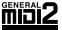

## Fantom Xa

## Owner's Manual

Thank you, and congratulations on your choice of the Roland Fantom-Xa.

Before using this unit, carefully read the sections entitled: "USING THE UNIT SAFELY" and "IMPORTANT NOTES" (p. 2; p. 4). These sections provide important information concerning the proper operation of the unit. Additionally, in order to feel assured that you have gained a good grasp of every feature provided by your new unit, Owner's manual should be read in its entirety. The manual should be saved and kept on hand as a convenient reference.

## Listening to the Demo Song

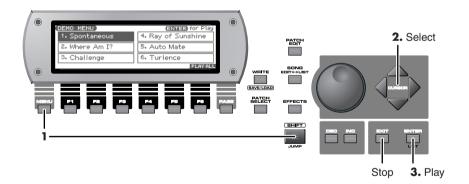

- 1. Hold down [SHIFT] and press [MENU].
- 2. Use [CURSOR] to select a song.
- **3.** Press [ENTER] to start demo song playback. To stop the song, press [EXIT].
- \* The explanations in this manual include illustrations that depict what should typically be shown by the display. Note, however, that your unit may incorporate a newer, enhanced version of the system (e.g., includes newer sounds), so what you actually see in the display may not always match what appears in the manual.

### Copyright © 2004 ROLAND CORPORATION

All rights reserved. No part of this publication may be reproduced in any form without the written permission of ROLAND CORPORATION.

IMPORTANT: THE WIRES IN THIS MAINS LEAD ARE COLOURED IN ACCORDANCE WITH THE FOLLOWING CODE.

BI UF: NEUTRAL BROWN: LIVE

As the colours of the wires in the mains lead of this apparatus may not correspond with the coloured markings identifying the terminals in your plug, proceed as follows:

The wire which is coloured BLUE must be connected to the terminal which is marked with the letter N or coloured BLACK. The wire which is coloured BROWN must be connected to the terminal which is marked with the letter L or coloured RED. Under no circumstances must either of the above wires be connected to the earth terminal of a three pin plug.

## **USING THE UNIT SAFELY**

## INSTRUCTIONS FOR THE PREVENTION OF FIRE, ELECTRIC SHOCK, OR INJURY TO PERSONS

### About A WARNING and A CAUTION Notices

| <b>≜</b> WARNING | Used for instructions intended to alert<br>the user to the risk of death or severe<br>injury should the unit be used<br>improperly.                                   |
|------------------|----------------------------------------------------------------------------------------------------|
|                  | Used for instructions intended to alert<br>the user to the risk of injury or material<br>damage should the unit be used<br>improperly.                                |
| <b>⚠ CAUTION</b> | * Material damage refers to damage or<br>other adverse effects caused with<br>respect to the home and all its<br>furnishings, as well to domestic<br>animals or pets. |

#### About the Symbols

- The  $\triangle$  symbol alerts the user to important instructions or warnings. The specific meaning of the symbol is determined by the design contained within the triangle. In the case of the symbol at left, it is used for general cautions, warnings, or alerts to danger.
- The  $\bigcirc$  symbol alerts the user to items that must never be carried out (are forbidden). The specific thing that must not be done is indicated by the design contained within the circle. In the case of the symbol at left, it means that the unit must never be disassembled.
  - The symbol alerts the user to things that must be carried out. The specific thing that must be done is indicated by the design contained within the circle. In the case of the symbol at left, it means that the powercord plug must be unplugged from the outlet.

#### ALWAYS OBSERVE THE FOLLOWING

## **⚠WARNING**

Before using this unit, make sure to read the instructions below, and the Owner's Manual.

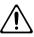

Do not open or perform any internal modifications on the unit or its AC adaptor. (The only exception would be where this manual provides specific instructions which should be followed in order to put in place userinstallable options; see p. 214, p. 216.)

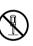

Do not attempt to repair the unit, or replace parts within it (except when this manual provides specific instructions directing you to do so). Refer all servicing to your retailer, the nearest Roland Service Center, or an authorized Roland distributor, as listed on the "Information" page.

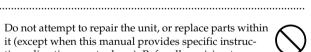

- Never use or store the unit in places that are:
  - Subject to temperature extremes (e.g., direct sunlight in an enclosed vehicle, near a heating duct, on top of heat-generating equipment); or are

.....

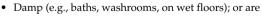

- · Humid; or are
- Exposed to rain; or are
- · Dusty; or are
- Subject to high levels of vibration.

This unit should be used only with a rack or stand that is recommended by Roland.

.....

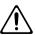

#### **⚠WARNING**

.....

- When using the unit with a rack or stand recommended by Roland, the rack or stand must be carefully placed so it is level and sure to remain stable. If not using a rack or stand, you still need to make sure that any location you choose for placing the unit provides a level surface that will properly support the unit, and keep it from wobbling.
- Be sure to use only the AC adaptor supplied with the unit. Also, make sure the line voltage at the installation matches the input voltage specified on the AC adaptor's body. Other AC adaptors may use a different polarity, or be designed for a different voltage, so their use could result in damage, malfunction, or electric shock.
- Use only the attached power-supply cord. Also, the supplied power cord must not be used with any other device.

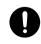

Do not excessively twist or bend the power cord, nor place heavy objects on it. Doing so can damage the cord, producing severed elements and short circuits. Damaged cords are fire and shock hazards!

......

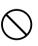

This unit, either alone or in combination with an amplifier and headphones or speakers, may be capable of producing sound levels that could cause permanent hearing loss. Do not operate for a long period of time at a high volume level, or at a level that is uncomfortable. If you experience any hearing loss or ringing in the ears, you should immediately stop using the unit, and consult an audiologist.

.....

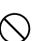

### **∴WARNING**

 Do not allow any objects (e.g., flammable material, coins, pins); or liquids of any kind (water, soft drinks, etc.) to penetrate the unit.

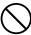

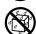

 Immediately turn the power off, remove the AC adaptor from the outlet, and request servicing by your retailer, the nearest Roland Service Center, or an authorized Roland distributor, as listed on the "Information" page when:

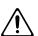

- The AC adaptor, the power-supply cord, or the plug has been damaged; or
- If smoke or unusual odor occurs
- Objects have fallen into, or liquid has been spilled onto the unit; or
- The unit has been exposed to rain (or otherwise has become wet); or
- The unit does not appear to operate normally or exhibits a marked change in performance.
- In households with small children, an adult should provide supervision until the child is capable of following all the rules essential for the safe operation of the unit.

.....

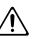

Protect the unit from strong impact. (Do not drop it!)

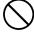

 Do not force the unit's power-supply cord to share an outlet with an unreasonable number of other devices. Be especially careful when using extension cords—the total power used by all devices you have connected to the extension cord's outlet must never exceed the power rating (watts/amperes) for the extension cord. Excessive loads can cause the insulation on the cord to heat up and eventually melt through.

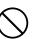

 Before using the unit in a foreign country, consult with your retailer, the nearest Roland Service Center, or an authorized Roland distributor, as listed on the "Information" page.

.....

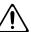

 Always turn the unit off and unplug the AC adaptor before attempting installation of the circuit board (SRX series; p. 214, DIMM; p. 216).

.....

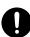

 DO NOT play a CD-ROM disc on a conventional audio CD player. The resulting sound may be of a level that could cause permanent hearing loss. Damage to speakers or other system components may result.

.....

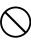

### **A** CAUTION

 The unit and the AC adaptor should be located so their location or position does not interfere with their proper ventilation.

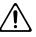

 This unit for use only with Roland stand KS-12. Use with other stands (or carts) is capable of resulting in instability causing possible injury.

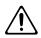

 Always grasp only the plug on the AC adaptor cord when plugging into, or unplugging from, an outlet or this unit.

.....

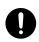

 At regular intervals, you should unplug the AC adaptor and clean it by using a dry cloth to wipe all dust and other accumulations away from its prongs. Also, disconnect the power plug from the power outlet whenever the unit is to remain unused for an extended period of time. Any accumulation of dust between the power plug and the power outlet can result in poor insulation and lead to fire.

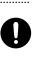

• Try to prevent cords and cables from becoming entangled. Also, all cords and cables should be placed so they are out of the reach of children.

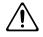

 Never climb on top of, nor place heavy objects on the unit.

.....

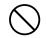

 Never handle the AC adaptor or its plugs with wet hands when plugging into, or unplugging from, an outlet or this unit.

.....

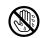

 Before moving the unit, disconnect the AC adaptor and all cords coming from external devices.

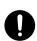

• Before cleaning the unit, turn off the power and unplug the AC adaptor from the outlet (p. 16).

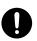

• Whenever you suspect the possibility of lightning in your area, disconnect the AC adaptor from the outlet.

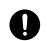

 Install only the specified circuit board (SRX series, DIMM). Remove only the specified screws (p. 214, p. 216).

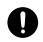

 Should you remove the ground terminal screw or screws that fasten the bottom cover or the PC card protector, keep them in a safe place out of children's reach, so there is no chance of them being swallowed accidentally.

.....

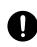

## **IMPORTANT NOTES**

In addition to the items listed under "USING THE UNIT SAFELY" on pages 2-3, please read and observe the following:

## **Power Supply**

- Do not connect this unit to same electrical outlet that is being
  used by an electrical appliance that is controlled by an inverter
  (such as a refrigerator, washing machine, microwave oven, or air
  conditioner), or that contains a motor. Depending on the way in
  which the electrical appliance is used, power supply noise may
  cause this unit to malfunction or may produce audible noise. If it
  is not practical to use a separate electrical outlet, connect a power
  supply noise filter between this unit and the electrical outlet.
- The AC adaptor will begin to generate heat after long hours of consecutive use. This is normal, and is not a cause for concern.
- Before connecting this unit to other devices, turn off the power to all units. This will help prevent malfunctions and/or damage to speakers or other devices.

## **Placement**

- Using the unit near power amplifiers (or other equipment containing large power transformers) may induce hum. To alleviate the problem, change the orientation of this unit; or move it farther away from the source of interference.
- This device may interfere with radio and television reception. Do not use this device in the vicinity of such receivers.
- Noise may be produced if wireless communications devices, such as cell phones, are operated in the vicinity of this unit. Such noise could occur when receiving or initiating a call, or while conversing. Should you experience such problems, you should relocate such wireless devices so they are at a greater distance from this unit, or switch them off.
- Do not expose the unit to direct sunlight, place it near devices that radiate heat, leave it inside an enclosed vehicle, or otherwise subject it to temperature extremes. Excessive heat can deform or discolor the unit.
- When moved from one location to another where the temperature and/or humidity is very different, water droplets (condensation) may form inside the unit. Damage or malfunction may result if you attempt to use the unit in this condition. Therefore, before using the unit, you must allow it to stand for several hours, until the condensation has completely evaporated.
- Do not allow objects to remain on top of the keyboard. This can be the cause of malfunction, such as keys ceasing to produce sound

## **Maintenance**

- For everyday cleaning wipe the unit with a soft, dry cloth or one
  that has been slightly dampened with water. To remove stubborn
  dirt, use a cloth impregnated with a mild, non-abrasive detergent.
  Afterwards, be sure to wipe the unit thoroughly with a soft, dry
  cloth.
- Never use benzine, thinners, alcohol or solvents of any kind, to avoid the possibility of discoloration and/or deformation.

## **Repairs and Data**

Please be aware that all data contained in the unit's memory may
be lost when the unit is sent for repairs. Important data should
always be backed up on a memory card, or written down on
paper (when possible). During repairs, due care is taken to avoid
the loss of data. However, in certain cases (such as when circuitry
related to memory itself is out of order), we regret that it may not
be possible to restore the data, and Roland assumes no liability
concerning such loss of data.

## **Additional Precautions**

- Please be aware that the contents of memory can be irretrievably
  lost as a result of a malfunction, or the improper operation of the
  unit. To protect yourself against the risk of loosing important
  data, we recommend that you periodically save a backup copy of
  important data you have stored in the unit's memory on a
  memory card, or other device.
- Unfortunately, it may be impossible to restore the contents of data that was stored on a memory card, unit's memory, or other device once it has been lost. Roland Corporation assumes no liability concerning such loss of data.
- Use a reasonable amount of care when using the unit's buttons, sliders, or other controls; and when using its jacks and connectors. Rough handling can lead to malfunctions.
- Never strike or apply strong pressure to the display.
- When connecting / disconnecting all cables, grasp the connector itself—never pull on the cable. This way you will avoid causing shorts, or damage to the cable's internal elements.
- To avoid disturbing your neighbors, try to keep the unit's volume at reasonable levels. You may prefer to use headphones, so you do not need to be concerned about those around you (especially when it is late at night).
- When you need to transport the unit, package it in the box (including padding) that it came in, if possible. Otherwise, you will need to use equivalent packaging materials.
- Use only the specified expression pedal (EV-5; sold separately).
   By connecting any other expression pedals, you risk causing malfunction and/or damage to the unit.
- Use a cable from Roland to make the connection. If using some other make of connection cable, please note the following precautions.
  - Some connection cables contain resistors. Do not use cables
    that incorporate resistors for connecting to this unit. The use
    of such cables can cause the sound level to be extremely low,
    or impossible to hear. For information on cable specifications,
    contact the manufacturer of the cable.
- The usable range of D Beam controller will become extremely small when used under strong direct sunlight. Please be aware of this when using the D Beam controller outside.
- The sensitivity of the D Beam controller will change depending on the amount of light in the vicinity of the unit. If it does not function as you expect, adjust the sensitivity as appropriate for the brightness of your location.

## **Before Using Cards**

## **Using Memory Cards**

- Carefully insert the memory card all the way in—until it is firmly in place.
- Never touch the terminals of the memory card. Also, avoid getting the terminals dirty.
- This unit's memory card slot accepts CompactFlash or Smart-Media (3.3 V). Microdrive storage media are not compatible.
- CompactFlash and SmartMedia (3.3 V) cards are constructed using precision components; handle the cards carefully, paying particular note to the following.
  - To prevent damage to the cards from static electricity, be sure to discharge any static electricity from your own body before handling the cards.
  - Do not touch or allow metal to come into contact with the contact portion of the cards.
  - Do not bend, drop, or subject cards to strong shock or vibration
  - Do not keep cards in direct sunlight, in closed vehicles, or other such locations (storage temperature: -25 to 85° C).
  - Do not allow cards to become wet.
  - Do not disassemble or modify the cards.

## **Handling CD-ROMs**

 Avoid touching or scratching the shiny underside (encoded surface) of the disc. Damaged or dirty CD-ROM discs may not be read properly. Keep your discs clean using a commercially available CD cleaner.

## Copyright

- Unauthorized recording, distribution, sale, lending, public performance, broadcasting, or the like, in whole or in part, of a work (musical composition, video, broadcast, public performance, or the like) whose copyright is held by a third party is prohibited by law.
- Do not use this unit for purposes that could infringe on a copyright held by a third party. We assume no responsibility whatsoever with regard to any infringements of third-party copyrights arising through your use of this unit.
- \* All product names mentioned in this document are trademarks or registered trademarks of their respective owners.
- \* SmartMedia is a trademark of Toshiba Corp.
- \* CompactFlash and or are trademarks of SanDisk Corporation and licensed by CompactFlash association.
- \* Roland Corporation is an authorized licensee of the CompactFlash<sup>™</sup> and CF logo ( ) trademarks.
- \* V-LINK ( **V-LINK** ) is a trademark of Roland Corporation.

## Contents

| USING THE UNIT SAFELY                                                                                 | 2  |
|----------------------------------------------------------------------------------------------------|----|
| IMPORTANT NOTES                                                                                       | 4  |
| Main Features                                                                                         | 11 |
| Panel Descriptions                                                                                    | 12 |
| Front PanelRear Panel                                                                                 | 12 |
|                                                                                                    |    |
| Getting Ready                                                                                         |    |
| Turning On/Off the Power                                                                              |    |
| Adjusting the Display Contrast (LCD Contrast)                                                         |    |
| Listening to the Demo Songs                                                                           | 17 |
| Various Performance Features                                                                          | 18 |
| Overview of the Fantom-Xa                                                                             | 19 |
| How the Fantom-Xa Is Organized                                                                        | _  |
| About Memory                                                                                          |    |
| About the Onboard Effects                                                                             |    |
| About the Sequencer                                                                                   | 23 |
| About the Sampling Section                                                                            | 25 |
| Basic Operation of the Fantom-Xa                                                                      | 26 |
| Switching the Sound Generator Mode                                                                    | 26 |
| About the Function Buttons                                                                            |    |
| Moving the Cursor                                                                                     |    |
| Changing a Value                                                                                      |    |
| Assigning a Name                                                                                      |    |
| Playing in Patch Mode                                                                                 |    |
| About the PATCH PLAY Screen                                                                           |    |
| Selecting a Patch                                                                                     |    |
| Selecting Patches from the List                                                                       |    |
| Selecting Favorite Patches/Rhythm Sets (Favorite Patch)                                               |    |
| Transposing the Keyboard in Octave Units (Octave Shift)                                               |    |
| Transposing the Keyboard in Semitone Steps (Transpose)                                                |    |
| Selecting the Tones That Will Sound (Tone On/Off)                                                     |    |
| Playing Single Notes (Monophonic)                                                                     |    |
| Creating Smooth Pitch Changes (Portamento)                                                            |    |
| Playing Percussion Instruments                                                                        |    |
| Selecting the Parameter Controlled by the Realtime Controllers or D Beam Controller (Control Setting) | 34 |
| Creating a Patch                                                                                      |    |
| How to Make Patch Settings                                                                            |    |
| Saving Patches You've Created (Write)                                                                 | 37 |
| Functions of Patch Parameters                                                                         | 38 |

| Creating a Rhythm Set                                                                     | 55 |
|-------------------------------------------------------------------------------------------|----|
| How to Make Rhythm Set Settings                                                           |    |
| Saving Rhythm Sets You've Created (Write)                                                 |    |
| Functions of Rhythm Set Parameters                                                        |    |
| Playing in Performance Mode                                                               | 66 |
| Displaying PERFORM LAYER Screen                                                           | 66 |
| Displaying PERFORM MIXER Screen                                                           |    |
| Functions in the PERFORMANCE LAYER/MIXER Screen                                           |    |
| Selecting a Performance                                                                   |    |
| Using the LAYER Screen                                                                    |    |
| Combining and Playing Sounds Together (Layer)                                             |    |
| Playing Different Sounds in Different Areas of the Keyboard (Sp<br>Using the MIXER Screen |    |
| Silencing the Playback of a Specific Part (Mute)                                          |    |
| Creating a Performance                                                                    | 72 |
| Adjusting the Parameters of Each Part                                                     |    |
| Changing the Settings of the Patch Assigned to a Part                                     |    |
| Saving a Performance You've Created (Write)                                               |    |
| Functions of Parameters of Each Part (Performance Parameters)                             | 73 |
| Settings for the Realtime Controllers and D Beam Controller                               | 78 |
| MIDI Settings                                                                             | 79 |
| Modifying the Sound in Real Time                                                          | 80 |
| D Beam Controller                                                                         |    |
| Realtime Controller                                                                       | 83 |
| Control Pedal                                                                             | 85 |
| Playing Arpeggios                                                                         | 86 |
| About Arpeggio                                                                            |    |
| Playing Arpeggios                                                                         |    |
| Arpeggio Settings                                                                         |    |
| Creating an Arpeggio Style (Arpeggio Style Edit)                                          | 90 |
| Saving the Styles You Have Created (Write)                                                | 91 |
| Using the Chord Memory Function                                                           | 92 |
| About the Chord Memory Function                                                           |    |
| Performing with the Chord Memory Function                                                 |    |
| Creating Your Own Chord Forms                                                             |    |
| Saving the Chord Forms You Have Created                                                   | 93 |
| Playing Rhythms                                                                           |    |
| About Rhythm Patterns                                                                     |    |
| Using Rhythm GroupsPlaying Rhythm                                                         |    |
| Rhythm Pattern Settings                                                                   |    |
| Creating a Rhythm Pattern (Rhythm Pattern Edit)                                           |    |
| Saving the Rhythm Pattern You Have Created (Write)                                        |    |
| Creating a Rhythm Group (Rhythm Group Edit)                                               |    |
| Saving the Rhythm Group You Have Created (Write)                                          |    |

## **Contents**

| Sampling                                                       | 100 |
|----------------------------------------------------------------|-----|
| Sampling Procedure                                             | 100 |
| External Input Settings                                        | 101 |
| Skip Back Sampling                                             | 103 |
| Editing a Sample                                               | 104 |
| Sample List                                                    |     |
| Sample Edit                                                    |     |
| Assigning Samples to a Pad (Assign to Pad)                     |     |
| Assigning a Sample as a Patch to a Part (Assign to Keyboard)   |     |
| Create a Rhythm Set (Create Rhythm)                            |     |
| Creating a Multisample (Create Multisample)                    |     |
| Using the Pads                                                 |     |
| Using the Hold Function to Sustain a Sound                     |     |
| Making Settings for the Pads (Pad Setting)                     |     |
| Assigning a Pattern to a Pad (RPS Function)                    |     |
| Using the Pads to Play Rhythms                                 | 118 |
| Playing Back a Song                                            | 119 |
| Playing a Song Immediately (Quick Play)                        | 119 |
| Playing Back Songs Consecutively (Chain Play)                  |     |
| Various Playback Methods                                       | 120 |
| Recording Songs                                                | 122 |
| Before You Record a New Song                                   |     |
| Recording Your Performance as You Play It (Realtime Recording) | 124 |
| Inputting Data One Step at a Time (Step Recording)             | 128 |
| Editing Songs                                                  | 131 |
| Loading the Song You Want to Edit                              |     |
| Editing Sequencer Data Over the Specified Range (Track Edit)   |     |
| Editing Individual Items of Sequencer Data (Micro Edit)        |     |
| Assigning a Name to a Song (Song Name)                         | 149 |
| Saving/Loading a Song (Save/Load)                              |     |
| Saving a Song (Save)                                           |     |
| Saving a Song as an SMF File (Save as SMF)                     |     |
| Loading a Song (Load)                                          |     |
| Playing a Phrase at the Touch of a Finger (RPS)                |     |
| Before You Use the RPS Function                                |     |
| Using the RPS Function While You Perform                       |     |

| Turning Effects On and Off                                                                                                    | Adding Effects                                                                                                    | 157 |
|----------------------------------------------------------------------------------------------------|----------------------------------------------------------------------------------------------------|-----|
| Making Effect Settings       157         Applying Effects in Patch Mode       158         Applying Effects in Performance Mode       160         Making Multi-Effects Settings (MFXI-3)       162         Making Multi-Effects Settings (MFXI-03)       162         Specifying the Multi-Effects Structure (MFX Structure)       163         Multi-Effects Parameters       164         Making Chorus Settings       189         Making Reverb Settings       190         Mastering Effect       191         Settings Common to All Modes (System Function)         How to Make System Function Settings       192         Saving the System Settings (System Write)       192         System Information       192         Functions of System Parameters       193         Data Management Functions/         Reset to Factory Settings (Factory Reset)       203         Restoring User Data (User Backup)       203         Restoring User Data (User Backup)       203         Restoring User Data (User Backup)       203         Restoring User Data (User Backup)       203         Restoring User Data (User Backup)       203         Falcory Reset       203         Restoring Julian Hamman American Setting Setting Setting Setting Set                                                             |                                                                                                    |     |
| Applying Effects in Patch Mode                                                                                                    | O Company of the company of the comp |     |
| Applying Effects in Performance Mode                                                                                                    |                                                                                                    |     |
| Making Multi-Effects Structure (MFX Structure)                                                                                                    |                                                                                                    |     |
| Specifying the Multi-Effects Structure (MFX Structure)                                                                                                    |                                                                                                    |     |
| Multi-Effects Parameters.       164         Making Chorus Settings       189         Making Reverb Settings       190         Mastering Effect       191         Settings Common to All Modes (System Function)       192         How to Make System Function Settings       192         Saving the System Settings (System Write)       192         System Information       192         Functions of System Parameters       193         Data Management Functions/       203         Reset to Factory Settings (Factory Reset)       203         Backing Up User Data (User Backup)       203         Restoring User Data that You Backed Up (User Restore)       203         Factory Reset       203         Initializing a Memory Card (Card Format)       203         File-Related Functions (File Utility)       204         Copying a File (Copy)       205         Deleting a File (Copy)       205         Deleting a File (Move)       205         Initializing a Memory Card (Card Format)       205         Connecting to Your Computer via USB       206         About USB Functions       206         Switching the USB Storage Mode and the MIDI Mode       206         Taxnsferring Files to or from Your Computer (Storage Mode)                                                               |                                                                                                    |     |
| Making Chorus Settings       189         Making Reverb Settings       190         Mastering Effect       191         Settings Common to All Modes (System Function)       192         How to Make System Function Settings       192         Saving the System Settings (System Write)       192         System Information       192         Functions of System Parameters       193         Data Management Functions/       193         Reset to Factory Settings (Factory Reset)       203         Backing Up User Data (User Backup)       203         Restoring User Data (User Backup)       203         Restoring User Data that You Backed Up (User Restore)       203         Factory Reset       203         Initializing a Memory Card (Card Format)       203         File-Related Functions (File Utility)       204         Copying a File (Copy)       205         Deleting a File (Delete)       205         Moving a File (Move)       205         Initializing a Memory Card (Card Format)       205         Connecting to Your Computer via USB       206         About USB Functions       206         Switching the USB Storage Mode and the MIDI Mode       206         Transferring Files to or from Your Computer (MIDI Mode) <td></td> <td></td>                                      |                                                                                                    |     |
| Making Reverb Settings       190         Mastering Effect       191         Settings Common to All Modes (System Function)       192         How to Make System Function Settings       192         Saving the System Settings (System Write)       192         System Information       192         Functions of System Parameters       193         Data Management Functions/         Reset to Factory Settings (Factory Reset)       203         Backing Up User Data (User Backup)       203         Restoring User Data that You Backed Up (User Restore)       203         Factory Reset       203         Initializing a Memory Card (Card Format)       203         File-Related Functions (File Utility)       204         Copying a File (Copy)       205         Deleting a File (Move)       205         Moving a File (Move)       205         Initializing a Memory Card (Card Format)       205         Connecting to Your Computer via USB       206         About USB Functions       206         Switching the USB Storage Mode and the MIDI Mode       206         Transferring Files to or from Your Computer (Storage Mode)       207         Exchanging MIDI Messages with Your Computer (MIDI Mode)       209         Using Fan                                                          |                                                                                                    |     |
| Mastering Effect                                                                                                    |                                                                                                    |     |
| Settings Common to All Modes (System Function)   192                                                                                                    |                                                                                                    |     |
| How to Make System Function Settings   192   Saving the System Settings (System Write)   192   System Information   192   Functions of System Parameters   193   193                                                                                                    | Mastering Effect                                                                                                    | 191 |
| Saving the System Settings (System Write)   192                                                                                                    | Settings Common to All Modes (System Function)                                                                                                    | 192 |
| System Information                                                                                                    | How to Make System Function Settings                                                                                                    | 192 |
| Functions of System Parameters       193         Data Management Functions/       203         Reset to Factory Settings (Factory Reset)       203         Backing Up User Data (User Backup)       203         Restoring User Data that You Backed Up (User Restore)       203         Factory Reset       203         Initializing a Memory Card (Card Format)       203         File-Related Functions (File Utility)       204         Copying a File (Copy)       205         Deleting a File (Move)       205         Deleting a File (Move)       205         Initializing a Memory Card (Card Format)       205         Connecting to Your Computer via USB       206         About USB Functions       206         Switching the USB Storage Mode and the MIDI Mode       206         Transferring Files to or from Your Computer (Storage Mode)       207         Exchanging MIDI Messages with Your Computer (MIDI Mode)       209         Using Fantom-X Editor       210         Making Connections       210         Using Fantom-X Editor into Your Computer       210         Making Fantom-X Editor System Requirements       211         About V-LINK       212         What is V-LINK?       212         Connection Example       <                                                            | Saving the System Settings (System Write)                                                                                                    | 192 |
| Data Management Functions/           Reset to Factory Settings (Factory Reset)         203           Backing Up User Data (User Backup)         203           Restoring User Data that You Backed Up (User Restore)         203           Factory Reset         203           Initializing a Memory Card (Card Format)         203           File-Related Functions (File Utility)         204           Copying a File (Copy)         205           Deleting a File (Delete)         205           Moving a File (Move)         205           Initializing a Memory Card (Card Format)         205           Connecting to Your Computer via USB         206           About USB Functions         206           Switching the USB Storage Mode and the MIDI Mode         206           Transferring Files to or from Your Computer (Storage Mode)         207           Exchanging MIDI Messages with Your Computer (MIDI Mode)         209           Using Fantom-X Editor into Your Computer         210           Making Connections         210           Using Fantom-X Editor System Requirements         211           About V-LINK         212           What is V-LINK?         212           Connection Example         212           Turning the V-LINK ON/OFF         212 </td <td></td> <td></td> |                                                                                                    |     |
| Reset to Factory Settings (Factory Reset)         203           Backing Up User Data (User Backup)         203           Restoring User Data that You Backed Up (User Restore)         203           Factory Reset         203           Initializing a Memory Card (Card Format)         203           File-Related Functions (File Utility)         204           Basic Procedure         204           Copying a File (Copy)         205           Deleting a File (Delete)         205           Moving a File (Move)         205           Initializing a Memory Card (Card Format)         205           Connecting to Your Computer via USB         206           About USB Functions         206           Switching the USB Storage Mode and the MIDI Mode         206           Transferring Files to or from Your Computer (Storage Mode)         207           Exchanging MIDI Messages with Your Computer (MIDI Mode)         209           Using Fantom-X Editor         210           Making Connections         210           Using Fantom-X Editor into Your Computer         210           Making Fantom-X Editor System Requirements         211           About V-LINK         212           What is V-LINK ON/OFF         212           Turning the V-LINK ON/OFF         <                 | Functions of System Parameters                                                                                                    | 193 |
| Reset to Factory Settings (Factory Reset)         203           Backing Up User Data (User Backup)         203           Restoring User Data that You Backed Up (User Restore)         203           Factory Reset         203           Initializing a Memory Card (Card Format)         203           File-Related Functions (File Utility)         204           Basic Procedure         204           Copying a File (Copy)         205           Deleting a File (Delete)         205           Moving a File (Move)         205           Initializing a Memory Card (Card Format)         205           Connecting to Your Computer via USB         206           About USB Functions         206           Switching the USB Storage Mode and the MIDI Mode         206           Transferring Files to or from Your Computer (Storage Mode)         207           Exchanging MIDI Messages with Your Computer (MIDI Mode)         209           Using Fantom-X Editor         210           Making Connections         210           Using Fantom-X Editor into Your Computer         210           Making Fantom-X Editor System Requirements         211           About V-LINK         212           What is V-LINK ON/OFF         212           Turning the V-LINK ON/OFF         <                 | Data Management Functions/                                                                                                    |     |
| Backing Up User Data (User Backup)       203         Restoring User Data that You Backed Up (User Restore)       203         Factory Reset       203         Initializing a Memory Card (Card Format)       203         File-Related Functions (File Utility)       204         Basic Procedure       204         Copying a File (Copy)       205         Deleting a File (Move)       205         Moving a File (Move)       205         Initializing a Memory Card (Card Format)       205         Connecting to Your Computer via USB       206         About USB Functions       206         Switching the USB Storage Mode and the MIDI Mode       206         Switching the USB Storage Mode and the MIDI Mode       206         Exchanging MIDI Messages with Your Computer (Storage Mode)       207         Exchanging MIDI Messages with Your Computer (MIDI Mode)       209         Using Fantom-X Editor into Your Computer       210         Making Connections       210         Using Fantom-X Editor System Requirements       211         About V-LINK       212         Connection Example       212         Turning the V-LINK ON/OFF       212                                                                                                    | •                                                                                                    | 203 |
| Restoring User Data that You Backed Up (User Restore)       203         Factory Reset       203         Initializing a Memory Card (Card Format)       203         File-Related Functions (File Utility)       204         Basic Procedure       204         Copying a File (Copy)       205         Deleting a File (Move)       205         Moving a File (Move)       205         Initializing a Memory Card (Card Format)       205         Connecting to Your Computer via USB       206         About USB Functions       206         Switching the USB Storage Mode and the MIDI Mode       206         Transferring Files to or from Your Computer (Storage Mode)       207         Exchanging MIDI Messages with Your Computer (MIDI Mode)       209         Using Fantom-X Editor       210         Installing Fantom-X Editor into Your Computer       210         Making Connections       210         Using Fantom-X Librarian       210         Fantom-X Editor System Requirements       211         About V-LINK       212         What is V-LINK?       212         Connection Example       212         Turning the V-LINK ON/OFF       212                                                                                                    |                                                                                                    |     |
| Factory Reset       203         Initializing a Memory Card (Card Format)       203         File-Related Functions (File Utility)       204         Basic Procedure       204         Copying a File (Copy)       205         Deleting a File (Delete)       205         Moving a File (Move)       205         Initializing a Memory Card (Card Format)       205         Connecting to Your Computer via USB       206         About USB Functions       206         Switching the USB Storage Mode and the MIDI Mode       206         Transferring Files to or from Your Computer (Storage Mode)       207         Exchanging MIDI Messages with Your Computer (MIDI Mode)       209         Using Fantom-X Editor       210         Installing Fantom-X Editor into Your Computer       210         Using Fantom-X Librarian       210         Fantom-X Editor System Requirements       211         About V-LINK       212         What is V-LINK?       212         Connection Example       212         Turning the V-LINK ON/OFF       212                                                                                                    |                                                                                                    |     |
| Initializing a Memory Card (Card Format)                                                                                                    | Factory Reset                                                                                                    | 203 |
| Basic Procedure       204         Copying a File (Copy)       205         Deleting a File (Delete)       205         Moving a File (Move)       205         Initializing a Memory Card (Card Format)       205         Connecting to Your Computer via USB       206         About USB Functions       206         Switching the USB Storage Mode and the MIDI Mode       206         Transferring Files to or from Your Computer (Storage Mode)       207         Exchanging MIDI Messages with Your Computer (MIDI Mode)       209         Using Fantom-X Editor       210         Making Connections       210         Using Fantom-X Librarian       210         Fantom-X Editor System Requirements       211         About V-LINK       212         What is V-LINK?       212         Connection Example       212         Turning the V-LINK ON/OFF       212                                                                                                    |                                                                                                    |     |
| Basic Procedure       204         Copying a File (Copy)       205         Deleting a File (Delete)       205         Moving a File (Move)       205         Initializing a Memory Card (Card Format)       205         Connecting to Your Computer via USB       206         About USB Functions       206         Switching the USB Storage Mode and the MIDI Mode       206         Transferring Files to or from Your Computer (Storage Mode)       207         Exchanging MIDI Messages with Your Computer (MIDI Mode)       209         Using Fantom-X Editor       210         Making Connections       210         Using Fantom-X Librarian       210         Fantom-X Editor System Requirements       211         About V-LINK       212         What is V-LINK?       212         Connection Example       212         Turning the V-LINK ON/OFF       212                                                                                                    | File-Related Functions (File Utility)                                                                                                    | 204 |
| Copying a File (Copy)       205         Deleting a File (Delete)       205         Moving a File (Move)       205         Initializing a Memory Card (Card Format)       205         Connecting to Your Computer via USB       206         About USB Functions       206         Switching the USB Storage Mode and the MIDI Mode       206         Transferring Files to or from Your Computer (Storage Mode)       207         Exchanging MIDI Messages with Your Computer (MIDI Mode)       209         Using Fantom-X Editor       210         Making Connections       210         Using Fantom-X Librarian       210         Fantom-X Editor System Requirements       211         About V-LINK       212         What is V-LINK?       212         Connection Example       212         Turning the V-LINK ON/OFF       212                                                                                                    | • • • • • • • • • • • • • • • • • • • •                                                                                                    |     |
| Deleting a File (Delete)       205         Moving a File (Move)       205         Initializing a Memory Card (Card Format)       205         Connecting to Your Computer via USB       206         About USB Functions       206         Switching the USB Storage Mode and the MIDI Mode       206         Transferring Files to or from Your Computer (Storage Mode)       207         Exchanging MIDI Messages with Your Computer (MIDI Mode)       209         Using Fantom-X Editor       210         Making Connections       210         Using Fantom-X Librarian       210         Fantom-X Editor System Requirements       211         About V-LINK       212         What is V-LINK?       212         Connection Example       212         Turning the V-LINK ON/OFF       212                                                                                                    |                                                                                                    |     |
| Moving a File (Move)       205         Initializing a Memory Card (Card Format)       205         Connecting to Your Computer via USB       206         About USB Functions       206         Switching the USB Storage Mode and the MIDI Mode       206         Transferring Files to or from Your Computer (Storage Mode)       207         Exchanging MIDI Messages with Your Computer (MIDI Mode)       209         Using Fantom-X Editor       210         Making Connections       210         Using Fantom-X Librarian       210         Fantom-X Editor System Requirements       211         About V-LINK       212         What is V-LINK?       212         Connection Example       212         Turning the V-LINK ON/OFF       212                                                                                                    |                                                                                                    |     |
| Initializing a Memory Card (Card Format)                                                                                                    |                                                                                                    |     |
| About USB Functions                                                                                                    |                                                                                                    |     |
| About USB Functions                                                                                                    | Connecting to Your Computer via USB                                                                                                    | 206 |
| Switching the USB Storage Mode and the MIDI Mode 206 Transferring Files to or from Your Computer (Storage Mode) 207 Exchanging MIDI Messages with Your Computer (MIDI Mode) 209  Using Fantom-X Editor 210 Installing Fantom-X Editor into Your Computer 210 Making Connections 210 Using Fantom-X Librarian 210 Fantom-X Editor System Requirements 211  About V-LINK 212  What is V-LINK? 212 Connection Example 212 Turning the V-LINK ON/OFF 212                                                                                                    |                                                                                                    |     |
| Transferring Files to or from Your Computer (Storage Mode) 207 Exchanging MIDI Messages with Your Computer (MIDI Mode) 209  Using Fantom-X Editor 210 Installing Fantom-X Editor into Your Computer 210 Making Connections 210 Using Fantom-X Librarian 210 Fantom-X Editor System Requirements 211  About V-LINK 212  What is V-LINK? 212  Connection Example 212 Turning the V-LINK ON/OFF 212                                                                                                    |                                                                                                    |     |
| Exchanging MIDI Messages with Your Computer (MIDI Mode) 209  Using Fantom-X Editor 210  Installing Fantom-X Editor into Your Computer 210  Making Connections 210  Using Fantom-X Librarian 210  Fantom-X Editor System Requirements 211  About V-LINK 212  What is V-LINK? 212  Turning the V-LINK ON/OFF 212                                                                                                    |                                                                                                    |     |
| Using Fantom-X Editor         210           Installing Fantom-X Editor into Your Computer         210           Making Connections         210           Using Fantom-X Librarian         210           Fantom-X Editor System Requirements         211           About V-LINK         212           What is V-LINK?         212           Connection Example         212           Turning the V-LINK ON/OFF         212                                                                                                    |                                                                                                    |     |
| Installing Fantom-X Editor into Your Computer       210         Making Connections       210         Using Fantom-X Librarian       210         Fantom-X Editor System Requirements       211         About V-LINK       212         What is V-LINK?       212         Connection Example       212         Turning the V-LINK ON/OFF       212                                                                                                    |                                                                                                    |     |
| Making Connections       210         Using Fantom-X Librarian       210         Fantom-X Editor System Requirements       211         About V-LINK       212         What is V-LINK?       212         Connection Example       212         Turning the V-LINK ON/OFF       212                                                                                                    |                                                                                                    |     |
| Using Fantom-X Librarian       210         Fantom-X Editor System Requirements       211         About V-LINK       212         What is V-LINK?       212         Connection Example       212         Turning the V-LINK ON/OFF       212                                                                                                    |                                                                                                    |     |
| Fantom-X Editor System Requirements 211  About V-LINK 212  What is V-LINK? 212  Connection Example 212  Turning the V-LINK ON/OFF 212                                                                                                    |                                                                                                    |     |
| About V-LINK         212           What is V-LINK?         212           Connection Example         212           Turning the V-LINK ON/OFF         212                                                                                                    |                                                                                                    |     |
| What is V-LINK?                                                                                                    | •                                                                                                    |     |
| Connection Example                                                                                                    |                                                                                                    |     |
| Turning the V-LINK ON/OFF212                                                                                                    |                                                                                                    |     |
|                                                                                                    |                                                                                                    |     |
|                                                                                                    |                                                                                                    |     |

## **Contents**

| Installing the Wave Expansion Board             | 214 |
|-------------------------------------------------|-----|
| Cautions When Installing a Wave Expansion Board |     |
| How to Install a Wave Expansion Board           |     |
| Checking the Installed Wave Expansion Board     | 215 |
| Expanding the Memory                            | 216 |
| Precautions for Expanding Memory                |     |
| How to Expand the Memory                        |     |
| Checking that memory is installed correctly     | 217 |
| Using a Memory Card                             | 218 |
| Before Using the Memory Card                    | 218 |
| Writing data to the card                        |     |
| Installing the PC Card Protector                | 218 |
| Troubleshooting                                 | 219 |
| Error Messages                                  | 225 |
| Performance List                                | 226 |
| Patch List                                      | 227 |
| Rhythm Set List                                 | 232 |
| Waveform List                                   | 241 |
| Arpeggio Style List/Chord Form List             | 244 |
| Arpeggio Style List                             |     |
| Chord Form List                                 | 244 |
| Rhythm Group List                               | 245 |
| Rhythm Pattern List                             | 246 |
| About MIDI                                      | 248 |
| MIDI Implementation Chart                       | 249 |
| Specifications                                  | 251 |
| Index                                           | 253 |

## **Main Features**

The Fantom-Xa is a high-quality workstation synthesizer that makes pro-quality sound, playability, and compositional power available to everyone. The latest sound generator, versatile effects, a powerful sequencer, and a sampler that lets you record, process and play vocals or audio phrases—all brought together in a user-friendly system. The features listed below make the Fantom-Xa a great choice for any style of music, in applications ranging from stage performance to composition and arranging.

## The latest sound engine with 128voice polyphony

The Fantom-Xa provides 128 voices of polyphony—the standard for the new era. You'll have plenty of power for multitrack sequencer recording and for layering complex sounds. The sound engine melds the latest synthesizer technology with a sampler. Sampled waveforms imported from your computer or other external device can be synthesized just like the internal waveforms.

## Highly expandable waveform memory

To supplement the Fantom-Xa's numerous new patches created from the carefully selected high-quality built-in waveforms, you can install one wave expansion board. Depending on your needs and your favorite musical styles, you can choose one board from the wide variety of professionally acclaimed Roland SRX series boards now available.

The sampler section provides 4 MB (approximately 47 seconds in monaural) of memory as standard, letting you sample immediately without having to install any options. You can install optional DIMM memory (up to 512 MB) to expand the sampling time to up to one and a half hours (monaural).

## A full-fledged sampler section with Skip Back Sampling

The Fantom-Xa provides serious sampler functionality that rivals dedicated units, with sampling, resampling, and waveform editing in a graphic display.

Roland's proprietary Skip Back Sampling function lets you "retrospectively" capture a cool phrase that just played and would like to keep. Your inspired moments need never be lost again! There's also an Auto Sync function, which matches a phrase sample to the measure length at the current tempo, and a Solo Sampling function, which lets you sample only an external vocal or guitar performance while listening to an accompaniment played by the internal sequencer. Both WAV and AIFF are supported as external wave formats, making it easy to transfer waveform data to and from PC or Mac.

## Plenty of external interfacing

The rear panel USB connector supports both file transfer and USB-MIDI, and can be switched as desired. There's also a PC card slot that can accommodate SmartMedia or CompactFlash via a commercially available adaptor. You can use a card to store as much as 1 GB of data (when using CompactFlash).

## Built-in high-resolution 16-track sequencer

The internal 16-track sequencer lets you record as soon as inspiration strikes—no need to think about entering any complex sequencer modes. Loop Recording lets you record each part without stopping, and you can use the Part Track buttons to quickly select each part and switch it on/off. The Fantom-Xa is designed to let your creative imagination flow freely into songs. In addition, songs you created on your computer-based sequencer (SMF format) can be transferred via PC card or USB into the Fantom-Xa, and used to play backing tracks while you play live on stage.

## **Trigger/Category pads**

The Trigger/Category pads are a convenient feature that can also be used as a numeric key pad. You can use them to play percussion sounds or hits during a live performance, to trigger Realtime Phrase Sequences (RPS), or you can assign the pads to play skipback-sampled audio phrases.

## Powerful effects including mastering functionality

The Fantom-Xa provides three multi-effects processors (78 types), plus independent chorus and reverb processors. There's a mastering effect, indispensable for adding the final touch to your production, bringing your sound CD-master level impact and audio quality.

## Versatile sound control functionality

The versatile array of controllers includes a D Beam controller as well as realtime control knobs and assignable switches to which you can freely assign functions. There's also a hold pedal jack that can detect half-damper operation. The Fantom-Xa gives you complete control over your on-stage sound.

## Fantom-X Editor/Librarian is included

Dedicated editor/librarian software is included, letting you edit and manage Fantom-Xa sounds from the large screen of your computer.

## V-LINK functionality

V-LINK allows you to synchronize music and video, opening up completely new performance possibilities.

When used in combination with a V-LINK capable video device (such as the Edirol DV-7PR, PR-50, or V-4), you can use the realtime controllers and pads of the Fantom-Xa to control video as part of the act of playing music.

## GM/GM2 compatibility

The Fantom-Xa is compatible with GM/GM2, and is able to play back music data that complies with the GM/GM2 standard (GM scores).

## **Panel Descriptions**

## **Front Panel**

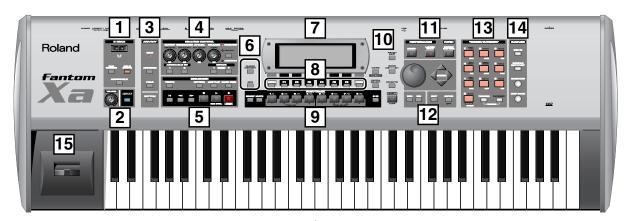

## 1 D BEAM

Switches D Beam function on/off. You can apply a variety of effects to sounds simply by moving your hand (p. 80).

#### [PAD TRIGGER]

You can use the D Beam controller to control the sounding of the pads (p. 82).

#### [SOLO SYNTH]

Play the Fantom-Xa as a monophonic synthesizer (p. 81).

#### [ASSIGNABLE]

You can assign a variety of parameters and functions to D Beam to modify the sound in realtime (p. 82).

\* Hold down [SHIFT] and press one of the corresponding buttons to access the D BEAM setting screen.

## 2

#### **VOLUME** knob

Adjusts the overall volume that is output from the rear panel OUTPUT A (MIX) jacks and PHONES jack (p. 16).

#### [V-LINK]

Switches the V-LINK function on/off (p. 212).

Press this button to access the V-LINK setting screen.

## 3 ARP/RHY

#### **BEAT (Beat Indicator)**

This blinks in sync with the tempo and beat.

#### [ARPEGGIO]

Switches the ARPEGGIO on/off (p. 86).

#### [HOLD]

Switches the Arpeggio Hold function on/off (p. 87).

#### [RHYTHM]

Switches the RHYTHM on/off (p. 94).

\* Hold down [SHIFT] and press [ARPEGGIO] or [RHYTHM] to access ARPEGGIO or RHYTHM setting screen.

## 4 REALTIME CONTROL

#### REALTIME CONTROL knob ( )

Depending on the parameter or function that is assigned, you can use the knobs to modify the sound in realtime (p. 83).

## **ASSIGNABLE** switch ([ 📩 ], [ 📥 ])

Use these buttons to switch the assigned parameter or function to modify the sound in realtime (p. 84).

 Hold down [SHIFT] and press (or rotate) one of the above switches (or knobs) to access the corresponding setting screen.

#### [OCTAVE] (+/-)

Transposes the pitch of the keyboard in 1 octave units (-3-+3) octaves) (p. 33).

\* Hold down [SHIFT] and press [OCTAVE] to transposes the pitch in semitones (p. 33).

## 5 SEQUENCER

Perform sequencer operations such as playback and record.

#### [TEMPO]

Sets the tempo (BPM) (p. 120, p. 123).

#### [PATTERN]

Lets you edit or record patterns (p. 123, p. 124, p. 128).

## [LOOP PLAY]

Turns Loop Play on/off (p. 121).

#### [ERASE/UNDO]

Cancels the most recent song edit or recording operation.

#### [ 🖊 ]

Moves the song position to the top. If you press this during playback, you will return to the beginning of the song and stop (p. 120).

#### [**◄4**][**▶▶**]

Moves the song position to the first beat of the previous or next measure (p. 120).

#### L 🔳 .

Controls sequencer stop.

## [ **▶**]

Controls sequencer play.

\* While stopped, you can hold down [SHIFT] and Press [ ▶ ] to perform MIDI Update (p. 120).

### [ • ]

The display changes to the Recording Standby window. (p. 124, p. 128)

If you press this during recording, the Rehearsal function will be activated (p. 127).

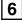

#### [CHORD MEMORY]

Switches the CHORD MEMORY on/off (p. 92).

#### [RPS]

Switches RPS on/off (p. 154).

\* Hold down [SHIFT] and press [CHORD MEMORY] or [RPS] to access the CHORD MEMORY or RPS setting screen.

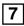

#### Display

This displays information regarding the operation you are performing.

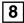

#### [MENU]

Opens the MENU. The contents of the menu will depend on the current mode.

#### Function buttons ([F1]-[F6])

During editing, these buttons execute a variety of functions, and their function will differ depending on the screen.

#### [PAGE]

When this button is lit, you can use this to switch the screen.

\* Hold down [SHIFT] and press [PAGE] to access the LCD Contrast setting screen (p. 16).

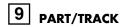

## [SELECT]

If you press this in Performance mode, buttons [1]–[8] will function as Part Select buttons (p. 68, p. 70).

#### [MUTE]

If you press this in Performance mode, buttons [1]–[8] will function as Mute buttons (p. 71, p. 120).

#### [1]-[4] (TONE SW [1]-[4])

In Performance mode, these correspond to parts 1–4 (9–12). In Patch mode, they turn tones or waves on/off (p. 33).

#### [5]-[8] (TONE SELECT [1]-[4])

In Performance mode, these correspond to parts 5–8 (13–16). In Patch mode, they select the tone or wave to edit (p. 35, p. 55).

#### [9-16]

If you press this in Performance mode so it's lighted, buttons [1]–[8] will correspond to parts 9–16.

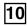

#### [WRITE]

Save edited settings into Temporary Area or a memory card (p. 37, p. 57, p. 72, p. 91, p. 93, p. 116, p. 150).

#### [PATCH SELECT]

View the PATCH SELECT screen (p. 31).

#### [PATCH EDIT]

Make patch-related settings (p. 35).

#### [SONG]

Make settings for song data and song edit (p. 119).

#### [EFFECTS]

Make effect-related settings (p. 157).

#### [SHIFT] (JUMP)

This button is used in conjunction with other buttons to execute various functions.

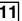

### [MIXER]

View the Performance mode's Mixer screen (p. 70).

#### [LAYER/SPLIT]

View the Performance mode's Layer screen (p. 68).

#### [PATCH/RHYTHM]

Enter Patch/Rhythm mode (p. 29).

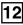

#### **VALUE Dial**

This is used to modify values. If you hold down [SHIFT] as you turn the VALUE dial, the value will change in greater increments.

#### [DEC], [INC]

This is used to modify values. If you keep on holding down one button while pressing the other, the value change accelerates. If you press one of these buttons while holding down [SHIFT], the value will change in bigger increments (p. 27).

#### [CURSOR] ( ▲ , ▼ , ◀ , ▶ )

Moves the cursor location up/down/left/right (p. 27).

#### **EXIT**

Return to the previous screen, or close the currently open window. In some screens, this causes the currently executing function to be aborted

#### [ENTER]

Use this button to execute an operation.

## 13 TRIGGER/CATEGORY

#### PAD [11-[9]

Use these to play tones or samples, or to start patterns.

#### [HOLD] (PAD [0])

Turn "hold" (sustaining the sound after you release the pad) on/off (p. 117).

### [TRIGGER]

If you press this so it's lighted, pads [1]–[9] will play tones or samples.

#### [CATEGORY]

If you press this so it's lighted, pads [0]–[9] will select patch categories (p. 32)

\* If you together press [TRIGGER] and [CATEGORY] so both are lighted, you can use pads [0]–[9] as a numeric keypad to enter numeric values (p. 27).

## 14 SAMPLING

#### [MIX IN]

Switches the external input on/off (p. 101).

 Hold down [SHIFT] and press this button to access the INPUT setting screen.

#### SAMPLE

View the SAMPLE EDIT or SAMPLE LIST screen (p. 104, p. 106).

### [SAMPLING]

View the Sampling Menu screen (p. 100).

## [SKIP BACK SAMPLING]

Sample the performance for a specified duration prior to the moment you pressed the button (p. 103).

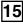

#### Pitch Bend/Modulation Lever

This allows you to control pitch bend or apply vibrato (p. 18).

## **Panel Descriptions**

## **Rear Panel**

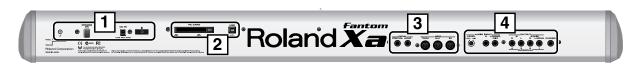

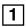

### **Ground Terminal**

Depending on the circumstances of a particular setup, you may experience a discomforting sensation, or perceive that the surface feels gritty to the touch when you touch this device, microphones connected to it, or the metal portions of other objects, such as guitars. This is due to an infinitesimal electrical charge, which is absolutely harmless. However, if you are concerned about this, connect the ground terminal (see figure) with an external ground. When the unit is grounded, a slight hum may occur, depending on the particulars of your installation. If you are unsure of the connection method, contact the nearest Roland Service Center, or an authorized Roland distributor, as listed on the "Information" page.

Unsuitable places for connection

- Water pipes (may result in shock or electrocution)
- Gas pipes (may result in fire or explosion)
- Telephone-line ground or lightning rod (may be dangerous in the event of lightning)

#### **POWER ON Switch**

Press to turn the power on/off (p. 16).

#### DC IN Jack

Connect the AC adaptor here (p. 15). Be sure to use only the supplied AC adaptor.

#### **Cord Hook**

Anchor the cord of the AC adaptor (p. 15).

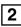

#### **PC CARD Slot**

A memory card can be inserted here (p. 218).

- \* Never insert or remove a memory card while this unit's power is on.

  Doing so may corrupt the unit's data or the data on the memory card.
- Carefully insert the memory card all the way in—until it is firmly in place.

#### **USB Connector**

This connector lets you use a USB cable to connect your computer to the Fantom-Xa (p. 206).

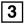

#### **CONTROL PEDAL Jack**

You can connect optional expression pedals (EV-5, etc.) to these jacks. By assigning a desired function to a pedal, you can use it to select or modify sound or perform various other control. You can also connect optional pedal switches (DP series etc.) to sustain sound (p. 18).

\* Use only the specified expression pedal (EV-5; sold separately). By connecting any other expression pedals, you risk causing malfunction and/or damage to the unit.

#### **HOLD PEDAL Jack**

An optional pedal switch (DP series etc.) can be connected to this jack for use as a hold pedal (p. 18).

This can also be set so it supports the use of half-pedaling techniques. So, after connecting an optional expression pedal (DP-8, etc.), you can employ pedal work to achieve even finer control in performances in which piano tones are used.

#### MIDI Connectors (IN, OUT, THRU)

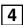

#### **LEVEL** knob

Controls the volume of the external input.

## AUDIO INPUT Jacks (L (MONO)/MIC, R)

Accept input of audio signals in stereo (L/R) from external devices. If you want to use mono input, connect to the L jack.

When recording from a mic, connect it to the L jack, and set Input Select (p. 100) to "MICROPHONE."

\* When connection cables with resistors are used, the volume level of equipment connected to the AUDIO INPUT jacks may be low. If this happens, use connection cables that do not contain resistors, such as those from the Roland PCS series.

#### OUTPUT A (MIX) Jacks (L (MONO), R)

These jacks output the audio signal to the connected mixer/amplifier system in stereo. For mono output, use the L jack (p. 15).

#### OUTPUT B Jacks (L, R)

These jacks output the audio signal to the connected mixer/amplifier system in stereo.

### **INDIVIDUAL 1-4 Jacks**

These jacks output audio signals in mono to an amp or mixer. The setting determining whether these jacks are used as stereo OUTPUT jacks or monaural INDIVIDUAL jacks is made with the Output Assign setting (p. 158, p. 160).

#### **PHONES Jack**

This is the jack for connecting headphones (sold separately) (p. 15).

## **Getting Ready**

## **Connections**

Since Fantom-Xa contains no amplifier or speakers, you'll need to connect it to audio equipment such as a keyboard amplifier, monitor speaker system or home stereo, or use headphones to hear its sound. In order to fully experience the Fantom-Xa's sound, we recommend using a stereo amp/speaker system. If you're using a mono system, however, make your connections to the Fantom-Xa's OUTPUT A (MIX) jack L (MONO).

\* Audio cables are not included with the Fantom-Xa. You'll need to provide them.

### NOTE

To prevent malfunction and/or damage to speakers or other devices, always turn down the volume, and turn off the power on all devices before making any connections.

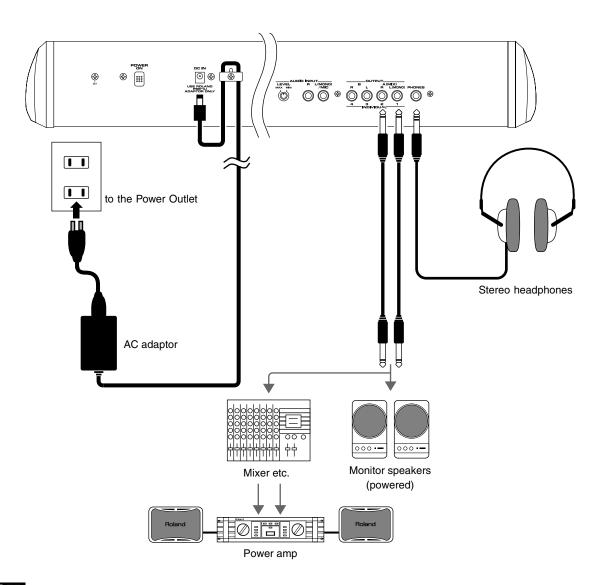

## NOTE

To prevent the inadvertent disruption of power to your unit (should the plug be pulled out accidentally), and to avoid applying undue stress to the AC adaptor jack, anchor the power cord using the cord hook, as shown in the illustration.

## **Turning On/Off the Power**

- \* Once the connections have been completed (p. 15), turn on power to your various devices in the order specified. By turning on devices in the wrong order, you risk causing malfunction and/or damage to speakers and other devices.
- Before turning on the Fantom-Xa's power, consider these two questions:
  - Are all devices connected properly?
  - Have the volume controls of the Fantom-Xa and all connected audio devices been turned to their lowest settings?
- 2. Turn on the POWER ON switch located on the rear panel of the Fantom-Xa.

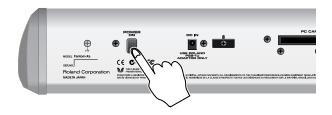

- \* This unit is equipped with a protection circuit. A brief interval (a few seconds) after power up is required before the unit will operate normally.
- \* To ensure proper operation of the pitch bend lever, make sure not to touch the lever when turning the Fantom-Xa's power on.

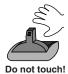

- 3. Turn on the power for any connected audio devices.
- While playing the keyboard, gradually raise the volume of the Fantom-Xa and connected devices.

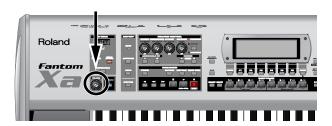

## **Turning Off the Power**

- 1. Before turning off the power, consider these two questions:
- Have the volume controls of the Fantom-Xa and all connected audio devices been turned to their lowest settings?
- Have you saved your Fantom-Xa sounds or other data you've created?
- 2. Turn off the power for all connected audio devices.
- 3. Turn off the POWER ON switch of the Fantom-Xa.

## Adjusting the Display Contrast (LCD Contrast)

The characters in the display may be difficult to view immediately after turning on the Fantom-Xa's power or after extended use. Your viewing angle or the current lighting conditions can also affect the appearance of the display. In such situations, adjust the contrast of the display.

- Hold down [SHIFT] and press [PAGE] to open the LCD Contrast window.
- 2. Turn the VALUE dial to adjust the contrast.
- \* If you want to keep the contrast of the display, save the setting in internal system memory (p. 192).

## **Listening to the Demo Songs**

The internal demo songs will feature the Fantom-Xa's exceptional sounds and effects.

#### 1. Press [MENU] to open the Top Menu Window.

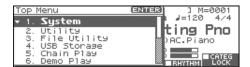

### 2. Press w to select "6. Demo Play."

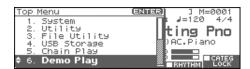

#### 3. Press [ENTER].

The DEMO MENU screen appears.

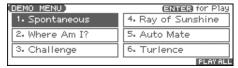

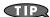

You can also access the DEMO MENU screen by holding down [SHIFT] and pressing [MENU].

#### 4. Turn the VALUE dial or press [CURSOR] to select a song.

#### 5. Press [ENTER] or [ ▶ ] to start playback.

Playback will stop automatically when the song ends. If you press [F6 (PLAY ALL)], the songs will playback successively, beginning from the first.

\* Press [EXIT] or [ ] to stop the demo song.

## 6. Press [EXIT] to return to the previous screen.

#### MEMO

For the names and copyright information of these demo songs, refer to the Fantom-Xa's display.

- All rights reserved. Unauthorized use of this material for purposes other than private, personal enjoyment is a violation of applicable laws.
- \* No data for the music that is played will be output from MIDI OUT.

### NOTE

When you perform demo playback, any patch or performance you may have been editing will be lost.

## **Various Performance Features**

## **Velocity**

The velocity—the force with which you play the keyboard—can affect the volume or timbre of a sound.

## Pitch Bend/Modulation Lever

While playing the keyboard, move the lever to the left to lower the pitch of the currently selected patch, or to the right to raise its pitch (**pitch bend**). You can also apply vibrato by gently pushing the lever away from you (**modulation**).

If you push the lever away from you and at the same time move it to the right or left, you can apply both effects at once.

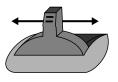

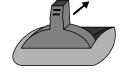

Pitch Bend

Modulation

## **Octave Shift**

You can shift the pitch of the keyboard in one-octave units over a range of +/-3 octaves.

- Press OCTAVE [+] or [-] at the left of the screen.
- To return to the original pitch, press both buttons simultaneously.

## **Transpose**

You can transpose the pitch of the keyboard in semitone steps, over a range of G–F# (-5– +6 semitones).

- Hold down [SHIFT] and press OCTAVE [+] or [-].
- To return to the original pitch, hold down [SHIFT] and press both buttons simultaneously.

### **Hold Pedal**

If an optional pedal switch (DP series) is connected to the rear panel PEDAL HOLD jack, you can press the pedal to cause notes to sustain or "hold" even after their keys have been released.

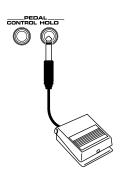

## **Control Pedal**

If an optional expression pedal or pedal switch (EV-5, DP-2) is connected to the rear panel PEDAL CONTROL jack, you can use the pedal to control the volume or various function.

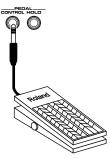

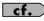

For details on pedal settings, refer to **Control Pedal Settings** (p. 85).

#### NOTE

Use only the specified expression pedal or pedal switch (EV-5, DP-2; sold separately). By connecting any other expression pedals, you risk causing malfunction and/or damage to the unit.

## **Overview of the Fantom-Xa**

## How the Fantom-Xa Is Organized

## **Basic Structure**

Broadly speaking, the Fantom-Xa consists of a controller section, a sound generator section, a sequencer section, and a sampler section. These sections are internally connected via MIDI.

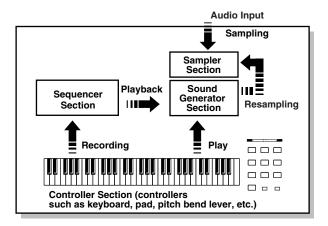

### **Controller Section**

This section consists of the keyboard, pad, pitch bend/modulation lever, panel knobs and buttons, and D Beam controller. It also includes any pedals that may be connected to the rear panel. The performance information generated when you do things such as press/release a key or pad, or depress the hold pedal is converted into MIDI messages and sent to the sound generator section, sequencer section, and/or an external MIDI device.

## **Sound Generator Section**

The sound generator section produces the sound. It receives MIDI messages from the controller section and sequencer section and/or from an external MIDI device, generates musical sound according to the MIDI messages that were received, and outputs the sound from the output jacks or headphones jack.

## Sequencer Section

This section records operations of the controller section as MIDI messages, and transmits the recorded MIDI messages to the sound generator section. MIDI messages recorded on the sequencer can also be transmitted from the MIDI OUT connector to allow the Fantom-Xa to also control external MIDI devices.

## Sampler section

A sampler is a device that captures sounds from a CD player or mic connected to the input (or sounds from a wave file) as "samples." Samples you record can be used in the same way as the waveforms that are built into the internal sound generator (p. 100).

The Fantom-Xa can load WAV or AIFF format wave files as samples via a USB connection. Loaded sample can be used in patches or rhythm sets.

## Classification of Fantom-Xa Sound Types

When using the Fantom-Xa, you will notice that a variety of different categories come into play when working with sounds. What follows is a simple explanation of each sound category.

#### **Tones**

On the Fantom-Xa, the tones are the smallest unit of sound. However, it is not possible to play a tone by itself. The patch is the unit of sound which can be played, and the tones are the basic building blocks which make up the patch.

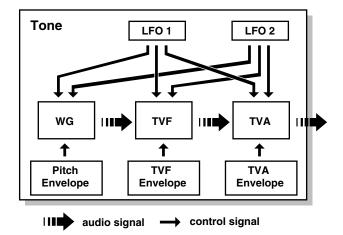

Tones consist of the following five components.

## **WG (Wave Generator)**

Specifies the PCM waveform (wave) that is the basis of the sound, and determines how the pitch of the sound will change.

The Fantom-Xa has 1228 different waveforms. All patches built into the Fantom-Xa consist of combinations of tones which are created based on these waveforms.

\* There are four wave generators for each rhythm tone (percussion instrument sounds).

#### **TVF (Time Variant Filter)**

Specifies how the frequency components of the sound will change.

#### TVA (Time Variant Amplifier)

Specifies the volume changes and the sound's position in a stereo soundfield.

### **Envelope**

You use Envelope to initiate changes to occur to a sound over time. There are separate envelopes for Pitch, TVF (filter), and TVA (volume). For example if you wish to modify the way in which the sound attacks or decays over time, you would adjust the TVA envelope.

## Overview of the Fantom-Xa

## LFO (Low Frequency Oscillator)

Use the LFO to create cyclic changes (modulation) in a sound. The Fantom-Xa has two LFOs. You can use the LFO to apply an effect to either the WG (pitch), the TVF (filter), or the TVA (volume). When an LFO is applied to the WG pitch, a vibrato effect is produced. When an LFO is applied to the TVF cutoff frequency, a wah effect is produced. When an LFO is applied to the TVA volume, a tremolo effect is produced.

\* LFO is not included in the rhythm tones (percussion instrument sounds).

## **Patches**

Patches are the basic sound configurations that you play during a performance. Each patch can be configured by combining up to four tones. How the four tones are combined is determined by the Structure Type parameter (p. 38).

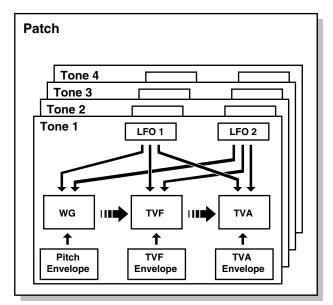

## **Rhythm Sets**

Rhythm sets are groups of a number of different percussion instrument sounds. Since percussion instruments generally do not play melodies, there is no need for a percussion instrument sound to be able to play a scale on the keyboard. It is, however, more important that as many percussion instruments as possible be available to you at the same time. Therefore, each key (note number) of a rhythm set will produce a different percussion instrument.

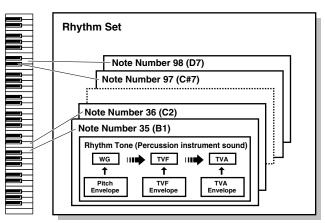

Each percussion instrument consists of the following four elements. (For details, refer to the explanations for "Tones.")

WG (Wave Generator): 1-4

**TVF (Time Variant Filter)** 

**TVA (Time Variant Amplifier)** 

**Envelope** 

### **Performances**

A performance has a patch or rhythm set assigned to each of the 16 parts, and can simultaneously handle 16 sounds.

The Fantom-Xa has two screens: a LAYER screen and a MIXER screen (p. 68, p. 70).

Use the LAYER screen if you want to play two or more patches together (Layer) or play different patches in separate areas of the keyboard (Split).

Use the MIXER screen if you want to "mix" by individually adjusting the pan and level settings for each of the sixteen parts.

Because the Fantom-Xa sound generator can control multiple sounds (instruments), it is called a Multi-timbral sound generator.

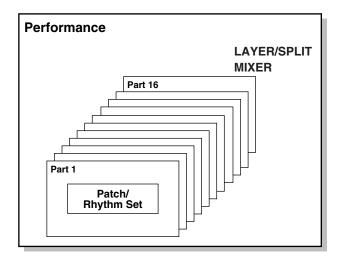

#### **Part**

On the Fantom-Xa, a "part" is something to which you assign a patch or rhythm set. Patch mode has two parts, the Pad part and the Keyboard part, and you can assign a patch or rhythm set to each of these parts. In Performance mode, each performance has sixteen parts, and you can assign a patch or rhythm set to each part.

## **About Simultaneous Polyphony**

The Fantom-Xa can play a maximum of 128 sounds simultaneously. The following paragraphs discuss what this means, and what will happen when more than 128 simultaneous voices are requested from the Fantom-Xa.

## Calculating the Number of Voices Being Used

The Fantom-Xa is able to play up to 128 notes simultaneously. The polyphony, or the number of voices (sounds) does not refer only to the number of patches actually being played, but changes according to the number of tones used in the patches, and the number of waves used in the tones. The following method is used to calculate the number of sounds used for one patch being played.

(Number of patches being played) x (Number of tones used by patches being played) x (Number of waves used in the tones)

For example, a patch that combines four tones, each of which use two waves, will use eight notes of polyphony at once. Also, when playing in Performance mode, the number of sounds for each part is counted to obtain the total number of sounds for all parts.

### How a Patch Sounds

When the Fantom-Xa is requested to play more than 128 voices simultaneously, currently sounding notes will be turned off to make room for newly requested notes. The note with the lowest priority will be turned off first. The order of priority is determined by the Patch Priority setting (p. 40).

Patch Priority can be set either to "LAST" or "LOUDEST." When "LAST" is selected, a newly requested note that exceeds the 128 voice limit will cause the first-played of the currently sounding notes to be turned off. When "LOUDEST" is selected, the quietest of the currently sounding notes will be turned off. Usually, "LAST" is selected.

## Note Priority in Performance Mode

Since Performance mode is usually used to play an ensemble consisting of several patches, it is important to decide which parts take priority. Priority is specified by the Voice Reserve settings (p. 75). When a note within a patch needs to be turned off to make room for a new note, the Patch Priority setting of the patch will apply (p. 40).

#### Voice Reserve

The Fantom-Xa has a Voice Reserve function that lets you reserve a minimum number of notes that will always be available for each part. For example if Voice Reserve is set to "10" for part 16, part 16 will always have 10 notes of sound-producing capacity available to it even if a total of more than 128 notes (total for all parts) are being requested. When you make Voice Reserve settings, you need to take into account the number of notes you want to play on each part as well as the number of tones used by the selected patch (p. 75).

### (MEMO)

It is not possible to make Voice Reserve settings that would cause the total of all parts to be greater than 64 voices.

## **About Memory**

Patch and performance settings are stored in what is referred to as memory. There are three kind of memory: temporary, rewritable, and non-rewritable.

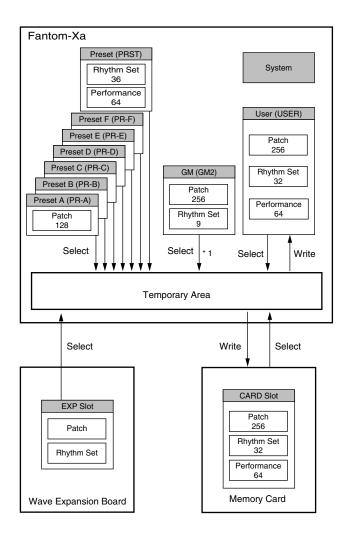

 $^{\star}$  1 The selected Patches/Rhythm Sets cannot be changed.

## **Temporary Memory**

## **Temporary Area**

This is the area that holds the data for the patch or performance that you've selected using the panel buttons.

When you play the keyboard or play back a sequence, sound is produced based on data in the temporary area. When you edit a patch or performance, you do not directly change the data in memory; rather, you call up the data into the temporary area, and edit it there.

Settings in the temporary area are temporary, and will be lost when the power is turned off or when you select another patch/performance. To keep the settings you have changed, you must write them into rewritable memory.

## **Rewritable Memory**

## **System Memory**

System memory stores system parameter settings that determine how the Fantom-Xa functions.

## **User Memory**

User memory is the internal memory area that holds patches, performances, samples, and performance data.

## **Memory Card**

You can use a memory card to store patches, performances, samples, and performance data just as you can in User memory.

## **Non-Rewritable Memory**

## **Preset Memory**

Data in Preset memory cannot be rewritten. However, you can call up settings from preset memory into the temporary area, modify them and then store the modified data in rewritable memory (except GM2).

## Wave Expansion Board (SRX Series)

The Fantom-Xa can be equipped with a Wave Expansion Board (SRX series; sold separately). Wave Expansion Boards contain Wave data, as well as patches and rhythm sets that use this Wave data, which can be called directly into the temporary area and played.

## **About the Onboard Effects**

## **Effect Types**

The Fantom-Xa has built-in effect units, and you can independently edit each unit's settings.

## **Multi-Effects**

The multi-effects are multi-purpose effects that completely change the sound type by changing the sound itself. Contained are 78 different effects types; select and use the type that suits your aims. In addition to effects types composed of simple effects such as Distortion, Flanger, and other such effects, you can also set up a wide variety of other effects, even connecting effects in series or in parallel. Furthermore, while chorus and reverb can be found among the multi-effects types, the following chorus and reverb are handled with a different system. In Performance mode, three types of multi-effect can be used simultaneously; these are referred to as MFX1, MFX2, and MFX3. In Patch mode, the Keyboard part can use MFX1 and the Pad part can use MFX2.

### Chorus

Chorus adds depth and spaciousness to the sound. You can select whether to use this as a chorus effect or a delay effect.

### Reverb

Reverb adds the reverberation characteristics of halls or auditoriums. Five different types are offered, so you can select and use the type that suits your purpose.

## **Mastering Effect**

This is a stereo compressor (limiter) that is applied to the final output of the Fantom-Xa. It has independent high, mid, and low ranges. Independently for the high-frequency, mid-frequency, and low-frequency regions, this compresses any sounds that exceed the specified level, making the volume more consistent.

## How Effects Units Work in Different Modes

### In Patch Mode

Multi-effects can be used individually by each patch and rhythm set. Chorus and reverb are each shared by patches and rhythm sets; the same effect applies to each tone. Adjusting the signal level to be sent to each effects unit (Send Level) provides control over the effect intensity that's applied to each tone.

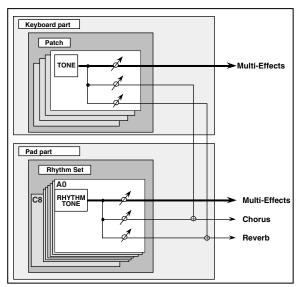

\* To each part you can assign either a Patch or a Rhythm Set.

## In the Performance Mode

The multi-effects, chorus and reverb can be set individually for each performance. The intensity of each effect will be set for each part. When you apply effects in Performance mode, the effect settings of the patch or rhythm set assigned to each part will be ignored, and the effect settings of the performance will be used. Thus, the effects for the same patch or rhythm set may differ when played in Patch mode and in Performance mode. However, depending on the settings, you can have effect settings for a patch or rhythm set assigned to a part applied to the entire performance. In addition, when using the multi-effects settings of a performance, you can use three different multi-effects simultaneously, depending on the effect type.

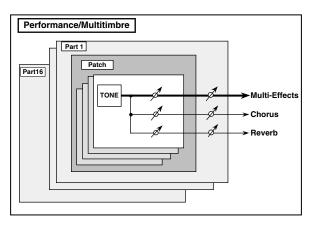

## **About the Sequencer**

A sequencer records keyboard performance and controller movements as MIDI messages (sequencer data). As the data plays back, the recorded MIDI messages are sent to a sound generator which will produce the required sounds. The sequencer actually plays instruments instead of the musician, and since it can record a musical performance, it is a tape recorder as well.

But in reality a sequencer doesn't record sound, but actually the steps that cause the sound generator to produce sound, so it offers several advantages. Sound quality is always excellent, the equivalent of first-generation tape, no matter how many times the data plays back; tempo changes have no effect on pitch; detailed editing is possible, etc.

## What Is a Song?

For the Fantom-Xa, musical performance data for one song or composition is referred to as a **song**. A song combines sequencer data recorded on Phrase tracks 1–16, a Tempo track, a Beat track and a Pattern, as discussed below.

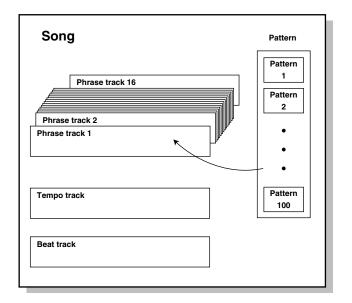

### What Is a Track?

Each section of a song which stores musical performance data is called a **track**.

## Phrase Tracks 1-16

Phrase tracks record the musical performance. Each Phrase track records musical performance data for 16 MIDI channels. Totally, up to 16 tracks x 16 MIDI channels of data can be recorded. It's helpful if you've made decision prior to recording such as recording melody on Phrase track 1, bass on Phrase track 2, drums on Phrase track 10, and accompaniment on the remaining Phrase tracks.

## **Tempo Track**

The Tempo track records tempo changes of a song over time. It can be used for tempo changes during a song. If a song has the same tempo from beginning to end, the Tempo track can be ignored. When a song is first recorded on the Fantom-Xa, a tempo setting at the time of recording will be stored at the beginning of the Tempo track. Therefore when song playback starts from the beginning, the song will always play back at this initial tempo.

Thus playback tempo is determined by the Tempo track setting. If you modify the tempo during playback, the overall tempo of the song will be controlled by the setting you make.

## **Beat Track**

The Beat track records the time signature of each measure of a song. Set the Beat track when recording a new song, or when you want to change time signature during a song.

#### **Pattern**

Patterns are a place to store performance data separately from phrase tracks. You can create up to one hundred patterns; as with a phrase track, each pattern can contain up to sixteen MIDI channels of data.

Patterns can be assigned to phrase tracks. This means that if your song uses repeating phrases such as drum or bass riffs, you can record each phrase as a pattern, and then use the Step Recording window to assign the patterns at the appropriate locations (p. 130). In this case, the phrase track only contains "pattern call numbers" which specify which pattern is to be played. This is convenient, and also lets you conserve memory.

The RPS function (p. 154) for immediate playback also applies to Patterns. Patterns are therefore convenient for live performance, if you've recorded necessary sequencer data as Patterns and take them to the gig.

Patterns also make fine scratch-pads for musical ideas.

## Songs and the Sound Generator Mode

The Fantom-Xa's sequencer can be used at any time, regardless of the mode of the sound generator (Patch/Performance).

In Performance mode you can use up to sixteen sounds, with each part playing a different sound. This means that Performance mode is ideal for recording or playing an ensemble that uses multiple instruments, such as drums, bass, and piano.

In Patch mode you can play using the sounds that are assigned to the Keyboard part and the Pad part.

## **Positions for Storing a Song**

## **Temporary Area**

The sequencer has an area called **Temporary Area** that can temporarily store one song. So we call this **temporary song**. The song in Temporary Area is volatile and will be lost when the power is turned off. To keep a song, you must save it to user memory or memory card.

## **Memory Card/User Memory**

If you want to keep the song in Temporary Area that you recorded or edited, you must save it as a song file onto a memory card or into user memory. Either method lets you save up to 256 songs.

A card and user memory can contain two file types. The three-letter

A card and user memory can contain two file types. The three-letter symbol shown in parentheses ( ) is a file name extension that distinguishes the different file types.

#### Song File (.SVQ)

This file is a song created on the Fantom-Xa. It is called an **MRC Pro song**.

### Standard MIDI File (.MID)

**Standard MIDI File** is a standard file format that allows sequencer data to be exchanged between most musical applications. Fantom-Xa files can be saved as Standard MIDI Files. This also allows you to play back commercially available music data (GM scores) that is compatible with the GM/GM2 system.

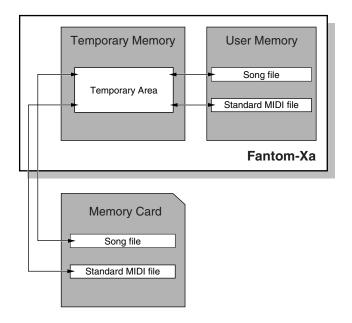

## **About the Sampling Section**

The Sampling section samples (records) external sounds from an audio device or mic as digital data. Sampled sounds can be played as a patch or rhythm set. You can also import WAV/AIFF format files and use them in the same way.

## **Samples**

A **sample** contains the waveform data sampled by the Fantom-Xa. In addition to the actual waveform data itself, a sample also contains parameters such as start point, loop start, and loop end. The Fantom-Xa can hold 9,000 samples (User: 2000, Card: 7000).

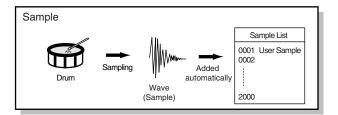

## **Multisamples**

Two or more samples assigned to the keyboard are collectively called a multisample. A multisample is divided into 128 "splits." Each split contains the number of a sample in the sample list—it does not contain the actual sample data itself.

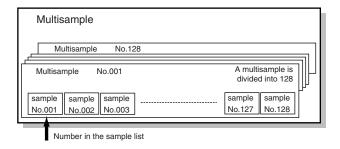

## Where Samples are Stored

Samples that you record or import are stored in sample memory. This sample memory is temporary, and its data will be lost when you turn off the power. If you want to keep these samples, you must save them to user memory or a memory card.

\* You cannot save data to the preset memory.

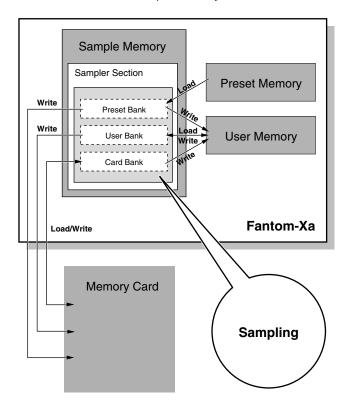

## **Basic Operation of the Fantom-Xa**

## Switching the Sound Generator Mode

The Fantom-Xa has two sound generating modes: Patch mode, Performance mode. You can select the sound generating mode (state) that is most appropriate for how you are playing the Fantom-Ya

Use the following procedure to switch between these modes.

### **Patch Mode**

In this mode you can use the keyboard and pads to play individual sounds (patches/rhythm sets).

The keyboard and pads each have their own sound generator and part, and are connected on a single MIDI channel.

## To select Patch mode

1. Press [PATCH/RHYTHM].

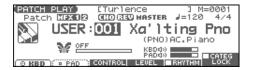

## **Performance Mode**

This mode allows you to combine multiple sounds (patches or rhythm sets).

## LAYER/SPLIT screen

Use this screen when you want to play two or more sounds (patches/rhythm sets) together.

You can play patches together (Layer) or divide the keyboard into two regions and play different patches in each region (Split).

## **MIXER** screen

Use this screen when you want to mix the sounds by adjusting the level and pan for each of the 16 parts.

### (MEMO)

The LAYER screen and MIXER screen provide different views of the same performance. For example, you'll want to use the LAYER/SPLIT screen when you're setting up a keyboard split, or use the MIXER screen when you're adjusting the effect settings or volume balance of the patches for each part.

#### To select the LAYER screen

1. Press [LAYER/SPLIT].

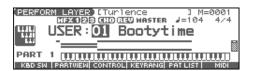

#### To select the MIXER screen

1. Press [MIXER].

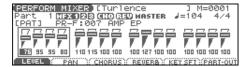

## **About the Function Buttons**

The six [F1]–[F6] buttons (function buttons) located below the display execute various functions, and their operation will differ depending on the screen. Functions will be listed in the bottom of the screen.

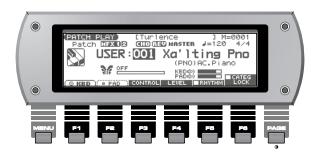

#### Window

The somewhat smaller screens that appear temporarily on top of the normal screens are called windows. Various types of windows appears according to the situation. Some display lists, others allow you to make settings, and still others ask you to confirm an operation.

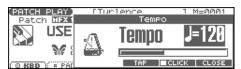

Press [EXIT] to close the window. Some windows will close automatically when an operation is performed.

## **Moving the Cursor**

A single screen or window displays multiple parameters or items for selection. To edit the setting of a parameter, move the cursor to the value of that parameter. To select an item, move the cursor to that item. When selected with the cursor, a parameter value or other selection is highlighted.

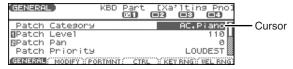

Move the cursor with the  $\triangle$ ,  $\neg$ ,  $\triangleleft$  and  $\triangleright$  (cursor buttons).

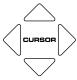

: moves the cursor up.

**▼**: moves the cursor down.

: moves the cursor to the left.

: moves the cursor to the right.

- If you hold down one cursor button while you also press the cursor button for the opposite direction, the cursor will move more rapidly in the direction of the first-pressed cursor button.
- When the cursor is displayed, pressing [ENTER] will sometimes display a list of the available choices for that parameter. This is convenient when you want to see what your choices are.

## **Changing a Value**

To change the value, use the VALUE dial or the [INC] [DEC] buttons.

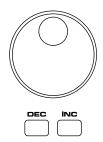

TIP

In each screen of the Fantom-Xa, you can use the cursor buttons to move the area displayed as highlighted, and modify its value.

\* Each parameter has its own range of possible values, so you cannot set any value smaller than the minimum value or greater than the maximum value.

## **VALUE** Dial

Turning the VALUE dial clockwise increases the value, counterclockwise decreases the value.

• Holding down [SHIFT] as you move the VALUE dial increases value increments so you can make large value changes faster.

## [INC] and [DEC]

Pressing [INC] increases the value, and [DEC] decreases it.

- Keep the button pressed for continuous adjustment.
- For faster value increases, keep [INC] pressed down and press [DEC]. For decreasing value faster, keep [DEC] pressed down and press [INC].
- If you press [INC] or [DEC] while holding down [SHIFT], the value increments will get bigger.

When the cursor is located at a parameter value, press [ENTER] to display a window where you can set the value. Use  $extbf{ iny}$  to select a value, and then press [ENTER] to finalize the setting.

## Using the pads

In some cases when the cursor is located at an input location, you can press [ENTER] to see a list of parameter values. For some of these lists, you can use the pads to input or specify the value.

1. Press [TRIGGER] and [CATEGORY] simultaneously so both buttons are lit.

You can use the pads to input or specify the value.

## When inputting a numerical value

PAD [0]-[9]: Input numerals 0-9
[SHIFT]: Cancels the numeral you input

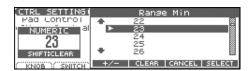

## When inputting directly

Pressing a pad will directly input the corresponding value. From the top, the items in the list correspond to pads [0]–[9].

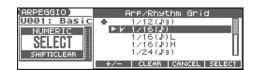

## **Basic Operation of the Fantom-Xa**

## **Assigning a Name**

On the Fantom-Xa, you can assign names to each patch, rhythm set, performance, Song, Sample, and Pattern. The procedure is the same for any type of data.

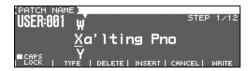

- 1. Press to move the cursor to the location where you wish to input a character.
- Turn the VALUE dial, or press [INC] [DEC] to specify the character.
- [F2 (TYPE)]: Selects the type of character. Each time you press this, you will alternately select the first character of a character set: uppercase (A), lowercase (a), or numerals and symbols (0).
- [F3 (DELETE)]: Deletes the character at the cursor location.
- [F4 (INSERT)]: Inserts a space at the cursor location.
- **d** or **b**: Move the cursor.
- ▲ , ▼ : Switch between uppercase and lowercase letters.
- \* If you decide to discard your input, press [F5 (CANCEL)].

### **Available Characters/Symbols**

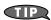

From a naming screen you can press [MENU] and select "1. Undo" to return the name to what it was before you changed it. From [MENU] you can select "2. To Upper" or press ▲ to change the character at the cursor to uppercase. From [MENU] you can select "3. To Lower" or press ▼ to change the character at the cursor to lowercase. From [MENU] you can select "4. Delete All" to clear all the characters you were inputting.

#### NOTE

Song file names may not contain lowercase characters or certain symbols (" \* + , . / : ; < = > ? [ \ ]  $\mid$  ).

## Using the Pads to Specify Characters

You can use the pads to specify characters.

By pressing a pad one or more times, you can successively select the letters, numerals, and symbols that appear on the pad. For example, if you repeatedly press pad 1, you will cycle through the available choices like this:  $1 \to A \to B \to C \to 1 \to A...$ 

- You can switch between uppercase and lowercase letters for the character to be entered by pressing [F1 (CAPS LOCK)] to add a check mark (\*).
- Press PAD [0] (SPACE) to replace the character at the cursor location with a space.

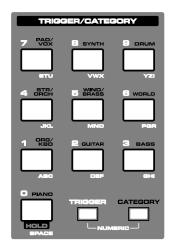

## Playing in Patch Mode

In Patch mode, the keyboard and the pads are each used to play a single sound (patch/rhythm set).

The keyboard controller section and the pad controller section each have their own sound generator part, and each are connected by their own MIDI channel. This means you can play separate sounds on the keyboard and the pads.

## About the PATCH PLAY Screen

Press [PATCH/RHYTHM]. You will enter Patch mode, and the PATCH PLAY screen appears.

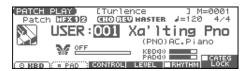

## **Keyboard Part and Pad Part**

The Fantom-Xa has two parts; a Keyboard part and a Pad part.

• Press [F1 (KBD)] to select the Keyboard part.

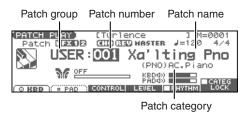

• Press [F2 (PAD)] to select the Pad part.

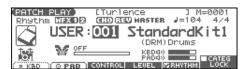

 Press [PAGE] to switch the PATCH PLAY screen.
 This screen simultaneously displays the settings of the Keyboard part and the Pad part.

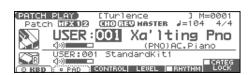

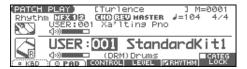

## Adjust the Volume of the Keyboard Part and Pad Part

1. In the PATCH PLAY screen, press [F4 (LEVEL)].
The PART LEVEL window appears.

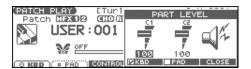

- 2. Press [F4 (KBD)] or [F5 (PAD)] to select the part.
- 3. Use the VALUE dial or [INC] [DEC] to adjust the volume.
- 4. Press [F6 (CLOSE)] to close the window.

## Functions in the PATCH PLAY screen

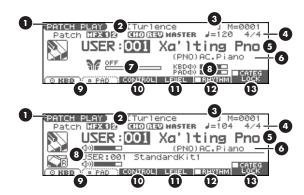

- Indicates the current sound generating mode.
- 2 Indicates multi-effects (MFX1, 2), chorus (CHO), reverb (REV), and masterring (MASTER) on and off.
- 3 Indicates the name of the currently selected song, the measure location.
- 4 Indicates the time signature, and the tempo.
- 5 Indicates/selects the group, number, and name of the selected patch.
- 6 Indicates/selects the patch category.
- This indicates the function that is assigned to the D Beam, and the response status of the D Beam.
- 8 Indicates the volume of the Keyboard part and Pad part.
- Switches the keyboard part and pad part.
- Displays the Control Setting screen.
- Adjusts the volume of the keyboard part and pad part.
- Determines whether you will be selecting patches or rhythm sets.
- Selects whether the patch category will be locked.

## **Playing in Patch Mode**

## Patch/Rhythm Set Group

The Fantom-Xa has several patch groups, including the User group and Preset groups A–F and GM, with each group storing 128 patches (256 in GM, USER). What's more, you can further expand your options by installing an optional Wave Expansion Board (SRX series; sold separately), enabling you to select from a huge assortment of available patches.

#### **USER**

This is the group inside the Fantom-Xa which can be rewritten. Patches you yourself create can be stored in this group. The Fantom-Xa includes 256 preset patches and 32 rhythm sets.

#### PR-A-F (Preset A-F), PRST (Preset)

This is the group inside the Fantom-Xa which cannot be rewritten. However you may modify the settings of the currently selected patch, and then store the modified patch in User memory. Groups A–F already contain 128 prepared patches each, for a total of 768 patches.

### GM (General MIDI 2)

This is an internal group of patches compatible with General MIDI 2, a system of MIDI function specifications designed to transcend differences between makers and types of devices; these patches cannot be overwritten. Furthermore, settings of currently selected patches from this group cannot be changed. The Fantom-Xa includes 256 preset patches.

### **CARD (Memory Card)**

This group lets you use patches stored on a memory card inserted in the rear panel card slot. Since the data in this group can be rewritten, you can use this group to store patches that you create.

## EXP (Wave Expansion Board installed in EXP Slot)

These are groups used when using patches from Wave Expansion Board installed in the EXP slot, and cannot be rewritten. However you may modify the settings of the currently selected patch, and then store the modified patch in User memory and Memory card. The number of onboard patches depends on the specific Wave Expansion Board installed.

\* EXP patches can be selected only if a Wave Expansion Board (SRX series; sold separately) is installed in the slot.

## Selecting a Patch

- Press [PATCH/RHYTHM] to access the PATCH PLAY screen.
- Press [F1 (KBD)] or [F2 (PAD)] to select the Keyboard part or Pad part.
  - \* To select a rhythm set, press [F5 (RHYTHM)] to add a check mark ( ).
- If you select a patch group (or a rhythm set group), pressand use the VALUE dial or [INC] [DEC] to select.

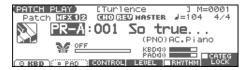

- 4. Press to move the cursor to the patch number.
- 5. Use the VALUE dial or [INC] [DEC] to select a patch (or a rhythm set).

If you selected a patch (or a rhythm set) for the keyboard part, play the keyboard to hear the sound. If you selected a patch (or a rhythm set) for the pad part, play the pads to hear the sound.

## Selecting Patches from the List

You can display a list of patches and select a patch from that list.

- Press [PATCH/RHYTHM] to access the PATCH PLAY screen.
- 2. Press [ENTER].

The PATCH LIST screen appears.

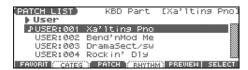

- **3.** To select a patch, press [F3 (PATCH)].

  To select a rhythm set, press [F4 (RHYTHM)].

  If you press [F4 (RHYTHM)], the RHYTHM LIST screen appears.
- 4. Press 

  to select a group.
- Use the VALUE dial, [INC] [DEC], or to select a patch/rhythm set.
- 6. Press [ENTER] to confirm your selection.

## **Using the PATCH SELECT Screen**

- Press [PATCH/RHYTHM] to access the PATCH PLAY screen.
- 2. Press [PATCH SELECT].

The PATCH SELECT screen appears.

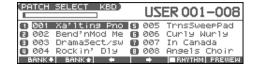

 To select a rhythm set, press [F5 (RHYTHM)] to add a check mark (

If you add a mark, the RHYTHM SELECT screen appears.

- 4. Press [F1] or [F2] to select a group.
- 5. Use [F3], [F4], PART/TRACK [1]–[8], [INC] [DEC], ▲ ▼, or the VALUE dial to select a patch/rhythm set.
- 6. Press [ENTER] to return to the PATCH PLAY screen.

## Auditioning Patches/Rhythm Sets (Phrase Preview)

The Fantom-Xa allows you to preview patches by hearing a phrase appropriate for each type of patch.

- Press [PATCH/RHYTHM] to access the PATCH PLAY screen.
- 2. Press [ENTER] to access the PATCH LIST screen.
- **3.** Press and hold [F5 (PREVIEW)].

  The patch selected in the PATCH LIST screen will be sounded.
- 4. Release your finger from [F5 (PREVIEW)], and the phrase will stop playing.
- \* If you wish to change how the phrase is played by Phrase Preview, you can edit the Preview Mode parameter (p. 194).

## Selecting Favorite Patches/ Rhythm Sets (Favorite Patch)

In the patch mode, you can bring together your favorite and most frequently used patches (or rhythm sets) in one place by registering them in the favorite patch. By using this function, you can rapidly select favorite patches from Preset/User/Card area or a Wave Expansion Board. You can register a total of 64 sounds (8 sounds x 8 banks) as favorite patches.

## Registering a Favorite Patch/ Rhythm Set

- In the PATCH PLAY screen, select the patch (or rhythm set) that you wish to register.
- **2.** Press [ENTER].

  The PATCH LIST screen appears.
- 3. Press [F1 (FAVORIT)].

The FAVORITE PATCH screen appears.

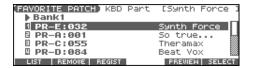

- 4. Use the VALUE dial or 

  to select the Bank.
- Press PART/TRACK [1]–[8], [INC] [DEC], or 

   ▼ to select a favorite number.
- 6. Press [F3 (REGIST)] to execute the registration.
- 7. Press [F1 (LIST)] to return to the PATCH LIST screen.

### Canceling a patch registration

By pressing [F2 (REMOVE)] you can cancel the patch (or rhythm set) registration that is selected in the FAVORITE PATCH screen.

## Choosing the Favorite Patch/ Rhythm Set

- Press [PATCH/RHYTHM] to access the PATCH PLAY screen.
- 2. Press [ENTER] to access the PATCH LIST screen.
- **3.** Press [F1 (FAVORIT)].

  The FAVORITE PATCH screen appears.
- 4. To change the Bank, use the VALUE dial or 4 .
- 5. Press PART/TRACK [1]–[8], [INC] [DEC], or ▲ ▼ to select the patch.
- 6. Press [F6 (SELECT)] or [ENTER] to confirm your selection.

## Selecting Patches by Category

The Fantom-Xa allows you to specify a type (category) of patch so that you can quickly find the desired patch. There are a total of 38 categories.

- Press [PATCH/RHYTHM] to access the PATCH PLAY screen.
- 2. Press [F1 (KBD)] or [F2 (PAD)] to select the Keyboard part or Pad part.
  - \* If a check mark (✔) is displayed above [F5 (RHYTHM)], press [F5 (RHYTHM)] to remove the mark.
- 3. Press > to move the cursor to the "Patch Category," and use the VALUE dial or [INC] [DEC] to select the desired category.
- 4. Press [F6 (CATEG LOCK)] to add a check mark (✔).

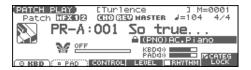

5. Use [CURSOR] to move the cursor to the patch group or patch number, and use the VALUE dial or [INC] [DEC] to select the patch.

## **Selecting from the List**

- 1. Press [PATCH/RHYTHM] to access the PATCH PLAY screen.
- 2. Press [ENTER].

The PATCH LIST screen appears.

3. Press [F2 (CATEG)].

The CATEGORY screen appears.

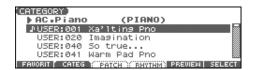

- 4. Use PAD [0]-[9] to select the category group.
- 5. Press to select the desired category.
- Use the VALUE dial, [INC] [DEC], or ▲ ▼ to select a patch.
- 7. Press [F6 (SELECT)] or [ENTER] to confirm your selection.

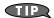

From the PATCH PLAY screen, you can access the CATEGORY screen by pressing [CATEGORY].

The following categories can be selected.

| Category |              | Contents                     | Group<br>[PAD] |  |
|----------|--------------|------------------------------|----------------|--|
|          | No Assign    | No assign                    | _              |  |
| PNO      | AC.Piano     | Acoustic Piano               | PIANO          |  |
| EP       | EL.Piano     | Electric Piano               | [0]            |  |
| KEY      | Keyboards    | Other Keyboards (Clav,       | ORG/           |  |
|          |              | Harpsichord etc.)            | KBD            |  |
| BEL      | Bell         | Bell, Bell Pad               | [1]            |  |
| MLT      | Mallet       | Mallet                       |                |  |
| ORG      | Organ        | Electric and Church Organ    |                |  |
| ACD      | Accordion    | Accordion                    |                |  |
| HRM      | Harmonica    | Harmonica, Blues Harp        |                |  |
| AGT      | AC.Guitar    | Acoustic Guitar              | GUITAR         |  |
| EGT      | EL.Guitar    | Electric Guitar              | [2]            |  |
| DGT      | Dist.Guitar  | Distortion Guitar            | 1              |  |
| BS       | Bass         | Acoustic & Electric Bass     | BASS           |  |
| SBS      | Synth Bass   | Synth Bass                   | [3]            |  |
| STR      | Strings      | Strings                      | STR/           |  |
| ORC      | Orchestra    | Orchestra Ensemble           | ORCH           |  |
| HIT      | Hit&Stab     | Orchestra Hit, Hit           | [4]            |  |
| WND      | Wind         | Winds (Oboe, Clarinet etc.)  | WIND/          |  |
| FLT      | Flute        | Flute, Piccolo               | BRASS          |  |
| BRS      | AC.Brass     | Acoustic Brass               | [5]            |  |
| SBR      | Synth Brass  | Synth Brass                  | 1              |  |
| SAX      | Sax          | Sax                          |                |  |
| PLK      | Plucked      | Plucked (Harp etc.)          | WORLD          |  |
| ETH      | Ethnic       | Other Ethnic                 | [6]            |  |
| FRT      | Fretted      | Fretted Inst (Mandolin etc.) |                |  |
| BPD      | Bright Pad   | Bright Pad Synth             | PAD/           |  |
| SPD      | Soft Pad     | Soft Pad Synth               | VOX            |  |
| VOX      | Vox          | Vox, Choir                   | [7]            |  |
| HLD      | Hard Lead    | Hard Synth Lead              | SYNTH          |  |
| SLD      | Soft Lead    | Soft Synth Lead              | [8]            |  |
| TEK      | Techno Synth | Techno Synth                 | 1              |  |
| PLS      | Pulsating    | Pulsating Synth              | -              |  |
| FX       | Synth FX     | Synth FX (Noise etc.)        |                |  |
| SYN      | Other Synth  | Poly Synth                   | 1              |  |
| PRC      | Percussion   | Percussion                   | DRUM           |  |
| SFX      | Sound FX     | Sound FX                     | [9]            |  |
| BTS      | Beat&Groove  | Beat and Groove              | 1 - 1          |  |
| DRM      | Drums        | Drum Set                     | 1              |  |
| CMB      | Combination  | Other patches which use      | 1              |  |
|          |              | Split and Layer              |                |  |

# Transposing the Keyboard in Octave Units (Octave Shift)

The Octave Shift function transposes the pitch of the keyboard in 1 octave units (-3– +3 octaves).

For playing a bass part more easily using your right hand, transpose the keyboard down by 1 or 2 octaves.

- \* Octave Shift applies only to the keyboard part.
- 1. In the PATCH PLAY screen, press OCTAVE [-] or [+] to set the amount of transposition (-3-+3).

The button will light if this is set.

- Each time you press OCTAVE [+], the amount of transposition will change in the order of +1, +2, and +3. Each time you press OCTAVE [-], the amount of transposition will change in the order of -1, -2, and -3.
- If you press both buttons simultaneously, the amount of movement will be zero.

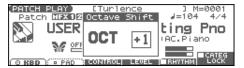

#### NOTE

There is a single Octave Shift setting (Setup parameter) for the entire Fantom-Xa. The changed setting will be remembered even if you switch patches or performances.

# Transposing the Keyboard in Semitone Steps (Transpose)

Transpose changes keyboard pitch in units of semitones.

This function is useful when you play transposed instruments such as trumpet or clarinet following a printed score.

- \* Transpose applies only to the keyboard part.
- 1. In the PATCH PLAY screen, hold down [SHIFT] and press OCTAVE [-] or [+] to adjust the Transpose setting (G-F#: -5-+6 semitones).
  - If you hold down [SHIFT] and press both buttons simultaneously, the amount of movement will be zero.

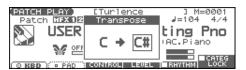

#### NOTE

There is a single Transpose setting (Setup parameter) for the entire Fantom-Xa. The changed setting will be remembered even if you switch patches or performances.

## Selecting the Tones That Will Sound (Tone On/Off)

Since a patch is a combination of up to four tones, you can switch unwanted (tones out of the four) off and get just the sound of a specific tone.

- In the PATCH PLAY screen, press TONE SW [1]–[4] (PART/TRACK [1]–[4]) to turn each tone on/off.
- \* If you want just one or two tones to sound in a patch, turn the others off and store that setting on a patch. This cuts nonessential use of the Fantom-Xa's simultaneous voices.

## **Playing in Patch Mode**

## Playing Single Notes (Monophonic)

When using a patch for a naturally monophonic instrument such as sax or flute, it is effective to play in mono.

- 1. From the PATCH PLAY screen, press [PATCH EDIT].
- 2. Press [F1 (COMMON)] and then press [F4 (CTRL)].
- 3. Press ▲ ▼ to move the cursor to "Mono/Poly."
- 4. Use the VALUE dial or [INC] [DEC] to select "MONO." Now you can play in mono mode.

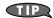

If you assign "Mono/Poly" as a function to be controlled by the assignable switches ([ i ]/[ i]), you can easily switch between mono/poly by pressing a button (p. 84).

## Creating Smooth Pitch Changes (Portamento)

Portamento is an effect which smoothly changes the pitch from the first-played key to the next-played key. By applying portamento when Mono mode is selected (see the preceding item), you can simulate performance effects such as slurring on a violin.

- 1. From the PATCH PLAY screen, press [PATCH EDIT].
- 2. Press [F1 (COMMON)] and press [F3 (PORTMNT)].
- 3. Press \_ v to move the cursor to "Portamento Switch."
- 4. Use the VALUE dial or [INC] [DEC] to select "ON." You're ready to play portamento.

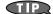

## Playing Percussion Instruments

In Patch mode, you can play percussion instruments from the keyboard and pad by selecting a rhythm set. As the rhythm tone assigned to each key and pad varies by the rhythm set selected, you can play a wide range of percussion instruments.

## Selecting the Parameter Controlled by the Realtime Controllers or D Beam Controller (Control Setting)

The Fantom-Xa lets you assign the parameters that will be affected when you operate the realtime control knobs, assignable switches, D Beam, pitch bend, or modulation lever. This lets you modify the sound in a variety of ways by operating the controllers.

## Specifying the Part that Will be Affected by the Controller

You can specify whether operating the controller will affect the sound assigned to the keyboard part or the sound assigned to the pad part.

 From the PATCH PLAY screen, press [F3 (CONTROL)] and press [F3 (PART)].

The CONTROL SETTING screen appears.

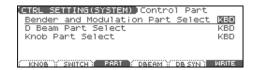

- 2. Press \_ v to select the parameter.
- 3. Use the VALUE dial or [INC] [DEC] to select the part.
- 4. If you want to keep the settings, press [F6 (WRITE)].
- \* When Patch mode is selected, controller settings cannot be saved for each individual patch. Controller settings are saved as system settings.
- 5. Press [EXIT] to return to the PATCH PLAY screen.

| Parameter          | Value | Explanation                        |
|--------------------|-------|------------------------------------|
| Bender and Modu-   | KBD,  | Part controlled by pitch bend mes- |
| lation Part Select | PAD   | sages or modulation messages       |
| D Beam Part Select |       | Part controlled by the D Beam      |
| Knob Part Select   |       | Part controlled by the realtime    |
|                    |       | control knobs                      |

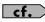

For details on assigning a parameter to a controller, refer to **Modifying the Sound in Real Time** (p. 80).

## **Creating a Patch**

With the Fantom-Xa, you have total control over a wide variety of settings. Each item that can be set is known as a **parameter**. When you change the values of parameters, you are doing what is referred to as **Editing**. This chapter explains the procedures used in creating patches, and the functions of the patch parameters.

#### **Four Tips for Editing Patches**

Select a patch that is similar to the sound you wish to create  $(p,30)\,$ 

It's hard to create a new sound that's exactly what you want if you just select a patch and modify its parameters at random. It makes sense to start with a patch whose sound is related to what you have in mind.

#### Decide which tones will sound (p. 33)

Since a patch is a combination of up to any four tones, you should listen to how the individual tones sound before you edit. Then decide which tones you are going to use. It is important to turn off unused tones to avoid wasting voices, unnecessarily reducing the number of simultaneous notes you can play.

#### Check the Structure setting (p. 38)

The important Structure parameter determines how the four tones combine. Before you select new tones, make sure you understand how the currently selected tones are affecting each other.

#### Turn Effects off (p. 157)

Since you will hear the original sound of the patch itself when the effects are turned off, the results of your modifications will be easier to hear. Actually, sometimes just changing effects settings can give you the sound you want.

## **How to Make Patch Settings**

- Press [PATCH/RHYTHM] to access the PATCH PLAY screen.
- 2. Select the part (keyboard or pad) and patch whose settings you want to edit (p. 30).
  - \* You cannot edit the patches in the GM2 group.
- 3. Press [PATCH EDIT] to access the PATCH EDIT screen.

| (PATCH EDIT)      | KBD Pai       | rt [Xa'lt | ing Pnol |
|-------------------|---------------|-----------|----------|
| Struct1%2 TYPE    | <b>01</b> Boo | oster1%2  | 0[dB] 🖫  |
| ▶TONE 1 8) ▶ WG → | TUF           | TVA       | ► OUT    |
| TONE 2 (a) MG     | TUF           | TVA       | OUT      |
| TONE 3 3) MG      | TUF           | TVA       | OUT      |
| TONE 4 80 WG      | TUF           | TUR       | 001      |

- \* Set the Structure Type (p. 38) and Booster Gain (p. 39) parameters in this screen.
- 4. Press [F1 (COMMON)]–[F6 (LFO&OUT)] to select the parameter group.

Press [F1]–[F6], and then press to select the parameter.

Some parameters can be set independently for each tone. To select the tone you want to edit, press TONE SELECT [1]–[4] (PART/TRACK [5]–[8]) or  $\P$ .

| (WAVE PITCH)             | KBD    | Part<br>(=1) | [Xa  | 'ltir<br>⊡8 | ng Pho | 03 |
|--------------------------|--------|--------------|------|-------------|--------|----|
| <b>⊡</b> Tone Coarse Tur | ne :   | 0:           | 0:   | 0:          | 0      | П  |
| ⊡Tone Fine Tune          |        | 0:           | 0:   | 0           | 0      | Ш  |
| 🛮 Rand Pitch Dept        |        | 0:           | 0:   | 0:          | 0      | *  |
| <b>⊡</b> Pitch Keyfollow | J - EH | ⊦100:+       | 100: | +100:       | +100   |    |
| ( WG PRM ) PITCH ( PC    | HENU   | TUF          |      | TVA         |        |    |

- 6. Use the VALUE dial or [INC] [DEC] to change the value.
- 7. Repeat steps 4-6 to set each parameter.
- 8. Press [WRITE] to save the changes you've made (p. 37). If you do not wish to save changes, press [EXIT] to return to the PATCH PLAY screen.

If you return to the PATCH PLAY screen without saving, an "\*" will be displayed at the left of the patch group.

#### NOTE

If you turn off the power or select a different sound while the display indicates "\*," your edited patch will be lost.

## Editing in a Graphic Display (Zoom Edit)

You can edit while viewing a graphic display of the most frequently used important parameters. Zoom Edit lets you edit the following parameters.

| Parameter      | page  | Parameter    | page  |
|----------------|-------|--------------|-------|
| Pitch Envelope | p. 44 | TVA Envelope | p. 48 |
| TVF            | p. 45 | LFO 1/2      | p. 52 |
| TVF Envelope   | p. 46 | Step LFO     | p. 54 |

 With the screen for editing the above parameters shown, press [F6 (ZOOM)].

The Zoom Edit screen will appear.

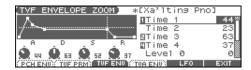

- 2. Press [F1]–[F5] to select the parameter group.
- 3. Press [CURSOR] to select the parameter.
- **4.** Use the VALUE dial or [INC] [DEC] to change the value. You can use the REALTIME CONTROL knobs to set the value.
- 5. When you have finished editing, press [F6 (EXIT)].

## Using the REALTIME CONTROL Knobs to Change the Value

If a number is displayed for the parameter name (  $oldsymbol{1}$  ,  $oldsymbol{2}$  ,  $oldsymbol{3}$  ,

**4** ), you can use the REALTIME CONTROL knobs (C1–C4) to set the value

If you press the button located at the right of the REALTIME CONTROL knobs to make the indicator light, the knobs will control their original functions.

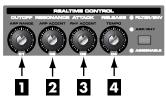

You can use the same knobs to edit the values in the Zoom Edit screen (p. 35) as well.

## **Initializing Patch Settings**

"Initialize" means to return the settings of the currently selected sound to a standard set of values.

- \* The Initialize operation will affect only the currently selected sound; the sounds that are stored in user memory will not be affected. If you wish to restore all of the Fantom-Xa's settings to their factory values, perform a Factory Reset (p. 203).
- Press [PATCH/RHYTHM] to access the PATCH PLAY screen.
- Select the part (keyboard or pad) and patch that you want to initialize (p. 30).
- 3. Press [PATCH EDIT] to access the PATCH EDIT screen.
- 4. Hold down [SHIFT] and press [F5 (INIT)].

A message will ask you for confirmation.

5. Press [F6 (EXEC)].

The initialization will be carried out.

\* To cancel, press [F5 (CANCEL)].

## **Copying Patch (Tone) Settings**

This operation copies the settings of any desired patch to the currently selected patch.

- Press [PATCH/RHYTHM] to access the PATCH PLAY screen.
- Select the part (keyboard or pad) and the copy-destination patch (p. 30).
- 3. Press [PATCH EDIT] to access the PATCH EDIT screen.
- **4.** Hold down [SHIFT] and press [F6 (TONE CPY)]. The Patch Tone Copy window appears.

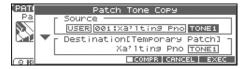

- 5. Press [CURSOR] to move the cursor, and use the VALUE dial or [INC] [DEC] to select the "Source (copy-source)" group and number, and the tone.
  - \* By pressing [F4 (COMPR)] to add a check mark (♥), you can check the copy-source patch (Compare function).
- Press [CURSOR] to move the cursor, and select the "Destination (copy-destination)" tone.
- Press [F6 (EXEC)].
  A message will ask you for confirmation.
- 8. Press [F6 (EXEC)] to execute the copy operation.
  - \* To cancel, press [F5 (CANCEL)].

#### **The Compare Function**

For the Patch Tone Copy and Patch Save operations, you can use the Compare function.

If you want to play the copy-source or write-destination patch, press [F4 (COMPR)] to add a check mark ( $\checkmark$ ). Now you can play the copy-source or write-destination patch from the keyboard or pads.

\* The patch auditioned using the Compare function may sound slightly different than when it is played normally.

# Saving Patches You've Created (Write)

Changes you make to sound settings are temporary, and will be lost if you turn off the power or select another sound. If you want to keep the modified sound, you must save it in the internal USER group (user memory) or CARD group (memory card).

When you edit the patch settings, an "\*" will appear in the PATCH PLAY screen.

#### NOTE

When you perform the save procedure, the data that previously occupied the save destination will be lost.

- 1. Make sure that the patch you wish to save is selected.
- 2. Press [WRITE].

The WRITE MENU screen appears.

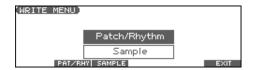

- 3. Press [F2 (PAT/RHY)].
  - \* Alternatively, you can use ▲ or ▼ to select "Patch/Rhythm," and then press [ENTER].

The PATCH NAME screen appears.

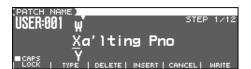

4. Assign a name to the patch.

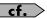

For details on assigning names, refer to p. 28.

When you have finished inputting the name, press [F6 (WRITE)].

A screen will appear, allowing you to select the writedestination patch.

- - \* By pressing [F4 (COMPR)] to add a check mark (✔), you can check the write-destination patch (Compare function).
- 7. Press [F6 (WRITE)].

A message will ask you for confirmation.

- 8. Press [F6 (EXEC)] to execute the save operation.
  - \* To cancel, press [F5 (CANCEL)].

#### NOTE

Never switch off the Fantom-Xa while data is being saved.

## One-shot Waveform and Loop Waveform

The internal waveforms of the Fantom-Xa fall into the following two groups.

#### One-shot:

These waveforms contain sounds that have short decays. A one-shot waveform records the initial rise and fall of the sound.

The Fantom-Xa also contains many other one-shot waveforms that are elements of other sounds. These include attack components such as piano-hammer sounds and guitar fret noises.

\* It is not possible to use the envelope to modify a one-shot waveform to create a decay that is longer than the original waveform, or to turn it into a sustaining sound.

#### Loop:

These waveforms include sounds with long decays as well as sustained sounds. Loop waveforms repeatedly play back (loop) the portion of the waveform after the sound has reached a relatively steady state.

The Fantom-Xa's looped waveforms also include components of other sounds, such as piano-string resonant vibrations and the hollow sounds of brass instruments.

The following diagram shows an example of sound (electric organ) that combines one-shot and looped waveforms.

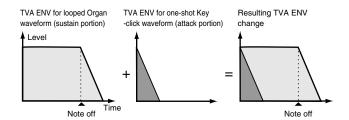

#### Tips for Using an Acoustic Instrument's Waveform

With many acoustic instruments such as piano and sax, extreme timbral changes occur during the first few moments of each note. This initial attack is what defines much of the instrument's character. For such waveforms, it is best to use the complex tonal changes of the attack portion of the waveform just as they are, and to use the envelope only to modify the decay portion.

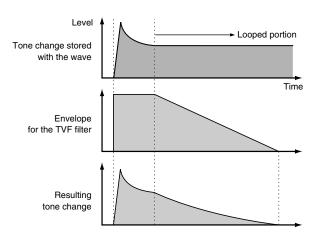

### **Functions of Patch Parameters**

#### **Changing How a Tone Is Sounded (Structure)**

| Parameter           | Value           | Explanation                                                    |
|---------------------|-----------------|----------------------------------------------------------------|
| Struct 1 & 2, 3 & 4 | TYPE 01-TYPE 10 | Determines how tone 1 and 2, or tone 3 and 4 are connected.    |
| (Structure Type)    |                 | The following 10 different Types of combination are available. |

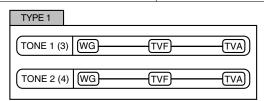

With this type, tones 1 and 2 (or 3 and 4) are independent. Use this type when you want to preserve PCM sounds or create and combine sounds for each tone.

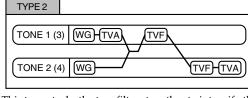

This type stacks the two filters together to intensify the characteristics of the filters. The TVA for tone 1 (or 3) controls the volume balance between the two tones.

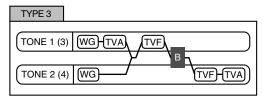

This type mixes the sound of tone 1 (3) and tone 2 (4), applies a filter, and then applies a booster to distort the waveform.

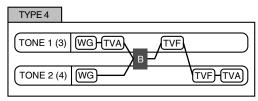

This type applies a booster to distort the waveform, and then combines the two filters. The TVA for tone 1 (or 3) controls the volume balance between the two tones and adjusts booster level.

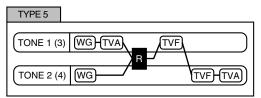

This type uses a ring modulator to create new overtones, and combines the two filters. The tone 1 (3) TVA will control the volume balance of the two tones, adjusting the depth of ring modulator.

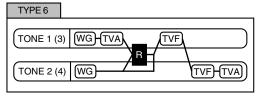

This type uses a ring modulator to create new overtones, and in addition mixes in the sound of tone 2 (4) and stacks the two filters. Since the ring-modulated sound can be mixed with tone 2 (4), tone 1 (3) TVA can adjust the amount of the ring-modulated sound.

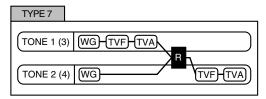

This type applies a filter to tone 1 (3) and ring-modulates it with tone 2 (4) to create new overtones.

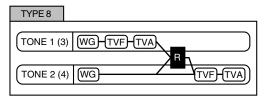

This type sends the filtered tone 1 (3) and tone 2 (4) through a ring modulator, and then mixes in the sound of tone 2 (4) and applies a filter to the result.

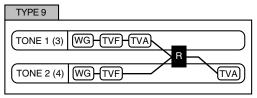

This type passes the filtered sound of each tone through a ring modulator to create new overtones. The tone 1 (3) TVA will control the volume balance of the two tones, adjusting the depth of ring modulator.

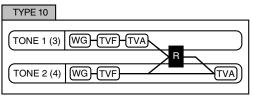

This type passes the filtered sound of each tone through a ring modulator to create new overtones, and also mixes in the sound of tone 2 (4). Since the ring-modulated sound can be mixed with tone 2 (4), tone 1 (3) TVA can adjust the amount of the ring-modulated sound.

<sup>\*</sup> When TYPE 2–10 is selected and one tone of a pair is turned off, the other tone will be sounded as TYPE 1 regardless of the displayed setting.

\* If you limit the keyboard area in which a tone will sound (Keyboard Range, p. 42) or limit the range of velocities for which it will sound (Velocity Range, p. 42), the result in areas or ranges where the tone does not sound is just as if the tone had been turned off. This means that if TYPE 2–10 is selected and you create a keyboard area or velocity range in which one tone of a pair does not sound, notes played in that area or range will be sounded by the other tone as TYPE 1 regardless of the displayed setting.

| Parameter        | Value           | Explanation                                                                                              |
|------------------|-----------------|----------------------------------------------------------------------------------------------------|
| Booster 1&2, 3&4 | 0, +6, +12, +18 | When a Structure Type of TYPE 3 or TYPE 4 is selected, you can adjust the depth of the booster.          |
| (Booster Gain)   |                 | The booster increases the input signal in order to distort the sound. This creates the distortion effect |
|                  |                 | frequently used with electric guitars. Higher settings will produce more distortion.                     |

#### **Booster**

The Booster is used to distort the incoming signal.

In addition to using this to create distortion, you can use the waveform (WG1) of one of the tones as an LFO which shifts the other waveform (WG2) upward or downward to create modulation similar to PWM (pulse width modulation). This parameter works best when you use it in conjunction with the Wave Gain parameter (p. 43).

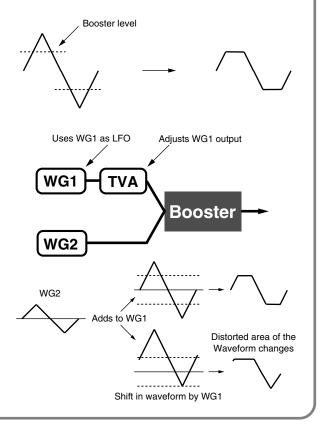

#### **Ring Modulator**

A ring modulator multiplies the waveforms of two tones with each other, generating many new overtones (in harmonic partials) which were not present in either waveform. (Unless one of the waveforms is a sine wave, evenly-spaced frequency components will not usually be generated.) As the pitch difference between the two waveforms changes the harmonic structure, the result will be an unpitched metallic sound. This function is suitable for creating metallic sounds such as bells.

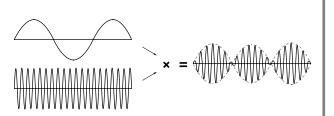

# Parameter Group [F1 (COMMON)] Settings Common to the Entire Patch

## [F1 (GENERAL)]

Parameter marked with a " $\star$ " can be controlled using specified MIDI messages (Matrix Control, p. 49)

| Parameter           | Value           | Description                                                                                                    |
|---------------------|-----------------|----------------------------------------------------------------------------------------------------|
| Patch Category      | Refer to p. 32. | Type (category) of the patch                                                                                                    |
| Patch Level         | 0–127           | Volume of the patch                                                                                                    |
| Patch Pan           | L64-0-63R       | Left/right position of the patch                                                                                                    |
| Patch Priority      | LAST, LOUDEST   | How notes will be managed when the maximum polyphony is exceeded (128 voices)                                                                                                    |
|                     |                 | <ul> <li>LAST: The last-played voices will be given priority (Notes will be turned off in order, beginning with the first-played note.)</li> <li>LOUDEST: The loudest voices will be given priority (Notes will be turned off, beginning with the lowest-volume voice.)</li> </ul> |
| Octave Shift        | -3-+3           | Pitch of the patch's sound (in units of an octave)                                                                                                    |
| Patch Coarse Tune ★ | -48- +48        | Pitch of the patch's sound (in semitones, +/- 4 octaves)                                                                                                    |
| Patch Fine Tune     | -50- +50        | Pitch of the patch's sound (in 1-cent steps; one cent is 1/100th of a semitone)                                                                                                    |
| Stretch Tune Depth  | OFF, 1–3        | Stretched tuning (a system by which acoustic pianos are normally tuned, causing the lower range to be lower and the higher range to be higher than the mathematical tuning ratios would otherwise dictate)                                                                         |
|                     |                 | <b>OFF:</b> Equal temperament <b>1–3:</b> Higher settings will produce the greater difference in the pitch of the low and high ranges.                                                                                                    |
| Analog Feel         | 0–127           | Depth of 1/f modulation (a pleasant and naturally-occurring ratio of modulation that occurs in a babbling brook or rustling wind)                                                                                                    |
|                     |                 | * You can simulate the natural instability characteristic of an analog synthesizer by adding this "1/f mod-<br>ulation."                                                                                                    |

#### **Stretched Tuning**

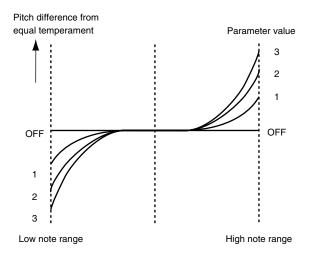

## [F2 (MODIFY)]

These values are added to the parameter values of each tone.

| Parameter            | Value    | Description                                |
|----------------------|----------|--------------------------------------------|
| Cutoff Offset        | -63- +63 | Cutoff Frequency (p. 45)                   |
| Resonance Offset     | -63- +63 | Resonance (p. 45)                          |
| Attack Time Offset   | -63- +63 | F-Env Time 1, A-Env Time 1 (p. 46, p. 48)  |
| Release Time Offset  | -63- +63 | F-Env Time 4, A-Env Time 4 (p. 46, p. 48)  |
| Velocity Sens Offset | -63- +63 | Cutoff V-Sens, Level V-Sens (p. 46, p. 47) |

### [F3 (PORTMNT)]

Portamento is an effect which smoothly changes the pitch from the first-played key to the next-played key.

| Parameter         | Value          | Explanation                                                                                          |
|-------------------|----------------|----------------------------------------------------------------------------------------------------|
| Portamento Switch | OFF, ON        | Specifies whether the portamento effect will be applied (ON) or not (OFF).                           |
| Portamento Mode   | NORMAL, LEGATO | NORMAL: Portamento will always be applied.                                                           |
|                   |                | <b>LEGATO:</b> Portamento will be applied only when you play legato.                                 |
| Portamento Type   | RATE, TIME     | <b>RATE:</b> The time it takes will depend on the distance between the two pitches.                  |
|                   |                | <b>TIME:</b> The time it takes will be constant, regardless of how far apart in pitch the notes are. |
| Portamento Start  | PITCH, NOTE    | <b>PITCH:</b> Starts a new portamento when another key is pressed while the pitch is changing.       |
|                   |                | <b>NOTE:</b> Portamento will begin anew from the pitch where the current change would end.           |
| Portamento Time   | 0–127          | Specifies the time over which the pitch will change.                                                 |

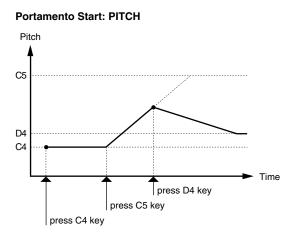

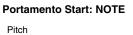

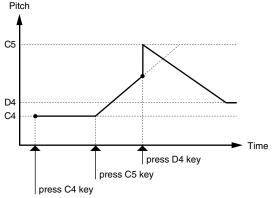

## [F4 (CTRL)]

| Parameter             | Value      | Explanation                                                                                           |
|-----------------------|------------|----------------------------------------------------------------------------------------------------|
| Mono/Poly             | MONO, POLY | MONO: Only the last-played note will sound. This setting is effective when playing a solo instru-     |
|                       |            | ment patch such as sax or flute.                                                                      |
|                       |            | <b>POLY:</b> Two or more notes can be played simultaneously.                                          |
| Legato Switch         | OFF, ON    | <b>ON:</b> Pressing a key while continuing to press a previous key causes the note to change pitch to |
|                       |            | the pitch of the most recently pressed key, sounding all the while. This is effective when you wish   |
|                       |            | to simulate the hammering-on and pulling-off techniques used by a guitarist.                          |
|                       |            | * Legato Switch is valid when the Mono/Poly parameter is set to "MONO."                               |
| Legato Retrigger      | OFF, ON    | <b>OFF:</b> When one key is held down and another key is then pressed, only the pitch changes, with-  |
|                       |            | out the attack of the latter key being played. Set this to "OFF" when performing wind and string      |
|                       |            | phrases or when using modulation with the mono synth keyboard sound.                                  |
|                       |            | <b>ON:</b> Normally you will leave this parameter "ON."                                               |
|                       |            | * Legato Retrigger is valid when the Mono/Poly is set to "MONO" and the Legato Switch is set to "ON." |
| Pitch Bend Range Up   | 0-+48      | Degree of pitch change in semitones when the Pitch Bend lever is all the way right                    |
| Pitch Bend Range Down | -48-0      | Degree of pitch change in semitones when the Pitch Bend lever is all the way left                     |

#### [F5 (KEY RNG)] (TMT KEY RANGE)

You can use the note number to control the way each Tone is played.

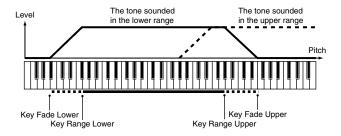

| Parameter       | Value      | Explanation                                                                                       |
|-----------------|------------|---------------------------------------------------------------------------------------------------|
| Key Fade Lower  | 0–127      | Determines what will happen to the tone's level when a note that's lower than Key Range Lower is  |
| •               |            | played.                                                                                           |
|                 |            | If you don't want the tone to sound at all, set this parameter to "0."                            |
| Key Range Lower | C(Upper)   | Specifies the lowest note that the tone will sound for each tone.                                 |
| Key Range Upper | (Lower)–G9 | Specifies the highest note that the tone will sound for each tone.                                |
| Key Fade Upper  | 0–127      | Determines what will happen to the tone's level when a note that's higher than Key Range Upper is |
| , , , ,         |            | played.                                                                                           |
|                 |            | If you don't want the tone to sound at all, set this parameter to "0."                            |

### [F6 (VEL RNG)] (TMT VELO RANGE)

You can use the force with which keys are played to control the way each Tone is played.

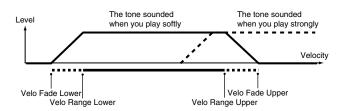

| Parameter        | Value       | Explanation                                                                                                |
|------------------|-------------|----------------------------------------------------------------------------------------------------|
| Tone Mix Velo    | OFF, ON,    | Determines whether a different tone is played (ON) or not (OFF) depending on the force with which the      |
| Control          | RANDOM,     | key is played (velocity).                                                                                  |
|                  | CYCLE       | RANDOM: The patch's constituent tones will sound randomly, regardless of any Velocity messages.            |
|                  |             | <b>CYCLE:</b> The patch's constituent tones will sound consecutively, regardless of any Velocity messages. |
| Control Switch   | OFF, ON     | Use the Matrix Control (p. 49) to enable (ON), or disable (OFF) sounding of different tones.               |
| Velo Fade Lower  | 0–127       | Determines what will happen to the tone's level when the tone is played at a velocity lower than Velo      |
|                  |             | Range Lower.                                                                                               |
|                  |             | If you don't want the tone to sound at all, set this parameter to "0."                                     |
| Velo Range Lower | 1–(Upper)   | Specifies the lowest velocity at which the tone will sound.                                                |
| Velo Range Upper | (Lower)–127 | Specifies the highest velocity at which the tone will sound.                                               |
| Velo Fade Upper  | 0–127       | Determines what will happen to the tone's level when the tone is played at a velocity greater than Velo    |
|                  |             | Range Upper.                                                                                               |
|                  |             | If you don't want the tone to sound at all, set this parameter to "0."                                     |

#### **MEMO**

When using the Matrix Control to have different tones played, set the lowest value (Lower) and highest value (Upper) of the value of the MIDI message used.

#### NOTE

Instead of using Velocity, you can also have tones substituted using the Matrix Control (p. 49). However, the keyboard velocity and the Matrix Control cannot be used simultaneously to make different tones to sound. When using the Matrix Control to switch tones, set the Tone Mix Velo Control parameter to "OFF."

## Parameter Group [F2 (WG)] Modifying Waveforms/Pitch/Pitch Envelope

### [F1 (WG PRM)]

| Parameter         | Value          | Explanation                                                                                                    |
|-------------------|----------------|----------------------------------------------------------------------------------------------------|
| Wave Group        | INT, EXP,      | Group for the waveform that is to be the basis of the tone                                                                                                    |
|                   | SAMP,          | INT: Waveforms stored in internal                                                                                                    |
|                   | MSAM           | <b>EXP:</b> Waveform stored in a Wave Expansion Board (SRX series) installed in EXP slots                                                                                                    |
|                   |                | SAMP: Sample waveforms                                                                                                    |
|                   |                | MSAM: Multisample waveforms                                                                                                    |
| Wave Bank         | PRST, USER,    | When the Wave Group is SAMP: PRST, USER, CARD                                                                                                    |
|                   | CARD           | When the Wave Group is MSAM: USER, CARD                                                                                                    |
| Wave No. L (Mono) | , 1–1228       | Basic waveform for a tone (The upper limit will depend on the wave group.)                                                                                                    |
| Wave No. R        |                | When in monaural mode, only the left side (L) is specified. When in stereo, the right side (R) is also specified.                                                                                              |
|                   |                | If you want to select a left/right pair of Waves, select the left (L) Wave number, and then hold down [SHIFT] and press [F4 (STEREO)] to add a check mark ( <b>v</b> ); the right (R) (Wave) will be recalled. |
|                   |                | * When using a multisample in stereo, you must specify the same number for L and R.                                                                                                    |
| Wave Gain         | -6, 0, +6, +12 | Gain (amplification) of the waveform                                                                                                    |
|                   |                | The value changes in 6 dB (decibel) steps—an increase of 6 dB doubles the waveform's gain.                                                                                                    |
|                   |                | * If you intend to use the Booster to distort the waveform's sound, set this parameter to its maximum value (p. 39).                                                                                           |
| Wave Tempo Sync   | OFF, ON        | When you wish to synchronize a Phrase Loop to the clock (tempo), set this to "ON."                                                                                                    |
|                   |                | * This is valid only when a separately sold wave expansion board is installed, and a waveform that indicates a tempo (BPM) is selected as the sample for a tone.                                               |
|                   |                | If a waveform from a wave expansion board is selected for the tone, turning the Wave Tempo Sync parameter "ON" will cause pitch-related settings (p. 44) and FXM-related settings (p. 43) to be ignored.       |
|                   |                | • If a sample is selected for a tone, you must first set the BPM (tempo) parameter of the sample.                                                                                                    |
|                   |                | • If a sample is selected for a tone, Wave Tempo Sync will require twice the normal number of voices.                                                                                                    |
|                   |                | • When this parameter is set to "ON," set the Tone Delay Time parameter (p. 51) to "0."                                                                                                    |

#### **Phrase Loop**

Phrase loop refers to the repeated playback of a phrase that's been pulled out of a song (e.g., by using a sampler). One technique involving the use of Phrase Loops is the excerpting of a Phrase from a pre-existing song in a certain genre, for example dance music, and then creating a new song with that Phrase used as the basic motif. This is referred to as "Break Beats."

#### **Realtime Time Stretch**

If the wave group is "SAMP" or "MSAM," and the Wave Tempo Sync parameter is turned "ON," you can vary the playback speed of the waveform without affecting the pitch.

Parameter marked with a " $\star$ " can be controlled using specified MIDI messages (Matrix Control, p. 49)

| Parameter   | Value   | Explanation                                                                                       |
|-------------|---------|---------------------------------------------------------------------------------------------------|
| FXM Switch  | OFF, ON | This sets whether FXM will be used (ON) or not (OFF).                                             |
| FXM Color   | 1–4     | How FXM will perform frequency modulation                                                         |
|             |         | Higher settings result in a grainier sound, while lower settings result in a more metallic sound. |
| FXM Depth ★ | 0–16    | Depth of the modulation produced by FXM                                                           |

#### **FXM**

FXM (Frequency Cross Modulation) uses a specified waveform to apply frequency modulation to the currently selected waveform, creating complex overtones. This is useful for creating dramatic sounds or sound effects.

## [F2 (PITCH)]

Parameter marked with a " $\star$ " can be controlled using specified MIDI messages (Matrix Control, p. 49)

| Parameter          | Value      | Explanation                                                                                             |
|--------------------|------------|----------------------------------------------------------------------------------------------------|
| Tone Coarse Tune ★ | -48- +48   | Pitch of the tone's sound (in semitones, +/-4 octaves)                                                  |
| Tone Fine Tune ★   | -50- +50   | Pitch of the tone's sound (in 1-cent steps; one cent is 1/100th of a semitone)                          |
| Rand Pitch Depth   | 0-1200     | Width of random pitch deviation that will occur each time a key is pressed (in 1-cent steps)            |
|                    |            | If you do not want the pitch to change randomly, set this to "0."                                       |
| Pitch Keyfollow    | -200- +200 | Amount of pitch change that will occur when you play a key one octave higher                            |
|                    |            | If you want the pitch to rise one octave as on a conventional keyboard, set this to "+100." If you want |
|                    |            | the pitch to rise two octaves, set this to "+200."                                                      |
| P-Env V-Sens       | -63- +63   | Keyboard playing dynamics can be used to control the depth of the pitch envelope.                       |
|                    |            | If you want the pitch envelope to have more effect for strongly played notes, set this parameter to a   |
|                    |            | positive (+) value.                                                                                     |
| P-Env T1 V-Sens    | -63- +63   | This allows keyboard dynamics to affect the T1 of the Pitch envelope.                                   |
|                    |            | If you want T1 to be speeded up for strongly played notes, set this parameter to a positive (+) value.  |
| P-Env T4 V-Sens    | -63- +63   | Use this parameter when you want key release speed to affect the T4 value of the Pitch envelope.        |
|                    |            | If you want T4 to be speeded up for quickly released notes, set this parameter to a positive (+) value. |
| P-Env Time KF      | -100-+100  | Use this setting if you want the pitch envelope times (T2–T4) to be affected by the keyboard location.  |
| (Time Keyfollow)   |            | Based on the pitch envelope times for the C4 key, positive (+) settings will cause notes higher than C4 |
|                    |            | to have increasingly shorter times.                                                                     |

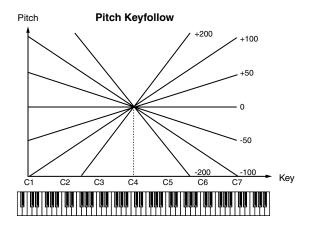

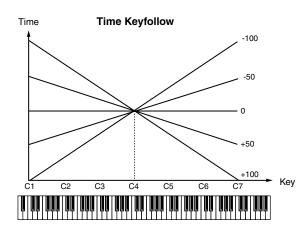

## [F3 (PCH ENV)]

Parameter marked with a "★" can be controlled using specified MIDI messages (Matrix Control, p. 49)

| Parameter        | Value    | Explanation                                                                                                    |
|------------------|----------|----------------------------------------------------------------------------------------------------|
| P-Env Depth      | -12- +12 | Depth of the Pitch envelope                                                                                                    |
|                  |          | Higher settings will cause the pitch envelope to produce greater change. Negative (-) settings will invert the shape of the envelope. |
| P-Env Time 1–4 ★ | 0–127    | Pitch envelope times (T1–T4)                                                                                                    |
|                  |          | Higher settings will result in a longer time until the next pitch is reached.                                                         |
| P-Env Level 0-4  | -63- +63 | Pitch envelope levels (L0–L4)                                                                                                    |
|                  |          | Specify how the pitch will change at each point, relative to the pitch set with Coarse Tune or Fine Tune.                             |

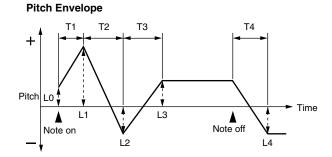

## Parameter Group [F3 (TVF)] Modifying the Brightness of a Sound with a Filter (TVF/TVF Envelope)

A filter cuts or boosts a specific frequency region to change a sound's brightness, thickness, or other qualities.

## [F1 (TVF PRM)]

Parameter marked with a " $\star$ " can be controlled using specified MIDI messages (Matrix Control, p. 49)

| Parameter          | Value | Explanation                                                                                                    |
|--------------------|-------|----------------------------------------------------------------------------------------------------|
| Filter Type        | OFF,  | Type of filter                                                                                                    |
|                    | LPF,  | <b>OFF:</b> No filter is used.                                                                                                    |
|                    | BPF,  | <b>LPF:</b> Low Pass Filter. This reduces the volume of all frequencies above the cutoff frequency in order to                                                                                                    |
|                    | HPF,  | round off, or un-brighten the sound.                                                                                                    |
|                    | PKG,  | <b>BPF:</b> Band Pass Filter. This leaves only the frequencies in the region of the cutoff frequency, and cuts the                                                                                                    |
|                    | LPF2, | rest. This can be useful when creating distinctive sounds.                                                                                                    |
|                    | LPF3  | <b>HPF:</b> High Pass Filter. This cuts the frequencies in the region below the cutoff frequency. This is suitable for creating percussive sounds emphasizing their higher tones.                                                                                                    |
|                    |       | <b>PKG:</b> Peaking Filter. This emphasizes the frequencies in the region of the cutoff frequency. You can use this to create wah-wah effects by employing an LFO to change the cutoff frequency cyclically.                                                                                                    |
|                    |       | <b>LPF2:</b> Low Pass Filter 2. Although frequency components above the Cutoff frequency are cut, the sensitivity of this filter is half that of the LPF. This filter is good for use with simulated instrument sounds such as the acoustic piano.                                                                                                    |
|                    |       | <b>LPF3:</b> Low Pass Filter 3. Although frequency components above the Cutoff frequency are cut, the sensitivity of this filter changes according to the Cutoff frequency. While this filter is also good for use with simulated acoustic instrument sounds, the nuance it exhibits differs from that of the LPF2, even with the same TVF Envelope settings. |
|                    |       | * If you set "LPF2" or "LPF3," the setting for the Resonance parameter will be ignored.                                                                                                    |
| Cutoff Frequency ★ | 0-127 | Frequency at which the filter begins to have an effect on the waveform's frequency components                                                                                                    |
| Resonance ★        | 0–127 | Emphasizes the portion of the sound in the region of the cutoff frequency, adding character to the sound.                                                                                                    |
|                    |       | * Excessively high settings can produce oscillation, causing the sound to distort.                                                                                                    |
| Cutoff Keyfollow   | -200- | Use this parameter if you want the cutoff frequency to change according to the key that is pressed.                                                                                                    |
|                    | +200  | Relative to the cutoff frequency at the C4 key (center C), positive (+) settings will cause the cutoff frequency to rise for notes higher than C4, and negative (-) settings will cause the cutoff frequency to fall for notes higher than C4. Larger settings will produce greater change.                                                                   |

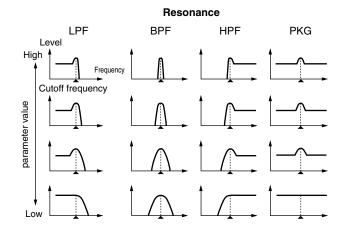

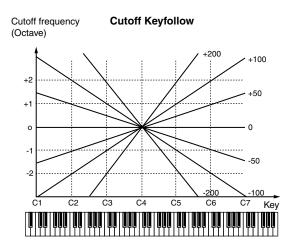

## **Creating a Patch**

| Parameter         | Value    | Explanation                                                                                                    |
|-------------------|----------|----------------------------------------------------------------------------------------------------|
| Cutoff V-Curve    | FIX, 1–7 | Curve that determines how keyboard playing dynamics (velocity) will affect the cutoff frequency Set this to "FIX" if you don't want the Cutoff frequency to be affected by the keyboard velocity.                                                     |
|                   |          | $\begin{array}{ c c c c c c c c c c c c c c c c c c c$                                                                                                    |
| Cutoff V-Sens     | -63- +63 | Use this parameter when changing the cutoff frequency to be applied as a result of changes in playing velocity. If you want strongly played notes to raise the cutoff frequency, set this parameter to positive (+) settings.                         |
| Resonance V-Sens  | -63- +63 | This allows keyboard velocity to modify the amount of Resonance.  If you want strongly played notes to have a greater Resonance effect, set this parameter to positive (+) settings.                                                                  |
| F-Env V-Curve     | FIX, 1–7 | Curve that determines how keyboard playing dynamics (velocity) will affect the TVF envelope Set this to "FIX" if you don't want the TVF Envelope to be affected by the keyboard velocity.                                                             |
|                   |          | $\begin{array}{c ccccccccccccccccccccccccccccccccccc$                                                                                                    |
| F-Env V-Sens      | -63- +63 | Specifies how keyboard playing dynamics will affect the depth of the TVF envelope.  Positive (+) settings will cause the TVF envelope to have a greater effect for strongly played notes, and negative (-) settings will cause the effect to be less. |
| F-Env T1 V-Sens   | -63- +63 | This allows keyboard dynamics to affect the T1 of the TVF envelope.  If you want T1 to be speeded up for strongly played notes, set this parameter to a positive (+) value.                                                                           |
| F-Env T4 V-Sens   | -63- +63 | Use this parameter when you want key release speed to affect the T4 value of the TVF envelope.                                                                                                    |
| I Zivi II V Selis |          | If you want T4 to be speeded up for quickly released notes, set this parameter to a positive (+) value.                                                                                                    |

## [F2 (TVF ENV)]

Parameter marked with a " $\star$ " can be controlled using specified MIDI messages (Matrix Control, p. 49)

| Parameter        | Value    | Explanation                                                                                                  |
|------------------|----------|----------------------------------------------------------------------------------------------------|
| F-Env Depth      | -63- +63 | Depth of the TVF envelope                                                                                    |
| -                |          | Higher settings will cause the TVF envelope to produce greater change. Negative (-) settings will invert the |
|                  |          | shape of the envelope.                                                                                       |
| F-Env Time KF    | -100-    | Use this setting if you want the TVF envelope times (T2–T4) to be affected by the keyboard location.         |
| (Time Keyfollow) | +100     | Based on the TVF envelope times for the C4 key (center C), positive (+) settings will cause notes higher     |
|                  |          | than C4 to have increasingly shorter times.                                                                  |
| F-Env Time 1–4 ★ | 0–127    | TVF envelope times (T1–T4)                                                                                   |
|                  |          | Higher settings will lengthen the time until the next cutoff frequency level is reached.                     |
| F-Env Level 0-4  | 0–127    | TVF envelope levels (L0–L4)                                                                                  |
|                  |          | Specify how the cutoff frequency will change at each point, relative to the Cutoff Frequency value.          |

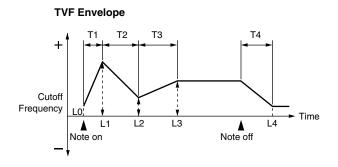

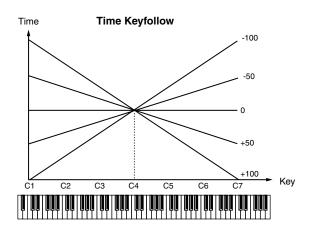

# Parameter Group [F4 (TVA)] Adjusting the Volume (TVA/TVA Envelope)

### [F1 (TVA PRM)]

Parameter marked with a "★" can be controlled using specified MIDI messages (Matrix Control, p. 49)

| Parameter      | Value          | Explanation                                                                                               |
|----------------|----------------|----------------------------------------------------------------------------------------------------|
| Tone Level ★   | 0–127          | Volume of the tone.                                                                                       |
|                |                | This setting is useful primarily for adjusting the volume balance between tones.                          |
| Level V-Curve  | FIX, 1–7       | Curve that determines how keyboard playing dynamics (velocity) will affect the volume                     |
|                |                | Set this to "FIX" if you don't want the volume of the tone to be affected by the keyboard velocity.       |
|                |                | $\begin{array}{c ccccccccccccccccccccccccccccccccccc$                                                     |
| Level V-Sens   | -63- +63       | Set this when you want the volume of the tone to change depending on keyboard playing dynamics.           |
|                |                | Set this to a positive (+) value to have the changes in tone volume increase the more forcefully the keys |
|                |                | are played; to make the tone play more softly as you play harder, set this to a negative (-) value.       |
| Bias           | Bias causes th | ne volume to be affected by the keyboard position. This is useful for changing volume through keyboard    |
|                | position (pitc | h) when playing acoustic instruments.                                                                     |
| Bias Level     | -100-+100      | Angle of the volume change that will occur in the selected Bias Direction                                 |
|                |                | Larger settings will produce greater change. Negative (-) values will invert the change direction.        |
| Bias Position  | CG9            | Key relative to which the volume will be modified                                                         |
| Bias Direction | LWR, UPR,      | Direction in which change will occur starting from the Bias Position                                      |
|                | L&U, ALL       | <b>LWR:</b> The volume will be modified for the keyboard area below the Bias Point.                       |
|                |                | <b>UPR:</b> The volume will be modified for the keyboard area above the Bias Point.                       |
|                |                | <b>L&amp;U:</b> The volume will be modified symmetrically toward the left and right of the Bias Point.    |
|                |                | <b>ALL:</b> The volume changes linearly with the bias point at the center.                                |

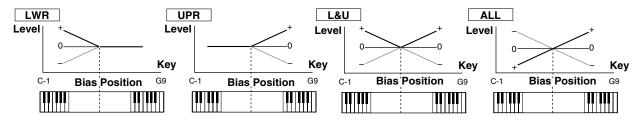

| Parameter     | Value     | Explanation                                                                                             |
|---------------|-----------|----------------------------------------------------------------------------------------------------|
| Tone Pan ★    | L64-0-63R | Left/right position of the tone                                                                         |
| Pan Keyfollow | -100-+100 | Use this parameter if you want key position to affect panning.                                          |
|               |           | Positive (+) settings will cause notes higher than C4 key (center C) to be panned increasingly further  |
|               |           | toward the right, and negative (-) settings will cause notes higher than C4 key (center C) to be panned |
|               |           | toward the left. Larger settings will produce greater change.                                           |

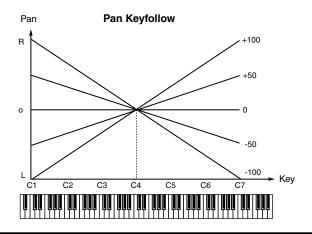

## **Creating a Patch**

| Parameter        | Value     | Explanation                                                                                                    |
|------------------|-----------|----------------------------------------------------------------------------------------------------|
| Random Pan Depth | 0-63      | Use this parameter when you want the stereo location to change randomly each time you press a key.                                                                                                    |
|                  |           | Higher settings will produce a greater amount of change.                                                                                                    |
| Alter Pan Depth  | L63-0-63R | This setting causes panning to be alternated between left and right each time a key is pressed.                                                                                                    |
|                  |           | Higher settings will produce a greater amount of change. "L" or "R" settings will reverse the order in which the pan will alternate between left and right. For example if two tones are set to "L" and "R" respectively, the panning of the two tones will alternate each time they are played.                                                                         |
|                  |           | * When any value from Type "2"—"10" is selected for the Structure parameter in the Pan KF, Rnd Pan Depth, Alter Pan Depth parameter settings, the output of tones 1 and 2 are joined in tone 2, and the output of tones 3 and 4 are joined in tone 4. For this reason, tone 1 will follow the settings of tone 2, and tone 3 will follow the settings of tone 4 (p. 38). |

## [F2 (TVA ENV)]

Parameter marked with a " $\star$ " can be controlled using specified MIDI messages (Matrix Control, p. 49)

| Parameter        | Value      | Explanation                                                                                                    |
|------------------|------------|----------------------------------------------------------------------------------------------------|
| A-Env T1 V-Sens  | -63-+63    | This allows keyboard dynamics to affect the T1 of the TVA envelope.                                                                                                    |
|                  |            | If you want Time 1 to be speeded up for strongly played notes, set this parameter to a positive (+) value. If you want it to be slowed down, set this to a negative (-) value. |
| A-Env T4 V-Sens  | -63-+63    | Use this parameter when you want key release speed to affect the T4 value of the TVA envelope.                                                                                 |
|                  |            | If you want T4 to be speeded up for quickly released notes, set this parameter to a positive (+)                                                                               |
|                  |            | value. If you want it to be slowed down, set this to a negative (-) value.                                                                                                    |
| A-Env Time KF    | -100- +100 | Use this setting if you want the TVA envelope times (T2–T4) to be affected by the keyboard loca-                                                                               |
| (Time Keyfollow) |            | tion. Based on the TVA envelope times for the C4 key (center C), positive (+) settings will cause                                                                              |
|                  |            | notes higher than C4 to have increasingly shorter times, and negative (-) settings will cause them                                                                             |
|                  |            | to have increasingly longer times. Larger settings will produce greater change.                                                                                                |
| A-Env Time 1–4 ★ | 0–127      | TVA envelope times (T1–T4)                                                                                                    |
|                  |            | Higher settings will lengthen the time until the next volume level is reached.                                                                                                 |
| A-Env Level 1–3  | 0–127      | TVA envelope levels (L1–L3)                                                                                                    |
|                  |            | Specify how the volume will change at each point, relative to the Tone Level value.                                                                                            |

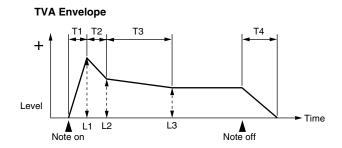

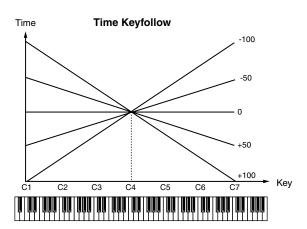

## Parameter Group [F5 (CTRL)] Matrix Control Settings/Miscellaneous Settings

### [F1 (CTRL1)]-[F4 (CTRL4)]

The function which allows you use MIDI messages to make changes in realtime to the tone parameters is called the **Matrix Control**. Up to four Matrix Controls can be used in a single patch.

To use the Matrix Control, specify which MIDI message (CTRL Source parameter) will be used to control which parameter (CTRL Destination parameter), and how greatly (CTRL Sens parameter), and the tone to which the effect is applied (CTRL Switch parameter).

| Parameter       | Value                | Explanation                                                                                      |
|-----------------|----------------------|--------------------------------------------------------------------------------------------------|
| CTRL 1–4 Source | OFF, CC01-31, 33-95, | MIDI message used to change the tone parameter with the Matrix Control                           |
|                 | PITCH BEND,          | <b>OFF:</b> Matrix control will not be used.                                                     |
|                 | AFTERTOUCH,          | <b>CC01–31, 33–95:</b> Controller numbers 1–31, 33–95                                            |
|                 | SYS CTRL1-4,         | PITCH BEND: Pitch Bend AFTERTOUCH: Aftertouch                                                    |
|                 | VELOCITY,            | SYS CTRL1-4: MIDI messages used as common matrix controls                                        |
|                 | KEY FOLLOW,          | <b>VELOCITY:</b> Pressure you press a key with <b>KEY FOLLOW:</b> Keyboard position with C4 as 0 |
|                 | TEMPO, LFO1,         | <b>TEMPO:</b> The specified tempo (sequencer tempo) or the tempo of an external MIDI sequencer.  |
|                 | LFO2, PITCH ENV,     | <b>LFO1</b> : LFO 1 <b>LFO2</b> : LFO 2                                                          |
|                 | TVF ENV, TVA ENV     | PITCH ENV: Pitch envelope TVF ENV: TVF envelope TVA ENV: TVA envelope                            |

#### (MEMO)

Velocity and Key follow correspond to Note messages.

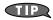

Although there are no MIDI messages for LFO 1 through TVA Envelope, they can be used as Matrix Control. In this case, you can change the tone settings in realtime by playing patches.

• If you want to use common controllers for the entire Fantom-Xa, select "SYS CTRL1"—"SYS CTRL4." MIDI messages used as System Control 1–4 are set with the System Ctrl 1–4 Source parameters (p. 196).

#### NOTE

There are parameters that determine whether or not Pitch Bend, Controller Number 11 (Expression) and Controller Number 64 (Hold 1) are received (p. 51). When these settings are "ON," and the MIDI messages are received, then when any change is made in the settings of the desired parameter, the Pitch Bend, Expression, and Hold 1 settings also change simultaneously. If you want to change the targeted parameters only, then set these to "OFF."

• There are parameters that let you specify whether specific MIDI messages will be received for each channel in a performance (p. 79). When a patch with Matrix Control settings is assigned to a part, confirm that any MIDI messages used for the Matrix Control will be received. If the Fantom-Xa is set up such that reception of MIDI messages is disabled, then the Matrix Control will not function.

| Parameter   | Value               | Explanation                                                                                         |
|-------------|---------------------|----------------------------------------------------------------------------------------------------|
| CTRL 1–4    | OFF, PITCH, CUTOFF, | Tone parameter that is to be controlled when using the Matrix Control                               |
| Destination | RESONANCE, LEVEL,   | Up to four parameters can be specified for each Matrix Control, and controlled simultaneously.      |
| 1–4         | PAN, OUTPUT LEVEL,  | * In this manual, Parameters that can be controlled using the Matrix Control are marked with a "★." |
|             | CHORUS SEND,        | 8                                                                                                   |
|             | REVERB SEND,        |                                                                                                    |
|             | LFO1/2 PITCH DEPTH, |                                                                                                    |
|             | LFO1/2 TVF DEPTH,   |                                                                                                    |
|             | LFO1/2 TVA DEPTH,   |                                                                                                    |
|             | LFO1/2 PAN DEPTH,   |                                                                                                    |
|             | LFO1/2 RATE,        |                                                                                                    |
|             | PCH ENV A-TIME,     |                                                                                                    |
|             | PCH ENV D-TIME,     |                                                                                                    |
|             | PCH ENV R-TIME,     |                                                                                                    |
|             | TVF ENV A-TIME,     |                                                                                                    |
|             | TVF ENV D-TIME,     |                                                                                                    |
|             | TVF ENV R-TIME,     |                                                                                                    |
|             | TVA ENV A-TIME,     |                                                                                                    |
|             | TVA ENV D-TIME,     |                                                                                                    |
|             | TVA ENV R-TIME,     |                                                                                                    |
|             | TMT, FXM DEPTH,     |                                                                                                    |
|             | MFX CTRL1–4, TIME   |                                                                                                    |

## **Creating a Patch**

| Parameter           | Value    | Explanation                                                                                                  |
|---------------------|----------|----------------------------------------------------------------------------------------------------|
| CTRL 1-4 Sens 1-4   | -63- +63 | Amount of the Matrix Control's effect that is applied                                                        |
|                     |          | If you wish to modify the selected parameter in a positive (+) direction—i.e., a higher value, toward        |
|                     |          | the right, or faster etc.—from its current setting, select a positive (+) value. If you wish to modify the   |
|                     |          | selected parameter in a negative (-) direction—i.e., a lower value, toward the left, or slower etc.—from     |
|                     |          | its current setting, select a negative (-) value. For either positive or negative settings, greater absolute |
|                     |          | values will allow greater amounts of change. Set this to "0" if you don't want to apply the effect.          |
| CTRL 1-4 Switch 1-4 | OFF, ON, | Tone to which the effect is applied when using the Matrix Control                                            |
|                     | REVS     | <b>OFF:</b> The effect will not be applied.                                                                  |
|                     |          | ON: The effect will be applied.                                                                              |
|                     |          | REVS: The effect will be applied in reverse.                                                                 |

#### [F5 (MISC)]

#### **Tone Delay**

This produces a time delay between the moment a key is pressed (or released), and the moment the tone actually begins to sound. You can also make settings that shift the timing at which each tone is sounded. This differs from the Delay in the internal effects, in that by changing the sound qualities of the delayed tones and changing the pitch for each tone, you can also perform arpeggio-like passages just by pressing one key.

You can also synchronize the tone delay time to the tempo of the sequencer.

- \* If you are not going to use Tone Delay, set the Delay Mode parameter to "NORM" and Delay Time parameter to "0."
- If the Structure parameters set in the range of "2"-"10," the output of tones 1 and 2 will be combined into tone 2, and the output of tones 3 and 4 will be combined into tone 4. For this reason, tone 1 will follow the settings of tone 2, and tone 3 will follow the settings of tone 4 (p. 38).

| Parameter       | Value  | Explanation                                                                                                    |
|-----------------|--------|----------------------------------------------------------------------------------------------------|
| Tone Delay Mode | NORM,  | Type of tone delay                                                                                                    |
|                 | HOLD,  | <b>NORM:</b> The tone begins to play after the time specified in the Delay Time parameter has elapsed.                                                                                                    |
|                 | OFFN,  | <b>HOLD:</b> Although the tone begins to play after the time specified in the Delay Time parameter has elapsed,                                                                                                    |
|                 | OFFD   | if the key is released before the time specified in the Delay Time parameter has elapsed, the tone is not played.                                                                                                    |
|                 |        | <b>OFFN:</b> Rather than being played while the key is pressed, the tone begins to play once the period of time specified in the Delay Time parameter has elapsed after release of the key. This is effective in situations such as when simulating noises from guitars and other instruments. |
|                 |        | <b>OFFD:</b> Rather than being played while the key is pressed, the tone begins to play once the period of time specified in the Delay Time parameter has elapsed after release of the key. Here, however, changes in the                                                                      |
|                 |        | TVA Envelope begin while the key is pressed, which in many cases means that only the sound from the release portion of the envelope is heard.                                                                                                    |
|                 |        | * If you have selected a waveform that is a decay-type sound (i.e., a sound that fades away naturally even if the key is not released), selecting "OFFN" or "OFFD" may result in no sound being heard.                                                                                         |
| Tone Delay Time | 0-127, | Time from when the key is pressed (or if the Delay Mode parameter is set to "OFFN" or "OFFD," the time from                                                                                                    |
|                 | Note   | when the key is released) until when the tone will sound                                                                                                    |
|                 |        | Tone Delay Time specifies the beat length for the synchronized tempo when the tempo that specifies the                                                                                                    |
|                 |        | elapsed time until the tone is sounded (Patch Tempo) is synchronized with the tempo set in a sequencer.                                                                                                    |

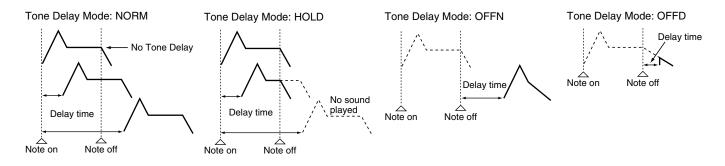

| Parameter     | Value         | Explanation                                                                                                    |
|---------------|---------------|----------------------------------------------------------------------------------------------------|
| Tone Env Mode | NSUS,<br>SUST | When a loop waveform (p. 37) is selected, the sound will normally continue as long as the key is pressed. If you want the sound to decay naturally even if the key remains pressed, set this to "NSUS." |
|               |               | * If a one-shot type wave (p. 37) is selected, it will not sustain even if this parameter is set to "SUST."                                                                                             |
| Rx Bender     | OFF, ON       | For each tone, specify whether MIDI Pitch Bend messages will be received (ON), or not (OFF).                                                                                                    |
| Rx Expression | OFF, ON       | For each tone, specify whether MIDI Expression messages will be received (ON), or not (OFF).                                                                                                    |
| Rx Hold-1     | OFF, ON       | For each tone, specify whether MIDI Hold-1 messages will be received (ON), or not (OFF).                                                                                                    |
|               |               | * If "NSUS" is selected for Env Mode parameter, this setting will have no effect.                                                                                                    |
| Rx Pan Mode   | CONT,         | For each tone, specify how pan messages will be received.                                                                                                    |
|               | K-ON          | <b>CONT:</b> Whenever Pan messages are received, the stereo position of the tone will be changed.                                                                                                    |
|               |               | <b>K-ON:</b> The pan of the tone will be changed only when the next note is played. If a pan message is received while a note is sounding, the panning will not change until the next key is pressed.   |
|               |               | * The channels cannot be set so as not to receive Pan messages.                                                                                                    |
| Redamper Sw   | OFF, ON       | You can specify, on an individual tone basis, whether or not the sound will be held when a Hold 1 message                                                                                               |
|               |               | is received after a key is released, but before the sound has decayed to silence.                                                                                                    |
|               |               | If you want to sustain the sound, set this "ON." When using this function, also set the Rx Hold-1 param-                                                                                                |
|               |               | eter "ON." This function is effective for piano sounds.                                                                                                    |

## Parameter Group [F6 (LFO&OUT)] Modulating Sounds/Output

An LFO (Low Frequency Oscillator) causes change over a cycle in a sound. Each tone has two LFOs (LFO1/LFO2), and these can be used to cyclically change the pitch, cutoff frequency and volume to create modulation-type effects such as vibrato, wah and tremolo. Both LFOs have the same parameters so only one explanation is needed.

### [F1 (LFO 1)], [F2 (LFO 2)]

Parameter marked with a "★" can be controlled using specified MIDI messages (Matrix Control, p. 49)

| Parameter     | Value  | Explanation                                                                                                    |
|---------------|--------|----------------------------------------------------------------------------------------------------|
| Wave Form     | SIN,   | Waveform of the LFO                                                                                                    |
|               | TRI,   | SIN: Sine wave                                                                                                    |
|               | SAWU,  | TRI: Triangle wave                                                                                                    |
|               | SAWD,  | SAWU: Sawtooth wave                                                                                                    |
|               | SQR,   | <b>SAWD:</b> Sawtooth wave (negative polarity)                                                                                    |
|               | RND,   | SQR: Square wave                                                                                                    |
|               | BD-U,  | RND: Random wave                                                                                                    |
|               | BD-D,  | <b>BD-U:</b> Once the attack of the waveform output by the LFO is allowed to develop in standard fashion, the                     |
|               | TRP,   | waveform then continues without further change.                                                                                   |
|               | S&H,   | <b>BD-D:</b> Once the decay of the waveform output by the LFO is allowed to develop in standard fashion, the wave-                |
|               | CHS,   | form then continues without further change.                                                                                       |
|               | VSIN,  | TRP: Trapezoidal wave                                                                                                    |
|               | STEP   | <b>S&amp;H:</b> Sample & Hold wave (one time per cycle, LFO value is changed)                                                     |
|               |        | CHS: Chaos wave                                                                                                    |
|               |        | <b>VSIN:</b> Modified sine wave. The amplitude of a sine wave is randomly varied once each cycle.                                 |
|               |        | <b>STEP:</b> A waveform generated by the data specified by LFO Step 1–16. This produces stepped change with a                     |
|               |        | fixed pattern similar to a step modulator.                                                                                        |
|               |        | * If you set this to "BD-U" or "BD-D," you must turn the Key Trigger parameter to "ON." If this is "OFF," it will have no effect. |
| Rate ★        | 0–127, | Modulation speed of the LFO                                                                                                    |
|               | Note   | LFO Rate sets the beat length for the synchronized tempo is synchronized with the tempo set in a sequencer.                       |
|               |        | * This setting will be ignored if the Waveform parameter is set to "CHAOS."                                                       |
| Rate Detune   | 0-127  | Makes subtle changes in the LFO cycle rate (Rate parameter) each time a key is pressed.                                           |
|               |        | Higher settings will cause greater change. This parameter is invalid when Rate is set to "note."                                  |
| Offset        | -100-  | Raises or lowers the LFO waveform relative to the central value (pitch or cutoff frequency).                                      |
|               | +100   | Positive (+) settings will move the waveform so that modulation will occur from the central value upward.                         |
|               |        | Negative (-) settings will move the waveform so that modulation will occur from the central value downward.                       |
| Delay Time    | 0–127  | Time elapsed before the LFO effect is applied (the effect continues) after the key is pressed (or released)                       |
|               |        | When using violin, wind, or certain other instrument sounds in a performance, rather than having vibrato                          |
|               |        | added immediately after the sounds are played, it can be effective to add the vibrato after the note is drawn                     |
|               |        | out somewhat.                                                                                                    |
| Delay Time KF | -100-  | Adjusts the value for the Delay Time parameter depending on the key position, relative to the C4 key (center C).                  |
| (Time Keyfol- | +100   | To decrease the time with each higher key that is pressed in the upper registers, select a positive value; to in-                 |
| low)          |        | crease the elapsed time, select a negative value. Larger settings will produce greater change. If you do not want                 |
|               |        | the elapsed time to change according to the key pressed, set this to "0."                                                         |

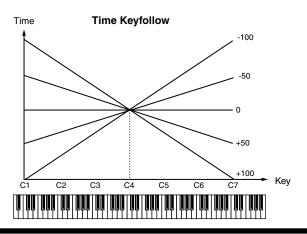

Parameter marked with a "★" can be controlled using specified MIDI messages (Matrix Control, p. 49)

| Parameter     | Value                                                  | Explanation                                                                                                    |
|---------------|--------------------------------------------------------|----------------------------------------------------------------------------------------------------|
| Fade Mode     | ON <, ON >,                                            | How the LFO will be applied                                                                                                    |
|               | OFF <, OFF >                                           |                                                                                                    |
| Fade Time     | 0–127                                                  | Time over which the LFO amplitude will reach the maximum (minimum)                                                                                                    |
| Key Trigger   | OFF, ON                                                | Specifies whether the LFO cycle will be synchronized to begin when the key is pressed (ON) or not (OFF).                                                                                                    |
| Pitch Depth ★ | -63- +63                                               | How deeply the LFO will affect pitch                                                                                                    |
| TVF Depth ★   | -63- +63                                               | How deeply the LFO will affect the cutoff frequency                                                                                                    |
| TVA Depth ★   | -63- +63                                               | How deeply the LFO will affect the volume                                                                                                    |
| Pan Depth ★   | -63- +63                                               | How deeply the LFO will affect the pan                                                                                                    |
|               | ample, if you so<br>but make it neg<br>and forth betwo | In departive (-) settings for the Depth parameter result in differing kinds of change in pitch and volume. For exet the Depth parameter to a positive (+) value for one tone, and set another tone to the same numerical value, gative (-), the modulation phase for the two tones will be the reverse of each other. This allows you to shift back een two different tones, or combine it with the Pan setting to cyclically change the location of the sound image. Succurrence parameter is set to any value from "2" through "10," the output of tones 1 and 2 will be combined into tone 2, and |
|               | the output of t                                        | tones 3 and 4 will be combined into tone 4. This applies to the Pan Depth parameter settings. For this reason, tone 1 will tings of tone 2, and tone 3 will follow the settings of tone 4 (p. 38).                                                                                                    |

### How to Apply the LFO

#### Apply the LFO gradually after the key is pressed

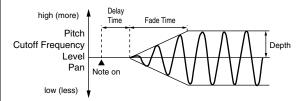

Fade Mode: ON <

**Delay Time:** Time from when the keyboard is played until the LFO begins to

be applied

 $\textbf{Fade Time:} \ \text{Time over which the LFO amplitude will reach the maximum after}$ 

the Delay Time has elapsed

#### • Apply the LFO immediately when the key is pressed, and then gradually begin to decrease the effect

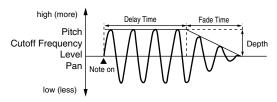

Fade Mode: ON >

**Delay Time:** Time that the LFO will continue after the keyboard is played **Fade Time:** Time over which the LFO amplitude will reach the minimum after

the Delay Time has elapsed

#### • Apply the LFO gradually after the key is released

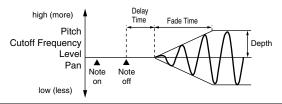

Fade Mode: OFF <

**Delay Time:** Time from when the keyboard is released until the LFO begins to

be applied

**Fade Time:** Time over which the LFO amplitude will reach the maximum after the Delay Time has elapsed

## • Apply the LFO from when the key is pressed until it is released, and gradually begin to decrease the effect when the key is released

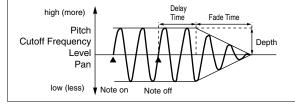

Fade Mode: OFF >

**Delay Time:** Time that the LFO will continue after the keyboard is released **Fade Time:** Time over which the LFO amplitude will reach the minimum after

the Delay Time has elapsed

### [F3 (STEP)]

| Parameter | Value      | Explanation                                                                                              |
|-----------|------------|----------------------------------------------------------------------------------------------------|
| Step Type | TYP1, TYP2 | When generating an LFO waveform from the data specified in LFO Step 1–16, specify whether the level will |
|           |            | change abruptly at each step or will be connected linearly.                                              |
|           |            | TYP1: stair-step change                                                                                  |
|           |            | TYP2: linear change                                                                                      |
| Step 1-16 | -36-+36    | Specifies the data for the Step LFO.                                                                     |
|           |            | If the LFO Pitch Depth is +63, each +1 unit of the step data corresponds to a pitch of +50 cents.        |

### [F4 (OUTPUT)]

| Parameter                     | Value        | Explanation                                                                                                    |  |
|-------------------------------|--------------|----------------------------------------------------------------------------------------------------|--|
| Patch Out Assign              | MFX,         | Specifies how the direct sound of each patch will be output.                                                                                                    |  |
|                               | A, B,        | MFX: Output in stereo through multi-effects. You can also apply chorus or reverb to the sound that passes                                                                                                    |  |
|                               | 1–4,         | through multi-effects.                                                                                                    |  |
|                               | TONE         | <b>A, B:</b> Output to the OUTPUT A (MIX) jacks or OUTPUT B jacks in stereo without passing through multi-effects.                                                                                                    |  |
|                               |              | 1–4: Output to the INDIVIDUAL 1–4 jacks in mono without passing through multi-effects.                                                                                                    |  |
|                               |              | <b>TONE</b> : Outputs according to the settings for each tone.                                                                                                    |  |
|                               |              | * If you've made settings so that sounds are separately routed to the INDIVIDUAL 1 jack and INDIVIDUAL 2 jack, but no plug is actually inserted in the INDIVIDUAL 2 jack, the sounds routed to INDIVIDUAL 1 and INDIVIDUAL 2 will be mixed and output from the INDIVIDUAL 1 jack.                                |  |
|                               |              | * If the Mix/Parallel parameter is set to "MIX," all sounds are output from the OUTPUT A (MIX) jacks in stereo (p. 194).                                                                                                    |  |
| Tone Out Assign               | MFX,         | Specifies how the direct sound of each tone will be output.                                                                                                    |  |
|                               | A, B,<br>1–4 | <b>MFX:</b> Output in stereo through multi-effects. You can also apply chorus or reverb to the sound that passes through multi-effects.                                                                                                    |  |
|                               |              | <b>A, B:</b> Output to the OUTPUT A (MIX) jacks or OUTPUT B jacks in stereo without passing through multi-effects. <b>1–4:</b> Output to the INDIVIDUAL 1–4 jacks in mono without passing through multi-effects.                                                                                                 |  |
|                               |              | * If the Patch Out Assign is set to anything other than "TONE," these settings will be ignored.                                                                                                    |  |
|                               |              | * When the Structure Type parameter has a setting of Type "2"-"10," the outputs of tones 1 and 2 will be combined with tone 2, and the outputs of tones 3 and 4 will be combined with tone 4. For this reason, tone 1 will follow the settings of tone 2, and tone 3 will follow the settings of tone 4 (p. 38). |  |
|                               |              | * If you've made settings so that sounds are separately routed to the INDIVIDUAL 1 jack and INDIVIDUAL 2 jack, but no plug is actually inserted in the INDIVIDUAL 2 jack, the sounds routed to INDIVIDUAL 1 and INDIVIDUAL 2 will be mixed and output from the INDIVIDUAL 1 jack.                                |  |
|                               |              | * If the Mix/Parallel parameter is set to "MIX," all sounds are output from the OUTPUT A (MIX) jacks in stereo (p. 194).                                                                                                    |  |
|                               |              | * If you've set Tone Out Assign to "MFX," set the MFX Output Assign parameter (p. 159) to specify the output destination of the sound that has passed through the multi-effects.                                                                                                    |  |
|                               |              | * Sounds are output to chorus and reverb in mono at all times.                                                                                                    |  |
|                               |              | * The output destination of the signal after passing through the chorus is set with the Chorus Output Select and Chorus Output Assign parameters (p. 159).                                                                                                    |  |
|                               |              | * The output destination of the signal after passing through the reverb is set with the Reverb Output Assign parameter (p. 159).                                                                                                    |  |
| Tone Out Level                | 0-127        | Level of the signal that is sent to the output destination specified by Tone Output Assign                                                                                                    |  |
| Send Level (Outpu             | t = MFX)     |                                                                                                    |  |
| Tone Chorus Send              | 0–127        | Level of the signal sent to chorus for each tone if the tone is sent through MFX                                                                                                    |  |
| Tone Reverb Send              | 0–127        | Level of the signal sent to reverb for each tone if the tone is sent through MFX                                                                                                    |  |
| Send Level (Output = non MFX) |              |                                                                                                    |  |
| Tone Chorus Send              | 0–127        | Level of the signal sent to chorus for each tone if the tone is not sent through MFX                                                                                                    |  |
| Tone Reverb Send              | 0–127        | Level of the signal sent to reverb for each tone if the tone is not sent through MFX                                                                                                    |  |

## Setting Effects for a Patch (Effects/MFX/MFX Control/Chorus/Reverb)

For details regarding effect settings, refer to the pages shown below.

- Making Effect Settings (p. 157)
- $\bullet \quad \text{Making Multi-Effects Settings (MFX1-3)} \ (p.\ 162) \\$
- Making Chorus Settings (p. 189)
- Making Reverb Settings (p. 190)

## **Creating a Rhythm Set**

With the Fantom-Xa, you have total control over a wide variety of settings. Each item that can be set is known as a **parameter**. When you change the values of parameters, you are doing what is referred to as **Editing**. This chapter explains the procedures used in creating rhythm sets, and the functions of the rhythm set parameters.

# How to Make Rhythm Set Settings

- Press [PATCH/RHYTHM] to access the PATCH PLAY screen.
- 2. Select the part (keyboard or pad) and rhythm set whose settings you want to edit (p. 30).
- \* You cannot edit the rhythm sets in the GM2 group.
- 3. Press [PATCH EDIT] to access the RHYTHM EDIT screen.

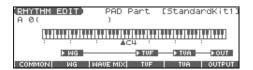

- 4. Press [F1 (COMMON)]–[F6 (OUTPUT)] to select the parameter group.
- 5. Press [F1]–[F6], and then press ▲ ▼ to select the parameter.

Some parameters can be set independently for each wave. To select the wave you want to edit, press TONE SELECT [1]–[4] (PART/TRACK [5]–[8]) or ◀ ▶.

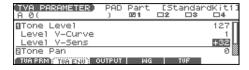

- 6. Use the VALUE dial or [INC] [DEC] to change the value.
- 7. Repeat steps 4-6 to set each parameter.
- 8. Press [WRITE] to save the changes you've made (p. 57).
  If you do not wish to save changes, press [EXIT] to return to the PATCH PLAY screen.

If you return to the PATCH PLAY screen without saving, an "\*" will be displayed at the left of the rhythm set group.

#### NOTE

If you turn off the power or select a different sound while the display indicates "\*," your edited rhythm set will be lost.

## Editing in a Graphic Display (Zoom Edit)

You can edit while viewing a graphic display of the most frequently used important parameters. Zoom Edit lets you edit the following parameters.

| Parameter      | page  | Parameter    | page  |
|----------------|-------|--------------|-------|
| Pitch Envelope | p. 60 | TVF Envelope | p. 63 |
| TVF            | p. 62 | TVA Envelope | p. 64 |

 With the screen for editing the above parameters shown, press [F6 (ZOOM)].

The Zoom Edit screen will appear.

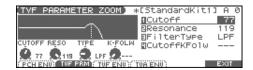

- 2. Press [F1]-[F4] to select the parameter group.
- 3. Press [CURSOR] to select the parameter.
- **4.** Use the VALUE dial or [INC] [DEC] to change the value. You can use the REALTIME CONTROL knobs to set the value.
- 5. When you have finished editing, press [F6 (EXIT)].

## Using the REALTIME CONTROL Knobs to Change the Value

If a number is displayed for the parameter name (  $\boxed{\mathbf{1}}$  ,  $\boxed{\mathbf{2}}$  ,  $\boxed{\mathbf{3}}$  ,

**4** ), you can use the REALTIME CONTROL knobs (C1–C4) to set the value.

If you press the button located at the right of the REALTIME CONTROL knobs to make the indicator light, the knobs will control their original functions.

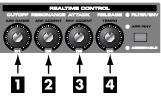

You can use the same knobs to edit the values in the Zoom Edit screen as well.

#### **Initializing Rhythm Set Settings**

"Initialize" means to return the settings of the currently selected sound to a standard set of values.

- \* The Initialize operation will affect only the currently selected sound; the sounds that are stored in user memory will not be affected. If you wish to restore all of the Fantom-Xa's settings to their factory values, perform a Factory Reset (p. 203).
- Press [PATCH/RHYTHM] to access the PATCH PLAY screen.
- 2. Select the part (keyboard or pad) and rhythm set that you want to initialize (p. 30).
- **3.** Press [PATCH EDIT] to access the RHYTHM EDIT screen. Press keys to specify the key that is to be initialized.
- 4. Hold down [SHIFT] and press [F5 (INIT)].

The Rhythm Initialize window appears.

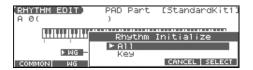

5. Press \_ v to select the initialization type.

**All:** All keys of the rhythm set will be initialized.

**Key:** One key will be initialized.

6. Press [F6 (SELECT)].

A message will ask you for confirmation.

7. Press [F6 (EXEC)].

The initialization will be carried out.

\* To cancel, press [F5 (CANCEL)].

#### **Copying Rhythm Tone Settings**

This operation copies the settings of any desired rhythm set to the currently selected rhythm set.

- Press [PATCH/RHYTHM] to access the PATCH PLAY screen.
- Select the part (keyboard or pad) and the copy-destination rhythm set (p. 30).
- 3. Press [PATCH EDIT] to access the RHYTHM EDIT screen.
- **4.** Hold down [SHIFT] and press [F6 (TONE CPY)]. The Rhythm Tone Copy window appears.

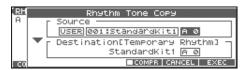

- 5. Press [CURSOR] to move the cursor, and use the VALUE dial or [INC] [DEC] to select the "Source (copy-source)" group and number, and the rhythm tone number.
- \* By pressing [F4 (COMPR)] to add a check mark (\*), you can check the copy-source rhythm set (Compare function).
- Press [CURSOR] to move the cursor, and select the "Destination (copy-destination)" rhythm tone number.
- 7. Press [F6 (EXEC)].

A message will ask you for confirmation.

- 8. Press [F6 (EXEC)] to execute the copy operation.
  - \* To cancel, press [F5 (CANCEL)].

#### **The Compare Function**

For the Rhythm Tone Copy operations, you can use the Compare function.

If you want to play the copy-source rhythm set, press [F4 (COMPR)] to add a check mark ( $\checkmark$ ). Now you can play the copy-source rhythm set from the keyboard or pads.

\* The rhythm set auditioned using the Compare function may sound slightly different than when it is played normally.

# Saving Rhythm Sets You've Created (Write)

Changes you make to sound settings are temporary, and will be lost if you turn off the power or select another sound. If you want to keep the modified sound, you must save it in the internal USER group (user memory) or CARD group (memory card).

When you edit the rhythm set settings, an "\*" will appear in the PATCH PLAY screen.

#### NOTE

When you perform the save procedure, the data that previously occupied the save destination will be lost.

- 1. Make sure that the rhythm set you wish to save is selected.
- 2. Press [WRITE].

The WRITE MENU screen appears.

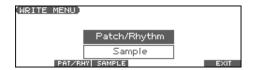

- 3. Press [F2 (PAT/RHY)].
  - \* Alternatively, you can use or to select "Patch/Rhythm," and then press [ENTER].

The RHYTHM SET NAME screen appears.

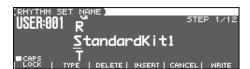

4. Assign a name to the rhythm set.

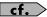

For details on assigning names, refer to p. 28.

When you have finished inputting the name, press [F6 (WRITE)].

A screen will appear, allowing you to select the writedestination rhythm set.

- 7. Press [F6 (WRITE)].

A message will ask you for confirmation.

- 8. Press [F6 (EXEC)] to execute the save operation.
  - \* To cancel, press [F5 (CANCEL)].

#### NOTE

Never switch off the Fantom-Xa while data is being saved.

## One-shot Waveform and Loop Waveform

The internal waveforms of the Fantom-Xa fall into the following two groups.

#### One-shot:

These waveforms contain sounds that have short decays. A one-shot waveform records the initial rise and fall of the sound.

The Fantom-Xa also contains many other one-shot waveforms that are elements of other sounds. These include attack components such as piano-hammer sounds and guitar fret noises.

\* It is not possible to use the envelope to modify a one-shot waveform to create a decay that is longer than the original waveform, or to turn it into a sustaining sound.

#### Loop:

These waveforms include sounds with long decays as well as sustained sounds. Loop waveforms repeatedly play back (loop) the portion of the waveform after the sound has reached a relatively steady state.

The Fantom-Xa's looped waveforms also include components of other sounds, such as piano-string resonant vibrations and the hollow sounds of brass instruments.

The following diagram shows an example of sound (electric organ) that combines one-shot and looped waveforms.

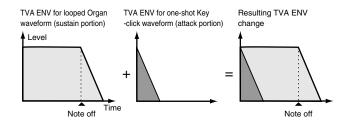

## Tips for Using an Acoustic Instrument's Waveform

With many acoustic instruments such as piano and sax, extreme timbral changes occur during the first few moments of each note. This initial attack is what defines much of the instrument's character. For such waveforms, it is best to use the complex tonal changes of the attack portion of the waveform just as they are, and to use the envelope only to modify the decay portion.

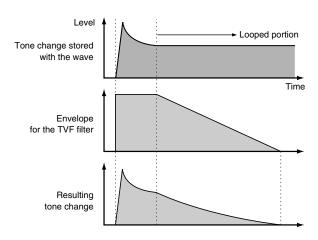

## **Functions of Rhythm Set Parameters**

# Parameter Group [F1 (COMMON)] Settings Common to the Entire Rhythm Set

## [F1 (GENERAL)]

| Parameter    | Value | Description                                                                             |
|--------------|-------|-----------------------------------------------------------------------------------------|
| Rhythm Level | 0–127 | Volume of the rhythm set                                                                |
| Rhythm Tone  |       | You can assign a name of up to 12 characters to the rhythm tone.                        |
| Name         |       | Press • to move the cursor, and use the VALUE dial or [INC] [DEC] to select characters. |

## [F2 (CTRL)]

| Parameter                    | Value              | Explanation                                                                                                    |
|------------------------------|--------------------|----------------------------------------------------------------------------------------------------|
| Assign Type                  | MULTI, SIN-<br>GLE | Sets the way sounds are played when the same key is pressed a number of times.  MULTI: Layer the sound of the same keys. Even with continuous sounds where the sound plays for an extended time, such as with crash cymbals, the sounds are layered, without previously played sounds being eliminated.  SINGLE: Only one sound can be played at a time when the same key is pressed. With continuous sounds where the sound plays for an extended time, the previous sound is stopped when the following sound is played. |
| Mute Group                   | OFF, 1–31          | On an actual acoustic drum set, an open hi-hat and a closed hi-hat sound can never occur simultaneously. To reproduce the reality of this situation, you can set up a Mute Group.  The Mute Group function allows you to designate two or more rhythm tones that are not allowed to sound simultaneously. Up to 31 Mute Groups can be used. rhythm tones that are not belong to any such group should be set to "OFF."                                                                                                    |
| Tone Env Mode                | NO-SUS,<br>SUSTAIN | When a loop waveform (p. 57) is selected, the sound will normally continue as long as the key is pressed. If you want the sound to decay naturally even if the key remains pressed, set this to "NO-SUS."  * If a one-shot type wave (p. 57) is selected, it will not sustain even if this parameter is set to "SUSTAIN."                                                                                                    |
| Tone Pitch Bend<br>Range     | 0–48               | Amount of pitch change in semitones (4 octaves) that will occur when the Pitch Bend Lever is moved The amount of change when the lever is tilted is set to the same value for both left and right sides.                                                                                                    |
| One Shot Mode                | OFF, ON            | ON: The sound will play back until the end of the waveform (or the end of the envelope, whichever comes first).  If you have set Wave Group (p. 59) to SAMP, the loop setting will be forced to ONE SHOT.                                                                                                    |
| Aftertouch Time<br>Ctrl Sens | -63- +63           | If Wave Group is set to SAMP and Wave Tempo Sync is ON, aftertouch will control the amount of time stretching/shrinking caused by Time Stretch.  If Time Stretch is not being applied, nothing will happen. If set to "+" the stretch/shrink time will become shorter, and if set to "-" the time will become longer.                                                                                                    |

## [F3 (RX)]

| Parameter    | Value       | Explanation                                                                                               |
|--------------|-------------|----------------------------------------------------------------------------------------------------|
| Tone Receive | OFF, ON     | For each rhythm tone, specify whether MIDI Expression messages will be received (ON), or not (OFF).       |
| Expression   |             |                                                                                                    |
| Tone Receive | OFF, ON     | For each rhythm tone, specify whether MIDI Hold-1 messages will be received (ON), or not (OFF).           |
| Hold-1       |             | * If "NO-SUS" is selected for Env Mode parameter, this setting will have no effect.                       |
| Tone Receive | CONTINUOUS, | For each rhythm tone, specify how pan messages will be received.                                          |
| Pan Mode     | KEY-ON      | <b>CONTINUOUS:</b> Whenever Pan messages are received, the stereo position of the tone will be changed.   |
|              |             | <b>KEY-ON:</b> The pan of the tone will be changed only when the next note is played. If a pan message is |
|              |             | received while a note is sounding, the panning will not change until the next key is pressed.             |
|              |             | * The channels cannot be set so as not to receive Pan messages.                                           |

## Parameter Group [F2 (WG)] Modifying Waveforms/Pitch/Pitch Envelope

### [F1 (WG PRM)]

| Parameter         | Value          | Explanation                                                                                                    |
|-------------------|----------------|----------------------------------------------------------------------------------------------------|
| Wave Group        | INT, EXP,      | Group containing the waveforms comprising the rhythm tone                                                                                                    |
|                   | SAMP,          | INT: Waveforms stored in internal                                                                                                    |
|                   | MSAM           | <b>EXP:</b> Waveform stored in a Wave Expansion Board (SRX series) installed in EXP slots                                                                                                    |
|                   |                | SAMP: Sample waveforms                                                                                                    |
|                   |                | MSAM: Multisample waveforms                                                                                                    |
| Wave Bank         | PRST, USER,    | When the Wave Group is SAMP: PRST, USER, CARD                                                                                                    |
|                   | CARD           | When the Wave Group is MSAM: USER, CARD                                                                                                    |
| Wave No. L (Mono) | , 1–1228       | Waves comprising the rhythm tone (The upper limit will depend on the wave group.)                                                                                                    |
| Wave No. R        |                | When in monaural mode, only the left side (L) is specified. When in stereo, the right side (R) is also specified.                                                                                        |
|                   |                | If you want to select a left/right pair of Waves, select the left (L) Wave number, and then hold down [SHIFT] and press [F4 (STEREO)] to add a check mark (✔); the right (R) (Wave) will be recalled.    |
|                   |                | * When using a multisample in stereo, you must specify the same number for L and R.                                                                                                    |
| Wave Gain         | -6, 0, +6, +12 | Gain (amplification) of the waveform                                                                                                    |
|                   |                | The value changes in 6 dB (decibel) steps—an increase of 6 dB doubles the waveform's gain.                                                                                                    |
| Wave Tempo Sync   | OFF, ON        | When you wish to synchronize a Phrase Loop to the clock (tempo), set this to "ON."                                                                                                    |
|                   |                | * This is valid only when a separately sold wave expansion board is installed, and a waveform that indicates a tempo (BPM) is selected as the sample for a tone.                                         |
|                   |                | If a waveform from a wave expansion board is selected for the tone, turning the Wave Tempo Sync parameter "ON" will cause pitch-related settings (p. 60) and FXM-related settings (p. 59) to be ignored. |
|                   |                | If a sample is selected for a tone, you must first set the BPM (tempo) parameter of the sample.                                                                                                    |
|                   |                | • If a sample is selected for a tone, Wave Tempo Sync will require twice the normal number of voices.                                                                                                    |

#### **Phrase Loop**

Phrase loop refers to the repeated playback of a phrase that's been pulled out of a song (e.g., by using a sampler). One technique involving the use of Phrase Loops is the excerpting of a Phrase from a pre-existing song in a certain genre, for example dance music, and then creating a new song with that Phrase used as the basic motif. This is referred to as "Break Beats."

#### **Realtime Time Stretch**

If the wave group is "SAMP" or "MSAM," and the Wave Tempo Sync parameter is turned "ON," you can vary the playback speed of the waveform without affecting the pitch.

| Parameter  | Value   | Explanation                                                                                       |
|------------|---------|---------------------------------------------------------------------------------------------------|
| FXM Switch | OFF, ON | This sets whether FXM will be used (ON) or not (OFF).                                             |
| FXM Color  | 1–4     | How FXM will perform frequency modulation                                                         |
|            |         | Higher settings result in a grainier sound, while lower settings result in a more metallic sound. |
| FXM Depth  | 0–16    | Depth of the modulation produced by FXM                                                           |

#### **FXM**

FXM (Frequency Cross Modulation) uses a specified waveform to apply frequency modulation to the currently selected waveform, creating complex overtones. This is useful for creating dramatic sounds or sound effects.

## Creating a Rhythm Set

## [F2 (PITCH)]

| Parameter        | Value    | Explanation                                                                                              |
|------------------|----------|----------------------------------------------------------------------------------------------------|
| Tone Coarse Tune | 0 (C -)- | Pitch at which a rhythm tone sounds                                                                      |
|                  | 127 (G9) | Set the coarse tuning for Waves comprising the rhythm tones with the Wave Coarse Tune parameter (p. 61). |
| Tone Fine Tune   | -50- +50 | Pitch of the rhythm tone's sound (in 1-cent steps; one cent is 1/100th of a semitone)                    |
|                  |          | Set the fine tuning for Waves comprising the rhythm tones with the Wave Fine Tune parameter (p. 61).     |
| Tone Random      | 0-1200   | Width of random pitch deviation that will occur each time a key is pressed (in 1-cent steps)             |
| Pitch Depth      |          | If you do not want the pitch to change randomly, set this to "0."                                        |

## [F3 (PCH ENV)]

| Parameter       | Value    | Explanation                                                                                                    |
|-----------------|----------|----------------------------------------------------------------------------------------------------|
| P-Env Depth     | -12-+12  | Depth of the Pitch Envelope                                                                                    |
|                 |          | Higher settings will cause the pitch envelope to produce greater change. Negative (-) settings will invert     |
|                 |          | the shape of the envelope.                                                                                     |
| P-Env V-Sens    | -63- +63 | Keyboard playing dynamics can be used to control the depth of the pitch envelope.                              |
|                 |          | If you want the pitch envelope to have more effect for strongly played notes, set this parameter to a positive |
|                 |          | (+) value.                                                                                                    |
| P-Env T1 V-Sens | -63- +63 | This allows keyboard dynamics to affect the T1 of the Pitch envelope.                                          |
|                 |          | If you want T1 to be speeded up for strongly played notes, set this parameter to a positive (+) value.         |
| P-Env T4 V-Sens | -63- +63 | Use this parameter when you want key release speed to affect the T4 value of the Pitch envelope.               |
|                 |          | If you want T4 to be speeded up for quickly released notes, set this parameter to a positive (+) value.        |
| P-Env Time 1–4  | 0–127    | Pitch envelope times (T1–T4)                                                                                   |
|                 |          | Higher settings will result in a longer time until the next pitch is reached.                                  |
| P-Env Level 0-4 | -63- +63 | Pitch envelope levels (L0–L4)                                                                                  |
|                 |          | Specify how the pitch will change at each point, relative to the pitch set with Coarse Tune or Fine Tune.      |

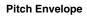

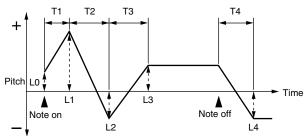

## Parameter Group [F3 (WAVE MIX)]

## [F1 (LV/PAN)]

| Parameter         | Value            | Description                                                                                                    |  |
|-------------------|------------------|----------------------------------------------------------------------------------------------------|--|
| Wave Level        | 0–127            | Volume of the waveform                                                                                                    |  |
| Wave Pan          | L64-0-63R        | Left/right position of the waveform                                                                                                    |  |
| Wave Rnd Pan Sw   | OFF, ON          | Use this setting to cause the waveform's panning to change randomly each time a key is pressed (ON) or not (OFF).                                  |  |
|                   |                  | * The range of the panning change is set by the Random Pan Depth parameter (p. 64).                                                                |  |
| Wave Alter Pan Sw | OFF, ON,<br>REVS | This setting causes panning of the waveform to be alternated between left and right each time a key is pressed.                                    |  |
|                   |                  | Set this to "ON" to pan the wave according to the Alternate Pan Depth parameter (p. 64) settings, or to "REVS" when you want the panning reversed. |  |

## [F2 (TUNE)]

| Parameter        | Value    | Explanation                                                                        |  |
|------------------|----------|------------------------------------------------------------------------------------|--|
| Wave Coarse Tune | -48- +48 | Pitch of the waveform's sound (in semitones, +/-4 octaves)                         |  |
| Wave Fine Tune   | -50- +50 | Pitch of the waveform's sound (in 1-cent steps; one cent is 1/100th of a semitone) |  |

### [F3 (VEL RNG)]

You can use the force with which keys are played to control the way each waveform is played.

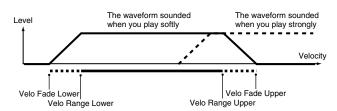

| Parameter        | Value     | Explanation                                                                                         |  |
|------------------|-----------|----------------------------------------------------------------------------------------------------|--|
| Velocity Control | OFF, ON,  | Determines whether a different waveform is played (ON) or not (OFF) depending on the force with     |  |
|                  | RAN       | which the key is played (velocity).                                                                 |  |
|                  |           | <b>RAN:</b> The rhythm tone's constituent waveforms will sound randomly, regardless of any Velocity |  |
|                  |           | messages.                                                                                           |  |
| Velo Fade Lower  | 0–127     | Determines what will happen to the waveform's level when the rhythm tone is played at a velocity    |  |
|                  |           | lower than Velo Range Lower.                                                                        |  |
|                  |           | If you don't want the waveform to sound at all, set this parameter to "0."                          |  |
| Velo Range Lower | 1-UPPER   | Specifies the lowest velocity at which the waveform will sound.                                     |  |
| Velo Range Upper | LOWER-127 | Specifies the highest velocity at which the waveform will sound.                                    |  |
| Velo Fade Upper  | 0–127     | Determines what will happen to the waveform's level when the rhythm tone is played at a velocity    |  |
|                  |           | greater than Velo Range Upper.                                                                      |  |
|                  |           | If you don't want the waveform to sound at all, set this parameter to "0."                          |  |

## Parameter Group [F4 (TVF)] Modifying the Brightness of a Sound with a Filter (TVF/TVF Envelope)

 $A\ filter\ cuts\ or\ boosts\ a\ specific\ frequency\ region\ to\ change\ a\ sound's\ brightness,\ thickness,\ or\ other\ qualities.$ 

### [F1 (TVF PRM)]

| Parameter        | Value | Explanation                                                                                                    |  |
|------------------|-------|----------------------------------------------------------------------------------------------------|--|
| Filter Type      | OFF,  | Type of filter                                                                                                    |  |
|                  | LPF,  | <b>OFF:</b> No filter is used.                                                                                                    |  |
|                  | BPF,  | <b>LPF:</b> Low Pass Filter. This reduces the volume of all frequencies above the cutoff frequency in order to                                                                                                    |  |
|                  | HPF,  | round off, or un-brighten the sound.                                                                                                    |  |
|                  | PKG,  | <b>BPF:</b> Band Pass Filter. This leaves only the frequencies in the region of the cutoff frequency, and cuts the                                                                                                    |  |
|                  | LPF2, | rest. This can be useful when creating distinctive sounds.                                                                                                    |  |
|                  | LPF3  | <b>HPF:</b> High Pass Filter. This cuts the frequencies in the region below the cutoff frequency. This is suitable for creating percussive sounds emphasizing their higher tones.                                                                                                    |  |
|                  |       | <b>PKG:</b> Peaking Filter. This emphasizes the frequencies in the region of the cutoff frequency. You can use this to create wah-wah effects by employing an LFO to change the cutoff frequency cyclically.<br><b>LPF2:</b> Low Pass Filter 2. Although frequency components above the Cutoff frequency are cut, the sensi-                                  |  |
|                  |       | tivity of this filter is half that of the LPF. This filter is good for use with simulated instrument sounds such as the acoustic piano.                                                                                                    |  |
|                  |       | <b>LPF3:</b> Low Pass Filter 3. Although frequency components above the Cutoff frequency are cut, the sensitivity of this filter changes according to the Cutoff frequency. While this filter is also good for use with simulated acoustic instrument sounds, the nuance it exhibits differs from that of the LPF2, even with the same TVF Envelope settings. |  |
|                  |       | * If you set "LPF2" or "LPF3," the setting for the Resonance parameter will be ignored.                                                                                                    |  |
| Cutoff Frequency | 0–127 | Frequency at which the filter begins to have an effect on the waveform's frequency components                                                                                                    |  |
| Resonance        | 0–127 | Emphasizes the portion of the sound in the region of the cutoff frequency, adding character to the sound.                                                                                                    |  |
|                  |       | * Excessively high settings can produce oscillation, causing the sound to distort.                                                                                                    |  |

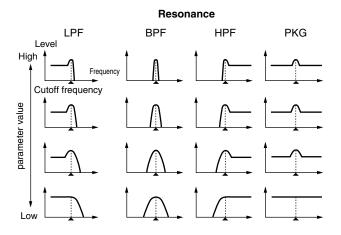

| Parameter        | Value    | Explanation                                                                                                    |  |  |
|------------------|----------|----------------------------------------------------------------------------------------------------|--|--|
| Cutoff V-Curve   | FIX, 1–7 | Curve that determines how keyboard playing dynamics (velocity) will affect the cutoff frequency                                                                                                    |  |  |
|                  |          | Set this to "FIX" if you don't want the Cutoff frequency to be affected by the keyboard velocity.                                                                                                    |  |  |
|                  |          | $\begin{array}{c ccccccccccccccccccccccccccccccccccc$                                                                                                    |  |  |
| Cutoff V-Sens    | -63- +63 | Use this parameter when changing the cutoff frequency to be applied as a result of changes in playing velocity. If you want strongly played notes to raise the cutoff frequency, set this parameter to positive (+) settings. |  |  |
| Resonance V-Sens | -63- +63 | This allows keyboard velocity to modify the amount of Resonance.                                                                                                    |  |  |
|                  |          | If you want strongly played notes to have a greater Resonance effect, set this parameter to positive (+)                                                                                                    |  |  |
|                  |          | settings.                                                                                                    |  |  |

## [F2 (TVF ENV)]

| Parameter       | Value    | Explanation                                                                                                    |  |  |  |
|-----------------|----------|----------------------------------------------------------------------------------------------------|--|--|--|
| F-Env Depth     | -63-+63  | Depth of the TVF envelope                                                                                                    |  |  |  |
|                 |          | Higher settings will cause the TVF envelope to produce greater change. Negative (-) settings will invert the                                                      |  |  |  |
|                 |          | shape of the envelope.                                                                                                    |  |  |  |
| F-Env V-Curve   | FIX, 1–7 | Curve that determines how keyboard playing dynamics (velocity) will affect the TVF envelope                                                                       |  |  |  |
|                 |          | Set this to "FIX" if you don't want the TVF Envelope to be affected by the keyboard velocity.                                                                     |  |  |  |
|                 |          | $\begin{array}{ c c c c c c c c c c c c c c c c c c c$                                                                                                    |  |  |  |
| F-Env V-Sens    | -63- +63 | Specifies how keyboard playing dynamics will affect the depth of the TVF envelope.                                                                                |  |  |  |
|                 |          | Positive (+) settings will cause the TVF envelope to have a greater effect for strongly played notes, and negative (-) settings will cause the effect to be less. |  |  |  |
| F-Env T1 V-Sens | -63- +63 | This allows keyboard dynamics to affect the T1 of the TVF envelope.                                                                                               |  |  |  |
|                 |          | If you want T1 to be speeded up for strongly played notes, set this parameter to a positive (+) value.                                                            |  |  |  |
| F-Env T4 V-Sens | -63- +63 | Use this parameter when you want key release speed to affect the T4 value of the TVF envelope.                                                                    |  |  |  |
|                 |          | If you want T4 to be speeded up for quickly released notes, set this parameter to a positive (+) value.                                                           |  |  |  |
| F-Env Time 1–4  | 0–127    | TVF envelope times (T1–T4)                                                                                                    |  |  |  |
|                 |          | Higher settings will lengthen the time until the next cutoff frequency level is reached.                                                                          |  |  |  |
| F-Env Level 0-4 | 0–127    | TVF envelope levels (L0–L4)                                                                                                    |  |  |  |
|                 |          | Specify how the cutoff frequency will change at each point, relative to the Cutoff Frequency value.                                                               |  |  |  |

#### TVF Envelope

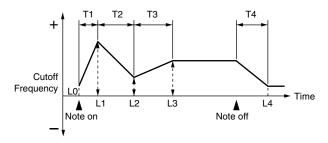

# Parameter Group [F5 (TVA)] Adjusting the Volume (TVA/TVA Envelope)

## [F1 (TVA PRM)]

| Parameter        | Value     | Explanation                                                                                               |  |  |  |
|------------------|-----------|----------------------------------------------------------------------------------------------------|--|--|--|
| Tone Level       | 0–127     | Volume of the tone                                                                                        |  |  |  |
|                  |           | This setting is useful primarily for adjusting the volume balance between tones.                          |  |  |  |
| Level V-Curve    | FIX, 1–7  | Curve that determines how keyboard playing dynamics (velocity) will affect the volume                     |  |  |  |
|                  |           | Set this to "FIX" if you don't want the volume of the tone to be affected by the keyboard velocity.       |  |  |  |
|                  |           | $\begin{array}{c ccccccccccccccccccccccccccccccccccc$                                                     |  |  |  |
| Level V-Sens     | -63- +63  | Set this when you want the volume of the tone to change depending on keyboard playing dynamics.           |  |  |  |
|                  |           | Set this to a positive (+) value to have the changes in tone volume increase the more forcefully the keys |  |  |  |
|                  |           | are played; to make the tone play more softly as you play harder, set this to a negative (-) value.       |  |  |  |
| Tone Pan         | L64-0-63R | Left/right position of the tone                                                                           |  |  |  |
| Random Pan Depth | 0–63      | Use this parameter when you want the stereo location to change randomly each time you press a key.        |  |  |  |
|                  |           | Higher settings will produce a greater amount of change.                                                  |  |  |  |
| Alternate Pan    | L63-0-63R | This setting causes panning to be alternated between left and right each time a key is pressed.           |  |  |  |
| Depth            |           | Higher settings will produce a greater amount of change. "L" or "R" settings will reverse the order in    |  |  |  |
|                  |           | which the pan will alternate between left and right. For example if two rhythm tones are set to "L" and   |  |  |  |
|                  |           | "R" respectively, the panning of the two rhythm tones will alternate each time they are played.           |  |  |  |

## [F2 (TVA ENV)]

| Parameter       | Value    | Explanation                                                                                      |  |
|-----------------|----------|--------------------------------------------------------------------------------------------------|--|
| A-Env T1 V-Sens | -63- +63 | This allows keyboard dynamics to affect the T1 of the TVA envelope.                              |  |
|                 |          | If you want Time 1 to be speeded up for strongly played notes, set this parameter to a positive  |  |
|                 |          | (+) value. If you want it to be slowed down, set this to a negative (-) value.                   |  |
| A-Env T4 V-Sens | -63- +63 | Use this parameter when you want key release speed to affect the T4 value of the TVA envelope.   |  |
|                 |          | If you want T4 to be speeded up for quickly released notes, set this parameter to a positive (+) |  |
|                 |          | value. If you want it to be slowed down, set this to a negative (-) value.                       |  |
| A-Env Time 1–4  | 0–127    | TVA envelope times (T1–T4)                                                                       |  |
|                 |          | Higher settings will lengthen the time until the next volume level is reached.                   |  |
| A-Env Level 1–3 | 0–127    | TVA envelope levels (L1–L3)                                                                      |  |
|                 |          | Specify how the volume will change at each point, relative to the Tone Level value.              |  |

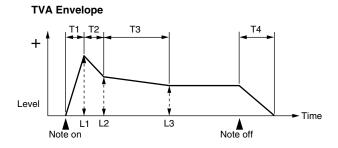

## Parameter Group [F6 (OUTPUT)] Output Settings

| Parameter          | Value                 | Explanation                                                                                                    |  |
|--------------------|-----------------------|----------------------------------------------------------------------------------------------------|--|
| Rhythm Out Assign  | MFX,                  | Specifies for each rhythm set how the direct sound will be output.                                                                                                    |  |
|                    | A, B,<br>1–4,<br>Tone | <ul> <li>MFX: Output in stereo through multi-effects. You can also apply chorus or reverb to the sound that passes through multi-effects.</li> <li>A, B: Output to the OUTPUT A (MIX) jacks or OUTPUT B jacks in stereo without passing through multi-effects.</li> <li>1–4: Output to the INDIVIDUAL 1–4 jacks in mono without passing through multi-effects.</li> </ul>                                                                                                    |  |
|                    |                       | TONE: Outputs according to the settings for each rhythm tone.  * If you've made settings so that sounds are separately routed to the INDIVIDUAL 1 jack and INDIVIDUAL 2 jack, but no plug is actually inserted in the INDIVIDUAL 2 jack, the sounds routed to INDIVIDUAL 1 and INDIVIDUAL 2 will be mixed and output from the INDIVIDUAL 1 jack.  * If the Mix/Parallel parameter is set to "MIX," all sounds are output from the OUTPUT A (MIX) jacks in stereo (p. 194).                                                                                                    |  |
| Tone Out Assign    | MFX,                  | Specifies how the direct sound of each rhythm tone will be output.                                                                                                    |  |
| Totic Out Assign   | A, B,<br>1–4          | <ul> <li>MFX: Output in stereo through multi-effects. You can also apply chorus or reverb to the sound that passes through multi-effects.</li> <li>A, B: Output to the OUTPUT A (MIX) jacks or OUTPUT B jacks in stereo without passing through multi-effects.</li> <li>1-4: Output to the INDIVIDUAL 1-4 jacks in mono without passing through multi-effects.</li> <li>* If the Rhythm Out Assign is set to anything other than "TONE," these settings will be ignored.</li> <li>* If you've made settings so that sounds are separately routed to the INDIVIDUAL 1 jack and INDIVIDUAL 2 jack, but no plug is actually inserted in the INDIVIDUAL 2 jack, the sounds routed to INDIVIDUAL 1 and INDIVIDUAL 2 will be mixed and output from the INDIVIDUAL 1 jack.</li> <li>* If the Mix/Parallel parameter is set to "MIX," all sounds are output from the OUTPUT A (MIX) jacks in stereo (p. 194).</li> <li>* If you've set Tone Out Assign to "MFX," set the MFX Output Assign parameter (p. 159) to specify the output destination of the sound that has passed through the multi-effects.</li> <li>* Sounds are output to chorus and reverb in mono at all times.</li> <li>* The output destination of the signal after passing through the chorus is set with the Chorus Output Select and Chorus Output Assign parameters (p. 159).</li> </ul> |  |
|                    |                       | * The output destination of the signal after passing through the reverb is set with the Reverb Output Assign parameter (p. 159).                                                                                                    |  |
| Tone Out Level     | 0–127                 | Level of the signal that is sent to the output destination specified by Tone Output Assign                                                                                                    |  |
| Send Level (Output | = MFX)                |                                                                                                    |  |
| Tone Chorus Send   | 0–127                 | Level of the signal sent to chorus for each rhythm tone if the tone is sent through MFX                                                                                                    |  |
| Tone Reverb Send   | 0–127                 | Level of the signal sent to reverb for each rhythm tone if the tone is sent through MFX                                                                                                    |  |
| Send Level (Output | = non MF              | X)                                                                                                    |  |
| Tone Chorus Send   | 0–127                 | Level of the signal sent to chorus for each rhythm tone if the tone is not sent through MFX                                                                                                    |  |
| Tone Reverb Send   | 0–127                 | Level of the signal sent to reverb for each rhythm tone if the tone is not sent through MFX                                                                                                    |  |

## Setting Effects for a Patch (Effects/MFX/MFX Control/Chorus/Reverb)

For details regarding effect settings, refer to the pages shown below.

- Making Effect Settings (p. 157)
- Making Multi-Effects Settings (MFX1-3) (p. 162)
- Making Chorus Settings (p. 189)
- Making Reverb Settings (p. 190)

## Playing in Performance Mode

A performance contains settings that apply to each individual part, such as the patch (rhythm set) assigned to each part, and its volume and pan.

Broadly speaking, Performance mode consists of two screens: LAYER screen and MIXER screen.

Use the LAYER screen when you want to combine multiple sounds (patches or rhythm sets) to create complex sounds. This lets you play patches together ("layer") or play different patches in separate areas of the keyboard ("split").

Use the MIXER screen when you want to mix the sounds by adjusting the level and pan for each of 16 parts.

When you play the keyboard, you will hear the current part and the parts whose keyboard switch is set to "ON."

In addition to the settings of each part, the following settings can also be stored for each performance.

- Controller settings such as the D Beam, realtime control knobs, assignable switches, and pads
- Arpeggio and chord memory settings
- Rhythm group number

## Displaying PERFORM LAYER Screen

#### 1. Press PERFORMANCE [LAYER/SPLIT].

You will enter Performance mode, and the PERFORM LAYER screen appears.

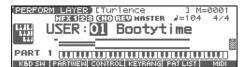

# Displaying PERFORM MIXER Screen

#### 1. Press PERFORMANCE [MIXER].

You will enter Performance mode, and the PERFORM MIXER screen appears.

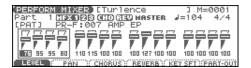

# Functions in the PERFORMANCE LAYER/MIXER Screen

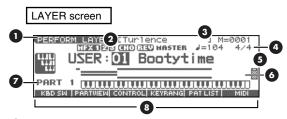

- Indicates the current sound generating mode.
- Indicates multi-effects (MFX1, 2, 3), chorus (CHO), reverb (REV), and masterring (MASTER) on and off.
- Indicates the name of the currently selected song, the measure location.
- 4 Indicates the time signature, and the tempo.
- 5 Indicates/selects the group, number, and name of the selected performance.
- Indicates the key range in which you can play the keyboard or play rhythm sets.
- Indicates the current part.
- **3** Jumps to the setting screen of the displayed parameter.

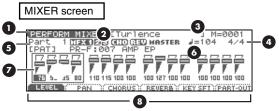

- Indicates the current sound generating mode.
- 2 Indicates multi-effects (MFX1, 2, 3), chorus (CHO), reverb (REV), and masterring (MASTER) on and off.
- Indicates the name of the currently selected song, the measure location.
- Indicates the time signature, and the tempo.
- 5 Indicates/selects the current part.
- 6 Indicates/selects the patch assigned to the current part.
- Set the volume (LEVEL), pan (PAN), chorus (CHORUS), reverb (REVERB), Part Course Tune (KEY SFT), Keyboard Sw (KBD), Pad Part (PAD), Arpeggio Part (ARP), Output Assign (OUT) of the part.
- 3 Jumps to the setting screen of the displayed parameter.

#### **Playing in Performance Mode**

## Selecting a Performance

The Fantom-Xa has two performance groups, including the User group and Preset groups, with each group storing 64 performances, for a total of 128 performances.

#### **USER**

This is the group inside the Fantom-Xa which can be rewritten. Performances you yourself create can be stored in this group. The Fantom-Xa contains 64 preset performances.

#### PRST (Preset)

This is the group inside the Fantom-Xa which cannot be rewritten. However you may modify the settings of the currently selected performance, and then store the modified performance in User memory. The Fantom-Xa contains 64 preset performances.

#### **CARD (Memory Card)**

This group lets you use patches stored on a memory card inserted in the rear panel PC card slot. Since the data in this group can be rewritten, you can use this group to store patches that you create.

- 1. Press [LAYER/SPLIT].
- Press [CURSOR] to move the cursor to the performance group.

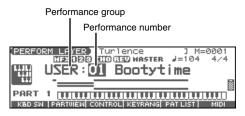

- Use the VALUE dial, or [INC] [DEC] to select a performance group.
- Press [CURSOR] to move the cursor to the performance number.
- Use the VALUE dial or [INC] [DEC] to select the performance number.

## Selecting Performances from the List

You can display a list of performances and select a performance from that list.

- 1. Press [LAYER/SPLIT].
- 2. Press [ENTER].

The PERFORMANCE LIST screen appears.

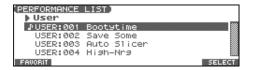

- **3.** To switch the performance group, press **4** or **▶**.
- 5. Press [ENTER] to close the PERFORMANCE LIST screen.

#### **Selecting Favorite Performances**

You can bring together your favorite and most frequently used performances in one place by registering them in the Favorite Performance. By using this function you can quickly select your favorite performances.

- 1. Press [LAYER/SPLIT].
- **2.** Press [ENTER] and then press [F1 (FAVORIT)].

  The FAVORITE PERFORMANCE screen appears.

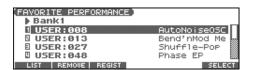

Use the VALUE dial, [INC] [DEC], or to select a performance number.

To switch banks, press • .

4. Press [ENTER] to select the performance.

### Registering a Favorite Performance

You can register a total of 64 Performances (8 sounds x 8 banks) as favorite Performance.

- 1. Select the Performance that you wish to register.
- **2.** Press [ENTER] and then press [F1 (FAVORIT)]. The FAVORITE PERFORMANCE screen appears.
- 3. Press 

  ♦ to select the bank in which you wish to register the Performance.
- 5. Press [F3 (REGIST)] to execute the registration.
- \* To cancel, press [EXIT].

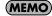

By pressing [F2 (REMOVE)] you can cancel the Performance registration that is selected in the FAVORITE PERFORM screen.

## **Using the LAYER Screen**

#### **Selecting a Part**

The currently selected part is called the "current part."

From the PERFORM LAYER screen, use or to select the part.

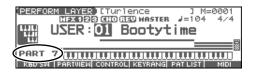

#### (MEMO)

You can also select the part by pressing [SELECT] to make it light and pressing PART/TRACK [1]–[8].

\* To select parts 9–16, press [9-16] to make it light, and then press PART/TRACK [11–18].

## Selecting the Part that You want to Sound (Keyboard Switch)

Here's how to select the parts whose patch or rhythm set will sound.

**1.** From the PERFORM LAYER screen, Press [F1 (KBD SW)]. The Keyboard Switch window appears.

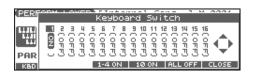

- 2. Press  $\P$  or  $\P$  to select the part you want to sound.
- Use the VALUE dial, [INC] [DEC], or to select "ON" or "OFF."

When you play the keyboard, you will hear the current part and the parts whose keyboard switch is set to "ON."

4. Press [F6 (CLOSE)] to return to the previous screen.

#### About the keyboard switch

Use the keyboard switch when you want to play multiple sounds layered together (Layer) or assign different sounds to different regions of the keyboard (Split). Conversely, you can turn off all keyboard switches when you are creating data, etc.

#### Selecting the Sound for a Part

It's easy to switch the patch assigned to a part.

- 1. Select the part whose sound you want to switch.
- 2. Press [F5 (PAT LIST)].

The PATCH LIST screen appears.

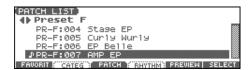

- If you press [F1 (FAVORIT)], the FAVORITE PATCH screen (p. 31) appears.
- If you press [F2 (CATEG)], you can select patches by category (p. 32).
- **3.** Press **♦** to select the performance group.
- Use the VALUE dial, [INC] [DEC], or to select a patch.
- 5. Press [ENTER] to select the patch.

### **Using the PATCH SELECT screen**

- 1. Select the part whose sound you want to switch.
- 2. Press [PATCH SELECT].

The PATCH SELECT screen appears.

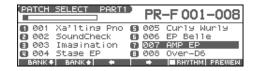

 To select a rhythm set, press [F5 (RHYTHM)] to add a check mark (

If you add a mark, the RHYTHM SELECT screen appears.

- 4. Press [F1] or [F2] to select a group.
- 5. Use [F3], [F4], PART/TRACK [1]–[8], [INC] [DEC], ▲ ▼, or the VALUE dial to select a patch/rhythm set.
- **6.** Press [ENTER] to return to the PERFORM LAYER screen.

# Combining and Playing Sounds Together (Layer)

In Performance mode you can play the sounds of all parts whose Keyboard Switch is on, and all connected parts. Combining the parts will produce, thicker, fatter sounds.

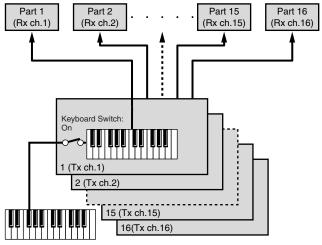

Rx ch.: Receive Channel Tx ch.: Transmit Channel

- Press [LAYER/SPLIT] to access the PERFORM LAYER screen.
- 2. Press [F1 (KBD SW)].

The Keyboard Switch window appears.

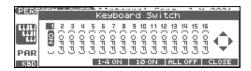

- 3. Press ◀ or ▶ to select the part you want to sound.

When you play the keyboard, you will hear the current part and the parts whose keyboard switch is set to "ON."

- Repeat steps 3–4 to turn the Keyboard Switch on for all parts that are connected to the parts you want to play.
- **6.** Press [F6 (CLOSE)] to return to the PERFORM LAYER screen.

## Playing Different Sounds in Different Areas of the Keyboard (Split)

In Performance mode you can divide the keyboard and play a different patch in each area (this is called "split"). As the note range that plays each part can be specified individually, you can split the keyboard into a maximum of 16 sections.

For instance, you can play strings in the lower range, piano in the upper range, and both sounds in the middle range.

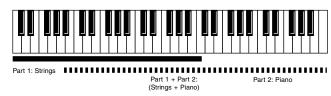

#### (MEMO)

A split performance is one application of a layer. Changing the key range of each part in the layer results in a split.

- Press [LAYER/SPLIT] to access the PERFORM LAYER screen.
- 2. Press [F4 (KEYRANG)].

The Key Range window appears.

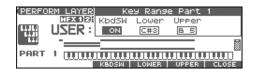

- 3. Press ▲ or ▼ to select the part you want to play.
- 5. Use the VALUE dial or [INC] [DEC] to change the setting.

| Parameter | Value    | Explanation                                   |
|-----------|----------|-----------------------------------------------|
| KbdSW     | OFF, ON  | Specifies whether or not the part will sound. |
| Lower     | CUpper   | Lower limit of the range                      |
| Upper     | Lower-G9 | Upper limit of the range                      |

The bar shown above the keyboard indicates the range of keys that will sound.

**6.** When you are finished, press [F6 (CLOSE)] to return to the PERFORM LAYER screen, and begin playing.

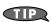

By specifying sections for different parts so that they overlap each other, you can combine two or more parts only in a specific section.

## **Using the MIXER Screen**

#### **Selecting a Part**

The currently selected part is called the "current part."

 In the PERFORM MIXER screen, press [CURSOR] to move the cursor to the Part number.

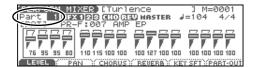

2. Use the VALUE dial or [INC] [DEC] to select the part.

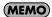

You can also select the part by pressing [SELECT] to make it light and pressing PART/TRACK [1]–[8].

\* To select parts 9–16, press [9-16] to make it light, and then press PART/TRACK [1]–[8].

### Selecting the Sound for a Part

You can switch the patch that is assigned to a part.

- 1. Select the part whose sound you want to switch.
- 2. Press [CURSOR] to move the cursor to the patch number or patch group.

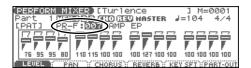

3. Use the VALUE dial or [INC] [DEC] to select a patch.

#### Selecting the Rhythm Set

- 1. Select a part.
- Press [CURSOR] to move the cursor to the following location.

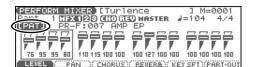

3. Use the VALUE dial or [INC] [DEC] to select "RHY."

The rhythm set will be selected.

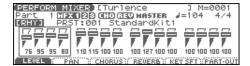

#### **Using the PATCH SELECT screen**

- 1. Select the part whose sound you want to switch.
- 2. Press [PATCH SELECT].

The PATCH SELECT screen appears.

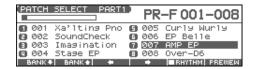

 To select a rhythm set, press [F5 (RHYTHM)] to add a check mark (

If you add a mark, the RHYTHM SELECT screen appears.

- 4. Press [F1] or [F2] to select a group.
- 5. Use [F3], [F4], PART/TRACK [1]–[8], [INC] [DEC], ▲ ▼, or the VALUE dial to select a patch/rhythm set.
- 6. Press [ENTER] to return to the PERFORM LAYER screen.

#### **Editing the Part Settings**

In the PERFORM MIXER screen you can set the following parameters for each part.

1. Press [MIXER].
The PERFORM MIXER screen appears.

Press [F1 (LEVEL)]–[F6 (PART-OUT)] to select the parameter.

3. Press [CURSOR] to select the part.

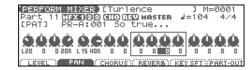

4. Use the VALUE dial or [INC] [DEC] to change the setting.

| Parameter (Function Button) |     | Explanation                                                            |
|-----------------------------|-----|------------------------------------------------------------------------|
| [F1 (LEVEL)]                |     | Volume of each part (Level, p. 73)                                     |
| [F2 (PAN)]                  |     | Left/right position of each part (Pan, p. 73)                          |
| [F3 (CHORUS)]               |     | Level of the signal sent to chorus for each part (Chorus, p. 74)       |
| [F4 (REVERB)]               |     | Level of the signal sent to reverb for each part (Reverb, p. 74)       |
| [F5 (KEY SFT)]              |     | Pitch of the part's sound (in semitones, +/-4 octaves) (Coarse, p. 74) |
| [F6 (PART-OUT)]             | KBD | Keyboard Switch (p. 68)                                                |
|                             | PAD | Pad Part (p. 117)                                                      |
|                             | ARP | Arpeggio Part (p. 88)                                                  |
|                             | OUT | Output Assign (Asgn, p. 74)                                            |

# Silencing the Playback of a Specific Part (Mute)

When playing along with a song, you can turn off (i.e., mute) parts you don't want to hear. This allows you to turn off the melody part for karaoke applications or for practicing the muted part.

- 1. In Performance mode, press [MUTE]. [MUTE] lights.
- Press PART/TRACK [1]–[8] to turn the corresponding part off so that its indicator lights.
   If you want to turn off part 9–16, press [9-16] to make its indicator light, and press PART/TRACK [1]–[8].
- 3. To turn on the part, press PART/TRACK [1]–[8] you pressed in step 2 once again so the indicator goes dark.

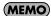

This setting is linked with the Mute parameter (PART VIEW screen), and can be saved as a performance setting.

\* Part Mute does not turn off the MIDI receive switch; rather, it sets the volume to the minimum setting to silence the sound. Therefore, MIDI messages are still received.

## **Creating a Performance**

With the Fantom-Xa, you have total control over a wide variety of settings. Each item that can be set is known as a parameter. When you change the values of parameters, you are doing what is referred to as **Editing**. This chapter explains the procedures used in creating Performances, and the functions of the Performance parameters.

## Adjusting the Parameters of **Each Part**

In Performance mode you can view the part settings as a list. This is called the "PART VIEW" screen. In this screen you can view a list that shows settings for five parts at once, such as the patch assigned to each part, and its volume and pan settings. You can also edit these settings here, and make detailed settings that cannot be made in the PERFORM LAYER screen, or PERFORM MIXER screen.

- 1. Access the PERFORM LAYER screen.
- Press [F2 (PARTVIEW)].

The PART VIEW screen will appear.

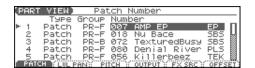

- Press to select the part.
- 4. Press [PAGE], [F1]–[F6], and/or 

  ♦ to select the parameter.

The name of the parameter at the cursor location is displayed in the top line of the PART VIEW screen.

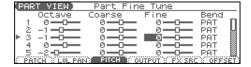

- Use the VALUE dial or [INC] [DEC] to change the value.
- 6. When you have finished editing, press [EXIT] to return to the PERFORM LAYER screen.

If you return to the PERFORM LAYER screen without saving, an "\*" will be displayed at the left of the performance group.

#### NOTE

If you turn off the power or select a different sound while the display indicates "\*," your edited rhythm set will be lost.

### **Initializing Performance Settings**

"Initialize" means to return the settings of the currently selected sound to a standard set of values.

The Initialize operation will affect only the currently selected sound; the sounds that are stored in user memory will not be affected. If you wish to restore all of the Fantom-Xa's settings to their factory values, perform a Factory Reset (p. 203).

- 1. Press [LAYER/SPLIT] to access the PERFORM LAYER screen.
- 2. Select the Performance that you want to initialize (p. 67).
- 3. Hold down [SHIFT] and press [F6 (INIT)].

The Performance Initialize window appears.

Press ▲ ▼ to select the initialization type.

Default:

Resets the currently selected performance in the Temporary memory to the standard values. Use this setting when you wish to create a sound from scratch.

**Sound Control:** Initializes the values of the following part

parameters. Cutoff Offset, Resonance Offset, Attack Time Offset, Release Time Offset, Decay Time Offset, Vibrato Rate, Vibrato,

Depth, Vibrato Delay

5. Press [F6 (SELECT)].

A message will ask you for confirmation.

6. Press [F6 (EXEC)].

The initialization will be carried out.

To cancel, press [F5 (CANCEL)].

## Changing the Settings of the Patch Assigned to a Part

When using patches in Performance mode, some settings such as effects settings will be affected by Performance settings. If you wish to edit a patch while hearing how it will sound in the Performance, use this procedure:

- Here we explain how to change the setting of a patch assigned to a part. The procedure for changing the settings of rhythm sets is the same. Substitute "rhythm set" wherever "patch" appears in a sentence.
- 1. Make sure the Performance mode is selected.
- 2. Press [PATCH EDIT].

The patch assigned to the part is displayed in the PATCH EDIT

3. The rest of the procedure is the same as when making changes in Patch mode (p. 35).

## Saving a Performance You've Created (Write)

Changes you make to sound settings are temporary, and will be lost if you turn off the power or select another sound. If you want to keep the modified sound, you must save it in the internal USER group (user memory) or CARD group (memory card).

When you edit the settings of a Performance, an "\*" will appear in the PERFORM LAYER screen.

When you perform the save procedure, the data that previously occupied the save destination will be lost.

- Make sure that the performance you wish to save is selected.
- 2. Press [WRITE].

The WRITE MENU screen appears.

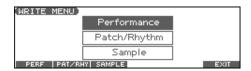

- 3. Press [F1 (PERF)].
- \* Alternatively, you can use ▲ or ▼ to select "Performance," and then press [ENTER].

The PERFORMANCE NAME screen appears.

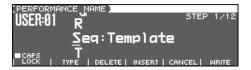

4. Assign a name to the performance.

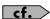

For details on assigning names, refer to **Assigning a Name** (p. 28).

When you have finished inputting the name, press [F6 (WRITE)].

A screen will appear, allowing you to select the writedestination performance.

- 7. Press [F6 (WRITE)].

A message will ask you for confirmation.

- 8. Press [F6 (EXEC)] to execute the save operation.
  - \* To cancel, press [F5 (CANCEL)].

### NOTE

Never switch off the Fantom-Xa while data is being saved.

# When Changing the Settings for the Patch or Rhythm Set Assigned to a Part in a Performance

If you've edited a patch or rhythm set assigned to a part in a performance and then try to save the performance without first saving the edited patch or rhythm set, the following message appears.

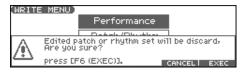

In such cases, first save the patches and rhythm sets, and then save the performance.

# Functions of Parameters of Each Part (Performance Parameters)

### [F1 (PATCH)]

| Parameter | Value         | Explanation                      |
|-----------|---------------|----------------------------------|
| Type      | Patch, Rhythm | Sets the assignment of a patch   |
|           |               | (Patch) or rhythm set (Rhythm)   |
|           |               | to each of the parts.            |
| Group     | USER, PR-A-F, | Selects the group to which the   |
|           | GM, CARD,     | desired patch or rhythm set be-  |
|           | EXP           | longs.                           |
|           |               | USER: User                       |
|           |               | <b>PR-A–F:</b> Preset A–F        |
|           |               | GM: GM (GM2)                     |
|           |               | CARD: Card                       |
|           |               | <b>EXP:</b> Wave Expansion Board |
| Number    | 001-****      | Selects the desired patch or     |
|           |               | rhythm set by its number.        |

<sup>\*</sup> When the cursor is at a Type, Group, or Number, you can press [ENTER] to open the PATCH LIST screen and choose a patch from the list (p. 30).

### [F2 (LVL PAN)]

| Parameter | Value       | Explanation                             |
|-----------|-------------|-----------------------------------------|
|           |             | •                                       |
| Level     | 0–127       | Volume of each part                     |
|           |             | This setting's main purpose is to       |
|           |             | adjust the volume balance be-           |
|           |             | tween parts.                            |
| Pan       | L64-0-63R   | Left/right position of each part        |
| Kbd       | OFF, ON     | Specifies, for each part, whether or    |
|           | <b>(✔</b> ) | not the keyboard controller section     |
|           |             | will be connected to the internal       |
|           |             | sound generator.                        |
| Solo      | OFF, ON     | Check "✓" this setting if you want to   |
|           | <b>(✔</b> ) | hear the part by itself; this is called |
|           |             | "soloing" the part.                     |
| Mute      | OFF, ON     | Mutes (✔) or un-mutes (OFF) each        |
|           | <b>(✔</b> ) | part.                                   |
|           |             | Use this setting when, for exam-        |
|           |             | ple, you want to use the instru-        |
|           |             | ment for karaoke by muting the          |
|           |             | part playing the melody, or when        |
|           |             | you want to play something using        |
|           |             | a separate sound module.                |
|           |             | * The Mute Switch parameter does not    |
|           |             | turn the part off, but sets the volume  |
|           |             | to minimum so that no sound is          |
|           |             | heard. Therefore, MIDI messages are     |
|           |             | still received.                         |

## **Creating a Performance**

### [F3 (PITCH)]

| Parameter | Value     | Explanation                                                                                                   |  |
|-----------|-----------|----------------------------------------------------------------------------------------------------|--|
| Octave    | -3-+3     | Pitch of the part's sound (in 1-octave units)                                                                 |  |
|           |           | Note that when a rhythm set is assigned to a part, you cannot modify this parameter.                          |  |
| Coarse    | -48- +48  | Pitch of the part's sound (in semitones, +/-4 octaves)                                                        |  |
| Fine      | -50- +50  | Pitch of the part's sound (in 1-cent steps; one cent is 1/100th of a semitone)                                |  |
| Bend      | 0–24, PAT | Amount of pitch change in semitones (2 octaves) that will occur when the Pitch Bend Lever is moved.           |  |
|           |           | The amount of change when the lever is tilted is set to the same value for both left and right sides.         |  |
|           |           | If you want to use the Pitch Bend Range setting of the patch assigned to the part (p. 41), set this to "PAT." |  |

### **Coarse Tune and Octave Shift**

The Coarse Tune and Fine Tune parameters, along with the Octave Shift parameter, can all be seen as doing the same thing to the sound, i.e., changing the pitch of the sound. For example, if C4 (Middle C) is played with the Coarse Tune parameter set to "+12," the note produced is C5 (one octave above C4). For example, if C4 (Middle C) is played with the Octave Shift parameter set to "+1," the note produced is C5 (one octave above C4).

However, internally these function very differently. When the Coarse Tune parameter is set to "+12," the pitch itself is raised one octave. On the other hand, when the Octave Shift parameter is set to "+1," it is the same as pressing the keys one octave up. In other words, use the Coarse Tune parameter when changing the pitch, and the Octave Shift parameter when you want to shift the entire keyboard, for example, when the number of keys is insufficient.

## [F4 (OUTPUT)]

| Parameter | Value                                                                                                    | Explanation                                                                                                    |  |  |
|-----------|----------------------------------------------------------------------------------------------------|----------------------------------------------------------------------------------------------------|--|--|
| Asgn      | MFX 1–3,                                                                                                    | Specifies for each part how the direct sound will be output.                                                                                                    |  |  |
|           | A, B, 1–4,<br>PAT 1–3                                                                                                    | <ul> <li>MFX 1–3: Output in stereo through multi-effects. You can also apply chorus or reverb to the sound that passes through multi-effects. Specify which multi-effects (1–3) will be used.</li> <li>A, B: Output to the OUTPUT A (MIX) jack or OUTPUT B jack in stereo without passing through multi-effects.</li> <li>1–4: Output to the INDIVIDUAL 1-4 jacks in mono without passing through multi-effects.</li> <li>PAT 1–3: The part's output destination is determined by the settings of the patch or rhythm set assigned to the part. Specify which multi-effects (1–3) will be used.</li> </ul> |  |  |
|           | * If you've made settings so that sounds are separately routed to the INDIVIDUAL 1 jack and INDIVIDUAL no plug is actually inserted in the INDIVIDUAL 2 jack, the sounds routed to INDIVIDUAL 1 and INDIVID be mixed and output from the INDIVIDUAL 1 jack. |                                                                                                    |  |  |
|           | * If the Mix/Parallel parameter is set to "MIX," all sounds are output from the OUTPUT A (MIX) jacks                                                                                                    |                                                                                                    |  |  |
|           |                                                                                                    | * If you've set Tone Out Assign to "MFX," set the MFX Output Assign parameter to specify the output destination of the sound that has passed through the multi-effects.                                                                                                    |  |  |
|           |                                                                                                    | Chorus and reverb are output in mono at all times.                                                                                                    |  |  |
|           |                                                                                                    | • The output destination of the signal after passing through the chorus is set with the Chorus Output Select and Chorus Output Assign parameters (p. 161).                                                                                                    |  |  |
|           |                                                                                                    | • The output destination of the signal after passing through the reverb is set with the Reverb Output Assign parameter (p. 161).                                                                                                    |  |  |
| Output    | 0–127                                                                                                    | Level of the signal that is sent to the output destination specified by Part Output Assign                                                                                                    |  |  |
| Chorus    | 0–127                                                                                                    | Level of the signal sent to chorus for each part                                                                                                    |  |  |
| Reverb    | 0–127                                                                                                    | Level of the signal sent to reverb for each part                                                                                                    |  |  |

## [F5 (FX SRC)]

| Parameter | Value       | Explanation                                                                                                  |  |
|-----------|-------------|----------------------------------------------------------------------------------------------------|--|
| MFX1-3    | OFF, ON (✔) | The settings of a specific patch can be used as the settings for MFX1–MFX3, chorus, and reverb. This setting |  |
| Chorus    |             | specifies the part to which this patch has been assigned.                                                    |  |
| Reverb    |             | If no part is selected, the settings of the Performance will be used.                                        |  |

### [F6 (OFFSET)]

| Parameter | Value    | Explanation                                                                  |  |
|-----------|----------|------------------------------------------------------------------------------|--|
| Cutoff    | -64- +63 | Adjusts the cutoff frequency for the patch or rhythm set assigned to a part. |  |
| Reso      | -64- +63 | Adjusts the Resonance for the patch or rhythm set assigned to a part.        |  |

| Parameter | Value    | Explanation                                                                               |
|-----------|----------|-------------------------------------------------------------------------------------------|
| Attack    | -64- +63 | Adjusts the TVA/TVF Envelope Attack Time for the patch or rhythm set assigned to a part.  |
| Releas    | -64- +63 | Adjusts the TVA/TVF Envelope Release Time for the patch or rhythm set assigned to a part. |
| Decay     | -64- +63 | Adjusts the TVA/TVF Envelope Decay Time for the patch or rhythm set assigned to a part.   |

## [PAGE] - [F1 (VIBRATO)]

| Parameter | Value    | Explanation                                                                                                    |  |
|-----------|----------|----------------------------------------------------------------------------------------------------|--|
| Vib Rate  | -64- +63 | For each part, adjust the vibrato speed.                                                                                                    |  |
| Depth     | -64- +63 | For each part, this adjusts the depth of the vibrato effect.                                                                                                    |  |
| Delay     | -64- +63 | For each part, this adjusts the time delay until the vibrato.                                                                                                    |  |
| Phase     | OFF, ON  | Set to "ON" when you want to suppress discrepancies in timing of parts played on the same MIDI channel.                                                                                                    |  |
|           |          | * When this parameter is set to "ON," parts on the same MIDI channel are put in a condition in which their timing is matched, enabling them to be played at the same time. Accordingly, a certain amount of time may elapse between reception of the Note messages and playing of the sounds. Turn this setting to "ON" only as needed. |  |

### [PAGE] - [F2 (KEYBORD)]

| Parameter      | Value       | Explanation                                                                                                    |  |  |
|----------------|-------------|----------------------------------------------------------------------------------------------------|--|--|
| Kbd            | OFF, ON (🗸) | Specifies, for each part, whether or not the keyboard controller section will be connected to the internal sound generator.                                                                                                    |  |  |
| K.L            | C(Upper)    | Lowest note that the tone will sound for each part.                                                                                                    |  |  |
| K.U (Lower)–G9 |             | Highest note that the tone will sound for each part  When the Key Range (p. 42) is set for each individual tone in a patch, sounds are produced in the range where the Key Range of each tone and the Key Range for the part overlap.                                                                                                    |  |  |
|                |             | Key range specified for Performance  Key range specified for Patch  The range in which notes will play                                                                                                    |  |  |
| Velo           | -63-+63     | Changes the volume and cutoff frequency for each part according to the velocity with which the keys are pressed.  If you want strongly played notes to raise the volume/cutoff frequency, set this parameter to positive (+) settings. If you want strongly played notes to lower the volume/cutoff frequency, use negative (-) settings. Set Velocity Sensitivity to "0" when you want sounds played at a fixed volume and cutoff frequency, regardless of the force with which the keys are played. |  |  |
| Curve          | OFF, 1–4    | Selects for each MIDI channel one of the four following Velocity Curve types that best matches the touch of the connected MIDI keyboard.  Set this to "OFF" if you are using the MIDI keyboard's own velocity curve.                                                                                                    |  |  |
| Voice          | 0–63, FUL   | This setting specifies the number of voices that will be reserved for each part when more than 128 voices are played simultaneously.  * It is not possible for the settings of all parts to total an amount greater than 64. The remaining number of available voic will be displayed at (rest=). Pay attention to this readout as you make Voice Reserve settings.                                                                                                    |  |  |

### **Calculating the Number of Voices Being Used**

The Fantom-Xa is able to play up to 128 notes simultaneously. The polyphony, or the number of voices (sounds) does not refer only to the number of sounds actually being played, but changes according to the number of tones used in the patches, and the number of Waves used in the tones. The following method is used

to calculate the number of sounds used for one patch being played.

(Number of Sounds Being Played) x (Number of Tones Used by Patches Being Played) x (Number of Waves Used in the Tones) Realtime Stretch requires twice the normal polyphony.

### [PAGE] - [F3 (KEY MOD)]

| Parameter | Value              | Explanation                                                                                                    |  |  |
|-----------|--------------------|----------------------------------------------------------------------------------------------------|--|--|
| Mono/Poly | MONO,<br>POLY, PAT | Set this parameter to "MONO" when the patch assigned to the part is to be played monophonically, or to "POLY" when the patch is to be played polyphonically. If you want to use the Mono/Poly setting of the patch assigned to the part (p. 41), set this to "PAT."                                                                                                    |  |  |
|           |                    | * This setting is ignored for parts to which a rhythm set is assigned.                                                                                                    |  |  |
| Legato    | OFF, ON,<br>PAT    | You can add legato when performing monophonically. The term "legato" refers to a playing style in which notes are smoothly connected to create a flowing feel. This creates a smooth transition between notes, which is effective when you wish to simulate the hammering-on and pulling-off techniques used by a guitarist.  Turn this parameter "ON" when you want to use the Legato feature and "OFF" when you don't. If you want to use the Legato Switch setting of the patch assigned to the part (p. 41), set this to "PAT." |  |  |
|           |                    | * This setting is ignored for parts to which a rhythm set is assigned.                                                                                                    |  |  |
| Portament | OFF, ON,<br>PAT    | Specify whether portamento will be applied.  Turn this parameter "ON" when you want to apply Portamento and "OFF" when you don't. If you want to use the Portamento Switch setting of the patch assigned to the part (p. 41), set this to "PAT."                                                                                                    |  |  |
| Time      | 0–127, PAT         | When portamento is used, this specifies the time over which the pitch will change. Higher settings will cause the pitch change to the next note to take more time. If you want to use the Portamento Time setting of the patch assigned to the part (p. 41), set this to "PAT."                                                                                                    |  |  |
|           |                    | * This setting is ignored for parts to which a rhythm set is assigned.                                                                                                    |  |  |

## [PAGE] - [F4 (S.TUNE1)] [F5 (S.TUNE2)]

| Parameter               | Value    | Explanation                                                                         |  |
|-------------------------|----------|-------------------------------------------------------------------------------------|--|
| Part Scale Tune for C-B | -64- +63 | Make scale tune settings for each part.                                             |  |
|                         |          | Scale Tune is switched on/off by means of the Scale Tune Switch parameter (p. 194). |  |

### **Equal Temperament**

This tuning divides the octave into 12 equal parts, and is the most widely used method of temperament used in Western music. The Fantom-Xa employs equal temperament when the Scale Tune Switch is set to "OFF."

### Just Temperament (Tonic of C)

Compared with equal temperament, the principle triads sound pure in this tuning. However, this effect is achieved only in one key, and the triads will become ambiguous if you transpose.

#### **Arabian Scale**

In this scale, E and B are a quarter note lower and C#, F# and G# are a quarter-note higher compared to equal temperament. The intervals between G and B, C and E, F and G#, Bb and C#, and Eb and F# have a natural third-the interval between a major third and a minor third. On the Fantom-Xa, you can use Arabian temperament in the three keys of G, C and F.

#### <Example>

| Note name | Equal temperament | Just Temperament (tonic C) | Arabian Scale |
|-----------|-------------------|----------------------------|---------------|
| С         | 0                 | 0                          | -6            |
| C#        | 0                 | -8                         | +45           |
| D         | 0                 | +4                         | -2            |
| Eb        | 0                 | +16                        | -12           |
| Е         | 0                 | -14                        | -51           |
| F         | 0                 | -2                         | -8            |
| F#        | 0                 | -10                        | +43           |
| G         | 0                 | +2                         | -4            |
| G#        | 0                 | +14                        | +47           |
| A         | 0                 | -16                        | 0             |
| Bb        | 0                 | +14                        | -10           |
| В         | 0                 | -12                        | -49           |

## [PAGE] - [F6 (EXT)]

| Parameter         | Value      | Explanation                                                                                                    |
|-------------------|------------|----------------------------------------------------------------------------------------------------|
| Bank Sel          | 0–127, OFF | If you want a Bank Select number MSB (controller number 0) to also be transmitted when you switch Perfor-                                                                           |
| (MSB)             |            | mances, specify the value that you want to transmit (0–127) for each part.                                                                                                    |
|                   |            | If you do not want this message to be transmitted, set this to "OFF."                                                                                                    |
|                   |            | * The data of the part for which the Keyboard Switch is turned off will not be transmitted.                                                                                         |
| Bank Sel<br>(LSB) | 0–127      | If you want a Bank Select number LSB (controller number 32) to also be transmitted when you switch Performances, specify the value that you want to transmit (0–127) for each part. |
| (LSD)             |            | The data of the part for which the Keyboard Switch is turned off will not be transmitted.                                                                                           |
| Prog              | 1–128, OFF | If you want a Program Change number to also be transmitted when you switch Performances, specify the value                                                                          |
|                   |            | that you want to transmit (0–128) for each part.                                                                                                    |
|                   |            | If you do not want this message to be transmitted, set this to "OFF."                                                                                                    |
|                   |            | * The data of the part for which the Keyboard Switch is turned off will not be transmitted.                                                                                         |
| Level             | 0–127, OFF | If you want Volume messages to also be transmitted when you select a Performance, specify the desired value                                                                         |
|                   |            | (0–127) for the part.                                                                                                    |
|                   |            | If you do not want this message to be transmitted, set this to "OFF."                                                                                                    |
|                   |            | * The data of the part for which the Keyboard Switch is turned off will not be transmitted.                                                                                         |
| Pan               | L64-0-63R, | If you want Pan messages to also be transmitted when you select a Performance, specify the desired value (L64–                                                                      |
|                   | OFF        | 0–63R) for the part. If you do not want this message to be transmitted, set this to "OFF."                                                                                          |
|                   |            | * These messages will not be transmitted by parts whose Keyboard Switch is turned off.                                                                                              |

## Settings for the Realtime Controllers and D Beam Controller

The Fantom-Xa lets you assign the parameters that will be affected when you operate the realtime control knobs, assignable switches, D Beam, pitch bend, or modulation lever. This lets you modify the sound in a variety of ways by operating the controllers.

- Access the PERFORM LAYER screen, and select the Performance whose settings you wish to modify (p. 67).
- 2. Press [F3 (CONTROL)].

The CTRL SETTING screen appears.

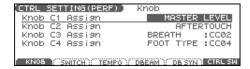

- 3. Press [F1]–[F5] and/or ▲ ▼ to select the parameter.
- 4. Use the VALUE dial or [INC] [DEC] to change the value.
- 5. Repeat steps 3-5 to set each parameter you want to edit.
- Press [WRITE] to save the changes you've made. If you do not wish to save changes, press [EXIT] to return to the PERFORM LAYER screen.
- \* Settings for the Solo Synth are saved for system settings. Press [F6 (WRITE)] to execute the write operation.

If you return to the PERFORM LAYER screen without saving, an "\*" will be displayed at the left of the Performance group.

#### NOTE

If you turn off the power or select a different sound while the display indicates "\*," your edited Performance will be lost.

## [F1 (KNOB)]

For details, refer to **REALTIME CONTROL Knob Settings** (p. 83)

## [F2 (SWITCH)]

For details, refer to ASSIGNABLE Switch Settings (p. 84).

### [F3 (TEMPO)]

### Recommended Tempo

If you want the sequencer tempo to change when you switch Performances, specify the tempo that will follow this change. This setting is valid when the Seq Tempo Override parameter is "ON." In order to enable this setting, turn on the Tempo Override parameter (p. 200).

**VALUE:** 20–250

- \* This value is specified independently for each performance. This means that when you switch performances, the tempo setting of the Fantom-Xa will change.
- \* The sequencer tempo will be overwritten to the new tempo when you switch performances.

### [F4 (DBEAM)]

For details, refer to **Pad Trigger** (p. 82) and **Assignable** (p. 82).

### [F5 (DB SYN)]

For details, refer to Solo Synth (p. 81).

## Control Switch Settings [F6 (CTRL SW)]

You can change controller switch on/off settings for each patch in the performance.

In the CONTROL SETTING screen, press [F6 (CTRL SW)].
 The CONTROL SWITCH screen appears.

|                 |               |                 | ro1          | Bender                                              | - 1 |
|-----------------|---------------|-----------------|--------------|-----------------------------------------------------|-----|
| Patch Name      | PB Mod        | Hold Ctsl       | রার          | 91 92 93 94                                         |     |
| ► 1CoupleHarpsi | $\checkmark $ | $\nabla \nabla$ | $\checkmark$ | $\triangle \triangle \triangle \triangle \triangle$ |     |
| 2CoupleHarpsi   | $\nabla$      | $\nabla \nabla$ | $\checkmark$ | $\triangle \triangle \triangle \triangle \triangle$ |     |
| 3CoupleHarpsi   | $\nabla$      | $\nabla$        | $\checkmark$ | $\square$                                           |     |
| 4CoupleHarpsi   | $\vee$        | $\vee$          | $\checkmark$ | $\Delta \Delta \Delta \Delta \Delta$                |     |

- 2. Use [CURSOR] to select the parameter.
- 3. Use the VALUE dial or [INC] [DEC] to change the setting.
- 4. Repeat steps 2-3 to set each parameter you want to edit.
- 5. Press [F6 (EXIT)] to return to the previous screen.

| Parameter | Value          | Explanation                                                                                                    |
|-----------|----------------|----------------------------------------------------------------------------------------------------|
| PB        | OFF,<br>ON (✔) | For each part, specify whether MIDI Pitch Bend messages will be transmitted.                                                   |
| Mod       |                | For each part, specify whether MIDI Modulation messages will be transmitted.                                                   |
| Hold      |                | For each part, you can specify whether control messages from a pedal connected to the HOLD PEDAL jacks will be transmitted.    |
| Ctrl      |                | For each part, you can specify whether control messages from a pedal connected to the CONTROL PEDAL jacks will be transmitted. |
| D Beam    |                | Specifies whether each part will be controlled by the D Beam.                                                                  |
| Knob 1–4  |                | Specifies whether each part will be controlled by the REALTIME CONTROL knob 1–4.                                               |

## **MIDI Settings**

- 1. Access the PERFORM LAYER screen, and select the Performance whose settings you wish to modify (p. 67).
- 2. Press [F6 (MIDI)].

The MIDI FILTER screen appears.

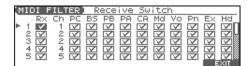

| Parameter                    | Value       | Explanation                                                                                |
|------------------------------|-------------|--------------------------------------------------------------------------------------------|
| Rx                           | OFF, ON (🗸) | For each part, specify whether MIDI messages will be received (ON), or not (OFF).          |
|                              |             | If this is "OFF," the part will not respond. Normally, you should leave this "ON," but you |
|                              |             | can turn it "OFF" when you do not want a specific part to be playing during song playback. |
| Ch                           | 1–16        | MIDI receive channel for each part                                                         |
| PC (Program Change)          | OFF, ON (🗸) | For each MIDI channel, specify whether MIDI messages will be received (ON), or not (OFF).  |
| BS (Bank Select)             |             |                                                                                            |
| PB (Pitch Bend)              |             |                                                                                            |
| PA (Polyphonic Key Pressure) |             |                                                                                            |
| CA (Channel Pressure)        |             |                                                                                            |
| Md (Modulation)              |             |                                                                                            |
| Vo (Volume)                  |             |                                                                                            |
| Pn (Pan)                     |             |                                                                                            |
| Ex (Expression)              |             |                                                                                            |
| Hd (Hold-1)                  |             |                                                                                            |

You can use the D Beam controller, realtime controllers, assignable switches or a pedal to modify the sound while you perform. Here we will explain the procedures and settings for using these functions in Patch mode. The operations are the same in Performance mode.

## **D Beam Controller**

The **D Beam controller** can be used simply by waving your hand over it. It can be used to apply various effects, depending on the function that is assigned to it. You can also create effects in which the sound changes instantaneously, in a way that would not be possible by operating a knob or the bender lever. On the Fantom-Xa, the D Beam controller can be used not only to modify the sounds assigned to the Keyboard part or Pad part, but also to control the pitch of a monophonic (solo) synthesizer sound.

1. Access the Patch Play screen (p. 29).

The following area of the screen is the D Beam controller display area.

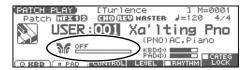

Press either the D BEAM [PAD TRIGGER], [SOLO SYNTH], or [ASSIGNABLE] button to turn on the D Beam controller.

[PAD TRIGGER]: Use the D Beam controller to play sounds

instead of striking the pads.

 $\textbf{[SOLO SYNTH]:} \quad \text{Lets you use the D Beam as a monophonic} \\$ 

synthesizer.

[ASSIGNABLE]: Operates the function assigned to the D

Beam controller.

While you play the keyboard or pads to produce sound, place your hand above the D Beam controller and move it slowly up and down.

An effect will be applied to the sound, depending on the function that is assigned to the D Beam controller.

To turn off the D Beam controller, once again press the button you pressed in step 2 so the indicator goes out.

#### (MEMO)

If Performance mode is selected, the D Beam controller on/off setting is saved for each performance as part of the performance settings.

### The usable range of the D Beam controller

The following diagram shows the usable range of the D Beam controller. Waving your hand outside this range will produce no effect.

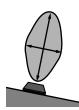

The response of the D Beam Controller can also be checked in the "D Beam" area of the display. This is displayed graphically as a bar that lengthens as you move your hand closer, and shortens as you move your hand away.

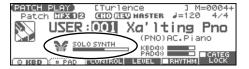

#### NOTE

The usable range of the D Beam controller will become extremely small when used under strong direct sunlight. Please be aware of this when using the D Beam controller outside.

### NOTE

The sensitivity of the D Beam controller will change depending on the amount of light in the vicinity of the unit. If it does not function as you expect, adjust the D Beam Sens parameter as appropriate for the brightness of your location. Increase this value will raise the sensitivity (p. 201).

## **Solo Synth**

On the Fantom-Xa you can play a monophonic synthesizer whose pitch is controlled by the D Beam.

1. Hold down [SHIFT] and press D BEAM [SOLO SYNTH].

A screen like the following appears.

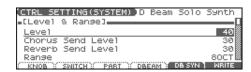

- 2. Press 

  to select the parameter.
- 3. Use the VALUE dial or [INC] [DEC] to make the setting.
- 4. If you want to save the settings, press [F6 (WRITE)].
- 5. Press [EXIT] to return to the previous screen.

### **MEMO**

Setting for the Solo Synth are saved for system settings.

| Parameter             | Value        | Explanation                                                                                                    |
|-----------------------|--------------|----------------------------------------------------------------------------------------------------|
| Level & Range         |              |                                                                                                    |
| Level                 | 0-127        | Sets the volume.                                                                                                    |
| Chorus Send Level     | 0-127        | Level of the signal sent to chorus                                                                                                    |
| Reverb Send Level     | 0–127        | Level of the signal sent to reverb                                                                                                    |
| Range                 | 2OCT,        | Range in which the pitch of the solo synth will vary                                                                                                    |
| O                     | 4OCT,        |                                                                                                    |
|                       | 8OCT         |                                                                                                    |
| Osc1                  |              |                                                                                                    |
| Osc 1 Waveform        | SAW,         | Waveform                                                                                                    |
|                       | SQR          | SAW: Sawtooth wave                                                                                                    |
|                       |              | SQR: Square wave                                                                                                    |
| Osc 1 Pulse Width     | 0–127        | Pulse width of the waveform                                                                                                    |
|                       |              | By cyclically modifying the pulse width you can create subtle changes in the tone.                                                                           |
|                       |              | * The Pulse Width is activated when "SQR" is selected with OSC1/2 waveform.                                                                                  |
| Osc 1 Coarse Tune     | -48- +48     | Pitch of the tone's sound (in semitones, +/-4 octaves)                                                                                                    |
| Osc 1 Fine Tune       | -50-+50      | Pitch of the tone's sound (in 1-cent steps)                                                                                                    |
| Osc2 & Sync           |              |                                                                                                    |
| Osc 2 Waveform        | (same as C   | Osc 1)                                                                                                    |
| Osc 2 Pulse Width     |              |                                                                                                    |
| Osc 2 Coarse Tune     |              |                                                                                                    |
| Osc 2 Fine Tune       |              |                                                                                                    |
| Osc 2 Level           | 0–127        | Adjust the level.                                                                                                    |
| Osc Sync Switch       | OFF,         | Turning this switch on produces a complex sound with many harmonics.                                                                                         |
|                       | ON           | This is effective when the OSC1 pitch is higher than the OSC2 pitch.                                                                                         |
| Filter                |              |                                                                                                    |
| Filter Type           | OFF,         | Type of filter                                                                                                    |
|                       | LPF,         | <b>OFF:</b> No filter is used.                                                                                                    |
|                       | BPF,<br>HPF, | <b>LPF:</b> Low Pass Filter. This reduces the volume of all frequencies above the cutoff frequency (Cutoff) in                                               |
|                       | PKG          | order to round off, or un-brighten the sound. <b>BPF:</b> Band Pass Filter. This leaves only the frequencies in the region of the cutoff frequency, and cuts |
|                       | TRO          | the rest.                                                                                                    |
|                       |              | <b>HPF:</b> High Pass Filter. This cuts the frequencies in the region below the cutoff frequency.                                                            |
|                       |              | <b>PKG:</b> Peaking Filter. This emphasizes the frequencies in the region of the cutoff frequency.                                                           |
| Cutoff                | 0-127        | Frequency at which the filter begins to have an effect on the waveform's frequency components                                                                |
| Resonance             | 0-127        | Emphasizes the portion of the sound in the region of the cutoff frequency, adding character to the sound.                                                    |
|                       |              | Excessively high settings can produce oscillation, causing the sound to distort.                                                                             |
| LFO                   |              |                                                                                                    |
| LFO Rate              | 0-127        | Modulation speed of the LFO                                                                                                    |
| LFO Osc 1 Pitch Depth | -63- +63     | Depth to which the LFO will modulate the Osc 1 pitch                                                                                                    |
| LFO Osc 2 Pitch Depth | -63- +63     | Depth to which the LFO will modulate the Osc 2 pitch                                                                                                    |
| LFO Osc 1 Pulse Width | -63- +63     | Depth to which the LFO will modulate the pulse width of the Osc 1 waveform                                                                                   |
| Depth                 |              | * The Pulse Width is activated when "SQR" is selected with Osc 1 waveform.                                                                                   |
| LFO Osc 2 Pulse Width | -63- +63     | Depth to which the LFO will modulate the pulse width of the Osc 2 waveform                                                                                   |
|                       |              |                                                                                                    |

### **Pad Trigger**

You can use the D Beam controller to control the pads as an alternative to striking the pads themselves.

1. Hold down [SHIFT] and press D BEAM [PAD TRIGGER].

A screen like the following appears.

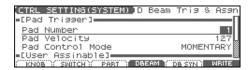

2. Press 

to select the parameter.

- 3. Use the VALUE dial or [INC] [DEC] to make the setting.
- 4. Press [EXIT] to return to the previous screen.

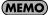

PAD trigger settings are saved independently for each performance as part of the performance settings. This lets you create performances that make effective use of controller settings.

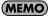

If Patch mode is selected, this is saved as part of the system settings. If you want to save the settings, press [F6 (WRITE)].

| Parameter        | Value      | Explanation                                                                                        |
|------------------|------------|----------------------------------------------------------------------------------------------------|
| Pad Number       | 1–9        | Pad number affected by the D Beam                                                                  |
| Pad Velocity     | 1–127      | Strength of the pad sound played by the D Beam controller                                          |
| Pad Control Mode | MOMENTARY, | Specifies how the D Beam will behave when it is obstructed.                                        |
|                  | LATCH      | <b>MOMENTARY:</b> The parameter will be on only while the D Beam is obstructed, and will turn off  |
|                  |            | when you stop obstructing it.                                                                      |
|                  |            | <b>LATCH:</b> The parameter will alternately be switched on/off each time you obstruct the D Beam. |

### **Assignable**

You can assign various functions to the D Beam controller and apply a wide range of effects to the sound in real time.

1. Hold down [SHIFT] and press D BEAM [ASSIGNABLE].

A screen like the following appears.

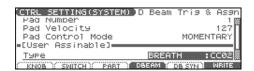

2. Press 

to select the parameter.

- 3. Use the VALUE dial or [INC] [DEC] to make the setting.
- 4. Press [EXIT] to return to the previous screen.

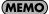

The settings for the ASSIGNABLE are saved independently for each performance as part of the performance settings. This lets you create performances that make effective use of controller settings.

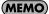

If Patch mode is selected, this is saved as part of the system settings. If you want to save the settings, press [F6 (WRITE)].

| Parameter | Value           | Explanation                                                                                            |
|-----------|-----------------|----------------------------------------------------------------------------------------------------|
| Туре      | CC01-31, 33-95, | Function controlled by the D Beam controller                                                           |
|           | BEND UP,        | <b>CC01–31, 33–95:</b> Controller numbers 1–31, 33–95                                                  |
|           | BEND DOWN,      | <b>BEND UP:</b> Controls the pitch as specified by the "Pitch Bend Range Up" setting (p. 41).          |
|           | START/STOP,     | <b>BEND DOWN:</b> Controls the pitch as specified by the "Pitch Bend Range Down" setting (p. 41).      |
|           | TAP TEMPO,      | START/STOP: Starts/Stops the sequencer.                                                                |
|           | ARP GRID,       | TAP TEMPO: Tap tempo (a tempo specified by the interval at which you move your hand over the           |
|           | ARP DURATION,   | D Beam controller).                                                                                    |
|           | ARP MOTIF,      | ARP GRID: Arpeggio Grid                                                                                |
|           | ARP OCTAVE UP,  | ARP DURATION: Duration of each arpeggiated note                                                        |
|           | ARP OCTAVE DOWN | ARP MOTIF: Arpeggio Motif                                                                              |
|           |                 | <b>ARP OCTAVE UP:</b> The range in which the arpeggio is sounded will rise in steps of an octave (max- |
|           |                 | imum 3 octaves).                                                                                       |
|           |                 | <b>ARP OCTAVE DOWN:</b> The range in which the arpeggio is sounded will lower in steps of an octave    |
|           |                 | (maximum 3 octaves).                                                                                   |
| Range Min | 0–127           | Lower limit of the range of the D Beam controller                                                      |
| Range Max | 0–127           | Upper limit of the range of the D Beam controller.                                                     |
|           |                 | By setting Range Max below Range Min you can invert the range of change.                               |

## **Realtime Controller**

You can use the REALTIME CONTROL knobs and ASSIGNABLE SW buttons to modify the sound in real time.

- 1. Access the Patch Play screen (p. 29).
- You can select the function of the knobs by pressing the button located at the right of the REALTIME CONTROL knobs
  - · When the FILTER/ENV indicator is lit

Turning the knobs will control Cutoff, Resonance, Attack, and Release.

. When the ARP/RHY indicator is lit

Turning the knobs will control the arpeggio parameters Range and Accent, and the rhythm parameters Accent Rate and Tempo.

. When the ASSIGNABLE indicator is lit

Turning the knobs will control the assigned parameters. You can freely assign parameters.

- \* If the indicators are unlit, turning the knobs will not control any parameters.
- While playing the keyboard or pressing the pads to produce sound, operate the REALTIME CONTROL knobs and ASSIGNABLE SW buttons.

The sound will change according to the function assigned to each knob or button.

### **REALTIME CONTROL Knob Settings**

 Hold down [SHIFT] and turn one of the REALTIME CONTROL knobs.

A screen like the following appears.

| (CTRL SETTING(SYSTEM) | <b>■</b> Knob      |
|-----------------------|--------------------|
| Knob C1 Assign        | MODULATION:CC01    |
| Knob C2 Assign        | AFTERTOUCH         |
| Knob C3 Assign        | BREATH :CC02       |
| Knob C4 Assign        | FOOT TYPE :CC04    |
|                       |                    |
| KNOB SWITCH PART      | DBEAM DB SYN WRITE |

2. Press 

to select the parameter.

- 3. Use the VALUE dial or [INC] [DEC] to make the setting.
- 4. If you want to save the settings, press [F6 (WRITE)].
- 5. Press [EXIT] to return to the previous screen.

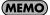

Realtime controller settings are saved independently for each performance as part of the performance settings. This lets you create performances that make effective use of controller settings.

| Parameter        | Value           | Explanation                                                     |
|------------------|-----------------|-----------------------------------------------------------------|
| Knob C1-4 Assign | CC01-31, 33-95, | Functions that will be controlled by the REALTIME CONTROL knobs |
| _                | PITCH BEND,     | <b>CC01–31, 33–95:</b> Controller numbers 1–31, 33–95           |
|                  | AFTERTOUCH,     | PITCH BEND: Pitch Bend                                          |
|                  | ARP STYLE,      | AFTERTOUCH: Aftertouch                                          |
|                  | ARP GRID,       | ARP STYLE: Arpeggio Style                                       |
|                  | ARP DURATION,   | ARP GRID: Arpeggio Grid                                         |
|                  | ARP MOTIF,      | ARP DURATION: Duration of each arpeggiated note                 |
|                  | CHORD FORM,     | ARP MOTIF: Arpeggio Motif                                       |
|                  | MASTER LEVEL    | CHORD FORM: Chord form of the Chord Memory function             |
|                  |                 | MASTER LEVEL: The volume of the entire Fantom-Xa                |

### **ASSIGNABLE Switch Settings**

1. Hold down [SHIFT] and press one of the ASSIGNABLE SW button.

A screen like the following appears.

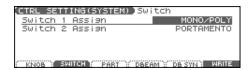

- 2. Press 

  to select the parameter.
- 3. Use the VALUE dial or [INC] [DEC] to make the setting.

- 4. If you want to save the settings, press [F6 (WRITE)].
- 5. Press [EXIT] to return to the previous screen.

### **MEMO**

Realtime controller settings are saved independently for each performance as part of the performance settings. This lets you create performances that make effective use of controller settings.

### **MEMO**

If Patch mode is selected, assignable switches are available when the keyboard part is selected.

| Parameter         | Value                                                                                                    | Explanation                                |
|-------------------|----------------------------------------------------------------------------------------------------|--------------------------------------------|
| Switch 1/2 Assign | TRANSPOSE DOWN, TRANSPOSE UP, TAP TEMPO, MONO/POLY, PORTAMENTO, HOLD, MFX1-3, CHORUS SW, REVERB SW, MASTERING SW, LOOP, RHY START/STOP | Functions that will be controlled by the [ |

## **Control Pedal**

You can modify the sound by pressing a pedal that is connected to the rear panel PEDAL HOLD jack or PEDAL CONTROL jack.

Pedal such as expression pedals (EV-5; available separately), pedal switches (DP series; available separately), or foot switches (BOSS FS-U; available separately) can be connected to the Fantom-Xa.

- 1. Access the Patch Play screen (p. 29).
- While playing the keyboard to produce sound, operate a pedal.

The sound will change according to the function that is assigned to the control pedal.

### **Control Pedal Settings**

- 1. Press [MENU].
- Press to select "1. System," and then press [ENTER].

The System Menu window appears.

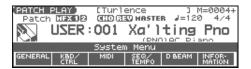

**3.** Press [F2 (KBD/CTRL)], and then press [F2 (PDL BND)]. A screen like the following appears.

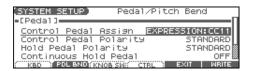

- Press ▲ ▼ to select the parameter.
- 5. Use the VALUE dial or [INC] [DEC] to make the setting.
- 6. If you want to save the settings, press [F6 (WRITE)].
- 7. Press [EXIT] to return to the previous screen.

| Parameter     | Value           | Explanation                                                                                              |
|---------------|-----------------|----------------------------------------------------------------------------------------------------|
| Control Pedal | CC01-31, 33-95, | Function of the pedal connected to the PEDAL CONTROL jack                                                |
| Assign        | BEND UP,        | <b>CC01–31, 33–95:</b> Controller numbers 1–31, 33–95                                                    |
|               | BEND DOWN,      | <b>BEND UP:</b> Controls the pitch as specified by the "Pitch Bend Range Up" setting (p. 41).            |
|               | AFTERTOUCH,     | <b>BEND DOWN:</b> Controls the pitch as specified by the "Pitch Bend Range Down" setting (p. 41).        |
|               | OCT UP,         | AFTERTOUCH: Aftertouch                                                                                   |
|               | OCT DOWN,       | <b>OCT UP:</b> Pedal press raises the key range in octave steps (up to 3 octaves higher).                |
|               | START/STOP,     | <b>OCT DOWN:</b> Pedal press lowers the key range in octave steps (up to 3 octaves lower).               |
|               | PUNCH IN/OUT,   | START/STOP: The sequencer will start/stop.                                                               |
|               | TAP TEMPO,      | PUNCH IN/OUT: Manual punch-in/out recording will start/stop.                                             |
|               | PROG UP,        | <b>TAP TEMPO:</b> Tap tempo (a tempo specified by the interval at which you press the pedal).            |
|               | PROG DOWN,      | PROG UP: The next sound number will be selected.                                                         |
|               | FAVORITE UP,    | PROG DOWN: The previous sound number will be selected.                                                   |
|               | FAVORITE DOWN,  | <b>FAVORITE UP:</b> The favorite patch/performance of the next number or bank will be selected.          |
|               | ARP SW,         | <b>FAVORITE DOWN:</b> The favorite patch/performance of the previous number or bank will be selected.    |
|               | RHYSTART/STOP,  | ARP SW: Arpeggio/Rhythm function on/off                                                                  |
|               | CHORD SW,       | RHY START/STOP: Rhythm pattern playback on/off                                                           |
|               | LOOP            | CHORD SW: Switches the Chord function on/off.                                                            |
|               |                 | LOOP: Loop play On/Off                                                                                   |
| Control Pedal | STANDARD,       | Polarity of the pedal                                                                                    |
| Polarity      | REVERSE         | On some pedals, the electrical signal output by the pedal when it is pressed or released is the opposite |
| Hold Pedal    |                 | of other pedals. If your pedal has an effect opposite of what you expect, set this parameter to "RE-     |
| Polarity      |                 | VERSE." If you are using a Roland pedal (that has no polarity switch), set this parameter to "STAN-      |
|               |                 | DARD."                                                                                                   |
| Continuous    | OFF, ON         | Determines whether the HOLD PEDAL jack will provide support for half-pedaling (ON), or not (OFF).        |
| Hold Pedal    |                 | When this is set to "ON," you can then connect an optional damper pedal (DP-8, etc.), and employ         |
|               |                 | pedal work to achieve even finer control in performances in which piano tones are used.                  |

## **Playing Arpeggios**

## **About Arpeggio**

The Fantom-Xa's Arpeggio function lets you produce arpeggios automatically; simply hold down some keys, and a corresponding arpeggio will be played automatically.

Not only can you use the factory-set **Arpeggio Styles**, which determine the way the arpeggio is played, but you can also freely rewrite Styles and enjoy performing your own original arpeggios. An Arpeggio Style is not part of any Performance, but rather independent data; you can store up to 128 Arpeggio Styles. Therefore you can use a single Arpeggio Style in different Patches and Performances. Arpeggio settings can be saved independently for each performance. However, they cannot be saved as part of a patch. What's more, you can perform in ensemble using these arpeggios and rhythm patterns (p. 94).

\* You cannot play the arpeggio from the pads.

## **Playing Arpeggios**

### **Turning Arpeggio On and Off**

1. Press [ARPEGGIO] to turn it on.

The button will light.

2. Play a chord on the keyboard.

The Fantom-Xa will play an arpeggio, according to the notes forming the chord you have just voiced.

3. To finish playing arpeggios, press [ARPEGGIO] again to turn it off.

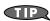

In arpeggio settings, the **Style (Arpeggio Style)** (p. 87) is particularly important. The playback pattern of the arpeggio is determined mainly by this selection.

### Using in Combination with the Chord Memory Function

When performing with the Arpeggio, you can also use it along with the Chord Memory function (p. 92). After first storing complex Chord Forms in memory, you can then call them up when Arpeggio function is on, and you can easily play complex arpeggio sounds just by pressing a single key.

## Determining the Tempo for Arpeggio Performances

This sets the arpeggio tempo. You can save the arpeggio tempo settings individually in each Patch, Rhythm Set, or Performance.

1. Press [TEMPO].

The current tempo value appears in the display.

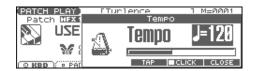

- 2. Use the VALUE dial or [INC] [DEC] to set the tempo value (5–300), or set the value by tapping [F4 (TAP)] a number of times with the same rhythm (Tap Tempo).
- \* If you press [F5 (CLICK)] to add a check mark (), the click will sound
- 3. When you have made the setting, press [F6 (CLOSE)].

## Using a controller to adjust the playback tempo

Since tempo control is assigned to one of the Fantom-Xa's realtime control knobs, it's easy to adjust the tempo while playing arpeggios.

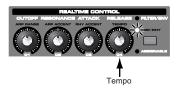

- 1. Press the REALTIME CONTROL button so the ARP/ RHY indicator lights.
- 2. Play an arpeggio, and turn the realtime control knob.

### **Holding an Arpeggio**

By using the following procedure, you can produce arpeggios even without continuing to press the keyboard.

- 1. Press [ARPEGGIO] to turn on the arpeggio.
- **2.** Press [HOLD].

  The indicator will light.
- 3. Play a chord on the keyboard.
- 4. If you play a different chord or notes while the arpeggio is being held, the arpeggio will change accordingly.
- 5. To cancel Arpeggio Hold, press [HOLD] once again.

## When Using a Hold Pedal

If you play an arpeggio while pressing the hold pedal, the arpeggio will continue to be played even if you release the chord.

- Connect an optional pedal switch (DP series etc.) to the HOLD PEDAL jack.
- 2. Press [ARPEGGIO] to turn on the arpeggio.
- 3. Play a chord while pressing the hold pedal.
- If you play a different chord or notes while the arpeggio is being held, the arpeggio will change accordingly.

## Playing Arpeggios Along with the Sequencer

When using arpeggios while the sequencer is playing, or when you want to record arpeggios into the sequencer in real time, you can synchronize the arpeggio with the start/stop timing of the sequencer.

For details, refer to Arp/Rhythm Sync Switch (p. 200).

## **Arpeggio Settings**

**1.** Hold down [SHIFT] and press [ARPEGGIO]. The ARPEGGIO screen appears.

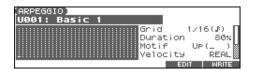

- 2. Press 

  to select the parameter.
- 3. Use the VALUE dial or [INC] [DEC] to make the setting.
- 4. When you have made the setting, press [EXIT].

### **About Arpeggio Styles**

An Arpeggio Style is a series of data for basic arpeggio patterns and chord styles recorded in the form of a grid consisting of a maximum of 32 steps  $\times$  16 pitches.

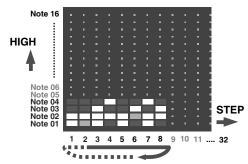

Each grid contains one of the following kinds of data.

- ON: Note On (with Velocity data)
- **TIE:** Tie (hold of the previous note)
- **REST:** Rest (no sound played)

The keys that are pressed along with the sequence in which they are pressed is referenced to the "lowest-pitched key during input." Thus, you can use a single Arpeggio Style in different Patches and Performances at the same time.

A Arpeggio Style is not part of any patch or Performance, but rather independent data; you can store up to 64 Arpeggio Styles.

## **Playing Arpeggios**

| Parameter             | Value                                          | Explanation                                                                                                    |
|-----------------------|------------------------------------------------|----------------------------------------------------------------------------------------------------|
| (Arpeggio Style)      | U001-128 (User),                               | This selects the arpeggio's basic performance Style.                                                                                                    |
|                       | P001–128 (Preset)                              | The arpeggio styles are kept in preset memory and user memory.                                                                                                    |
| Grid                  | 1/4, 1/8, 1/8L,<br>1/8H, 1/12,<br>1/16, 1/16L, | This sets the particular note division and resolution in a "single grid" used in creating the arpeggio in an Arpeggio Style, and how much of a "shuffle" syncopation is to be to applied (none/weak/strong) to it (grid type).                                                                                                    |
|                       | 1/16H, 1/24                                    | 1/4: Quarter note (one grid section = one beat)  1/8: Eighth note (two grid sections = one beat)                                                                                                    |
|                       |                                                | <ul> <li>1/8L: Eighth note shuffle Light (two grid sections = one beat, with a light shuffle)</li> <li>1/8H: Eighth note shuffle Heavy (two grid sections = one beat, with a heavy shuffle)</li> <li>1/12: Eighth note triplet (three grid sections = one beat)</li> </ul>                                                                                                    |
|                       |                                                | 1/16: Sixteenth note (four grid sections = one beat)                                                                                                    |
|                       |                                                | <ul> <li>1/16L: Sixteenth note shuffle Light (four grid sections = one beat, with a light shuffle)</li> <li>1/16H: Sixteenth note shuffle Heavy (four grid sections = one beat, with a heavy shuffle)</li> <li>1/24: Sixteenth note triplet (six grid sections = one beat)</li> </ul>                                                                                                    |
|                       |                                                | * Grid settings are shared with the rhythm pattern.                                                                                                    |
| Duration              | 30–120%, Full                                  | This determines whether the sounds are played staccato (short and clipped), or tenuto (fully drawn out). <b>30–120:</b> For example, when set to "30," the length of the note in a grid (or when a series of grids is connected with ties, the final grid) is 30% of the full length of the note set in the grid type. <b>Full:</b> Even if the linked grid is not connected with a tie, the same note continues to sound until the point at which the next new sound is specified. |
|                       |                                                | * Duration settings are shared with the rhythm pattern.                                                                                                    |
| Motif                 | (See p. 89.)                                   | Refer to Selecting Ascending/Descending Variations (Arp Motif) (p. 89).                                                                                                    |
| Velocity              | REAL, 1–127                                    | Specifies the loudness of the notes that you play. <b>REAL:</b> If you want the velocity value of each note to depend on how strongly you play the keyboard, set this parameter to REAL. <b>1–127:</b> If you want each note to have a fixed velocity regardless of how strongly you play the keyboard, set this parameter to the desired value.                                                                                                    |
| OctRange              | -3-+3                                          | This adds an effect that shifts arpeggios one cycle at a time in octave units (octave range).  You can set the shift range upwards or downwards (up to three octaves up or down).  * You can also use a REALTIME CONTROL knob to control this.                                                                                                    |
| Accent                | 0–100                                          | When you play arpeggios, the velocity of each arpeggiated note is determined by the velocity of the notes programmed within the arpeggio style. You can adjust the amount ("spread") of this dynamic variation.  With a setting of "100," the arpeggiated notes will have the velocities that are programmed by the ar-                                                                                                    |
|                       |                                                | peggio style. With a setting of "0," all arpeggiated notes will be sounded at a fixed velocity.  * You can also use a REALTIME CONTROL knob to control this.                                                                                                    |
| Part<br>(Displayed in | Part1–16                                       | Here's how to specify the part that will use the arpeggio in Performance mode. You can specify only one part for playing arpeggios.                                                                                                    |
| Performance mode)     |                                                | If a rhythm set is assigned to a part in Performance mode, you can play a rhythm pattern along with the arpeggios.                                                                                                    |
|                       |                                                | * The part you select here functions for both the arpeggio and the chord memory functions.                                                                                                    |

## Selecting Ascending/Descending Variations (Arp Motif)

This selects the method used to play sounds (motif) when you have a greater number of notes than programmed for the Arpeggio Style.

\* When the number of keys played is less than the number of notes in the Style, the highest-pitched of the pressed keys is played by default.

#### Value:

**Up (L):** Only the lowest of the keys pressed is sounded each

time, and the notes play in order from the lowest of

the pressed keys.

**Up (L&H):** Notes from both the lowest and highest pressed keys

are sounded each time, and the notes play in order

from the lowest of the pressed keys.

**Up (\_):** The notes play in order from the lowest of the

pressed keys. No one note is played every time.

**Down (L):** Only the lowest of the keys pressed is sounded each

time, and the notes play in order from the highest of

the pressed keys.

**Down (L&H):** Notes from both the lowest and highest pressed keys

are sounded each time, and the notes play in order

from the highest of the pressed keys.

**Down (\_):** The notes play in order from the highest of the

pressed keys. No note is played every time.

**U/D (L):** Notes will be sounded from the lowest to the highest

key you press and then back down to the lowest key,

with only the lowest key sounded each time.

**U/D (L&H):** Notes from both the lowest and highest pressed keys

are sounded each time, and the notes play in order from the lowest of the pressed keys and then back

again in the reverse order.

**U/D (\_):** The notes play in order from the lowest of the

pressed keys, and then back again in the reverse

order. No note is played every time.

Rand (L): Notes will be sounded randomly for the keys you

press, with only the lowest key sounded each time.

Rand (\_): Only the lowest of the keys pressed is sounded each

time, the notes you press will be sounded randomly.

No note will sound each time.

**Phrase:** Pressing just one key will play a phrase based on the

pitch of that key. If you press more than one key, the

key you press last will be used.

#### <Example>

Action of a Style starting from the lowest note, "1-2-3-2" when the keys "**C**-D-E-F-**G**" are played

• When "UP (L)" is selected as the motif:

**C**-D-E-D -> **C**-E-F-E -> **C**-F-G-F (-> repeated)

• When "UP (\_)" is selected as the motif:

 $C-D-E-D \rightarrow D-E-F-E \rightarrow E-F-G-F (\rightarrow repeated)$ 

• When "UP&DOWN (L&H)" is selected as the motif:

C-D-G-D - > C-E-G-E - > C-F-G-F - > C-E-G-E (- > repeated)

## Using the Realtime Control Knobs to Edit the Arpeggio Settings

You can use the realtime control knobs to change the arpeggio settings by editing the parameters in real time.

- 1. Play arpeggios.
- Press the REALTIME CONTROL button so the ARP/RHY indicator lights.

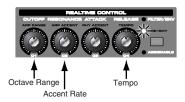

#### 3. Turn the REALTIME CONTROL knobs.

While arpeggios are playing, you can use the knobs to control the following parameters.

- OctRange (p. 88)
- Accent (p. 88)
- Tempo (p. 86)

# Creating an Arpeggio Style (Arpeggio Style Edit)

In addition to using the built-in arpeggio styles, you are free to create your own. After creating an original arpeggio style, you can store it in the internal user memory.

Broadly speaking, there are two ways to create an arpeggio style.

### Step-recording

In this method, you use the keyboard and pads to step-record your arpeggio. Each time you input a note, you will advance to the next step. This method is convenient when you want to create an arpeggio from scratch using a Style that contains no data.

### (MEMO)

If you want to create "from scratch," you'll need to initialize the Style. In the ARPEGGIO STYLE EDIT screen, hold down [SHIFT] and press [F4 (INIT)]. A message will ask whether you want to initialize; press [F6 (EXEC)] to execute initialization.

- 1. Hold down [SHIFT] and press [ARPEGGIO].
- 2. Press [F5 (EDIT)].

The ARPEGGIO STYLE EDIT screen appears.

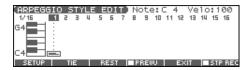

3. Press [F1 (SETUP)].

The Arpeggio Setup window appears.

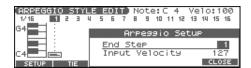

- 4. Press \_ to move the cursor to "End Step."
- Use the VALUE dial or [INC] [DEC] to specify the number of steps for the arpeggio style.
- Use the VALUE dial or [INC] [DEC] to specify the velocity setting for the data you will input.

The data will always be input with the specified velocity.

8. Press [F6 (CLOSE)] to close the Arpeggio Setup window.

#### 9. Press [F6 (STP REC)] to add a check mark ( ).

Now you're ready to step-record. Play the keyboard or pads to input notes.

- To move to the desired input location, press [CURSOR].
- To input notes, play the keyboard or pads.
- To input a tie, press [F2 (TIE)].
- To input a rest, press [F3 (REST)].
- To erase the note, hold down [SHIFT] and press [F6 (CLR NOTE)].
- To erase all notes at the current step, hold down [SHIFT] and press [F5 (CLR STEP)].
- You can press [F4 (PREVU)] to audition the style you've input.

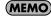

A maximum of sixteen note numbers (pitches) can be used in a single style.

10. When you have finished, press [F5 (EXIT)].

## Using the VALUE Dial or [INC] [DEC] to Input Values

In this method, you'll use the cursor to specify the step or pitch that you want to input, and use the dial or [INC] [DEC] to input values. This method is convenient when you want to edit or modify previously input data.

- 1. Hold down [SHIFT] and press [ARPEGGIO].
- 2. Press [F5 (EDIT)].

The ARPEGGIO STYLE EDIT screen appears.

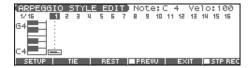

3. Press [F1 (SETUP)].

The Arpeggio Setup window appears.

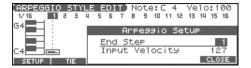

- 4. Press \_ to move the cursor to "End Step."
- Use the VALUE dial or [INC] [DEC] to specify the number of steps for the arpeggio style.
- 6. Press [F6 (CLOSE)] to close the Arpeggio Setup window.
- Press [CURSOR] to specify the step or pitch you want to input.
  - \* When using this method of input, you can use the keyboard to specify the pitch of the note. (Unlike when step-recording, pressing the keyboard will not actually input the note.)
- Input the velocity value, using either the VALUE dial or [INC] [DEC].

You can input a tie by turning VALUE all the way to the right (or using [INC] to raise the value all the way).

- You can also input a tie by pressing [F2 (TIE)].
- To input a rest, press [F3 (REST)].
- You can press [F4 (PREVU)] to audition the style you've input.
- \* When using this method of input, you can use the pads to specify the velocity and finalize your input; after you've specified the step and pitch to be input, strike a pad to input it. (Higher-numbered pads produce higher velocity values; for example, striking pad 1 specifies a velocity value of 15, while striking pad 9 specifies a velocity value of 127.)

### (MEMO)

A maximum of sixteen note numbers (pitches) can be used in a single style.

9. When you have finished, press [F5 (EXIT)].

# Saving the Styles You Have Created (Write)

The Styles you create are temporary; they are deleted as soon as you turn off the power or select some other Style. You can store 128 arpeggio styles in the User memory.

Arpeggio style settings are saved as independent data, not as part of the data for each patch. The settings in Patch mode, it is not possible to save arpeggio parameters (e.g., Arpeggio Style, Grid, Motif, Duration).

**It can be saved to individual in Performance mode.** If you want to save your settings, press [WRITE] and save the performance.

- In the ARPEGGIO screen, confirm that the current Style is the one you want to save.
- 2. Press [F6 (WRITE)].

The ARPEGGIO STYLE NAME screen appears.

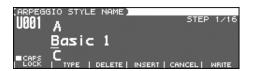

3. Assign a name to the Style.

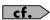

For details on assigning names, refer to p. 28.

When you have finished inputting the name, press [F6 (WRITE)].

A screen will appear, allowing you to select the write-destination Style.

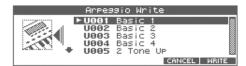

- Use the VALUE dial, [INC] [DEC], or to select the write destination.
- 6. Press [F6 (WRITE)].

A message will ask you for confirmation.

- 7. To save the Style, press [F6 (EXEC)].
  - \* To cancel, press [F5 (CANCEL)].

#### NOTE

Never switch off the Fantom-Xa while data is being saved.

## **Using the Chord Memory Function**

# About the Chord Memory Function

Chord Memory is a function that allows you to play chords based on pre-programmed **Chord Forms**, just by pressing a single key on the keyboard. The Fantom-Xa can store 64 preset chord forms and 64 user chord forms. If you wish, you can overwrite any of the 64 user (factory set) chord forms.

The chord memory function operates on the arpeggio part in Performance mode. If a rhythm set is selected for that part, you can also use this to play rhythms.

\* You cannot use the chord memory function with the pads.

#### NOTE

When you use the Chord Memory function with a tone for which the Mono/Poly Parameters (p. 41) is Mono, only one sound in the chord is played. When using the Chord Memory function to turn Poly the Mono/Poly Parameters.

## Using in Combination with the Arpeggio Function

When performing with the Chord Form function, you can also use it along with the Arpeggio function (p. 128). After first storing complex Chord Forms in memory, you can then call them up when Arpeggio is on, and you can easily create complex arpeggio sounds just by pressing a single key.

# Performing with the Chord Memory Function

## Turning Chord Memory Function On and Off

1. Press [CHORD MEMORY] to turn it on.
The button will light.

2. Play the keyboard.

A chord will sound according to the currently selected chord form.

When you press the C4 key (Middle C), the chord is played using the exact chord structure recorded in the Chord Form. This is referenced to the C4 key; parallel chords are played by pressing other keys.

To finish playing chords, press [CHORD MEMORY] again to turn it off.

### **Selecting Chord Forms**

Changing the chord form will change the notes in the chord.

Hold down [SHIFT] and press [CHORD MEMORY].
 The CHORD MEMORY screen appears.

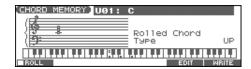

Use the VALUE dial or [INC] [DEC] to select a Chord Form number.

U01–64: UserP01–64: Preset

The notes of the chord will be displayed.

When you have finished selecting a Chord Form, press [EXIT].

## Sounding a chord in the order of its notes (Rolled Chord)

This causes the notes within a chord to be sounded consecutively, rather than simultaneously. Since the playback speed will change according to the force with which you play the keyboard, you can vary your playing dynamics to create a realistic simulation of playing a guitar.

- **1.** Hold down [SHIFT] and press [CHORD MEMORY]. The CHORD MEMORY screen appears.
- 2. Press [F1 (ROLL)] to add a check mark ( ).
  With this setting, the notes of the chord will be sounded consecutively when you play the keyboard.

## Changing the order in which notes are sounded

You can change the order in which the notes of a chord are sounded.

- **1.** Hold down [SHIFT] and press [CHORD MEMORY]. The CHORD MEMORY screen appears.
- 2. Press v to move the cursor to "Rolled Chord Type."
- 3. Use the VALUE dial or [INC] [DEC] to change a value.
  UP: Notes will be sounded in order from bottom

to top.

**DOWN:** Notes will be sounded in order from top to

bottom.

**ALTERNATE:** The order in which the notes are sounded will

change each time you play the keyboard.

## Creating Your Own Chord Forms

Not only can you use the prepared internal Chord Forms, which determine the constituent notes of chords played using the Chord Memory function, but you can also freely create and rewrite them as well.

- **1.** Hold down [SHIFT] and press [CHORD MEMORY]. The CHORD MEMORY screen appears.
- 2. Use the VALUE dial or [INC] [DEC] to select a chord form.
- 3. Press [F5 (EDIT)].

A screen like the following appears.

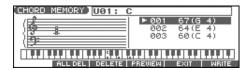

4. Use the keyboard to input the chord that you want to play.

When you press a key, the note will be added in the screen.

- If you input a note by mistake, press [F3 (DELETE)]. You can also erase a note you input by pressing the same key.
- If you want to erase all notes, press [F2 (ALL DEL)].
- You can press [F4 (PREVIEW)] to hear the chord that you are inputting.
- 5. When you have finished, press [F5 (EXIT)].

# Saving the Chord Forms You Have Created

The Chord Forms you create are temporary; they are deleted as soon as you turn off the power or select some other Chord Form. If you want to keep a Chord Form you have made, save it to the Fantom-Xa's user memory.

A chord form is not part of any patch or performance, but rather independent data. Therefore you can use a single chord form in different Patches and Performances.

In Performance mode you can save these settings individually for each performance. These settings cannot be saved in a patch. If you want to save your settings, press [WRITE] and save the performance.

- 1. In the CHORD MEMORY screen, confirm that the current Chord Form is the one you want to save.
- 2. Press [F6 (WRITE)].

The CHORD NAME screen appears.

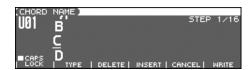

3. Assign a name to the Chord Form.

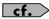

For details on assigning names, refer to p. 28.

When you have finished inputting the name, press [F6 (WRITE)].

A screen will appear, allowing you to select the writedestination Chord Form.

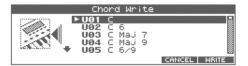

- Use the VALUE dial, [INC] [DEC], or ▲ ▼ to select the write destination.
- 6. Press [F6 (WRITE)].

A message will ask you for confirmation.

- 7. To save the Chord Form, press [F6 (EXEC].
  - \* To cancel, press [F5 (CANCEL)].

### NOTE

Never switch off the Fantom-Xa while data is being saved.

## **Playing Rhythms**

## **About Rhythm Patterns**

The Fantom-Xa contains 256 preset rhythm patterns. You can play a variety of rhythm patterns simply by pressing the pads. In addition to using these built-in rhythm patterns, you can also create your own.

The 256 rhythm patterns are maintained as independent data; they are not part of a performance's data. This means that any one rhythm pattern can be shared by various rhythm sets or performances. In Performance mode, a number by which a rhythm pattern is recalled can be stored as one of the performance parameters. This number cannot be stored in Patch mode.

#### **Rhythm Patterns and Rhythm Groups**

On the Fantom-Xa, a set of rhythm pattern numbers, percussion instrument sounds and a rhythm set assigned to the nine pads is stored as a Rhythm Group.

## **Using Rhythm Groups**

A "group" consists of settings for each of the nine pads, specifying the pattern that each pad will play. The rhythm set used by that group is also stored as part of the settings.

\* You are free to change how rhythm pattern numbers and rhythm sounds are assigned.

Rhythm group data is not part of a rhythm set or performance; the 32 rhythm groups are stored as independent data. This means that any one rhythm group can be shared by various patches or performances. In addition to using the built-in rhythm groups, you can also create your own.

Rhythm Group settings can be saved independently for each performance. However, they cannot be saved as part of a patch.

## **Playing Rhythm**

### **Turning Rhythm On and Off**

1. Press [RHYTHM] to turn it on.

The button will light.

2. Play a pad (1-9).

According to the pad you pressed, the assigned rhythm pattern will begin playing.

- A pattern will begin playing when you press any pad from 1–9 that is unlit.
- A rhythm tone will sound when you press a pad that is lit.

The pattern or rhythm tone that is sounded by each pad can be specified in Rhythm Group Edit (p. 99).

- \* You can stop playback by pressing a blinking pad.
- 3. To stop rhythm pattern playback, press [RHYTHM] once again so the indicator goes out.

## Determining the Tempo for Rhythm Pattern Performances

This sets the Rhythm Pattern tempo.

1. Press [TEMPO].

The current tempo value appears in the display.

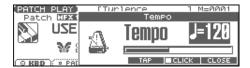

- 2. Use the VALUE dial or [INC] [DEC] to set the tempo value (5–300), or set the value by tapping [F4 (TAP)] a number of times with the same rhythm (Tap Tempo).
  - \* If you press [F5 (CLICK)] to add a check mark (✔), the click will sound.
- 3. When you have made the setting, press [F6 (CLOSE)].

## Using a controller to adjust the playback tempo

Since tempo control is assigned to one of the Fantom-Xa's realtime control knobs, it's easy to adjust the tempo at which the rhythm pattern will play back.

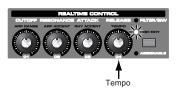

- 1. Press the REALTIME CONTROL button so the ARP/ RHY indicator lights.
- 2. Play an Rhythm Pattern, and turn the realtime control knob.

### **Select the Rhythm Group**

- 1. Hold down [SHIFT] and press [RHYTHM].
- 2. Press [F1 (RHY GRP)].

The RHYTHM GROUP screen appears.

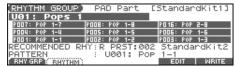

- \* When you select the Rhythm group, the most suitable rhythm set is assigned to the Pad part. (In the screen, this is indicated by "RECOMMENDED RHY (Recommended Rhythm set)."
- 3. Use the VALUE dial or [INC] [DEC] to select a Rhythm group number

This selects the Rhythm group's basic performance Style.

**U01–32:** User **P01–32:** Preset

When you have finished selecting a Rhythm group, press [EXIT].

## **Rhythm Pattern Settings**

- 1. Hold down [SHIFT] and press [RHYTHM].
- 2. Press [F2 (RHYTHM)].

The RHYTHM PATTERN screen appears.

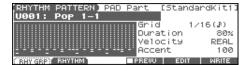

- 3. Press 

  to select the parameter.
- 4. Use the VALUE dial or [INC] [DEC] to make the setting.
  - \* You can audition the rhythm pattern by pressing [F4 (PREVU)] to add a check mark ( $\checkmark$ ).
- 5. When you have made the setting, press [EXIT].

| Parameter        | Value             | Explanation                                                                                                    |  |
|------------------|-------------------|----------------------------------------------------------------------------------------------------|--|
| (Rhythm Pattern) | U001–256 (User),  | This selects the rhythm's basic performance Style.                                                                                                    |  |
|                  | P001–256 (Preset) |                                                                                                    |  |
| Grid             | 1/4, 1/8, 1/8L,   | This sets the particular note division and resolution in a "single grid" used in creating the pattern in an                                                                                                    |  |
|                  | 1/8H, 1/12,       | Rhythm Pattern, and how much of a "shuffle" syncopation is to be to applied (none/weak/strong) to it                                                                                                    |  |
|                  | 1/16, 1/16L,      | (grid type).                                                                                                    |  |
|                  | 1/16H, 1/24       | 1/4: Quarter note (one grid section = one beat)                                                                                                    |  |
|                  |                   | <b>1/8:</b> Eighth note (two grid sections = one beat)                                                                                                    |  |
|                  |                   | <b>1/8L:</b> Eighth note shuffle Light (two grid sections = one beat, with a light shuffle)                                                                                                    |  |
|                  |                   | <b>1/8H:</b> Eighth note shuffle Heavy (two grid sections = one beat, with a heavy shuffle)                                                                                                    |  |
|                  |                   | 1/12: Eighth note triplet (three grid sections = one beat)                                                                                                    |  |
|                  |                   | 1/16: Sixteenth note (four grid sections = one beat)                                                                                                    |  |
|                  |                   | 1/16L: Sixteenth note shuffle Light (four grid sections = one beat, with a light shuffle)                                                                                                    |  |
|                  |                   | <b>1/16H:</b> Sixteenth note shuffle Heavy (four grid sections = one beat, with a heavy shuffle) <b>1/24:</b> Sixteenth note triplet (six grid sections = one beat)                                                                                                    |  |
|                  |                   | * Grid settings are shared with the arpeggio.                                                                                                    |  |
| Duration         | 30–120%, Full     | This determines whether the sounds are played staccato (short and clipped), or tenuto (fully drawn out).                                                                                                    |  |
|                  | ·                 | <b>30–120:</b> For example, when set to "30," the length of the note in a grid (or when a series of grids is connected with ties, the final grid) is 30% of the full length of the note set in the grid type. <b>Full:</b> Even if the linked grid is not connected with a tie, the same note continues to sound until the point at which the next new sound is specified. |  |
|                  |                   | * Duration settings are shared with the arpeggio.                                                                                                    |  |
|                  |                   | * This has no effect if the Tone Env Mode parameter (p. 58) is set to "NO-SUS."                                                                                                    |  |
| Velocity         | REAL, 1–127       | Specifies the loudness of the rhythm pattern.                                                                                                    |  |
|                  |                   | <b>REAL:</b> If you want the velocity value of each note to depend on how strongly you play the keyboard, set this parameter to REAL.                                                                                                    |  |
|                  |                   | <b>1–127:</b> If you want each note to have a fixed velocity regardless of how strongly you play the keyboard, set this parameter to the desired value.                                                                                                    |  |
| Accent           | 0–100             | When you play rhythm patterns, the velocity of each note is determined by the velocity of the notes programmed within the rhythm pattern. You can adjust the amount ("spread") of this dynamic variation.                                                                                                    |  |
|                  |                   | With a setting of "100," the notes will have the velocities that are programmed by the rhythm pattern.                                                                                                    |  |
|                  |                   | With a setting of "0," all notes will be sounded at a fixed velocity.                                                                                                    |  |
|                  |                   | * You can also use a REALTIME CONTROL knob to control this.                                                                                                    |  |

## Using the Realtime Control Knobs to Control the Rhythm

You can use the realtime control knobs to control the rhythm in real time by adjusting the rhythm parameters.

- 1. Play rhythm.
- Press the REALTIME CONTROL button so the ARP/RHY indicator lights.

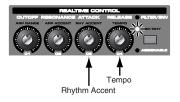

3. Turn the REALTIME CONTROL knobs.

While Rhythm Patterns are playing, you can use the knobs to control the following parameters.

- Accent (p. 96)
- **Tempo** (p. 95)

# Creating a Rhythm Pattern (Rhythm Pattern Edit)

In addition to using the built-in Rhythm Patterns, you are free to create your own. After creating an original Rhythm Pattern, you can store it in the internal user memory.

Broadly speaking, there are two ways to create a Rhythm Pattern.

## Step-recording

In this method, you use the keyboard and pads to step-record your Rhythm Pattern. Each time you input a note, you will advance to the next step. This method is convenient when you want to create a Rhythm Pattern from scratch using a Pattern that contains no data.

### (MEMO)

If you want to create "from scratch," you'll need to initialize the Pattern. In the RHYTHM PATTERN EDIT screen, hold down [SHIFT] and press [F4 (INIT)]. A message will ask whether you want to initialize; press [F6 (EXEC)] to execute initialization.

- 1. Hold down [SHIFT] and press [RHYTHM].
- 2. Press [F2 (RHYTHM)].
- 3. Press [F5 (EDIT)].

The RHYTHM PATTERN EDIT screen appears.

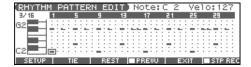

#### 4. Press [F1 (SETUP)].

The Rhythm Setup window appears.

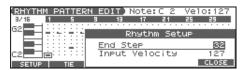

- 5. Press \_ to move the cursor to "End Step."
- Use the VALUE dial or [INC] [DEC] to specify the number of steps for the Rhythm Pattern.
- 7. Press verto move the cursor to "Input Velocity."
- Use the VALUE dial or [INC] [DEC] to specify the velocity setting for the data you will input.

The data will be input with the specified velocity.

- 9. Press [F6 (CLOSE)] to close the Rhythm Setup window.
- 10. Press [F6 (STP REC)] to add a check mark ( ).

Now you're ready to step-record.

- To move to the desired input location, press [CURSOR].
- To input notes, play the keyboard or pads.
- To input a tie, press [F2 (TIE)].
- To input a rest, press [F3 (REST)].
- To erase the note, hold down [SHIFT] and press [F6 (CLR NOTE)].
- To erase all notes at the current step, hold down [SHIFT] and press [F5 (CLR STEP)].
- You can press [F4 (PREVU)] to audition the pattern you've input.

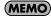

A maximum of sixteen note numbers (pitches) can be used in a single pattern.

11. When you have finished, press [F5 (EXIT)].

## Using the VALUE Dial or [INC] [DEC] to Input Values

In this method, you'll use the cursor to specify the step or pitch that you want to input, and use the dial or [INC] [DEC] to input values. This method is convenient when you want to edit or modify previously input data.

- 1. Hold down [SHIFT] and press [RHYTHM].
- 2. Press [F2 (RHYTHM)].
- 3. Press [F5 (EDIT)].

The RHYTHM PATTERN EDIT screen appears.

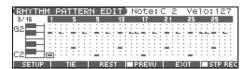

4. Press [F1 (SETUP)].

The Rhythm Setup window appears.

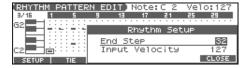

- 5. Press \_ to move the cursor to "End Step."
- Use the VALUE dial or [INC] [DEC] to specify the number of steps for the Rhythm Pattern.
- 7. Press [F6 (CLOSE)] to close the Rhythm Setup window.
- Press [CURSOR] to specify the step or pitch you want to input.
  - \* When using this method of input, you can use the keyboard to specify the pitch of the note. (Unlike when step-recording, pressing the keyboard will not actually input the note.)
- Input the velocity value, using either the VALUE dial or INC1 IDEC1.

You can input a tie by turning VALUE all the way to the right (or using [INC] to raise the value all the way).

- You can also input a tie by pressing [F2 (TIE)].
- To input a rest, press [F3 (REST)].
- You can press [F4 (PREVU)] to audition the pattern you've input.
- \* When using this method of input, you can use the pads to specify the velocity and finalize your input; after you've specified the step and pitch to be input, strike a pad to input it. (Higher-numbered pads produce higher velocity values; for example, striking pad 1 specifies a velocity value of 15, while striking pad 9 specifies a velocity value of 127.)

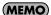

A maximum of sixteen note numbers (pitches) can be used in a single pattern.

10. When you have finished, press [F5 (EXIT)].

## Saving the Rhythm Pattern You Have Created (Write)

The Rhythm Patterns you create are temporary; they are deleted as soon as you turn off the power or select some other Pattern. You can store 32 Rhythm Groups in the User memory.

Rhythm pattern settings are saved as independent data, not as part of the data for each patch. The settings in Patch mode, it is not possible to save rhythm pattern parameters (e.g., Rhythm Pattern, Grid, Duration).

**It can be saved to individual in Performance mode.** If you want to save your settings, press [WRITE] and save the performance.

- 1. In the RHYTHM PATTERN screen, confirm that the current Rhythm Pattern is the one you want to save.
- 2. Press [F6 (WRITE)].

The RHYTHM PATTERN NAME screen appears.

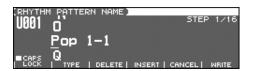

3. Assign a name to the Rhythm Pattern.

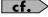

For details on assigning names, refer to p. 28.

When you have finished inputting the name, press [F6 (WRITE)].

A screen will appear, allowing you to select the writedestination pattern.

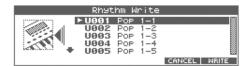

- Use the VALUE dial, [INC] [DEC], or to select the write destination.
- 6. Press [F6 (WRITE)].

A message will ask you for confirmation.

- 7. To save the Rhythm Pattern, press [F6 (EXEC)].
- \* To cancel, press [F5 (CANCEL)].

#### NOTE

Never switch off the Fantom-Xa while data is being saved.

# Creating a Rhythm Group (Rhythm Group Edit)

Not only can you use the prepared internal Rhythm Groups that determine how rhythm are played, but you can also create them as well. This way, you can enjoy performing your own original rhythm group.

- 1. Hold down [SHIFT] and press [RHYTHM].
- 2. Press [F1 (RHY GRP)].
- Use the VALUE dial or [INC] [DEC] to select a rhythm group you want to edit.
- 4. Press [F5 (EDIT)].

The RHY GRP EDIT screen appears.

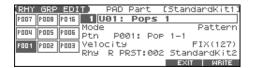

- 5. Press \_ v to select the parameter.
- 6. Use the VALUE dial or [INC] [DEC] to set the value.

| Parameter | Value          | Explanation                          |
|-----------|----------------|--------------------------------------|
| (PAD)     | 1–9            | Select the pad for which you want    |
|           |                | to make settings.                    |
|           |                | You can also choose the pad that     |
|           |                | you want to set by pressing that     |
|           |                | pad.                                 |
| Mode      | Off, Note,     | Specifies whether a rhythm tone or   |
|           | Pattern        | a rhythm pattern number will be as-  |
|           |                | signed to the pad.                   |
| When Mode | is set to "Not | e"                                   |
| Note      | CG9            | Specifies the note number that will  |
|           |                | sound when you press the pad.        |
| Velocity  | FIX (127),     | Specifies the strength of the sound  |
|           | 1–127          | heard when you press the pad.        |
| When Mode | is set to "Pat | tern"                                |
| Ptn       | U001–256,      | Specifies the pattern number that    |
|           | P001-256       | will sound when you press the pad.   |
| Velocity  | FIX (127),     | Specifies the velocity of the rhythm |
| •         | 1–127          | pattern.                             |
| Rhy       | USER:          | Specifies which rhythm set will be   |
| ,         | 001-032        | used.                                |
|           | PRST:          |                                      |
|           | 001-036        |                                      |
|           | GM:            |                                      |
|           | 001–009        |                                      |
|           | CARD:          |                                      |
|           | 001–032        |                                      |
|           | EXP:           |                                      |
|           | 001_           |                                      |

7. When you have finished, press [F5 (EXIT)].

## Saving the Rhythm Group You Have Created (Write)

The Rhythm Groups you create are temporary; they are deleted as soon as you turn off the power or select some other Group. You can store 32 Rhythm Groups in the User memory.

Rhythm group settings are saved as independent data, not as part of the data for each patch. The settings in Patch mode, it is not possible to save rhythm group settings.

**It can be saved to individual in Performance mode.** If you want to save your settings, press [WRITE] and save the performance.

- 1. In the RHYTHM GROUP screen, confirm that the current Rhythm Group is the one you want to save.
- 2. Press [F6 (WRITE)].

The RHYTHM GROUP NAME screen appears.

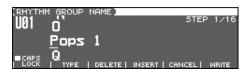

3. Assign a name to the Rhythm Group.

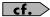

For details on assigning names, refer to p. 28.

When you have finished inputting the name, press [F6 (WRITE)].

A screen will appear, allowing you to select the writedestination group.

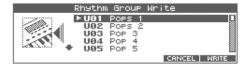

- Use the VALUE dial, [INC] [DEC], or to select the write destination.
- 6. Press [F6 (WRITE)].

A message will ask you for confirmation.

- 7. To save the Rhythm Group, press [F6 (EXEC)].
  - \* To cancel, press [F5 (CANCEL)].

#### NOTE

Never switch off the Fantom-Xa while data is being saved.

## Sampling

The Fantom-Xa lets you sample audio sources, such as an audio device, mic, or CD.

This section explains the sampling procedure and what the parameters do.

## **Sampling Procedure**

1. Press [SAMPLING] to access the SAMPLING MENU screen.

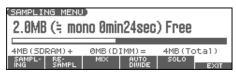

The upper part of the screen will show the amount of free memory. If the free memory reaches 0%, no further sampling is possible.

 Press [F1 (SAMPLING)]–[F5 (SOLO)] to select the sampling mode. The sampling-standby screen will appear.

To cancel, press [F5 (CANCEL)].

\* You cannot sample the sound that is output from the OUTPUT B jacks. You'll need to set things up so that the sound you want to sample is output from the OUTPUT A (MIX) jacks.

| Sampling mode                  | Explanation                                                                                                  |
|--------------------------------|----------------------------------------------------------------------------------------------------|
| [F1 (SAMPLING)]                | Sample a sound from an external input                                                                        |
| Sampling                       | source.                                                                                                    |
|                                | * Operating the keyboards, pads, D Beam controller, or sequencer will not play the internal sound generator. |
| [F2 (RE-SAMPL)]<br>Re-Sampling | Resample the sound of the internal sound generator. The sound of the ex-                                     |
|                                | ternal input will not be heard.                                                                              |
| [F3 (MIX)]                     | Sample the combined sounds of the in-                                                                        |
| Mix Sampling                   | ternal sound generator and an external                                                                       |
|                                | input source.                                                                                                |
| [F4 (AUTO DIVIDE)]             | Sample an extended source, and auto-                                                                         |
| Auto divide Sampling           | matically divide it into several samples                                                                     |
|                                | at silent regions.                                                                                           |
|                                | If the sample contains silence, it will                                                                      |
|                                | be divided at that point, and the sub-                                                                       |
|                                | sequent portion will be assigned to the next sample number.                                                  |
|                                | * Operating the keyboards, pads, D Beam                                                                      |
|                                | controller, or sequencer will not play the                                                                   |
|                                | internal sound generator.                                                                                    |
| [F5 (SOLO)]                    | While playing the internal sound gener-                                                                      |
| Solo Sampling                  | ator as usual, sample only the sound                                                                         |
|                                | from the external input.                                                                                     |
|                                | * Effects cannot be applied to the external input sound.                                                     |

Make the settings for things such as the input source of the sound to be sampled, and triggering.

| (SAMPL | .ING STANDBY)   | SAMPLING     |
|--------|-----------------|--------------|
| CLIP   | Input Select    | LINE IN L/R  |
| 1 111  | Stereo Switch   | STEREO       |
| 1 111  | Pre Sample Time | 0ms          |
| _up    | Stop Trigger    | MANUAL 📓     |
| L R    | ■AUTO ■TRIM     |              |
| INPUT  | TRIG SW         | CANCEL START |

| Parameter          | Explanation                                                                                                    |
|--------------------|----------------------------------------------------------------------------------------------------|
| Input Select       | Input source of the sound that is to be sampled  LINE IN L/R: L/R (stereo)  LINE IN L: L (mono)  MICROPHONE: L (mono, mic level)  * This cannot be set when resampling.                                                                                       |
| Stereo Switch      | <ul> <li>MONO: The sound will be sampled as one wave. If the sound is stereo, the left and right signals will be mixed.</li> <li>STEREO: The sound will be sampled as two waves, L and R.</li> <li>* Mono sampling uses half as much memory space.</li> </ul> |
| Pre Sample Time    | The length of sound preceding the moment at which sampling was manually or automatically initiated that will be captured in the sample.  This lets you prevent the attack portion of the sound from being omitted from the sample.  0–1000 ms                 |
| Stop Trigger       | Specifies how sampling will end.  MANUAL: Continue sampling until you press [STOP].  BEAT: Stop sampling after the specified number of beats at the current tempo (BPM).  TIME: Sample the specified length of time.                                          |
| Sampling Length    | When Stop Trigger is "BEAT" Number of beats to continue sampling 1–20000 When Stop Trigger is "TIME" Length of time to continue sampling 00'00"010–90'00"000                                                                                                  |
| Auto Trigger Level | The volume at which sampling will begin if you have pressed [F2 (AUTO TRIG)] to turn Auto Trig ON. <b>0–7</b> (A setting of 0 is the minimum.)                                                                                                    |
| Gap Time           | The length of the silences at which the sample will be divided if the Sampling Mode is set to Auto Divide.  500, 1000, 1500, 2000 ms                                                                                                    |
| [F1 (INPUT)]       | Makes settings for the external input (p. 101).                                                                                                    |
| [F2 (AUTO TRIG)]   | If a check mark ( <b>v</b> ) is added, sampling will begin automatically when the input sound is detected.                                                                                                    |
| [F3 (TRIM SW)]     | If a check mark ( ) is added, the Start point and End point settings (p. 106) will be automatically adjusted after sampling is performed, so any silent portions at the beginning or end of the sampled sound are excluded.                                   |

## **4.** Use the LEVEL knob on the rear panel to adjust the input level of the external source.

\* Using a connection cable that contains a resistor can cause the sound level to be low. Use a connection cable that does not contain a resistor.

#### 5. Press [F6 (START)] to begin sampling.

If Auto Trigger is set to ON, sampling will begin automatically when the input sound is detected.

#### 6. Stop sampling.

(If Stop Trigger is set to MANUAL, press [F5 (STOP)].)

The SAMPLE EDIT screen appears.

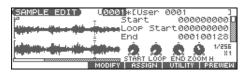

<u>cf.</u>

If you want to edit the sample, refer to p. 104.

When you finish sampling, the sample will automatically be added to the sample list. Press [SAMPLE EDIT <-> LIST] to view the sample list.

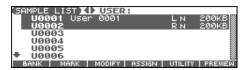

### NOTE

Samples you record will be lost when you turn off the

**power.** If you want to keep your sample, press [WRITE] to save it (p. 116). Samples shown as "N" in the sample list have not yet been saved.

7. Press [EXIT] to return to the previous screen.

## Dividing a Sample During Sampling

#### 1. During sampling, press [F6 (DIVIDE)].

The sample will be divided at the point where you pressed the button, and the subsequent material will be sampled as a sample of the next number.

\* When sampling in mono, you can divide the material into a maximum of 256 samples. When sampling in stereo, you can divide the material into a maximum of 128 samples (L/R total 256 samples).

## **Sampling Time**

The Fantom-Xa contains 4 MB of memory, which allows about 47 seconds of mono or about 23.5 seconds of stereo sampling. If you want to sample for a longer time than this, you must install separately sold memory (DIMM) (p. 216).

## **External Input Settings**

### **Switching External Input On/Off**

1. Press [MIX IN] to turn it on/off.

When it is on, the button will light.

## Making Input Source Settings (Input Setting)

- Connect your CD player, mic, or other audio source to the AUDIO INPUT jacks located on the rear panel of the Fantom-Xa.
- 2. Hold down [SHIFT] and press [MIX IN].

The INPUT SETTING screen appears.

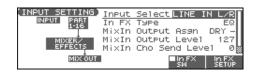

- 3. Press ▲ or ▼ to select the parameter.
- 4. Turn the VALUE dial or press [INC] [DEC] to set the value.

| Parameter     | Explanation                                       |
|---------------|---------------------------------------------------|
| Input Select  | Input source of the sound to be sampled           |
|               | LINE IN L/R: L/R (stereo)                         |
|               | LINE IN L: L (mono)                               |
|               | MICROPHONE: L (mono, mic level)                   |
| In FX Type    | Type of effect that will be applied to the exter- |
|               | nal input source (p. 102)                         |
|               | EQ, ENHANCER, COMPRESSOR, LIMIT-                  |
|               | ER, NOISE SUP, C CANCELLER                        |
| Mix In Output | Output destination of the external input sound    |
| Asgn          | that is mixed in                                  |
|               | <b>DRY:</b> Output to OUTPUT (A) jacks without    |
|               | passing through effects                           |
|               | MFX: Output through multi-effects                 |
|               | * When you select "MFX", selects which of the     |
|               | three multi-effects ( <b>1–3</b> ) will be used.  |
| Mix In Output | Volume level of the external input sound          |
| Level         | 0–127                                             |
| Mix In Cho    | Depth of chorus applied to the external input     |
| Send Level    | source                                            |
|               | 0–127                                             |
| Mix In Rev    | Depth of reverb applied to the external input     |
| Send Level    | sound                                             |
|               | 0–127                                             |

- Play back the external input source and turn the LEVEL knob to adjust the volume.
- 6. Press [EXIT] to return to the previous screen.

### Sampling

### Cautions when using a microphone

Howling could be produced depending on the location of microphones relative to speakers. This can be remedied by:

- **1.** Changing the orientation of the microphone.
- **2.** Relocating microphone at a greater distance from speakers.
- **3.** Lowering volume levels.

### **Input Effect Setup Settings**

- **1.** Hold down [SHIFT] and press [MIX IN]. The INPUT SETTING screen appears.
- 2. When using the Input Effect, add a check mark ( $\checkmark$ ) by pressing [F5 (In FX SW)] to turn it on.
- **3.** Press [F6 (In FX SETUP)].

The INPUT FX SETUP screen appears.

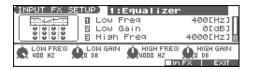

- 4. Press ▲ or ▼ to select the parameter.
- 5. Turn the VALUE dial, or press [INC] /[DEC] to set the value.
- 6. Press [EXIT] to return to the previous screen.

### **Input Effect Parameters**

| Parameter                                                                            | Value                  | Explanation                                                                     |  |
|--------------------------------------------------------------------------------------|------------------------|---------------------------------------------------------------------------------|--|
| (Type)                                                                               | 1-6                    | Input effect type                                                               |  |
|                                                                                      | 1-0                    | input effect type                                                               |  |
| <b>1: Equalizer</b> Adjusts the tone of the low-frequency and high-frequency ranges. |                        |                                                                                 |  |
| Low Freq                                                                             | 200, 400 Hz            | Center frequency of the low-fre-                                                |  |
| _                                                                                    |                        | quency range                                                                    |  |
| Low Gain                                                                             | -15– +15 dB            | Amount of low-frequency boost/cut                                               |  |
| High Freq                                                                            | 2000, 4000,<br>8000 Hz | Center frequency of the high-frequency range                                    |  |
| High Gain                                                                            | -15- +15 dB            | Amount of high-frequency boost/cut                                              |  |
| 2: Enhancer<br>Modifies the h<br>sparkle to the                                      |                        | t of the high-frequency range to add                                            |  |
| Sens                                                                                 | 0–127                  | Depth of the enhancer effect                                                    |  |
| Mix                                                                                  | 0–127                  | Volume of the harmonics that are generated                                      |  |
| 3: Compress                                                                          | or                     |                                                                                 |  |
| •                                                                                    | levels and boos        | ts low levels to make the overall vol-                                          |  |
| Attack                                                                               | 0–127                  | Time from when the input ex-                                                    |  |
| rituck                                                                               | 0 127                  | ceeds Threshold until the volume<br>begins to be compressed                     |  |
| Threshold                                                                            | 0–127                  | Volume at which compression will begin                                          |  |
| Post Gain                                                                            | 0- +18 dB              | Level of the output sound                                                       |  |
| 4: Limiter                                                                           | 1                      | -                                                                               |  |
| Compresses th                                                                        | ne sound when i        | it exceeds a specified volume, to                                               |  |
| keep distortio                                                                       | n from occurring       | g.                                                                              |  |
| Release                                                                              | 0–127                  | Time from when the input falls<br>below Threshold until compres-<br>sion ceases |  |
| Threshold                                                                            | 0–127                  | Volume at which compression will begin                                          |  |
| Post Gain                                                                            | 0- +18 dB              | Level of the output sound                                                       |  |
| 5: Noise Sup                                                                         | pressor                | -                                                                               |  |
|                                                                                      | oise during peric      | ods of silence.                                                                 |  |
| Threshold                                                                            | 0–127                  | Volume at which noise suppression will begin                                    |  |
| Release                                                                              | 0–127                  | Time from when noise suppression begins until the volume reaches zero           |  |
| 6: Center Car                                                                        | nceler                 |                                                                                 |  |
| Removes the s                                                                        | sounds that are l      | localized at the center of the stereo y to eliminate a vocal.                   |  |
| Ch Balance                                                                           | -50- +50               | Volume balance of the left and                                                  |  |
| Cn Balance                                                                           | -50- +50               | right channels for removing the sound                                           |  |
| Range Low                                                                            | 16–15000 Hz            | Lower frequency limit of the band to be removed                                 |  |
| Range High                                                                           | 16–15000 Hz            | Upper frequency limit of the band to be removed                                 |  |

<sup>\*</sup> In the In FX SETUP screen, the Realtime Control knobs (C1–C4) can be used to edit the MFX parameters.

## **Skip Back Sampling**

Sometimes you may want to preserve a nice phrase that you happened to play a bit earlier. In such cases, you can use the Skip Back Sampling function to sample sounds played earlier in time. When you execute skip-back sampling, several beats of your prior performance are saved as a sample. You can assign this sample to a pad and play it from the pad.

**Button lit:** Skip-back sampling can be performed.

**Button unlit:** Skip-back sampling cannot be performed. You

cannot use skip-back sampling if there is

insufficient free memory.

**Button blinking:** Skip Back Sampling will be executed.

 Play the Fantom-Xa's keyboard or pads, or connect an instrument or some other device to the AUDIO INPUT jacks and input sounds or phrases.

#### 2. Press [SKIP BACK].

The following screen will appear.

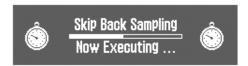

When Skip Back Sampling ends, the ASSIGN TO PAD screen will appear. Now you can specify the pad that will play the sound.

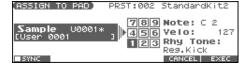

### 3. Select the desired pad by pressing it directly.

\* If you press [F1 (SYNC)] to add a check mark ( ), the Wave Tempo Sync parameter (p. 59) will be turned ON for the rhythm tone that is assigned.

#### 4. Press [F6 (EXEC)].

A message will ask your confirmation.

#### 5. Press [F6 (EXEC)] to execute Assign to Pad.

\* To cancel, press [F5 (CANCEL)].

The sample will be assigned (as a rhythm tone) to the specified pad, and the SAMPLE EDIT screen appears.

- Press [F3 (MODIFY)] to edit the sample (p. 106 and following).
- Press [F4 (ASSIGN)] to play the sample from the keyboard (p. 112)
- Press [F6 (PREVIEW)] to audition the sample.

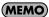

You can specify how far back sampling will occur when you perform skip-back sampling (5–40 seconds). With the factory settings this is set to 5 seconds.

#### NOTE

Samples captured by Skip Back Sampling will be lost when you turn off the power. If you want to keep the sample, perform the Save procedure (p. 116).

## **Editing a Sample**

This section explains how you can edit a sample that you sampled/imported

Editing is performed in sample memory—a memory area dedicated to samples (p. 25).

## Sample List

Select a sample from the list.

### **Selecting a Sample**

 Press [SAMPLE EDIT <-> LIST] to access the SAMPLE LIST screen.

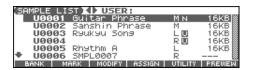

- 2. Press or to select the group that contains the desired sample.
  - PRST: preset samples
  - USER: user samples
  - CARD: samples stored on a memory card
  - \* You cannot edit preset samples.
- - \* You can press [F6 (PREVIEW)] to audition the selected sample.
- 4. Press [ENTER] or [SAMPLE EDIT <-> LIST].

The SAMPLE EDIT screen appears.

## The sample list shows the current state of the samples.

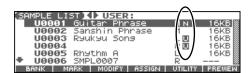

**N (New):** This is a sample that you sampled. It will be lost

when you turn off the power. The same is true for samples imported as WAV/AIFF.

**U (Unload):** The sample has been saved, but not loaded into

sample memory. **E (Edit):** This is a sample that you loaded or sampled and

This is a sample that you loaded or sampled and are editing. Your edits will be lost when you turn off the power. If you want to keep them, you must Write the sample. Save this data as necessary.

If Load User Samples at Startup (p. 193) is turned off, samples will not be loaded into memory when you turn on the power. In this case, you will need to load samples into memory yourself. If you have unload a sample from sample memory, you will also need to load it again before you can re-select that sample.

### **Loading a Sample**

Here's how you can load a sample from the user area, a memory card, or a preset into sample memory.

- Press [SAMPLE EDIT <-> LIST] to access the SAMPLE LIST screen.
- 2. Press or to select the group that contains the desired sample.
- Use the VALUE dial, [INC] [DEC], or to select a sample.

If you want to load two or more samples, press [F2 (MARK)] to add a check mark ( $\checkmark$ ) to the samples that you want to select. To remove the check mark from a selected sample, select and press [F2 (MARK)] again.

If you hold down [SHIFT] and press [F4 (SET ALL)], a check mark will be added to all samples of the selected group. If you hold down [SHIFT] and press [F3 (CLR ALL)], check marks will be removed from all selected samples.

4. Press [F5 (UTILITY)], and then press [F5 (LOAD)].

A message will ask you for confirmation.

5. Press [F6 (EXEC)] to load the sample.

To cancel, press [F5 (CANCEL)].

\* You can also perform this operation from the SAMPLE LIST or SAMPLE EDIT screen by pressing [MENU] and selecting "Load Sample."

## **Loading all Samples**

Here's all samples in the user memory and memory card can be loaded.

#### NOTE

When you execute Load All Samples, all unsaved samples will be erased.

- \* If the total size of the data in the user bank and card bank exceeds the size of memory, the samples of the user bank will be loaded first. At this time, as many card bank samples as possible will be loaded, starting from the lowest-numbered sample.
- 1. From the SAMPLE LIST screen, press [F5 (UTILITY)].
- 2. Press [F2 (LOAD ALL)].

A message will ask you for confirmation.

3. Press [F6 (EXEC)] to execute.

To cancel, press [F5 (CANEL)].

\* You can also perform this operation from the SAMPLE LIST screen by pressing [MENU] and selecting "3. Load All Samples."

### **Unloading a Sample**

Here's how you can unload a sample from sample memory. The saved sample file itself will not be deleted.

- With the SAMPLE LIST screen shown, press 

  or

  or

  to
  select the group that contains the sample you want to
  erase.
- Use the VALUE dial, [INC] [DEC], or to select a sample.

If you want to unload two or more samples, press [F2 (MARK)] to add a check mark ( ) to the samples that you want to select. To remove the check mark from a selected sample, select and press [F2 (MARK)] again.

If you hold down [SHIFT] and press [F4 (SET ALL)], a check mark will be added to all samples of the selected group. If you hold down [SHIFT] and press [F3 (CLR ALL)], check marks will be removed from all selected samples.

- Press [F5 (UTILITY)], and then press [F4 (UNLOAD)]. A message will ask you for confirmation.
- 4. Press [F6 (EXEC)] to unload the sample.

To cancel, press [F5 (CANCEL)].

\* You can also perform this operation from the SAMPLE LIST or SAMPLE EDIT screen by pressing [MENU] and selecting "Unload Sample."

### **Deleting a Sample**

Here's how to completely delete a sample file.

- \* You cannot delete the preset samples.
- With the SAMPLE LIST screen shown, press 

  or 

  to select the group that contains the sample you want to delete.
- Use the VALUE dial, [INC] [DEC], or to select a sample.

If you want to delete two or more samples, press [F2 (MARK)] to add a check mark ( ) to the samples that you want to select. To remove the check mark from a selected sample, select and press [F2 (MARK)] again.

If you hold down [SHIFT] and press [F4 (SET ALL)], a check mark will be added to all samples of the selected group.

If you hold down [SHIFT] and press [F3 (CLR ALL)], check marks will be removed from all selected samples.

3. Press [F5 (UTILITY)], and then press [F3 (DELETE)].

A message will ask you for confirmation.

4. Press [F6 (EXEC)] to delete the sample.

To cancel, press [F5 (CANCEL)].

\* You can also perform this operation from the SAMPLE LIST or SAMPLE EDIT screen by pressing [MENU] and selecting "Delete Sample File."

## Importing an Audio File (Import Audio)

Here's how an audio file (WAV/AIFF) can be loaded into memory as a sample.

- \* Place the audio files in the "TMP/AUDIO\_IMPORT" folder on the user memory or memory card. For details on how you can use your computer to copy a file into the user area or memory card, refer to p. 206.
- From the SAMPLE LIST screen, press [F5 (UTILITY)] and then press [F1 (IMPORT AUDIO)].

The IMPORT AUDIO screen appears.

- \* You can obtain the same result by pressing [MENU] and selecting "5. Import Audio" instead of performing step 1.
- Press [F1 (USER)] or [F2 (CARD)] to select the importsource area.

[F1 (USER)]: Import from the user memory [F2 (CARD)]: Import from the memory card

3. Press  $\triangle$  or  $\blacktriangledown$  to select the file that you want to import.

If you want to select two or more files, press [F3 (MARK)] to add a check mark (🗸) to the files that you want to select.

To remove the check mark from a selected file, select and press [F3 (MARK)] again.

If you press [F5 (SET ALL)], a check mark will be added to all files of the selected folder. If you press [F4 (CLR ALL)], check marks will be removed from all selected files.

4. Press [F6 (IMPORT)].

A message will ask you for confirmation.

5. Press [F6 (EXEC)].

The file will be imported, and the SAMPLE LIST screen will appear.

\* To cancel, press [F5 (CANCEL)].

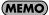

The imported file will be added to the sample list as a sample. This sample is temporary, and will be lost when you turn off the power. If you want to keep it, press [WRITE] to save the data.

## Sample Edit

 From the SAMPLE LIST screen, Press [SAMPLE EDIT <-> LISTI.

The SAMPLE EDIT screen appears.

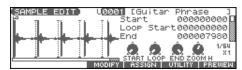

### NOTE

Samples that you edit will be lost when you turn off the power. If you want to keep them, you must Save them (p. 116).

## Magnifying/Shrinking the Waveform Display (Zoom In/Out)

Here's how to change the magnification of the sample display.

• Horizontal axis (time axis): 1/1-1/16384

Press **\rightarrow** to increase the display magnification.

Press 

to decrease the display magnification.

• Vertical axis (waveform amplitude axis): x1-x128

Hold down [SHIFT] and press  $extbf{ init}$  to increase the display magnification.

Hold down [SHIFT] and press **▼** to decrease the display magnification.

## Setting the Start/End Points of the Sample

You can specify the portion of the sample that will actually sound. You can also specify the region that is to be looped.

- 1. With the SAMPLE LIST screen shown, select the sample that you want to edit (p. 104).
- 2. Press [SAMPLE EDIT].

The SAMPLE EDIT screen appears.

3. Use ▲ or ▼ to select the point that you want to set.

| Point      | Explanation                                      |  |
|------------|--------------------------------------------------|--|
| Start      | Point at which playback will start               |  |
|            | Set this so that any unwanted portion at the be- |  |
|            | ginning of the sample will be skipped, and the   |  |
|            | sound will begin at the desired moment.          |  |
| Loop Start | Point at which loop playback (second and subse-  |  |
|            | quent times) will start                          |  |
|            | Set this if you want to loop the sound from a    |  |
|            | point other than the start point.                |  |
| End        | Point at which playback will end                 |  |
|            | Set this so that any unwanted portion at the end |  |
|            | of the sample will not be heard.                 |  |

\* By pressing [F6 (PREVIEW)] you can audition the region between Start and End.

#### 4. Use the VALUE dial or [INC] [DEC] to move the point.

You'll probably find it convenient to zoom-in when making fine adjustments, and zoom-out when making major adjustments. You can move the point in units of one beat by pressing

[F1 ( ◀ )] or [F2 ( ▶ )].

### (MEMO)

If you hold down [F6 (PREVIEW)] and move Start/Loop Start/En, the sample will play repeatedly across that point. This is a convenient way to check your setting.

(Zooming-in or zooming-out on the waveform will change the region that loops.)

### cf.

After specifying Start and End, you can execute Truncate (p. 108) to delete unwanted portions at the beginning and end of the sample.

\* Sample modify operations (Chop, Normalize, etc.) apply to the entire sample. Even if you specify Start or End, they will be ignored. If you want to apply the operation only to the region between the Start and End, use Truncate to delete unwanted portions of the sample, and then perform the sample modifying operation.

### Using the knobs to edit the points

You can use the REALTIME CONTROL knobs to edit each point. Using the knobs is convenient when you need to make large changes to the value.

From the left, the knobs have the following functions.

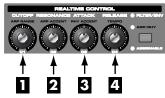

: Start Point

2 : Loop Start

3 : End Point

4 : Zoom-in/zoom-out the horizontal axis of the display

## Making Settings for Sample (Sample Parameters)

Here you can make various settings for the sample.

- 1. With the SAMPLE LIST screen shown, select the sample that you want to edit.
- 2. Press [SAMPLE EDIT <-> LIST] to access the SAMPLE EDIT screen.
- 3. Press ▲ or ▼ to select a parameter.
- 4. Use the VALUE dial or [INC] [DEC] to edit the value.
- 5. Press [EXIT] when you are finished.

| Parameter  | Explanation                                                                                |
|------------|--------------------------------------------------------------------------------------------|
| Start      | Refer to Setting the Start/End Points of the Sam-                                          |
| Loop Start | <b>ple</b> (p. 106).                                                                       |
| End        |                                                                                            |
| Loop Mode  | Specifies how the sample will be played.                                                   |
| 1          | FWD:                                                                                       |
|            | After the Sample played back from Start to End,                                            |
|            | it will then be repeatedly played back in the for-                                         |
|            | ward direction, from the Loop Start to End.                                                |
|            | Loop                                                                                       |
|            | Start P. Start P. End P.                                                                   |
|            |                                                                                            |
|            |                                                                                            |
|            |                                                                                            |
|            |                                                                                            |
|            | ' ' '                                                                                      |
|            | ONE-SHOT:                                                                                  |
|            | The sample will be played back only once, from                                             |
|            | the Start to End.                                                                          |
|            | Loop<br>Start P. Start P. End P.                                                           |
|            | Start P. Start P. End P.                                                                   |
|            | <b>—</b>                                                                                   |
|            |                                                                                            |
|            |                                                                                            |
|            |                                                                                            |
|            | REV:                                                                                       |
|            | When the sample has been played back from                                                  |
|            | End to Start, it will be repeatedly played back in                                         |
|            | the reverse direction, from Loop Start to Start.                                           |
|            | 1                                                                                          |
|            | Loop<br>Start P. Start P. End P.                                                           |
|            |                                                                                            |
|            |                                                                                            |
|            |                                                                                            |
|            |                                                                                            |
|            | i i                                                                                        |
|            | REV-ONE:                                                                                   |
|            | The sample will be played back only once from                                              |
|            | End to Start in the reverse direction.                                                     |
|            | Loop                                                                                       |
|            | Start P. Start P. End P.                                                                   |
|            |                                                                                            |
|            |                                                                                            |
|            |                                                                                            |
|            |                                                                                            |
| Т          | Ori-i1 t                                                                                   |
| Tempo      | Original tempo of the sample                                                               |
|            | You can hold down [SHIFT] and use the VALUE dial or [INC] [DEC] to adjust the value to the |
|            | right of the decimal point.                                                                |
|            | 5.00–300.00                                                                                |
|            |                                                                                            |
|            | * In order to synchronize the tempo, Wave Temp Sync (p. 43) must be turned ON.             |
| Ora Voy    | ,                                                                                          |
| Org Key    | Note number that will play the sample at the pitch at which it was sampled                 |
|            | 0 (C -)–127 (G9)                                                                           |
| Time       | Specifies how the tempo will be synchronized.                                              |
| Stretch    | Decreasing this value will optimize the sound                                              |
| Sucuri     | for more rapid phrases, and increasing this val-                                           |
|            | ue will optimize the sound for slower phrases.                                             |
|            | TYPE01–TYPE10                                                                              |
| Start Fine | Fine adjustment of the Start point                                                         |
| Juit File  | 0–255                                                                                      |
|            | U=2JJ                                                                                      |

| Parameter  | Explanation                                    |  |
|------------|------------------------------------------------|--|
| Loop Start | Fine adjustment of the Loop Start point        |  |
| Fine       | 0–255                                          |  |
| Loop End   | Fine adjustment of the End point               |  |
| Fine       | 0–255                                          |  |
| Loop Tune  | Pitch of the loop region                       |  |
|            | Make fine adjustments in one-cent (1/100 semi- |  |
|            | tone) increments.                              |  |
|            | -50- +50                                       |  |
| Zoom Horz  | Display magnification (horizontal axis)        |  |
|            | 1/1–1/16384                                    |  |
| Zoom Vert  | Display magnification (vertical axis)          |  |
|            | x1-x128                                        |  |

## Automatically calculating a sample's tempo

- **1.** Move the cursor to "Tempo" and press [F1(CALC)]. The Tempo Calculator window appears.
- 2. Use [CURSOR] to move the cursor, and use the VALUE dial or [INC] [DEC] to specify the number of measures in the sample and its time signature.
- 3. Press [F3 (EXEC)].

The sample's tempo will be calculated automatically.

\* To cancel, press [F2 (CLOSE)].

#### **About the beat**

Samples contain beat data. Up to 100 beat locations are specified for one sample. If the sample contains more than 100 beats, fifty beat locations will be specified from the beginning and end of the sample, respectively.

## When you want to reset the beat indication (Reset Grid function)

You can reassign the sample grid according to the specified Start point and Tempo.

- 1. In the SAMPLE EDIT screen, specify the Start point and Tempo of the sample.
- **2.** Press [F5 (UTILITY)], and then press [F1 (RESET GRID)]. A message will ask you for confirmation.
- **3.** Press [F6 (EXEC)] to execute. To cancel, press [F5 (CANCEL)].

## Removing Unwanted Portions of a Sample (TRUNCATE)

This operation cuts the portions of the sample that are earlier than the Start Point and later than the Loop End Point.

- \* You cannot execute this with more than one sample selected.
- Press [SAMPLE EDIT <-> LIST] to access the SAMPLE EDIT screen.
- 2. Specify the Start/End points of the sample (p. 106).
- Press [F3 (MODIFY)] to open the Sample Modify Menu window.
- 4. Press [F1 (TRUNC&EMPHS)], and then press [F1 (TRUNC)].

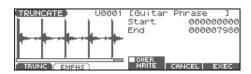

- 5. If you want to replace the current sample with the truncated sample, press [F4 (OVER WRITE)] to display the "✔" mark.
- 6. Press [F6 (EXEC)].

A message will ask you for confirmation.

- 7. To execute, press [F6 (EXEC)].
  - \* To cancel, press [F5 (CANCEL)].

### Boosting or Limiting the Highfrequency Range of the Sample (EMPHASIS)

In some cases, the audio quality will be improved if you boost the high-frequency range of an imported sample. Also, the high-frequency range of the sample may be emphasized when you use a sampler made by another manufacturer. In this case, you can minimize the change in tonal character by attenuating the high-frequency range.

- \* You cannot execute this with more than one sample selected.
- Press [SAMPLE EDIT <-> LIST] to access the SAMPLE EDIT screen
- 2. Press [F3 (MODIFY)] to open the Sample Modify Menu window
- 3. Press [F1 (TRUNC&EMPHS)], and then press [F2 (EMPHS)].

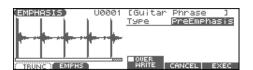

Use the VALUE dial or [INC] [DEC] to select the emphasis type.

**PreEmphasis:** Emphasizes the high-frequency range. **DeEmphasis:** Attenuates the high-frequency range.

- 5. If you want to replace the current sample with the emphasized sample, press [F4 (OVER WRITE)] to display the "\scrtw" mark.
- 6. Press [F6 (EXEC)].

A message will ask you for confirmation.

- 7. To execute, press [F6 (EXEC)].
- \* To cancel, press [F5 (CANCEL)].

# Maximizing the Volume of a Sample (NORMALIZE)

This operation raises the level of the entire sample as much as possible without exceeding the maximum level. In some cases, the volume of a phrase you resampled (p. 100) will be lower than the volume of the original phrase. In this case, it is a good idea to boost the volume by executing the Normalize operation.

- \* You cannot execute this with more than one sample selected.
- Press [SAMPLE EDIT <-> LIST] to access the SAMPLE EDIT screen.
- 2. Press [F3 (MODIFY)] to open the Sample Modify Menu
- 3. Press [F2 (NORM & AMP)], and then press [F1 (NORM)].

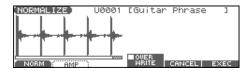

- 4. If you want to replace the current sample with the normalized sample, press [F4 (OVER WRITE)] to display the "\(\nu\)" mark.
- 5. Press [F6 (EXEC)].

A message will ask you for confirmation.

- 6. To execute, press [F6 (EXEC)].
  - \* To cancel, press [F5 (CANCEL)].

## **AMP**

This operation adjusts the volume of the entire sample. You can also apply an envelope (time-variant change) to the volume of the sample.

- \* You cannot execute this with more than one sample selected.
- Press [SAMPLE EDIT <-> LIST] to access the SAMPLE EDIT screen.
- Press [F3 (MODIFY)] to open the Sample Modify Menu window.
- 3. Press [F2 (NORM & AMP)], and then press [F2 (AMP)].

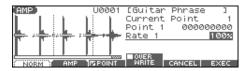

 If you want to adjust the volume of the entire sample, use the VALUE dial or [INC] [DEC] to set the rate of volume boost.

| Parameter | Explanation                                                             |
|-----------|-------------------------------------------------------------------------|
| Rate      | Rate of volume boost                                                    |
|           | Specifies how much boost will be applied relative to the current volume |
|           | 0–400%                                                                  |

| Parameter     | Explanation                                  |  |  |  |
|---------------|----------------------------------------------|--|--|--|
| Current Point | Currently selected point                     |  |  |  |
|               | Beginning near the start point, the points   |  |  |  |
|               | will be numbered 1, 2, 3, or 4.              |  |  |  |
| Point 1–4     | Location of the current point                |  |  |  |
| Rate 1–4      | Amplification ratio of the current point     |  |  |  |
|               | Specifies how the volume of each point is to |  |  |  |
|               | be boosted relative to the current value.    |  |  |  |
|               | 0–400%                                       |  |  |  |

- 6. If you want to replace the current sample with the edited sample, press [F4 (OVER WRITE)] to display the "\u22c4" mark.
- 7. Press [F6 (EXEC)].

A message will ask you for confirmation.

- 8. To execute, press [F6 (EXEC)].
  - \* To cancel, press [F5 (CANCEL)].

# Stretching or Shrinking a Sample (TIME STRETCH)

This operation stretches or shrinks the sample to modify the length or tempo. You can stretch or shrink the sample by a factor of one half to double the original length.

- \* You cannot execute this with more than one sample selected.
- Press [SAMPLE EDIT <-> LIST] to access the SAMPLE EDIT screen.
- Press [F3 (MODIFY)] to open the Sample Modify Menu window.
- 3. Press [F3 (TIME STRETCH)].

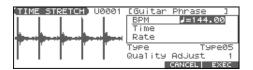

- 4. Press ▲ or ▼ to select the parameter.
- Use the VALUE dial or [INC] [DEC] to specify the tempo/ length.

When setting the BPM (tempo) value, you can hold down [SHIFT] and turn the VALUE dial, or use [INC] [DEC] to adjust the value to the right of the decimal point.

| Parameter      | Explanation                                                                                                    |
|----------------|----------------------------------------------------------------------------------------------------|
| BPM            | Change the BPM of the sample to the BPM you specify.                                                                                                    |
| Time           | Specify the length of the sample as a time value.                                                                                                    |
| Rate           | Specify the length relative to the current length of the sample.  50.0–200.0%                                                                                               |
| Type           | Lower settings of this value will make the sound more suitable for faster phrases, and higher settings will make the sound more suitable for slower phrases.  TYPE01-TYPE10 |
| Quality Adjust | Make fine adjustments to the tonal quality of the Time Stretch.                                                                                                    |
|                | 1–10                                                                                                    |

## Press [F6 (EXEC)].

A message will ask you for confirmation.

#### 7. To execute, press [F6 (EXEC)].

The length of the sample will be changed as specified.

\* To cancel, press [F5 (CANCEL)].

# Dividing a Sample into Notes (CHOP)

The **chop** function divides a sample waveform into separate notes.

- \* The Create Rhythm function (p. 114) makes it easy to create a rhythm set from a chopped sample.
- \* You cannot execute this with more than one sample selected.
- Press [SAMPLE EDIT <-> LIST] to access the SAMPLE EDIT screen.
- 2. Press [F3 (MODIFY)] to open the Sample Modify Menu window.
- 3. Press [F4 (CHOP)].

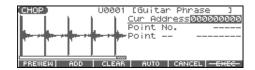

4. Specify the point(s) at which the sample is to be divided.

Peter to "Precedure for Dividing a Sample" or "Automatically and the sample of the sample of

Refer to "Procedure for Dividing a Sample" or "Automatically Dividing a Sample (Auto Chop)" (p. 111).

5. Audition the sample as described in the section "Auditioning the Divided Samples" (p. 111).

If you want to re-make settings, move or delete the point (p. 111).

6. Press [F6 (EXEC)].

A message will ask you for confirmation.

7. To execute the division, press [F6 (EXEC)].

The divided samples will be added to the sample list.

\* To cancel, press [F5 (CANCEL)].

When you execute the Chop operation, a message will ask whether you want to execute Create Rhythm.

- If you want to execute Create Rhythm, press [F6 (EXEC)].
  For the rest of the procedure, refer to p. 114.
- If you don't want to execute Create Rhythm, press [F5 (CANCEL)].

## **Procedure for Dividing a Sample**

You can freely specify the dividing point(s).

- 1. Press ▲ or ▼ to move the cursor to "Current Address."
- 2. Use the VALUE dial or [INC] [DEC] to move the point.
- At the location where you want to divide the sample, press [F2 (ADD)].

The current location will be the dividing point.

4. Repeat steps 2 and 3 to specify other dividing points.

You can specify up to 15 dividing points; i.e., the sample will be divided into a maximum of 16 pieces.

# Automatically Dividing a Sample (Auto Chop)

Here's how you can automatically specify the points at which the sample is to be divided, and then divide the sample.

- **1.** From step **3** of p. 110, press [F4 (AUTO)]. The Auto Chop window will appear.
- Use the VALUE dial or [INC] [DEC] to select the method by which the sample is to be divided.
- Press and then use the VALUE dial or [INC] [DEC] to set the value.

| Parameter    | Explanation                                         |  |  |  |  |
|--------------|-----------------------------------------------------|--|--|--|--|
| Chop Type    | How the sample will be divided                      |  |  |  |  |
|              | Level: Divide according to volume.                  |  |  |  |  |
|              | <b>Beat:</b> Divide at beats based on the Tempo (p. |  |  |  |  |
|              | 107) of the sample.                                 |  |  |  |  |
|              | <b>Divide x:</b> Divide into 'x' number of equal    |  |  |  |  |
|              | lengths.                                            |  |  |  |  |
| If Chop Type | is Level                                            |  |  |  |  |
| Level        | Level at which the sample is to be divided          |  |  |  |  |
|              | Lower settings of this value will cause the sam-    |  |  |  |  |
|              | ple to be divided more finely.                      |  |  |  |  |
|              | 1–10                                                |  |  |  |  |
| If Chop Type | is Beat                                             |  |  |  |  |
| Beat         | Beat interval at which the sample is to be divided  |  |  |  |  |
|              | 1/32, 1/16T, 1/16, 1/8T, 1/8, 1/4T, 1/4, 1/2, 1/1,  |  |  |  |  |
|              | 2/1                                                 |  |  |  |  |
| If Chop Type | Chop Type is Divide x                               |  |  |  |  |
| Times        | Number of samples into which the sample is to be    |  |  |  |  |
|              | divided                                             |  |  |  |  |
|              | 2–16                                                |  |  |  |  |

#### 4. Press [F6 (EXEC)].

The sample will be automatically divided according to your settings, and the points will be specified. A maximum of 15 division points will be set (16 regions).

\* To cancel, press [F5 (CANCEL)].

## **Moving/Deleting a Dividing Point**

- 1. Press ▲ or ▼ to move the cursor to "Point No."
- 2. Use the VALUE dial or [INC] [DEC] to select the point that you want to move or delete.

In order from the start point, the points are numbered 1, 2,...15.

- To move the dividing point, press and then turn the VALUE dial.
- 4. To delete the dividing point, press [F3 (CLEAR)].

## **Auditioning the Divided Samples**

After dividing the sample, you can audition each of the divided samples. Select "Point No." and press [F1 (PREVIEW)].

\* You can press the pads to audition each of the divided samples. From the sample nearest to the start point, the samples will be played by pads [1], [2],...[9].

# Joining Two or More Samples (COMBINE)

This operation combines multiple samples into a single sample. You can combine as many as sixteen samples. You can also place silent spaces between the samples.

- Press [SAMPLE EDIT <-> LIST] to access the SAMPLE EDIT screen.
- Press [F3 (MODIFY)] to open the Sample Modify Menu window.
- 3. Press [F5 (COMBINE)].

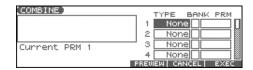

- Press ▲ , ▼ , ◀ , or ▶ to select a parameter.
- 5. Use the VALUE dial or [INC] [DEC] to set the value.

|           | T = 1                                                     |  |  |
|-----------|-----------------------------------------------------------|--|--|
| Parameter | Explanation                                               |  |  |
| TYPE      | Sample or silence to be combined                          |  |  |
|           | None: none                                                |  |  |
|           | Sample: sample                                            |  |  |
|           | <b>Time:</b> silent region (specified as time)            |  |  |
|           | <b>Beat:</b> silent region (specified as a note value)    |  |  |
| BANK      | Bank that contains the sample                             |  |  |
|           | U: user                                                   |  |  |
|           | C: card                                                   |  |  |
|           | * This will be displayed only if TYPE is set to Sample.   |  |  |
| PRM       | Sample number, or the duration/note value of the          |  |  |
|           | silent region                                             |  |  |
|           | The note value is based on the BPM of the sam-            |  |  |
|           | ple immediately before the silent region.                 |  |  |
|           | * If there is no sample immediately before the silent re- |  |  |
|           | gion, the current BPM will be used.                       |  |  |
|           | If TYPE is set to Sample                                  |  |  |
|           | 1–2000                                                    |  |  |
|           | If TYPE is set to Time                                    |  |  |
|           | 1–10000 ms                                                |  |  |
|           | If TYPE is set to Beat                                    |  |  |
|           | 1/32, 1/16T, 1/16, 1/8T, 1/8, 1/4T, 1/4, 1/2, 1/1,        |  |  |
|           | 2/1                                                       |  |  |

- \* You can press [F4 (PREVIEW)] to audition the selected sample.
- 6. Press [F6 (EXEC)].

A message will ask you for confirmation.

- 7. To execute, press [F6 (EXEC)].
  - \* To cancel, press [F5 (CANCEL)].

# Assigning Samples to a Pad (Assign to Pad)

Here's how to assign samples as the rhythm tones of a rhythm set. For example, you can create an original rhythm set by replacing certain tones of a preset rhythm set with different samples.

- \* From the SAMPLE LIST screen you can also press [F4 (ASSIGN)]-> [F5 (To PAD)] to execute Assign to Pad.
- \* You cannot execute this with more than one sample selected.

## From Patch Mode

- 1. With the SAMPLE LIST screen shown, select a sample.
- Press [SAMPLE EDIT <-> LIST] to access the SAMPLE EDIT screen.
- 3. Press [F4 (ASSIGN)].

The Assign to Kbd/Pad window will appear.

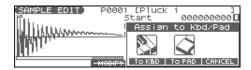

#### 4. Press [F5 (To PAD)].

The ASSIGN TO PAD screen will appear.

If a rhythm set is not assigned to the pad, a message will ask "Change into Rhythm and Initialize?", asking if you want to assign an initialized rhythm set to the pad. Press [F6 (EXEC)].

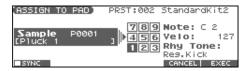

- 5. Select the desired pad by pressing it directly.
- \* If you press [F1 (SYNC)] to add a check mark ( ), the Wave Tempo Sync parameter (p. 59) will be turned ON for the rhythm tone that is assigned.
- 6. Press [F6 (EXEC)].

A message will ask your confirmation.

### 7. Press [F6 (EXEC)] to execute Assign to Pad.

The sample will be assigned (as a rhythm tone) to the specified pad.

- \* To cancel, press [F5 (CANCEL)].
- 8. Press [EXIT] to return to the previous screen.

## NOTE

If you select another rhythm set, the rhythm set you assigned will be replaced by that rhythm set. If you want to keep the rhythm set you created, press [WRITE] and save it (p. 57).

## From Performance Mode

Before you continue with the procedure below, make sure you're in Performance mode, and select the rhythm set to which you want to assign the sample.

- 1. With the SAMPLE LIST screen shown, select a sample.
- Press [SAMPLE EDIT <-> LIST] to access the SAMPLE EDIT screen.
- 3. Press [F4 (ASSIGN)].

The Assign to Kbd/Pad window will appear.

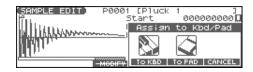

#### 4. Press [F5 (To PAD)].

The ASSIGN TO PAD screen will appear.

If a rhythm set is not assigned to the pad (part 10), a message will ask "Change into Rhythm and Initialize?", asking if you want to assign an initialized rhythm set to the selected part.

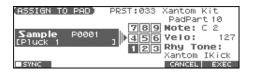

- 5. Select the desired pad by pressing it directly.
  - \* If you press [F1 (SYNC)] to add a check mark (✔), the Wave Tempo Sync parameter (p. 59) will be turned ON for the rhythm tone that is assigned.
- 6. Press [F6 (EXEC)].

A message will ask your confirmation.

7. Press [F6 (EXEC)] to execute Assign to Pad.

The sample will be assigned (as a rhythm tone) to the specified pad

- \* To cancel, press [F5 (CANCEL)].
- 8. Press [EXIT] to return to the previous screen.

#### NOTE

If you select another rhythm set, the rhythm set you assigned will be replaced by that rhythm set. If you want to keep the rhythm set you created, press [WRITE] and save it (p. 57).

# Assigning a Sample as a Patch to a Part (Assign to Keyboard)

Here's how you can use the currently selected sample to create a patch, and assign it to a keyboard part.

- \* From the SAMPLE LIST screen you can also press [F4 (ASSIGN)]-> [F4 (To KBD)] to execute Assign to Keyboard.
- \* You cannot execute this with more than one sample selected.

## From Patch Mode

- 1. With the SAMPLE LIST screen shown, select a sample.
- Press [SAMPLE EDIT <-> LIST] to access the SAMPLE EDIT screen.
- 3. Press [F4 (ASSIGN)].

The Assign to Kbd/Pad window will appear.

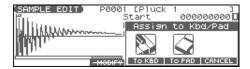

4. Press [F4 (To KBD)].

The Assign to Keyboard window will appear.

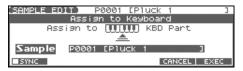

- \* If you press [F1 (SYNC)] to add a check mark (✔), the Wave Tempo Sync parameter (p. 43) will be turned ON for the patch that is assigned.
- 5. Press [F6 (EXEC)].

A message will ask your confirmation.

6. Press [F6 (EXEC)] to execute Assign to Keyboard.

The sample will be assigned (as a patch) to the keyboard.

- \* To cancel, press [F5 (CANCEL)].
- 7. Press [EXIT] to return to the previous screen.

#### NOTE

If you select another patch, the patch you assigned will be replaced by that patch. If you want to keep the patch you created, press [WRITE] and save it.

### From Performance Mode

- 1. With the SAMPLE LIST screen shown, select a sample.
- Press [SAMPLE EDIT <-> LIST] to access the SAMPLE EDIT screen.
- 3. Press [F4 (ASSIGN)].

The Assign to Kbd/Pad window will appear.

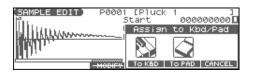

4. Press [F4 (To KBD)].

The Assign to Keyboard window will appear, and you can verify the assignment for the part.

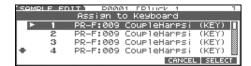

- 5. Press ▲ or ▼ to specify the part to which the new patch is to be assigned, and then press [F6 (SELECT)].
  - \* If you press [F1 (SYNC)] to add a check mark (\$\sup\$), the Wave Tempo Sync parameter (p. 43) will be turned ON for the patch that is assigned.
- 6. Press [F6 (EXEC)]

A message will ask you for confirmation.

7. Press [F6 (EXEC)] to execute Assign to Keyboard.

The sample will be assigned (as a patch) to the specified part.

- \* To cancel, press [F5 (CANCEL)].
- 8. Press [EXIT] to return to the previous screen.

#### NOTE

If you select another patch, the patch you assigned will be replaced by that patch. If you want to keep the patch you created, press [WRITE] and save it.

# Create a Rhythm Set (Create Rhythm)

Here's how you can use the sample(s) to create a rhythm set. This operation is called **Create Rhythm**.

When you execute Create Rhythm, the sample(s) will become a rhythm set and will be assigned to a part.

For example, you could record a sample, use the Chop function to divide it, and then use this Create Rhythm operation to assign the divided samples to a part as a rhythm set. Alternatively, you can assign a mark to two or more samples in the sample list, and execute Create Rhythm to assign the samples to a part as a rhythm set.

The samples will be assigned consecutively from the C2 key.

#### 1. With the SAMPLE LIST screen shown, select the samples.

If you want to select two or more samples, press [F2 (MARK)] to add a check mark ( $\checkmark$ ) to the samples that you want to select. To remove the check mark from a selected sample, select and press [F2 (MARK)] again.

You can press [F6 (PREVIEW)] to audition the selected sample.

#### 2. Press [F4 (ASSIGN)], and then press [F3 (RHYTHM)].

The Create Rhythm window will appear.

#### Patch Mode

| FU0001     | <b>ST)∢⊳ USE</b><br>Guitar Pi<br>Sanshin |           | 3<br>M 🗷<br>M | Item(s)<br>16KB |
|------------|------------------------------------------|-----------|---------------|-----------------|
| Same but a | Creat                                    | e Rhythm  |               | 1.76 . 10 17    |
| ►KBD       |                                          | ShapeURM  |               | ()              |
| PAD R      | USER: 001                                | PlayTheP: | adz           | ()              |
|            |                                          | 0         | ANCEL         | SELECT          |

#### **Performance Mode**

| SOME | LE L          | 25 M 4 M 115 F | :D:5ala | a-+      | R Ttom(c) |  |
|------|---------------|----------------|---------|----------|-----------|--|
|      | Create Rhythm |                |         |          |           |  |
| - 1  | 1             | USER:001       | Shapel  | JRMusi ( |           |  |
|      | 2             | GM:001         | Piano   | 1        | (PNO)     |  |
| ı    | 3             | GM:001         | Piano   | 1        | (PNO)     |  |
| +    | 4             | GM:001         | Piano   | 1        | (PNO)     |  |
|      |               |                |         | CANC     | EL SELECT |  |

 Press ▲ or ▼ to select the part that you want to assign, and then press [F6 (SELECT)].

The Create Rhythm window will appear.

| SAMPLE I              | 4(5) | USER   | :Sele | :ct  | 3     | Item(s) |
|-----------------------|------|--------|-------|------|-------|---------|
|                       |      | Create |       |      |       |         |
| Create                | New  | Rhythm | Set   | to   | KBD   | Part.   |
| If you wa<br>press [F |      |        | new   | rhyt | thm s | et to,  |
| ■SYNC                 |      |        |       | CA   | NCEL  | EXEC    |

\* If you press [F1 (SYNC)] to add a check mark (✔), the Wave Tempo Sync parameter (p. 59) will be turned ON for the rhythm tone that is assigned.

#### 4. Press [F6 (EXEC)].

The sample will be assigned (as a rhythm set) to the specified part.

- \* To cancel, press [F5 (CANCEL)].
- 5. Press [EXIT] to return to the previous screen.

### NOTE

If you select another rhythm set, the rhythm set you assigned will be replaced by that rhythm set. If you want to keep the rhythm set, press [WRITE] and save it (p. 57).

# Creating a Multisample (Create Multisample)

Two or more samples assigned to different keys are collectively called a "multisample." One multisample can assign up to 128 samples divided ("split") across the notes of the keyboard. A memory card can store 128 multisamples.

In order to hear a multisample, you'll need to assign it to a Part as a Patch. Choose the desired samples to create the multisample, and then assign it as a patch to a keyboard part for use.

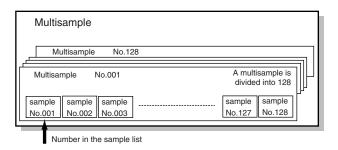

If, for example, only one note (e.g., the sound of the C4 key) is sampled from a wide-ranging instrument such as a piano, and assigned to the entire range of keys, it will sound unnatural when played significantly below or above its original pitch. If the instrument is sampled at several different pitches and assigned to different ranges of the keyboard, this unnatural effect can be minimized.

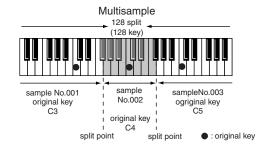

When you create a multisample, the split points are automatically determined according to the original key of each sample. Before you begin this process, you should set the original key of each sample to the range where you want it to be assigned. (Assigning a multisample to the desired keys (p. 115))

A sample will not sound at a pitch higher than one octave above the original key.

 Press [SAMPLE EDIT <-> LIST] to access the SAMPLE LIST screen, and select the sample(s) that you want to include in your new multisample.

If you want to select two or more samples, press [F2 (MARK)] to add a check mark ( $\checkmark$ ) to the samples that you want to select.

To remove the check mark from a selected sample, select and press [F2 (MARK)] again.

If the total number of marks exceeds 128, the multisample will be created from the 128 lowest-numbered samples.

You cannot create a multisample using samples from more than one group.

- \* You can press [F6 (PREVIEW)] to audition the selected sample.
- **2.** Press [F4 (ASSIGN)], and then press [F2 (MLT SMP)]. The CREATE MULTISAMPLE screen will appear.

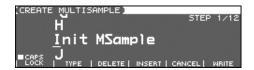

3. Assign a name.

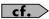

For details on assigning names, refer to p. 28

When you have finished inputting the name, press [F6 (WRITE)].

A screen will appear, allowing you to select the destination for the write.

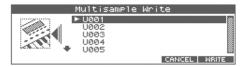

Use the VALUE dial, [INC] [DEC], or to select the write destination.

Multisamples consisting of user samples will be written to User, and multisamples consisting of card samples will be written to Card.

6. Press [F6 (WRITE)].

A message will ask you to confirm the operation.

- If you are sure you want to write the multisample, press [F6 (EXEC)].
  - \* To cancel, press [F5 (CANCEL)].

#### NOTE

Never switch off the Fantom-Xa while data is being saved.

When the data has been written, the Assign to Keyboard window will appear.

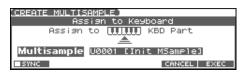

If you press [F1 (SYNC)] to add a check mark (\$\vec{\varphi}\$), the Wave Tempo Sync parameter (p. 43) will be turned ON for the patch that is assigned.

If you want to use the multisample as a patch, press [F6 (EXEC)].

A message will ask you for confirmation.

#### 10. Press [F6 (EXEC)].

\* To cancel, press [F5 (CANCEL)].

### NOTE

Never turn off the power while data is being written.

\* You can't listen to a multisample unless it's assigned to a part as a patch. If you press [F5 (CANCEL)] at this point, the multisample will be saved, but you'll need to perform the additional step of assigning the saved multisample to the keyboard in order to actually play it (p. 113).

# Assigning a multisample to the desired keys

In order to assign a multisample to the desired keys, you'll need to set the Original Key of each sample to the appropriate keys. Then, when you execute the Create Multisample operation, the Fantom-Xa will assign the samples to the keyboard and set the split points automatically.

- Press [SAMPLE EDIT <-> LIST] to access the SAMPLE LIST screen, and select one of the samples within the multisample.
- 2. Press the [SAMPLE EDIT <-> LIST] button to access the SAMPLE EDIT screen.
- 3. Press ▲ or ▼ to move the cursor to "Org Key."
- 4. Use the VALUE dial or [INC] [DEC] to set the Org Key to the note number of the key to which you want to assign the sample.
- 5. Press the [SAMPLE EDIT <-> LIST] button to return to the SAMPLE LIST screen, and set the Org Key for the other samples in the same way.

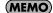

When creating a multisample, you'll need to change the Original Key of more than one sample. After you've made the setting for the first sample, you can simply press [SAMPLE LIST] to access the Sample List screen, select another sample and press [ENTER] to go directly to the Sample Param screen.

- \* The Original Key you specify here needs to be saved for each sample.
- When you've finished setting the Original Key of all samples, create the multisample.

## **Editing a Sample**

## Saving a Sample (Write)

A newly loaded sample, as well as any changes you've made in the settings for a sample will be lost as soon as you turn off the power. If you want to keep such data, you must save it as follows.

## 1. Press [SAMPLE EDIT <-> LIST] to access the SAMPLE LIST

Samples displayed as "N" or "E" have not yet been saved (p. 104).

#### 2. Select the sample that you want to save.

If you want to select two or more samples, press [F2 (MARK)] to add a check mark ( ) to the samples that you want to select. To remove the check mark from a selected sample, select and press [F2 (MARK)] again.

If you hold down [SHIFT] and press [F4 (SET ALL)], a check mark will be added to all samples of the selected group. If you hold down [SHIFT] and press [F3 (CLR ALL)], check marks will be removed from all selected samples.

#### 3. Press [WRITE].

The WRITE MENU screen will appear. Make sure that "Sample" is highlighted.

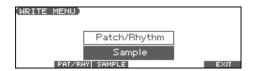

### 4. Press [F3 (SAMPLE)] or [ENTER].

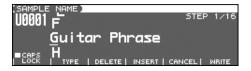

If you have selected more than one sample, a message will ask you to confirm the writing operation. Samples will be written into the identical number corresponding to each bank of the sample list. Sample names will be assigned automatically. If you want to write the samples, press [F6 (EXEC)]. If you decide to cancel, press [F5 (CANCEL)].

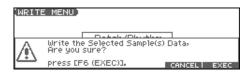

### 5. Assign a name to the sample.

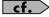

For details on assigning names, refer to p. 28

## **6.** When you have finished inputting the name, press [F6 (WRITE)].

A screen will appear allowing you to select the writedestination sample.

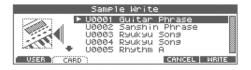

## Use the VALUE dial, [INC] [DEC], or to select the write destination sample number.

The write destination can be either the Fantom-Xa's internal user memory (User), or a memory card (Card).

#### 8. Press [F6 (WRITE)].

A message will ask you for confirmation.

#### 9. Press [F6 (EXEC)] to execute the save operation.

\* To cancel the operation, press [F5 (CANCEL)].

### NOTE

Never switch off the Fantom-Xa while data is being saved.

- You can't save by overwriting another sample.
- Stereo samples must be saved to two consecutive sample numbers.

# **Using the Pads**

The pads of the Fantom-Xa function in the same way as the keyboard, and can also be used to play RPS and rhythm patterns.

# Using the Hold Function to Sustain a Sound

You can use the Hold function to make the sound continue even after you take your finger off the pad. This is useful when you want a sound such as a looped (repeating) phrase to play continuously.

# To play other sounds while holding one sound

1. Hold down a pad ([1]–[9]) and press [HOLD].

[HOLD] and the pad will blink.

Hold will be turned on, and the tone will continue sounding even when you take your finger off the pad. In this state, pressing another pad will cause its tone to sound only as long as you continue pressing that pad.

When you once again press the blinking pad or [HOLD], the sound will stop.

## To hold two or more samples

- 1. Press [HOLD] so the pad is lit.
- 2. Press a pad.

The tone whose pad is blink will continue sounding. If you press another pad in this state, its sample will also continue sounding in the same way.

3. The sound will stop when you press a blinking pad. When you press [HOLD], all samples will stop pad sounding.

#### NOTE

The Hold function will not work in the following cases:

- When RPS is on (p. 154)
- When the Tone Env Mode parameter (p. 58) is set to "NO-SUS"
- When the One Shot Mode parameter (p. 58) is on

# Making Settings for the Pads (Pad Setting)

Here you can make various settings for playing the pads; e.g., the note number that each pad will send to the sound generator section.

1. Hold down [SHIFT] and press a pad ([1]-[9]).

The PAD SETTING screen appears.

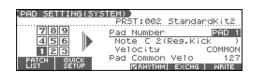

- 2. Press the pad for which you want to make settings.
- 3. Press [CURSOR] to select the parameter.
- 4. Use the VALUE dial or [INC] [DEC] to make pad settings.

| Parameter                                         | Value                                   | Explanation                                                                                                    |
|---------------------------------------------------|-----------------------------------------|----------------------------------------------------------------------------------------------------|
| Pad Part<br>(Displayed in<br>Performance<br>mode) | 1–16                                    | Part that will be played by the pad This parameter is available only in Performance mode.                                                                                                    |
| (Patch/Rhythm<br>Set Group)                       | USER,PR-A–F<br>(PRST), GM,<br>CARD, EXP | Specifies the patch or rhythm set group.                                                                                                    |
| (Patch/Rhythm<br>Set Number)                      | _                                       | Selects the patch or rhythm set number.                                                                                                    |
| Pad Number                                        | PAD 1-PAD 9                             | Select the pad for which you want to make settings.                                                                                                    |
| Note                                              | CG9                                     | Note number transmitted by the selected pad                                                                                                    |
| Velocity                                          | COMMON,<br>1–127                        | Strength of the sound when you strike the pad  COMMON: The Pad Common Velo (the overall velocity sensitivity setting for all pads) will be used.  1–127: The sound generator will be played with that velocity value. |
| Pad Common<br>Velo                                | 1–127                                   | For all nine pads, this specifies the velocity (loudness) that is produced when you press a pad.  If the pad Velocity setting (of each pad) is set to other than COMMON, those settings will be used.                 |

t If you want to use the Rhythm set settings for the pad part, press [F4 (RHYTHM)] to add a check mark (✔).

## **Using the Pads**

## **Quick Setup**

This lets you make basic pad settings. For the greatest efficiency, use Quick Setup to choose the settings that are closest to what you have in mind. Then make the necessary changes for each pad.

**1.** In the PAD SETTING screen, press [F2 (QUICK SETUP)]. The Quick Setup window appears.

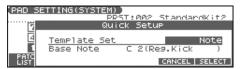

- \* This won't work if the Rhythm Pattern function is turned on. In order to make these settings, you'll need to press [RHYTHM] to turn off the Rhythm Pattern function.
- 2. Press 

  to select the parameter.
- 3. Use the VALUE dial or [INC] [DEC] to make settings.

| Parameter    | Explanation                                           |  |  |  |
|--------------|-------------------------------------------------------|--|--|--|
| Template Set | <b>Note:</b> The nine consecutive note numbers start- |  |  |  |
| -            | ing at the Base Note will be automatically as-        |  |  |  |
|              | signed to the pads.                                   |  |  |  |
|              | <b>Rhythm:</b> The note numbers will be arranged in   |  |  |  |
|              | the most suitable way for playing a rhythm set.       |  |  |  |
|              | Multi Velo: Assigns the very same note number         |  |  |  |
|              | to each of the nine pads—but with differing ve-       |  |  |  |
|              | locities.                                             |  |  |  |
|              | This is convenient if you need precise control        |  |  |  |
|              | of the velocity while you play.                       |  |  |  |
| Base Note    | When Template Set is set to "Note"                    |  |  |  |
|              | CG9: Lowest note                                      |  |  |  |
|              | When Template Set is set to "Rhythm"                  |  |  |  |
|              | ignored                                               |  |  |  |
|              | When Template Set is set to "Multi Velo"              |  |  |  |
|              | CG9: Note number that all pads will play              |  |  |  |

# Exchanging the Sound of Two Pads (Pad Exchange)

Here's how to exchange the sound of two selected pads.

- \* This setting exchanges the note numbers transmitted by the pads.
- 1. In the PAD SETTING screen, press [F5 (EXCHG)].

The PAD EXCHANGE screen appears.

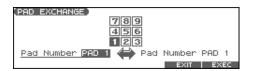

Press to move the cursor, and select the number of a pad you want to exchange.

Use the VALUE dial or [INC] [DEC], or press a pad directly to make your selection.

- 3. Press [F6 (EXEC)] to execute.
- 4. Press [F5 (EXIT)] to return to the previous screen.

## Writing the Pad Settings

You can save one set of settings as System settings for Patch mode. Press [F6 (WRITE)] to save the settings.

If you make settings in Performance mode, the pad settings will also be saved when you save the performance. This means that in Performance mode, you can have separate pad settings for each performance.

For details on how to save a performance, refer to **Saving a Performance You've Created (Write)** (p. 72).

| Mode        | Parameter         | Write procedure              |
|-------------|-------------------|------------------------------|
| Performance | Pad Common        | Press [F6 (WRITE)].          |
| mode        | Velo              | * Saved as System parameter. |
|             | Pad settings oth- | Press [WRITE].               |
|             | er than the above | * Saved as performance pa-   |
|             |                   | rameters.                    |
| Patch mode  | All pad settings  | Press [F6 (WRITE)].          |
|             |                   | * Saved as System parameter. |

# Assigning a Pattern to a Pad (RPS Function)

The Fantom-Xa lets you assign a previously recorded phrase to a pad as a pattern, and play it by pressing that pad. For details, refer to **Playing a Phrase at the Touch of a Finger (RPS)** (p. 154).

# Using the Pads to Play Rhythms

The Fantom-Xa lets you assign rhythm patterns and/or rhythm sounds to the pads and play them by pressing the pads. For details, refer to **Playing Rhythms** (p. 94).

# Playing Back a Song

This chapter explains how you can use the Fantom-Xa's sequencer to play back a song.

When you play back a song, we recommend that you use the sound generator in **Performance mode**. In Performance mode, up to sixteen different sounds can be played separately by the sixteen parts, making this mode ideal for playing songs that are multi-instrument ensembles of drums, bass, piano, etc.

# Playing a Song Immediately (Quick Play)

The Fantom-Xa is able to play a song from user memory and memory card immediately, without first loading the song into Temporary Area. This is called the **Quick Play** function. Quick Play can be used with MRC Pro songs (extension:.SVQ) and Standard MIDI Files (extension:.MID).

1. Press [SONG EDIT <-> LIST] twice.

The SONG LIST screen appears.

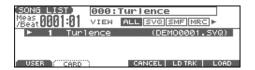

- 2. Use the VALUE dial or [INC] [DEC] to select the song.
- [F1 (USER)]: Songs in user memory
- [F2 (CARD)]: Songs on a memory card
- \* By pressing ◀ or ▶ in the above screen, you can specify the type of songs that will be displayed. If various types of songs are saved together, it will be easier to find the desired song if you restrict the displayed file types in this way.

ALL: all songs will be displayed SVQ: only SVQ files will be displayed

SMF: only Standard MIDI Files will be displayed

MRC: only MRC files will be displayed

3. Press [ ▶ ] to start playback.

When the song finishes playing, it will stop automatically. If you want to stop playback midway through the song, press

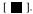

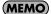

If you have interrupted song playback, "+" may be displayed at the right of the measure number. This indicates that the song is stopped in mid measure.

### NOTE

There will be no sound if samples have not been loaded for the patches used in the song. You must load the necessary samples beforehand (p. 153).

## Playing Back Songs Consecutively (Chain Play)

The **Chain Play** function lets you consecutively play back (Quick Play) songs on user memory or memory card.

- In the PATCH PLAY screen, PERFORM LAYER screen, or PERFORM MIXER screen, press [MENU].
- 2. Use ▲ ▼ to select "5. Chain Play," and then press [ENTER].

The CHAIN PLAY screen appears.

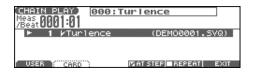

- Press [F1 (USER)] if you want to choose from user memory, or press [F2 (CARD)] if you want to choose from memory card.
  - \* You cannot combine USER songs and CARD songs.

    If you want to perform Chain Play repeatedly, press [F5 (REPEAT)] to add a check mark (✔). If you press [F4 (AT STEP)] to add a check mark (✔), playback will ends, and the next song will begin playing automatically.
- 4. Press [ ▶ ] to start Chain Play.

Starting from the song of step 1. If you want to stop playback before it is finished, press [  $\blacksquare$  ].

- \* If you want to begin playback from midway through the chain, use

  ▲ or ▼ to move to the desired step, and then press [▶].
- 5. When you are finished with Chain Play, press [
- 6. Press [F6 (EXIT)] to return to the previous screen.

### NOTE

Chain Play cannot be started or stopped by a Start or Stop message from an external MIDI device. Nor will MIDI Continue, Song Position Pointer, Song Select, or Clock messages be received.

## **Various Playback Methods**

# Fast-Forward and Rewind During Playback

Fast-forward, rewind, and jump can be performed during playback, as well as while stopped. Use the following procedures for each operation.

Fast-forward: Press [ ▶▶ ].

**Continuous fast-forward:** Press and hold [ ▶▶ ].

**Rapid fast-forward:** Hold down [►► ] and press [ ◀◀ ].

Rewind: Press [ ◀◀ ].

**Continuous rewind:** Press and hold [ ◀◀ ].

**Rapid rewind:** Hold down [ ◀◀ ] and press [ ▶▶ ].

Jump to the previous locate position:

Hold down [SHIFT] and press [ ◀◀ ].

Jump to the next locate position:

Hold down [SHIFT] and press [ ▶▶ ].

Jump to the beginning of the song:

Press [ **|** ◀ ].

- A certain amount of time may be required for fast-forward, rewind, or jump during Quick Play.
- Song playback will be interrupted if you jump to the beginning or end of the song while the song is playing.

# Playing Back Correctly from the Middle of the Song (MIDI Update)

When you play back from the middle of a song, for example after fast-forward or rewind, the correct patch may not be selected, or the pitch may be incorrect. This is because the MIDI messages in the area that you skipped have not been transmitted to the sound generator. In such cases, you can use the **MIDI Update** function. When you perform MIDI Update, the MIDI messages (other than Note messages) from the beginning of the song until the location to which you moved will be transmitted to the sound generator, ensuring that the sound generator will be in the correct state for the resumption of playback.

- 1. Make sure that song playback is stopped.
  - \* It is not possible to perform MIDI Update while the song is playing.
- 2. Hold down [SHIFT] and press [ ▶ ].

The display will indicate "MIDI Update..." while processing takes place, and when finished, will indicate "MIDI Update Completed!"

# Muting the Playback of a Specific Instrument (Part Mute)

If you want to silence the playback of a specific instrument, you can mute the part that contains the sequencer data for that instrument.

- 1. Press [MUTE] to make it light.
- Press PART/TRACK [1]–[8] to mute the corresponding part so that its indicator lights.
   If you want to mute part 9–16, press [9-16] to make its indicator lit, and press PART/TRACK [1]–[8].
- 3. To turn on the part, once again press PART/TRACK [1]-[8] you pressed in step 2 so the indicator goes dark.

# Changing the Playback Tempo of a Song

The tempo at which a song will play back is recorded on its tempo track, but the tempo of the entire song can be adjusted during playback. The tempo at which the song actually plays is called the **playback tempo**.

- \* The playback tempo is a temporary setting. It will be lost if you switch to another song or turn off the power. If you want the song to always play back at this tempo, you must re-save the song (p. 150).
- 1. Press [TEMPO].

The Tempo window appears.

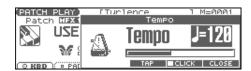

- Use the VALUE dial or [INC] [DEC] to set the playback tempo.
  - If you press [F5 (CLICK)] to add a check mark (✔), a click will sound at the specified tempo.
  - By pressing [F4 (TAP)] you can set the tempo to the timing at which you press the button (Tap Tempo). Press the button three or more times at quarter-note intervals of the desired tempo.
- When you have finished making settings, press [F6 (CLOSE)].

## Using a Controller to Change the Playback Tempo

Since tempo control is assigned to the realtime control knob of the Fantom-Xa, it's easy to change the playback tempo of the song.

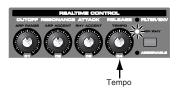

- Press the REALTIME CONTROL button so the ARP/ RHY indicator lights.
- 2. Play back the song, and turn the realtime control knob.

# Playing a Song Back at a Fixed Tempo (Muting the Tempo Track)

If the tempo changes while a song is being played back, this is because those tempo changes have been recorded in the Tempo track. If you want to override these tempo changes and play back at a fixed tempo, you can mute the Tempo track.

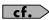

For details on this operation, refer to **Silencing the Playback of a Track (Track Mute)** (p. 132).

# Playing Back a S-MRC Format Song

The Fantom-Xa is able to play back S-MRC format songs created on the MC-50 in the same way as MRC Pro songs or Standard MIDI Files. However, S-MRC format songs cannot be Quick Played. You must first load them into Temporary Area and convert them to MRC Pro song format before playing them.

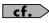

For details on the procedure, refer to **Loading a song (Load Song)** (p. 153).

# Playing Back a Song Repeatedly (Loop Play)

Use the Loop function when you want to repeatedly play back an entire song or just a specified portion of a song.

 In the PATCH PLAY screen, PERFORM LAYER screen, or PERFORM MIXER screen, press [LOOP PLAY] to make it light.

Now playback will loop according to the region and the number of times specified in the Loop Play window.

2. To turn off the Loop switch, press [LOOP PLAY] once again.

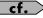

For details on making settings in the Loop window, refer to Specifying the Area of a Song that will Repeat (Loop Points) (p. 133).

## Using the D Beam Controller to Start/Stop Song Playback

You can start/stop song playback by passing your hand over the D Beam controller.

- 1. Select the song that you want to play back.
- 2. Hold down [SHIFT] and press D BEAM [ASSIGNABLE].

A screen like the following appears.

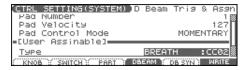

- 3. Use [CURSOR] to move the cursor to "Type."
- Use the VALUE dial or [INC] [DEC] to set this to "START/ STOP."
- 5. Press [EXIT] to return to the previous screen.
- Press D BEAM [ASSIGNABLE] to turn on the D Beam controller.
- 7. When you pass your hand across the D Beam controller, song playback will start. When you pass your hand across it once again, playback will stop.
- \* You can also start/stop song playback by using a pedal connected to the PEDAL CONTROL jack (p. 195).

# **Recording Songs**

This chapter explains the procedure for using the Fantom-Xa's sequencer to record a song.

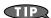

Before you begin this procedure, put the sound generator in **Performance mode**. Normally, when recording or playing back a song, you will put the sound generator in Performance mode. The reason for this is that in this mode, only the sound of the specified MIDI channel will be heard when you record while playing the keyboard of the Fantom-Xa, and that when the song is played back, the parts can independently play up to 16 different sounds. Thus, Performance mode is suitable for recording and playing back a song that uses an ensemble of multiple instruments, such as drums, bass, and piano.

In Performance mode, we recommend that you leave the keyboard switches (p. 68) turned off (unchecked). If any keyboard switches are on (checked), parts other than the current part will also sound when you play the keyboard; you probably don't want this to occur while you're creating a song.

## **Two Recording Methods**

You can use one of two methods of recording: **realtime recording** or **step recording**. Select the method that is appropriate for your situation

## Realtime Recording (p. 124)

Realtime recording is the recording method in which your keyboard playing and controller operations are recorded just as you perform them.

## Step Recording (p. 128)

Step recording is the recording method in which you can input notes and rests one by one. This method is suitable for inputting drums or bass with precise timing. In addition to using notes, you can also create a song by putting patterns together.

# Before You Record a New Song

#### **Overview of the Recording Process**

The work flow for recording a new song is as follows.

- 1. Select the sound to be used for recording
- 2. Clear the Temporary Song
- 3. Specify the time signature of the song (p. 123)
- 4. Set the tempo (p. 123)
- Use realtime recording (p. 124) or step recording (p. 128) to record
- 6. Use track edit (p. 133) or micro edit (p. 144) to edit the song
- 7. Save the song to user memory or memory card (p. 150)

With the factory settings, demo song data will automatically be loaded into Temporary Area when the Fantom-Xa is powered up. Here's how to change this setting so that this automatic load does not occur (i.e., the song memory will remain empty).

- 1. Press [MENU].
- Press to select "1. System," and then press [ENTER].
- Press [F1 (GENERAL)], and then press [F2 (AUTO LD)] to select "Startup."
- 4. Press ▲ ▼ to select "Load Demo Song at Startup."
- 5. Use the VALUE dial or [INC] [DEC] to set it to "OFF."

# Select the Sound to be Used for Recording

Before you record a song, select the sound that you want to use for recording. Select the recording method that is appropriate for your situation.

#### **Performance**

Select a Performance when you want to record an ensemble performance using multiple instruments. When recording a song, we recommend that you normally select a Performance.

## Patch/Rhythm set

Select a patch or rhythm set if you want to use a single patch or rhythm set to record your playing.

# Erasing the Song/Pattern from Temporary Song (Song Clear)

When you record a song, the sequencer data is temporarily recorded in Temporary Area. If you want to record a new song, you must erase any existing sequencer data from Temporary Song.

#### NOTE

If Temporary Song contains an important song that you want to keep, you should first save that song to user memory/memory card (p. 150).

- In the SONG LIST screen, select the song that you want to erase (p. 119).
- Press [SONG EDIT <-> LIST] to access the SNG EDIT (TRK) screen.
- Press [F3 (UTILITY)], and then press [F2 (SONG CLEAR)]. A message will ask you for confirmation.
- 4. Press [F6 (EXEC)] to execute the operation.
  - To cancel, press [F5 (CANCEL)].

    When the operation has been completed, the display will briefly indicate "Completed!"

## **Specifying the Time Signature**

Before you record a new song, you must specify the time signature. However, a time signature of 4/4 is automatically specified when you perform the Song Initialize operation or when the power is turned on, so you will need to make this setting only if you want to record a new song in a different time signature.

- Press [SONG EDIT <-> LIST] to access the SNG EDIT (TRK) screen.
- **2.** Press [F4 (MICRO)].
  The MICROSCOPE screen appears.
- **3.** Press [F5 (TRK/CH)].

  The Track/Ch Select window appears.
- **4.** Press ▲ ▼ to move the cursor to "Track."
- Use the VALUE dial or [INC] [DEC] to select "BEAT" (beat track).
- 6. Press [F6 (CLOSE)].

The Microscope screen for the BEAT track appears.

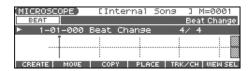

7. Press • to move the cursor to "Beat Change Numerator" or "Beat Change Denominator."

| (MI | (CROSCOPE) | [Inte   | rnal So | ng ]          | M=0001    |
|-----|------------|---------|---------|---------------|-----------|
|     | BEAT       |         | Beat (  | Change N      | umerator  |
| ≟   | 1-01-000   | Beat Ch | nange   | 4/4           |           |
|     | Ī          |         |         |               |           |
|     | <u>-</u>   |         | ····    | ···· <u> </u> |           |
| C   | REATE MOVE | COPY    | PLACE   | TBK/CH        | IIIEM SEL |

Use the VALUE dial or [INC] [DEC] to specify the time signature.

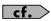

If you want to change time signatures midway through the song, refer to **Changing the Time Signature Midway Through the Song** (p. 149).

**9.** Press [EXIT] to return to the previous screen.

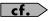

If you are recording to a phrase track, see **Recording Your Performance as You Play It (Realtime Recording)** (p. 124).

# Specifying the Time Signature of a Pattern (Pattern Beat)

Each pattern has a Pattern Beat setting that manages the time signature of that pattern. The pattern beat acts as a guide when the pattern is played or recorded, and is handled independently of the time signature of the song (i.e., the time signature recorded in the beat track).

The pattern beat is normally set to a time signature of 4/4, but you can change this setting when the song has a time signature other than 4/4, or when you want to record a pattern with a time signature different than that of the song.

Only one pattern beat setting can be specified at the beginning of each pattern. This means that it is not possible to change time signatures midway through a pattern.

- Press [SONG EDIT <-> LIST] to access the SNG EDIT (TRK) screen.
- 2. Press SEQUENCER [PATTERN] to make it light.

The SNG EDIT (PTN) screen appears.

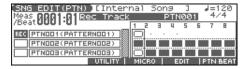

- 3. Use the VALUE dial or [INC] [DEC] to select the pattern.
- 4. Press [F6 (PTN BEAT)].

The Pattern Beat window appears.

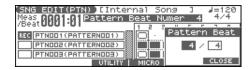

- 5. Press to move the cursor.
- 6. Use the VALUE dial or [INC] [DEC] to set the time signature.
- 7. Press [F6 (CLOSE)] to return to the previous screen.

## **Setting the Tempo**

Set the tempo at which the song is to be recorded.

1. Press [TEMPO].

The Tempo window appears.

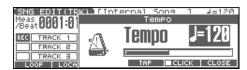

- 2. Use the VALUE dial or [INC] [DEC] to set the playback tempo.
  - If you press [F5 (CLICK)] to add a check mark (✔), a click will sound at the specified tempo. This will switch on/off each time you press the button.
  - By pressing [F4 (TAP)] you can set the tempo to the timing at which you press the button (Tap Tempo). Press the button three or more times at quarter-note intervals of the desired tempo.
- When you have finished making settings, press [F6 (CLOSE)].

## Recording Your Performance as You Play It (Realtime Recording)

Realtime Recording is the recording method in which your keyboard playing and controller operations are recorded just as you perform them. Use this recording method when you want to capture the nuances of your own performance.

# Basic Operation for Realtime Recording

 Make sure that the preparations for recording have been completed as described in "Before You Record a New Song" (p. 122).

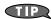

If you want to record into an existing song, load the desired song into Temporary Song (p. 131). Then press [ ▶▶ ] or [ ◄◄] to specify the measure at which you want to begin recording. The measure at which recording will begin is indicated by the "M=" in the upper right of each PLAY screen.

## 2. Press [ ● ].

The [ ● ] indicator will blink, and the Realtime Rec Standby window appears.

| SNG ED           | Realtime Rec                    | Standby      |
|------------------|---------------------------------|--------------|
| Meas<br>/Beat 00 | Rec Track                       | TRK 1 (AUTO) |
| 330 TRA          | Rec Mode<br>   TIME    Count In | MIXH         |
| TRA              | Tempo Rec Sw                    | OFF          |
| TRA              | ■PUNCH ■LOOP ■INPUT             | RECSTART     |
| -LOOP-           | REC RTZ                         | SELECT       |

This window lets you set various parameters for realtime recording.

#### (MEMO)

If you want to record a pattern, press [PATTERN] to make it light.

As basic settings, specify the following three parameters.
 Use [CURSOR] to move the cursor to each parameter, and use the VALUE dial or [INC] [DEC] to make the setting.

| Parameter | Value             | Explanation                  |
|-----------|-------------------|------------------------------|
| Rec Track | TRK 1-TRK 16,     | Specify the phrase track or  |
|           | PTN001-PTN100     | pattern on which you want to |
|           | (* when record-   | record.                      |
|           | ing on a pattern) |                              |

| Parameter                      | Value                                                                 | Explanation                                                      |  |
|--------------------------------|-----------------------------------------------------------------------|------------------------------------------------------------------|--|
| Rec Mode                       | MIX, REPLACE                                                          | Select how recording is to                                       |  |
| rice wiode                     | WID GIVEN EN LEE                                                      | take place.                                                      |  |
|                                | MIX:                                                                  |                                                                  |  |
|                                | Mix-recording will be carried out. Normally,                          |                                                                  |  |
|                                |                                                                       | using this method. If a perfor-                                  |  |
|                                |                                                                       | dy been recorded on the record-                                  |  |
|                                | ing-destination t                                                     | rack, your newly recorded                                        |  |
|                                |                                                                       | l be added to the existing per-                                  |  |
|                                |                                                                       | ıt erasing it. By using this in                                  |  |
|                                |                                                                       | Loop-recording, you can                                          |  |
|                                |                                                                       | y over a specified area without                                  |  |
|                                |                                                                       | iously recorded performance.                                     |  |
|                                |                                                                       | s is a convenient way to record                                  |  |
|                                | -                                                                     | ance one instrument at a time;                                   |  |
|                                |                                                                       | are drum -> hi-hat, etc.                                         |  |
|                                | REPLACE:                                                              | 2111 2 1 4 76                                                    |  |
|                                |                                                                       | ng will be carried out. If a per-                                |  |
|                                |                                                                       | eady been recorded on the re-<br>ion track, it will be erased as |  |
|                                |                                                                       |                                                                  |  |
|                                | you record your new performance. Use this when you want to re-record. |                                                                  |  |
| Count In                       | OFF, 1 MEAS,                                                          | Select how recording is to be-                                   |  |
| Count In                       | 2 MEAS,                                                               | gin.                                                             |  |
|                                | WAIT NOTE                                                             | 8                                                                |  |
|                                | OFF:                                                                  |                                                                  |  |
|                                | Recording will begin immediately when you                             |                                                                  |  |
|                                | press [ > ].                                                          |                                                                  |  |
|                                | 1 MEAS:                                                               |                                                                  |  |
|                                | When you press [ ▶ ], a count (playback) will                         |                                                                  |  |
|                                | begin one measure before the recording-start lo-                      |                                                                  |  |
|                                | cation, and recording will begin when you reach                       |                                                                  |  |
|                                | the recording-start location.                                         |                                                                  |  |
|                                | 2 MEAS:                                                               |                                                                  |  |
|                                | When you press [ ▶ ], a count (playback) will                         |                                                                  |  |
|                                | begin two measures before the recording-start                         |                                                                  |  |
|                                |                                                                       | ording will begin when you                                       |  |
|                                |                                                                       | ing-start location.                                              |  |
|                                | WAIT NOTE:                                                            |                                                                  |  |
|                                |                                                                       | e to pressing [ 🕨 ], you can                                     |  |
|                                | play the keyboar                                                      | d, strike a pad, or press the                                    |  |
| Hold pedal to start recording. |                                                                       | art recording.                                                   |  |

In the Realtime Rec Standby window you can perform the following operations.

- Specifying the punch-in/out points (p. 125)
- Specifying the loop points (p. 125)
- Quantize (p. 126)
- Selecting the sequencer data that will be recorded (p. 127)
   For details on these operations, refer to the appropriate page.
- **4.** When you are finished making settings in the Realtime Rec Standby window, press [ ▶ ] or [F6 (START)].

The Realtime Rec Standby window will close, the [ $\bigcirc$ ] indicator will change from blinking to lit, and recording will begin.

When recording begins, the Realtime Rec Control window will appear.

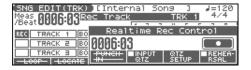

#### 5. When you are finished recording, press [ ].

The [ ● ] indicator will go dark.

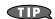

If you are not satisfied with the realtime recording you just made, you can press [ERASE/UNDO] to return to the state prior to recording. After executing Undo, you can use Redo to revert to the previous state. After executing Undo, you can execute Redo by performing the above procedure once again.

# Recording Tempo Changes in a Song (Tempo Recording)

If you want the tempo to change during the song, you can record those tempo changes in the Tempo track. If tempo changes have already been recorded in the tempo track, they will be rewritten. Set the following recording parameters in addition to the basic settings described in step **3** of p. 124.

| Parameter    | Value      | Explanation                                                        |
|--------------|------------|--------------------------------------------------------------------|
| Tempo Rec Sw | OFF,<br>ON | Specify whether tempo changes will be recorded (ON), or not (OFF). |

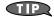

You will be able to use REALTIME CONTROL knob movements to control the tempo easily (p. 121).

# Loop Recording and Punch-In Recording

You can record repeatedly over a specified area (Loop recording), or re-record just that area (Punch-in recording).

Set the following recording parameters in addition to the basic settings described in step **3** of p. 124.

| Parameter   | Explanation                                        |  |
|-------------|----------------------------------------------------|--|
| Loop/       | Specify how loop recording or punch-in recording   |  |
| Punch       | is to take place.                                  |  |
|             | OFF:                                               |  |
|             | Loop recording or punch-in recording will not oc-  |  |
|             | cur.                                               |  |
|             | LOOP (POINT):                                      |  |
|             | Recording takes place repeatedly, according to the |  |
|             | loop point settings.                               |  |
|             | LOOP (1–16 MEAS):                                  |  |
|             | The 1–16 measure area starting at the record-start |  |
|             | measure will be recorded repeatedly.               |  |
|             | LOOP SONG ALL:                                     |  |
|             | The entire song from beginning to end will be re-  |  |
|             | corded repeatedly.                                 |  |
|             | AUTO PUNCH:                                        |  |
|             | Auto punch-in recording will be performed.         |  |
|             | MANUAL PUNCH:                                      |  |
|             | Manual punch-in recording will be performed.       |  |
| Start Point | Measure and beat at which loop recording or auto   |  |
|             | punch-in recording is to begin                     |  |
|             | * It is not possible to specify the Tick.          |  |
| End Point   | Measure and beat at which loop recording or auto   |  |
|             | punch-in recording is to Stop.                     |  |
|             | * It is not possible to specify the Tick.          |  |
|             | * The minimum loop length is four quarter notes.   |  |

## **Using Auto Punch-In Recording**

You must pre-specify the area (punch points) in which recording is to take place. This is convenient when you want to re-record over a mistake. The song will play back when you begin recording. When you reach the punch-in point, playback will switch to record mode.

- In the Realtime Rec Standby window, set the Loop/Punch parameter to "AUTO PUNCH."
- 2. Set the Start Point/End Point parameters to the desired punch points.
- Move to a measure earlier than the specified Start Point, and press [ ► ] or [F6 (START)].

The song will begin playing. Recording will begin at the location specified by the Start Point parameter. Playback will resume at the location specified by the End Point parameter.

4. Press [ ] to stop playback.

## **Using Manual Punch-In Recording**

Recording takes place (erasing the existing data) in the area that you specify by pressing a pedal or button. This is convenient when you want to re-record more than one location in which you made a mistake. The song will play back when you begin recording. When you press a pedal or button, playback will switch to record mode, and will switch back to play mode when you press the pedal or button once again. By pressing the pedal or button, you can toggle between record and play modes.

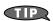

If you want to use a pedal connected to the PEDAL CONTROL jack to specify the area for recording, you must first set the Control Pedal Assign parameter to "PUNCH IN/OUT" (p. 195).

- In the Realtime Rec Standby window, set the Loop/Punch parameter to "MANUAL PUNCH."
- **2.** Press [ ▶ ] or [F6 (START)].

Song playback will begin, and the Realtime Rec Control window will appear.

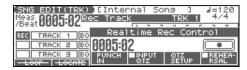

At the point where you want to begin recording, press [F3 (PUNCH IN)] or step on the pedal.

Playback will switch to record mode.

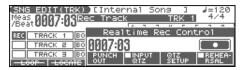

4. At the point where you want to stop recording, once again press [F3 (PUNCH OUT)] or step on the pedal.

You will return to playback mode.

5. Press [ ] to stop playback.

# Correct the Timing of Your Playing as You Record (Recording Quantize)

The Quantize function automatically corrects inaccuracies in the timing of your keyboard or pad performance, aligning the notes to accurate timing intervals. During realtime recording, you can quantize while you record.

Set the following recording parameters in addition to the basic settings described in step **3** of p. 124.

| Parameter               | Value                              | Explanation                                                  |
|-------------------------|------------------------------------|--------------------------------------------------------------|
| Input Quantize          | OFF, GRID,                         | <b>OFF:</b> Quantize will not be                             |
| input Quantize          | SHUFFLE                            | applied while recording. <b>GRID:</b> Grid Quantize will be  |
|                         |                                    | applied while recording. Use this when you want the tim-     |
|                         |                                    | ing to be accurate, such as                                  |
|                         |                                    | when recording drums or                                      |
|                         |                                    | bass.                                                        |
|                         |                                    | SHUFFLE: Shuffle Quantize                                    |
|                         |                                    | will be applied while record-<br>ing. Use this when you want |
|                         |                                    | to give the rhythm a "shuf-                                  |
|                         |                                    | fle" or "swing" character.                                   |
| When "Input Quar        | ntize″ is " <b>GRID</b> "          | 8                                                            |
| Grid Resolution         | <b>♣</b> , <b>♣</b> <sub>3</sub> , | Quantization time interval                                   |
|                         | f, J <sub>3</sub> ,                | Select the shortest note                                     |
|                         | J, J3, J                           | value that will occur in the                                 |
|                         | 0,03,0                             | range to which Grid                                          |
|                         |                                    | Quantize will be applied.                                    |
| Grid Quantize           | 0-100%                             | Degree to which notes will                                   |
| Strength                |                                    | be adjusted toward the tim-                                  |
|                         |                                    | ing intervals specified by                                   |
|                         |                                    | Grid Resolution                                              |
|                         |                                    | With a setting of "100%,"                                    |
|                         |                                    | the notes will be corrected precisely to the timing of       |
|                         |                                    | the Grid Resolution pa-                                      |
|                         |                                    | rameter. With a setting of                                   |
|                         |                                    | "0%," the timing will not                                    |
|                         |                                    | be adjusted at all.                                          |
| When "Input Quar        | tize" is "SHUFF                    | LE"                                                          |
| Shuffle Resolu-<br>tion | <b>.</b>                           | Quantization time interval                                   |
| Shuffle Quantize        | 0-100%                             | Degree to which the back-                                    |
|                         |                                    | beat will be separated from                                  |
|                         |                                    | the downbeat specified by                                    |
|                         |                                    | Shuffle Resolution                                           |
|                         |                                    | With a setting of "50%," the backbeat will be exact-         |
|                         |                                    | ly between adjacent                                          |
|                         |                                    | downbeats. With a setting                                    |
|                         |                                    | of "0%," the backbeat will                                   |
|                         |                                    | be moved to the same tim-                                    |
|                         |                                    | ing as the preceding                                         |
|                         |                                    | downbeat. With a setting                                     |
|                         |                                    | of "100%," the backbeat                                      |
|                         |                                    | will be moved to the same                                    |
|                         |                                    | timing as the following                                      |
|                         |                                    | downbeat.                                                    |

When Quantize Type is "GRID"

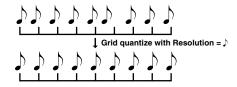

When Quantize Type is "SHUFFLE"

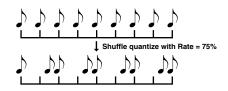

Rate:

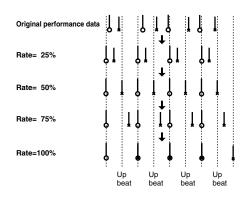

# Selecting the Sequencer Data that will Be Recorded (Recording Select)

When you use realtime recording, all of your sequencer data will normally be recorded. If you want to avoid recording a specific type of data, you can turn its Recording Select setting "OFF."

- 1. Press [ ].
- 2. Press [F5 (REC SELECT)].

The Recording Select window appears.

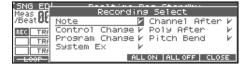

Press [CURSOR] to select the sequencer data (MIDI messages) that will be recorded.

| MIDI Message   | Explanation                                                              |  |
|----------------|--------------------------------------------------------------------------|--|
| Note           | Represent notes.                                                         |  |
| Control Change | Apply various effects such as modulation or expression.                  |  |
| Program Change | Select sounds.                                                           |  |
| System Ex      | Used to make settings unique to the Fantom-Xa, such as sound parameters. |  |
| Channel After  | Apply aftertouch to an entire MIDI channel.                              |  |
| Poly After     | Apply aftertouch to individual keys.                                     |  |
| Pitch Bend     | Change the pitch.                                                        |  |

4. Use the VALUE dial or [INC] [DEC] to add a check mark ().

The message will be recorded if you assign a check mark  $(\checkmark)$ , and will not be recorded if you remove the check mark.

- [F4 (ALL ON)]: All of the sequencer data will be recorded.
- [F5 (ALL OFF)]: No sequencer data will be recorded.
- 5. Press [F6 (CLOSE)] to close the Recording Select window.

# Erasing Unwanted Data While You Record (Realtime Erase)

Realtime Erase is a function that erases unwanted data during realtime recording. This is particularly convenient during loop recording, since it lets you erase data without stopping recording.

- \* Realtime Erase can be executed only if the Recording Mode is set to "MIX."
- 1. Begin realtime recording (p. 124).

The Realtime Rec Control window appears.

2. Press [ERASE/UNDO].

The Realtime Erase window appears.

|                             | ■[Internal Sons ] J=120 |
|-----------------------------|-------------------------|
| Meast 0003:04 <sup>12</sup> | Realtime Erase          |
|                             | (Press Keys or Pads)    |
| REC TRACK 1 BC              |                         |
|                             | Lowest Note()           |
| TRACK B BC                  | Highest Note()          |
| -LOOP-   -LOCATE            | KBD ALL PAD ALL CLOSE   |

#### 3. Erase unwanted data.

- To erase all data (except for Pattern Call messages), press [F4
  (KBD ALL)]. Data will be erased for as long as you hold down
  the button.
- To erase notes of a specific key (pad), hold down that key (pad).
   Data for that note will be erased for as long as you hold down that key.
- To erase notes of a specific key range, hold down the top and bottom keys of that range. Data for that range will be erased for as long as you hold down those keys.
- 4. Press [F6 (CLOSE)] to close the Realtime Erase window.

You will return to the normal recording state.

\* You can also erase the data of a specific channel.

# Recording Arpeggios Aligned to the Measures of the Sequencer

When recording arpeggios in real time, you can synchronize the arpeggio with the sequencer start/stop timing.

For details, refer to **Arp/Rhythm Sync Switch** (p. 200).

## Auditioning Sounds or Phrases While Recording (Rehearsal Function)

The Rehearsal function lets you temporarily suspend recording during realtime recording. This is convenient when you want to audition the sound that you will use next, or to practice the phrase that you will record next.

1. Begin realtime recording (p. 124).

The Realtime Rec Control window appears.

2. Press [F6 (REHEARSAL)] or [ ].

The [ lacktriangle ] indicator will blink, indicating that you are in rehearsal mode. In this state, nothing will be recorded when you play the keyboard.

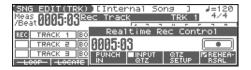

3. To return to record mode, press [F6 (REHEARSAL)] or [ ● ] once again.

# Inputting Data One Step at a Time (Step Recording)

Step Recording is the method of inputting notes and rests individually, as if you were writing them onto a musical staff. In addition to inputting notes, this method can also be used to create a song by joining patterns.

## **Inputting Notes and Rests**

 Make sure that the preparations for recording have been performed as described in "Before You Record a New Song" (p. 122).

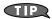

If you want to record into an existing song, load the desired song into Temporary Song (p. 131). Then press [ ▶▶ ] or [ ◀◀ ] to specify the measure at which you want to begin recording. The measure at which recording will begin is

indicated by the "M=" in the upper right of each PLAY screen.

2. Press [ • ] twice, or hold down [SHIFT] and press [ • ].

| (SNG ED:         | T(TRK) [Internal Sons ] 🛂 120 |
|------------------|-------------------------------|
| Meas<br>/Beat 00 | Step Rec Standby              |
| REC TRA          | STEP Rec Track TRK 1 (AUTO)   |
| TRA              | Start Point 0001-01-000       |
| -LOOP            | CANCEL PINCALL NOTE           |

### (MEMO)

If you want to record a pattern, press [PATTERN] to make it light.

Make settings for step recording. Use [CURSOR] to move the cursor to the desired parameter, and use the VALUE dial or [INC] [DEC] to set it.

| Parameter | Value                                            | Explanation                  |
|-----------|--------------------------------------------------|------------------------------|
| Rec Track | TRK 1-TRK 16,                                    | Specify the phrase track or  |
|           | PTN001-PTN100                                    | pattern on which you want to |
|           | (* when record-                                  | record.                      |
|           | ing on a pattern)                                |                              |
| Rec Mode  | MIX, REPLACE                                     | Select how recording is to   |
|           |                                                  | take place.                  |
|           | MIX:                                             |                              |
|           | Mix-recording will be carried out. Normally,     |                              |
|           | you will record using this method. If a perfor-  |                              |
|           | mance has already been recorded on the           |                              |
|           | recording-destination track, your newly record-  |                              |
|           | ed performance will be added to the existing     |                              |
|           | performance without erasing it.                  |                              |
|           | REPLACE:                                         |                              |
|           | Replace-recording will be carried out. If a per- |                              |
|           | formance has already been recorded on the re-    |                              |
|           | cording-destination track, it will be erased as  |                              |
|           | you record your new performance. Use this        |                              |
|           | when you want to re-record.                      |                              |

| Parameter   | Value | Explanation                                                             |
|-------------|-------|-------------------------------------------------------------------------|
| Start Point | _     | Specify the location (measure-beat-tick) at which recording will begin. |

**4.** Press [F6 (NOTE)] or [ ▶ ].

| (STEP REC) | 0001-01-000   | TRK1     |
|------------|---------------|----------|
|            |               |          |
| C4         | 1/8 (』)       | 80% REAL |
| BAK DEL T  | IE UNTIE REST | STEP     |

5. Specify the note that you want to input. Use ◀ or ▶ to select the desired parameter.

| Parameter  | Value          | Explanation                                                                                                    |
|------------|----------------|----------------------------------------------------------------------------------------------------|
| Note Type  | Note           | Specify the length of the notes that you want to input, in terms of a note value.  The length of the note value indicates the length from one note-on to the next note-on.                                                                                                    |
| Gate Time  | 1–100%         | Specify the proportion of the gate time relative to the Note Type.  The gate time is the length between note-on and note-off. Specify a lower value if you want the notes to be played staccato, or a higher value if you want the notes to be played tenuto, or as a slur. Normally, you will set this to about "80%." |
| Input Velo | REAL,<br>1–127 | Specify the strength with which the note will be played.  If you want this to be the strength with which you actually pressed the key, select "REAL." Otherwise, use settings of p (piano)=60, mf (mezzo forte)=90, or f (forte)=120 as general guidelines.                                                             |

- 6. Use the VALUE dial or [INC] [DEC] to make the setting.
- 7. Press [F5] or [F6] to move to the desired input location, and press a note on the keyboard or a pad.

When you press a key or a pad, the input position will advance by the value of the Note Type you specified. The velocities are displayed as a bar graph.

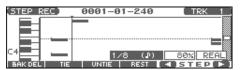

You can use the function buttons ([F1][F2][F3][F4][F5]) to perform the following operations.

[F1 (BAK DEL)]: Cancel the previously input note.

[F2 (TIE)]: Extend the length of the previously input note

by the current setting.

[F3 (UNTIE)]: Cancel the previously input TIE.

[F4 (REST)]: Inputs a rest. First set the Note Type parameter

to a length that is the same as the rest you want

to input, and then press [F3 (REST)].

#### 8. Repeat the above steps to continue inputting.

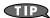

The previous value of each parameter is remembered. This means that if you want to use the same settings as the previously input note, there is no need to change the settings. Once you have set the Gate Time parameter and Input Velocity parameter, it is not normally necessary to change them, so all you have to do is set the Step Time parameter and specify the pitch (note) of each note.

### NOTE

The note will not be finalized as long as you hold down the key. This means that you will be able to modify the various parameters of the note (Note Type, Gate Time, Input Velo).

### 9. When you are finished step recording, press [ ].

The [ ● ] indicator will go dark.

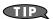

If you are not satisfied with the results of the previous step recording, you can press [ERASE/UNDO] to return to the state prior to recording (Undo/Redo). After executing Undo, you can use Redo to revert to the previous state. After executing Undo, you can execute Redo by performing the above procedure once again.

## **Inputting a Chord**

Press the chord. The cursor will move to the next step when you release all keys or pads.

## Moving the input location

Pressing [F6 (>)] will move the input location forward by the current Note Type value.

Pressing [F5 (<)] will move the input location backward by the current Note Type value.

## Moving the display region

Pressing 
or 
will move the displayed region of notes upward or downward.

## The Relation between Note Value Length and Gate Time

The relation between the length of the note value and the gate time is shown below. Since the Fantom-Xa's sequencer uses a TPQN (Ticks Per Quarter Note; i.e., resolution) of 480, a quarter note gate time is 480 ticks.

| Note           | Gate time |
|----------------|-----------|
| ₽              | 30        |
| <b>.</b> [3    | 40        |
| <b>.</b>       | 45        |
| £              | 60        |
| <b>J</b> 3     | 80        |
| £              | 90        |
| F              | 120       |
| <b>J</b> 3     | 160       |
| <b>.</b> F.    | 180       |
| 7              | 240       |
| J <sub>3</sub> | 320       |
| <b>∫</b> .     | 360       |
| J              | 480       |
| Jз             | 640       |
| <b>J</b> .     | 720       |
| ٦              | 960       |
| 0              | 1920      |
| Ю              | 3840      |

### (MEMO)

The gate time that is recorded in step recording will be the original gate time value multiplied by the value of the Gate Time parameter. For example, if the Gate Time parameter is set to "80%," inputting a quarter note will mean that the gate time is  $480 \times 0.8 = 384$ .

# Assigning a Pattern to a Phrase Track

You can create a song by combining previously recorded patterns. This is done using step recording to assign patterns to a phrase track. However, please be aware that the patterns themselves are not placed in the phrase track. Rather, **Pattern Call messages** are placed in the phrase track to specify which pattern should be played back. This means that if you later modify the contents of a pattern, the song playback will also be affected.

### NOTE

When you assign a pattern to a phrase track, its pattern beat will be ignored, and the pattern will use the time signature of the beat track. If the pattern beat and the beat track have different settings, the length of the measures will not match, and the playback may become incorrectly aligned. If this occurs, respecify the time signature of the beat track (p. 123).

- Make sure that the preparations for recording have been performed as described in "Before You Record a New Song" (p. 122).
- **2.** Press [ ] twice, or hold down [SHIFT] and press [ ]. The [ ] indicator blinks, and the Step Rec Standby window appears.

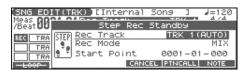

#### (MEMO)

If [PATTERN] is lit, press it so its indicator goes out.

3. Make settings for step recording. Use [CURSOR] to move the cursor to the desired parameter, and use the VALUE dial or [INC] [DEC] to set it.

| Parameter   | Value                                           | Explanation                       |  |
|-------------|-------------------------------------------------|-----------------------------------|--|
| Rec Track   | TRK 1-TRK 16                                    | Specify the phrase track on       |  |
|             |                                                 | which you want to record.         |  |
| Rec Mode    | MIX, REPLACE                                    | Select how recording is to        |  |
|             |                                                 | take place.                       |  |
|             | MIX:                                            |                                   |  |
|             |                                                 | ill be carried out. Normally,     |  |
|             | you will record ι                               | ising this method. If a perfor-   |  |
|             | mance has alread                                | ly been recorded on the           |  |
|             | recording-destination track, your newly record- |                                   |  |
|             | ed performance will be added to the existing    |                                   |  |
|             | performance without erasing it.                 |                                   |  |
|             | REPLACE:                                        |                                   |  |
|             | Replace-recordir                                | ng will be carried out. If a per- |  |
|             | formance has already been recorded on the re-   |                                   |  |
|             | cording-destination track, it will be erased as |                                   |  |
|             | you record your new performance. Use this       |                                   |  |
|             | when you want to re-record.                     |                                   |  |
| Start Point | _                                               | Specify the location (mea-        |  |
|             |                                                 | sure-beat-tick) at which re-      |  |
|             |                                                 | cording will begin.               |  |

#### 4. Press [F5 (PTNCALL)].

The STEP REC (PTN) screen appears.

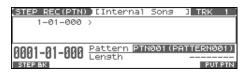

Use the VALUE dial or [INC] [DEC] to select the pattern number (1–100) that you want to assign to the phrase track.

The pattern name of the selected pattern is displayed in "Pattern." "Length" shows the number of measures in the pattern.

#### 6. Press [F6 (PUT PTN)].

A Pattern Call message for the pattern selected by the Pattern parameter will be recorded. You will advance by the length of the measures in that pattern, and will be ready to input the next pattern.

- 7. Repeat the above steps to assign additional patterns.
- When you are finished with step recording, press [EXIT] or I

The [ ● ] indicator will go dark.

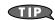

If you are not satisfied with the step recording that you just performed, press [ERASE/UNDO] to return to the state prior to recording (Undo/Redo). After executing Undo, you can use Redo to revert to the previous state. After executing Undo, you can execute Redo by performing the above procedure once again.

# **Editing Songs**

This chapter explains the procedure for editing songs.

# Loading the Song You Want to Edit

When you're going to edit a song, you have to first load it into the Temporary Area.

The Temporary Song will be lost if you turn power off or load another song into Temporary Area. If Temporary Area contains a song you wish to keep, you must save that song to user memory or memory card (p. 150).

 Press [SONG EDIT <-> LIST] twice to access the SONG LIST screen.

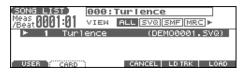

- \* By pressing ¶ or ▶ in the above screen, you can specify the type of songs that will be displayed. If various types of songs are saved together, it will be easier to find the desired song if you restrict the displayed file types in this way.
- **ALL:** all songs will be displayed
- **SVQ**: only SVQ files will be displayed
- SMF: only Standard MIDI Files will be displayed
- MRC: only MRC files will be displayed
- Press [F1 (USER)] or [F2 (CARD)] to select the loading destination.
- 3. Use \_ or \_ to select the song that you want to edit.
- 4. Press [F6 (LOAD)].
- \* A Message will ask you for confirmation.
- 5. Press [F6 (EXEC)].

When the song has finished loading, the performance data of the loaded song will be displayed in the SNG EDIT (TRK) screen.

\* You can also load a song by holding down [SHIFT] and pressing [WRITE] (p. 153).

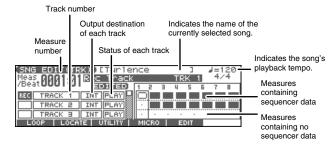

(MEMO)

If you play back the song while the SNG EDIT (TRK) screen is displayed, the screen will scroll in keeping with the song playback location.

## Viewing the Data within a Track

The Fantom-Xa can record data for multiple MIDI channels in a single track. From the SNG EDIT (TRK) screen, press [PAGE] to see which channel(s) of data are found in each track (the TRACK VIEW screen).

This screen graphically shows the note data of each channel. The height of the bar indicates the note pitch, and the length of the bar indicates the duration.

Press [PAGE] once again to return to the previous screen.

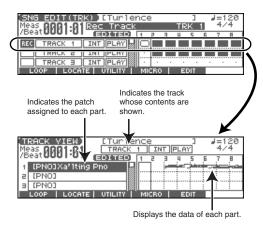

# Using Different Sound Generators for Each Track

By specifying the output destination for each track, you can use a variety of sound generators when playing back a song.

- Press [SONG EDIT <-> LIST] to access the SNG EDIT (TRK) screen.
- Use [CURSOR] to move the cursor for the track whose output destination you want to specify.

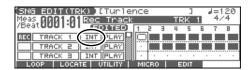

- 3. By using the VALUE dial or [INC] [DEC], set the value.
  - **OFF:** The track will not be sounded.
  - **INT:** The track will be sounded by the Fantom-Xa's internal sound generator.
  - **MIDI:** The track will be sounded by an external sound generator connected to the MIDI OUT connector.
  - **BOTH:** The track will be sounded by both the internal and external sound generators.

# Loading Individual Tracks/Patterns of Song Data

If you have selected a song file (extension ".SVQ") or Standard MIDI File (extension ".MID"), you can load individual phrase tracks or patterns.

 After step 3 of "Loading the Song You Want to Edit," press [F5 (LD TRK)].

The Load Track window appears.

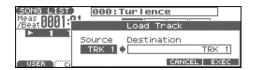

- 2. Move the cursor to the left of "Source" (load source), and select the track (TRK 1–16) or pattern (PTN001–100) that you want to load.
- \* If you are loading from a Standard MIDI File, it is not possible to select patterns (PTN001–100). Also, if you are loading from a Format 0 Standard MIDI File, this will be fixed at "TRK ALL," and individual tracks cannot be selected.
- Move the cursor to the right of "Destination" (load destination), and select the load-destination track (TRK 1– 16) or pattern (PTN001–100).
- 4. Press [F6 (EXEC)] to execute the operation.
- \* To cancel, press [F5 (CANCEL)].

# Silencing the Playback of a Track (Track Mute)

If you wish to silence specific track during playback, you can mute the appropriate Phrase track containing that sequencer data.

- Press [SONG EDIT <-> LIST] to access the SNG EDIT (TRK) screen.
- Use [CURSOR] to move the cursor for the track that you want to silence.

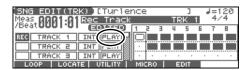

- \* Tracks in which no sequencer data has been recorded are displayed as "----"
- 3. Turn the VALUE dial or press [DEC] to select "MUTE."
- \* You can also mute Phrase tracks by pressing [MUTE] so the button is blinking and pressing PART/TRACK [1]–[8] and [9-16].

## NOTE

Note that if you save a song with a Phrase track muted in the Standard MIDI File format, that Phrase track's data will not be saved. If you save a song that has a muted Phrase track in the

MRC Pro song format, the mute status of the track will also be saved.

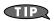

If you set the tempo track (Tempo) "Status" to "MUTE," the tempo track will be muted. If tempo changes have been recorded in a song, but you want to play the song at a fixed tempo, you can mute the tempo track.

# Assigning Markers (Locate Positions) to a Song

Markers can be assigned to any location in a song. These are called **Locate Positions**. Normally, locations in a song are indicated as "measure-beat-tick," but a locate position is also displayed as an absolute time of "hours:minutes:seconds:frames."

\* It is not possible to assign a locate position to a pattern.

## **Assigning a Locate Position**

Up to four locate positions can be assigned in each song.

- Press [SONG EDIT <-> LIST] to access the SONG EDIT screen.
- 2. Press [F2 (LOCATE)].

The Locate screen appears.

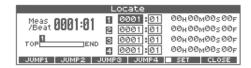

You can assign a locate position in this way even while listening to the song play back.

\* You can also adjust the locate position by moving the cursor to the "measure" or "beat" value of the locate number and using the VALUE dial or [INC] [DEC] to set each value.

## **Moving to a Locate Position**

Use the following procedure to change the song location to a Locate Position

- 1. Access the Locate screen.
- If a check mark ( ) is displayed above [F5 (SET)], press it to remove the mark.
- 3. Press [F1 (JUMP1)]-[F4 (JUMP4)].

You will move to the specified locate position.

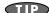

- Hold down [SHIFT] and press [BWD] to jump to the preceding locate position.
- Hold down [SHIFT] and press [FWD] to jump to the next locate position.

# Specifying the Area of a Song that will Repeat (Loop Points)

When using Loop Play or Loop Recording, you can use the loop points you specify here to specify the repeated area, as an alternative to repeating the specified number of measures.

- \* It is not possible to assign a loop point to a pattern.
- Press [SONG EDIT <-> LIST] to access the SONG EDIT screen.
- 2. Press [F1 (LOOP)].

The Loop Play window appears.

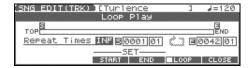

3. Move the cursor to the desired parameter, and use the VALUE dial or [INC] [DEC] to make the setting.

| Parameter                | Explanation                                          |  |
|--------------------------|------------------------------------------------------|--|
| Repeat Times             | Number of repeats                                    |  |
|                          | Value: INF, 1–99                                     |  |
|                          | If you want repetition to continue until you         |  |
|                          | press [STOP], set this to "INF."                     |  |
| Start Point ( <b>S</b> ) | Location at which repetition is to begin             |  |
|                          | If you press [F3 (START)], the current location      |  |
|                          | of the song will be set as the starting location.    |  |
| End Point ( <b>E</b> )   | Location at which repetition will end                |  |
|                          | If you press [F4 (END)], the current location of     |  |
|                          | the song will be set as the ending location.         |  |
|                          | * The location you specify here will not be included |  |
|                          | in the repeated area.                                |  |

4. If you press [LOOP PLAY] to make it light, or press [F5 (LOOP)] to add a check mark ( ); looping will be turned on.

# Editing Sequencer Data Over the Specified Range (Track Edit)

Track Edit lets you edit areas of sequencer data that you specify.

## **Basic Operation for Track Editing**

- 1. Access the SONG LIST screen, and then load the song you want to edit (p. 131).
- Press [SONG EDIT <-> LIST] to access the SNG EDIT (TRK) screen.
- 3. Press [F5 (EDIT)].

The Track Edit window appears.

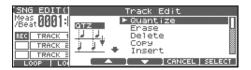

**4.** Press [F3 ( ▲ )] [F4 ( ▼ )] or ▲ ▼ to select the desired function, and then press [F6 (SELECT)].

| Quantize (p. 134)        | Erase (p. 136)          | Delete (p. 136)          |
|--------------------------|-------------------------|--------------------------|
| Copy (p. 137)            | Insert (p. 138)         | Transpose (p. 138)       |
| Change Velocity (p. 139) | Change Channel (p. 139) | Change Duration (p. 140) |
| Merge (p. 140)           | Extract (p. 141)        | Shift Clock (p. 142)     |
| Data Thin (p. 143)       | Exchange (p. 143)       | Time Fit (p. 143)        |
| Truncate (p. 144)        |                         |                          |

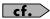

For details on the setting windows of each track editing function, refer to the following explanations of each function.

- 5. Set the parameters for each function. Press [CURSOR] to move the cursor to the desired parameter, and use the VALUE dial or [INC] [DEC] to set the value. First check the region that is to be affected by the editing operation, and then make corrections if you want to change it.
- **6.** Press [F6 (EXEC)] to execute the operation.

When the operation is completed, the display will briefly indicate "Completed!"

\* If you decide not to execute the operation, press [F5 (CANCEL)].

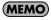

If you are not satisfied with the results of executing the function, you can press [ERASE/UNDO] to return to the state prior to executing the operation (Undo/Redo). After executing Undo, you can use Redo to revert to the previous state. After executing Undo, you can execute Redo by performing the above procedure once again.

# Aligning a Song's Timing (Quantize)

In the chapter "Recording Songs" (p. 122), we explained Recording Quantize, which lets you quantize during realtime recording. Alternatively, it is also possible to quantize a song that has already been recorded.

The Fantom-Xa has a **Preview function** that allows playing back the results of a Quantize operation while you are still setting parameters (before actual execution). This helps to make optimal Quantize settings.

#### **Preview Function**

The Preview function allows you to hear how quantizing will work while you are still setting Quantize parameters (before you execute operation). If you modify parameter values during preview playback, the next preview playback will include those latest value changes. Try various parameter settings to find the one that works best.

\* Pattern Call events assigned to a phrase track or muted phrase tracks cannot be previewed.

Pressing [PLAY] when the Quantize window is displayed selects Preview mode. The two measures from the current location of the song will play back repeatedly. The preview start location can also be specified by pressing [FWD] or [BWD]. To exit Preview mode, press [STOP].

## NOTE

The Quantize operation will correct only the timing at which notes were pressed (note-on) and released (note-off), and will not correct any other sequencer data. This means that if you record MIDI messages such as bend range or modulation along with notes, quantization can cause the notes to go out of sync with the MIDI messages, skewing timing. To avoid such problems it is better to record non-keyboard data afterward, using mix recording, etc.

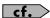

For details on the settings, refer to **Basic Operation for Track Editing** (p. 133).

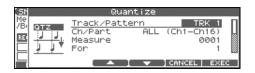

| Parameter | Value      | Explanation                   |
|-----------|------------|-------------------------------|
| Track/    | TRK ALL,   | Phrase track(s) or pattern to |
| Pattern   | TRK 1–16,  | be quantized                  |
|           | PTN001-100 | TRK ALL: Phrase tracks 1–16   |
|           |            | TRK 1–16: Specified phrase    |
|           |            | track                         |
|           |            | PTN001–100: Specified pat-    |
|           |            | tern                          |

| Parameter | Value         | Explanation                    |
|-----------|---------------|--------------------------------|
| Ch/Part   | ALL, Ch 1-16  | MIDI channel(s) of the notes   |
|           |               | to be quantized                |
|           |               | ALL: Quantizes all notes.      |
|           |               | Ch 1–16 Quantizes only the     |
|           |               | notes of a specific MIDI chan- |
|           |               | nel.                           |
| Measure   | 0001-         | Range of measures to be        |
| For       | 1–ALL         | quantized                      |
|           |               | If you set "For" to "ALL,"     |
|           |               | all measures will be speci-    |
|           |               | fied.                          |
| Quantize  | GRID,SHUFFLE, | (See below.)                   |
| Type      | TEMPLATE      |                                |
|           |               |                                |

#### When "Quantize Type" is "GRID"

Since the notes will be adjusted to the timing of the specified note value, you can use this when you want drums or bass (for example) to play in an accurate rhythm.

| 1 /        | 1 /                                    |                                  |
|------------|----------------------------------------|----------------------------------|
| Resolution | £, <b>f</b> <sub>3</sub> , <b>f</b> ,  | Quantization time interval       |
|            | J <sub>3</sub> , J, J <sub>3</sub> , J | Choose a Resolution that         |
|            |                                        | matches the smallest note        |
|            |                                        | in the area you're quantiz-      |
|            |                                        | ing.                             |
| Strength   | 0-100%                                 | Percentage of how note tim-      |
|            |                                        | ing will be corrected toward     |
|            |                                        | the timing interval specified    |
|            |                                        | by Resolution                    |
|            | With a setting of "1                   | 00%," the note will move all the |
|            | way to the nearest t                   | iming interval of the Resolution |
|            | setting. A setting of                  | "0%" will not change note tim-   |
|            | ing at all.                            | <u> </u>                         |

#### When "Quantize Type" is "SHUFFLE"

Use this when you want to produce a "shuffle" or "swing" rhythmic feel.

| Resolution | <b>f</b> , <b>J</b>                                                                                           | Quantization time interval                                                                                                    |
|------------|----------------------------------------------------------------------------------------------------|----------------------------------------------------------------------------------------------------|
| Rate       | 0–100%                                                                                                    | How far apart you want a<br>down-beat specified by Reso-<br>lution to be from the up-beat<br>that immediately follows                                                                                                    |
|            | a "swing" feel. A so<br>timing of the up-be<br>between the down-<br>setting of "0%" wil<br>same timing as the | ng of an up-beat, you can create etting of "50%" will place the eat note at the exact mid point beat and the next down-beat. A l move the up-beat note to the previous down-beat. A setting we it to the same timing as the eat. |

#### When "Quantize Type" is "TEMPLATE"

The Fantom-Xa provides 71 quantize templates. These templates contain various quantize settings for applying rhythmic 'feels' of many different musical categories. Select the template you want for quantization.

\* If your sequencer data notes are too far off from accurate time, Template Quantize may not work that efficiently so you won't achieve the desired results. If this is the case, apply Grid Quantize to your sequencer data first to lose timing mistakes.

| Template | 001-071 | Template you wish to use       |
|----------|---------|--------------------------------|
| Timing   | 0-100%  | How much a note will move      |
|          |         | toward the timing interval of  |
|          |         | the template                   |
|          |         | At a setting of 100%, the note |
|          |         | will be perfectly timed with   |
|          |         | the template. At a setting of  |
|          |         | 0%, the note will not move at  |
|          |         | all.                           |

| Parameter | Value            | Explanation                 |
|-----------|------------------|-----------------------------|
| Range Min | 0 (C -)-127 (G9) | Range of note numbers to be |
| Range Max |                  | quantized                   |
|           |                  | You can also specify the    |
|           |                  | key range by pressing keys  |
|           |                  | on the keyboard.            |

## When Quantize Type is "GRID"

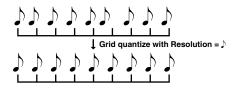

### When Quantize Type is "SHUFFLE"

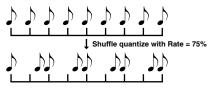

### Rate:

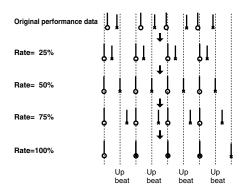

### When Quantize Type is "TEMPLATE"

Here is a list of quantize templates.

| No. | Explanation                             |
|-----|-----------------------------------------|
| 001 | Dance (small dynamics)                  |
| 002 | Dance (large dynamics)                  |
| 003 | Dance (light swing)                     |
| 004 | Dance (heavy swing)                     |
| 005 | Dance (dragging beats, small dynamics)  |
| 006 | Dance (dragging beats, large dynamics)  |
| 007 | Dance (dragging beats, light swing)     |
| 008 | Dance (dragging beats, heavy swing)     |
| 009 | Dance (pushing beats, small dynamics)   |
| 010 | Dance (pushing beats, large dynamics)   |
| 011 | Dance (pushing beats, light swing)      |
| 012 | Dance (pushing beats, heavy swing)      |
| 013 | Fusion (small dynamics)                 |
| 014 | Fusion (large dynamics)                 |
| 015 | Fusion (light swing)                    |
| 016 | Fusion (heavy swing)                    |
| 017 | Fusion (dragging beats, small dynamics) |
| 018 | Fusion (dragging beats, large dynamics) |
| 019 | Fusion (dragging beats, light swing)    |
| 020 | Fusion (dragging beats, heavy swing)    |

| No. | Explanation                             |
|-----|-----------------------------------------|
| 021 | Fusion (pushing beats, small dynamics)  |
| 021 | Fusion (pushing beats, small dynamics)  |
| 023 | Fusion (pushing beats, light swing)     |
| 024 | Fusion (pushing beats, heavy swing)     |
| 025 | Reggae (small dynamics)                 |
| 026 | Reggae (large dynamics)                 |
| 027 | Reggae (light swing)                    |
| 028 | Reggae (heavy swing)                    |
| 029 | Reggae (dragging beats, small dynamics) |
| 030 | Reggae (dragging beats, large dynamics) |
| 031 | Reggae (dragging beats, light swing)    |
| 032 | Reggae (dragging beats, heavy swing)    |
| 033 | Reggae (pushing beats, small dynamics)  |
| 034 | Reggae (pushing beats, large dynamics)  |
| 035 | Reggae (pushing beats, light swing)     |
| 036 | Reggae (pushing beats, heavy swing)     |
| 037 | Pops (small dynamics)                   |
| 038 | Pops (large dynamics)                   |
| 039 | Pops (light swing)                      |
| 040 | Pops (heavy swing)                      |
| 041 | Pops (dragging beats, small dynamics)   |
| 042 | Pops (dragging beats, large dynamics)   |
| 043 | Pops (dragging beats, light swing)      |
| 044 | Pops (dragging beats, heavy swing)      |
| 045 | Pops (pushing beats, small dynamics)    |
| 046 | Pops (pushing beats, large dynamics)    |
| 047 | Pops (pushing beats, light swing)       |
| 048 | Pops (pushing beats, heavy swing)       |
| 049 | Rhumba (small dynamics)                 |
| 050 | Rhumba (large dynamics)                 |
| 051 | Rhumba (light swing)                    |
| 052 | Rhumba (heavy swing)                    |
| 053 | Rhumba (dragging beats, small dynamics) |
| 054 | Rhumba (dragging beats, large dynamics) |
| 055 | Rhumba (dragging beats, light swing)    |
| 056 | Rhumba (dragging beats, heavy swing)    |
| 057 | Rhumba (pushing beats, small dynamics)  |
| 058 | Rhumba (pushing beats, large dynamics)  |
| 059 | Rhumba (pushing beats, light swing)     |
| 060 | Rhumba (pushing beats, heavy swing)     |
| 061 | Samba (for Pandeiro, etc.)              |
| 062 | Samba (for Surdo, Timbale)              |
| 063 | Axe (for Caixa)                         |
| 064 | Axe (for Surdo)                         |
| 065 | Salsa (for Cascala)                     |
| 066 | Salsa (for Conga)                       |
| 067 | Triplets                                |
| 068 | Quintuplets                             |
| 069 | Sextuplets                              |
| 070 | Septuplets over two beats               |
| 071 | Lagging triplets                        |

- \* The templates are designed for a 4/4 time signature. Applying them to a performance of a different time signature may not produce the desired result.
- \* The style names shown here are only for your convenience; they are not intended to imply that the templates are usable only for the named style. You can certainly try them with other styles of music.

# Erasing Unwanted Performance Data (Erase)

This function erases all the sequencer data inside the specified area. As the erased data is replaced by rests, the original measures will remain.

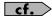

For details on the settings, refer to  ${f Basic}$  Operation for  ${f Track}$   ${f Editing}$  (p. 133).

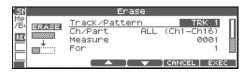

| Parameter                         | Value                                          | Explanation                                                                                  |
|-----------------------------------|------------------------------------------------|----------------------------------------------------------------------------------------------|
| Track/Pattern                     | TRK ALL,<br>TRK 1–16,<br>TEMPO,                | Track(s) or pattern to be erased                                                             |
|                                   | PTN001-100                                     |                                                                                              |
|                                   | TRK ALL: Phrase                                | tracks 1–16, the beat track,                                                                 |
|                                   | and the tempo tra                              | nck                                                                                          |
|                                   | TRK 1–16: Specif                               |                                                                                              |
|                                   | <b>TEMPO:</b> Tempo t<br><b>PTN001–100:</b> Sp |                                                                                              |
| Ch/Part                           | ALL, Ch 1–16                                   | MIDI channel of the data                                                                     |
| Cit/Tart                          | ALL, CIT 1-10                                  | to be erased                                                                                 |
|                                   | ALL: Erases all se                             | equencer data.                                                                               |
|                                   |                                                | sequencer data of one spe-                                                                   |
|                                   | set to "System Exc                             | o "TEMPO," or if "Status" is<br>lusive," "Tune Request" or<br>s parameter will not be avail- |
| Measure                           | 0001-                                          | Range of measures to be                                                                      |
| For                               | 1–ALL                                          | erased                                                                                       |
|                                   |                                                | If you set "For" to "ALL," all measures will be specified.                                   |
| Status                            | ALL, Note,                                     | Type of data to be erased                                                                    |
| Status                            | Poly Aftertouch,                               | * If "Track" is set to                                                                       |
|                                   | Control Change,                                | "TEMPO," this parame-                                                                        |
|                                   | Program Change,                                | ter will not be available.                                                                   |
|                                   | Channel After-                                 |                                                                                              |
|                                   | touch, Pitch Bend,<br>System Exclusive,        |                                                                                              |
|                                   | Tune Request,                                  |                                                                                              |
|                                   | Pattern Call                                   |                                                                                              |
| When "Status"                     | is "Note" or "Poly A                           | ftertouch"                                                                                   |
| Range Min                         | 0 (C -)-127 (G9)                               | Range of note numbers to                                                                     |
| Range Max                         |                                                | be erased                                                                                    |
|                                   |                                                | You can also specify                                                                         |
|                                   |                                                | the key range by press-<br>ing keys on the key-                                              |
|                                   |                                                | board.                                                                                       |
| When "Status" is "Control Change" |                                                |                                                                                              |
| Range Min                         | 0–127                                          | Range of controller num-                                                                     |
| Range Max                         |                                                | bers to be erased                                                                            |
| When "Status"                     | is "Program Change                             | ,,                                                                                           |
| Range Min                         | 1–128                                          | Range of program num-                                                                        |
| Range Max                         |                                                | bers to be erased                                                                            |

# Deleting Unwanted Measures (Delete)

This function deletes a specified area of sequencer data, and moves the subsequent data to fill the gap. As a result, the measure length will be shortened by the number of deleted measures.

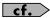

For details on the settings, refer to  ${f Basic}$  Operation for  ${f Track}$   ${f Editing}$  (p. 133).

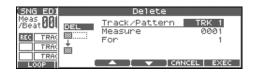

| Parameter     | Value                            | Explanation                     |  |
|---------------|----------------------------------|---------------------------------|--|
| Track/Pattern | TRK ALL,                         | Track(s) or pattern to be       |  |
|               | TRK 1-16,                        | deleted                         |  |
|               | TEMPO,                           |                                 |  |
|               | PTN001-100                       |                                 |  |
|               | TRK ALL: Phras                   | se tracks 1–16, the beat track, |  |
|               | and the tempo track              |                                 |  |
|               | TRK 1–16: Specified phrase track |                                 |  |
|               | TEMPO: Tempo track               |                                 |  |
|               | PTN001-100: Specified pattern    |                                 |  |
| Measure       | 0001-                            | Range of measures to be         |  |
| For           | 1–ALL                            | deleted                         |  |
|               |                                  | If you set "For" to             |  |
|               |                                  | "ALL," all measures will        |  |
|               |                                  | be specified.                   |  |

## **Copying Phrases (Copy)**

This function copies a specified area of sequencer data. It is convenient for repeating the same phrase several times. You can copy patterns to a phrase track, or copy data from a phrase track to a pattern.

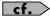

For details on the settings, refer to  $\textbf{Basic Operation for Track Editing}\ (p. 133).$ 

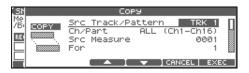

| Parameter   | Value                                            | Explanation                     |  |
|-------------|--------------------------------------------------|---------------------------------|--|
| Src Track/  | TRK ALL,                                         | Copy-source track(s) or         |  |
| Pattern     | TRK 1–16,                                        | pattern                         |  |
|             | TEMPO,                                           |                                 |  |
|             | PTN001-100                                       |                                 |  |
|             | TRK ALL: Phrase tracks 1–16, the beat track,     |                                 |  |
|             | and the tempo track                              |                                 |  |
|             | TRK 1–16: Specified                              | d phrase track                  |  |
|             | TEMPO: Tempo trac                                |                                 |  |
|             | <b>PTN001–100:</b> Speci                         | fied pattern                    |  |
| Ch/Part     | ALL, Ch 1–16                                     | MIDI channel of the data        |  |
|             |                                                  | to be copied                    |  |
|             | ALL: Copies all the                              | sequencer data.                 |  |
|             | Ch 1–16: Copies on                               | ly the sequencer data of a      |  |
|             | specific MIDI chann                              | el.                             |  |
|             | * If you set "Src Track"                         | to "TEMPO," or if "Status"      |  |
|             | is set to "System Excl                           | usive," "Tune Request" or       |  |
|             | "Pattern Call," this pa                          | arameter will not be available. |  |
| Src Measure | 0001-                                            | Range of copy-source            |  |
| For         | 1–ALL                                            | measures                        |  |
|             |                                                  | If you set "For" to             |  |
|             |                                                  | "ALL," all measures             |  |
|             |                                                  | will be specified.              |  |
| Dst Track/  | TRK ALL,                                         | Check/modify the copy-          |  |
| Pattern     | TRK 1–16,                                        | destination track or pat-       |  |
|             | TEMPO,                                           | tern.                           |  |
|             | PTN001-100                                       |                                 |  |
|             | TRK ALL: Phrase tracks 1–16, the beat track,     |                                 |  |
|             | and the tempo track                              |                                 |  |
|             | TRK 1–16: Specified                              |                                 |  |
|             | TEMPO: Tempo trac                                |                                 |  |
|             | PTN001–100: Specified pattern                    |                                 |  |
|             |                                                  | to "ALL," this parameter can    |  |
|             | be set to either "ALL" or "PTN001-PTN100." If    |                                 |  |
|             | you select "PTN001–PTN100," the data from the 16 |                                 |  |
|             | phrase tracks will be n                          | -                               |  |
|             |                                                  | ed as "Src Track," then only    |  |
|             |                                                  | ected for this parameter.       |  |
| Dst Mea-    | 0001-END                                         | Copy-destination mea-           |  |
| sure        |                                                  | sure                            |  |
|             |                                                  | * If you want the copy des-     |  |
|             |                                                  | tination to be right after      |  |
|             |                                                  | the last measure of a           |  |
|             |                                                  | song, set this parameter        |  |
|             |                                                  | to "END."                       |  |

| Parameter   | Value                                  | Explanation                  |
|-------------|----------------------------------------|------------------------------|
| Copy Mode   | MIX, REPLACE                           | Specifies whether you        |
| copy mode   | WID GILL EFFEE                         | want to preserve the ex-     |
|             |                                        | isting data in the copy      |
|             |                                        | destination when copy-       |
|             |                                        | ing.                         |
|             | MIX: Combines the                      | data from the copy source    |
|             | with the existing dat                  | ta in the copy destination.  |
|             | REPLACE: Musical                       | data in the copy destina-    |
|             |                                        | .e., overwritten) when the   |
|             |                                        | ly the sequencer data of the |
|             |                                        | fied by the Channel param-   |
|             |                                        | ten, and data of other MIDI  |
|             | channels will remain                   |                              |
| Copy Times  | 1–999                                  | Number of times that the     |
|             |                                        | data will be copied to the   |
|             |                                        | copy destination             |
| Status      | ALL, Note,                             | Type of data to be copied    |
|             | Poly Aftertouch,                       | * If "Src Track" is set to   |
|             | Control Change,                        | "TEMPO," this parame-        |
|             | Program Change,<br>Channel Aftertouch, | ter will not be available.   |
|             | Pitch Bend,                            |                              |
|             | System Exclusive,                      |                              |
|             | Tune Request,                          |                              |
|             | Pattern Call                           |                              |
| When "Statu | s" is "Note" or "Poly A                | ftertouch"                   |
| Range Min   | 0 (C -)-127 (G9)                       | Range of note numbers to     |
| Range Max   |                                        | be copied                    |
| Tunge man   |                                        | You can also specify         |
|             |                                        | the key range by press-      |
|             |                                        | ing keys on the key-         |
|             |                                        | board.                       |
| When "Statu | s" is "Control Change"                 |                              |
| Range Min   | 0–127                                  | Range of controller num-     |
| Range Max   |                                        | bers to be copied            |
| When "Statu | s" is "Program Change                  | ,,                           |
| Range Min   | 1–128                                  | Range of program num-        |
| Range Max   |                                        | bers to be copied            |

## **Inserting a Blank Measure (Insert)**

This function inserts blank measures into a specified song position. As you can set the time signature of the blank measures, this is convenient when inserting a phrase having a different time signature in the middle of a song.

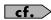

For details on the settings, refer to  ${f Basic}$  Operation for  ${f Track}$   ${f Editing}$  (p. 133).

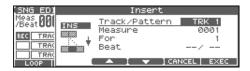

| Parameter     | Value                  | Explanation                    |
|---------------|------------------------|--------------------------------|
| Track/Pattern | TRK ALL,               | Track(s) or pattern into       |
|               | TRK 1–16,              | which blank measures           |
|               | TEMPO,                 | will be inserted               |
|               | PTN001-100             |                                |
|               | TRK ALL: Phrase        | e tracks 1–16, the beat track, |
|               | and the tempo tra      | ack                            |
|               | TRK 1–16: Specif       | fied phrase track              |
|               | TEMPO: Tempo           | track                          |
|               | <b>PTN001–100</b> : Sp | ecified pattern                |
| Measure       | 0001-END               | Measure location at            |
|               |                        | which the blank mea-           |
|               |                        | sures are to be inserted       |
| For           | 1-                     | Number of blank mea-           |
|               |                        | sures to be inserted           |
| Beat          | Numerator: 1–32        | In general, the time sig-      |
|               | Denominator: 2,4,      | nature of the measure im-      |
|               | 8, 16                  | mediately before               |
|               |                        | insertion will be used for     |
|               |                        | the blank measures. To         |
|               |                        | change the time signature      |
|               |                        | of the blank measures to       |
|               |                        | be inserted, use this pa-      |
|               |                        | rameter.                       |
|               |                        | * Beat can be specified only   |
|               |                        | when you have set              |
|               |                        | "Track" to "TRK ALL."          |

## **Transpose the Key (Transpose)**

This transposes the pitch of notes within a specified area, over a +/-127 semitone range. Use this function to modulate from one key to another in a song, or to transpose the entire song.

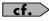

For details on the settings, refer to **Basic Operation for Track Editing** (p. 133).

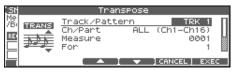

| Parameter      | Value                 | Explanation                    |
|----------------|-----------------------|--------------------------------|
| Track/Pattern  | TRK ALL.              | Phrase track(s) or pattern     |
| rrack/r attern | TRK 1–16,             | to be transposed               |
|                | PTN001–100            | to be transposed               |
|                | TRK ALL: Phra         | 1 16                           |
|                |                       |                                |
|                | 1                     | cified phrase track            |
| CI /D ·        |                       | Specified pattern              |
| Ch/Part        | ALL, Ch 1–16          | MIDI channel(s) of the         |
|                |                       | notes to be transposed         |
|                | ALL: Transpose        |                                |
|                | <b>Ch 1–16:</b> Trans | poses only the notes of a spe- |
|                | cific MIDI chan       | nel.                           |
| Measure        | 0001-                 | Range of measures to be        |
| For            | 1-ALL                 | transposed                     |
|                |                       | If you set "For" to            |
|                |                       | "ALL," all measures will       |
|                |                       | be specified.                  |
| Range Min      | 0 (C -)-127 (G9)      | Range of note numbers to       |
| Range Max      |                       | be transposed                  |
|                |                       | You can also specify the       |
|                |                       | key range by pressing          |
|                |                       | keys on the keyboard.          |
| Bias           | -127- +127            | Transpose amount in semi-      |
|                |                       | tone steps                     |
|                |                       | Set a "+" (positive) value     |
|                |                       | to raise the pitch, or a "-"   |
|                |                       | (negative) value to lower      |
|                |                       | the pitch.                     |

## If You Want to Lower the Bass Sound One Octave...

If your bass is played one octave higher than the staff notation, use the Transpose function to lower it one octave.

To lower the bass sound one octave, set the Range parameter to "Lowest-Highest" for the bass part, and set the Bias parameter to "-12."

## When You Want to Change Percussion Sounds...

You can also use the Transpose function to change percussion sounds

Suppose you want to change conga to tom. If the conga sound is assigned to the D4 key, and the tom sound is assigned to the C3 key, set the Range parameter to "D4–D4" and the Bias parameter to "-14."

# Changing the Velocity (Volume) (Change Velocity)

This function changes the keyboard playing dynamics (velocity) of a specified note area.

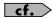

For details on the settings, refer to  ${f Basic}$  Operation for  ${f Track}$   ${f Editing}$  (p. 133).

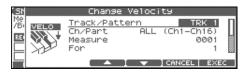

| Parameter     | Value            | Explanation                                         |
|---------------|------------------|-----------------------------------------------------|
| Track/Pattern | TRK ALL,         | Phrase track(s) or pattern                          |
|               | TRK 1–16,        | whose velocity will be                              |
|               | PTN001-100       | changed                                             |
|               | TRK ALL: Phra    | se tracks 1–16                                      |
|               |                  | cified phrase track                                 |
|               |                  | pecified pattern                                    |
| Ch/Part       | ALL, Ch 1–16     | MIDI channel(s) of notes                            |
|               |                  | for which velocity will be                          |
|               |                  | changed                                             |
|               |                  | velocity for all notes.                             |
|               |                  | ges the velocity for only the                       |
|               |                  | fic MIDI channel.                                   |
| Measure       | 0001-            | Range of measures whose                             |
| For           | 1–ALL            | velocity will be changed                            |
|               |                  | If you set "For" to                                 |
|               |                  | "ALL," all measures will                            |
| D'            | 00 00            | be specified.                                       |
| Bias          | -99- +99         | Adds a fixed bias amount to all velocities.         |
| M :6          | 0. 2000/         |                                                     |
| Magnify       | 0–200%           | Set this parameter if increases or decreases in ve- |
|               |                  | locity variations are                               |
|               |                  | desired.                                            |
|               |                  | For less velocity varia-                            |
|               |                  | tion, use settings of                               |
|               |                  | "99%" or less. For more                             |
|               |                  | velocity variation, set it                          |
|               |                  | to "101%" or greater.                               |
|               |                  | With a setting of                                   |
|               |                  | "100%," velocity values                             |
|               |                  | do not change.                                      |
| Range Min     | 0 (C -)-127 (G9) | Range of note numbers for                           |
| Range Max     |                  | which velocity will be                              |
|               |                  | changed                                             |
|               |                  | You can also specify the                            |
|               |                  | key range by pressing                               |
|               |                  | keys on the keyboard.                               |

# Changing the MIDI Channel (Change Channel)

This function transfers the MIDI channel of a specified area of sequencer data into a different MIDI channel.

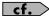

For details on the settings, refer to  $\textbf{Basic Operation for Track Editing}\ (p. 133).$ 

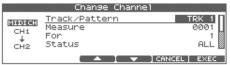

| Parameter     | Value              | Explanation                 |
|---------------|--------------------|-----------------------------|
| Track/Pattern | TRK ALL,           | Phrase track(s) or pattern  |
|               | TRK 1–16,          | in which the MIDI channel   |
|               | PTN001-100         | will be changed             |
|               | TRK ALL: Phra      | se tracks 1–16              |
|               | TRK 1-16: Spec     | cified phrase track         |
|               | PTN001-100: S      | Specified pattern           |
| Measure       | 0001-              | Range of measures in        |
| For           | 1-ALL              | which the MIDI channel      |
|               |                    | will be changed             |
|               |                    | If you set "For" to         |
|               |                    | "ALL," all measures will    |
|               |                    | be specified.               |
| Status        | ALL, Note,         | Type of data for which you  |
|               | Poly Aftertouch,   | wish to change the MIDI     |
|               | Control Change,    | channel                     |
|               | Program            |                             |
|               | Change,            |                             |
|               | Channel After-     |                             |
|               | touch,             |                             |
|               | Pitch Bend         |                             |
| When "Status" | is "Note" or "Poly | Aftertouch"                 |
| Range Min     | 0 (C -)-127 (G9)   | Range of note numbers for   |
| Range Max     |                    | which the MIDI channel      |
| O             |                    | will be changed             |
|               |                    | You can also specify the    |
|               |                    | key range by pressing       |
|               |                    | keys on the keyboard.       |
| When "Status" | is "Control Change | e"                          |
| Range Min     | 0–127              | Range of controller num-    |
| Range Max     |                    | bers for which the MIDI     |
| J             |                    | channel will be changed     |
| When "Status" | is "Program Chang  | ge"                         |
| Range Min     | 1–128              | Range of program num-       |
| Range Max     |                    | bers for which the MIDI     |
|               |                    | channel will be changed     |
|               |                    | 1                           |
| Src Channel   | ALL, Ch 1–16       | Set Src Channel to the      |
| Dst Channel   | Ch 1–16            | MIDI channel that you       |
|               |                    | want to change, and set Dst |
|               |                    | Channel to the MIDI chan-   |
|               |                    | nel to which it will be     |
|               |                    | changed.                    |
|               |                    | If you set "Src Channel"    |
|               |                    | to "ALL," the sequencer     |
|               |                    | data of all MIDI chan-      |
|               |                    | nels will be combined       |
|               |                    | into "Dst Channel."         |

# Changing the Length of Notes (Change Duration)

This function changes the duration (time from note-on to note-off) of notes within a specified area. Depending on the setting, you can also create staccato or tenuto.

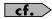

For details on the settings, refer to  ${f Basic}$  Operation for  ${f Track}$   ${f Editing}$  (p. 133).

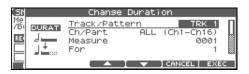

| Parameter     | Value            | Explanation                                         |
|---------------|------------------|-----------------------------------------------------|
| Track/Pattern | TRK ALL,         | Phrase track(s) or pattern                          |
|               | TRK 1–16,        | whose durations will be                             |
|               | PTN001-100       | changed                                             |
|               | TRK ALL: Phra    | se tracks 1–16                                      |
|               | TRK 1-16: Spec   | cified phrase track                                 |
|               | PTN001-100: S    | pecified pattern                                    |
| Ch/Part       | ALL, Ch 1–16     | MIDI channel(s) of notes                            |
|               |                  | for which duration will be                          |
|               |                  | changed                                             |
|               |                  | he duration for notes of all                        |
|               | MIDI channels.   |                                                     |
|               |                  | ges the duration for notes of a                     |
|               | specific MIDI ch | ,                                                   |
| Measure       | 0001-            | Range of measures whose                             |
| For           | 1–ALL            | durations will be changed                           |
|               |                  | If you set "For" to                                 |
|               |                  | "ALL," all measures will                            |
|               |                  | be specified.                                       |
| Bias          | -4800-4800       | Adds a fixed bias amount                            |
|               |                  | to all durations.                                   |
| Magnify       | 0–200%           | Set this parameter if you                           |
|               |                  | wish to increase or de-                             |
|               |                  | crease durations by a spec-                         |
|               |                  | ified ratio.                                        |
|               |                  | When set to "100%," no                              |
|               |                  | change is made. A value                             |
|               |                  | of "101%" or higher in-                             |
|               |                  | creases the duration; val-<br>ues of "99%" or lower |
|               |                  | decrease the duration.                              |
|               |                  | For example, to halve                               |
|               |                  | duration, set this param-                           |
|               |                  | eter to "50%." To double                            |
|               |                  | durations, set this pa-                             |
|               |                  | rameter to "200%."                                  |
| Range Min     | 0 (C -)-127 (G9) | Range of note numbers for                           |
| Range Max     | (32)             | which duration will be                              |
|               |                  | changed                                             |
|               |                  | You can also specify the                            |
|               |                  | key range by pressing                               |
|               |                  | keys on the keyboard.                               |

# Combining Two Phrase Tracks or Patterns into One (Merge)

The sequencer data of two phrase tracks or patterns will be combined into one.

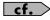

For details on the settings, refer to  ${f Basic}$  Operation for  ${f Track}$   ${f Editing}$  (p. 133).

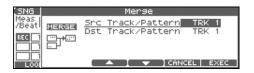

| Parameter      | Value                                                                                               | Explanation                |  |
|----------------|----------------------------------------------------------------------------------------------------|----------------------------|--|
| Src Track/Pat- | TRK 1-16,                                                                                           | Phrase track or pattern to |  |
| tern           | PTN001-100                                                                                          | be merged                  |  |
|                | TRK 1-16: Spec                                                                                      | cified phrase track        |  |
|                | PTN001-100: S                                                                                       | pecified pattern           |  |
|                | * After the Merge operation has been executed, no                                                   |                            |  |
|                | sequencer data will remain in this track.                                                           |                            |  |
| Dst Track/Pat- | TRK 1–16,                                                                                           | Merge-destination phrase   |  |
| tern           | PTN001-100                                                                                          | track or pattern           |  |
|                | TRK 1–16: Specified phrase track                                                                    |                            |  |
|                | PTN001–100: Specified pattern                                                                       |                            |  |
|                | * After the Merge operation has been executed, the sequencer data will be combined into this track. |                            |  |

# Extracting and Moving a Part of Sequencer Data (Extract)

This function extracts a specified sequencer data area from a phrase track or pattern and moves it to the same Song position of another phrase track or pattern. Additionally, just as with Standard MIDI File Format 0, when sequencer data from multiple MIDI channels is recorded on one track, you can also assign one MIDI channel to a single phrase track.

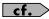

For details on the settings, refer to **Basic Operation for Track Editing** (p. 133).

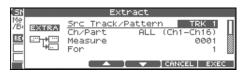

| Parameter             | Value                            | Explanation                                                                                                    |
|-----------------------|----------------------------------|----------------------------------------------------------------------------------------------------|
| Src Track/<br>Pattern | TRK 1–16, PTN001–<br>100         | Phrase track or pattern from which the sequencer data will be extracted  TRK 1–16: Specified phrase track  PTN001–100: Specified pattern  * After Extract is executed, the selected sequencer data no longer remains on this phrase track or pattern.                       |
| Ch/Part               | ALL, Ch 1–16                     | MIDI channel(s) of the data to be extracted  ALL: Extracts all sequencer data.  Ch 1–16: Extracts just the sequencer data of a specific MIDI channel.  * If you set "Status" to "System Exclusive," "Tune Request" or "Pattern Call," this parameter will not be available. |
| Measure               | 0001-                            | Range of measures from                                                                                                    |
| For                   | 1-ALL                            | which sequencer data will<br>be extracted<br>If you set "For" to<br>"ALL," all measures<br>will be specified.                                                                                                    |
| Dst Track/<br>Pattern | TRK ALL, TRK 1–16,<br>PTN001–100 | Move-destination track or pattern  TRK ALL: According to its MIDI channel, the sequencer data will be divided among phrase tracks 1–16.  TRK 1–16: Specified phrase track  PTN001–PTN100: Specified pattern                                                                 |

| Parameter              | Value                                                                                                    | Explanation                                                                                                    |
|------------------------|----------------------------------------------------------------------------------------------------|----------------------------------------------------------------------------------------------------|
| Extract<br>Mode        | MIX, REPLACE                                                                                                    | Specifies whether you want to keep the sequencer data at the destination.  MIX: The data at the destination will combine with the extracted data.  REPLACE: The data at the destination will be erased and replaced by the extracted data. Only the sequencer data of the MIDI channel specified by the Channel parameter will be the object of the operation. Sequencer data of all other MIDI channels will be unaffected. |
| Status                 | ALL, Note, Poly Aftertouch, Control Change, Program Change, Channel Aftertouch, Pitch Bend, System Exclusive, Tune Request, Pattern Call | Type of data to be extracted                                                                                                    |
|                        | s" is "Note" or "Poly A                                                                                                    |                                                                                                    |
| Range Min<br>Range Max | 0 (C -)–127 (G9)                                                                                                    | Range of note numbers to<br>be extracted<br>You can also specify the<br>key range by pressing<br>keys on the keyboard.                                                                                                    |
| When "Statu            | s" is "Control Change                                                                                                    | ,                                                                                                    |
| Range Min<br>Range Max | 0–127                                                                                                    | Range of controller numbers to be extracted                                                                                                    |
| When "Statu            | s" is "Program Change                                                                                                    | e"                                                                                                    |
| Range Min<br>Range Max | 1–128                                                                                                    | Range of program numbers to be extracted                                                                                                    |

# Shifting Performance Data Forward and Back (Shift Clock)

This function shifts the timing of sequencer data backward or forward in time within a specified area in steps of 1 tick. Slight shifts of timing can speed up or drag performance.

\* When this function is executed, data that would be moved to a point before the beginning of the song will automatically shift to the beginning of the song. If data would be moved to a point past the end of the song, additional new measures will be created automatically as needed. The time signature of the newly created measures will be the same as that of the measure immediately preceding.

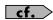

For details on the settings, refer to  $\textbf{Basic Operation for Track Editing}\ (p. 133).$ 

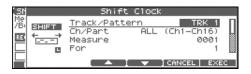

| Parameter     | Value Explanation                                   |                                                |  |
|---------------|-----------------------------------------------------|------------------------------------------------|--|
| Track/Pattern | TRK ALL,                                            | Track(s) or pattern whose                      |  |
|               | TRK 1–16,                                           | sequencer data will be                         |  |
|               | TEMPO,                                              | moved in units of one tick                     |  |
|               | PTN001-100                                          |                                                |  |
|               | <b>ALL:</b> Phrase tracks 1–16, the beat track, and |                                                |  |
|               | the tempo track                                     |                                                |  |
|               | TRK 1–16: Specified phrase track                    |                                                |  |
|               | TEMPO: Tempo track PTN001–100: Specified pattern    |                                                |  |
|               |                                                     |                                                |  |
| Ch/Part       | ALL, Ch 1–16                                        | MIDI channel of the data to be shifted in time |  |
|               | ALL: Shifts ticks                                   | of all sequencer data.                         |  |
|               |                                                     | e sequencer data tick of just                  |  |
|               | one specific MIDI channel.                          |                                                |  |
|               | * If you set "Track" to "TEMPO," or if "Status" is  |                                                |  |
|               | set to "System Exclusive," "Tune Request" or        |                                                |  |
|               | "Pattern Call," this parameter will not be avail-   |                                                |  |
|               | able.                                               |                                                |  |
| Measure       | 0001-                                               | Range of measures in                           |  |
| For           | 1–ALL                                               | which the sequencer data                       |  |
|               |                                                     | will be moved in units of                      |  |
|               |                                                     | one tick.                                      |  |
|               |                                                     | If you set "For" to                            |  |
|               |                                                     | "ALL," all measures                            |  |
|               |                                                     | will be specified.                             |  |
| Bias          | -4800–4800                                          | Amount (number of                              |  |
|               |                                                     | ticks) by which the se-                        |  |
|               |                                                     | quencer data will be                           |  |
|               |                                                     | moved                                          |  |
| Status        | ALL, Note,                                          | Type of data to be shifted                     |  |
|               | Poly Aftertouch,                                    | in time                                        |  |
|               | Control Change,                                     | * If "Track" is set to                         |  |
|               | Program Change,<br>Channel After-                   | "TEMPO," this parame-                          |  |
|               |                                                     | ter will not be available.                     |  |
|               | touch, Pitch Bend,                                  |                                                |  |
|               | System Exclusive,<br>Tune Request,                  |                                                |  |
|               | Pattern Call                                        |                                                |  |
|               | Fattern Call                                        |                                                |  |

| Parameter                                    | Value            | Explanation              |
|----------------------------------------------|------------------|--------------------------|
| When "Status" is "Note" or "Poly Aftertouch" |                  |                          |
| Range Min                                    | 0 (C -)-127 (G9) | Range of note numbers to |
| Range Max                                    |                  | be shifted               |
|                                              |                  | You can also specify     |
|                                              |                  | the key range by press-  |
|                                              |                  | ing keys on the key-     |
|                                              |                  | board.                   |
| When "Status" is "Control Change"            |                  |                          |
| Range Min                                    | 0–127            | Range of controller num- |
| Range Max                                    |                  | bers to be shifted       |
| When "Status" is "Program Change"            |                  |                          |
| Range Min                                    | 1–128            | Range of program num-    |
| Range Max                                    |                  | bers to be shifted       |

# Thinning Out the Sequencer Data (Data Thin)

Continuously variable controllers such as aftertouch, pitch bend, and expression tend to create unexpectedly large amounts of data when operated. Data Thin will strip out redundant data to increase the amount of memory available for the sequencer.

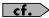

For details on the settings, refer to **Basic Operation for Track Editing** (p. 133).

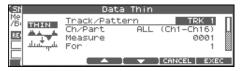

| Doromoto:   | Value                               | Evalenction                            |  |
|-------------|-------------------------------------|----------------------------------------|--|
| Parameter   | Value                               | Explanation                            |  |
| Track/      | TRK ALL,                            | Phrase track(s) or pattern             |  |
| Pattern     | TRK 1–16,                           | whose sequencer data will be           |  |
|             | PTN001-100                          | thinned                                |  |
|             | TRK ALL: Phra                       |                                        |  |
|             |                                     | cified phrase track                    |  |
| Cl /P /     | PTN001–100: Specified pattern       |                                        |  |
| Ch/Part     | ALL, Ch 1–16                        | MIDI channel of the data to be thinned |  |
|             | ALL: Thins all s                    | equencer data.                         |  |
|             | <b>Ch 1–16:</b> Thins               | sequencer data of just one spe-        |  |
|             | cific MIDI chanı                    | nel.                                   |  |
| Measure     | 0001-                               | Range of measures whose se-            |  |
| For         | 1–ALL                               | quencer data will be thinned           |  |
|             |                                     | If you set "For" to "ALL,"             |  |
|             |                                     | all measures will be speci-            |  |
|             |                                     | fied.                                  |  |
| Data Thin   | 0–99                                | For thinning data which incor-         |  |
| Value       |                                     | porates rapid changes, use             |  |
|             | 1 000                               | higher settings.                       |  |
| Data Thin   | 1–999                               | If you are thinning data that          |  |
| Time        |                                     | changes gradually over time,           |  |
| CLI         | ATT                                 | use higher settings.                   |  |
| Status      | ALL,                                | Type of data to be thinned             |  |
|             | Poly Aftertouch,<br>Control Change, |                                        |  |
|             | Channel After-                      |                                        |  |
|             | touch,                              |                                        |  |
|             | Pitch Bend                          |                                        |  |
| When "Statu | When "Status" is "Poly Aftertouch"  |                                        |  |
| Range Min   | 0 (C -)-127 (G9)                    | Range of note numbers to be            |  |
| Range Max   |                                     | thinned                                |  |
|             |                                     | You can also specify the key           |  |
|             |                                     | range by pressing keys on              |  |
|             |                                     | the keyboard.                          |  |
|             | s" is "Control Cha                  |                                        |  |
| Range Min   | 0–127                               | Range of controller numbers            |  |
| Range Max   |                                     | to be thinned                          |  |

# Swapping Two Phrase Tracks or Patterns (Exchange)

The phrase tracks or patterns will be exchanged in their entirety.

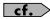

For details on the settings, refer to Basic Operation for Track Editing (p. 133).

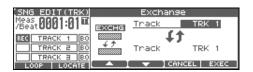

**TRK 1–16:** Specified phrase track **PTN001–100:** Specified pattern

# Adjusting the Song's Playback Time (Time Fit)

This function calculates the playback time of a song or allows you to modify the tempo track data so that the song will play back in a specified time.

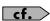

For details on the settings, refer to **Basic Operation for Track Editing** (p. 133).

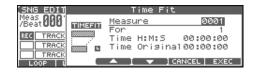

| Parameter  | Value | Explanation                                                                                                    |
|------------|-------|----------------------------------------------------------------------------------------------------|
| Measure    | 0001- | Measure the playback time,                                                                                                    |
| For        | 1–ALL | or check/modify the range<br>of measures to be adjusted.<br>If you set "For" to "ALL,"<br>all measures will be speci-<br>fied. |
| Time H/M/S | _     | The playback time will be displayed. From left to right, the time display indicates "hours: minutes: seconds."                 |

<sup>\*</sup> Time Original: Current playback time

# Deleting Blank Measures (Truncate)

Copying or merging may sometimes create blank measures at the beginning of a phrase track or pattern. Truncate deletes silent portions from the beginning of the specified phrase track to the first note-on.

\* If other sequencer data (such as program changes or control changes) is recorded between the beginning and the first note-on of the specified phrase track, only the last data event of each type will be placed before the note-on.

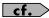

For details on the settings, refer to **Basic Operation for Track Editing** (p. 133).

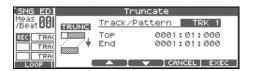

| Parameter     | Value                                                          | Explanation |  |
|---------------|----------------------------------------------------------------|-------------|--|
| Track/Pattern | TRK 1–16,<br>PTN001–100                                        | , 1         |  |
|               | TRK 1–16: Specified phrase track PTN001–100: Specified pattern |             |  |

Below the Track/Pattern parameter is displayed the location of the beginning of the specified track, and the position of the first note-on.

# Editing Individual Items of Sequencer Data (Micro Edit)

Micro Edit lets you edit individual items of sequencer data recorded in a song, such as MIDI messages and tempo data.

\* When you're going to edit a song, you have to first load it into the Temporary Area (p. 131).

# Editing Sequencer Data (Basic Procedure in the Microscope)

Access the Microscope screen when you want to view the sequencer data recorded in a song. Each line indicates the location (measure-beat-tick) at which the sequencer data is recorded, and the data recorded at that location.

- Load the song that contains the sequencer data you want to view/edit (p. 131).
- 2. Press [F4 (MICRO)].

The MICROSCOPE screen appears.

Press ▲ or ▼ to view sequencer data.

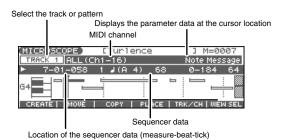

\* Each time you press [PAGE] you will switch between the two screens.

| (MICROSCOPE)  | [Turlence         | ] M=0007         |
|---------------|-------------------|------------------|
| TRACK 1 ALL(C | h1-16)            | Note Message     |
| ► 7-01-058    |                   | 0-184 64         |
| 226           | 1 J(G 4) 57       | 0-249 64         |
| 265           | 1 CC 64(Hold-1    | ) 0              |
| 440           | 1 CC 64(Hold-1    | ) 127            |
| CREATE MOVE   | COPY   PLACE   TI | RK/CH   VIEW SEL |

3. Press [F5 (TRK/CH)].

The Track/Ch Select window appears.

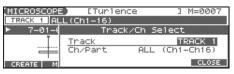

MEMO

If you want to edit a pattern, press [PATTERN] to make it light.

4. Press to move the cursor to "Track," and select the track or pattern whose sequencer data you want to view/edit.

TRACK 1-TRACK16: Specified phrase track

TEMPO: Tempo track
BEAT: Beat track

**PTN001–PTN100:** Specified pattern (pattern mode only)

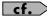

For an explanation of each type of sequencer data, refer to "Sequencer Data Handled by a Phrase Track/Pattern," below.

- Press to move the cursor to "Ch/Part," and select the MIDI channel of the sequencer data that you want to view.
- 6. Press [F6 (CLOSE)] to close the window.
- Use or the VALUE dial to select the performance data that you want to edit.
- 8. Press ◀ or ▶ to select the parameter that you want to edit.
- 9. Use the VALUE dial or [INC] [DEC] to set the value.

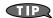

When editing the Note Number of note or polyphonic aftertouch data, or the On Velocity or Off Velocity of a note, you can also specify the value by playing a key on the keyboard.

When you press [ENTER], the sequencer data currently shown
at the " — " will be transmitted from the MIDI OUT connector.
In the case of a note message, the note will sound when you
press [ENTER].

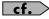

If you want to edit a system exclusive message, refer to "Editing a System Exclusive Message," below.

10. To close the MICROSCOPE screen, press [EXIT].

# Editing a System Exclusive Message

- Use or the VALUE dial to select the system exclusive message that you want to edit.
- 2. Press .

The System Exclusive Edit screen appears.

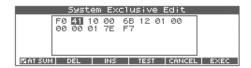

- Press [CURSOR] to move the cursor to the data you want to edit
- 4. Use the VALUE dial or [INC] [DEC] to edit the value.
  - If you want to add data between "F0:" and ":F7," move the cursor to that location and press [F3 (INS)]. A value of "00" will be inserted. Change this to the desired value.
  - To delete data, move the cursor to the relevant location and press [F2 (DEL)].
- When you are finished editing, press [F6 (EXEC)] to finalize the values of the system exclusive message.
  - \* To cancel, press [F5 (CANCEL)].

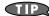

If you decide to discard the changes you made to the system exclusive message and return to the MICROSCOPE screen, press [EXIT].

- In the case of a Roland type IV system exclusive message, the checksum can be calculated automatically when you finalize the values. If you do not want to calculate the checksum automatically, press [F1 (AT SUM)] to remove the check mark (
- When you press [F4 (TEST)], the system exclusive message you are editing will be transmitted from the MIDI OUT connector.

# Sequencer Data Handled by a Phrase Track/Pattern

Phrase tracks or patterns can record the following nine types of sequencer data. The recorded location (measure-beat-tick) is displayed at the far left of each data item, and the MIDI channel number is displayed beside it.

# Note ( )

These MIDI messages represent notes. From the left, the parameters are Note Number, which indicates the name of the note; On Velocity, which specifies the force with which the key is pressed; Duration, which specifies the duration of the note; and Off Velocity, which determines the speed with which the key is released.

#### **Program Change**

This MIDI message switches sounds. The program number (PC#) selects the sound.

#### **Control Change**

This MIDI message applies various effects such as modulation or expression. The controller number (CC#) selects the function, and Value specifies the depth of the effect.

#### **Pitch Bend**

This MIDI message changes the pitch. The value specifies the amount of pitch change.

#### **Poly Aftertouch**

This MIDI messages applies aftertouch to an individual note. From the left, the parameters are Note Number which specifies the key, and Value which specifies the depth of the aftertouch.

#### **Channel Aftertouch**

This MIDI message applies aftertouch to an entire MIDI channel. Value specifies the depth of the aftertouch.

#### **Tune Request**

This MIDI message causes an analog synthesizer to tune itself.

#### System Exclusive

These are MIDI messages used to make settings unique to the Fantom-X, such as sound settings. Input the data between "F0" and "F7."

### **Editing Songs**

#### **Pattern Call**

This is data that causes a pattern to play back. Use the Number parameter to select the pattern number. The pattern name is shown in parentheses ( ).

#### NOTE

If the pattern called by the Pattern Call message extends beyond the last measure of the song, the pattern playback will be interrupted at that point.

- \* Only one pattern can be played at a time by Pattern Call messages in a given phrase track. This means that if a Pattern Call message is recorded at a location before the previous pattern has finished playing, the pattern that was playing will be interrupted, and the next pattern will begin playing. If more than one Pattern Call message is recorded at the same location, the message that is displayed last in the Microscope screen will be played.
- \* Although it is possible to record Pattern Call messages in a pattern, they will not be played. If you want to place the data of another pattern into a pattern, use Track Edit to copy the data.

## **Data Handled by the Tempo Track**

The Tempo track records tempo data for the song.

#### Tempo Change

This data specifies the tempo. The song will play back according to the "Value" of the tempo change.

The value displayed in " $\downarrow$ = \*\*" is the tempo at which the song will actually play (the playback tempo), and can be changed only in the PLAY screen of each mode.

\* If the tempo change value differs from the playback tempo, this means that the playback tempo has been changed temporarily. In other words, since the tempo change value has not been rewritten, this setting will be lost if you select another song or turn off the power. If you want to play back at this tempo the next time as well, you must re-save the song to disk. This will rewrite the tempo change value so that it matches the playback tempo.

# **Data Handled by the Beat Track**

The Beat track records time signature data.

#### **Beat Change**

This specifies the time signature (Beat).

## **Viewing Sequencer Data (View)**

Since a phrase track or pattern contains a large amount of sequencer data, the display may be cluttered and difficult to read. For this reason, the Fantom-Xa lets you specify the type(s) of sequencer data that will be displayed in the screen. This is convenient when you want to check or edit only a specific type of sequencer data.

- 1. Access the MICROSCOPE screen.
- 2. Press [F6 (VIEW SEL)].

The View Select window appears.

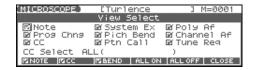

Use [CURSOR] to select the sequencer data that will be displayed.

| Note messages                                           | System Exclusive | Poly Aftertouch |  |  |
|---------------------------------------------------------|------------------|-----------------|--|--|
| Program Change Pitch Bend Channel Aftertouch            |                  |                 |  |  |
| Control Change Pattern Call Tune Request                |                  |                 |  |  |
| CC Select                                               |                  |                 |  |  |
| Specifies the controller number that will be displayed. |                  |                 |  |  |

#### 4. Press [INC] or [DEC] to switch.

The message will be displayed if the check mark ( $\checkmark$ ) is assigned, and will not be displayed if the check mark is removed.

- [F4 (ALL ON)]:All of the sequencer data will be displayed
- [F5 (ALL OFF)]:None of the sequencer data will be displayed
- 5. Press [F6 (CLOSE)] to close the View Select window.

## **Inserting Sequencer Data (Create)**

You can insert new sequencer data into a desired location of a phrase track or pattern.

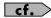

For details on the sequencer data that can be inserted, refer to Sequencer Data Handled by a Phrase Track/Pattern (p. 145).

- 1. Access the MICROSCOPE screen for the track or pattern into which you want to insert data (p. 144).
- 2. Press [F1 (CREATE)].

The Create Event window appears.

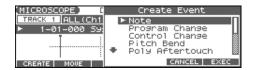

- 3. Press 
  to select the data that will be inserted.
- 4. Press [F6 (EXEC)] to insert the performance data.

The inserted data will have the default parameter values, so edit them as necessary.

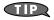

If you are not satisfied with the results of executing this operation, press [EXIT] to close the MICROSCOPE screen, and press [ERASE/UNDO] to return to the state prior to execution (Undo). After executing Undo, you can use Redo to revert to the previous state by performing the above procedure once again.

# **Erasing Sequencer Data (Erase)**

If desired, you can erase just an individual event of sequencer data. You can also use the same operation to erase individual items of data from the tempo track or beat track.

- \* It is not possible to erase the tempo change located at the beginning of the tempo track, the beat change located at the beginning of the beat track, or the pattern beat.
- 1. Access the MICROSCOPE screen for the track or pattern from which you want to erase data (p. 144).
- 2. Press ightharpoonup to select the data that you want to erase.
- Hold down [SHIFT] and press [F6 (ERASE)] to erase the sequencer data.
- \* You can also erase the sequencer data by pressing [ERASE/UNDO] in the MICROSCOPE screen.

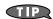

If you are not satisfied with the results of executing this operation, press [EXIT] to close the MICROSCOPE screen, and press [ERASE/UNDO] to return to the state prior to execution (Undo). After executing Undo, you can use Redo to revert to the previous state by performing the above procedure once again.

## **Moving Sequencer Data (Move)**

You can move an individual item of sequencer data to a different location. Data recorded in the tempo track or beat track can also be moved in the same way.

- \* It is not possible to move the tempo change located at the beginning of the tempo track, the beat change and key signature located at the beginning of the beat track, or the pattern beat.
- 1. Access the MICROSCOPE screen for the track or pattern whose data you want to move (p. 144).
- 2. Press 
  to select the data that you want to move.
- 3. Press [F2 (MOVE)].

The Move Event window appears.

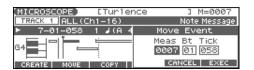

- 4. Press to move the cursor to the "Meas (measure)," "Bt (beat)," and "Tick" fields.
- 5. Use the VALUE dial or [INC] [DEC] to specify the location to which the data will be moved.
- 6. Press [F6 (EXEC)] to move the data.

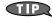

If you are not satisfied with the results of executing this operation, press [EXIT] to close the MICROSCOPE screen, and press [ERASE/UNDO] to return to the state prior to execution (Undo). After executing Undo, you can use Redo to revert to the previous state by performing the above procedure once again.

## **Copying Sequencer Data (Copy)**

Sequencer data can be copied to the desired location. This is convenient when you want to use the same sequencer data at multiple locations. Data recorded in the tempo track or beat track can also be copied in this way.

- Access the MICROSCOPE screen for the track or pattern whose data you want to copy (p. 144).
- 2. Press 

  to select the data that you want to copy.
- 3. Press [F3 (COPY)].
- 4. Press [F4 (PLACE)].

The Place Event window appears.

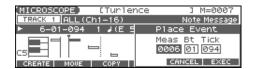

- 5. Press ◆ to move the cursor to the "Meas (measure)," "Bt (beat)," and "Tick" fields.
- Use the VALUE dial or [INC] [DEC] to specify the location to which the data will be copied.
- 7. Press [F6 (EXEC)] to paste the data.

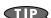

If you are not satisfied with the results of executing this operation, press [EXIT] to close the MICROSCOPE screen, and press [ERASE/UNDO] to return to the state prior to execution (Undo). After executing Undo, you can use Redo to revert to the previous state by performing the above procedure once again.

# Changing the Tempo Midway Through the Song

If you want to change the tempo midway through the song, insert a new Tempo Change into the tempo track. The song will play back at that tempo following the location at which the tempo change was inserted.

- \* If you want to create gradual tempo changes such as ritardando or accelerando, it is more convenient to use Tempo Recording (p. 125).
- \* If you want to make the entire song faster or slower, change the playback tempo in one of the PLAY screens.
- 1. From the MICROSCOPE screen, press [F5 (TRK/CH)].
- 2. Press \_ to move the cursor to "Track."
- 3. Select "TEMPO" to "Track," and then press [F6 (CLOSE)].
- 4. Press [F1 (CREATE)].

The Create Event window appears.

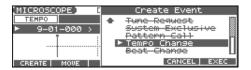

5. Press [F6 (EXEC)].

The Create Position window appears.

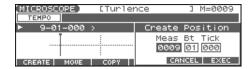

- Use the VALUE dial or [INC] [DEC] to specify the location at which the data will be inserted.
- 8. Press [F6 (EXEC)] to insert the tempo change data.
- The inserted tempo change will have the default value, so change it as necessary.

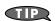

If you are not satisfied with the results of executing this operation, press [EXIT] to close the MICROSCOPE screen, and press [ERASE/UNDO] to return to the state prior to execution (Undo). After executing Undo, you can use Redo to revert to the previous state by performing the above procedure once again.

# Changing the Time Signature Midway Through the Song

If you want to change the time signature midway through the song, insert a new Beat Change. The song will play back using that time signature for measures following the inserted beat change.

- 1. From the MICROSCOPE screen, press [F5 (TRK/CH)].
- 2. Press \_ to move the cursor to "Track."
- 3. Select "BEAT" to "Track," and then press [F6 (CLOSE)].
- 4. Press [F1 (CREATE)].

The Create Event window appears.

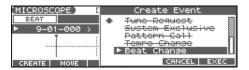

5. Press [F6 (EXEC)].

The Create Position window appears.

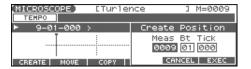

- Use the VALUE dial or [INC] [DEC] to specify the location at which the data will be inserted.
- 7. Press [F6 (EXEC)] to insert the beat change data.
- **8.** The inserted beat change will have the default values, so change them as necessary.

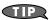

If you are not satisfied with the results of executing this operation, press [EXIT] to close the MICROSCOPE screen, and press [ERASE/UNDO] to return to the state prior to execution (Undo). After executing Undo, you can use Redo to revert to the previous state by performing the above procedure once again.

#### NOTE

It is not possible to change the time signature in the middle of a measure. You must change the time signature at the beginning of a measure.

• If the time signature of the beat track differs from the pattern beat (p. 123) setting, the setting of the beat track will be used. For example, if a pattern with a 3/4 time signature is assigned in the middle of a 4/4 song, the pattern will not be aligned correctly with the other phrase tracks. To make this play back correctly, insert a 3/4 beat change into the beat track. To return the time signature to 4/4, insert a 4/4 beat change into the measure that follows the last measure of the pattern.

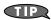

If you want to change the time signature from a measure that is later than the end of the song, or if it is ok to change the length of the song, you will find it more convenient to use the track edit Insert function (p. 138).

# Assigning a Name to a Song (Song Name)

You can assign a song name to a song, or edit the song name. This song name is independent of the file name assigned when saving a song to user memory or memory card. Although you are not required to assign a song name, you can assign one using up to 15 characters, and you may find it a convenient way to store a title or memo that will help you organize your songs.

- \* Some commercially available Standard MIDI Files contain copyright data. It is not possible to assign or modify the song name for such songs.
- 1. Access the SONG EDIT screen, and then load the song whose song name you want to assign (p. 131).
- 2. Press [F3 (UTILITY)].

The Song Utility Menu window appears.

3. Press [F1 (SONG NAME)].

The SONG NAME screen appears.

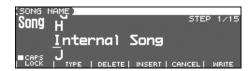

4. Assign a song name to the song. (up to 15 characters).

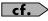

For details on assigning names, refer to p. 28.

- 5. After you have assigned a name, press [F6 (WRITE)].
- \* To cancel, press [F5 (CANCEL)].

# Saving/Loading a Song (Save/Load)

Songs you record are initially held in Temporary Area. A song in Temporary Area will be lost when you turn off the power or when you load a different song. If you want to keep the song, you must save it to user memory or a memory card.

Conversely in order to edit a song (p. 131), you must first load it into Temporary Area.

# Saving a Song (Save)

#### **Basic Procedure**

**1.** Hold down [SHIFT] and press [WRITE]. The SAVE/LOAD MENU screen appears.

| (SAVE/LOAD MENU)    |                     |
|---------------------|---------------------|
| 1. Save Song+Smpls  | 4. Load Song+Smpls  |
| 2. Save Song        | 5. Load Song        |
| 3. Save all Samples | 6. Load all Samples |
| 1 2 3               | 4 5 6               |

- 2. Press [F1]–[F3] to select the format in which you want to save the song.
  - Save Song+Smpls:

The Temporary Song will be saved in MRC Pro song format. A file name extension of ".SVQ" will automatically be added to the song. The song will include the data of the temporary area. All samples in sample memory will be saved.

Save Song:

The Temporary Song will be saved in MRC Pro song format. A filename extension of ".SVQ" will automatically be added. The song will include the data of the temporary area.

Save all Samples:

All samples in sample memory will be saved.

| Function         | Button | Song     | ALL Samples |
|------------------|--------|----------|-------------|
| Save Song+Smpls  | [F1]   | <b>V</b> | ~           |
| Save Song        | [F2]   | ~        | _           |
| Save all Samples | [F3]   | -        | ~           |

✓: Saving is possible

# Data saved together with a song

The performances, patches, and system setup you are using at that time are saved together with the sequencer data.

The performances and patches saved along with the song are special data used to reproduce the song; they are separate from the user performances and user patches.

- \* If you want to use these performances or patches in a different song, or without reference to a song, you'll need to save them in the user area.
- \* Mastering Effect settings are not included in the data saved with a song. In order to completely reproduce the way in which the song played back at the time it was saved, you will also need to check the mastering settings.

#### **Parameters included in System Setup**

- Sound generator mode (Patch/Performance) and Patch/ Performance numbers
- MFX 1-3/Chorus/Reverb switch
- The selection of whether Patch mode chorus/reverb will use the sound settings of the keyboard or of the pads
- Transpose and Octave Shift values
- The selection of the function controlled by D Beam
- All settings in the Arpeggio screen and the Arpeggio on/off setting
- All settings in the Rhythm Group screen and the Rhythm Pattern on/off setting
- All settings in the Chord Memory screen and the Chord Memory on/off setting
- The selection of whether the bender, modulation, D Beam, and knobs will be used with the keyboard or with the pads

# Saving a Song with Samples (Save Song+Smpls)

Here's how to save the Temporary Song along with all samples in sample memory and the current sound generator settings.

**1.** From the SAVE/LOAD MENU screen, press [F1]. The SONG FILE NAME screen appears.

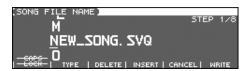

Assign a file name to the song (up to 8 characters). A file name extension of ".SVQ" will automatically be added to the song.

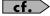

For details on assigning names, refer to p. 28.

#### NOTE

Song file names may not contain lowercase characters or certain symbols (" \* + , . / : ; < = > ? [ \ ] |).

3. After you have assigned a name, press [F6 (WRITE)].

The SAVE SONG screen appears.

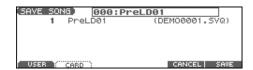

- 4. Press [F1 (USER)] (User memory) or [F2 (CARD)] (Memory card) to select the location where you want to save the song.
- 5. Press [F6 (SAVE)].

A message will ask you for confirmation.

- 6. Press [F6 (EXEC)] to execute.
  - \* To cancel, press [F5 (CANCEL)].

## Saving/Loading a Song (Save/Load)

When samples are saved, they will automatically be overwritten onto the same numbers of the same bank in the sample list. The samples will be saved with a file name of "smpl\*\*\*\*.wav (aif)" in the "ROLAND/SMPL" folder of user memory or memory card. The number of the file name will correspond to the number in the sample list.

#### File Name and Song Name

MRC Pro songs and Standard MIDI Files have a song name in addition to a file name. The file name is used to distinguish between files, and must be assigned when you save a file. It will help you manage songs if you use the file name to distinguish between types of song, and use the song name to assign a title. Use the SONG NAME screen to assign a song name (p. 149).

If you assign a file name that is identical to a file name already existing in the user area or memory card, and attempt to save, a message of "File "\*\*\*\*" Already Exists! Overwrite Sure?" will appear, asking you for confirmation. If it is OK to overwrite the existing file, press [F6 (EXEC)]. If you decide to cancel the Save operation, press [F5 (CANCEL)].

If you attempt to save data on a memory that was not formatted by the Fantom-Xa, a message of "Unformatted!" (memory card has not been formatted) will appear. Please format the memory card on the Fantom-Xa (p. 205).

# Saving a Song (Save Song)

Here's how to save the Temporary Song with the current sound generator settings.

1. From the SAVE/LOAD MENU screen, press [F2].

The SONG FILE NAME screen appears.

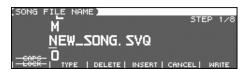

Assign a file name to the song (up to 8 characters). A file name extension of ".SVQ" will automatically be added to the song.

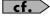

For details on assigning names, refer to p. 28.

#### NOTE

Song file names may not contain lowercase characters or certain symbols (" \* + , . / : ; < = > ? [ \ ] |).

**3.** After you have assigned a name, press [F6 (WRITE)]. The SAVE SONG screen appears.

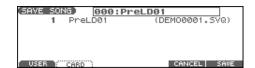

- Press [F1 (USER)] (User memory) or [F2 (CARD)] (Memory card) to select the location where you want to save the song.
- Press [F6 (SAVE)].
  A message will ask you for confirmation.
- 6. Press [F6 (EXEC)] to execute.
  - \* To cancel, press [F5 (CANCEL)].

Even if you save your song using "Save," it cannot be played back by a sequencer other than the Fantom-Xa's own sequencer. If you want to play back your song on a sequencer other than the Fantom-Xa's sequencer, you must save the song as an SMF file. Also at this time, you must record the appropriate bank selects and program numbers so that the correct sounds will be played.

The performance settings will be saved in the state they were in when you executed Save. This means that if the performance changed during the song, and you saved the song in that state when you finished recording, the state in which recording began will not be saved. In other words when you play back the song from the beginning, it will begin with the performance sounds that were being used at the point where you saved. If you change the performance during the song, you must use the Microscope screen etc. to insert the appropriate bank select and program number at the beginning of the song to specify the performance with which you began recording it (p. 144).

# Saving Samples (Save all Samples)

Here's how to save all samples from sample memory into user memory or a memory card.

- **1.** From the SAVE/LOAD MENU screen, press [F3]. A message will ask you for confirmation.
- 2. Press [F6 (EXEC)] to execute.
  - \* To cancel, press [F5 (CANCEL)].

When samples are saved, they will automatically be overwritten onto the same number of the same bank in the sample list.

## Saving/Loading a Song (Save/Load)

# Saving a Song as an SMF File (Save as SMF)

Here's how to convert and save an Temporary Song as an SMF file.

- 1. From the SONG EDIT screen, press [F3 (UTILITY)].
- 2. Press [F5 (SAVE AS SMF)].

The SAVE AS SMF screen appears.

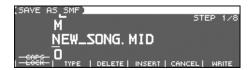

3. Assign a file name to the song.

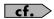

For details on assigning names, refer to p. 28.

#### NOTE

Song file names may not contain lowercase characters or certain symbols (" \* + , . / : ; < = > ? [ \ ] | ).

4. After you have assigned a name, press [F6 (WRITE)].

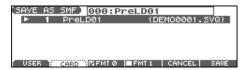

- 5. Press either [F1 (USER)] (user memory) or [F2 (CARD)] (memory card) to select the save-destination.
- Press either [F3 (FMT 0)] or [F4 (FMT 1)] to select the format for saving.
  - FMT 0 (Format 0):

Convert the song to a Format 0 Standard MIDI File (all performance data is saved in one phrase track) and save it to disk. An extension of ".MID" will be added automatically.

• FMT 1 (Format 1):

Convert the song to a Format 1 Standard MIDI File (performance data is saved in more than one phrase track) and save it to disk. An extension of ".MID" will be added automatically.

7. Press [F6 (SAVE)].

A message will ask for confirmation.

8. Press [F6 (EXEC)] to execute.

The filename extension will be ".MID" whether you select "Save SMF (Format 0)" or "Save SMF (Format 1)." The two cannot be distinguished in this way.

\* To cancel, press [F5 (CANCEL)].

When you save data in SMF format, the sound setup data will not be saved. In order to ensure that the correct sounds are played, you must record the appropriate bank select and program numbers (p. 144).

If you assign a file name that is identical to one already existing in the user area or the memory card, a message of "File "\*\*\*\*" Already Exists! Over Write OK?" will ask you for confirmation when you attempt to save the file. If it is OK to overwrite the existing file, press [F6 (EXEC)]. If you decide not to save the file, press [F5 (CANCEL)].

If you attempt to save data to a memory card that was not formatted on the Fantom-Xa, a message of "Unformatted!" (the memory card has not been formatted) will appear. Please format the memory card on the Fantom-Xa (p. 205).

# Loading a Song (Load)

#### **Basic Procedure**

1. Hold down [SHIFT] and press [WRITE].

The SAVE/LOAD MENU screen appears.

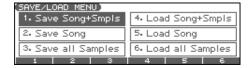

- Press [F4]–[F6] to select the format in which you want to load the song.
  - Load Song+Smpls:

Loads a song into Temporary Area. All samples will be loaded into sample memory.

· Load Song:

Loads a song into Temporary Area.

· Load all Samples:

Loads all samples into sample memory.

| Function         | Button | Song     | ALL Samples |
|------------------|--------|----------|-------------|
| Load Song+Smpls  | [F4]   | ~        | ~           |
| Load Song        | [F5]   | <b>V</b> | _           |
| Load all Samples | [F6]   | _        | ~           |

- ✓: Loading is possible
- \* A song saved on the Fantom-Xa (.SVQ) also includes the data for the sound generator's temporary area.

# Loading a Song with Samples (Load Song+Smpls)

Here's how you can load a song into Temporary Area and all samples into sample memory.

1. From the SAVE/LOAD MENU screen, press [F4].

The SONG LIST screen appears.

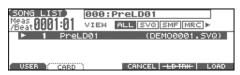

\* By pressing ¶ or ▶ in the above screen, you can specify the type of songs that will be displayed. If various types of songs are saved together, it will be easier to find the desired song if you restrict the displayed file types in this way.

ALL: all songs will be displayed SVQ: only SVQ files will be displayed

SMF: only Standard MIDI Files will be displayed

MRC: only MRC files will be displayed

- Press either [F1 (USER)] or [F2 (CARD)] to select the loaddestination, and use ▲ ▼ to select a song.
- 3. Press [F6 (LOAD)].

A message will ask you for confirmation.

- 4. Press [F6 (EXEC)] to execute.
  - \* To cancel, press [F5 (CANCEL)].

## Loading a song (Load Song)

Here's how you can load a song into Temporary Area.

**1.** From the SAVE/LOAD MENU screen, press [F5]. The SONG LIST screen appears.

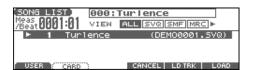

\* By pressing ◀ or ▶ in the above screen, you can specify the type of songs that will be displayed. If various types of songs are saved together, it will be easier to find the desired song if you restrict the displayed file types in this way.

ALL: all songs will be displayed SVQ: only SVQ files will be displayed

SMF: only Standard MIDI Files will be displayed

MRC: only MRC files will be displayed

- 2. Press either [F1 (USER)] or [F2 (CARD)] to select the load-destination, and use ▲ ▼ to select a song.
- 3. Press [F6 (LOAD)].

A message will ask you for confirmation.

- 4. Press [F6 (EXEC)] to execute.
- \* To cancel, press [F5 (CANCEL)].

# Loading Samples (Load all Samples)

Here's how you can load all samples from user memory or memory card into sample memory.

**1.** From the SAVE/LOAD MENU screen, press [F6].

A message will ask you for confirmation.

- 2. Press [F6 (EXEC)] to execute.
- \* To cancel, press [F5 (CANCEL)].

# Playing a Phrase at the Touch of a Finger (RPS)

The **RPS** (Realtime Phrase Sequence) function lets you assign patterns to the keyboard or Pad, and play a pattern by pressing a single note.

For example, a complex phrase that would be difficult to play live can be assigned to a note of the keyboard, and played with one finger at the appropriate moment.

Since up to eight patterns can be playing at once, you can create patterns for separate instruments such as drums, bass, and keyboard, and combine them to create a new song. This performance can also be recorded, allowing you to use it in a way similar to phrase sampling.

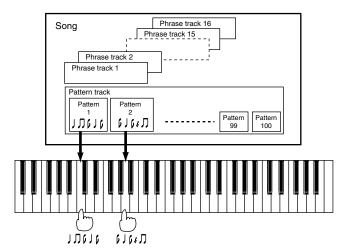

# Before You Use the RPS Function

#### Record a Pattern

Before you use the RPS function, you must record the desired phrase in a pattern. For details on recording, refer to **Recording Your Performance as You Play It (Realtime Recording)** (p. 124) or **Inputting Data One Step at a Time (Step Recording)** (p. 128).

#### NOTE

Only note messages should be recorded in a pattern. If a large amount of MIDI data is recorded in a pattern, using RPS to play back the pattern can cause notes to be delayed. MIDI messages other than note messages should be recorded in a phrase track.

## **Settings for the RPS Function**

You can assign a pattern to each note of the keyboard, and specify how the pattern will be played. These settings are made independently for each song, and will be saved when you save the song in MRC Pro song format.

In order to make RPS settings, you must first load a song into Temporary Area.

1. Holding down [SHIFT] and press [RPS].

The RPS Setup screen appears.

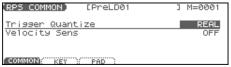

In this screen you can set various parameters related to the RPS function

- 2. Press [F1 (COMMON)]–[F3 (PAD)] and/or ▲ ▼ to select the parameter.
- 3. Use the VALUE dial or [INC] [DEC] to make the setting.
- When you are finished making settings, press [EXIT] to return to the previous screen.

# Playing a Phrase at the Touch of a Finger (RPS)

| Parameter          | Value                       | Explanation                                                                                                    |
|--------------------|-----------------------------|----------------------------------------------------------------------------------------------------|
| [F1 (COMMON)]      |                             |                                                                                                    |
| Trigger Quantize   | REAL, BEAT,<br>MEASURE      | Specifies how pattern playback is to begin when a key is pressed during song playback or recording.  REAL: The pattern will begin playing at the moment you press the key.  BEAT: If the song is being played or recorded, the pattern will begin playing at the beginning of the next beat if you press the key in the middle of the beat.  MEASURE: If the song is being played or recorded, the pattern will begin playing at the beginning of the next measure if you press the key in the middle of the measure. |
| Velocity Sens      | OFF, LOW, MID,<br>HIGH      | Turn this "OFF" if you want the pattern to play back at the volume at which it was recorded.  If you want to vary the pattern playback volume according to the strength with which you pressed the key, select either "LOW," "MID," or "HIGH."                                                                                                    |
| [F2 (KEY)] [F3 (PA | AD)]                        |                                                                                                    |
| KBD Note           | 16 (E0)–127 (G9)            | Key to which the pattern will be assigned You can also specify this by pressing a key on the keyboard.                                                                                                    |
| PAD Number         | PAD 1-PAD 9                 | Pad number to which the pattern is to be assigned You can also specify a pad directly by pressing it.                                                                                                    |
| Pattern            | STOP, OFF,<br>PTN001–PTN100 | STOP: The key/pad will be a Stop Trigger key/pad that stops the currently playing patterns.  OFF: Select this for keys/pads to which you do not want to assign a pattern.  PTN001–PTN100: Pattern number that will be assigned to the key/pad  The name of the selected pattern will be displayed at the right of the pattern number.                                                                                                    |
| Playback Mode      | LOOP1, LOOP2,<br>ONCE       | Specify how the pattern will be played.  LOOP1: The pattern will play back repeatedly as long as the key is held down.  LOOP2: The pattern will play back repeatedly. To stop playback, press a Stop Trigger key or press the same key once again.  ONCE: The pattern will play back once.                                                                                                    |
| Mute Group         | OFF, 1–31                   | This function lets you prevent patterns of the same group from sounding together.  For example, a fill-in and bridge should never be played at the same time, and to ensure that this does not occur, you can set the fill-in and bridge to the same mute group number.  Thirty-one mute groups can be specified. Select "OFF" if you do not want to use a mute group for a pattern.                                                                                                    |

<sup>\*</sup> Pattern parameter, Playback Mode parameter, and Mute Group parameter are set for each key. Although the Fantom-Xa has a 61-note keyboard, you can also make settings for all keys in the range of A-1 to G9. Settings for the Trigger Quantize parameter and Velocity Sens parameter are for the entire song.

## Playing a Phrase at the Touch of a Finger (RPS)

# Using the RPS Function While You Perform

Normally, when playing patterns individually, the song containing the patterns must be loaded into Temporary Area. However, when using the RPS function to play back patterns, you can use Quick Play.

- Make sure that the preparations for using the RPS function have been made correctly.
- Access the PLAY screen for the mode in which you want to perform.
- 3. Press [RPS] so the button is lit.

The RPS function will be turned on, and you will be able to perform using RPS.

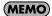

If you save the song in MRC Pro song format when the RPS function is turned on, this state will also be saved. This means that you will always be able to perform using RPS simply by selecting that song.

- 4. Press SEQUENCER [PLAY] to play back the song.
- 5. Press a key or pad to which a pattern is assigned, making the pattern play.

If you want to stop playback midway through the pattern, press the Stop Trigger key. Alternatively if the Playback Mode parameter is set to "LOOP2," you can stop the pattern playback by pressing the same key once again.

\* Up to eight patterns can play back simultaneously.

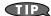

You must play back the song if you want patterns to play back in synchronization with the song, or if you want multiple patterns to play in synchronization.

- If the song is not playing, the pattern will begin playing the instant you press the key, regardless of the Trigger Quantize parameter setting.
- The pattern will be played back according to the time signature
  of the song (beat track). This means that if the phrase track
  contains no sequencer data, the song will not play, and it will
  not be possible to play back patterns in synchronization. In such
  cases, you can insert several blank measures into a phrase track,
  and play them as a loop.

# Recording a Performance Using the RPS Function

A performance that uses the RPS function can be recorded in real time in the same way as a conventional performance. This provides an easy way to remix patterns and create a song.

#### MEMO

If you use the RPS function during realtime recording, the pattern performance will be recorded just as it occurs.

- Make sure that preparations for the RPS function have been made correctly.
- Access the PLAY screen for the mode in which you want to perform.
- 3. Press [RPS] to turn on the RPS function.
- 4. Press SEQUENCER [REC].

The [REC] indicator blinks, and the Realtime Rec Standby window appears. In this window you can make various settings for realtime recording.

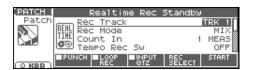

5. Specify how recording is to take place.

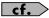

For details on these settings, refer to **Recording Your Performance as You Play It (Realtime Recording)** (p. 124).

6. Press SEQUENCER [PLAY].

The Recording Standby window will close, the [REC] indicator will change from blinking to lit, and recording will begin.

7. Press a key or pad to which a pattern is assigned.

The assigned patterns will be played back according to the keys or pads you press, and their performances will be recorded.

- \* If the Count In parameter is set to "WAIT NOTE" in the Recording Standby window, recording will not begin even if you press a key that is assigned to a pattern, or a key that is assigned as a Stop Trigger key.
- When you are finished recording, press SEQUENCER [STOP].

The [REC] indicator will go dark.

# **Adding Effects**

This section explains the procedures and settings for applying effects in each mode.

For details of the Fantom-Xa's onboard effects, refer to **About the Onboard Effects** (p. 22).

# **Turning Effects On and Off**

The Fantom-Xa's onboard effects can be turned on/off as a whole. Turn these settings OFF when you wish to listen to the unprocessed sound as you create a sound, or when you wish to use external effects processors instead of the built-in effects.

- \* Effect ON/OFF settings are global Fantom-Xa settings. These settings cannot be made for each Patch or Performance individually.
- 1. Press [EFFECTS] to access the ROUTING screen.

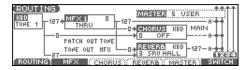

2. Press [F6 (SWITCH)].

The EFFECT SWITCH window appears.

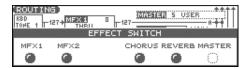

3. Press [F1 (MFX1)]–[F6 (MASTER)] to turn each effect switch on/off.

The switch will turn on/off each time you press the button.

4. Press [EXIT] to return to the previous screen.

When you return to the PLAY screen, the settings will be displayed in the following area.

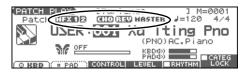

# **Making Effect Settings**

- 1. In the appropriate mode, select the sound to which you want to apply effects.
- 2. Press [EFFECTS] to access the ROUTING screen.
- Press [F1 (ROUTING)]–[F5 (MASTER)] to select the effect that you want to edit.

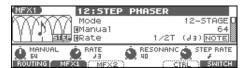

- Use [CURSOR] to move the cursor to the parameter you wish to change.
- Use the VALUE dial or [INC] [DEC] to get the value you want.
- 6. Press [EXIT] to return to the previous screen.
- \* You cannot edit the effect settings for patches of the GM group.

# **Applying Effects in Patch Mode**

In Patch mode you can use two multi-effects (MFX1, MFX2), one chorus, and one reverb. Multi-effect 1 (MFX1) will operate according to the effect settings of the patch or rhythm set assigned to the Keyboard part. Multi-effect 2 (MFX2) will operate according to the effect settings of the patch or rhythm set assigned to the Pad part. Chorus and reverb will both operate according to the settings of the patch or rhythm set assigned to either the Keyboard part or the Pad part.

# **Specifying How the Sound Will Be Output (Routing)**

Here you can make overall settings for effects, and the output destination and level of each signal.

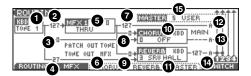

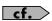

For details on these settings, refer to Making Effect Settings (p. 157).

|   | Parameter                             | Value                   | Explanation                                                                                                    |
|---|---------------------------------------|-------------------------|----------------------------------------------------------------------------------------------------|
| 0 | Part Select                           | KBD, PAD                | Part for which you want to make settings                                                                                                    |
|   | Tone Select<br>(Rhythm Key<br>Select) | 1-4 (A0-C8)             | Tone (or rhythm tone) for which you want to make settings  This parameter is Rhythm Key Select when a rhythm set is being selected. You can select the rhythm tone (A0–C8) for which you want to make settings.                                                                                                    |
| 2 | Tone Output<br>Level                  | 0–127                   | Level of the signal sent to the output destination specified by Output Assign                                                                                                    |
| 3 | Tone Chorus<br>Send Level             | 0–127                   | Level of the signal sent to chorus for each tone                                                                                                    |
| 4 | Tone Reverb<br>Send Level             | 0–127                   | Level of the signal sent to reverb for each tone                                                                                                    |
| 6 | MFX Type                              | 0–78                    | Selects from among the 78 available multi-effects.                                                                                                    |
|   |                                       |                         | For details on multi-effects parameters, refer to <b>Multi-Effects Parameters</b> (p. 164).                                                                                                    |
| 6 | Patch Output<br>Assign                | MFX, A, B,<br>1–4, TONE | Specifies how the direct sound of each patch will be output.  MFX: Output in stereo through multi-effects. You can also apply chorus or reverb to the sound that passes through multi-effects.  A, B: Output to the OUTPUT A (MIX) jack or OUTPUT B jack in stereo without passing through multi-effects.                                                                                                    |
|   |                                       |                         | 1–4: Output to the INDIVIDUAL 1–4 jacks in mono without passing through multi-effects.  TONE: Outputs according to the settings for each tone.  This parameter is Rhythm Output Assign when a rhythm set is being selected. You can specifies for each rhythm set how the direct sound will be output.  * If the Mix/Parallel parameter is set to "MIX," all sounds are output from the OUTPUT A (MIX) jacks in stereo (p. 194).                                                                                                    |
|   | Tone Output                           | MFX, A, B,              | Specifies how the direct sound of each tone will be output.                                                                                                    |
|   | Assign                                | 1-4                     | <ul> <li>MFX: Output in stereo through multi-effects. You can also apply chorus or reverb to the sound that passes through multi-effects.</li> <li>A, B: Output to the OUTPUT A (MIX) jack or OUTPUT B jack in stereo without passing through multi-effects.</li> <li>1–4: Output to the INDIVIDUAL 1–4 jacks in mono without passing through multi-effects.</li> <li>* If the Patch Output Assign is set to anything other than "TONE," these settings will be ignored.</li> <li>• When the Structure Type parameter has a setting of Type "2"–"10," the outputs of tones 1 and 2 will be combined with tone 2, and the outputs of tones 3 and 4 will be combined with tone 4. For this reason, tone 1 will follow the settings of tone 2, and tone 3 will follow the settings of tone 4 (p. 38).</li> <li>* If the Mix/Parallel parameter is set to "MIX," all sounds are output from the OUTPUT A (MIX) jacks in stereo (p. 194).</li> </ul> |
| 7 | MFX Output                            | 0–127                   | Volume of the sound passed through the multi-effects                                                                                                    |
| U | Level                                 |                         |                                                                                                    |
| 8 | MFX Chorus<br>Send Level              | 0–127                   | Amount of chorus for the sound passed through multi-effects                                                                                                    |

|          | Parameter                  | Value            | Explanation                                                                                                    |
|----------|----------------------------|------------------|----------------------------------------------------------------------------------------------------|
| 9        | MFX Reverb<br>Send Level   | 0–127            | Amount of reverb for the sound passed through multi-effects                                                                                                    |
| •        | Chorus Source              | KBD, PAD         | Chorus parameter settings  KBD: Settings of the patch or rhythm set assigned to the Keyboard part  PAD: Settings of the patch or rhythm set assigned to the Pad part                                                                                                    |
|          | Chorus Type                | 0–3              | Selects either chorus or delay.  0 (OFF): Neither chorus or delay is used.  1 (CHORUS): Chorus is used.  2 (DELAY): Delay is used.  3 (GM2 CHO): General MIDI 2 chorus                                                                                                    |
| •        | Reverb Source              | KBD, PAD         | Reverb parameter settings  KBD: Settings of the patch or rhythm set assigned to the Keyboard part  PAD: Settings of the patch or rhythm set assigned to the Pad part                                                                                                    |
|          | Reverb Type                | 0–5              | Type of reverb  0 (OFF): Reverb is not used.  1 (REVERB): Normal reverb  2 (SRV ROOM): Simulates typical room acoustic reflections.  3 (SRV HALL): Simulates typical concert hall acoustic reflections.  4 (SRV PLATE): Simulates a plate reverb, a popular type of artificial reverb unit that derives its sound from the vibration of a metallic plate.  5 (GM2 REV): General MIDI 2 reverb |
| 12       | MFX Output<br>Assign       | A, B             | Output destination of the sound passed through the multi-effects  A: OUTPUT A (MIX) jacks in stereo  B: OUTPUT B jacks in stereo  * If the Mix/Parallel parameter is set to "MIX," all sounds are output from the OUTPUT A (MIX) jacks in stereo (p. 194).                                                                                                    |
| 13       | Chorus Output Select       | MAIN,REV,<br>M+R | Specifies how the sound routed through chorus will be output.  MAIN: Output to the OUTPUT jacks in stereo.  REV: Output to reverb in mono.  M+R: Output to the OUTPUT jacks in stereo, and to reverb in mono.                                                                                                    |
|          | Chorus Level               | 0–127            | Volume of the sound passed through chorus                                                                                                    |
|          | Chorus Out-<br>put Assign  | A, B             | Selects the pair of OUTPUT jacks to which the chorus sound is routed when Chorus Output Select is set to "MAIN" or "M+R."  A: Output to the OUTPUT A (MIX) jacks in stereo.  B: Output to the OUTPUT B jacks in stereo.  * When Chorus Output Select is set to "REV," this setting will have no effect.                                                                                       |
| 12       | Reverb Level               | 0–127            | Volume of the sound passed through reverb                                                                                                    |
|          | Reverb Output<br>Assign    | А, В             | Specifies how the sound routed through reverb will be output.  A: Output to the OUTPUT A (MIX) jacks in stereo.  B: Output to the OUTPUT B jacks in stereo.  * If the Mix/Parallel parameter is set to "MIX," all sounds are output from the OUTPUT A (MIX) jacks in stereo (p. 194).                                                                                                    |
| <b>(</b> | Mastering Ef-<br>fect Type | 0–5              | Mastering effect settings                                                                                                    |

# **Applying Effects in Performance Mode**

In Performance mode you can use three multi-effects (MFX1, MFX2, MFX3), one chorus, and one reverb. For each of the three multi-effects, the chorus, and the reverb, you can specify whether it will operate according to the effect settings of the performance, or according to the effect settings of the patch or rhythm set assigned to the part you specify. The three multi-effects can be used independently, or you can connect two or three of them in series.

# **Specifying How the Sound Will Be Output (Routing)**

Here you can make overall settings for effects, and the output destination and level of each signal.

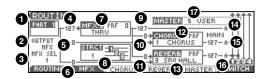

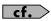

For details on these settings, refer to  $\textbf{Making Effect Settings}\ (p.\ 157).$ 

\* For the following parameters **7**, **9** – **11**, and **4** settings can be made individually for three systems multi-effects (MFX1–MFX3).

| Parar | Parameter Value           |                 | Explanation                                                                                                    |  |  |
|-------|---------------------------|-----------------|----------------------------------------------------------------------------------------------------|--|--|
| 0     | Part Select               | 1–16            | Part for which you want to make settings                                                                                                    |  |  |
| 2     | Part Output               | MFX, A, B, 1–4, | Specifies for each part how the direct sound will be output.                                                                                                    |  |  |
|       | Assign                    | PAT             | <ul> <li>MFX: Output in stereo through multi-effects. You can also apply chorus or reverb to the sound that passes through multi-effects.</li> <li>A, B: OUTPUT A (MIX) jack or OUTPUT B jack in stereo without passing through multi-effects</li> </ul> |  |  |
|       |                           |                 | 1–4: INDIVIDUAL 1–4 jacks in mono without passing through multi-effects                                                                                                    |  |  |
|       |                           |                 | <b>PAT:</b> Determined by the settings of the patch or rhythm set assigned to the part.                                                                                                    |  |  |
|       |                           |                 | * If the Mix/Parallel parameter is set to "MIX," all sounds are output from the OUTPUT A (MIX) jacks in stereo (p. 194).                                                                                                    |  |  |
| 3     | Part Output               | 1–3             | Specifies which multi-effects will be used.                                                                                                    |  |  |
| U     | MFX Select                | (MFX1-MFX3)     |                                                                                                    |  |  |
| 4     | Part Output<br>Level      | 0–127           | Level of the signal sent to the output destination specified by Part Output Assign ( 2 )                                                                                                    |  |  |
| 6     | Part Chorus<br>Send Level | 0–127           | Level of the signal sent to chorus for each part                                                                                                    |  |  |
| 6     | Part Reverb<br>Send Level | 0–127           | Level of the signal sent to reverb for each part.                                                                                                    |  |  |
| 7     | MFX Source                | PRF, P1–P16     | Multi-effects parameter settings used by the performance                                                                                                    |  |  |
| U     |                           |                 | PRF: Performance settings                                                                                                    |  |  |
|       |                           |                 | <b>P1–P16:</b> Settings of the patch/rhythm set assigned to one of the parts (Select the part number.)                                                                                                    |  |  |
|       | MFX Type                  | 0–78            | Selects from among the 78 available multi-effects.                                                                                                    |  |  |
|       |                           |                 | For details on multi-effects parameters, refer to <b>Multi-Effects Parameters</b> (p. 164).                                                                                                    |  |  |
| 8     | MFX Structure             | 1–16            | Specifies how MFX1–3 will be connected.                                                                                                    |  |  |
| 9     | MFX Output<br>Level       | 0–127           | Volume of the sound passed through the multi-effects                                                                                                    |  |  |
| 1     | MFX Chorus<br>Send Level  | 0–127           | Amount of chorus for the sound passed through multi-effects                                                                                                    |  |  |
| •     | MFX Reverb<br>Send Level  | 0–127           | Amount of reverb for the sound passed through multi-effects                                                                                                    |  |  |

| Paran    | neter                      | Value       | Explanation                                                                                                    |
|----------|----------------------------|-------------|----------------------------------------------------------------------------------------------------|
| <b>P</b> | Chorus Source              | PRF, P1–P16 | Chorus parameter settings used by the performance  PRF: Performance settings  P1–P16: Settings of the patch/rhythm set assigned to one of the parts (Select the part number.)                                                                                                    |
|          | Chorus Type                | 0–3         | Selects either chorus or delay.  0 (OFF): Neither chorus or delay is used.  1 (CHORUS): Chorus is used.  2 (DELAY): Delay is used.  3 (GM2 CHO): General MIDI 2 chorus                                                                                                    |
| <b>®</b> | Reverb Source              | PRF, P1–P16 | Reverb parameter settings used by the performance  PRF: Performance settings  P1-P16: Settings of the patch/rhythm set assigned to one of the parts (Select the part number.)                                                                                                    |
|          | Reverb Type                | 0–5         | Type of reverb  0 (OFF): Reverb is not used.  1 (REVERB): Normal reverb  2 (SRV ROOM): Simulates typical room acoustic reflections.  3 (SRV HALL): Simulates typical concert hall acoustic reflections.  4 (SRV PLATE): Simulates a plate reverb, a popular type of artificial reverb unit that derives its sound from the vibration of a metallic plate.  5 (GM2 REV): General MIDI 2 reverb |
| •        | MFX Output<br>Assign       | A, B        | Output destination of the sound passed through the multi-effects  A: OUTPUT A (MIX) jacks in stereo  B: OUTPUT B jacks in stereo  * If the Mix/Parallel parameter is set to "MIX," all sounds are output from the OUTPUT A (MIX) jacks in stereo (p. 194).  * For some settings of MFX Structure, the sound that passes through the multi-effect will be sent to a dif-                       |
| <b>1</b> | Chorus Out-                | MAIN, REV,  | ferent multi-effect, and the MFX Output Assign setting will be ignored.  Specifies how the sound routed through chorus will be output.                                                                                                    |
|          | put Select                 | M+R         | MAIN: Output to the OUTPUT jacks in stereo.  REV: Output to reverb in mono.  M+R: Output to the OUTPUT jacks in stereo, and to reverb in mono.                                                                                                    |
|          | Chorus Level               | 0–127       | Volume of the sound passed through chorus                                                                                                    |
|          | Chorus Output Assign       | A, B        | Selects the pair of OUTPUT jacks to which the chorus sound is routed when Chorus Output Select is set to "MAIN" or "M+R."  A: OUTPUT A (MIX) jacks in stereo  B: OUTPUT B jacks in stereo                                                                                                    |
|          |                            |             | <ul> <li>* When Chorus Output Select is set to "REV," this setting will have no effect.</li> <li>* If the Mix/Parallel parameter is set to "MIX," all sounds are output from the OUTPUT A (MIX) jacks in stereo (p. 194).</li> </ul>                                                                                                    |
| <b>1</b> | Reverb Level               | 0–127       | Volume of the sound passed through reverb                                                                                                    |
| •        | Reverb Output<br>Assign    | A, B        | Specifies how the sound routed through reverb will be output.  A: Output to the OUTPUT A (MIX) jacks in stereo.  B: Output to the OUTPUT B jacks in stereo.                                                                                                    |
| Ø        | Mastering Ef-<br>fect Type | 0–5         | Mastering effect settings                                                                                                    |

# When Patch or Rhythm Set Settings Are Selected

When the patch or rhythm set's effects settings are selected, those settings are shown in each of the performance's effects setting screens, and the settings can be then be changed as well. Changes to patch or rhythm set effects parameter settings are lost when another patch or rhythm set is selected. To keep the modified settings, save the patch/rhythm set settings (p. 37, p. 57).

# Making Multi-Effects Settings (MFX1-3)

Here we will explain how to make multi-effects settings in Performance mode.

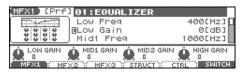

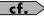

For details on these settings, refer to Making Effect Settings (p. 157).

| Parameter            | Value | Explanation                                        |
|----------------------|-------|----------------------------------------------------|
| (Multi-Effects Type) | 00–78 | Selects from among the 78 available multi-effects. |

\* In this setting screen, you can edit the parameters of the multi-effects that is selected by the Multi-effects Type setting. For details on the parameters that can be edited, refer to **Multi-Effects Parameters** (p. 164).

#### (MEMO)

Parameters marked by 
can be selected as a multi-effect control destination parameter (see below).

#### (MEMO)

In Patch mode, the Keyboard part can use MFX1 and the Pad part can use MFX2.

# **Making Multi-Effects Settings (MFX Control)**

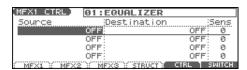

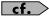

For details on these settings, refer to Making Effect Settings (p. 157).

\* Press [F5 (CTRL)] to switch the multi-effects that will be modified.

| Parameter       | Value                                                             | Explanation                                                                                                    |
|-----------------|-------------------------------------------------------------------|----------------------------------------------------------------------------------------------------|
| Source 1–4      | OFF, CC01–31, 33–95,<br>PITCH BEND,<br>AFTERTOUCH,<br>SYS CTRL1–4 | MIDI message used to change the multi-effects parameter with the multi-effects control  OFF: Multi-effects control will not be used.  CC01–31, 33–95: Controller numbers 1–31, 33–95  PITCH BEND: Pitch Bend  AFTERTOUCH: Aftertouch  SYS CTRL1–4: MIDI messages used as common multi-effects controls  If you want to use common controllers for the entire Fantom-Xa, select "SYS CTRL1"—"SYS                                                                                                    |
|                 |                                                                   | CTRL4." MIDI messages used as System Control 1–4 are set with the Sys Ctrl 1–4 Source parameters (p. 196).                                                                                                    |
| Destination 1–4 | Refer to p. 164.                                                  | Multi-effects parameters to be controlled with the multi-effects control  The multi-effects parameters available for control will depend on the multi-effects type. For details, refer to <b>Multi-Effects Parameters</b> (p. 164).                                                                                                    |
| Sens 1–4        | -63-+63                                                           | Amount of the multi-effects control's effect that is applied  To make an increase in the currently selected value (to get higher values, move to the right, increase rates, and so on), select a positive value; to make a decrease in the currently selected value (to get lower values, move to the left, decrease rates, and so on), select a negative value. For either positive or negative settings, greater absolute values will allow greater amounts of change. Set this to "0" if you don't want to apply the effect. |

- \* In patch/rhythm set mode, there are parameters that determine, for each tone/rhythm tone, whether or not Pitch Bend, Controller Number 11 (Expression) and Controller Number 64 (Hold 1) are received (p. 51). When these settings are "ON," and the MIDI messages are received, then when any change is made in the settings of the desired parameter, the Pitch Bend, Expression, and Hold1 settings also change simultaneously. If you want to change the targeted parameters only, then set these to "OFF."
- There are parameters that determine whether or not specific MIDI messages are received for each MIDI channel (p. 51). When using the

## **Adding Effects**

multi-effects control, confirm that any MIDI messages used for the multi-effects control will be received. If the Fantom-Xa is set up such that reception of MIDI messages is disabled, then the multi-effects control will not function.

#### **Multi-Effects Control**

If you wanted to change the volume of multi-effects sounds, the delay time of Delay, and the like, using an external MIDI device, you would need to send System Exclusive messages-MIDI messages designed exclusively for the Fantom-Xa. However, System Exclusive messages tend to be complicated, and the amount of data that needs to be transmitted can get quite large. For that reason, a number of the more typical of the Fantom-Xa's multi-effects parameters have been designed so they accept the use of Control Change (or other) MIDI messages for the purpose of making changes in their values. For example, you can use the Pitch Bend lever to change the amount of distortion, or use the keyboard's touch to change the delay time of Delay. The parameters that can be changed are predetermined for each type of multi-effect; among the parameters described in **Multi-Effects Parameters** (p. 164), these are indicated by a "#."

In the multi-effect setting screen, a "c" symbol will be shown at the left of the parameter.

The function that allows you use MIDI messages to make these changes in realtime to the multi-effects parameters is called the **Multi-effects Control**. Up to four multi-effects controls can be used in a single patch/rhythm set/performance.

When the multi-effects control is used, you can select the amount of control (Sens parameter) applied, the parameter selected (Destination parameter), and the MIDI message used (Source parameter).

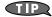

By using the Matrix Control instead of the Multi-effects Control, you can also change the some popular parameters of multi-effects in realtime (p. 49).

# Specifying the Multi-Effects Structure (MFX Structure)

Here's how to specify how MFX 1-3 will be connected.

\* This parameter is not found in Patch mode.

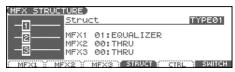

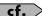

For details on these settings, refer to Making Effect Settings (p. 157).

| Parameter     | Value         | Explanation                              |
|---------------|---------------|------------------------------------------|
| Struct        | TYPE01-TYPE16 | Specifies how MFX1–3 will be connected.  |
| (MFX1-3 Type) | 00 (THRU)-78  | Selects the multi-effect type of MFX1–3. |

# **Multi-Effects Parameters**

The multi-effects feature 78 different kinds of effects. Some of the effects consist of two or more different effects connected in series. Parameters marked with a sharp "#" can be controlled using a specified controller (Two setting items will change simultaneously for "#1" and "#2").

|          | TER (10 types)                    |                |
|----------|-----------------------------------|----------------|
| 01       | EQUALIZER                         | P.165          |
| 02       | SPECTRUM                          | P.165          |
| 03       | ISOLATOR                          | P.165          |
| 03       | LOW BOOST                         | P.165          |
| 05       | SUPER FILTER                      | P.166          |
|          |                                   | P.166          |
| 06       | STEP FILTER ENHANCER              | P.166          |
| 07       | AUTO WAH                          |                |
| 08       |                                   | P.167          |
| 09       | HUMANIZER SPEAKER SIMULATOR       | P.167          |
| 10       |                                   | P.167          |
| MC       | DULATION (12 types)               |                |
| 11       | PHASER                            | P.168          |
| 12       | STEP PHASER                       | P.168          |
| 13       | MULTI STAGE PHASER                | P.168          |
| 14       | INFINITE PHASER                   | P.168          |
| 15       | RING MODULATOR                    | P.169          |
| 16       | STEP RING MODULATOR               | P.169          |
| 17       | TREMOLO                           | P.169          |
| 18       | AUTO PAN                          | P.169          |
| 19       | STEP PAN                          | P.170          |
| 20       | SLICER                            | P.170          |
| 21       | ROTARY                            | P.170          |
| 22       | VK ROTARY                         | P.171          |
| CH       | ORUS (12 types)                   |                |
| 23       | CHORUS                            | P.171          |
| 24       | FLANGER                           | P.171          |
| 25       | STEP FLANGER                      | P.172          |
| 26       | HEXA-CHORUS                       | P.172          |
| 27       | TREMOLO CHORUS                    | P.172          |
| 28       | SPACE-D                           | P.172          |
| 29       | 3D CHORUS                         | P.173          |
| 30       | 3D FLANGER                        | P.173          |
| 31       | 3D STEP FLANGER                   | P.173          |
| 32       | 2BAND CHORUS                      | P.174          |
| 33       | 2BAND FLANGER                     | P.174          |
| 34       | 2BAND STEP FLANGER                | P.175          |
|          | NAMICS (8 types)                  | 1.175          |
|          |                                   | D.188          |
| 35       | OVERDRIVE                         | P.175          |
| 36       | DISTORTION                        | P.175          |
| 37       | VS OVERDRIVE                      | P.175          |
| 38       | VS DISTORTION                     | P.175          |
| 39       | GUITAR AMP SIMULATOR              | P.176          |
| 40       | COMPRESSOR                        | P.176          |
| 41       | LIMITER                           | P.176          |
| 42       | GATE                              | P.177          |
| DE       | LAY (13 types)                    |                |
| 43       | DELAY                             | P.177          |
| 44       | LONG DELAY                        | P.177          |
| 45       | SERIAL DELAY                      | P.178          |
| 46       | MODULATION DELAY                  | P.178          |
|          | 3TAP PAN DELAY                    | P.178          |
| 47       | T                                 | D.450          |
|          | 4TAP PAN DELAY                    | P.179          |
| 47       | 4TAP PAN DELAY<br>MULTI TAP DELAY | P.179<br>P.179 |
| 47<br>48 |                                   |                |

| 52  | 3D DELAY                         | P.180    |  |  |
|-----|----------------------------------|----------|--|--|
| 53  | TIME CTRL DELAY                  | P.180    |  |  |
| 54  | LONG TIME CTRL DELAY             | P.181    |  |  |
| 55  | TAPE ECHO                        | P.181    |  |  |
| LO  | -FI (5 types)                    | <u>'</u> |  |  |
| 56  | LOFI NOISE                       | P.181    |  |  |
| 57  | LOFI COMPRESS                    | P.182    |  |  |
| 58  | LOFI RADIO                       | P.182    |  |  |
| 59  | TELEPHONE                        | P.182    |  |  |
| 60  | PHONOGRAPH                       | P.182    |  |  |
| PIT | CH (3 types)                     |          |  |  |
| 61  | PITCH SHIFTER                    | P.183    |  |  |
| 62  | 2VOICE PITCH SHIFTER             | P.183    |  |  |
| 63  | STEP PITCH SHIFTER               | P.183    |  |  |
| RE  | REVERB (2 types)                 |          |  |  |
| 64  | REVERB                           | P.184    |  |  |
| 65  | GATED REVERB                     | P.184    |  |  |
| CO  | MBINATION (12 types)             |          |  |  |
| 66  | OVERDRIVE → CHORUS               | P.184    |  |  |
| 67  | OVERDRIVE → FLANGER              | P.184    |  |  |
| 68  | OVERDRIVE → DELAY                | P.185    |  |  |
| 69  | DISTORTION → CHORUS              | P.185    |  |  |
| 70  | DISTORTION $\rightarrow$ FLANGER | P.185    |  |  |
| 71  | $DISTORTION \to DELAY$           | P.185    |  |  |
| 72  | ENHANCER → CHORUS                | P.185    |  |  |
| 73  | $ENHANCER \rightarrow FLANGER$   | P.186    |  |  |
| 74  | ENHANCER → DELAY                 | P.186    |  |  |
| 75  | CHORUS → DELAY                   | P.186    |  |  |
| 76  | FLANGER → DELAY                  | P.187    |  |  |
| 77  | CHORUS → FLANGER                 | P.187    |  |  |
| PIA | NO (1 type)                      |          |  |  |
| 78  | SYMPATHETIC RESONANCE            | P.187    |  |  |

#### **About Note**

Some effect parameters (such as Rate or Delay Time) can be set in terms of a note value.

Such parameters have a num/note switch that lets you specify whether you will set the value as a note value or as a numerical value.

If you want to set Rate (Delay Time) as a numerical value, set the num/note switch to "Hz" ("msec"). If you want to set it as a note value, set the num/note switch to "NOTE."

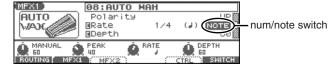

### NOTE

If a parameter whose num/note switch is set to "NOTE" is specified as a destination for multi-effect control, you will not be able to use multi-effect control to control that parameter.

#### 01: EQUALIZER

This is a four-band stereo equalizer (low, mid x 2, high).

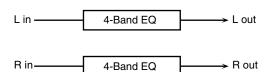

| Parameter   | Value                   | Explanation                 |
|-------------|-------------------------|-----------------------------|
| Low Freq    | 200, 400 Hz             | Frequency of the low range  |
| Low Gain #  | -15- +15 dB             | Gain of the low range       |
| Mid1 Freq   | 200–8000 Hz             | Frequency of the middle     |
|             |                         | range 1                     |
| Mid1 Gain   | -15- +15 dB             | Gain of the middle range 1  |
| Mid1 Q      | 0.5, 1.0, 2.0, 4.0, 8.0 | Width of the middle range 1 |
|             |                         | Set a higher value for Q to |
|             |                         | narrow the range to be af-  |
|             |                         | fected.                     |
| Mid2 Freq   | 200-8000 Hz             | Frequency of the middle     |
|             |                         | range 2                     |
| Mid2 Gain   | -15– +15 dB             | Gain of the middle range 2  |
| Mid2 Q      | 0.5, 1.0, 2.0, 4.0, 8.0 | Width of the middle range 2 |
|             |                         | Set a higher value for Q to |
|             |                         | narrow the range to be af-  |
|             |                         | fected.                     |
| High Freq   | 2000, 4000, 8000 Hz     | Frequency of the high range |
| High Gain # | -15- +15 dB             | Gain of the high range      |
| Level #     | 0–127                   | Output Level                |

#### 02: SPECTRUM

This is a stereo spectrum. Spectrum is a type of filter which modifies the timbre by boosting or cutting the level at specific frequencies.

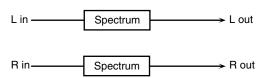

| Parameter      | Value                   | Explanation                      |
|----------------|-------------------------|----------------------------------|
| Band1 (250Hz)  | -15- +15 dB             | Gain of each frequency band      |
| Band2 (500Hz)  |                         |                                  |
| Band3 (1000Hz) |                         |                                  |
| Band4 (1250Hz) |                         |                                  |
| Band5 (2000Hz) |                         |                                  |
| Band6 (3150Hz) |                         |                                  |
| Band7 (4000Hz) |                         |                                  |
| Band8 (8000Hz) |                         |                                  |
| Q              | 0.5, 1.0, 2.0, 4.0, 8.0 | Simultaneously adjusts the       |
|                |                         | width of the adjusted ranges for |
|                |                         | all the frequency bands.         |
| Level #        | 0–127                   | Output Level                     |

#### 03: ISOLATOR

This is an equalizer which cuts the volume greatly, allowing you to add a special effect to the sound by cutting the volume in varying ranges.

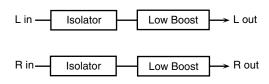

| Parameter               | Value      | Explanation                                                                                                    |
|-------------------------|------------|----------------------------------------------------------------------------------------------------|
| Boost/<br>Cut Low #     | -60- +4 dB | These boost and cut each of the High,<br>Middle, and Low frequency ranges.                                                                                                    |
| Boost/<br>Cut Mid #     |            | At -60 dB, the sound becomes in-<br>audible. 0 dB is equivalent to the                                                                                                    |
| Boost/<br>Cut High #    |            | input level of the sound.                                                                                                    |
| Anti Phase<br>Low Sw    | OFF, ON    | Turns the Anti-Phase function on and off for the Low frequency ranges.  When turned on, the counter- channel of stereo sound is inverted and added to the signal.                                |
| Anti Phase<br>Low Level | 0–127      | Adjusts the level settings for the Low frequency ranges. Adjusting this level for certain frequencies allows you to lend emphasis to specific parts. (This is effective only for stereo source.) |
| Anti Phase<br>Mid Sw    | OFF, ON    | Settings of the Anti-Phase function for the Middle frequency ranges                                                                                                    |
| Anti Phase<br>Mid Level | 0–127      | The parameters are the same as for the Low frequency ranges.                                                                                                    |
| Low Boost Sw            | OFF, ON    | Turns Low Booster on/off.  This emphasizes the bottom to create a heavy bass sound.                                                                                                    |
| Low Boost<br>Level      | 0–127      | Increasing this value gives you a heavier low end.                                                                                                    |
|                         |            | * Depending on the Isolator and fil-<br>ter settings this effect may be hard<br>to distinguish.                                                                                                  |
| Level                   | 0–127      | Output Level                                                                                                    |

#### 04: LOW BOOST

Boosts the volume of the lower range, creating powerful lows.

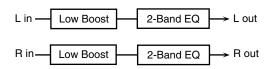

| Parameter    | Value                | Explanation                                     |
|--------------|----------------------|-------------------------------------------------|
| Boost        | 50-125 Hz            | Center frequency at which the lower             |
| Frequency #  |                      | range will be boosted                           |
| Boost Gain # | 0– +12 dB            | Amount by which the lower range will be boosted |
| Boost Width  | WIDE, MID,<br>NARROW | Width of the lower range that will be boosted   |
| Low Gain     | -15- +15 dB          | Gain of the low frequency range                 |
| High Gain    | -15- +15 dB          | Gain of the high frequency range                |
| Level        | 0–127                | Output level                                    |

# **Adding Effects**

#### **05: SUPER FILTER**

This is a filter with an extremely sharp slope. The cutoff frequency can be varied cyclically.

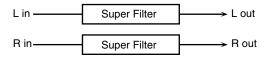

| Parameter             | Value              | Explanation                                  |  |
|-----------------------|--------------------|----------------------------------------------|--|
| Filter Type           | LPF, BPF,          | Filter type                                  |  |
|                       | HPF, NOTCH         | Frequency range that will pass               |  |
|                       | ,                  | through each filter                          |  |
|                       |                    | LPF: frequencies below the cutoff            |  |
|                       |                    | <b>BPF:</b> frequencies in the region of the |  |
|                       |                    | cutoff                                       |  |
|                       |                    | <b>HPF:</b> frequencies above the cutoff     |  |
|                       |                    | NOTCH: frequencies other than the            |  |
|                       |                    | region of the cutoff                         |  |
| Filter Slope          | -12, -24, -36 dB   | Amount of attenuation per octave             |  |
|                       |                    | -36 dB: extremely steep                      |  |
|                       |                    | -24 dB: steep                                |  |
| Tut                   |                    | -12 dB: gentle                               |  |
| Filter                | 0–127              | Cutoff frequency of the filter               |  |
| Cutoff #              |                    | Increasing this value will raise the         |  |
| Title                 | 0.105              | cutoff frequency.                            |  |
| Filter<br>Resonance # | 0–127              | Filter resonance level                       |  |
| Resonance #           |                    | Increasing this value will emphasize         |  |
| Filter Gain           | 0- +12 dB          | the region near the cutoff frequency.        |  |
|                       |                    | Amount of boost for the filter output        |  |
| Modulation<br>Sw      | OFF,ON             | On/off switch for cyclic change              |  |
| 011                   | TDI COD            | TT 41 4 66 6 111 1                           |  |
| Modulation<br>Wave    | TRI, SQR,          | How the cutoff frequency will be mod-        |  |
| vvave                 | SIN, SAW1,<br>SAW2 | ulated TDI: triangle ways                    |  |
|                       | SAVVZ              | TRI: triangle wave<br>SQR: square wave       |  |
|                       |                    | SIN: sine wave                               |  |
|                       |                    | SAW1: sawtooth wave (upward)                 |  |
|                       |                    | SAW2: sawtooth wave (downward)               |  |
|                       |                    |                                              |  |
|                       | SAW1               | SAW2                                         |  |
|                       | 1                  |                                              |  |
|                       | /  /               | /                                            |  |
|                       |                    |                                              |  |
|                       | / V                |                                              |  |
| Rate #                | 0.05-10.00 Hz,     | Rate of modulation                           |  |
|                       | note               |                                              |  |
| Depth                 | 0-127              | Depth of modulation                          |  |
| Attack #              | 0-127              | Speed at which the cutoff frequency          |  |
|                       |                    | will change                                  |  |
|                       |                    | This is effective if Modulation Wave         |  |
|                       |                    | is SQR, SAW1, or SAW2.                       |  |
| Level                 | 0-127              | Output level                                 |  |

#### **06: STEP FILTER**

This is a filter whose cutoff frequency can be modulated in steps. You can specify the pattern by which the cutoff frequency will change.

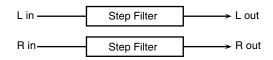

| Parameter             | Value                   | Explanation                                                                                                    |
|-----------------------|-------------------------|----------------------------------------------------------------------------------------------------|
| Step 01-16            | 0–127                   | Cutoff frequency at each step                                                                                                    |
| Rate#                 | 0.05–10.00 Hz,<br>note  | Rate of modulation                                                                                                    |
| Attack#               | 0–127                   | Speed at which the cutoff frequency changes between steps                                                                                                    |
| Filter Type           | LPF, BPF,<br>HPF, NOTCH | Filter type Frequency range that will pass through each filter LPF: frequencies below the cutoff BPF: frequencies in the region of the cutoff HPF: frequencies above the cutoff NOTCH: frequencies other than the region of the cutoff |
| Filter Slope          | -12, -24, -36 dB        | Amount of attenuation per octave -12 dB: gentle -24 dB: steep -36 dB: extremely steep                                                                                                    |
| Filter<br>Resonance # | 0–127                   | Filter resonance level Increasing this value will emphasize the region near the cutoff frequency.                                                                                                    |
| Filter Gain           | 0- +12 dB               | Amount of boost for the filter output                                                                                                    |
| Level                 | 0–127                   | Output level                                                                                                    |

### **07: ENHANCER**

Controls the overtone structure of the high frequencies, adding sparkle and tightness to the sound.

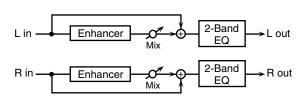

| Parameter | Value       | Explanation                                           |
|-----------|-------------|-------------------------------------------------------|
| Sens #    | 0–127       | Sensitivity of the enhancer                           |
| Mix#      | 0–127       | Level of the overtones gen-<br>erated by the enhancer |
| Low Gain  | -15- +15 dB | Gain of the low range                                 |
| High Gain | -15- +15 dB | Gain of the high range                                |
| Level     | 0–127       | Output Level                                          |

#### 08: AUTO WAH

Cyclically controls a filter to create cyclic change in timbre.

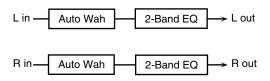

| Parameter   | Value                  | Explanation                                                                                                    |
|-------------|------------------------|----------------------------------------------------------------------------------------------------|
| Filter Type | LPF, BPF               | Type of filter  LPF: The wah effect will be applied over a wide frequency range.  BPF: The wah effect will be applied over a narrow frequency range.                                                        |
| Manual #    | 0–127                  | Adjusts the center frequency at which the effect is applied.                                                                                                    |
| Peak        | 0–127                  | Adjusts the amount of the wah effect that will occur in the range of the center frequency. Set a higher value for Q to narrow the range to be affected.                                                     |
| Sens #      | 0–127                  | Adjusts the sensitivity with which the filter is controlled.                                                                                                    |
| Polarity    | UP, DOWN               | Sets the direction in which the frequency will change when the auto-wah filter is modulated.  UP: The filter will change toward a higher frequency.  DOWN: The filter will change toward a lower frequency. |
| Rate #      | 0.05–10.00 Hz,<br>note | Frequency of modulation                                                                                                    |
| Depth #     | 0–127                  | Depth of modulation                                                                                                    |
| Phase #     | 0–180 deg              | Adjusts the degree of phase shift of the left and right sounds when the wah effect is applied.                                                                                                    |
| Low Gain    | -15– +15 dB            | Gain of the low range                                                                                                    |
| High Gain   | -15– +15 dB            | Gain of the high range                                                                                                    |
| Level       | 0–127                  | Output Level                                                                                                    |

#### **09: HUMANIZER**

Adds a vowel character to the sound, making it similar to a human voice.

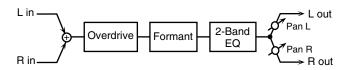

| Parameter  | Value          | Explanation                                             |
|------------|----------------|---------------------------------------------------------|
| Drive Sw   | OFF, ON        | Turns Drive on/off.                                     |
| Drive #    | 0–127          | Degree of distortion                                    |
|            |                | Also changes the volume.                                |
| Vowel1     | a, e, i, o, u  | Selects the vowel.                                      |
| Vowel2     | a, e, i, o, u  |                                                         |
| Rate #     | 0.05-10.00 Hz, | Frequency at which the two vowels                       |
|            | note           | switch                                                  |
| Depth #    | 0–127          | Effect depth                                            |
| Input Sync | OFF, ON        | Determines whether the LFO for                          |
| Sw         |                | switching the vowels is reset by the in-                |
|            |                | put signal (ON) or not (OFF).                           |
| Input Sync | 0–127          | Volume level at which reset is applied                  |
| Threshold  |                |                                                         |
| Manual #   | 0–100          | Point at which Vowel 1/2 switch                         |
|            |                | <b>49 or less:</b> Vowel 1 will have a longer duration. |
|            |                | <b>50:</b> Vowel 1 and 2 will be of equal               |
|            |                | duration.                                               |
|            |                | 51 or more: Vowel 2 will have a                         |
|            |                | longer duration.                                        |
| Low Gain   | -15- +15 dB    | Gain of the low frequency range                         |
| High Gain  | -15- +15 dB    | Gain of the high frequency range                        |
| Pan #      | L64-63R        | Stereo location of the output                           |
| Level      | 0-127          | Output level                                            |

#### **10: SPEAKER SIMULATOR**

Simulates the speaker type and mic settings used to record the speaker sound.

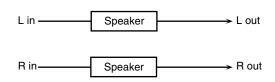

| Parameter      | Value                  | Explanation                                                    |
|----------------|------------------------|----------------------------------------------------------------|
| Speaker Type   | (See the table right.) | Type of speaker                                                |
| Mic Setting    | 1, 2, 3                | Adjusts the location of the mic that is recording the sound of |
|                |                        | the speaker.                                                   |
|                |                        | This can be adjusted in                                        |
|                |                        | three steps, with the mic                                      |
|                |                        | becoming more distant in                                       |
|                |                        | the order of 1, 2, and 3.                                      |
| Mic Level #    | 0–127                  | Volume of the microphone                                       |
| Direct Level # | 0–127                  | Volume of the direct sound                                     |
| Level #        | 0–127                  | Output Level                                                   |

#### **Specifications of each Speaker Type**

The speaker column indicates the diameter of each speaker unit (in inches) and the number of units.

| Туре        | Cabinet                   | Speaker | Micro-    |
|-------------|---------------------------|---------|-----------|
|             |                           |         | phone     |
| SMALL 1     | small open-back enclosure | 10      | dynamic   |
| SMALL 2     | small open-back enclosure | 10      | dynamic   |
| MIDDLE      | open back enclosure       | 12 x 1  | dynamic   |
| JC-120      | open back enclosure       | 12 x 2  | dynamic   |
| BUILT-IN 1  | open back enclosure       | 12 x 2  | dynamic   |
| BUILT-IN 2  | open back enclosure       | 12 x 2  | condenser |
| BUILT-IN 3  | open back enclosure       | 12 x 2  | condenser |
| BUILT-IN 4  | open back enclosure       | 12 x 2  | condenser |
| BUILT-IN 5  | open back enclosure       | 12 x 2  | condenser |
| BG STACK 1  | sealed enclosure          | 12 x 2  | condenser |
| BG STACK 2  | large sealed enclosure    | 12 x 2  | condenser |
| MS STACK 1  | large sealed enclosure    | 12 x 4  | condenser |
| MS STACK 2  | large sealed enclosure    | 12 x 4  | condenser |
| METAL STACK | large double stack        | 12 x 4  | condenser |
| 2-STACK     | large double stack        | 12 x 4  | condenser |
| 3-STACK     | large triple stack        | 12 x 4  | condenser |

# **Adding Effects**

#### 11: PHASER

A phase-shifted sound is added to the original sound and modulated.

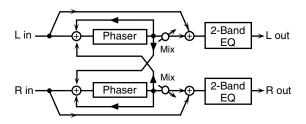

| Parameter         | Value                          | Explanation                                                                                                    |
|-------------------|--------------------------------|----------------------------------------------------------------------------------------------------|
| Mode              | 4-STAGE, 8-<br>STAGE, 12-STAGE | Number of stages in the phaser                                                                                                    |
| Manual #          | 0–127                          | Adjusts the basic frequency from which the sound will be modulated.                                                                                                    |
| Rate #            | 0.05-10.00 Hz, note            | Frequency of modulation                                                                                                    |
| Depth             | 0-127                          | Depth of modulation                                                                                                    |
| Polarity          | INVERSE,<br>SYNCHRO            | Selects whether the left and right phase of the modulation will be the same or the opposite.  INVERSE: The left and right phase will be opposite. When using a mono source, this spreads the sound.  SYNCHRO: The left and right phase will be the same. Select this when inputting a stereo source. |
| Resonance #       | 0–127                          | Amount of feedback                                                                                                    |
| Cross<br>Feedback | -98-+98 %                      | Adjusts the proportion of the phaser sound that is fed back into the effect. Negative (-) settings will invert the phase.                                                                                                    |
| Mix#              | 0-127                          | Level of the phase-shifted sound                                                                                                    |
| Low Gain          | -15- +15 dB                    | Gain of the low range                                                                                                    |
| High Gain         | -15- +15 dB                    | Gain of the high range                                                                                                    |
| Level             | 0–127                          | Output Level                                                                                                    |

### 12: STEP PHASER

The phaser effect will be varied gradually.

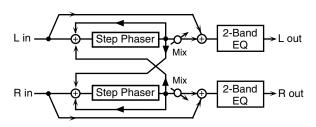

| Parameter   | Value                          | Explanation                                                                                                    |
|-------------|--------------------------------|----------------------------------------------------------------------------------------------------|
| Mode        | 4-STAGE, 8-<br>STAGE, 12-STAGE | Number of stages in the phaser                                                                                                    |
| Manual #    | 0–127                          | Adjusts the basic frequency from which the sound will be modulated.                                                                                                    |
| Rate #      | 0.05-10.00 Hz, note            | Frequency of modulation                                                                                                    |
| Depth       | 0-127                          | Depth of modulation                                                                                                    |
| Polarity    | INVERSE,<br>SYNCHRO            | Selects whether the left and right phase of the modulation will be the same or the opposite.  INVERSE: The left and right phase will be opposite. When using a mono source, this spreads the sound.  SYNCHRO: The left and right phase will be the same. Select this when inputting a stereo source. |
| Resonance # | 0-127                          | Amount of feedback                                                                                                    |

| Parameter         | Value               | Explanation                                                 |
|-------------------|---------------------|-------------------------------------------------------------|
| Cross<br>Feedback | -98- +98 %          | Adjusts the proportion of the phaser sound that is fed back |
| Feedback          |                     | into the effect. Negative (-) set-                          |
|                   |                     | tings will invert the phase.                                |
| Step Rate #       | 0.10-20.00 Hz, note | Rate of the step-wise change in                             |
|                   |                     | the phaser effect                                           |
| Mix #             | 0–127               | Level of the phase-shifted sound                            |
| Low Gain          | -15- +15 dB         | Gain of the low range                                       |
| High Gain         | -15- +15 dB         | Gain of the high range                                      |
| Level             | 0–127               | Output Level                                                |

### 13: MULTI STAGE PHASER

Extremely high settings of the phase difference produce a deep phaser effect.

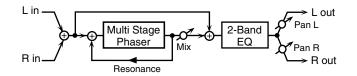

| Parameter   | Value               | Explanation                      |
|-------------|---------------------|----------------------------------|
| Mode        | 4-STAGE, 8-         | Number of phaser stages          |
|             | STAGE,              |                                  |
|             | 12-STAGE, 16-       |                                  |
|             | STAGE, 20-          |                                  |
|             | STAGE, 24-STAGE     |                                  |
| Manual #    | 0–127               | Adjusts the basic frequency from |
|             |                     | which the sound will be modu-    |
|             |                     | lated.                           |
| Rate#       | 0.05–10.00 Hz, note | Frequency of modulation          |
| Depth       | 0–127               | Depth of modulation              |
| Resonance # | 0–127               | Amount of feedback               |
| Mix#        | 0–127               | Level of the phase-shifted sound |
| Pan #       | L64-63R             | Stereo location of the output    |
|             |                     | sound                            |
| Low Gain    | -15– +15 dB         | Gain of the low range            |
| High Gain   | -15- +15 dB         | Gain of the high range           |
| Level       | 0–127               | Output Level                     |

#### **14: INFINITE PHASER**

A phaser that continues raising/lowering the frequency at which the sound is modulated.

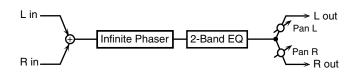

| Parameter   | Value       | Explanation                      |
|-------------|-------------|----------------------------------|
| Mode        | 1, 2, 3, 4  | Higher values will produce a     |
|             |             | deeper phaser effect.            |
| Speed #     | -100-+100   | Speed at which to raise or lower |
|             |             | the frequency at which the sound |
|             |             | is modulated                     |
|             |             | (+: upward / -: downward)        |
| Resonance # | 0-127       | Amount of feedback               |
| Mix#        | 0-127       | Volume of the phase-shifted      |
|             |             | sound                            |
| Pan #       | L64-63R     | Panning of the output sound      |
| Low Gain    | -15- +15 dB | Amount of boost/cut for the      |
|             |             | low-frequency range              |
| High Gain   | -15- +15 dB | Amount of boost/cut for the      |
| -           |             | high-frequency range             |
| Level       | 0–127       | Output volume                    |

#### 15: RING MODULATOR

This is an effect that applies amplitude modulation (AM) to the input signal, producing bell-like sounds. You can also change the modulation frequency in response to changes in the volume of the sound sent into the effect.

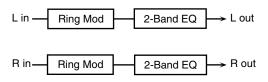

| Parameter   | Value       | Explanation                                              |
|-------------|-------------|----------------------------------------------------------|
| Frequency # | 0–127       | Adjusts the frequency at which modula-                   |
|             |             | tion is applied.                                         |
| Sens #      | 0–127       | Adjusts the amount of frequency modu-                    |
|             |             | lation applied.                                          |
| Polarity    | UP, DOWN    | Determines whether the frequency mod-                    |
| -           |             | ulation moves towards higher frequen-                    |
|             |             | cies ( <b>UP</b> ) or lower frequencies ( <b>DOWN</b> ). |
| Low Gain    | -15- +15 dB | Gain of the low frequency range                          |
| High Gain   | -15- +15 dB | Gain of the high frequency range                         |
| Balance #   | D100:0W-    | Volume balance between the direct                        |
|             | D0:100W     | sound (D) and the effect sound (W)                       |
| Level       | 0–127       | Output level                                             |

### **16: STEP RING MODULATOR**

This is a ring modulator that uses a 16-step sequence to vary the frequency at which modulation is applied.

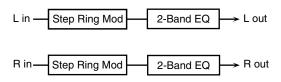

| Parameter  | Value               | Explanation                     |
|------------|---------------------|---------------------------------|
| Step 01-16 | 0–127               | Frequency of ring modulation at |
|            |                     | each step                       |
| Rate #     | 0.05-10.00 Hz, note | Rate at which the 16-step se-   |
|            |                     | quence will cycle               |
| Attack #   | 0-127               | Speed at which the modulation   |
|            |                     | frequency changes between       |
|            |                     | steps                           |
| Low Gain   | -15- +15 dB         | Amount of boost/cut for the     |
|            |                     | low-frequency range             |
| High Gain  | -15- +15 dB         | Amount of boost/cut for the     |
|            |                     | high-frequency range            |
| Balance #  | D100:0W-            | Volume balance of the original  |
|            | D0:100W             | sound (D) and effect sound (W)  |
| Level      | 0–127               | Output volume                   |

### 17: TREMOLO

Cyclically modulates the volume to add tremolo effect to the sound.

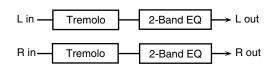

| Parame-   | Value                        | Explanation                                                                              |
|-----------|------------------------------|------------------------------------------------------------------------------------------|
| ter       |                              |                                                                                          |
| Mod Wave  | TRI, SQR, SIN,<br>SAW1, SAW2 | Modulation Wave TRI: triangle wave SQR: square wave SIN: sine wave SAW1/2: sawtooth wave |
|           | SAW1                         | SAW2                                                                                     |
| Rate#     | 0.05-10.00 Hz, note          | Frequency of the change                                                                  |
| Depth #   | 0-127                        | Depth to which the effect is applied                                                     |
| Low Gain  | -15- +15 dB                  | Gain of the low range                                                                    |
| High Gain | -15- +15 dB                  | Gain of the high range                                                                   |
| Level     | 0–127                        | Output Level                                                                             |

#### 18: AUTO PAN

Cyclically modulates the stereo location of the sound.

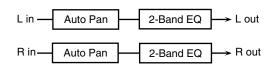

| Parame-   | Value                        | Explanation                                                        |
|-----------|------------------------------|--------------------------------------------------------------------|
| ter       |                              |                                                                    |
| Mod Wave  | TRI, SQR, SIN,<br>SAW1, SAW2 | Modulation Wave TRI: triangle wave SQR: square wave SIN: sine wave |
|           |                              | SAW1/2: sawtooth wave                                              |
|           | SAW1<br>R                    | SAW2<br>R                                                          |
| Rate #    | 0.05-10.00 Hz, note          | Frequency of the change                                            |
| Depth #   | 0–127                        | Depth to which the effect is applied                               |
| Low Gain  | -15- +15 dB                  | Gain of the low range                                              |
| High Gain | -15– +15 dB                  | Gain of the high range                                             |
| Level     | 0–127                        | Output Level                                                       |

# **Adding Effects**

#### 19: STEP PAN

This uses a 16-step sequence to vary the panning of the sound.

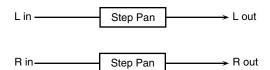

| Parameter               | Value               | Explanation                                                                                                    |
|-------------------------|---------------------|----------------------------------------------------------------------------------------------------|
| Step 01-16              | L64-63R             | Pan at each step                                                                                                    |
| Rate #                  | 0.05–10.00 Hz, note | Rate at which the 16-step sequence will cycle                                                                                        |
| Attack #                | 0–127               | Speed at which the pan changes between steps                                                                                         |
| Input Sync<br>Sw        | OFF, ON             | Specifies whether an input note<br>will cause the sequence to re-<br>sume from the first step of the se-<br>quence (ON) or not (OFF) |
| Input Sync<br>Threshold | 0–127               | Volume at which an input note will be detected                                                                                       |
| Level                   | 0–127               | Output volume                                                                                                    |

### 20: SLICER

By applying successive cuts to the sound, this effect turns a conventional sound into a sound that appears to be played as a backing phrase. This is especially effective when applied to sustaintype sounds.

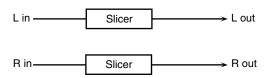

| Parameter               | Value                  | Explanation                                                                                                    |
|-------------------------|------------------------|----------------------------------------------------------------------------------------------------|
| Step 01-16              | 0-127                  | Level at each step                                                                                                    |
| Rate #                  | 0.05–10.00<br>Hz, note | Rate at which the 16-step sequence will cycle                                                                                                    |
| Attack #                | 0–127                  | Speed at which the level changes be-<br>tween steps                                                                                                    |
| Input Sync<br>Sw        | OFF, ON                | Specifies whether an input note will cause the sequence to resume from the first step of the sequence (ON) or not (OFF)                                                                                                    |
| Input Sync<br>Threshold | 0–127                  | Volume at which an input note will be detected                                                                                                    |
| Mode                    | LEGATO,<br>SLASH       | Sets the manner in which the volume changes as one step progresses to the next.  LEGATO: The change in volume from one step's level to the next remains unaltered. If the level of a following step is the same as the one preceding it, there is no change in volume.  SLASH: The level is momentarily set to 0 before progressing to the level of the next step. This change in volume occurs even if the level of the following step is the same as the preceding step. |
| Shuffle #               | 0–127                  | Timing of volume changes in levels for even-numbered steps (step 2, step 4, step 6).  The higher the value, the later the beat progresses.                                                                                                    |
| Level                   | 0–127                  | Output level                                                                                                    |

### **21: ROTARY**

The Rotary effect simulates the sound of the rotary speakers often used with the electric organs of the past. Since the movement of the high range and low range rotors can be set independently, the unique type of modulation characteristic of these speakers can be simulated quite closely. This effect is most suitable for electric organ Patches.

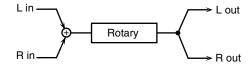

| Davamatas     | Value         | Evalenation                        |
|---------------|---------------|------------------------------------|
| Parameter     |               | Explanation                        |
| Speed #       | SLOW, FAST    | Simultaneously switch the rota-    |
|               |               | tional speed of the low frequency  |
|               |               | rotor and high frequency rotor.    |
|               |               | SLOW: Slows down the rota-         |
|               |               | tion to the Slow Rate.             |
|               |               | FAST: Speeds up the rotation       |
|               |               | to the Fast Rate.                  |
| Woofer Slow   | 0.05-10.00 Hz | Slow speed (SLOW) of the low       |
| Speed         |               | frequency rotor                    |
| Woofer Fast   | 0.05-10.00 Hz | Fast speed (FAST) of the low fre-  |
| Speed         |               | quency rotor                       |
| Woofer        | 0-15          | Adjusts the time it takes the low  |
| Acceleration  |               | frequency rotor to reach the new-  |
|               |               | ly selected speed when switch-     |
|               |               | ing from fast to slow (or slow to  |
|               |               | fast) speed. Lower values will re- |
|               |               | quire longer times.                |
| Woofer Level  | 0-127         | Volume of the low frequency ro-    |
|               |               | tor                                |
| Tweeter Slow  | 0.05-10.00 Hz | Settings of the high frequency ro- |
| Speed         |               | tor                                |
| Tweeter Fast  | 0.05-10.00 Hz | The parameters are the same        |
| Speed         |               | as for the low frequency rotor     |
| Tweeter       | 0-15          |                                    |
| Acceleration  |               |                                    |
| Tweeter Level | 0-127         |                                    |
| Separation    | 0-127         | Spatial dispersion of the sound    |
| Level #       | 0-127         | Output Level                       |

#### 22: VK ROTARY

This type provides modified response for the rotary speaker, with the low end boosted further.

This effect features the same specifications as the VK-7's built-in rotary speaker.

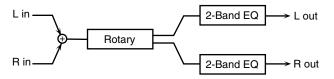

| Parameter             | Value         | Explanation                                                |
|-----------------------|---------------|------------------------------------------------------------|
| Speed #               | SLOW, FAST    | Rotational speed of the rotat-                             |
|                       |               | ing speaker                                                |
| Brake #               | OFF, ON       | Switches the rotation of the                               |
|                       |               | rotary speaker.                                            |
|                       |               | When this is turned on, the                                |
|                       |               | rotation will gradually stop. When it is turned off,       |
|                       |               | the rotation will gradually                                |
|                       |               | resume.                                                    |
| Woofer Slow           | 0.05-10.00 Hz | Low-speed rotation speed of                                |
| Speed                 |               | the woofer                                                 |
| Woofer Fast           | 0.05-10.00 Hz | High-speed rotation speed of                               |
| Speed                 | 0.107         | the woofer                                                 |
| Woofer Trans          | 0–127         | Adjusts the rate at which the                              |
| Up                    |               | woofer rotation speeds up<br>when the rotation is switched |
|                       |               | from Slow to Fast.                                         |
| Woofer Trans          | 0-127         | Adjusts the rate at which the                              |
| Down                  |               | woofer rotation speeds up                                  |
|                       |               | when the rotation is switched                              |
|                       |               | from Fast to Slow.                                         |
| Woofer Level          | 0–127         | Volume of the woofer                                       |
| Tweeter Slow          | 0.05-10.00 Hz | Settings of the tweeter                                    |
| Speed<br>Tweeter Fast | 0.05-10.00 Hz | The parameters are the same as for the woofer.             |
| Speed                 | 0.05-10.00 Hz | same as for the wooler.                                    |
| Tweeter Trans         | 0-127         |                                                            |
| Up                    |               |                                                            |
| Tweeter Trans         | 0–127         |                                                            |
| Down                  |               |                                                            |
| Tweeter Level         | 0–127         |                                                            |
| Spread                | 0–10          | Sets the rotary speaker stereo                             |
|                       |               | image. The higher the value set, the wider the sound is    |
|                       |               | spread out.                                                |
| Low Gain              | -15- +15 dB   | Gain of the low range                                      |
| High Gain             | -15- +15 dB   | Gain of the high range                                     |
| Level #               | 0–127         | Output Level                                               |

## **23: CHORUS**

This is a stereo chorus. A filter is provided so that you can adjust the timbre of the chorus sound.

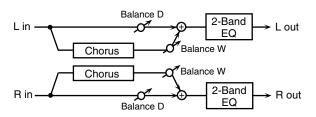

| Parameter   | Value         | Explanation                                                                                                    |
|-------------|---------------|----------------------------------------------------------------------------------------------------|
| Filter Type | OFF, LPF, HPF | Type of filter  OFF: no filter is used  LPF: cuts the frequency range above the Cutoff Freq  HPF: cuts the frequency range below the Cutoff Freq |

| Parameter   | Value               | Explanation                                                                   |
|-------------|---------------------|-------------------------------------------------------------------------------|
| Cutoff Freq | 200-8000 Hz         | Basic frequency of the filter                                                 |
| Pre Delay   | 0.0–100.0 ms        | Adjusts the delay time from the direct sound until the chorus sound is heard. |
| Rate #      | 0.05-10.00 Hz, note | Frequency of modulation                                                       |
| Depth       | 0–127               | Depth of modulation                                                           |
| Phase       | 0–180 deg           | Spatial spread of the sound                                                   |
| Low Gain    | -15- +15 dB         | Gain of the low range                                                         |
| High Gain   | -15- +15 dB         | Gain of the high range                                                        |
| Balance #   | D100:0W-<br>D0:100W | Volume balance between the direct sound (D) and the chorus sound (W)          |
| Level       | 0–127               | Output Level                                                                  |

## 24: FLANGER

This is a stereo flanger. (The LFO has the same phase for left and right.) It produces a metallic resonance that rises and falls like a jet airplane taking off or landing. A filter is provided so that you can adjust the timbre of the flanged sound.

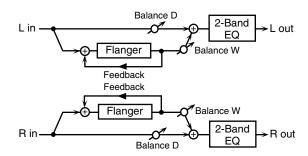

| Parameter   | Value               | Explanation                          |
|-------------|---------------------|--------------------------------------|
| Filter Type | OFF, LPF, HPF       | Type of filter                       |
|             |                     | <b>OFF:</b> no filter is used        |
|             |                     | <b>LPF:</b> cuts the frequency range |
|             |                     | above the Cutoff Freq                |
|             |                     | <b>HPF:</b> cuts the frequency range |
|             |                     | below the Cutoff Freq                |
| Cutoff Freq | 200-8000 Hz         | Basic frequency of the filter        |
| Pre Delay   | 0.0-100.0 ms        | Adjusts the delay time from          |
|             |                     | when the direct sound begins         |
|             |                     | until the flanger sound is heard.    |
| Rate #      | 0.05-10.00 Hz, note | Frequency of modulation              |
| Depth       | 0-127               | Depth of modulation                  |
| Phase       | 0–180 deg           | Spatial spread of the sound          |
| Feedback #  | -98- +98 %          | Adjusts the proportion of the        |
|             |                     | flanger sound that is fed back       |
|             |                     | into the effect. Negative (-) set-   |
|             |                     | tings will invert the phase.         |
| Low Gain    | -15- +15 dB         | Gain of the low range                |
| High Gain   | -15- +15 dB         | Gain of the high range               |
| Balance #   | D100:0W-            | Volume balance between the di-       |
|             | D0:100W             | rect sound (D) and the flanger       |
|             |                     | sound (W)                            |
| Level       | 0–127               | Output Level                         |

#### 25: STEP FLANGER

This is a flanger in which the flanger pitch changes in steps. The speed at which the pitch changes can also be specified in terms of a note-value of a specified tempo.

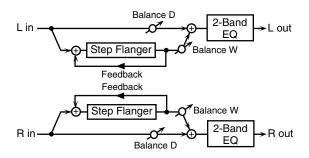

| Davamatav   | Value               | Fundamentian                       |
|-------------|---------------------|------------------------------------|
| Parameter   | Value               | Explanation                        |
| Filter Type | OFF, LPF, HPF       | Type of filter                     |
|             |                     | <b>OFF:</b> no filter is used      |
|             |                     | LPF: cuts the frequency            |
|             |                     | range above the Cutoff Freq        |
|             |                     | HPF: cuts the frequency            |
|             |                     | range below the Cutoff Freq        |
| Cutoff Freq | 200-8000 Hz         | Basic frequency of the filter      |
| Pre Delay   | 0.0–100.0 ms        | Adjusts the delay time from        |
|             |                     | when the direct sound begins       |
|             |                     | until the flanger sound is         |
|             |                     | heard.                             |
| Rate #      | 0.05-10.00 Hz, note | Frequency of modulation            |
| Depth       | 0–127               | Depth of modulation                |
| Phase       | 0–180 deg           | Spatial spread of the sound        |
| Feedback #  | -98- +98 %          | Adjusts the proportion of the      |
|             |                     | flanger sound that is fed back     |
|             |                     | into the effect. Negative (-) set- |
|             |                     | tings will invert the phase.       |
| Step Rate # | 0.10-20.00 Hz, note | Rate (period) of pitch change      |
| Low Gain    | -15- +15 dB         | Gain of the low range              |
| High Gain   | -15- +15 dB         | Gain of the high range             |
| Balance #   | D100:0W-D0:100W     | Volume balance between the         |
|             |                     | direct sound (D) and the           |
|             |                     | flanger sound (W)                  |
| Level       | 0-127               | Output Level                       |

## **26: HEXA-CHORUS**

Uses a six-phase chorus (six layers of chorused sound) to give richness and spatial spread to the sound.

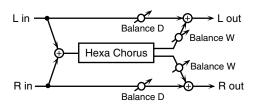

| Parameter | Value               | Explanation                                   |
|-----------|---------------------|-----------------------------------------------|
| Pre Delay | 0.0–100.0 ms        | Adjusts the delay time from the               |
|           |                     | direct sound until the chorus sound is heard. |
| Rate #    | 0.05–10.00 Hz, note | Frequency of modulation                       |
| Depth     | 0–127               | Depth of modulation                           |
| Pre Delay | 0–20                | Adjusts the differences in Pre                |
| Deviation |                     | Delay between each chorus sound.              |
| Depth     | -20- +20            | Adjusts the difference in modu-               |
| Deviation |                     | lation depth between each cho-                |
|           |                     | rus sound.                                    |

| Parameter     | Value           | Explanation                      |
|---------------|-----------------|----------------------------------|
| Pan Deviation | 0-20            | Adjusts the difference in stereo |
|               |                 | location between each chorus     |
|               |                 | sound.                           |
|               |                 | 0: All chorus sounds will be in  |
|               |                 | the center.                      |
|               |                 | 20: Each chorus sound will be    |
|               |                 | spaced at 60 degree intervals    |
|               |                 | relative to the center.          |
| Balance #     | D100:0W-D0:100W | Volume balance between the di-   |
|               |                 | rect sound (D) and the chorus    |
|               |                 | sound (W)                        |
| Level         | 0–127           | Output Level                     |

#### **27: TREMOLO CHORUS**

This is a chorus effect with added Tremolo (cyclic modulation of volume).

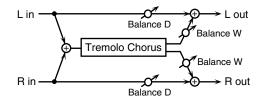

| Parameter             | Value               | Explanation                                                                   |
|-----------------------|---------------------|-------------------------------------------------------------------------------|
| Pre Delay             | 0.0–100.0 ms        | Adjusts the delay time from the direct sound until the chorus sound is heard. |
| Chorus Rate #         | 0.05–10.00 Hz, note | Modulation frequency of the chorus effect                                     |
| Chorus Depth          | 0–127               | Modulation depth of the cho-<br>rus effect                                    |
| Tremolo Rate #        | 0.05–10.00 Hz, note | Modulation frequency of the tremolo effect                                    |
| Tremolo<br>Separation | 0–127               | Spread of the tremolo effect                                                  |
| Tremolo Phase         | 0–180 deg           | Spread of the tremolo effect                                                  |
| Balance #             | D100:0W-D0:100W     | Volume balance between the direct sound (D) and the tremolo chorus sound (W)  |
| Level                 | 0–127               | Output Level                                                                  |

#### 28: SPACE-D

This is a multiple chorus that applies two-phase modulation in stereo. It gives no impression of modulation, but produces a transparent chorus effect.

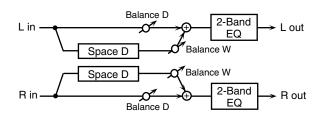

| Parameter | Value               | Explanation                                                                   |
|-----------|---------------------|-------------------------------------------------------------------------------|
| Pre Delay | 0.0–100.0 ms        | Adjusts the delay time from the direct sound until the chorus sound is heard. |
| Rate #    | 0.05–10.00 Hz, note | Frequency of modulation                                                       |
| Depth     | 0–127               | Depth of modulation                                                           |
| Phase     | 0–180 deg           | Spatial spread of the sound                                                   |
| Low Gain  | -15– +15 dB         | Gain of the low range                                                         |
| High Gain | -15– +15 dB         | Gain of the high range                                                        |
| Balance # | D100:0W-D0:100W     | Volume balance between<br>the direct sound (D) and the<br>chorus sound (W)    |
| Level     | 0–127               | Output Level                                                                  |

#### **29: 3D CHORUS**

This applies a 3D effect to the chorus sound. The chorus sound will be positioned 90 degrees left and 90 degrees right.

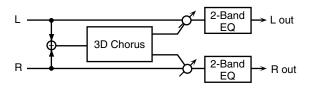

| Parameter                          | Value                                    | Explanation                                                                                                    |
|------------------------------------|------------------------------------------|----------------------------------------------------------------------------------------------------|
| Filter Type  Cutoff Freq Pre Delay | OFF, LPF, HPF  200–8000 Hz  0.0–100.0 ms | Type of filter  OFF: no filter is used  LPF: cuts the frequency range above the Cutoff Freq HPF: cuts the frequency range below the Cutoff Freq Basic frequency of the filter Adjusts the delay time from the direct sound until the chorus |
| Rate #                             | 0.05–10.00 Hz, note                      | sound is heard.  Frequency of modulation                                                                                                    |
| Depth                              | 0–127                                    | Modulation depth of the chorus effect                                                                                                    |
| Phase                              | 0–180 deg                                | Spatial spread of the sound                                                                                                    |
| Output Mode                        | SPEAKER, PHONES                          | Adjusts the method that will be used to hear the sound that is output to the OUTPUT jacks. The optimal 3D effect will be achieved if you select SPEAK-ER when using speakers, or PHONES when using headphones.                              |
| Low Gain                           | -15– +15 dB                              | Gain of the low range                                                                                                    |
| High Gain                          | -15– +15 dB                              | Gain of the high range                                                                                                    |
| Balance #                          | D100:0W-D0:100W                          | Volume balance between the direct sound (D) and the chorus sound (W)                                                                                                    |
| Level                              | 0–127                                    | Output Level                                                                                                    |

## **30: 3D FLANGER**

This applies a 3D effect to the flanger sound. The flanger sound will be positioned 90 degrees left and 90 degrees right.

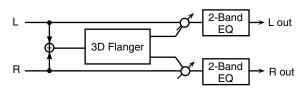

| Parameter   | Value               | Explanation                        |
|-------------|---------------------|------------------------------------|
| Filter Type | OFF, LPF, HPF       | Type of filter                     |
|             |                     | <b>OFF:</b> no filter is used      |
|             |                     | LPF: cuts the frequency            |
|             |                     | range above the Cutoff Freq        |
|             |                     | HPF: cuts the frequency            |
|             |                     | range below the Cutoff Freq        |
| Cutoff Freq | 200-8000 Hz         | Basic frequency of the filter      |
| Pre Delay   | 0.0–100.0 ms        | Adjusts the delay time from        |
|             |                     | when the direct sound begins       |
|             |                     | until the flanger sound is         |
|             |                     | heard.                             |
| Rate #      | 0.05-10.00 Hz, note | Frequency of modulation            |
| Depth       | 0–127               | Depth of modulation                |
| Phase       | 0–180 deg           | Spatial spread of the sound        |
| Feedback #  | -98- +98 %          | Adjusts the proportion of the      |
|             |                     | flanger sound that is fed back     |
|             |                     | into the effect. Negative (-) set- |
|             |                     | tings will invert the phase.       |

| Parameter   | Value           | Explanation                                                                                                    |
|-------------|-----------------|----------------------------------------------------------------------------------------------------|
| Output Mode | SPEAKER, PHONES | Adjusts the method that will be used to hear the sound that is output to the OUTPUT jacks. The optimal 3D effect will be achieved if you select <b>SPEAK-ER</b> when using speakers, or <b>PHONES</b> when using headphones. |
| Low Gain    | -15- +15 dB     | Gain of the low range                                                                                                    |
| High Gain   | -15– +15 dB     | Gain of the high range                                                                                                    |
| Balance #   | D100:0W-D0:100W | Volume balance between the direct sound (D) and the flanger sound (W)                                                                                                    |
| Level       | 0–127           | Output Level                                                                                                    |

## 31: 3D STEP FLANGER

This applies a 3D effect to the step flanger sound. The flanger sound will be positioned 90 degrees left and 90 degrees right.

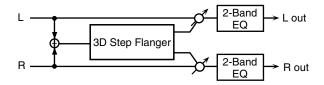

| Parameter   | Value               | Explanation                                                                                                    |
|-------------|---------------------|----------------------------------------------------------------------------------------------------|
| Filter Type | OFF, LPF, HPF       | Type of filter  OFF: no filter is used  LPF: cuts the frequency range above the Cutoff Freq  HPF: cuts the frequency range below the Cutoff Freq                                                               |
| Cutoff Freq | 200-8000 Hz         | Basic frequency of the filter                                                                                                    |
| Pre Delay   | 0.0-100.0 ms        | Adjusts the delay time from when the direct sound begins until the flanger sound is heard.                                                                                                    |
| Rate #      | 0.05-10.00 Hz, note | Frequency of modulation                                                                                                    |
| Depth       | 0–127               | Depth of modulation                                                                                                    |
| Phase       | 0–180 deg           | Spatial spread of the sound                                                                                                    |
| Feedback #  | -98- +98 %          | Adjusts the proportion of the flanger sound that is fed back into the effect. Negative (-) settings will invert the phase.                                                                                     |
| Step Rate # | 0.10-20.00 Hz, note | Rate (period) of pitch change                                                                                                    |
| Output Mode | SPEAKER, PHONES     | Adjusts the method that will be used to hear the sound that is output to the OUTPUT jacks. The optimal 3D effect will be achieved if you select SPEAK-ER when using speakers, or PHONES when using headphones. |
| Low Gain    | -15- +15 dB         | Gain of the low range                                                                                                    |
| High Gain   | -15- +15 dB         | Gain of the high range                                                                                                    |
| Balance #   | D100:0W-D0:100W     | Volume balance between the direct sound (D) and the flanger sound (W)                                                                                                    |
| Level       | 0–127               | Output Level                                                                                                    |

# **Adding Effects**

#### **32: 2BAND CHORUS**

A chorus effect that lets you apply an effect independently to the low-frequency and high-frequency ranges.

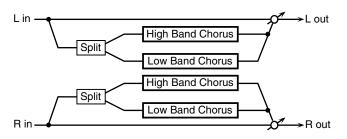

| Parameter      | Value                                                                                               | Explanation                                                                                   |
|----------------|----------------------------------------------------------------------------------------------------|-----------------------------------------------------------------------------------------------|
| Split Freq     | 200-8000 Hz                                                                                         | Frequency at which the low and high ranges will be divided                                    |
| Low Pre Delay  | 0.0–100.0 ms  Delay time from when toriginal sound is heard when the low-range choose ound is heard |                                                                                               |
| Low Rate #     | 0.05–10.00 Hz, note                                                                                 | Rate at which the low-range chorus sound is modulated                                         |
| Low Depth      | 0–127                                                                                               | Modulation depth for the low-<br>range chorus sound                                           |
| Low Phase      | 0–180 deg                                                                                           | Spaciousness of the low-range chorus sound                                                    |
| High Pre Delay | 0.0–100.0 ms                                                                                        | Delay time from when the original sound is heard to when the high-range chorus sound is heard |
| High Rate #    | 0.05–10.00 Hz, note                                                                                 | Rate at which the low-range chorus sound is modulated                                         |
| High Depth     | 0–127                                                                                               | Modulation depth for the high-range chorus sound                                              |
| High Phase     | 0–180 deg                                                                                           | Spaciousness of the high-<br>range chorus sound                                               |
| Balance #      | D100:0W-D0:100W                                                                                     | Volume balance of the origi-<br>nal sound (D) and chorus<br>sound (W)                         |
| Level          | 0–127                                                                                               | Output volume                                                                                 |

#### 33: 2BAND FLANGER

A flanger that lets you apply an effect independently to the low-frequency and high-frequency ranges.

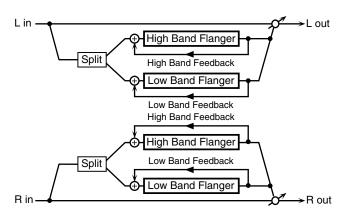

| Parameter          | Value               | Explanation                                                                                                    |  |
|--------------------|---------------------|----------------------------------------------------------------------------------------------------|--|
| Split Freq         | 200–8000 Hz         | Frequency at which the low and high ranges will be divided                                                                   |  |
| Low Pre Delay      | 0.0–100.0 ms        | Delay time from when the original sound is heard to when the low-range flanger sound is heard                                |  |
| Low Rate #         | 0.05–10.00 Hz, note | Rate at which the low-range flanger sound is modulated                                                                       |  |
| Low Depth          | 0–127               | Modulation depth for the low-<br>range flanger sound                                                                         |  |
| Low Phase          | 0–180 deg           | Spaciousness of the low-range flanger sound                                                                                  |  |
| Low<br>Feedback #  | -98-+98%            | Proportion of the low-range<br>flanger sound that is to be re-<br>turned to the input (negative<br>values invert the phase)  |  |
| High Pre Delay     | 0.0–100.0 ms        | Delay time from when the original sound is heard to when the high-range flanger sound is heard                               |  |
| High Rate #        | 0.05–10.00 Hz, note | Rate at which the high-range flanger sound is modulated                                                                      |  |
| High Depth         | 0–127               | Modulation depth for the high-range flanger sound                                                                            |  |
| High Phase         | 0–180 deg           | Spaciousness of the high-<br>range flanger sound                                                                             |  |
| High<br>Feedback # | -98-+98%            | Proportion of the high-range<br>flanger sound that is to be re-<br>turned to the input (negative<br>values invert the phase) |  |
| Balance #          | D100:0W-D0:100W     | Volume balance of the original sound (D) and flanger sound (W)                                                               |  |
| Level              | 0–127               | Output volume                                                                                                    |  |

#### 34: 2BAND STEP FLANGER

A step flanger that lets you apply an effect independently to the low-frequency and high-frequency ranges.

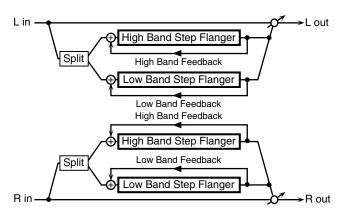

| Parameter           | Value               | Explanation                                                                                                    |  |
|---------------------|---------------------|----------------------------------------------------------------------------------------------------|--|
| Split Freq          | 200–8000 Hz         | Frequency at which the low and high ranges will be divided                                                                   |  |
| Low Pre Delay       | 0.0–100.0 ms        | Delay time from when the original sound is heard to when the low-range flanger sound is heard                                |  |
| Low Rate #          | 0.05–10.00 Hz, note | Rate at which the low-range flanger sound is modulated                                                                       |  |
| Low Depth           | 0–127               | Modulation depth for the low-<br>range flanger sound                                                                         |  |
| Low Phase           | 0–180 deg           | Spaciousness of the low-range flanger sound                                                                                  |  |
| Low<br>Feedback #   | -98- +98%           | Proportion of the low-range<br>flanger sound that is to be re-<br>turned to the input (negative<br>values invert the phase)  |  |
| Low Step<br>Rate #  | 0.10–20.00 Hz, note | Rate at which the steps will<br>cycle for the low-range<br>flanger sound                                                     |  |
| High Pre Delay      | 0.0–100.0 ms        | Delay time from when the original sound is heard to when the high-range flanger sound is heard                               |  |
| High Rate #         | 0.05–10.00 Hz, note | Rate at which the high-range flanger sound is modulated                                                                      |  |
| High Depth          | 0–127               | Modulation depth for the high-range flanger sound                                                                            |  |
| High Phase          | 0–180 deg           | Spaciousness of the high-<br>range flanger sound                                                                             |  |
| High<br>Feedback #  | -98- +98%           | Proportion of the high-range<br>flanger sound that is to be re-<br>turned to the input (negative<br>values invert the phase) |  |
| High Step<br>Rate # | 0.10–20.00 Hz, note | Rate at which the steps will<br>cycle for the high-range<br>flanger sound                                                    |  |
| Balance #           | D100:0W-D0:100W     | Volume balance of the origi-<br>nal sound (D) and flanger<br>sound (W)                                                       |  |
| Level               | 0–127               | Output volume                                                                                                    |  |

#### 35: OVERDRIVE

Creates a soft distortion similar to that produced by vacuum tube amplifiers.

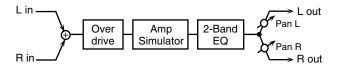

| Parameter | Value       | Explanation                            |
|-----------|-------------|----------------------------------------|
| Drive #   | 0-127       | Degree of distortion                   |
|           |             | Also changes the volume.               |
| Amp Type  | SMALL,      | Type of guitar amp                     |
|           | BUILT-IN,   | SMALL: small amp                       |
|           | 2-STACK,    | BUILT-IN: single-unit type amp         |
|           | 3-STACK     | 2-STACK: large double stack amp        |
|           |             | <b>3-STACK:</b> large triple stack amp |
| Low Gain  | -15- +15 dB | Gain of the low range                  |
| High Gain | -15- +15 dB | Gain of the high range                 |
| Pan #     | L64-63R     | Stereo location of the output sound    |
| Level     | 0–127       | Output Level                           |

#### **36: DISTORTION**

Produces a more intense distortion than Overdrive. The parameters are the same as for "35: OVERDRIVE."

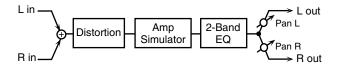

#### 37: VS OVERDRIVE

This is an overdrive that provides heavy distortion.

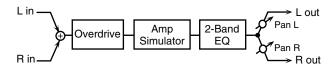

| Parameter | Value       | Explanation                            |
|-----------|-------------|----------------------------------------|
| Drive #   | 0-127       | Degree of distortion                   |
|           |             | Also changes the volume.               |
| Tone #    | 0–127       | Sound quality of the Overdrive effect  |
| Amp Sw    | OFF, ON     | Turns the Amp Simulator on/off.        |
| Amp Type  | SMALL,      | Type of guitar amp                     |
| 1         | BUILT-IN,   | SMALL: small amp                       |
|           | 2-STACK,    | BUILT-IN: single-unit type amp         |
|           | 3-STACK     | 2-STACK: large double stack amp        |
|           |             | <b>3-STACK:</b> large triple stack amp |
| Low Gain  | -15- +15 dB | Gain of the low range                  |
| High Gain | -15- +15 dB | Gain of the high range                 |
| Pan #     | L64-63R     | Stereo location of the output sound    |
| Level     | 0–127       | Output Level                           |

### **38: VS DISTORTION**

This is a distortion effect that provides heavy distortion. The parameters are the same as for "37: VS OVERDRIVE."

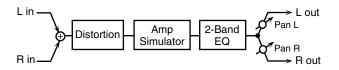

#### **39: GUITAR AMP SIMULATOR**

This is an effect that simulates the sound of a guitar amplifier.

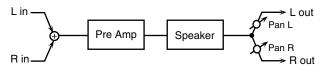

| Parameter                                                 | Value                                                                                                    | Explanation                                                                                                    |  |
|-----------------------------------------------------------|----------------------------------------------------------------------------------------------------|----------------------------------------------------------------------------------------------------|--|
| Pre Amp Sw                                                | OFF, ON                                                                                                    | Turns the amp switch on/off.                                                                                                    |  |
| Pre Amp<br>Type                                           | JC-120, CLEAN TWIN,<br>MATCH DRIVE,<br>BG LEAD, MS1959I,<br>MS1959I, MS1959I+II,<br>SLDN LEAD,<br>METAL5150,<br>METAL LEAD, OD-1,<br>OD-2 TURBO,<br>DISTORTION, FUZZ | Type of guitar amp                                                                                                    |  |
| Pre Amp<br>Volume #                                       | 0–127                                                                                                    | Volume and amount of distortion of the amp                                                                                                    |  |
| Pre Amp                                                   | 0–127                                                                                                    | Volume of the entire pre-amp                                                                                                    |  |
| Master #                                                  |                                                                                                    |                                                                                                    |  |
| Pre Amp<br>Gain                                           | LOW, MIDDLE, HIGH                                                                                                    | Amount of pre-amp distortion                                                                                                    |  |
| Pre Amp<br>Bass<br>Pre Amp<br>Middle<br>Pre Amp<br>Treble | 0–127                                                                                                    | Tone of the bass/mid/treble frequency range  * Middle cannot be set if  "Match Drive" is selected as the Pre Amp Type.                                                                   |  |
| Pre Amp<br>Presence                                       | 0–127<br>(MATCH DRIVE:<br>-127 - 0)                                                                                                    | Tone for the ultra-high frequency range                                                                                                    |  |
| Pre Amp<br>Bright                                         | OFF, ON                                                                                                    | Turning this "On" produces a sharper and brighter sound.  * This parameter applies to the "JC-120," "Clean Twin," and "BG Lead" Pre Amp Types.                                           |  |
| Speaker Sw                                                | OFF, ON                                                                                                    | Determines whether the signal passes through the speaker (ON), or not (OFF).                                                                                                    |  |
| Speaker<br>Type                                           | (See the table below.)                                                                                                    | Type of speaker                                                                                                    |  |
| Mic Setting                                               | 1, 2, 3                                                                                                    | Adjusts the location of the mic that's capturing the sound of the speaker.  This can be adjusted in three steps, from 1 to 3, with the mic becoming more distant as the value increases. |  |
| Mic Level                                                 | 0–127                                                                                                    | Volume of the microphone                                                                                                    |  |
| Direct Level                                              | 0–127                                                                                                    | Volume of the direct sound                                                                                                    |  |
| Pan #                                                     | L64-63R                                                                                                    | Stereo location of the output                                                                                                    |  |
| Level #                                                   | 0–127                                                                                                    | Output level                                                                                                    |  |

#### **Specifications for each Speaker Type**

The speaker column indicates the diameter of each speaker unit (in inches) and the number of units.

| Туре       | Cabinet                   | Speaker | Microphone |
|------------|---------------------------|---------|------------|
| SMALL 1    | small open-back enclosure | 10      | dynamic    |
| SMALL 2    | small open-back enclosure | 10      | dynamic    |
| MIDDLE     | open back enclosure       | 12 x 1  | dynamic    |
| JC-120     | open back enclosure       | 12 x 2  | dynamic    |
| BUILT-IN 1 | open back enclosure       | 12 x 2  | dynamic    |
| BUILT-IN 2 | open back enclosure       | 12 x 2  | condenser  |
| BUILT-IN 3 | open back enclosure       | 12 x 2  | condenser  |
| BUILT-IN 4 | open back enclosure       | 12 x 2  | condenser  |
| BUILT-IN 5 | open back enclosure       | 12 x 2  | condenser  |
| BG STACK 1 | sealed enclosure          | 12 x 2  | condenser  |
| BG STACK 2 | large sealed enclosure    | 12 x 2  | condenser  |
| MS STACK 1 | large sealed enclosure    | 12 x 4  | condenser  |
| MS STACK 2 | large sealed enclosure    | 12 x 4  | condenser  |
| METAL      | large double stack        | 12 x 4  | condenser  |
| STACK      |                           |         |            |
| 2-STACK    | large double stack        | 12 x 4  | condenser  |
| 3-STACK    | large triple stack        | 12 x 4  | condenser  |

#### **40: COMPRESSOR**

Flattens out high levels and boosts low levels, smoothing out fluctuations in volume.

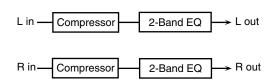

| Parameter   | Value       | Explanation                          |
|-------------|-------------|--------------------------------------|
| Attack #    | 0–127       | Sets the speed at which compression  |
|             |             | starts                               |
| Threshold # | 0–127       | Adjusts the volume at which compres- |
|             |             | sion begins                          |
| Post Gain   | 0- +18 dB   | Adjusts the output gain.             |
| Low Gain    | -15- +15 dB | Gain of the low frequency range      |
| High Gain   | -15- +15 dB | Gain of the high frequency range     |
| Level #     | 0–127       | Output level                         |

#### 41: LIMITER

Compresses signals that exceed a specified volume level, preventing distortion from occurring.

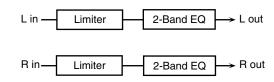

| Parameter   | Value                     | Explanation                                                                                                    |
|-------------|---------------------------|----------------------------------------------------------------------------------------------------|
| Release #   | 0–127                     | Adjusts the time after the signal volume falls below the Threshold Level until compression is no longer applied. |
| Threshold # | 0–127                     | Adjusts the volume at which compression begins                                                                   |
| Ratio       | 1.5:1, 2:1, 4:1,<br>100:1 | Compression ratio                                                                                                |
| Post Gain   | 0– +18 dB                 | Adjusts the output gain.                                                                                         |
| Low Gain    | -15- +15 dB               | Gain of the low frequency range                                                                                  |
| High Gain   | -15- +15 dB               | Gain of the high frequency range                                                                                 |
| Level #     | 0–127                     | Output level                                                                                                    |

#### **42: GATE**

Cuts the reverb's delay according to the volume of the sound sent into the effect. Use this when you want to create an artificial-sounding decrease in the reverb's decay.

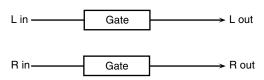

| Parameter   | Value    | Explanation                                 |
|-------------|----------|---------------------------------------------|
| Threshold # | 0–127    | Volume level at which the gate begins to    |
|             |          | close                                       |
| Mode        | GATE,    | Type of gate                                |
|             | DUCK     | GATE: The gate will close when the          |
|             |          | volume of the original sound decreas-       |
|             |          | es, cutting the original sound.             |
|             |          | DUCK (Ducking): The gate will close         |
|             |          | when the volume of the original             |
|             |          | sound increases, cutting the original       |
|             |          | sound.                                      |
| Attack      | 0–127    | Adjusts the time it takes for the gate to   |
|             |          | fully open after being triggered.           |
| Hold        | 0–127    | Adjusts the time it takes for the gate to   |
|             |          | start closing after the source sound falls  |
|             |          | beneath the Threshold.                      |
| Release     | 0–127    | Adjusts the time it takes the gate to fully |
|             |          | close after the hold time.                  |
| Balance #   | D100:0W- | Volume balance between the direct           |
|             | D0:100W  | sound (D) and the effect sound (W)          |
| Level       | 0–127    | Output level                                |

### **43: DELAY**

This is a stereo delay.

When Feedback Mode is NORMAL:

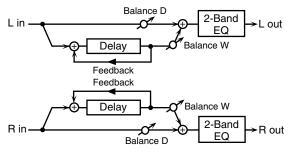

When Feedback Mode is CROSS:

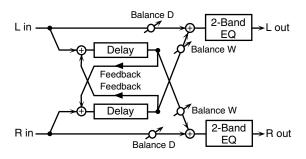

|   | Parameter   | Value      | Explanation                               |
|---|-------------|------------|-------------------------------------------|
| ı | Delay Left  | 0–1300 ms, | Adjusts the time until the delay sound is |
| ĺ | Delay Right | note       | heard.                                    |
| ĺ | Phase Left  | NORMAL,    | Phase of the delay sound                  |
| ĺ | Phase Right | INVERSE    |                                           |

| Parameter  | Value        | Explanation                                    |
|------------|--------------|------------------------------------------------|
| Feedback   | NORMAL,      | Selects the way in which delay sound is        |
| Mode       | CROSS        | fed back into the effect. (See the figures     |
|            |              | above.)                                        |
| Feedback # | -98- +98 %   | Adjusts the amount of the delay sound          |
|            |              | that's fed back into the effect. Negative      |
|            |              | (-) settings invert the phase.                 |
| HF Damp    | 200-8000 Hz, | Adjusts the frequency above which sound        |
|            | BYPASS       | fed back to the effect is filtered out. If you |
|            |              | don't want to filter out any high frequen-     |
|            |              | cies, set this parameter to BYPASS.            |
| Low Gain   | -15– +15 dB  | Gain of the low frequency range                |
| High Gain  | -15- +15 dB  | Gain of the high frequency range               |
| Balance #  | D100:0W-     | Volume balance between the direct              |
|            | D0:100W      | sound (D) and the delay sound (W)              |
| Level      | 0–127        | Output level                                   |

### **44: LONG DELAY**

A delay that provides a long delay time.

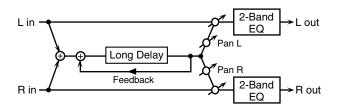

| Parameter  | Value                  | Explanation                                                                                                    |
|------------|------------------------|----------------------------------------------------------------------------------------------------|
| Delay Time | 0–2600 ms, note        | Delay time from when the<br>original sound is heard to<br>when the delay sound is<br>heard                      |
| Phase      | NORMAL, INVERSE        | Phase of the delay (NORMAL:<br>non-inverted, INVERT: in-<br>verted)                                             |
| Feedback # | -98- +98%              | Proportion of the delay sound<br>that is to be returned to the in-<br>put (negative values invert<br>the phase) |
| HF Damp    | 200–8000 Hz,<br>BYPASS | Frequency at which the high-<br>frequency content of the de-<br>layed sound will be cut (BY-<br>PASS: no cut)   |
| Pan #      | L64-63R                | Panning of the delay sound                                                                                      |
| Low Gain   | -15- +15 dB            | Amount of boost/cut for the high-frequency range                                                                |
| High Gain  | -15- +15 dB            | Amount of boost/cut for the high-frequency range                                                                |
| Balance #  | D100:0W-D0:100W        | Volume balance of the origi-<br>nal sound (D) and delay<br>sound (W)                                            |
| Level      | 0–127                  | Output volume                                                                                                   |

#### **45: SERIAL DELAY**

This delay connects two delay units in series. Feedback can be applied independently to each delay unit, allowing you to produce complex delay sounds.

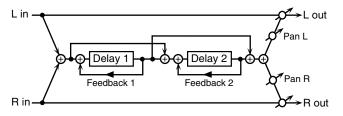

|             |                 | I = -                             |
|-------------|-----------------|-----------------------------------|
| Parameter   | Value           | Explanation                       |
| Delay1 Time | 0–1300 ms, note | Delay time from when sound        |
|             |                 | is input to delay 1 until the de- |
|             |                 | lay sound is heard                |
| Delay1      | -98- +98%       | Proportion of the delay sound     |
| Feedback #  |                 | that is to be returned to the in- |
|             |                 | put of delay 1 (negative values   |
|             |                 | invert the phase)                 |
| Delay1 HF   | 200–8000 Hz,    | Frequency at which the high-      |
| Damp        | BYPASS          | frequency content of the de-      |
|             |                 | layed sound of delay 1 will be    |
|             |                 | cut (BYPASS: no cut)              |
| Delay2 Time | 0–1300 ms, note | Delay time from when sound        |
|             |                 | is input to delay 2 until the de- |
|             |                 | lay sound is heard                |
| Delay2      | -98- +98%       | Proportion of the delay sound     |
| Feedback #  |                 | that is to be returned to the in- |
|             |                 | put of delay 2 (negative values   |
|             |                 | invert the phase)                 |
| Delay2 HF   | 200–8000 Hz,    | Frequency at which the high-      |
| Damp        | BYPASS          | frequency content of the de-      |
|             |                 | layed sound of delay 2 will be    |
|             |                 | cut (BYPASS: no cut)              |
| Pan #       | L64-63R         | Panning of the delay sound        |
| Low Gain    | -15- +15 dB     | Amount of boost/cut for the       |
|             |                 | low-frequency range               |
| High Gain   | -15- +15 dB     | Amount of boost/cut for the       |
|             |                 | high-frequency range              |
| Balance #   | D100:0W-D0:100W | Volume balance of the origi-      |
|             |                 | nal sound (D) and delay           |
|             |                 | sound (W)                         |
| Level       | 0–127           | Output volume                     |

#### **46: MODULATION DELAY**

Adds modulation to the delayed sound. When Feedback Mode is NORMAL:

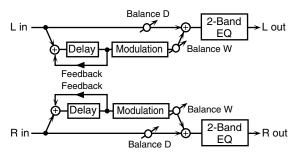

When Feedback Mode is CROSS:

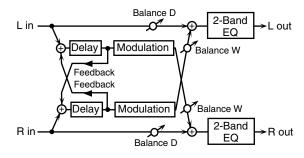

| Parameter                 | Value                  | Explanation                                                                                                    |
|---------------------------|------------------------|----------------------------------------------------------------------------------------------------|
| Delay Left<br>Delay Right | 0–1300 ms,<br>note     | Adjusts the time until the delay sound is heard.                                                                                                    |
| Feedback<br>Mode          | NORMAL,<br>CROSS       | Selects the way in which delay sound is fed back into the effect (See the figures above.)                                                                           |
| Feedback #                | -98- +98 %             | Adjusts the amount of the delay sound that's fed back into the effect. Negative (-) settings invert the phase.                                                      |
| HF Damp                   | 200–8000 Hz,<br>BYPASS | Adjusts the frequency above which sound fed back to the effect is filtered out. If you don't want to filter out any high frequencies, set this parameter to BYPASS. |
| Rate #                    | 0.05–10.00 Hz,<br>note | Frequency of modulation                                                                                                    |
| Depth                     | 0-127                  | Depth of modulation                                                                                                    |
| Phase                     | 0-180 deg              | Spatial spread of the sound                                                                                                    |
| Low Gain                  | -15- +15 dB            | Gain of the low frequency range                                                                                                    |
| High Gain                 | -15- +15 dB            | Gain of the high frequency range                                                                                                    |
| Balance #                 | D100:0W-<br>D0:100W    | Volume balance between the direct sound (D) and the delay sound (W)                                                                                                 |
| Level                     | 0–127                  | Output level                                                                                                    |

## **47: 3TAP PAN DELAY**

Produces three delay sounds; center, left and right.

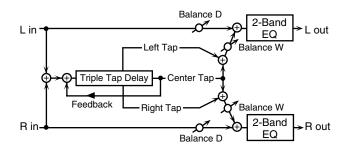

| Parameter    | Value        | Explanation                               |
|--------------|--------------|-------------------------------------------|
| Delay Left/  | 0–2600 ms,   | Adjusts the time until the delay sound    |
| Right/Center | note         | is heard.                                 |
| Center       | -98- +98 %   | Adjusts the amount of the delay sound     |
| Feedback #   |              | that's fed back into the effect. Negative |
|              |              | (-) settings invert the phase.            |
| HF Damp      | 200-8000 Hz, | Adjusts the frequency above which         |
|              | BYPASS       | sound fed back to the effect is filtered  |
|              |              | out. If you do not want to filter out any |
|              |              | high frequencies, set this parameter to   |
|              |              | BYPASS.                                   |
| Left/Right/  | 0–127        | Volume of each delay                      |
| Center Level |              |                                           |
| Low Gain     | -15– +15 dB  | Gain of the low frequency range           |
| High Gain    | -15– +15 dB  | Gain of the high frequency range          |
| Balance #    | D100:0W-     | Volume balance between the direct         |
|              | D0:100W      | sound (D) and the delay sound (W)         |
| Level        | 0–127        | Output level                              |

#### **48: 4TAP PAN DELAY**

This effect has four delays.

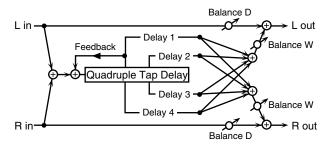

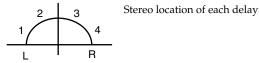

| Parameter  | Value        | Explanation                               |
|------------|--------------|-------------------------------------------|
| Delay 1–4  | 0–2600 ms,   | Adjusts the time until the delay sound    |
| Time       | note         | is heard.                                 |
| Delay 1    | -98- +98 %   | Adjusts the amount of the delay sound     |
| Feedback # |              | that's fed back into the effect. Negative |
|            |              | (-) settings invert the phase.            |
| HF Damp    | 200–8000 Hz, | Adjusts the frequency above which         |
|            | BYPASS       | sound fed back to the effect is filtered  |
|            |              | out. If you do not want to filter out any |
|            |              | high frequencies, set this parameter to   |
|            |              | BYPASS.                                   |
| Delay 1–4  | 0–127        | Volume of each delay                      |
| Level      |              |                                           |
| Low Gain   | -15- +15 dB  | Gain of the low frequency range           |
| High Gain  | -15- +15 dB  | Gain of the high frequency range          |
| Balance #  | D100:0W-     | Volume balance between the direct         |
|            | D0:100W      | sound (D) and the delay sound (W)         |
| Level      | 0–127        | Output level                              |

#### **49: MULTI TAP DELAY**

This effect provides four delays. Each of the Delay Time parameters can be set to a note length based on the selected tempo. You can also set the panning and level of each delay sound.

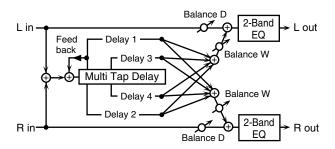

| Parameter          | Value                  | Explanation                                                                                                    |
|--------------------|------------------------|----------------------------------------------------------------------------------------------------|
| Delay 1–4          | 0–2600 ms,             | Adjusts the time until Delays 1–4 are                                                                                                    |
| Time               | note                   | heard.                                                                                                    |
| Delay 1            | -98- +98 %             | Adjusts the amount of the delay sound                                                                                                    |
| Feedback #         |                        | that's fed back into the effect. Negative (-) settings invert the phase.                                                                                                |
| HF Damp            | 200–8000 Hz,<br>BYPASS | Adjusts the frequency above which sound fed back to the effect is filtered out. If you don't want to filter out any the high frequencies, set this parameter to BYPASS. |
| Delay 1–4<br>Pan   | L64-63R                | Stereo location of Delays 1–4                                                                                                    |
| Delay 1–4<br>Level | 0–127                  | Output level of Delays 1–4                                                                                                    |
| Low Gain           | -15- +15 dB            | Gain of the low frequency range                                                                                                    |
| High Gain          | -15- +15 dB            | Gain of the high frequency range                                                                                                    |

| Parameter | Value    | Explanation                        |
|-----------|----------|------------------------------------|
| Balance # | D100:0W- | Volume balance between the direct  |
|           | D0:100W  | sound (D) and the effect sound (W) |
| Level     | 0–127    | Output level                       |

### **50: REVERSE DELAY**

This is a reverse delay that adds a reversed and delayed sound to the input sound. A tap delay is connected immediately after the reverse delay.

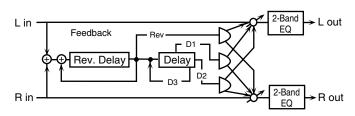

| Parameter       | Value             | Explanation                       |
|-----------------|-------------------|-----------------------------------|
| Threshold       | 0-127             | Volume at which the reverse       |
| Threshold       | 0-127             | delay will begin to be applied    |
| D D 1           | 0.1200            |                                   |
| Rev Delay       | 0–1300 ms, note   | Delay time from when sound        |
| Time            |                   | is input into the reverse delay   |
| n n 1           | 0000              | until the delay sound is heard    |
| Rev Delay       | -98- +98%         | Proportion of the delay sound     |
| Feedback #      |                   | that is to be returned to the in- |
|                 |                   | put of the reverse delay (nega-   |
|                 |                   | tive values invert the phase)     |
| Rev Delay HF    | 200–8000 Hz,      | Frequency at which the high-      |
| Damp            | BYPASS            | frequency content of the re-      |
|                 |                   | verse-delayed sound will be       |
|                 |                   | cut (BYPASS: no cut)              |
| Rev Delay Pan   | L64-63R           | Panning of the reverse delay      |
|                 |                   | sound                             |
| Rev Delay       | 0–127             | Volume of the reverse delay       |
| Level           |                   | sound                             |
| Delay 1 – 3     | 0–1300 ms, note   | Delay time from when sound        |
| Time            |                   | is input into the tap delay un-   |
|                 |                   | til the delay sound is heard      |
| Delay 3 Feed-   | -98- +98%         | Proportion of the delay sound     |
| back#           |                   | that is to be returned to the in- |
|                 |                   | put of the tap delay (negative    |
|                 |                   | values invert the phase)          |
| Delay HF        | 200-8000 Hz, BY-  | Frequency at which the low-       |
| Damp            | PASS              | frequency content of the tap      |
| •               |                   | delay sound will be cut (BY-      |
|                 |                   | PASS: no cut)                     |
| Delay 1 Pan',   | L64-63R           | Panning of the tap delay          |
| 'Delay 2 Pan    |                   | sounds                            |
| Delay 1 Level', | 0-127             | Volume of the tap delay           |
| 'Delay 2 Level  |                   | sounds                            |
| Low Gain        | -15- +15 dB       | Amount of boost/cut for the       |
|                 |                   | low-frequency range               |
| High Gain       | -15- +15 dB       | Amount of boost/cut for the       |
| 111g1. Cum      | 10 .10 40         | high-frequency range              |
| Balance #       | D100:0W-D0:100W   | Volume balance of the origi-      |
| υαιαιιςς π      | D100.011-D0.10011 | nal sound (D) and delay           |
|                 |                   | sound (W)                         |
| Level           | 0–127             | Output volume                     |
| TC A CI         | 0 12/             | Output volume                     |

#### **51: SHUFFLE DELAY**

Adds a shuffle to the delay sound, giving the sound a bouncy delay effect with a swing feel.

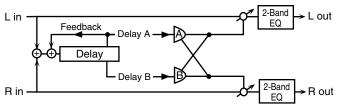

| Parameter    | Value        | Explanation                                  |
|--------------|--------------|----------------------------------------------|
| Delay Time # | 0-2600 ms,   | Adjusts the time until the delay sound is    |
|              | note         | heard.                                       |
| Shuffle      | 0-100 %      | Adjusts the ratio (as a percentage) of the   |
| Rate #       |              | time that elapses before Delay B sounds      |
|              |              | relative to the time that elapses before the |
|              |              | Delay A sounds.                              |
|              |              | When set to 100%, the delay times are        |
|              |              | the same.                                    |
| Acceleration | 0–15         | Adjusts the time over which the Delay        |
|              |              | Time changes from the current setting to     |
|              |              | its specified new setting.                   |
| Feedback #   | -98- +98 %   | Adjusts the amount of the delay that's       |
|              |              | fed back into the effect. Negative (-) set-  |
|              |              | tings invert the phase.                      |
| HF Damp      | 200-8000 Hz, | Adjusts the frequency above which            |
|              | BYPASS       | sound fed back to the effect is filtered     |
|              |              | out. If you don't want to filter out any     |
|              |              | high frequencies, set this parameter to      |
|              |              | BYPASS.                                      |
| Pan A/B      | L64-63R      | Stereo location of Delay A/B                 |
| Level A/B    | 0–127        | Volume of delay A/B                          |
| Low Gain     | -15- +15 dB  | Gain of the low frequency range              |
| High Gain    | -15– +15 dB  | Gain of the high frequency range             |
| Balance #    | D100:0W-     | Volume balance between the direct            |
|              | D0:100W      | sound (D) and the effect sound (W)           |
| Level        | 0–127        | Output level                                 |
|              |              |                                              |

#### **52: 3D DELAY**

This applies a 3D effect to the delay sound. The delay sound will be positioned 90 degrees left and 90 degrees right.

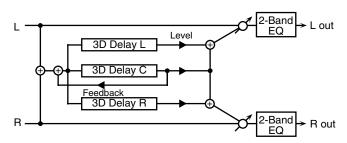

| Parameter            | Value               | Explanation                                                                                                    |
|----------------------|---------------------|----------------------------------------------------------------------------------------------------|
| Delay Left           | 0–2600 ms, note     | Adjusts the delay time from                                                                                                    |
| Delay Right          |                     | the direct sound until the de-                                                                                                    |
| Delay Center         |                     | lay sound is heard.                                                                                                    |
| Center<br>Feedback # | -98- +98 %          | Adjusts the proportion of the delay sound that is fed back into the effect. Negative (-) settings will invert the phase.                                   |
| HF Damp              | 200–8000 Hz, BYPASS | Adjusts the frequency above which sound fed back to the effect will be cut. If you do not want to cut the high frequencies, set this parameter to BY-PASS. |
| Left Level           | 0–127               | Output level of the delay                                                                                                    |
| Right Level          |                     | sound                                                                                                    |
| Center Level         |                     |                                                                                                    |

| Parameter   | Value           | Explanation                                                                                                    |
|-------------|-----------------|----------------------------------------------------------------------------------------------------|
| Output Mode | SPEAKER, PHONES | Adjusts the method that will<br>be used to hear the sound that<br>is output to the OUTPUT<br>jacks. The optimal 3D effect<br>will be achieved if you select<br>SPEAKER when using speak-<br>ers, or PHONES when using<br>headphones. |
| Low Gain    | -15– +15 dB     | Gain of the low range                                                                                                    |
| High Gain   | -15– +15 dB     | Gain of the high range                                                                                                    |
| Balance #   | D100:0W-D0:100W | Volume balance between the direct sound (D) and the effect sound (W)                                                                                                    |
| Level       | 0–127           | Output Level                                                                                                    |

### **53: TIME CTRL DELAY**

A stereo delay in which the delay time can be varied smoothly.

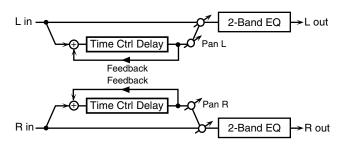

| Parameter    | Value           | Explanation                         |
|--------------|-----------------|-------------------------------------|
|              |                 | •                                   |
| Delay Time # | 0–1300 ms, note | Adjusts the time until the delay    |
|              |                 | is heard.                           |
| Acceleration | 0–15            | Adjusts the time over which the     |
|              |                 | Delay Time changes from the         |
|              |                 | current setting to a specified new  |
|              |                 | setting.                            |
|              |                 | The rate of change for the Delay    |
|              |                 | Time directly affects the rate of   |
|              |                 | pitch change.                       |
| Feedback #   | -98- +98 %      | Adjusts the amount of the delay     |
|              |                 | that's fed back into the effect.    |
|              |                 | Negative (-) settings invert the    |
|              |                 | phase.                              |
| HF Damp      | 200-8000 Hz,    | Adjusts the frequency above         |
| 1            | BYPASS          | which sound fed back to the ef-     |
|              |                 | fect is filtered out. If you do not |
|              |                 | want to filter out any high fre-    |
|              |                 | quencies, set this parameter to     |
|              |                 | BYPASS.                             |
| Low Gain     | -15- +15 dB     | Gain of the low frequency range     |
| High Gain    | -15- +15 dB     | Gain of the high frequency range    |
| Balance #    | D100:0W-        | Volume balance between the di-      |
|              | D0:100W         | rect sound (D) and the delay        |
|              |                 | sound (W)                           |
| Level        | 0–127           | Output level                        |

#### **54: LONG TIME CTRL DELAY**

A delay in which the delay time can be varied smoothly, and allowing an extended delay to be produced.

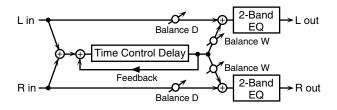

| Parameter    | Value        | Explanation                                     |
|--------------|--------------|-------------------------------------------------|
| Delay Time # | 0–2600 ms,   | Adjusts the time until the delay is heard.      |
|              | note         |                                                 |
| Acceleration | 0–15         | Adjusts the time over which the Delay           |
|              |              | Time changes from the current setting to        |
|              |              | a specified new setting.                        |
|              |              | The rate of change for the Delay Time           |
|              |              | directly affects the rate of pitch              |
|              |              | change.                                         |
| Feedback #   | -98- +98 %   | Adjusts the amount of the delay that's          |
|              |              | fed back into the effect. Negative (-) set-     |
|              |              | tings invert the phase.                         |
| HF Damp      | 200-8000 Hz, | Adjusts the frequency above which               |
|              | BYPASS       | sound fed back to the effect is filtered        |
|              |              | out. If you do not want to filter out any       |
|              |              | high frequencies, set this parameter to BYPASS. |
| Pan #        | L64-63R      | Stereo location of the delay                    |
| Low Gain     | -15- +15 dB  | Gain of the low frequency range                 |
| High Gain    | -15- +15 dB  | Gain of the high frequency range                |
| Balance #    | D100:0W-     | Volume balance between the direct               |
|              | D0:100W      | sound (D) and the delay sound (W)               |
| Level        | 0–127        | Output level                                    |

#### **55: TAPE ECHO**

A virtual tape echo that produces a realistic tape delay sound. This simulates the tape echo section of a Roland RE-201 Space Echo.

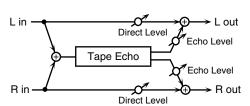

| Parameter            | Value                 | Explanation                                                                                                    |
|----------------------|-----------------------|----------------------------------------------------------------------------------------------------|
| Mode                 | S, M, L,<br>S+M, S+L, | Combination of playback heads to use<br>Select from three different heads with                                                                          |
|                      | M+L,                  | different delay times.                                                                                                    |
|                      | S+M+L                 | S: short M: middle L: long                                                                                                    |
| Repeat Rate #        | 0–127                 | Tape speed Increasing this value will shorten the spacing of the delayed sounds.                                                                        |
| Intensity #          | 0–127                 | Amount of delay repeats                                                                                                    |
| Bass                 | -15- +15 dB           | Boost/cut for the lower range of the echo sound                                                                                                    |
| Treble               | -15– +15 dB           | Boost/cut for the upper range of the echo sound                                                                                                    |
| Head S Pan           | L64-63R               | Independent panning for the short, mid-                                                                                                    |
| Head M Pan           |                       | dle, and long playback heads                                                                                                    |
| Head L Pan           |                       |                                                                                                    |
| Tape Distor-<br>tion | 0–5                   | Amount of tape-dependent distortion to be added                                                                                                    |
|                      |                       | This simulates the slight tonal changes<br>that can be detected by signal-analysis<br>equipment. Increasing this value will<br>increase the distortion. |

| Parameter      | Value | Explanation                             |
|----------------|-------|-----------------------------------------|
| Wow/Flutter    | 0-127 | Speed of wow/flutter (complex variation |
| Rate           |       | in pitch caused by tape wear and rota-  |
|                |       | tional irregularity)                    |
| Wow/Flutter    | 0-127 | Depth of wow/flutter                    |
| Depth          |       |                                         |
| Echo Level #   | 0–127 | Volume of the echo sound                |
| Direct Level # | 0–127 | Volume of the original sound            |
| Level          | 0–127 | Output level                            |

### **56: LOFI NOISE**

In addition to a Lo-Fi effect, this adds various types of noise such as white noise and disc noise.

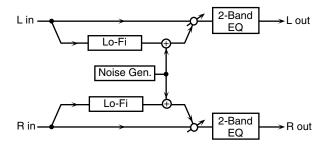

| Parameter             | Value                  | Explanation                                                                                                    |
|-----------------------|------------------------|----------------------------------------------------------------------------------------------------|
| LoFi Type             | 1–9                    | Degrades the sound quality. The sound quality grows poorer as this value is increased.                                                                               |
| Post Filter<br>Type   | OFF, LPF,<br>HPF       | Type of filter  OFF: no filter is used  LPF: cuts the frequency range above the Cutoff  HPF: cuts the frequency range below the Cutoff                               |
| Post Filter<br>Cutoff | 200–8000 Hz            | Center frequency of the filter                                                                                                    |
| W/P Noise<br>Type     | WHITE,<br>PINK         | Switch between white noise and pink noise.                                                                                                    |
| W/P Noise<br>LPF      | 200–8000 Hz,<br>BYPASS | Center frequency of the low pass filter applied to the white/pink noise (BY-PASS: no cut)                                                                            |
| W/P Noise<br>Level #  | 0–127                  | Volume of the white/pink noise                                                                                                    |
| Disc Noise<br>Type    | LP, EP, SP,<br>RND     | Type of record noise The frequency at which the noise is heard depends on the selected type.                                                                         |
| Disc Noise<br>LPF     | 200–8000 Hz,<br>BYPASS | Adjusts the cutoff frequency of the low pass filter applied to the record noise. If you don't want to filter out any high frequencies, set this parameter to BYPASS. |
| Disc Noise<br>Level # | 0–127                  | Volume of the record noise                                                                                                    |
| Hum Noise<br>Type     | 50 Hz, 60 Hz           | Frequency of the hum noise                                                                                                    |
| Hum Noise<br>LPF      | 200–8000 Hz,<br>BYPASS | Center frequency of the low pass filter applied to the hum noise (BYPASS: no cut)                                                                                    |
| Hum Noise<br>Level #  | 0–127                  | Volume of the hum noise                                                                                                    |
| Low Gain              | -15- +15 dB            | Gain of the low range                                                                                                    |
| High Gain             | -15- +15 dB            | Gain of the high range                                                                                                    |
| Balance #             | D100:0W-<br>D0:100W    | Volume balance between the direct sound (D) and the effect sound (W)                                                                                                 |
| Level                 | 0–127                  | Output level                                                                                                    |

### **57: LOFI COMPRESS**

This is an effect that intentionally degrades the sound quality for creative purposes.

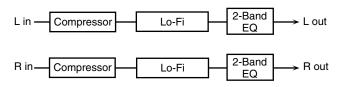

| Parameter             | Value               | Explanation                                                                                                    |
|-----------------------|---------------------|----------------------------------------------------------------------------------------------------|
| Pre Filter<br>Type    | 1-6                 | Selects the type of filter applied to the sound before it passes through the Lo-Fi effect.                                             |
| LoFi Type             | 1–9                 | Degrades the sound quality. The sound quality grows poorer as this value is increased.                                                 |
| Post Filter<br>Type   | OFF, LPF,<br>HPF    | Type of filter  OFF: no filter is used  LPF: cuts the frequency range above the Cutoff  HPF: cuts the frequency range below the Cutoff |
| Post Filter<br>Cutoff | 200–8000 Hz         | Basic frequency of the Post Filter                                                                                                    |
| Low Gain              | -15- +15 dB         | Gain of the low range                                                                                                    |
| High Gain             | -15- +15 dB         | Gain of the high range                                                                                                    |
| Balance #             | D100:0W-<br>D0:100W | Volume balance between the direct sound (D) and the effect sound (W)                                                                   |
| Level #               | 0–127               | Output level                                                                                                    |

#### **58: LOFI RADIO**

In addition to a Lo-Fi effect, this effect also generates radio noise.

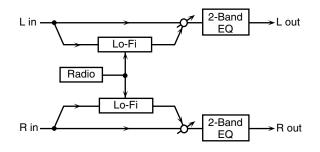

| Parameter              | Value               | Explanation                                                                                                    |
|------------------------|---------------------|----------------------------------------------------------------------------------------------------|
| LoFi Type              | 1–9                 | Degrades the sound quality. The sound quality grows poorer as this value is increased.                                                 |
| Post Filter<br>Type    | OFF, LPF,<br>HPF    | Type of filter  OFF: no filter is used  LPF: cuts the frequency range above the Cutoff  HPF: cuts the frequency range below the Cutoff |
| Post Filter<br>Cutoff  | 200–8000 Hz         | Basic frequency of the Post Filter                                                                                                    |
| Radio<br>Detune #      | 0–127               | Simulates the tuning noise of a radio. As this value is raised, the tuning drifts further.                                             |
| Radio Noise<br>Level # | 0–127               | Volume of the radio noise                                                                                                    |
| Low Gain               | -15- +15 dB         | Gain of the low range                                                                                                    |
| High Gain              | -15- +15 dB         | Gain of the high range                                                                                                    |
| Balance #              | D100:0W-<br>D0:100W | Volume balance between the direct sound (D) and the effect sound (W)                                                                   |
| Level                  | 0–127               | Output level                                                                                                    |

#### **59: TELEPHONE**

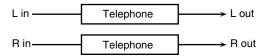

| Parameter          | Value              | Explanation                                                          |
|--------------------|--------------------|----------------------------------------------------------------------|
| Voice<br>Quality # | 0–15               | Audio quality of the telephone voice                                 |
| Treble             | -15- +15 dB        | Bandwidth of the telephone voice                                     |
| Balance #          | D100:0-<br>D0:100W | Volume balance between the direct sound (D) and the effect sound (W) |
| Level              | 0–127              | Output level                                                         |

### **60: PHONOGRAPH**

Simulates a sound recorded on an analog record and played back on a record player. This effect also simulates the various types of noise that are typical of a record, and even the rotational irregularities of an old turntable.

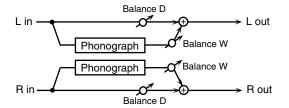

| Parameter              | Value               | Explanation                                                                                                    |
|------------------------|---------------------|----------------------------------------------------------------------------------------------------|
| Signal<br>Distortion   | 0–127               | Depth of distortion                                                                                                    |
| Frequency<br>Range     | 0–127               | Frequency response of the playback system  Decreasing this value will produce the impression of an old system with a poor frequency response. |
| Disc Type              | LP, EP, SP          | Rotational speed of the turntable This will affect the frequency of the scratch noise.                                                        |
| Scratch<br>Noise Level | 0–127               | Amount of noise due to scratches on the record                                                                                                |
| Dust Noise<br>Level    | 0–127               | Volume of noise due to dust on the record                                                                                                    |
| Hiss Noise<br>Level    | 0–127               | Volume of continuous "hiss"                                                                                                    |
| Total Noise<br>Level # | 0–127               | Volume of overall noise                                                                                                    |
| Wow                    | 0–127               | Depth of long-cycle rotational irregularity                                                                                                   |
| Flutter                | 0–127               | Depth of short-cycle rotational irregularity                                                                                                  |
| Random                 | 0–127               | Depth of indefinite-cycle rotational irreg-<br>ularity                                                                                        |
| Total Wow/<br>Flutter# | 0–127               | Depth of overall rotational irregularity                                                                                                    |
| Balance #              | D100:0W-<br>D0:100W | Volume balance between the direct sound (D) and the effect sound (W)                                                                          |
| Level                  | 0–127               | Output level                                                                                                    |

## 61: PITCH SHIFTER(Feedback Pitch Shifter)

A stereo pitch shifter.

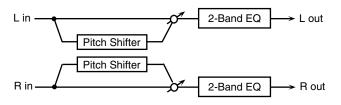

| Parameter  | Value           | Explanation                         |
|------------|-----------------|-------------------------------------|
| Coarse #1  | -24- +12 semi   | Adjusts the pitch of the pitch      |
|            |                 | shifted sound in semitone steps.    |
| Fine #1    | -100- +100 cent | Adjusts the pitch of the pitch      |
|            |                 | shifted sound in 2-cent steps.      |
| Delay Time | 0–1300 ms, note | Adjusts the delay time from the     |
|            |                 | direct sound until the pitch shift- |
|            |                 | ed sound is heard.                  |
| Feedback # | -98- +98 %      | Adjusts the proportion of the       |
|            |                 | pitch shifted sound that is fed     |
|            |                 | back into the effect. Negative (-)  |
|            |                 | settings will invert the phase.     |
| Low Gain   | -15- +15 dB     | Gain of the low range               |
| High Gain  | -15- +15 dB     | Gain of the high range              |
| Balance #  | D100:0W-        | Volume balance between the di-      |
|            | D0:100W         | rect sound (D) and the pitch        |
|            |                 | shifted sound (W)                   |
| Level      | 0–127           | Output Level                        |

#### **62: 2VOICE PITCH SHIFTER**

Shifts the pitch of the original sound. This 2-voice pitch shifter has two pitch shifters, and can add two pitch shifted sounds to the original sound.

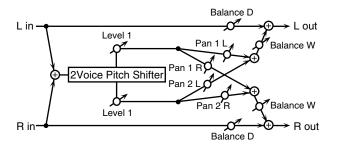

| Parameter       | Value           | Explanation                          |
|-----------------|-----------------|--------------------------------------|
| Pitch 1:        | -24-+12 semi    | Adjusts the pitch of Pitch Shift 1   |
| Coarse #1       |                 | in semitone steps.                   |
| Pitch 1:Fine #1 | -100-+100 cent  | Adjusts the pitch of Pitch Shift     |
|                 |                 | Pitch 1 in 2-cent steps.             |
| Pitch 1:Delay   | 0–1300 ms, note | Adjusts the delay time from the      |
|                 |                 | direct sound until the Pitch Shift   |
|                 |                 | 1 sound is heard.                    |
| Pitch 1:Feed-   | -98- +98 %      | Adjusts the proportion of the        |
| back #          |                 | pitch shifted sound that is fed      |
|                 |                 | back into the effect. Negative (-)   |
|                 |                 | settings will invert the phase.      |
| Pitch 1:Pan #   | L64-63R         | Stereo location of the Pitch Shift 1 |
|                 |                 | sound                                |
| Pitch 1:Level   | 0–127           | Volume of the Pitch Shift1 sound     |
| Pitch 2:        | -24-+12 semi    | Settings of the Pitch Shift 2        |
| Coarse #2       |                 | sound.                               |
| Pitch 2:Fine #2 | -100-+100 cent  | The parameters are the same as       |
| Pitch 2:Delay   | 0–1300 ms, note | for the Pitch Shift 1 sound.         |
| Pitch 2:Feed-   | -98- +98 %      |                                      |
| back #          |                 |                                      |
| Pitch 2:Pan #   | L64-63R         |                                      |
| Pitch 2:Level   | 0-127           | 1                                    |

| Parameter     | Value           | Explanation                                                                         |
|---------------|-----------------|-------------------------------------------------------------------------------------|
| Low Gain      | -15- +15 dB     | Gain of the low range                                                               |
| High Gain     | -15– +15 dB     | Gain of the high range                                                              |
| Level Balance | A100:0B-A0:100B | Volume balance between the<br>Pitch Shift 1 and Pitch Shift 2<br>sounds             |
| Balance       | D100:0W-D0:100W | Volume balance between the di-<br>rect sound (D) and the pitch<br>shifted sound (W) |
| Level         | 0-127           | Output Level                                                                        |

#### **63: STEP PITCH SHIFTER**

A pitch shifter in which the amount of pitch shift is varied by a 16-step sequence.

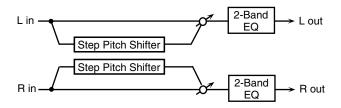

| Parameter   | Value               | Explanation                                                                                                    |
|-------------|---------------------|----------------------------------------------------------------------------------------------------|
| Step 01-16  | -24-+12 semi        | Amount of pitch shift at each step (semitone units)                                                                     |
| Rate #      | 0.05–10.00 Hz, note | Rate at which the 16-step sequence will cycle                                                                           |
| Attack#     | 0–127               | Speed at which the amount of pitch shift changes between steps                                                          |
| Gate Time # | 0–127               | Duration of the pitch shifted sound at each step                                                                        |
| Fine        | -100- +100 cent     | Pitch shift adjustment for all steps (2-cent units)                                                                     |
| Delay Time  | 0–1300 ms, note     | Delay time from the original sound until the pitch-shifted sound is heard                                               |
| Feedback#   | -98-+98%            | Proportion of the pitch-shift-<br>ed sound that is to be returned<br>to the input (negative values<br>invert the phase) |
| Low Gain    | -15- +15 dB         | Amount of boost/cut for the low-frequency range                                                                         |
| High Gain   | -15– +15 dB         | Amount of boost/cut for the high-frequency range                                                                        |
| Balance #   | D100:0W-D0:100W     | Volume balance of the origi-<br>nal sound (D) and pitch-shift-<br>ed sound (W)                                          |
| Level       | 0–127               | Output volume                                                                                                    |

### 64: REVERB

Adds reverberation to the sound, simulating an acoustic space.

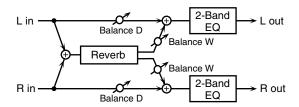

| Parameter | Value                                                  | Explanation                                                                                                    |
|-----------|--------------------------------------------------------|----------------------------------------------------------------------------------------------------|
| Туре      | ROOM1,<br>ROOM2,<br>STAGE1,<br>STAGE2,<br>HALL1, HALL2 | Type of reverb  ROOM1: dense reverb with short decay  ROOM2: sparse reverb with short decay  STAGE1: reverb with greater late reverberation  STAGE2: reverb with strong early reflections  HALL1: reverb with clear rever- berance  HALL2: reverb with rich rever- berance      |
| Pre Delay | 0.0–100.0 ms                                           | Adjusts the delay time from the direct sound until the reverb sound is heard.                                                                                                    |
| Time #    | 0-127                                                  | Time length of reverberation                                                                                                    |
| HF Damp   | 200–8000 Hz,<br>BYPASS                                 | Adjusts the frequency above which the reverberant sound will be cut.  As the frequency is set lower, more of the high frequencies will be cut, resulting in a softer and more muted reverberance. If you do not want to cut the high frequencies, set this parameter to BYPASS. |
| Low Gain  | -15– +15 dB                                            | Gain of the low range                                                                                                    |
| High Gain | -15– +15 dB                                            | Gain of the high range                                                                                                    |
| Balance # | D100:0W-<br>D0:100W                                    | Volume balance between the direct<br>sound (D) and the reverb sound<br>(W)                                                                                                    |
| Level     | 0–127                                                  | Output Level                                                                                                    |

#### **65: GATED REVERB**

This is a special type of reverb in which the reverberant sound is cut off before its natural length.

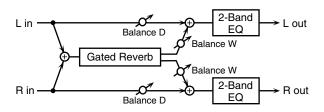

| Parameter | Value                              | Explanation                                                                                                    |
|-----------|------------------------------------|----------------------------------------------------------------------------------------------------|
| Туре      | NORMAL, REVERSE,<br>SWEEP1, SWEEP2 | Type of reverb  NORMAL: conventional gated reverb  REVERSE: backwards reverb  SWEEP1: the reverberant sound moves from right to left  SWEEP2: the reverberant sound moves from left to right |
| Pre Delay | 0.0–100.0 ms                       | Adjusts the delay time from the direct sound until the reverb sound is heard.                                                                                                    |

| Parameter | Value           | Explanation                                                               |
|-----------|-----------------|---------------------------------------------------------------------------|
| Gate Time | 5–500 ms        | Adjusts the time from when<br>the reverb is heard until it<br>disappears. |
| Low Gain  | -15– +15 dB     | Gain of the low range                                                     |
| High Gain | -15– +15 dB     | Gain of the high range                                                    |
| Balance # | D100:0W-D0:100W | Volume balance between the direct sound (D) and the reverb sound (W)      |
| Level #   | 0–127           | Output Level                                                              |

### **66: OVERDRIVE** $\rightarrow$ **CHORUS**

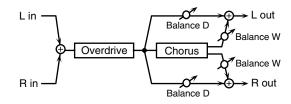

| Parameter            | Value               | Explanation                                                                                                    |
|----------------------|---------------------|----------------------------------------------------------------------------------------------------|
| Overdrive<br>Drive # | 0–127               | Degree of distortion<br>Also changes the volume.                                                                                                    |
| Overdrive<br>Pan #   | L64-63R             | Stereo location of the overdrive sound                                                                                                    |
| Chorus Pre<br>Delay  | 0.0–100.0 ms        | Adjusts the delay time from the direct sound until the chorus sound is heard.                                                                         |
| Chorus Rate #        | 0.05-10.00 Hz, note | Frequency of modulation                                                                                                    |
| Chorus Depth         | 0–127               | Depth of modulation                                                                                                    |
| Chorus<br>Balance #  | D100:0W-D0:100W     | Adjusts the volume balance be-<br>tween the sound that is sent<br>through the chorus (W) and the<br>sound that is not sent through<br>the chorus (D). |
| Level                | 0–127               | Output Level                                                                                                    |

### **67:** OVERDRIVE $\rightarrow$ FLANGER

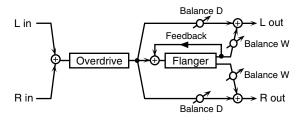

| Parameter      | Value               | Explanation                        |
|----------------|---------------------|------------------------------------|
| Overdrive      | 0-127               | Degree of distortion               |
| Drive #        |                     | Also changes the volume.           |
| Overdrive      | L64-63R             | Stereo location of the overdrive   |
| Pan #          |                     | sound                              |
| Flanger Pre    | 0.0–100.0 ms        | Adjusts the delay time from        |
| Delay          |                     | when the direct sound begins       |
|                |                     | until the flanger sound is heard.  |
| Flanger Rate # | 0.05-10.00 Hz, note | Frequency of modulation            |
| Flanger Depth  | 0–127               | Depth of modulation                |
| Flanger        | -98- +98 %          | Adjusts the proportion of the      |
| Feedback #     |                     | flanger sound that is fed back     |
|                |                     | into the effect. Negative (-) set- |
|                |                     | tings will invert the phase.       |
| Flanger        | D100:0W-D0:100W     | Adjusts the volume balance be-     |
| Balance #      |                     | tween the sound that is sent       |
|                |                     | through the flanger (W) and the    |
|                |                     | sound that is not sent through     |
|                |                     | the flanger (D).                   |
| Level          | 0–127               | Output Level                       |

#### **68: OVERDRIVE** → **DELAY**

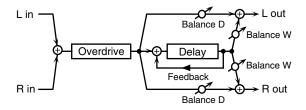

| Parameter            | Value                  | Explanation                                                                                                    |
|----------------------|------------------------|----------------------------------------------------------------------------------------------------|
| Overdrive<br>Drive # | 0–127                  | Degree of distortion Also changes the volume.                                                                                                    |
| Overdrive Pan #      | L64-63R                | Stereo location of the over-<br>drive sound                                                                                                    |
| Delay Time           | 0–2600 ms, note        | Adjusts the delay time from the direct sound until the delay sound is heard.                                                                               |
| Delay<br>Feedback #  | -98- +98 %             | Adjusts the proportion of the delay sound that is fed back into the effect. Negative (-) settings will invert the phase.                                   |
| Delay HF Damp        | 200–8000 Hz,<br>BYPASS | Adjusts the frequency above which sound fed back to the effect will be cut. If you do not want to cut the high frequencies, set this parameter to BY-PASS. |
| Delay Balance #      | D100:0W-D0:100W        | Adjusts the volume balance<br>between the sound that is sent<br>through the delay (W) and the<br>sound that is not sent through<br>the delay (D).          |
| Level                | 0–127                  | Output Level                                                                                                    |

### **69: DISTORTION** → CHORUS

The parameters are essentially the same as in "66: OVERDRIVE  $\rightarrow$  CHORUS," with the exception of the following two.

Overdrive Drive  $\rightarrow$  Distortion Drive, Overdrive Pan  $\rightarrow$  Distortion Pan

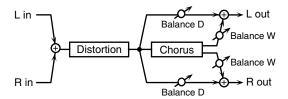

#### **70: DISTORTION** → **FLANGER**

The parameters are essentially the same as in "67: OVERDRIVE  $\rightarrow$  FLANGER," with the exception of the following two.

Overdrive Drive  $\rightarrow$  Distortion Drive, Overdrive Pan  $\rightarrow$  Distortion Pan

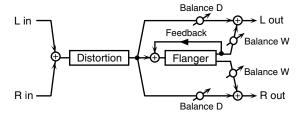

#### **71: DISTORTION** → **DELAY**

The parameters are essentially the same as in "68: OVERDRIVE  $\rightarrow$  DELAY," with the exception of the following two.

Overdrive Drive  $\rightarrow$  Distortion Drive, Overdrive Pan  $\rightarrow$  Distortion Pan

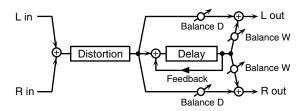

#### **72: ENHANCER** → CHORUS

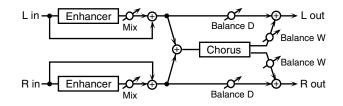

| Parameter           | Value               | Explanation                                                                                                    |
|---------------------|---------------------|----------------------------------------------------------------------------------------------------|
| Enhancer Sens #     | 0–127               | Sensitivity of the enhancer                                                                                                    |
| Enhancer Mix #      | 0–127               | Level of the overtones generated by the enhancer                                                                                                    |
| Chorus Pre<br>Delay | 0.0–100.0 ms        | Adjusts the delay time from the direct sound until the chorus sound is heard.                                                                         |
| Chorus Rate #       | 0.05-10.00 Hz, note | Frequency of modulation                                                                                                    |
| Chorus Depth        | 0–127               | Depth of modulation                                                                                                    |
| Chorus<br>Balance # | D100:0W-<br>D0:100W | Adjusts the volume balance be-<br>tween the sound that is sent<br>through the chorus (W) and the<br>sound that is not sent through<br>the chorus (D). |
| Level               | 0–127               | Output Level                                                                                                    |

### 73: ENHANCER $\rightarrow$ FLANGER

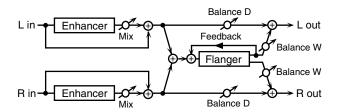

| Parameter             | Value               | Explanation                                                                                                    |
|-----------------------|---------------------|----------------------------------------------------------------------------------------------------|
| Enhancer Sens #       | 0–127               | Sensitivity of the enhancer                                                                                                    |
| Enhancer Mix #        | 0–127               | Level of the overtones generated by the enhancer                                                                                                    |
| Flanger Pre<br>Delay  | 0.0–100.0 ms        | Adjusts the delay time from when the direct sound begins until the flanger sound is heard.                                                              |
| Flanger Rate #        | 0.05-10.00 Hz, note | Frequency of modulation                                                                                                    |
| Flanger Depth         | 0–127               | Depth of modulation                                                                                                    |
| Flanger<br>Feedback # | -98- +98 %          | Adjusts the proportion of the flanger sound that is fed back into the effect. Negative (-) settings will invert the phase.                              |
| Flanger<br>Balance #  | D100:0W-<br>D0:100W | Adjusts the volume balance be-<br>tween the sound that is sent<br>through the flanger (W) and the<br>sound that is not sent through<br>the flanger (D). |
| Level                 | 0–127               | Output Level                                                                                                    |

### 74: ENHANCER $\rightarrow$ DELAY

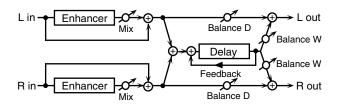

| Parameter           | Value                  | Explanation                                                                                                    |
|---------------------|------------------------|----------------------------------------------------------------------------------------------------|
| Enhancer Sens #     | 0–127                  | Sensitivity of the enhancer                                                                                                    |
| Enhancer Mix #      | 0–127                  | Level of the overtones generated by the enhancer                                                                                                    |
| Delay Time          | 0–2600 ms, note        | Adjusts the delay time from the direct sound until the delay sound is heard.                                                                               |
| Delay<br>Feedback # | -98- +98 %             | Adjusts the proportion of the delay sound that is fed back into the effect. Negative (-) settings will invert the phase.                                   |
| Delay HF Damp       | 200–8000 Hz,<br>BYPASS | Adjusts the frequency above which sound fed back to the effect will be cut. If you do not want to cut the high frequencies, set this parameter to BY-PASS. |
| Delay Balance #     | D100:0W-D0:100W        | Adjusts the volume balance<br>between the sound that is sent<br>through the delay (W) and the<br>sound that is not sent through<br>the delay (D).          |
| Level               | 0–127                  | Output Level                                                                                                    |

### **75:** CHORUS $\rightarrow$ DELAY

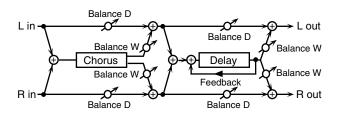

| Parameter     | Value               | Evalenation                             |
|---------------|---------------------|-----------------------------------------|
|               |                     | Explanation                             |
| Chorus Pre    | 0.0–100.0 ms        | Adjusts the delay time from the         |
| Delay         |                     | direct sound until the chorus           |
|               |                     | sound is heard.                         |
| Chorus Rate # | 0.05-10.00 Hz, note | Frequency of modulation                 |
| Chorus Depth  | 0–127               | Depth of modulation                     |
| Chorus        | D100:0W-D0:100W     | Volume balance between the di-          |
| Balance #     |                     | rect sound (D) and the chorus sound (W) |
| Delay Time    | 0–2600 ms, note     | Adjusts the delay time from the         |
|               |                     | direct sound until the delay            |
|               |                     | sound is heard.                         |
| Delay         | -98- +98 %          | Adjusts the proportion of the           |
| Feedback #    |                     | delay sound that is fed back into       |
|               |                     | the effect. Negative (-) settings       |
|               |                     | will invert the phase.                  |
| Delay HF      | 200–8000 Hz,        | Adjusts the frequency above             |
| Damp          | BYPASS              | which sound fed back to the ef-         |
|               |                     | fect will be cut. If you do not         |
|               |                     | want to cut the high frequen-           |
|               |                     | cies, set this parameter to BY-PASS.    |
| Delay         | D100:0W-D0:100W     | Adjusts the volume balance be-          |
| Balance #     |                     | tween the sound that is sent            |
|               |                     | through the delay (W) and the           |
|               |                     | sound that is not sent through          |
|               |                     | the delay (D).                          |
| Level         | 0–127               | Output Level                            |

#### **76:** FLANGER $\rightarrow$ DELAY

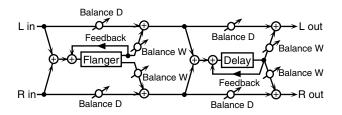

| Parameter             | Value                  | Explanation                                                                                                    |
|-----------------------|------------------------|----------------------------------------------------------------------------------------------------|
| Flanger Pre<br>Delay  | 0.0–100.0 ms           | Adjusts the delay time from when the direct sound begins until the flanger sound is heard.                                                                 |
| Flanger Rate #        | 0.05-10.00 Hz, note    | Frequency of modulation                                                                                                    |
| Flanger Depth         | 0–127                  | Depth of modulation                                                                                                    |
| Flanger<br>Feedback # | -98-+98 %              | Adjusts the proportion of the flanger sound that is fed back into the effect. Negative (-) settings will invert the phase.                                 |
| Flanger<br>Balance #  | D100:0W-D0:100W        | Volume balance between the direct sound (D) and the flanger sound (W)                                                                                      |
| Delay Time            | 0–2600 ms, note        | Adjusts the delay time from the direct sound until the delay sound is heard.                                                                               |
| Delay<br>Feedback #   | -98- +98 %             | Adjusts the proportion of the delay sound that is fed back into the effect. Negative (-) settings will invert the phase.                                   |
| Delay HF<br>Damp      | 200–8000 Hz,<br>BYPASS | Adjusts the frequency above which sound fed back to the effect will be cut. If you do not want to cut the high frequencies, set this parameter to BY-PASS. |
| Delay<br>Balance #    | D100:0W-D0:100W        | Adjusts the volume balance be-<br>tween the sound that is sent<br>through the delay (W) and the<br>sound that is not sent through<br>the delay (D).        |
| Level                 | 0–127                  | Output Level                                                                                                    |

### **77:** CHORUS → FLANGER

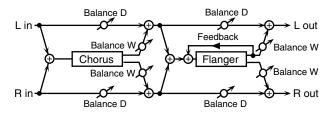

| Parameter            | Value               | Explanation                                                                                |
|----------------------|---------------------|--------------------------------------------------------------------------------------------|
| Chorus Pre<br>Delay  | 0.0–100.0 ms        | Adjusts the delay time from the direct sound until the chorus sound is heard.              |
| Chorus Rate #        | 0.05–10.00 Hz, note | Modulation frequency of the chorus effect                                                  |
| Chorus Depth         | 0–127               | Modulation depth of the chorus effect                                                      |
| Chorus<br>Balance #  | D100:0W-D0:100W     | Volume balance between the direct sound (D) and the chorus sound (W)                       |
| Flanger Pre<br>Delay | 0.0–100.0 ms        | Adjusts the delay time from when the direct sound begins until the flanger sound is heard. |
| Flanger Rate #       | 0.05–10.00 Hz, note | Modulation frequency of the flanger effect                                                 |
| Flanger Depth        | 0–127               | Modulation depth of the flanger effect                                                     |

| Parameter             | Value           | Explanation                                                                                                    |
|-----------------------|-----------------|----------------------------------------------------------------------------------------------------|
| Flanger<br>Feedback # | -98- +98 %      | Adjusts the proportion of the flanger sound that is fed back into the effect. Negative (-) set-                                                         |
|                       |                 | tings will invert the phase.                                                                                                    |
| Flanger<br>Balance #  | D100:0W-D0:100W | Adjusts the volume balance be-<br>tween the sound that is sent<br>through the flanger (W) and the<br>sound that is not sent through<br>the flanger (D). |
| Level                 | 0–127           | Output Level                                                                                                    |

### **78: SYMPATHETIC RESONANCE**

On an acoustic piano, holding down the damper pedal allows other strings to resonate in sympathy with the notes you play, creating rich and spacious resonances. This effect simulates these sympathetic resonances.

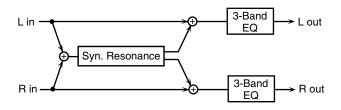

| Parameter    | Value                   | Explanation                                                                                                    |
|--------------|-------------------------|----------------------------------------------------------------------------------------------------|
| Depth #      | 0-127                   | Depth of the effect                                                                                                    |
| Damper #     | 0–127                   | Depth to which the damper ped-<br>al is pressed (controls the reso-<br>nant sound)                                          |
| Pre LPF      | 16–15000 Hz,<br>BYPASS  | Frequency of the filter that cuts<br>the high-frequency content of the<br>input sound (BYPASS: no cut)                      |
| Pre HPF      | BYPASS,<br>16–15000 Hz  | Frequency of the filter that cuts<br>the low-frequency content of the<br>input sound (BYPASS: no cut)                       |
| Peaking Freq | 200–8000 Hz             | Frequency of the filter that boosts/cuts a specific frequency region of the input sound                                     |
| Peaking Gain | -15– +15 dB             | Amount of boost/cut produced<br>by the filter at the specified fre-<br>quency region of the input sound                     |
| Peaking Q    | 0.5, 1.0, 2.0, 4.0, 8.0 | Width of the frequency region<br>boosted/cut by the 'Peaking<br>Gain' parameter (larger values<br>make the region narrower) |
| HF Damp      | 16–15000 Hz,<br>BYPASS  | Frequency at which the high-fre-<br>quency content of the resonant<br>sound will be cut (BYPASS: no<br>cut)                 |
| LF Damp      | BYPASS,<br>16–15000 Hz  | Frequency at which the low-fre-<br>quency content of the resonant<br>sound will be cut (BYPASS: no<br>cut)                  |
| Lid          | 1–6                     | This simulates the actual changes in sound that occur when the lid of a grand piano is set at different heights.            |
| EQ Low Freq  | 200, 400 Hz             | Frequency of the low-range EQ                                                                                               |
| EQ Low Gain  | -15– +15 dB             | Amount of low-range boost/cut                                                                                               |
| EQ Mid Freq  | 200–8000 Hz             | Frequency of the midrange EQ                                                                                                |
| EQ Mid Gain  | -15- +15 dB             | Amount of midrange boost/cut                                                                                                |
| EQ Mid Q     | 0.5, 1.0, 2.0, 4.0, 8.0 | Width of midrange (larger values make the region narrower)                                                                  |
| EQ High Freq | 2000, 4000, 8000 Hz     | Frequency of the high-range EQ                                                                                              |
| EQ High Gain | -15-+15 dB              | Amount of high-range boost/cut                                                                                              |
| Level        | 0–127                   | Output Level                                                                                                    |

### **Adding Effects**

#### When Using 3D Effects

The following 3D effects utilize RSS (Roland Sound Space) technology to create a spaciousness that cannot be produced by delay, reverb, chorus, etc.

52: 3D DELAY

29: 3D CHORUS

30: 3D FLANGER

31: 3D STEP FLANGER

When using these effects, we recommend that you place your speakers as follows. Also, make sure that the speakers are at a sufficient distance from the walls on either side.

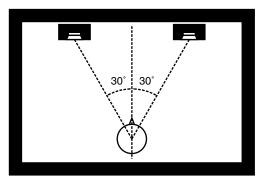

If the left and right speakers are too far apart, or if there is too much reverberation, the full 3D effect may not appear.

Each of these effects has an "Output Mode" parameter. If the sound from the OUTPUT jacks is to be heard through speakers, set this parameter to "SPEAKER." If the sound is to be heard through headphones, set it to "PHONES." This will ensure that the optimal 3D effect will be heard. If this parameter is not set correctly, the full 3D effect may not appear.

#### **About the STEP RESET function**

06: STEP FILTER

16: STEP RING MODULATOR

19: STEP PAN

20: SLICER

63: STEP PITCH SHIFTER

The above five types contain a sixteen-step sequencer.

For these types, you can use a multi-effect control to reset the sequence to play from the first step.

To do this, set the multi-effect control Destination to "Step Reset."

For example if you are using the modulation lever to control the effect, you would make the following settings.

Source: CC01: MODULATION

**Destination:** Step Reset **Sens:** +63

With these settings, the sequence will play back from the first step whenever you operate the modulation lever.

#### note:

- $\frac{1}{2}$  (Sixty-fourth-note triplet),  $\frac{1}{2}$  (Sixty-fourth note),  $\frac{1}{2}$  (Thirty-second-note triplet),
- Arr (Thirty-second note), Arr (Sixteenth-note triplet), Arr (Dotted thirty-second note),
- $\$  (Sixteenth note),  $\$  (Eighth-note triplet),  $\$  (Dotted sixteenth note),
- $\begin{tabular}{ll} $ \searrow$ (Eighth note), & \begin{tabular}{ll} $ \searrow$ (Quarter-note triplet), & \begin{tabular}{ll} $ \searrow$ (Dotted eighth note), \\ \end{tabular}$
- (Quarter note), J (Half-note triplet), L (Dotted quarter note), J (Half note),
- (Double-note triplet), → (Dotted whole note), (Double note)

## **Making Chorus Settings**

\* The Fantom-Xa's Chorus effect unit can also be used as a stereo delay unit.

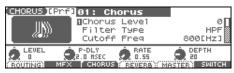

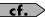

For details on these settings, refer to **Making Effect Settings** (p. 157).

| Parameter            | Value                  | Explanation                                                                                                    |  |  |  |
|----------------------|------------------------|----------------------------------------------------------------------------------------------------|--|--|--|
| (Chorus Type)        | 00 (OFF)-03            | Selects either chorus or delay.                                                                                                    |  |  |  |
| Chorus Level         | 0–127                  | Volume of the sound passed through chorus                                                                                                    |  |  |  |
| Type 01: Chorus      |                        |                                                                                                    |  |  |  |
| Filter Type          | OFF, LPF,<br>HPF       | Type of filter  OFF: no filter is used  LPF: cuts the frequency range above the Cutoff Freq  HPF: cuts the frequency range below the Cutoff Freq |  |  |  |
| Cutoff Freq          | 200-8000 Hz            | Basic frequency of the filter                                                                                                    |  |  |  |
| Pre Delay            | 0.0–100.0 ms           | Delay time from the direct sound until the chorus sound is heard                                                                                 |  |  |  |
| Rate                 | 0.05–10.00 Hz,<br>note | Frequency of modulation                                                                                                    |  |  |  |
| Depth                | 0–127                  | Depth of modulation                                                                                                    |  |  |  |
| Phase                | 0–180°                 | Spatial spread of the sound                                                                                                    |  |  |  |
| Feedback             | 0–127                  | Amount of the chorus sound fed back into the effect                                                                                              |  |  |  |
| Type 02: Delay       |                        |                                                                                                    |  |  |  |
| Dly Left             | 0–1000 ms,             | Delay time from the direct sound until the delay sound is heard                                                                                  |  |  |  |
| Dly Right            | note                   |                                                                                                    |  |  |  |
| Dly Center           |                        |                                                                                                    |  |  |  |
| Center Feedback      | -98-+98 %              | Proportion of the delay sound fed back into the effect Negative (-) settings will invert the phase.                                              |  |  |  |
| HF Damp              | 200–8000 Hz,<br>BYPASS | Frequency above which sound fed back to the effect will be cut  If you do not want to cut the high frequencies, set this parameter to BYPASS.    |  |  |  |
| Left Level           | 0–127                  | Volume of each delay sound                                                                                                    |  |  |  |
| Right Level          |                        |                                                                                                    |  |  |  |
| Center Level         |                        |                                                                                                    |  |  |  |
| Type 03: GM2 Chorus  |                        |                                                                                                    |  |  |  |
| Pre-LPF              | 0–7                    | Cuts the high frequency range of the sound coming into the chorus.  Higher values will cut more of the high frequencies.                         |  |  |  |
| Level                | 0–127                  | Volume of the chorus sound                                                                                                    |  |  |  |
| Feedback             | 0–127                  | Amount of the chorus sound fed back into the effect                                                                                              |  |  |  |
| Delay                | 0–127                  | Delay time from the direct sound until the chorus sound is heard                                                                                 |  |  |  |
| Rate                 | 0-127                  | Frequency of modulation                                                                                                    |  |  |  |
| Depth                | 0–127                  | Depth of modulation                                                                                                    |  |  |  |
| Send Level To Reverb | 0–127                  | Amount of chorus sound that will be sent to the reverb                                                                                           |  |  |  |

#### note:

- $\frac{1}{2}$  (Sixty-fourth-note triplet),  $\frac{1}{2}$  (Sixty-fourth note),  $\frac{1}{2}$  (Thirty-second-note triplet),

- ) (Eighth note),  $\downarrow_3$  (Quarter-note triplet), . (Dotted eighth note),
- $\begin{tabular}{ll} & \label{eq:continuous} & \begin{tabular}{ll} & \begin{tabular}{ll} & \begin{tabular}{l$
- o3 (Whole-note triplet), 

  ↓ (Dotted half note), 
  o (Whole note),
- IIII3 (Double-note triplet), → (Dotted whole note), IIII (Double note)

## **Making Reverb Settings**

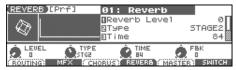

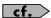

For details on these settings, refer to  $\textbf{Making Effect Settings}\ (p.\ 157).$ 

| Parameter       | Value                  | Explanation                                                                                                    |
|-----------------|------------------------|----------------------------------------------------------------------------------------------------|
| (Reverb Type)   | 00 (OFF)-05            | Type of Reverb                                                                                                    |
| Reverb Level    | 0–127                  | 71                                                                                                    |
| Type 01: Reverb | (Normal Reverb)        |                                                                                                    |
| Type            | ROOM1,ROOM2,           | Type of reverb/delay                                                                                                    |
| 71              | STAGE1,                | ROOM1: short reverb with high density                                                                                                    |
|                 | STAGE2, HALL1,         | ROOM2: short reverb with low density                                                                                                    |
|                 | HALL2, DELAY,          | STAGE1: reverb with greater late reverberation                                                                                                    |
|                 | PAN-DELAY              | STAGE2: reverb with strong early reflections                                                                                                    |
|                 |                        | HALL1: very clear-sounding reverb                                                                                                    |
|                 |                        | HALL2: rich reverb                                                                                                    |
|                 |                        | DELAY: conventional delay effect                                                                                                    |
| m:              | 0.407                  | PAN-DELAY: delay effect with echoes that pan left and right                                                                                           |
| Time            | 0–127                  | Time length of reverberation (Type: ROOM1–HALL2)                                                                                                    |
| III D           | 200, 0000 II           | Delay time (Type: DELAY, PAN-DELAY)                                                                                                    |
| HF Damp         | 200–8000 Hz,<br>BYPASS | Frequency above which the high-frequency content of the reverb sound will be cut or "damped"                                                          |
| D 1 E 11 1      |                        | If you do not want to cut the high frequencies, set this parameter to BYPASS.                                                                         |
| Delay Feedback  | 0–127                  | Amount of delay feedback when the Type setting is DELAY or PAN-DELAY                                                                                  |
|                 | ,                      | al room acoustic reflections.)                                                                                                    |
|                 |                        | concert hall acoustic reflections.) b plate, a popular type of artificial reverb unit that derives its sound from the vibration of a metallic plate.) |
|                 |                        |                                                                                                    |
| Pre Delay       | 0.0–100.0 ms           | Delay time from the direct sound until the reverb sound is heard                                                                                      |
| Time            | 0–127                  | Time length of reverberation                                                                                                    |
| Size            | 1-8                    | Size of the simulated room or hall                                                                                                    |
| High Cut        | 160 Hz–12.5 kHz,       | Frequency above which the high-frequency content of the reverb will be reduced                                                                        |
| D 1:            | BYPASS                 | If you do not want to reduce the high frequencies, set this parameter to BYPASS.                                                                      |
| Density         | 0–127                  | Density of reverb                                                                                                    |
| Diffusion       | 0–127                  | Change in the density of the reverb over time                                                                                                    |
|                 |                        | The higher the value, the more the density increases with time. (The effect of this setting is most pro-                                              |
| LED             | F0. 4000 II            | nounced with long reverb times.)                                                                                                    |
| LF Damp         | 50–4000 Hz             | Frequency below which the low-frequency content of the reverb sound will be reduced or "damped"                                                       |
| LF Damp Gain    | -36–0 dB               | Amount of damping applied to the frequency range selected with LF Damp                                                                                |
|                 |                        | With a setting of "0," there will be no reduction of the reverb's low-frequency content.                                                              |
| HF Damp         | 4000 Hz-12.5 kHz       | Frequency above which the high-frequency content of the reverb sound will be reduced or "damped"                                                      |
| HF Damp Gain    | -36–0 dB               | Amount of damping applied to the frequency range selected with HF Damp                                                                                |
|                 |                        | With a setting of "0," there will be no reduction of the reverb's high-frequency content.                                                             |
| Type 05: GM2 R  | 1                      |                                                                                                    |
| Character       | 0–7                    | Type of reverb                                                                                                    |
|                 |                        | <b>0–5:</b> reverb                                                                                                    |
|                 | -                      | <b>6, 7</b> : delay                                                                                                    |
| Pre-LPF         | 0–7                    | Cuts the high frequency range of the sound coming into the reverb.                                                                                    |
|                 |                        | Higher values will cut more of the high frequencies.                                                                                                  |
| Level           | 0–127                  | Output level of reverberation                                                                                                    |
| Time            | 0–127                  | Time length of reverberation                                                                                                    |
| Delay Feedback  | 0–127                  | Amount of the delay sound fed back into the effect when the Reverb Character setting is 6 or 7                                                        |

## **Mastering Effect**

This is a stereo compressor (limiter) that is applied to the final output of the Fantom-Xa. It has independent high, mid, and low ranges. Independently for the high-frequency, mid-frequency, and low-frequency regions, this compresses any sounds that exceed the specified level, making the volume more consistent. When mixing down to MD, or DAT, or when you procedure your own original audio CD, this lets you master at an optimized level.

- \* Mastering effect settings apply to the entire Fantom-Xa. These settings are not for individual patches or performances.
- \* The mastering effect is applied to the sound that is output from the OUTPUT A (MIX) jacks. It will not be applied to the sound that is output from the OUTPUT B jacks.

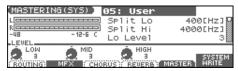

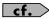

For details on these settings, refer to Making Effect Settings (p. 157).

| Parameter          | Value           | Explanation                                                                                     |
|--------------------|-----------------|-------------------------------------------------------------------------------------------------|
| (Type)             | 00: Hard Comp,  | Recalls effect settings.                                                                        |
|                    | 01: Soft Comp,  | <b>00–04:</b> Preset settings                                                                   |
|                    | 02: Low Boost,  | <b>05:</b> User settings                                                                        |
|                    | 03: Mid Boost,  | By pressing [F6 (SYSTEM WRITE)] you can save the current settings as user settings.             |
|                    | 04: Hi Boost,   | * Only one set of user settings can be saved.                                                   |
|                    | 05: User        |                                                                                                 |
| Split Lo           | 200–800 Hz      | Frequency at which the low-frequency (LO) and mid-frequency (MID) bands are split               |
| Split Hi           | 2000–8000 Hz    | Frequency at which the high-frequency (HI) and mid-frequency (MID) bands are split              |
| Lo/Mid/Hi Level    | 0–24 dB         | Output volume                                                                                   |
| Low/Mid/Hi Attack  | 0–100 ms        | Time from when the volume goes up the threshold level until the compressor effect applies       |
| Low/Mid/Hi Release | 50-5000 ms      | Time from when the volume falls below the threshold level until the compressor effect no longer |
|                    |                 | applies                                                                                         |
| Low/Mid/Hi Thresh  | -36–0 dB        | Volume level at which compression begins                                                        |
| Low/Mid/Hi Ratio   | 1.00:1-INF:1    | Compression ratio                                                                               |
|                    | (INF: infinity) |                                                                                                 |

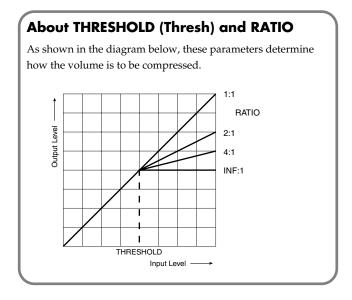

Settings that affect the entire operating environment of the Fantom-Xa, such as tuning and MIDI message reception, are referred to as **system functions**. This section explains how to make settings for the System functions and describes the functions of the different System parameters.

## How to Make System Function Settings

- From the PATCH PLAY, PERFORM LAYER, or PERFORM MIXER screen, press [MENU].
- Press to select "1. System," and then press [ENTER].

The System Menu window appears.

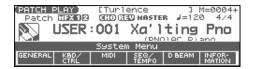

**3.** Press [F1]–[F5] to select the parameter group.

A SYSTEM SETUP screen appears.

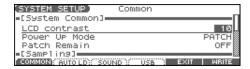

- **4.** Press [F1]–[F4] or ▲ ▼ to select the parameter you wish to change.
- 5. Use the VALUE dial or [INC] [DEC] to change the setting.
- Repeat steps 3–5 to set each system parameter you want to change.
- 7. To save the settings you changed, press [F6 (WRITE)].
- 8. Press [EXIT] to return to the previous screen.

## Saving the System Settings (System Write)

Changes you make to the System function settings are only temporary—they will be discarded as soon as the power is turned off. If you want to keep any changes you've made in the system settings, you must save them in internal system memory.

#### NOTE

When you perform the save procedure, the data that previously occupied the save destination will be lost. However, the factory setting data can be recovered by performing the Factory Reset procedure.

 Change the system function settings, and press [F6 (WRITE)].

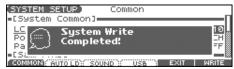

The display will indicate "System Write Completed!" The data will be saved, and you're returned to the SYSTEM SETUP screen.

## **System Information**

- 1. Press [MENU].
- 2. Press ▲ ▼ to select "1. System," and then press [FNTFR]

The System Menu window appears.

3. Press [F6 (INFORMATION)].

The SYSTEM INFO screen appears.

**4.** Press [F1]–[F3] to display the information you wish to see. [F1 (MEMORY)]: Amount of memory installed

[F2 (SRX)]: Name of the wave expansion board that is installed [F3 (VERSION)]: Version of the Fantom-Xa's system program

5. Press [EXIT] to return to the previous screen.

## **Functions of System Parameters**

This section explains what the different System parameters do, and also how these parameters are organized.

## System Menu [F1 (GENERAL)]

## [F1 (COMMON)]

| Parameter         | Value                      | Explanation                                                                                                    |
|-------------------|----------------------------|----------------------------------------------------------------------------------------------------|
| System Common     |                            |                                                                                                    |
| LCD Contrast      | 1–20                       | Adjusts the contrast of the display.                                                                                                    |
| Power Up Mode     | PATCH,                     | Mode that the Fantom-Xa will be in when it is powered up.                                                                                                    |
| •                 | PERFORMANCE                | PATCH: Patch mode                                                                                                    |
|                   |                            | PERFORMANCE: Performance mode                                                                                                    |
| Patch Remain      | OFF, ON                    | Specifies whether currently sounding notes will continue sounding when another patch or                                                                                            |
|                   |                            | rhythm set is selected (ON), or not (OFF).                                                                                                    |
|                   |                            | Also, when this is "ON," changes produced by incoming MIDI messages such as Volume or                                                                                              |
|                   |                            | Pan (CC 5, 7, 10, 65, 68, 71–74, RPN 0, 1, 2, MONO ON, POLY ON), as well as tonal quality                                                                                          |
|                   |                            | and volume changes produced by the various controllers will be inherited.                                                                                                    |
|                   |                            | * Effects settings change as soon as you switch to a new patch or rhythm set, without being influenced                                                                             |
|                   |                            | by the Patch Remain setting. Because of this, certain effects settings can cause notes that were until                                                                             |
| Commilian         |                            | then sounding to no longer be heard, even though Patch Remain has been set to "ON."                                                                                                |
| Sampling          | TATANT ATER                |                                                                                                    |
| Default File Type | WAV, AIFF                  | File format used when saving a sample                                                                                                    |
| Pre Sample Time   | 0–1000 ms                  | The length of sound preceding the moment at which sampling was manually or automatically                                                                                           |
|                   |                            | initiated that will be captured in the sample.                                                                                                    |
| т. т. 1           | 0.7                        | This lets you prevent the attack portion of the sound from being omitted from the sample.                                                                                          |
| Trigger Level     | 0–7                        | Volume level at which sampling will begin when Auto Trig is "ON"                                                                                                    |
| C Tr              | F00 2000                   | A setting of "0" is the minimum.                                                                                                    |
| Gap Time          | 500–2000 ms                | Length of silence at which the sample will be divided                                                                                                    |
|                   |                            | Whenever there is a silent region longer than the specified time, the sample will be divided at that point, and the next sample number will be assigned to the sound that follows. |
|                   |                            | * This parameter is valid only when you are using Auto Divide Sampling.                                                                                                    |
| Input Select      | LINE IN L/R,               | Input source of the external input sound                                                                                                    |
| input Select      | LINE IN L/K,<br>LINE IN L, | 1                                                                                                    |
|                   | MICROPHONE                 | LINE IN L/R: L/R (stereo) LINE IN L: L (mono)                                                                                                    |
|                   | MICROTHOTE                 | MICROPHONE: L (mono, mic level)                                                                                                    |
| Trimming Switch   | OFF, ON                    | If this is turned "ON," the Start point and End point settings will be automatically adjusted after                                                                                |
| Timming Switch    | 011,011                    | sampling is performed, so any silent portions at the beginning or end of the sampled sound are                                                                                     |
|                   |                            | excluded.                                                                                                    |
| Skip Back Time    | OFF, 5–40 sec              | Specifies how much earlier in time that you want sampling to take place when you use Skip                                                                                          |
| •                 |                            | Back Sampling. If "OFF" selected, skip-back sampling cannot be performed.                                                                                                    |

## [F2 (AUTO LD)]

| Parameter              | Value   | Explanation                                                                                  |
|------------------------|---------|----------------------------------------------------------------------------------------------|
| Load Preset Samples at | OFF, ON | Specifies whether the preset samples will be loaded into memory at power-on (ON) or not      |
| Startup                |         | (OFF).                                                                                       |
| Load User Samples at   | OFF, ON | Specifies whether the samples of the user area and memory card will be loaded into memory at |
| Startup                |         | power-on (ON) or not (OFF).                                                                  |
| Load Demo Song at      | OFF, ON | Specifies whether the demo song will be loaded into the temporary area at power-on (ON), or  |
| Startup                |         | not (OFF).                                                                                   |

### [F3 (SOUND)]

| Parameter                                      | Value                       | Explanation                                                                                                    |
|------------------------------------------------|-----------------------------|----------------------------------------------------------------------------------------------------|
| Sound Generator                                |                             |                                                                                                    |
| Master Tune                                    | 415.3–466.2 Hz              | Overall tuning of the Fantom-Xa  The display shows the frequency of the A4 note (center A).                                                                                                    |
| Master Key Shift                               | -24- +24                    | Shifts the overall pitch of the Fantom-Xa in semitone steps.                                                                                                    |
| Master Level                                   | 0–127                       | Volume of the entire Fantom-Xa                                                                                                    |
| Output Gain                                    | -12– 12 dB                  | Output gain from the Fantom-Xa's Output  When, for example, there are relatively few voices being sounded, boosting the output gain can let you attain the most suitable output level for recording and other purposes.                                                                                                    |
| Mix/Parallel                                   | MIX, PARALLEL               | How the sound of the entire Fantom-Xa will be output  MIX: Set this to have the collective output of all sounds output from the OUTPUT A (MIX)  jacks. When you want to check the final overall sound being output, set to MIX.  PARALLEL: Output according to each Output Assign settings.  * Sounds which are set in the respective Output Assign to be output from the INDIVIDUAL 3 jack are output from the left OUTPUT A (MIX) jack; sounds which are set to be output from the INDIVIDUAL 4 jack are output from the right OUTPUT A (MIX) jack. |
|                                                |                             | * Sounds output from the PHONES jack are the same as those output from the OUTPUT A (MIX) jacks. Therefore, any sounds set with Output Assign to be output from the OUTPUT B jacks is not output from the PHONES jack. Be sure to have any sound you want to hear through the headphones set to "MIX."                                                                                                    |
| Preview                                        | 1                           |                                                                                                    |
| Preview Mode                                   | SINGLE,<br>CHORD,<br>PHRASE | <b>SINGLE:</b> The notes specified by Preview 1–4 Note Number will sound successively one by one. <b>CHORD:</b> The notes specified by Preview 1–4 Note Number will sound simultaneously. <b>PHRASE:</b> The Phrase associated with the patch's type/category is played.                                                                                                    |
| Preview 1–4 Note<br>Number                     | CG9                         | Specify the pitch of the four notes that will sound when the Preview Mode is set to "SINGLE" or "CHORD."                                                                                                    |
| Preview 1–4 Velocity                           | OFF, 1–127                  | * If "PHRASE" is selected for the Preview Mode parameter, these settings will have no effect.  Specify the velocity of the four notes that will sound when the Preview Mode is set to "SINGLE" or "CHORD."  * If "PHRASE" is selected for the Preview Mode parameter, these settings will have no effect.                                                                                                    |
| Scale Tune for Patch I<br>The Fantom-Xa allows | you to play the keyboa      | * If "PHRASE" is selected for the Preview Mode parameter, these settings will have no effect.  rd using temperaments other than equal temperament. The pitch is specified in one-cent units                                                                                                    |

relative to the equal tempered pitch.

- \* One-cent is 1/100th of a semitone.
  - One set of Scale Tune settings can be created in Patch mode. In Performance mode, this can be set for each part of the performance (p. 76).
- $^{*}$  In Patch mode, this is valid only for the keyboard part.
- The selected scale applies to MIDI messages received from an external MIDI device.

| Scale Tune Switch      | OFF, ON  | Turn this on when you wish to use a tuning scale other than equal temperament. |
|------------------------|----------|--------------------------------------------------------------------------------|
|                        | ,        |                                                                                |
| Patch Scale Tune for   | -64- +63 | Make scale tune settings for Patch mode.                                       |
| 1 atti State Turic 101 | -01-103  | whate scale tune settings for I aten mode.                                     |
| C-B                    |          |                                                                                |
| C-D                    |          |                                                                                |

## [F4 (USB)]

| Parameter     | Value         | Explanation                                                                                                    |
|---------------|---------------|----------------------------------------------------------------------------------------------------|
| USB Mode      | STORAGE, MIDI | Selects the mode in which the USB connector will be used.                                                                                                    |
|               |               | <ul> <li>STORAGE: Storage mode. Select this if you want to transfer files.</li> <li>MIDI: MIDI mode. Select this if you want to exchange MIDI messages with a sequencer or other program.</li> <li>* For details on switching the USB mode, refer to Switching the USB Storage Mode and the MIDI Mode (p. 206)</li> </ul> |
| USB-MIDI Thru | OFF, ON       | When USB Mode is set to "MIDI," this switch specifies whether MIDI messages received at the MIDI connector will be retransmitted from the MIDI OUT connector (ON) or not (OFF).                                                                                                    |

#### NOTE

You must switch the USB Mode before you connect the Fantom-Xa to your computer via the USB cable. If you change this setting while the Fantom-Xa is connected, the computer may fail to recognize it correctly.

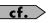

For details on connections to your computer in each USB Mode, refer to Connections (p. 207).

## System Menu [F2 (KBD/CTRL)]

## [F1 (KBD)]

| Parameter         | Value          | Explanation                                                                   |
|-------------------|----------------|-------------------------------------------------------------------------------|
| Keyboard Velocity | REAL, 1–127    | Velocity value that will be transmitted when you play the keyboard            |
|                   |                | REAL: Actual keyboard velocity will be transmitted.                           |
|                   |                | 1–127: A fixed velocity value will be transmitted regardless of how you play. |
| Touch Sens        | LIGHT, MEDIUM, | Keyboard's touch                                                              |
|                   | HEAVY          | LIGHT: Light weight synthesizer keyboard like                                 |
|                   |                | MEDIUM: Standard                                                              |
|                   |                | HEAVY: Acoustic piano simulation                                              |

## [F2 (PDL BND)]

| Parameter                                  | Value                                                                                                    | Explanation                                                                                                    |
|--------------------------------------------|----------------------------------------------------------------------------------------------------|----------------------------------------------------------------------------------------------------|
| Pedal                                      |                                                                                                    |                                                                                                    |
| Control Pedal Assign                       | CC01–31, 33–95, BEND UP, BEND DOWN, AFTERTOUCH, OCT UP, OCT DOWN, START/STOP, PUNCH IN/OUT, TAP TEMPO, PROG UP, PROG DOWN, FAVORITE UP, FAVORITE DOWN, ARP SW, RHY START/STOP, CHORD SW, LOOP | Function of the pedal connected to the PEDAL CONTROL jacks  CC01–31, 33–95: Controller numbers 1-31, 33-95  BEND UP: The pitch will rise in semitone steps (maximum 4 octaves) each time you press the pedal.  BEND DOWN: The pitch will fall in semitone steps (maximum 4 octaves) each time you press the pedal.  AFTERTOUCH: Aftertouch  OCT UP: Each pedal press raises the key range in octave steps (up to 3 octaves higher).  OCT DOWN: Each pedal press lowers the key range in octave steps (up to 3 octaves lower).  START/STOP: The sequencer will start/stop.  PUNCH IN/OUT: Manual punch-in/out recording will start/stop.  TAP TEMPO: Tap tempo (a tempo specified by the interval at which you press the pedal).  PROG UP: The next sound number will be selected.  PROG DOWN: The previous sound number will be selected.  FAVORITE UP: The favorite patch/performance of the next number or bank will be selected.  FAVORITE DOWN: The favorite patch/performance of the previous number or bank will be selected.  ARP SW: Arpeggio/Rhythm function on/off  RHY START/STOP: Rhythm pattern playback on/off  CHORD SW: Chord memory function on/off  LOOP: Loop play on/off |
| Control Pedal Polarity Hold Pedal Polarity | STANDARD,<br>REVERSE<br>STANDARD,<br>REVERSE                                                                                                    | Selects the polarity of the pedal.  On some pedals, the electrical signal output by the pedal when it is pressed or released is the opposite of other pedals. If your pedal has an effect opposite of what you expect, set this parameter to "REVERSE." If you are using a Roland pedal (that has no polarity switch), set this parameter to "STANDARD."                                                                                                    |
| Continuous Hold<br>Pedal                   | OFF, ON                                                                                                    | Determines whether the HOLD PEDAL jack will provide support for half-pedaling (ON), or not (OFF).  When this is set to support use of half-pedaling techniques, you can then connect an optional expression pedal (DP-8, etc.), and employ pedal work to achieve even finer control in performances in which piano tones are used.                                                                                                    |
| Pitch Bend                                 |                                                                                                    |                                                                                                    |
| Bender and Modula-<br>tion Part Select     | KBD, PAD                                                                                                    | Part controlled by the Pitch Bend/Modulation lever                                                                                                    |

### [F3 (KNOB SW)]

| Parameter        | Value           | Explanation                                                                                   |
|------------------|-----------------|-----------------------------------------------------------------------------------------------|
| Realtime CTRL Kr | iob             |                                                                                               |
| Knob Part Select | KBD, PAD        | Part controlled by the realtime control knobs                                                 |
| Knob C1 Assign   | CC01-31, 33-95, | Functions that will be controlled by the REALTIME CONTROL knobs                               |
| Knob C2 Assign   | PITCH BEND,     | <b>CC01–31, 33–95:</b> Controller numbers 1–31, 33–95                                         |
| Knob C3 Assign   | AFTERTOUCH,     | PITICH BEND: Pitch Bend                                                                       |
| Knob C4 Assign   | ARP STYLE,      | AFTERTOUCH: Aftertouch                                                                        |
| raios errisoign  | ARP GRID,       | ARP STYLE: Arpeggio Style                                                                     |
|                  | ARP DURATION,   | ARP GRID: Arpeggio Grid                                                                       |
|                  | ARP MOTIF,      | ARP DURATION: Duration of each arpeggiated note                                               |
|                  | CHORD FORM,     | ARP MOTIF: Arpeggio Motif                                                                     |
|                  | MASTER LEVEL    | CHORD FORM: Chord form of the Chord Memory function                                           |
|                  |                 | MASTER LEVEL: The volume of the entire Fantom-Xa                                              |
| Realtime CTRL As | sign SW         |                                                                                               |
| Switch 1 Assign  | TRANSPOSE DOWN, | Functions that will be controlled by the [ ] /[ ] buttons                                     |
| Switch 2 Assign  | TRANSPOSE UP,   | <b>TRANSPOSE DOWN:</b> Lowers the key range in semitones (up to 5 semitones lower).           |
|                  | TAP TEMPO,      | <b>TRANSPOSE UP:</b> Raises the key range in semitones (up to 6 semitones higher).            |
|                  | MONO/POLY,      | <b>TAP TEMPO:</b> Tap tempo (a tempo specified by the interval at which you press the button) |
|                  | PORTAMENTO,     | MONO/POLY: Pressed to toggle between polyphonic (POLY) and monophonic (MONO)                  |
|                  | HOLD,           | play of a patch.                                                                              |
|                  | MFX1–3,         | PORTAMENTO: Portamento On/Off                                                                 |
|                  | CHORUS SW,      | HOLD: Hold play On/Off                                                                        |
|                  | REVERB SW,      | MFX1–3 SW: Multi-effect 1–3 switch                                                            |
|                  | MASTERING SW,   | CHORUS SW: Chorus switch                                                                      |
|                  | LOOP,           | REVERB SW: Reverb switch                                                                      |
|                  | RHY START/STOP  | MASTERING SW: Mastering switch                                                                |
|                  |                 | 8                                                                                             |
|                  |                 | LOOP: Loop play On/Off  PHY START/STOP: Physikan pattern playback On/Off                      |
|                  |                 | RHY START/STOP: Rhythm pattern playback On/Off                                                |

## [F4 (CTRL)]

| Parameter           | Value         | Explanation                                           |
|---------------------|---------------|-------------------------------------------------------|
| Sys Ctrl 1–4 Source | OFF, CC01-95, | Selects the MIDI message used as the System Control.  |
|                     | PITCH BEND,   | <b>OFF:</b> The system control knob will not be used. |
|                     | AFTERTOUCH    | CC01–95: Controller numbers 1–95                      |
|                     |               | PITCH BEND: Pitch Bend                                |
|                     |               | AFTERTOUCH: Aftertouch                                |

#### **System Control**

This function, which departs from previously used methods, and instead allows you to use MIDI messages to change tone settings in realtime, is called the **Matrix Control** (p. 49). Similarly, the function allowing you to use MIDI messages to change multi-effects settings in realtime is called the **Multi-effects Control** (p. 162).

Normally, the Matrix Control is used for making patch settings, and the Multi-effects Control for making settings to patches, rhythm sets, and performances.

However, if you do not need to change the MIDI messages used for matrix control or multi-effects control by each patch/rhythm set/performance, or if you want to use a specific MIDI message for matrix control or multi-effects control, you will want to make use of **System Control**. In other words, you could call the System Controls global Matrix Control/Multi-effects Control for the entire Fantom-Xa.

You can use up to four System Controls.

### System Menu [F3 (MIDI)]

## [F1 (GENERL)]

| Parameter                   | Value     | Explanation                                                                                                    |
|-----------------------------|-----------|----------------------------------------------------------------------------------------------------|
| Local Switch                | OFF, ON   | Determines whether the internal sound generator is disconnected (OFF) from the controller section (keyboard, Pad, pitch bend/modulation lever, knobs, buttons, D Beam controller, pedal, and so on); or not disconnected (ON).  Normally this is left "ON," but if you wish to use the Fantom-Xa's keyboard and controllers to control only external sound modules, set it to "OFF."                                                 |
| Device ID                   | 17–32     | When you want to transmit or receive System Exclusive messages, set this parameter to match the Device ID number of the other MIDI device.                                                                                                    |
| Remote Keyboard<br>Switch   | OFF, ON   | Set this parameter "ON" when you want to use an external MIDI keyboard instead of the Fantom-Xa's keyboard.  In this case, the MIDI transmit channel of the external MIDI keyboard can be set to any channel. Normally you will leave this parameter "OFF."                                                                                                    |
|                             |           | * Turn this "ON" when you want to control the Fantom-Xa from an external MIDI device when per-<br>forming with the Arpeggio or RPS function.                                                                                                    |
| Performance Control Channel | 1–16, OFF | Selects the MIDI receive channel used during switching of performances when MIDI messages (Program Change/Bank Select) are sent from an external MIDI device.  Set this to "OFF" if performances are not to be switched from an external MIDI device.  * If only a program change is received, and if this parameter setting coincides with the MIDI receive channel of a part, priority will be given to switching the performance. |
| Kbd Patch Rx/Tx<br>Channel  | 1–16      | Channel used to transmit and receive MIDI messages for the Keyboard part in Patch mode                                                                                                    |
| Pad Patch Rx/Tx<br>Channel  | 1–16      | Channel used to transmit and receive MIDI messages for the Pad part in Patch mode                                                                                                    |

## **Using the Local Switch**

When you're using the Fantom-Xa with external sequencer software, leave the Local Switch turned off. Read the following for details.

## Connecting the Fantom-Xa to an external sequencer

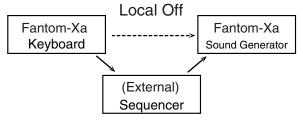

Typically, things are hooked up so the data travels as follows: the Fantom-Xa's keyboard  $\rightarrow$  your external sequencer software  $\rightarrow$  the Fantom-Xa's sound generator. Normally, the Fantom-Xa's keyboard section is internally connected to its sound generator section; this internal connection is controlled by the Local Switch. If you turn the Local Switch off, the Fantom-Xa's keyboard and sound generator sections will be independent, allowing you to use the connection described above with your external sequencer software.

## [F2 (TX)]

| Parameter          | Value   | Explanation                                                                                  |
|--------------------|---------|----------------------------------------------------------------------------------------------|
| Transmit Program   | OFF, ON | Specifies whether Program Change messages will be transmitted (ON) or not (OFF).             |
| Change             |         |                                                                                              |
| Transmit Bank Se-  | OFF, ON | Specifies whether Bank Select messages will be transmitted (ON) or not (OFF).                |
| lect               |         |                                                                                              |
| Transmit Active    | OFF, ON | Specifies whether Active Sensing messages will be transmitted (ON) or not (OFF).             |
| Sensing            |         |                                                                                              |
| Transmit Edit Data | OFF, ON | Specify whether changes you make in the settings of a patch, performance will be transmitted |
|                    |         | as system exclusive messages (ON), or will not be transmitted (OFF).                         |
| Soft Through       | OFF, ON | Thru function re-transmits all messages received at the MIDI IN connector to the MIDI OUT    |
|                    |         | connector without modifying them in any way.                                                 |

## [F3 (RX)]

| Parameter           | Value   | Explanation                                                                             |
|---------------------|---------|-----------------------------------------------------------------------------------------|
| Receive Program     | OFF, ON | Specifies whether Program Change messages will be received (ON) or not (OFF).           |
| Change              |         |                                                                                         |
| Receive Bank Select | OFF, ON | Specifies whether Bank Select messages will be received (ON) or not (OFF).              |
| Receive Exclusive   | OFF, ON | Specifies whether System Exclusive messages will be received (ON) or not (OFF).         |
| Receive GM System   | OFF, ON | Specifies whether General MIDI System On messages will be received (ON) or not (OFF).   |
| On                  |         |                                                                                         |
| Receive GM2 Sys-    | OFF, ON | Specifies whether General MIDI 2 System On messages will be received (ON) or not (OFF). |
| tem On              |         |                                                                                         |
| Receive GS Reset    | OFF, ON | Specifies whether GS Reset messages will be received (ON) or not (OFF).                 |

## [F4 (MMC MTC)]

| Parameter              | Value          | Explanation                                                                                                    |
|------------------------|----------------|----------------------------------------------------------------------------------------------------|
| MMC                    |                |                                                                                                    |
|                        |                | on that allows MIDI messages to be used to control devices such as tape recorders, VTR's, and                                                                                                    |
| MMC Mode               | MASTER,        | Commands are available, including Stop and Play.                                                                                                    |
| MINIC Mode             | SLAVE          | When synchronizing the Fantom-Xa with a hard disk recorder, such as one from the Roland VS series, specify which synchronization signal the Fantom-Xa's sequencer will use for operation.  MASTER: The Fantom-Xa will be the master. Use this setting when you want other devices to follow the operation of the Fantom-Xa.  SLAVE: The Fantom-Xa will be the slave. Use this setting when you want the Fantom-Xa to receive MMC (MIDI Machine Control) from an external device and operate accordingly. |
| MMC Output             | OFF, ON        | Turn this "ON" if you want to synchronize with a hard disk recorder, such as one from the Roland VS series.                                                                                                    |
|                        |                | When set "ON," MMC (MIDI Machine Control) related commands (Play, Stop and Locate) will be transmitted.                                                                                                    |
| MTC                    |                |                                                                                                    |
| MTC Sync Output        | OFF, ON        | Set this parameter "ON" when you want MTC (MIDI Time Code) to be transmitted to an external MIDI device. If not, set it "OFF."                                                                                                    |
| MTC Frame Rate         | 24, 25, 29N,   | MTC frame rate                                                                                                    |
|                        | 29D, 30        | Make sure that the same mode is set in both master and slave devices.                                                                                                    |
|                        |                | 24: 24 frames per second                                                                                                    |
|                        |                | 25: 25 frames per second                                                                                                    |
|                        |                | <b>29N:</b> 29 frames per second, non-drop format <b>29D:</b> 29 frames per second, drop format                                                                                                    |
|                        |                | <b>30:</b> 30 frames per second, non-drop format                                                                                                    |
|                        |                | * When synchronizing with a hard disk recorder such as the Roland VS series, any frame rate is all right—as long as the setting matches that of the Fantom-Xa. However, when synchronizing operation with video devices such as video decks, the video device's frame rate is fixed, so the Fantom-Xa's setting must correspond to that frame rate.                                                                                                    |
| MTC Offset Time Hour   | 0–23 (hours)   | Coordinates the playback timing of the Fantom-Xa and the external device in an hour units.                                                                                                    |
| MTC Offset Time Minute | 0–59 (minutes) | Coordinates the playback timing of the Fantom-Xa and the external device in a minute units.                                                                                                    |
| MTC Offset Time Second | 0-59 (seconds) | Coordinates the playback timing of the Fantom-Xa and the external device in a second units.                                                                                                    |

| Parameter             | Value         | Explanation                                                                                                    |
|-----------------------|---------------|----------------------------------------------------------------------------------------------------|
| MTC Offset Time Frame | 0–29 (frames) | Coordinates the playback timing of the Fantom-Xa and the external device in a frame units.                                                                                                    |
| MTC Error Level       | 0–10          | Determines how often the reception status is checked when MTC is being received from an ex-                                                                                                    |
|                       |               | ternal device. Stop synchronization if a problem becomes apparent with the check.                                                                                                    |
|                       |               | The checking interval will be longer for larger values.                                                                                                    |
|                       |               | In strict terms, the lower the numerical value set, the more accurate the check is. However, playback may be stopped overly frequently if too rigorous a check is made, and this soon becomes inconvenient. By raising the Error Level setting, then even if problems with the reception of MTC do occur, synchronization can then continue as long as such problems remain at a level that does not cause undue problems. |

#### MIDI Clock and MTC

MIDI Clock and MTC (MIDI Time Code) are both messages used for synchronization. Select either of them depending on the application.

MIDI Clock transmits and synchronizes operations to a sequencer's performance tempo, whereas MTC synchronizes operations between devices based on an absolute time. Since Roland VS Series workstations are hard disk recorders, they cannot send MIDI Clock. Therefore, using a MTC is convenient for synchronization of the hard disk recorder and the Fantom-Xa. However, VS Series devices also feature specialized tracks for recording MIDI Clock, so with the Fantom-Xa's MIDI Clock recorded in this manner, we have another synchronizing technique in which the VS device appears to be sending MIDI Clock (although it is actually playing back tracks to which MIDI Clock has been recorded). However, since the tempo must be recorded to the VS sync track beforehand, MTC is only convenient in synchronizing with songs that do not contain great amounts of tempo data.

#### **Types of MTC**

The types of MTC that can be selected by the Fantom-Xa are shown below. Select the same frame rate as that set for the external device. When not using a video device, then any frame rate may be selected as long as the rates are the same on both devices being synchronized.

- **30:** This is 30 frames per second, non-drop format. This is used by audio devices such as analog tape recorders, and for NTSC format black and white video (used in Japan and the U.S.).
- **29N:** This is 29.97 frames per second, non-drop format. This is used for NTSC format color video (used in Japan and the U.S.).
- **29D:** 29.97 frames per second drop format. This is used for NTSC format color video (used in Japan and the U.S.).
- **25:** 25 frame per second frame rate. This is used for SECAM or PAL format video, audio equipment, and film (used in Europe and elsewhere).
- **24:** 24 frame per second frame rate. This is used for video, audio devices, and film in the US.

#### Non-Drop Format and Drop Format

There are two types of format used by NTSC video cassette recorders, non-drop and drop. Non-drop format features continuous time code, whereas in drop format, which is used for NTSC color video format, the first two frames of every minute are dropped, except for those at ten-minute intervals. In most video and audio production, since formats with continuous frames are easier to deal with, non-drop is generally used. In contrast, in situations such as in broadcast, where the time code must match actual clock time, drop is used.

## System Menu [F4 (SEQ/TEMPO)]

## [F1 (METRO)]

| Parameter           | Value           | Explanation                                                                                        |
|---------------------|-----------------|----------------------------------------------------------------------------------------------------|
| Metronome Mode      | OFF, PLAY-ONLY, | Specifies when you want the metronome to sound.                                                    |
|                     | REC-ONLY,       | * If a check mark (✔) is added by pressing [F5 (CLICK)] in the Tempo window which appears when you |
|                     | PLAY&REC,       | press [TEMPO], the metronome will always sound.                                                    |
|                     | ALWAYS          | <b>OFF:</b> Will not sound.                                                                        |
|                     |                 | PLAY-ONLY: Will sound only during playback.                                                        |
|                     |                 | REC-ONLY: Metronome will sound only for recording.                                                 |
|                     |                 | PLAY&REC: Metronome will sound for playback and recording.                                         |
|                     |                 | ALWAYS: Metronome will always sound.                                                               |
| Metronome Level     | 0–10            | Volume of the metronome                                                                            |
| Metronome Sound     | TYPE1-TYPE4     | <b>TYPE 1:</b> A conventional metronome sound (A bell will sound on the first beat.)               |
|                     |                 | TYPE 2: Clicks                                                                                     |
|                     |                 | TYPE 3: Beeps                                                                                      |
|                     |                 | TYPE 4: Cowbell                                                                                    |
| Beat Indicator Mode | REC&PLAY,       | How the beat indicator on the panel will blink                                                     |
|                     | ALWAYS          | ALWAYS: always blinks at the specified tempo                                                       |
|                     |                 | REC&PLAY: blinks only during playback and recording                                                |

## [F2 (REC TRK)]

| Parameter        | Value        | Explanation                                                                                        |
|------------------|--------------|----------------------------------------------------------------------------------------------------|
| Rec Track Select | MANUAL, AUTO | Specifies whether track selection will be automatic or manual when recording on the sequencer.     |
|                  |              | MANUAL: You'll be able to select the track number manually. This is convenient when you            |
|                  |              | want to record a performance that consists of more than one channel.                               |
|                  |              | <b>AUTO:</b> The phrase track of the same number as the current part will be selected automatical- |
|                  |              | ly. This is convenient when you want to record only one channel in a track.                        |

## [F3 (SYNC)]

| Parameter       | Value       | Explanation                                                                                        |
|-----------------|-------------|----------------------------------------------------------------------------------------------------|
| Sync Mode       | MASTER,     | Synchronization message that the Fantom-Xa's sequencer will use for operation                      |
|                 | SLAVE-MIDI, | <b>MASTER:</b> The Fantom-Xa will be the master. Choose this setting when using the Fantom-Xa      |
|                 | SLAVE-MTC,  | by itself without synchronizing to another device, or when you want other MIDI devices to          |
|                 | REMOTE      | synchronize to the Fantom-Xa.                                                                      |
|                 |             | <b>SLAVE-MIDI:</b> The Fantom-Xa will be the slave. Choose this setting when you want the Fan-     |
|                 |             | tom-Xa to synchronize to MIDI Clock messages received from another MIDI device.                    |
|                 |             | <b>SLAVE-MTC:</b> The Fantom-Xa will be the slave. Choose this setting when you want the Fan-      |
|                 |             | tom-Xa to synchronize to MTC (MIDI Time Code) received from an external device.                    |
|                 |             | <b>REMOTE:</b> Use this setting when you wish an external MIDI device to have remote start/stop    |
|                 |             | control. The tempo will be in accord with what has been set on the Fantom-Xa.                      |
| Sync Output     | OFF, ON     | Set this parameter "ON" when you want synchronization related MIDI messages (MIDI Clock,           |
|                 |             | Start, Continue, Stop, Song Position Pointer and Song Select) to be transmitted to an external     |
|                 |             | MIDI device. If not, set it "OFF."                                                                 |
| Arp/Rhythm Sync | OFF, ON     | Specifies whether the arpeggio or rhythm pattern will start/stop in synchronization with the se-   |
| Switch          |             | quencer. This parameter does nothing if the sequencer is stopped.                                  |
|                 |             | <b>OFF:</b> Start/stop will not synchronize to the sequencer.                                      |
|                 |             | <b>ON:</b> While the sequencer is running, the arpeggio or rhythm pattern will start at the begin- |
|                 |             | ning of the next measure. When you stop the sequencer, the arpeggio or rhythm pattern will         |
|                 |             | also stop.                                                                                         |
| Tempo Override  | OFF, ON     | Specifies whether the sequencer tempo will change (ON), or will not change (OFF) when you          |
|                 |             | switch performance.                                                                                |

## System Menu [F5 (D BEAM)]

## [F1 (GENERL)]

| Parameter          | Value    | Explanation                                                                          |
|--------------------|----------|--------------------------------------------------------------------------------------|
| SENSIBILITY        |          |                                                                                      |
| D Beam Sens        | 0–127    | This sets the D Beam controller's sensitivity.                                       |
|                    |          | The higher the value set, the more readily the D Beam Controller goes to into erect. |
| PART               |          |                                                                                      |
| D Beam Part Select | KBD, PAD | Part controlled by the D Beam controller                                             |

## [F2 (TRIGGER)]

| Parameter        | Value      | Explanation                                                                                        |
|------------------|------------|----------------------------------------------------------------------------------------------------|
| Pad Number       | 1–9        | Pad number affected by the D Beam                                                                  |
| Pad Velocity     | 1–127      | Strength of the pad sound played by the D Beam controller                                          |
| Pad Control Mode | MOMENTARY, | Specifies how the D Beam will behave when it is obstructed.                                        |
|                  | LATCH      | <b>MOMENTARY:</b> The parameter will be on only while the D Beam is obstructed, and will turn off  |
|                  |            | when you stop obstructing it.                                                                      |
|                  |            | <b>LATCH:</b> The parameter will alternately be switched on/off each time you obstruct the D Beam. |

## [F3 (ASSIGN)]

| Parameter | Value           | Explanation                                                                                       |
|-----------|-----------------|---------------------------------------------------------------------------------------------------|
| Туре      | CC01-31, 33-95, | Function controlled by the D Beam controller                                                      |
|           | BEND UP,        | <b>CC01–31, 33–95:</b> Controller numbers 1–31, 33–95                                             |
|           | BEND DOWN,      | <b>BEND UP:</b> Controls the pitch as specified by the "Pitch Bend Range Up" setting (p. 41).     |
|           | START/STOP,     | <b>BEND DOWN:</b> Controls the pitch as specified by the "Pitch Bend Range Down" setting (p. 41). |
|           | TAP TEMPO,      | START/STOP: Starts/Stops the sequencer.                                                           |
|           | ARP GRID,       | TAP TEMPO: Tap tempo (a tempo specified by the interval at which you move your hand over the      |
|           | ARP DURATION,   | D Beam controller).                                                                               |
|           | ARP MOTIF,      | ARP GRID: Arpeggio Grid                                                                           |
|           | ARP OCTAVE UP,  | ARP DURATION: Duration of each arpeggiated note                                                   |
|           | ARP OCTAVE DOWN | ARP MOTIF: Arpeggio Motif                                                                         |
|           |                 | ARP OCTAVE UP: The range in which the arpeggio is sounded will rise in steps of an octave (max-   |
|           |                 | imum 3 octaves).                                                                                  |
|           |                 | ARP OCTAVE DOWN: The range in which the arpeggio is sounded will lower in steps of an octave      |
|           |                 | (maximum 3 octaves).                                                                              |
| Range Min | 0–127           | Lower limit of the range of the D Beam controller                                                 |
| Range Max | 0–127           | Upper limit of the range of the D Beam controller.                                                |
|           |                 | By setting Range Max below Range Min you can invert the range of change.                          |

## [F4 (DB SYN)]

| Parameter                      | Value                               | Explanation                                                                                                    |
|--------------------------------|-------------------------------------|----------------------------------------------------------------------------------------------------|
| Level & Range                  |                                     |                                                                                                    |
| Level                          | 0-127                               | Sets the volume.                                                                                                    |
| Chorus Send Level              | 0-127                               | Level of the signal sent to chorus                                                                                                    |
| Reverb Send Level              | 0-127                               | Level of the signal sent to reverb                                                                                                    |
| Range                          | 2OCT,<br>4OCT,<br>8OCT              | Range in which the pitch of the solo synth will vary                                                                                                    |
| Osc1                           |                                     |                                                                                                    |
| Osc 1 Waveform                 | SAW,<br>SQR                         | Waveform SAW: Sawtooth wave SQR: Square wave                                                                                                    |
| Osc 1 Pulse Width              | 0–127                               | Pulse width of the waveform  By cyclically modifying the pulse width you can create subtle changes in the tone.  * The Pulse Width is activated when "SQR" is selected with OSC1/2 waveform.                                                                                                    |
| Osc 1 Coarse Tune              | -48- +48                            | Pitch of the tone's sound (in semitones, +/-4 octaves)                                                                                                    |
| Osc 1 Fine Tune                | -50- +50                            | Pitch of the tone's sound (in 1-cent steps)                                                                                                    |
| Osc2 & Sync                    |                                     |                                                                                                    |
| Osc 2 Waveform                 | (same as C                          | Osc 1)                                                                                                    |
| Osc 2 Pulse Width              |                                     |                                                                                                    |
| Osc 2 Coarse Tune              |                                     |                                                                                                    |
| Osc 2 Fine Tune                |                                     |                                                                                                    |
| Osc 2 Level                    | 0–127                               | Adjust the level.                                                                                                    |
| Osc Sync Switch                | OFF,<br>ON                          | Turning this switch on produces a complex sound with many harmonics.  This is effective when the OSC1 pitch is higher than the OSC2 pitch.                                                                                                    |
| Filter                         | 1                                   |                                                                                                    |
| Filter Type                    | OFF,<br>LPF,<br>BPF,<br>HPF,<br>PKG | Type of filter  OFF: No filter is used.  LPF: Low Pass Filter. This reduces the volume of all frequencies above the cutoff frequency (Cutoff) in order to round off, or un-brighten the sound.  BPF: Band Pass Filter. This leaves only the frequencies in the region of the cutoff frequency, and cuts the rest.  HPF: High Pass Filter. This cuts the frequencies in the region below the cutoff frequency.  PKG: Peaking Filter. This emphasizes the frequencies in the region of the cutoff frequency. |
| Cutoff                         | 0–127                               | Frequency at which the filter begins to have an effect on the waveform's frequency components                                                                                                    |
| Resonance                      | 0–127                               | Emphasizes the portion of the sound in the region of the cutoff frequency, adding character to the sound. Excessively high settings can produce oscillation, causing the sound to distort.                                                                                                    |
| LFO                            |                                     |                                                                                                    |
| LFO Rate                       | 0–127                               | Modulation speed of the LFO                                                                                                    |
| LFO Osc 1 Pitch Depth          | -63- +63                            | Depth to which the LFO will modulate the Osc 1 pitch                                                                                                    |
| LFO Osc 2 Pitch Depth          | -63- +63                            | Depth to which the LFO will modulate the Osc 2 pitch                                                                                                    |
| LFO Osc 1 Pulse Width<br>Depth | -63-+63                             | Depth to which the LFO will modulate the pulse width of the Osc 1 waveform  * The Pulse Width is activated when "SQR" is selected with Osc 1 waveform.                                                                                                    |
| LFO Osc 2 Pulse Width          | -63- +63                            | Depth to which the LFO will modulate the pulse width of the Osc 2 waveform                                                                                                    |
| Depth                          |                                     | * The Pulse Width is activated when "SQR" is selected with Osc 2 waveform.                                                                                                    |

## Data Management Functions/ Reset to Factory Settings (Factory Reset)

#### **UTILITY MENU screen**

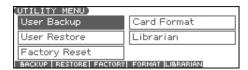

## **Backing Up User Data** (User Backup)

Here's how all user data in the user area can be saved on a memory

The following user data will be saved.

- Performances
- Rhythm Patterns
- Songs
- Chord forms
- Patches
- Rhythm Groups
- Samples
- System settings
- Rhythm sets
  - Multisamples
  - · Arpeggio styles
- In order to execute User Backup, the memory card must have approximately 16MB or more free area.
- 1. Insert a memory card into the slot.
- 2. Press [MENU] to open the Top Menu window.
- 3. Press ▲ or ▼ to select "2. Utility," and then press [ENTER].

The UTILITY MENU screen appears.

4. Press [F1 (BACKUP)].

A message will ask you for confirmation.

- 5. To execute the backup, press [F6 (EXEC)].
  - \* To cancel, press [F5 (CANCEL)].

#### NOTE

Data that's been backed up on a Fantom-Xa must not be used to perform a restore into some other device in the Fantom-X series.

## Restoring User Data that You Backed Up (User Restore)

Here's how user data saved on a memory card by the User Backup operation can be reloaded back into the user memory of the Fantom-Xa.

- When you execute User Restore, the current contents of the user area will be completely erased.
- Data resulting from a backup performed on some other device in the Fantom-X series must not be used to perform a restore into a Fantom-
- 1. Into the slot, insert the memory card on which user data has
- 2. Press [MENU] to open the Top Menu window.
- 3. Press ▲ or ▼ to select "2. Utility," and then press [ENTER].

The UTILITY MENU screen appears.

4. Press [F2 (RESTORE)].

A message will ask you for confirmation.

- 5. To proceed with the restoration, press [F6 (EXEC)].
  - To cancel, press [F5 (CANCEL)].
- 6. When the display indicates "Completed. Turn the Power off and on again," turn the power off, then on again.

#### NOTE

If, after executing the User Backup operation, you add a file to the Fantom-Xa's internal memory (e.g., the TMP folder), the message "User Area Full!" may appear when you execute the User Restore operation, making it impossible to successfully carry out the restoration.

In this case, delete (p. 205) the file that you added after performing the backup, and then execute the Restore operation once again.

## **Factory Reset**

This restores all data in the Fantom-Xa to the factory-set condition (Factory Reset).

#### NOTE

If there is important data you've created that's stored in the Fantom-Xa's User memory, all such data is discarded when a Factory Reset is performed (the data of the internal user memory will be lost). If you want to keep the existing data, save it on a memory card (User Backup) or save it via USB to your computer (Using Fantom-X Librarian (p. 210)).

- 1. Press [MENU] to open the Top Menu window.
- 2. Press ▲ or ▼ to select "2. Utility," and then press [ENTER].

The UTILITY MENU screen appears.

3. Press [F3 (FACTORY)].

A message will ask you for confirmation.

- 4. To execute the Factory Reset, press [F6 (EXEC)].
  - To cancel, press [F5 (CANCEL)].
- 5. When the display indicates "Completed. Turn the Power off and on again," turn the power off, then on again.

#### NOTE

Never switch off the Fantom-Xa while executing the Factory

## **Initializing a Memory Card** (Card Format)

Here's how to format (initialize) a memory card.

#### NOTE

When you execute the Format operation, the contents of the memory card will be completely erased.

- 1. Insert a memory card into the slot.
- 2. Press [MENU] to open the Top Menu window.
- 3. Press ▲ or ▼ to select "2. Utility," and then press [ENTER].

The UTILITY MENU screen appears.

4. Press [F4 (FORMAT)].

A message will ask you for confirmation.

- 5. To format the card, press [F6 (EXEC)].
  - To cancel, press [F5 (CANCEL)].

## File-Related Functions (File Utility)

Here you can perform a variety of operations related to the files stored in the Fantom-Xa's user memory, and on memory cards. You can copy, delete, or move files, as well as format memory cards. The folder structure of the user area and memory card is as follows.

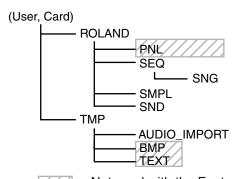

: Not used with the Fantom-Xa

#### NOTE

You must observe the following points when managing files with the Fantom-Xa connected to your computer via USB.

- Don't use your computer to move or delete folders within the Fantom-Xa.
- Don't use your computer to format or optimize the Fantom-Xa's user memory or memory card, or execute operations such as Scan Disk.
- The Fantom-Xa can only handle filenames consisting of singlebyte alphanumeric characters.
- Don't use your computer to delete or overwrite the files located in the ROLAND/SND folder.

When copying files from your computer into the Fantom-Xa's user area or memory card, place them in the following folders.

| Computer              | Fantom-Xa        |
|-----------------------|------------------|
| SONG file (.SVQ)      | ROLAND/SEQ/SNG   |
| (MRC PRO song)        |                  |
| Standard MIDI file    | ROLAND/SEQ/SNG   |
| (SMF format 0, 1)     |                  |
| Audio file (WAV/AIFF) | TMP/AUDIO_IMPORT |

#### NOTE

- Don't place any files in the ROLAND/SMPL folder.
- Don't place files of any other format in the user memory or memory card.

## **Basic Procedure**

- 1. Press [MENU].
- Press ▲ or ▼ to select "3. File Utility," and then press [ENTER].

The FILE UTILITY screen appears.

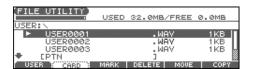

3. Press [F1]–[F6] to select the operation you want to carry out.

[F1 (USER)]: Select a file in user memory.[F2 (CARD)]: Select a file on the memory card.

[F3 (MARK)]: If you want to select two or more files, add a

check mark ( $\checkmark$ ) to the files. To remove the check mark from a selected file, select and press this

button again.

[F4 (DELETE)]: Delete a selected file or files with check marks.

[F5 (MOVE)]: Move a file or files with check marks to a

different folder.

[F6 (COPY)]: Copy a file or files with check marks to a

different folder.

 $\blacktriangle$  ,  $\blacktriangledown$  : Select the folder.

**◀**, ▶: Move between folder levels.

#### (MEMO)

If you hold down [SHIFT] and press [F5 (SET ALL)], check marks will be added to all files.

If you hold down [SHIFT] and press [F4 (CLR ALL)], check marks will be removed from all files.

\* You can also perform these operations from the FILE UTILITY screen by pressing [MENU] and selecting "1. Mark Set ALL" or "2. Mark Clear ALL."

## Copying a File (Copy)

Here's how you can copy a file to a different folder.

 As described in the basic procedure, select the file that you want to copy.

[F1 (USER)] [F2 (CARD)]: Select the memory

▲ , ▼: Select the folder

**♦**, **♦**: Move between folder levels

2. Press [F6 (COPY)].

A screen will appear, allowing you to select the folder to which the file is to be copied.

3. View the contents of the copy-destination folder.

[F1 (USER)] [F2 (CARD)]: Select the memory  $\triangle$ ,  $\checkmark$ : Select the folder

Move between folder levels

4. To copy the file, press [F6 (EXEC)].

\* To cancel, press [F5 (CANCEL)].

## **Deleting a File (Delete)**

Here's how you can delete an unwanted file from a folder.

 As described in the basic procedure, select the file that you want to delete.

[F1 (USER)] [F2 (CARD)]: Select the memory  $\triangle$ ,  $\checkmark$ : Select the folder

**♦**, **•**: Move between folder levels

2. Press [F4 (DELETE)].

A message will ask you for confirmation.

3. To delete the file, press [F6 (EXEC)].

\* To cancel, press [F5 (CANCEL)].

## Moving a File (Move)

Here's how you can move a file to a different folder.

 As described in the basic procedure, select the file that you want to move.

[F1 (USER)] [F2 (CARD)]: Select the memory

▲ , ▼: Select the folder

Move between folder levels

2. Press [F5 (MOVE)].

A screen will appear, allowing you to select the folder to which the file is to be moved.

3. View the contents of the move-destination folder.

[F1 (USER)] [F2 (CARD)]: Select the memory  $\blacktriangle$ ,  $\blacktriangledown$ : Select the folder

Move between folder levels

4. To move the file, press [F6 (EXEC)].

\* To cancel, press [F5 (CANCEL)].

## Initializing a Memory Card (Card Format)

Here's how to initialize a memory card. When you execute the Format operation, the contents of the memory card will be completely erased.

1. From the File Utility screen, press [MENU].

2. Press ▲ ▼ to select "3. Card Format," and then press [ENTER].

A message will ask you for confirmation.

3. To format the card, press [F6 (EXEC)].

\* To cancel, press [F5 (CANCEL)].

## **Connecting to Your Computer via USB**

## **About USB Functions**

The Fantom-Xa has two modes of USB functionality: **storage mode** for transferring files, and **MIDI mode** for sending and receiving MIDI messages. You must switch between these two modes on the Fantom-Xa; they cannot be used simultaneously.

#### NOTE

The USB mode (file transfer/MIDI communication) must be switched before you connect the Fantom-Xa with your computer.

Each mode can be used with the following operating systems.

| Operating System            | Storage Mode  | MIDI Mode |
|-----------------------------|---------------|-----------|
| Windows XP/2000/Me or later | ~             | ~         |
| Windows 98/98SE             | not supported | ~         |
| Mac OS 9 (9.04 or later)    | V             | ~         |
| Mac OS X                    | ~             | ~         |

<sup>\*</sup> This may not work correctly with some types of computer.

## Switching the USB Storage Mode and the MIDI Mode

### **Selecting USB Storage Mode**

#### NOTE

You must switch the Fantom-Xa to USB Storage mode before you connect the Fantom-Xa and your computer with a USB cable.

- 1. Press [MENU] to open the Top Menu window.
- 2. Press ▲ or ▼ to select "1. System," and then press [ENTER].

The System Menu window appears.

- **3.** Press [F1 (GENERAL)] and then press [F4 (USB)]. The SYSTEM SETUP USB screen appears.
- 4. Press 🛕 to move the cursor to "USB Mode."
- **5.** Use the VALUE dial or [INC] [DEC] to select "STORAGE." A message will ask you for confirmation.
- 6. To switch the USB mode, press [F6 (OK)].
- \* If you decide not to switch, press [F5 (CANCEL)]
  USB Storage mode will be selected.

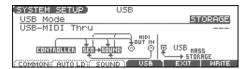

- 7. If you want the Fantom-Xa to start up in USB Storage mode the next time it is powered up, press [F6 (WRITE)] to save the System settings.
- 8. Press [EXIT] to return to the previous screen.

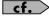

For details on operations in USB Storage mode, refer to **Transferring Files to or from Your Computer (Storage Mode)** (p. 207).

### **Selecting MIDI Mode**

#### NOTE

You must switch the Fantom-Xa to MIDI mode before you connect the Fantom-Xa and your computer with a USB cable.

- \* If you've selected USB MIDI mode, nothing can be received from the MIDI IN connector.
- 1. Press [MENU] to open the Top Menu window.
- Press ▲ or ▼ to select "1. System," and then press [ENTER].

The System Menu window appears.

- **3.** Press [F1 (GENERAL)] and then press [F4 (USB)]. The SYSTEM SETUP USB screen appears.
- 4. Press \_ to move the cursor to "USB Mode."
- **5.** Use the VALUE dial or [INC] [DEC] to select "MIDI." A message will ask you for confirmation.
- 6. To switch the USB mode, press [F6 (OK)].
  - \* If you decide not to switch, press [F5 (CANCEL)] MIDI mode will be selected.

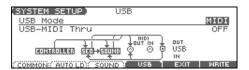

- 7. Press v to select "USB-MIDI Thru."
- 8. Use the VALUE dial or [INC] [DEC] to make settings for USB-MIDI Thru.

This switch specifies whether MIDI messages received at the USB connector or the MIDI IN connector will be retransmitted from the USB connector or the MIDI OUT connector (ON) or not (OFF).

- 9. If you want the Fantom-Xa to start up in MIDI mode the next time it is powered up, press [F6 (WRITE)] to save the System settings.
- 10. Press [EXIT] to return to the previous screen.

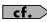

For details on operations in MIDI mode, refer to **Exchanging MIDI Messages with Your Computer (MIDI Mode)** (p. 209).

## Connecting to Your Computer via USB

# Transferring Files to or from Your Computer (Storage Mode)

By connecting the Fantom-Xa with your computer via a USB cable, you can transfer files from Internal user area or a memory card to and from the hard disk or other media of your computer, in order to back up your data.

You can use software on your computer to edit wave data you've created on the Fantom-Xa. Conversely, wave data that you've created on your computer can be used on the Fantom-Xa. In this way, USB Storage mode lets you transfer files such as patch and waves to or from a connected computer.

#### NOTE

Connect or disconnect the USB cable only when the Fantom-Xa is powered-off. Never connect or disconnect the USB cable or turn off the power while in USB mode or while data is being transferred.

### **Connections**

- 1. With the Fantom-Xa not connected, start up your computer.
- Use a USB cable to connect the Fantom-Xa to your computer.
- 3. Turn on the power (POWER switch) of the Fantom-Xa.

## **Specify the Connection-Destination**

When the Fantom-Xa is connected to your computer, you can select the area on the Fantom-Xa to which a connection is to be made; either the internal user area or the memory card.

- 1. Press [MENU] to open the Top Menu window.
- Press ▲ or ▼ to select "4. USB Storage," and then press [ENTER].

The USB STORAGE screen appears.

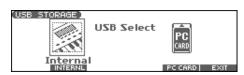

- \* If USB is not set to Storage mode, a warning of "The USB is in MIDI Mode!!" will appear when you press [ENTER] in step 2. Press [F6 (EXEC)] if you want to switch to USB Storage mode (the SYSTEM SETUP USB screen will appear). If you decide to cancel, press [F5 (CANCEL)].
- Press [F2 (INTERNAL)] or [F5 (PC CARD)] to connect with your computer.

[F2 (INTERNAL)]: Connect to the user memory [F5 (PC CARD)]: Connect to the memory card

\* To cancel the connection, press [F6 (EXIT)].

- The display will differ as follows, depending on the computer you're using.
- Windows Me/2000 users

A drive named "Removable disk" will be displayed within My Computer.

Below that drive there will be folders named "ROLAND" and "TMP."

· Macintosh, Windows XP users

A drive icon named "FANX USER" will appear on the desktop. If a memory card is connected, the volume name of the memory card will be displayed.

Below it will be folders named "ROLAND" and "TMP."

## Cautions Regarding Folders and Files

You must observe the following points when the Fantom-Xa is connected to your computer via USB.

- Don't use your computer to move or delete folders within the Fantom-Xa.
- Don't use your computer to format or optimize the Fantom-Xa's user memory or memory card, or execute operations such as Scan Disk.
- The Fantom-Xa can only handle filenames consisting of singlebyte alphanumeric characters.
- Only the following types of files can be transferred between the Fantom-Xa and your computer.

Song files (.SVQ) (MRC PRO songs)

Standard MIDI Files (.MID)

Audio files (.WAV/AIFF)

 To handle these files, use the appropriate method described below.

| Song files,<br>Standard MIDI Files | Place the files in the following folder. <b>ROLAND/SEQ/SNG</b> folder                                                                                                    |
|------------------------------------|----------------------------------------------------------------------------------------------------|
| Audio files                        | When placing the files from your computer, place them in the following location.  TMP/AUDIO_IMPORT folder  Then import the audio files.  If you want to use your computer to read samples that were written by the Fantom-Xa, load the files from the ROLAND/SMPL folder into your computer. |

- Don't use your USB-connected computer to delete or rewrite any files placed in the ROLAND/SND folder.
- Don't place any files in the ROLAND/SMPL folder.

### **Exiting Storage Mode**

#### Windows Me/2000/XP Users

 In My Computer, right-click the "removable hard disk" icon and execute "Remove."

#### **Macintosh Users**

1. Drag the Fantom-Xa drive icon into the trash.

### **Canceling USB Communication**

If you want to power off the Fantom-Xa when it is connected to your computer in Storage mode, you must first cancel USB communication on your computer as described here.

#### Windows Me/2000/XP Users

 Use the device eject button shown in the taskbar at the lower right of your computer screen to cancel the connection with the Fantom-Xa.

#### **Macintosh Users**

 Make sure that the Fantom-Xa drive icon is not on your desktop.

## Importing an Audio File (Import Audio)

Here's how to import an audio file (WAV/AIFF).

In order to import a file, it must be located in the following folder found on your computer.

- Windows Me/2000 users
  Removable disk/TMP/AUDIO IMPORT folder
- Macintosh, Windows XP users
  FANX USER/TMP/AUDIO\_IMPORT folder
- \* "/" indicates a directory level.
- Press [SAMPLE EDIT <-> LIST] to access the SAMPLE LIST screen.
- **2.** Press [F5 (UTILITY)], and then press [F1 (IMPORT AUDIO)]. The IMPORT AUDIO screen appears.
- \* You can obtain the same result by pressing [MENU] and selecting "5. Import Audio" instead of performing step 2.
- Press [F1 (USER)] or [F2 (CARD)] to select the importsource area.

[F1 (USER)]: Import from user memory [F2 (CARD)]: Import from a memory card

**4.** Press ▲ or ▼ to select the file that you want to import.

If you want to select two or more files, press [F3 (MARK)] to add a check mark ( $\checkmark$ ) to the files that you want to select. To remove the check mark from a selected file, select and press [F3 (MARK)] again.

If you press [F5 (SET ALL)], a check mark will be added to all files of the selected folder. If you press [F4 (CLR ALL)], check marks will be removed from all selected files.

5. Press [F6 (IMPORT)].

A message will ask you for confirmation.

6. Press [F6 (EXEC)].

The file will be imported, and the SAMPLE LIST screen will appear.

\* To cancel, press [F5 (CANCEL)].

#### (MEMO)

The imported file will be added to the sample list as a sample. This sample is temporary, and will be lost when you turn off the power. If you want to keep it, press [WRITE] to save the data.

# Exchanging MIDI Messages with Your Computer (MIDI Mode)

### **Driver Installation and Settings**

In order to use the Fantom-Xa as a USB MIDI device from your computer, you must first install the USB MIDI driver. The USB MIDI driver is on the included "Fantom-X Editor CD-ROM."

In order to use USB in MIDI mode, you must install the driver from the included CD-ROM into your computer.

The correct driver and the installation procedure will depend on your system and on the other programs you are using. Be sure to read the Readme file on the CD-ROM before installation.

#### Windows XP/2000

\Win2kXP\Readme\_e.htm

#### Windows Me/98/98SE

\Win98Me\Readme e.htm

#### Mac OS 9 (9.04 or later)

\Fantom-X Driver OS9 (E)\Readme\_e.htm

#### Mac OS X

\Fantom-X Driver OSX\Readme\_e.htm

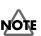

## Caution when disconnecting the USB cable

You must shut down your computer before disconnecting the USB cable. Disconnecting the cable while your computer's power is on may destabilize its operation.

#### What is the USB MIDI Driver?

The USB MIDI Driver is a software which passes data between the Fantom-Xa and the application (sequencer software, etc.) that is running on the USB-connected computer.

The USB MIDI Driver sends data from the application to the Fantom-Xa, and passes data from the Fantom-Xa to the application.

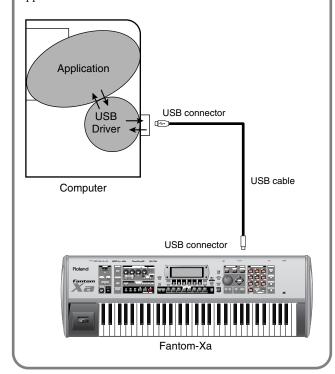

## **Using Fantom-X Editor**

To help you take even greater advantage of its functionality, the Fantom-Xa comes with Fantom-X Editor software. Fantom-X Editor assigns parameters to sliders and knobs in the computer screen, allowing you to work efficiently in a graphical editing environment.

## Installing Fantom-X Editor into Your Computer

Detailed instructions on installing the software can be found in the online manual contained on the Fantom-X Editor CD-ROM.

- Windows users
   In the Fantom-X Editor CD-ROM, open the Readme\_E.txt.
- Macintosh users
   In the Fantom-X Editor CD-ROM, open the Readme(English).txt.

## **Making Connections**

- Make sure that the System USB Mode parameter is set to "MIDI."
  - Refer to [F4 (USB)] (p. 194).
- \* If it is set to STORAGE, you cannot use the editor via a USB connection.
- Use an USB cable (sold separately) to connect the Fantom-Xa and your computer.

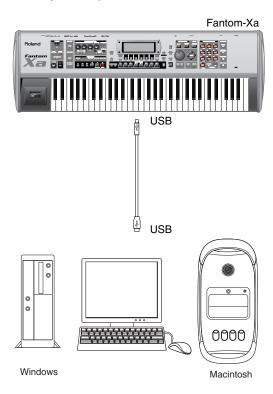

## **Using Fantom-X Librarian**

Fantom-X Librarian is software that lets you manage libraries of Fantom-Xa parameter data on your computer. It provides an efficient way to manage patch, rhythm set, and performance data. In order to use the librarian included on the "Fantom-X Editor" CD-ROM, you will need to put the Fantom-Xa in Librarian mode.

- \* The same is true when you want to use a separately sold librarian.
- 1. Press [MENU] to open the Top Menu window.
- Press ▲ or ▼ to select "2. Utility," and then press [ENTER].

The UTILITY MENU screen appears.

3. Press [F5 (LIBRARIAN)].

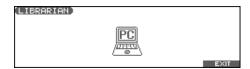

Librarian mode will be selected. In Librarian mode, system exclusive messages sent from an external MIDI device can overwrite the settings in user memory. You will be unable to operate the panel of the Fantom-Xa.

4. Press [EXIT] or [F6 (EXIT)] to exit Librarian mode and return to the normal state.

## Fantom-X Editor System Requirements

### **System Requirements (Windows)**

• Operating System

Microsoft® Windows® XP

Microsoft® Windows® Me

Microsoft® Windows® 2000 Professional

Microsoft® Windows® 98

CPU/Clock

Pentium®/Celeron™ processor 400 MHz or higher Pentium® III 500 MHz or higher (recommended)

• Memory (RAM)

128 M bytes or more

256 M bytes or more (recommended)

• Display/Colors

 $800 \times 600$  or higher/65,536 colors (16 bit High Color) or more  $1024 \times 768$  or higher (recommended)

• Hard Disk

120 MB or more

- \* Microsoft and Windows are registered trademarks of Microsoft Corporation.
- \* Windows® is known officially as: "Microsoft® Windows® operating system."
- \* Pentium is a registered trademark of Intel Corporation.

## System Requirements (Mac OS)

• Operating System

Mac OS (Classic) 8.6 and 9.x

Mac OS (X) 10.2 or later

• CPU/Clock

PowerPC G3 233 MHz or higher (Classic)

PowerPC G3 500 MHz or higher (Mac OS X)

• Memory (RAM)

128 MB or more

256 MB or more (recommended)

• Display/Colors

 $800 \times 600$  or higher/32,000 colors or more

1024 x 768 or higher (recommended)

• Hard Disk

120 M bytes or more

Others

OMS 2.0 or later (Classic)

- Apple and Macintosh are registered trademarks of Apple Computer, Inc.
- \* Mac OS is a trademark of Apple Computer, Inc.
- \* OMS is a registered trademark of Opcode Systems, Inc.

#### NOTE

While under most conditions, a computer similar to the above will permit normal operation of the Fantom-X Editor, Roland cannot guarantee compatibility solely on these factors. This is due to numerous variables that may influence the processing environment, such as differences in motherboard design and the particular combination of other devices involved.

- Unauthorized duplication, reproduction, hiring, and lending prohibited.
- Before you open the included CD-ROM, you must read the "license agreement." Opening the CD-ROM will be taken to mean your acceptance of the license agreement.

## **About V-LINK**

## What is V-LINK?

V-LINK ( **V-LINK** ) is a function that allows music and images to be performed together. By using MIDI to connect two or more V-LINK compatible devices, you can easily enjoy performing a wide range of visual effects that are linked to the expressive elements of a music performance.

#### (Examples)

By using the Fantom-Xa and Edirol DV-7PR together, you can:

- Make Edirol DV-7PR playback settings remotely from the Fantom-Xa.
- Use the Fantom-Xa's sequencer to enjoy synchronized music and video.
- Use the Fantom-Xa's pads to switch the Edirol DV-7PR's images (clips/palettes).
- Use the Fantom-Xa's knobs to adjust the brightness or color of the image.
- \* In order to use V-LINK with the Fantom-Xa and Edirol DV-7PR, you will need to make connections using an Edirol UM-1X/UM-1SX (sold separately).

## **Connection Example**

Use an UM-1X/UM-1SX to connect the Fantom-Xa's MIDI OUT connector to the V-LINK compatible device.

\* Before connecting this unit to other devices, turn off the power to all units. This will help prevent malfunctions and/or damage to speakers or other devices.

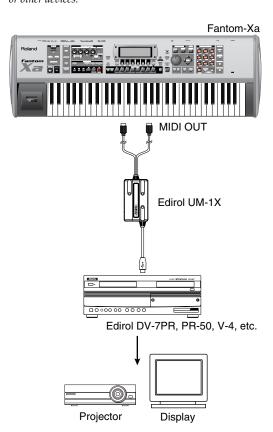

## **Turning the V-LINK ON/OFF**

1. In the left of the panel, press [V-LINK] so the indicator is lit. The V-LINK screen appears, and the V-LINK setting will be on.

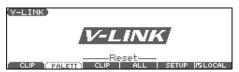

In this state, you can operate the pads to manipulate images in sync with the playback of the Fantom-Xa.

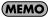

Each mode will function as usual even if V-LINK is on.

2. With the V-LINK screen shown, Press [V-LINK] again.

The V-LINK button will go dark, and the V-LINK setting will be off.

## **V-LINK Settings**

- 1. Press [V-LINK] to access the V-LINK screen.
- 2. Press [F5 (SETUP)].

The V-LINK SETUP screen appears.

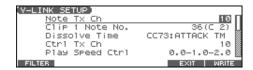

- 3. Press ▲ ▼ to move the cursor to a parameter.
- **4.** Use the VALUE dial or [INC] [DEC] to set the value. For details on V-LINK parameters, refer to V-LINK Parameters (p. 213).
- 5. If you want to keep your settings, press [F6 (WRITE)].
- 6. Press [F5 (EXIT)] or [EXIT] to return to the previous screen.

#### **Pad Mode**

You can select whether the pads will switch clips or palettes.

1. In the V-LINK screen, press [F1 (CLIP)] or [F2 (PALETT)].

[F1 (CLIP)]: The pads will switch clips. [F2 (PALETT)]: The pads will switch palettes.

#### **Local Switch**

You can specify whether the internal sound generator is disconnected from the pads, or not.

1. Press [F6 (LOCAL)] to add or remove the check mark ( $\checkmark$ ).

If a check mark is displayed above [F6 (LOCAL)], the internal sound generator is connected to the pads.

If no check mark is displayed, the internal sound generator is disconnected from the pads.

#### **V-LINK Parameters**

| Parameter       | Value                                                                                                    | Explanation                                                                                                    |
|-----------------|----------------------------------------------------------------------------------------------------|----------------------------------------------------------------------------------------------------|
| Note Tx Ch      | 1–16                                                                                                    | MIDI channel that will switch Edirol DV-7PR clips/palettes and will control dissolve time                                                                                                    |
| Clip 1 Note No. | 0 (C -)-127 (G9)                                                                                                    | Pads 1–9 correspond to Edirol DV-7PR clips (or palettes).  We recommend that you set "Template Set" to "Note" and Clip1 Note  No. to the same value as the "Pad Base Note" setting. (Quick Setup; p.  118) |
| Dissolve Time   | OFF, CC01, CC05, CC07, CC10, CC11, CC71–74, CC91–93, AFTERTOUCH (Channel Aftertouch)                                                                                                    | Control change number that controls the dissolve time (time over which the image switches)                                                                                                    |
| Ctrl Tx Ch      | 1–16                                                                                                    | MIDI channel that will control the Edirol DV-7PR color Cb/Cr, brightness, and video effect switching                                                                                                    |
| Play Speed Ctrl | 0.0-1.0-2.0, 0.5-1.0-2.0, 0.0-1.0-4.0, 0.5-1.0-4.0, 0.0-1.0-8.0, 0.5-1.0-8.0, 0.0-1.0-1.0-1.0, 0.5-1.0-16.0, 0.5-1.0-32.0, 0.5-1.0-32.0, 0.0-2.0-4.0, 0.0-4.0-8.0, 0.0-8.0-16.0, 0.0-16.0-32.0, -2.0-1.0-4.0, -6.0-1.0-8.0 | Range of video playback speed  The three values are the playback speeds (multiples of normal speed) at the left, center, and right positions of the pitch bend.                                            |
| Color Cb Ctrl   | OFF, CC01, CC05, CC07, CC10, CC11, CC71–74,                                                                                                    | Control change number that controls the Cb color of the image                                                                                                    |
| Color Cr Ctrl   | CC91–93, AFTERTOUCH (Channel Aftertouch)                                                                                                    | Control change number that controls the Cr color of the image                                                                                                    |
| Brightness Ctrl |                                                                                                    | Control change number that controls the brightness of the image                                                                                                    |
| VFX1–4 Ctrl     |                                                                                                    | Control change number that controls the video effect  * VFX2–4 are not supported by the Edirol DV-7PR.                                                                                                    |
| Fade Ctrl       |                                                                                                    | Control change number that controls the output fade                                                                                                    |
| Clip Filter     | OFF, ON (✔)                                                                                                    | Checked clips can be switched. Enable/disable switching for each clip.                                                                                                    |

### **Using the Clip Filter**

For example, suppose that of the rhythm set you input in the part used for V-LINK (i.e., the part of the same number as the Note Tx Channel), you want only the kick and snare to switch clips. In this case, check only the clips that correspond to the note numbers of the kick and snare. The clips will switch when the kick or snare plays.

1. In the V-LINK SETUP screen, press [F1 (FILTER)].

The Clip Filter window appears.

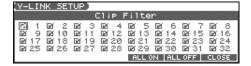

- 2. Use [CURSOR] to select a clip.
- **3.** Use the VALUE dial or [INC] [DEC] to add or remove the check mark ( $\nu$ ).

Checked clips can be switched.

## **Resetting the Image**

1. In the V-LINK screen, press [F3 (CLIP)] or [F4 (ALL)].

| [F3 (CLIP)]  | Turn off the image (solid black).                              |
|--------------|----------------------------------------------------------------|
| (Clip Reset) |                                                                |
| [F4 (ALL)]   | The effect applied to the image will be reset, and brightness, |
| (All Reset)  | color difference, etc. will all return to the default value.   |

- \* For details on clips/palettes, dissolve time, color difference signals (Cb/Cr), refer to the Edirol DV-7PR manual.
- \* The Fantom-Xa does not support the Edirol DV-7PR's dual stream mode.

## Installing the Wave Expansion Board

An optional Wave Expansion Board (SRX series; sold separately) can be installed in the Fantom-Xa.

Wave Expansion Boards store Wave data, patches, and rhythm sets, and by equipping the Fantom-Xa with these boards, you can greatly expand your sound palette.

## Cautions When Installing a Wave Expansion Board

- To avoid the risk of damage to internal components that can be caused by static electricity, please carefully observe the following whenever you handle the board.
  - Before you touch the board, always first grasp a metal object (such as a water pipe), so you are sure that any static electricity you might have been carrying has been discharged.
  - When handling the board, grasp it only by its edges. Avoid touching any of the electronic components or connectors.
  - Save the bag in which the board was originally shipped, and put the board back into it whenever you need to store or transport it.
- Use a Phillips screwdriver that is suitable for the size of the screw (a number 2 screwdriver). If an unsuitable screwdriver is used, the head of the screw may be stripped.
- To remove a screw, rotate the screwdriver counter-clockwise. To tighten the screws, rotate the screwdriver clockwise.

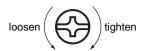

- When installing a Wave Expansion Board, remove only the specified screws.
- Be careful that the screws you remove do not drop into the interior of the Fantom-Xa.
- Do not leave the bottom cover removed. After installation of the Wave Expansion Board is complete, be sure to replace the cover.
- Be careful not to cut your hand on the edge of the cover or the opening edge while removing the cover.
- Do not touch any of the printed circuit pathways or connection terminals
- Never use excessive force when installing a circuit board. If it doesn't fit properly on the first attempt, remove the board and try again.
- When circuit board installation is complete, double-check your work.

## How to Install a Wave Expansion Board

Install the Wave Expansion Board after removing the bottom panel cover.

- Before installing the Wave Expansion Board, turn off the power of the Fantom-Xa and all connected devices, and disconnect all cables, including the AC adaptor, from the Fantom-Xa.
- From the Fantom-Xa, remove only the screws shown in the following diagram, and detach the cover.

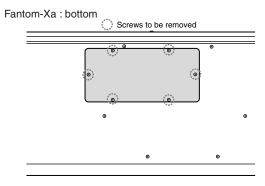

- \* When turning the unit upside-down, get a bunch of newspapers or magazines, and place them under the four corners or at both ends to prevent damage to the buttons and controls. Also, you should try to orient the unit so no buttons or controls get damaged.
- \* When turning the unit upside-down, handle with care to avoid dropping it, or allowing it to fall or tip over.

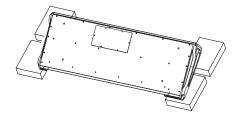

As shown in the following illustration, plug the connector of the Wave Expansion Board into the connector of the relevant slot, and at the same time insert the board holder through the hole of the Wave Expansion Board.

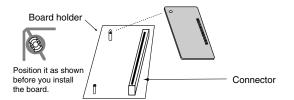

4. Use the Installation Tool supplied with the Wave Expansion Board to turn the holders in the LOCK direction, so the board will be fastened in place.

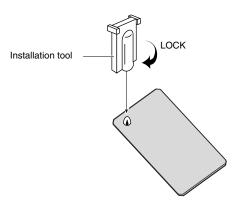

5. Use the screws that you removed in step 2 to fasten the cover back in place.

## Checking the Installed Wave Expansion Board

After installation of the Wave Expansion Board has been completed, check to confirm that the installed board is being recognized correctly.

- 1. Turn on the power, as described in p. 16.
- 2. Press [MENU] to open the Top Menu window.
- 3. Press ▲ ▼ to select "1. System," and then press [ENTER].
- **4.** Press [F6 (INFORMATION)].
  The SYSTEM INFO screen appears.
- 5. Press [F2 (SRX)].

Verify that the name of the installed Wave Expansion Board is displayed.

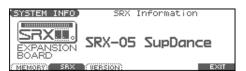

- \* If the name of the board does not appear, it is possible that the board is not being recognized correctly. Turn off the power as described in **Turning Off the Power** (p. 16), and re-install the Wave Expansion Board correctly.
- **6.** Press [EXIT] to exit the SYSTEM INFO screen.

## **Expanding the Memory**

The Fantom-Xa comes with 4 MB of memory into which audio samples can be loaded. However, in some cases, 4 MB of memory will be insufficient for loading large amounts of data. In such a case, you will have to add separately sold memory (DIMM). Memory can be expanded up to 64/128/256/512 MB.

Before expanding the memory, consult with your retailer, the nearest Roland Service Center, or an authorized Roland distributor.

## Precautions for Expanding Memory

- To avoid the risk of damage to internal components that can be caused by static electricity, please carefully observe the following whenever you handle the board.
  - Before you touch the board, always first grasp a metal object (such as a water pipe), so you are sure that any static electricity you might have been carrying has been discharged.
  - When handling the board, grasp it only by its edges. Avoid touching any of the electronic components or connectors.
  - Save the bag in which the board was originally shipped, and put the board back into it whenever you need to store or transport it.
- Use a Phillips screwdriver that is suitable for the size of the screw (a number 2 screwdriver). If an unsuitable screwdriver is used, the head of the screw may be stripped.
- To remove a screw, rotate the screwdriver counter-clockwise. To tighten the screws, rotate the screwdriver clockwise.

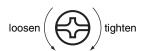

- Install only the specified memory DIMM board. Remove only the specified screws.
- Be careful that the screws you remove do not drop into the interior of the Fantom-Xa.
- Do not leave the bottom cover removed. After installation of the memory module is complete, be sure to replace the cover.
- Be careful not to cut your hand on the edge of the cover or the opening edge while removing the cover.
- Do not touch any of the printed circuit pathways or connection terminals.
- Never use excessive force when installing a circuit board. If it doesn't fit properly on the first attempt, remove the board and try again.
- When circuit board installation is complete, double-check your work

## **How to Expand the Memory**

Install the memory module after removing the bottom panel cover.

- Before expanding the memory, turn off the power of the Fantom-Xa and all connected devices, and disconnect all cables, including the AC adaptor, from the Fantom-Xa.
- 2. From the Fantom-Xa, remove only the screws shown in the following diagram, and detach the cover.

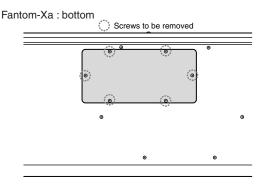

- \* When turning the unit upside-down, get a bunch of newspapers or magazines, and place them under the four corners or at both ends to prevent damage to the buttons and controls. Also, you should try to orient the unit so no buttons or controls get damaged.
- \* When turning the unit upside-down, handle with care to avoid dropping it, or allowing it to fall or tip over.

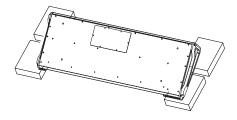

3. Press outward the white clips at either end of the socket should be in the downward position.

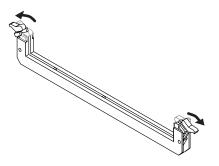

4. Paying attention to the location of the notch on the memory module and the orientation, insert it vertically within the guides at either side of the socket.

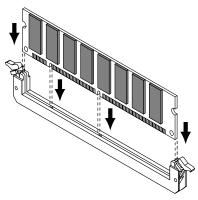

- \* If you have difficulty inserting the memory module, try tilting it a bit and inserting one end at a time.
- 5. Move the white clips upward, and press them until the memory module is locked in place.

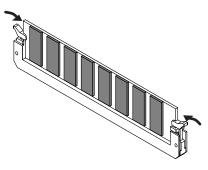

**6.** Use the screws that you removed in step **2** to fasten the cover back in place.

# **Removing the Memory**

To remove the memory module, reverse the installation procedure.

 Simultaneously press outward the white clips located at either end of the socket.

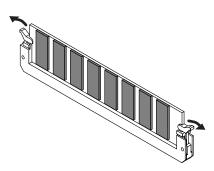

2. Remove the memory module from the socket.

# Checking that memory is installed correctly

- 1. Turn on the power, as described in p. 16.
- 2. Press [MENU] to open the Top Menu window.
- Press ▲ ▼ to select "1. System," and then press [ENTER].
- **4.** Press [F6 (INFORMATION)].

The SYSTEM INFO screen appears.

5. Press [F1 (MEMORY)].

Verify that the screen correctly shows the amount of memory you installed.

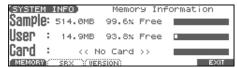

- \* If the correct amount of memory is not shown, it is possible that the memory is not being recognized properly. Turn off the power as described in **Turning Off the Power** (p. 16), and re-install the memory correctly.
- 6. Press [EXIT] to exit the SYSTEM INFO screen.

# Specifications of the expansion memory (DIMM) that can be used

Number of pins: 168-pin

Speed: 100 MHz (PC100 CL=2)

133 MHz (PC133 CL=3)

Voltage: 3.3 V

Capacity: 64/128/256/512 MB Board height: 38 mm or less

### NOTE

The Fantom-Xa has been confirmed to work with standard memory that meets the above specifications. However, we cannot guarantee that all memory of these specifications will work correctly. Please be aware that even with identical specifications, differences in the design of the memory module or the conditions of use may mean that a memory module may not be usable.

# **Using a Memory Card**

The Fantom-Xa features a PC card slot, allowing you to use CompactFlash or SmartMedia via the appropriate PC card adaptor.

# Before Using the Memory Card

Make sure that the correct side of the card is facing upward, and insert it into the Fantom-Xa's PC card slot. When you need to remove the card, press the eject button located beside the card.

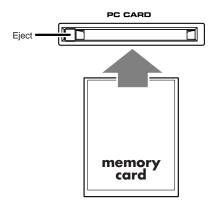

# Writing data to the card

Patches, rhythm sets, performances, samples, and song data can be written to the card. For details on the writing procedure, refer to the explanation for the corresponding parameters.

# Installing the PC Card Protector

The Fantom-Xa provides a PC card protector to prevent theft of the memory card. To install the PC card protector, use the following procedure.

- Use a screwdriver to remove both of the screws from the bottom side of the PC CARD slot.
- 2. Insert the memory card into the PC CARD card slot.
- Use the screws to fasten the PC card protector as shown below.

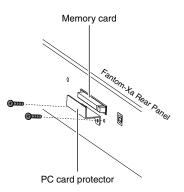

If the Fantom-Xa does not function in the way you expect, first check the following points. If this does not resolve the problem, consult your dealer or a nearby Roland Service Station.

\* If any sort of message is being displayed on the screen during an operation, refer to **Error Messages** (p. 225).

# Problems Concerning the Entire Fantom-Xa

- The power does not turn on.
- A Make sure that the Fantom-Xa's AC adaptor is connected correctly to its power inlet and to the AC outlet (p. 15).

### Issues Related to Sound

- There is no sound.
- A Check the following points.
- Is the power for connected amps and speakers turned on? Is the volume turned all the way down?
- Is the VOLUME knob turned all the way down?
- Have connections been made correctly?
- Can you hear sound through headphones?
   If there is sound in the headphones, it is possible that the connection cables are broken, or that your amp/mixer has malfunctioned. Check your cables and amp/mixer system once again.
- If you do not hear sound when you play the keyboard, check whether the Local Switch is turned OFF.
  - Make sure that the Local Switch parameter is turned on (p. 197).
- Have all tones in the patch been turned off?
   Turn on "Tone Switch."
- The Part level settings may be too low.
   Access the Level parameter, and check the level of each part (p. 73)
- Are the Effect settings correct?
   Check the Effect settings ON or OFF, the Effect Balance or Level (p. 157).
- Are the settings for the output destination correct?
   Check the various output assign settings (p. 74).
- Is the Wave Expansion Board properly installed?
   When selecting the settings that stipulate the use of EXP waves,
   Patches, or Rhythm Sets, check that the Wave Expansion Board is installed properly in the slot (p. 214).
- Has the volume been lowered by pedal operations or by MIDI messages (volume messages or expression messages) received from an external MIDI device?
- Have the samples been loaded correctly? (p. 153)

- A specific Part does not sound.
- A Check the following points.
- Has the volume level of the part been lowered?
   Adjust the Level parameter to raise the volume of the part that is not heard (p. 73).
- Is the part being muted? Set the Mute parameter to "OFF" (p. 73).
- Specific pitch ranges do not sound.
- A Has a restricted range of notes been set?

  If a specific range of notes does not sound, check the Key Range settings for the Patch Tone, the Performance Part.
  - Tone Key Range

Key Range Lower/Key Range Upper parameter (p. 42)

- Part Key Range
   K.L/K.U parameter (p. 75)
- The sound is distorted.
- A Check the following points.
- Is an effect which distorts the sound being applied?
   If the sound for a specific patch or part is distorted, lower the volume level on that part.
- If all sounds are distorted, use the VOLUME knob to lower the volume level.
- Could the Output Gain be excessively high? In "System," check the "Sound" parameter.
- Pitch is incorrect.
- A Check the following points.
- Is the tuning of the Fantom-Xa incorrect?

  Check the Master Tune parameter setting (p. 194).
- Has the pitch been changed by pedal operations or by Pitch Bend messages received from an external MIDI device?
- Have the Coarse Tune or Fine Tune parameters been set for specific Parts?
  - Check the Coarse Tune parameter and Fine Tune parameter settings (p. 74).
- The sound is interrupted.
- **A** Sounds will be interrupted if more than 128 voices are used simultaneously.
  - · Reduce the number of Tones that you are using.
  - Increase the Voice Reserve setting for parts that must not drop out (p. 75).
- When I play the keyboard, notes do not stop.
- **A** Is the pedal polarity of the Hold Pedal reversed?

  Check the Hold Pedal Polarity parameter setting (p. 195).

- When I press a pad, the sound does not stop sounding.
- A Could the PAD [0] (HOLD) be lit?

  Press the PAD [0] (HOLD) once again so the light goes out.
- The sound cuts off when I switch Patches in Patch mode.
- A Although you can apply a wide variety of multi-effects with the Fantom-Xa's multi-effects, switching the Patch also switches the type of multi-effects used.

In such instances, discrepancies between the sound being produced and the multi-effects type can arise, which may result in sounds being different than intended, so sounds produced when Patches are switched may be muted when factory settings are in effect. In certain situations, such as when not using multi-effects that have a great influence on the sound, remembering to set Patch Remain parameter (p. 193) to "ON" allows you to switch Patches without sounds being muted.

- When switching Patches in Patch mode, the volume and other parameters set with Control Changes end up being reset.
- A Set Patch Remain parameter (p. 193) to "ON." Even once they have switched Patches, Control Change messages that have been received are carried forward, so even when switching a Patch whose level is turned all the way down by a Control Change volume message, the level remains unchanged.
- If the Tone Delay time value is set to the note, then does the delay time not change beyond a fixed length when the tempo is slowed down?
- A There is a maximum permissible value for the Tone Delay Time parameter (p. 51). So, if the time setting is specified in terms of a note value, and the tempo is slowed down, this maximum permissible value will be reached, and it cannot be increased further. The upper time limit for each is the maximum value that can be set other than the numerical value for the beat.
- Even when I set the Pan for a Patch completely to one side, sound still comes from the other channel.
- A The Fantom-Xa's internal effects are in stereo, so if you have effects applied to a Patch, even if the Pan is set all the way to one side, you will still be able to hear sounds of the effect component from the other channel.
- Sometimes, when playing legato, the pitch won't rise. Why is this?
- A When the Legato Switch parameter (p. 41) is "ON," and the Legato Retrigger parameter (p. 41) is "OFF," and you hold down keys in the high register to play legato, the upper pitch limit of the wave may be exceeded, so that the pitch does not rise as far as you expect, but will stop rising at a certain point. Additionally, if differing upper pitch limits are used for the waves of a Patch that uses multiple tones, it may stop being heard in MONO. When making large pitch changes, set the Legato Retrigger parameter to "ON."

- The notes sound strange in the upper registers of the keyboard.
- A Sometimes when playing the keys in the upper part of the Fantom-Xa's keyboard, the sound may stop, or the pitch may stop rising; or with certain keys, there may be intermittent noise. This occurs mainly when the Fantom-Xa's upper pitch limit is exceeded, so this issue doesn't arise in the ranges normally used. But, in any case, it does not indicate a malfunction.
- Although the same Patch is selected, it sounds different when I listen to it in the Performance.
- A In Performance mode, the parameters of each part of the performance can apply further modification to parameters such as pan, octave, and filter, relative to the settings specified by the patch. Thus, Patches in a Performance may sound different than they do when heard in Patch mode. To return these settings to their initial conditions, select the Patch after execute Factory Reset Temporary for the Performance (p. 203).

  Additionally, although a Patch may comprise tones created with the use of the multi-effects, the multi-effects used in the Performance may differ from the multi-effects selected by the Patch. Check the multi-effect settings of the performance. Also do the same for the Chorus and Reverb settings.
- The volume level of the instrument connected to Fantom-Xa is too low.
- A Could you be using a connection cable that contains a resistor?

  Use a connection cable that does not contain a resistor.

### **Issues Related to Effects**

- **©** Effects not applied.
- A Check the following points.
- The "MFX," "CHO," "REV" or "MASTER" effect switches located in the upper part of the PLAY screen may have been turned off.
  - Press [EFFECTS]/[F6 (SWITCH)] to turn them on.
- Are the various effect settings correct? (p. 157)
- If the send level of each effect is set to 0, the effect will not be applied. Check the settings.
- Even with send levels to each effect set at 0, effects are not applied if the Multi-effects Output Level, the Chorus Level, or the Reverb Level is set to 0. Check each setting.
- If Output Assign is set to other than "MFX," the Multi-effects sound will not be output.
- If Output Assign is set to "PATCH" for each Part of the Performance, the sound will be output according to the Output Assign settings of the Patch (for each Tone) which is assigned to those Parts. This means that if Output Assign for the Patch (each Tone) is set to other than "MFX," the Multi-effects sound will not be output.
- The Modulation or other controller is always on.
- A Check the Matrix Controller settings (p. 49).

The Fantom-Xa allows you to use the Matrix Control to control Patches in real time. The Matrix Control functions as the control source for the Control Change and other MIDI messages received by the Fantom-Xa, and makes changes to the various Patch parameters based on these messages.

Depending on these settings, the Fantom-Xa may be responding to MIDI messages sent from external MIDI devices, and may result the Patches sounding different than intended.

- Raising the chorus or reverb send level for each part of a performance still does not cause the effect to be applied sufficiently.
- A Although you can make Send level settings to the Chorus and Reverb for each individual Part in a Performance, these values only set the upper limit of the Chorus and Reverb Send levels for the Patch used. Accordingly, even when the value is set to the maximum of 127, if the Send level is lowered in the Patch being used, there will be no effect. In addition, different Patch Chorus and Reverb Send level settings can be used according to whether or not the multi-effects are used.
- ② Using the Matrix Control or other such means to control the LFO results in noise when the Pan is changed suddenly.
- A Lower the change in speed (LFO Rate).

Due to the specialized processing used for the Pan, which alters the volume level in each of the left and right sides, sudden Pan movements causing rapid changes in these levels creates large changes in volume, and noise from this may be audible as a result.

- Multi-effect 43: TAP DELAY or other delay time value is set to the note, and then the tempo is slowed down, does the delay time not change beyond a fixed length?
- A Such Delay time settings have an upper limit, so if the upper limit of a value set to the note is exceeded when the tempo is retarded, that upper value cannot rise any further. The upper time limit for each is the maximum value that can be set other than the numerical value for the beat.

### **Issues Related to Saving Data**

- The Performance sounds different than when it was written.
- A Check the following points.
- If you have modified the settings of a patch used by a
  performance, or if the temporary patch of the performance has
  been modified by an external MIDI device, these patches must
  also be saved.
  - If patches used by a performance have been edited when you write that performance, the Fantom-Xa will display a message asking whether you want to discard these patches. In such cases, first save the patch (p. 37) or rhythm set (p. 57), and then save the performance (p. 72) again.
- The Mastering Effect settings may have changed. (These settings are not stored as part of a performance.)
- Patches sound different than when written.
- A Check the following points.
- The write operation cannot be used to save Patches as changed in Patch mode using Control Change messages from an external MIDI device.
- The Mastering Effect settings may have changed. (These settings are not stored as part of a patch.)
- The Arpeggio and D Beam controller settings in the Performance are different than those for the Patch.
- A Since the Fantom-Xa stores arpeggio and D Beam controller settings for each performance, it will operate according to the arpeggio and D Beam controller settings that were specified for each performance.

### **Issues Related to Sequencer**

- Song data does not play back correctly
- A Check the following points.
- Has the Receive General MIDI/General MIDI 2 System On Switch been turned ON?
   Set the Receive GM System ON/Receive GM2 System ON parameter (SYSTEM/MIDI/RX) to "ON" (p. 198).
- Are you trying to start playback from midway through the song?
  - The beginning of a GM score song contains a General MIDI/ General MIDI 2 System On message. In some cases, a GM Score cannot be played back correctly unless this message is received.
- Are you trying to play song data designed for the GS Format?
   When the Fantom-Xa receives a GS Reset message, the Fantom-Xa is enabled for the GS format. This permits playback of music data bearing the GS logo (GS music data). However, data created exclusively for the Sound Canvas Series may not play back properly on the Fantom-Xa.
- After recording, the song does not sound when I play it back.
- A Have the tracks been muted? Defeat muting (p. 73).
- The tempo is different than the last time I played back the song.
- A If a song is played back after the tempo is changed, then the new tempo is not saved unless the song is saved to the user memory or memory card. Conversely, the previous tempo will be erased when you save the song. When saving songs, carefully check the current tempo.
- Locate Positions set in song have disappeared.
- A Check the following points.
- Was the disk saved in a format other than MRC-Pro format (SMF 0 or 1)? Locate positions will be saved with the song data only when saving in MRC-Pro format.
- Are you using Quick Play? In order to use locate positions, the song must be loaded into the Fantom-Xa.
- Sound Device Tones Are Switched Arbitrarily
- A Use the Microscope (p. 144) to check the following points.
  - Has an unneeded program change been input? Or are there duplicate program changes?
- Were any mistakes made in setting the data MIDI channels when Program Change messages were input?
- Data supposed to be present does not appear in microscope.
- A Check the following points.
- Are the wrong tracks selected?
- In View Select (p. 146), is any data set not to be displayed?

- After using a MIDI sequencer to play a song, sounds stopped playing, and no sound is played even when Program Changes are sent.
- A It could be that a Bank Select in the song data that is not specified by the Fantom-Xa was encountered in the song. No sound is played if the tone group is not one designated by the Fantom-Xa with Bank Select MSB/LSB. Note that if you omit the Bank Select, and send only the Program Change, the tone in the currently selected group that has the specified Program Change number will play. Try reselecting the tone using the panel controls. Furthermore, when selecting tones from an external MIDI device, be sure to send the Bank Select MSB/LSB and the Program Change as a single set for reliable reproduction. First sending the MSB and LSB (the order in which these are sent does not matter), followed by the Program Change.

In some cases, you may be unable to hear any sound after playing the last song that was faded-out. This may be because the volume has been lowered by volume messages or expression messages. Check the value of these messages, and set them to appropriate values.

- Performances are sluggish, or have interruptions.
- A Problems of sluggish and interrupted performances can crop up very easily when the sequencer or sound generator used for the performance has to handle heavy data loads.

  Main causes and possible corrective measures are considered below.
  - Are more than 128 voices playing simultaneously? Reduce the number of voices. The composition of Fantom-Xa Patches is such that up to eight Waves may be used for one Patch. When using such Patches, even though only one sound may be heard, it is actually eight sounds that are being played simultaneously. In addition, with certain sounds like continuous sounds with long releases, even though the actual sound may not be audible to you, processing for playing the sound is still underway, so in these cases as well, the performance data can differ from the actual number of voices being played.
  - Are you using a Patch that uses a lot of LFO?
     Try changing to a different Patch. LFO processing invariably places a big load on the machine, so heavy use of the LFO slows down processing for the Fantom-Xa overall, which can end up having affecting the expression of sounds themselves.
  - Is the data concentrated at the beginning of the beats in the sequence data?
    - Avoid overlapping data with the same timing by setting an offset of 1–2 clocks instead. Data may easily become concentrated at the beginning of the beats in the song data when, for example, the song data is input using Step Recording, or if the data is quantized after being input with a keyboard in real time. Because of this, large amounts of data are sent to the Fantom-Xa, and the processing for expressing sounds becomes bogged down.

- Is there a Program Change at the point where the song performance is sluggish?
  - Change the position of the Program Change. When Program Changes are inserted in songs, processing time for switching patches increases, which may then cause the performance to become sluggish.
- Is there a System Exclusive message at the point where the song performance is sluggish?
  - Move the location of the data. System Exclusive messages contain large amounts of data, thus placing a heavy burden on sequencers and sound modules. Try repositioning data and changing System Exclusive messages to Control Changes for any data for which Control Changes can be substituted.
- Is there an Aftertouch or other such large Control Change at the
  point where the song performance is sluggish?
   Move the location of the data. If the data is no longer needed,
  delete the data. In some cases, when using a keyboard that
  features aftertouch to input data, you may end up inputting
  huge amounts of data before realizing this is happening. Such
  large amounts of data can place an excessive load on your
  sequencer and sound module.

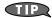

You can use the Track Edit operation Data Thin (p. 143) to thin out unwanted messages.

# Issues Related to MIDI and External Devices

- No Sound from connected MIDI device.
- A Check the following points.
- Is the instrument set to transmit MIDI messages?
- In Patch Mode

Kbd Patch Rx/Tx Channel parameter (Keyboard part) (p. 197) Pad Patch Rx/Tx Channel (Pad part) (p. 197)

- In Performance Mode KBD switch (p. 68).
- Exclusive messages are not received.
- A Check the following points.
- Is the instrument set to receive Exclusive messages? Set the Receive Exclusive parameter to "ON" (p. 198).
- Does the Device ID number of the transmitting device match the Device ID number of the Fantom-Xa?
   Check the Device ID parameter (p. 197).
- Are you attempting to write to the User area? Data can be written to the User area only in Librarian mode.

- I connected an external sequencer or MIDI keyboard to the MIDI IN connector, and attempted to play a Fantom-Xa rhythm set, but there was no sound. Why?
- A Check to make sure that the MIDI Transmit channel of the external MIDI device and the Fantom-Xa's MIDI Receive channel are matched. The MIDI Receive channel used by the Fantom-Xa in Patch mode is set with the Kbd Patch RX/TX Channel parameter (keyboard part) and Pad Patch RX/TX Channel parameter (pad part). Rhythm Set performance data is generally received on MIDI Channel 10.
- Messages from MIDI IN are not being received.
- A Additionally, the MIDI IN connector cannot be used if USB Mode (p. 194) is set to MIDI. Set the USB mode to Storage.
- When using sequencing software, operating the knobs or other controls does not affect the sound.
- A For some sequencing programs, System Exclusive messages are not transmitted by the Thru function. If you are using such sequencer software and want to record system exclusive messages, turn on the following parameters.
- In Patch Mode Local Switch parameter (p. 197).
- In Performance Mode KBD switch (p. 68).
- When the Bend Range for a Patch is increased (48), the pitch does not rise sufficiently, even when a MIDI Pitch Bend message is received.
- A While Patch Bend Ranges can be set anywhere between 0 and 48, when certain Waves in which the pitch is raised (in the + direction) are used, the pitch may stop rising at a fixed point, rather than continuing to go up. Although a value of 12 is ensured for the upper limit of raised pitches, use caution when setting the Bend Range above this figure.

### **Issues Related to Sampling**

- External input sound cannot be heard/volume is too low.
- A Check the following points.
- Could [MIX IN] be unlit? Press [MIX IN] so it is lit.
- The level of the external input may be lowered.
   When you sample, use the LEVEL knob to adjust the level appropriately.
- Hold down [SHIFT] and press [MIX IN] to access the Input Setting screen, and check the Level settings.
- The volume of the device connected to AUDIO INPUT may be lowered
  - Adjust it to an appropriate level.
- Are the audio cables connected correctly?
   Check the connections.
- An audio cable may be broken.
- Could you be using an audio cable with a built-in resistor?
   Use a connection cable that does not contain a resistor (e.g., Roland PCS series).
- External input sound is not stereo/is not monaural.
- A Check the following points.
- Stereo Switch parameter (p. 100) may be set to monaural (stereo).
- Could the Input Select parameter be set to "LINE IN L," or "MICROPHONE"?
  - Hold down [SHIFT] and press [MIX IN] to access the Input Setting screen, and set "Input Select" to "LINE IN L/R."
- Mic sound is not output/is too weak.
- A Check the following points.
- Is the mic cable connected correctly? Check the connection.
- The mic cable may be broken.
- The input source may be set to something other than mic.
   Hold down [SHIFT] and press [MIX IN] to access the Input Setting screen, and set "Input Select" to "MICROPHONE."
- The mic level may have been lowered.
   When sampling, use the EXT SOURCE "LEVEL" knob to adjust the level appropriately.
- Can't record a sample.
- A Check the following points.
- Is there enough memory capacity?
   If there is insufficient sample memory, a message of "Sample Memory Full!" will appear when you attempt to sample (p.

Erase unneeded samples to increase the amount of free space. If there is still not enough, install additional memory (DIMM modules). (p. 216)

- Sampled sound contains excessive noise or distortion.
- A Check the following points.
- Is the input level appropriate? If the input level is too high, the sampled sound will be distorted. If it is too low, noise will be heard. When sampling, turn the LEVEL knob in the Sampling Standby screen (p. 100) to adjust the level while watching the level meter displayed in the left part of the display.
- Are the effect settings appropriate?
   Some types of effect may increase the level louder than the original sample, or may intentionally distort the sound. Some effects will also cause noise to be emphasized.

   Temporarily turn off effects, and check whether the sample itself contains noise or distortion. Then adjust the effect settings appropriately.
- Are multiple samples being played simultaneously?
   Even if the level of each individual sample is appropriate, simultaneously playing multiple samples may cause the overall level to be excessively high, causing distortion. Lower the level of each sample so that the sound is not distorted.

### **Issues Related to a Memory Card**

- Can't select data from a memory card.
- A Check the following points.
- Is the memory card inserted correctly?
   Turn off the power, remove the memory card, then re-insert the memory card correctly.
- Is the memory card an appropriate type?
   The Fantom-Xa can use either PC card type memory cards, or another type of memory card via a PC card adaptor.
- I can't use a memory card.
- **A** Is the memory card formatted?

An unformatted floppy disk cannot be used. Perform the Format procedure.

# **Error Messages**

If an incorrect operation is performed, or if processing could not be performed as you specified, an error message will appear. Refer to the explanation for the error message that appears, and take the appropriate action.

| Message                       | Meaning                                                                      | Action                                                                                            |
|-------------------------------|------------------------------------------------------------------------------|---------------------------------------------------------------------------------------------------|
| Cannot Edit Preset Sample!    | This is a preset sample, and therefore cannot be edited.                     | _                                                                                                 |
| Card Not Ready!               | A memory card is not inserted in the slot.                                   | Insert a memory card into the slot.                                                               |
| Data not found                | The data for placement is not specified.                                     | _                                                                                                 |
| Empty Pattern                 | The Pattern has no data in it, so the Pattern Call message                   | _                                                                                                 |
|                               | cannot be recorded in Step Recording.                                        |                                                                                                   |
| Empty Sample!                 | The sample contains no data.                                                 | Select a sample that contains data.                                                               |
| Empty Song!                   | The song has not been recorded, and therefore cannot be                      | Select a song that contains data.                                                                 |
|                               | played.                                                                      |                                                                                                   |
| File Name Duplicate           | A file with the same name already exists.                                    | Delete the file bearing the same name from the disk,                                              |
|                               |                                                                              | and if overwriting and saving the data, merely save                                               |
|                               |                                                                              | the file. If you do not want to delete the file with the                                          |
|                               |                                                                              | same name from the disk, either save the file with a                                              |
| Illegal File!                 | The Fantom-Xa cannot use this file.                                          | different name.                                                                                   |
| Memory Damaged!               |                                                                              | Places perform the Eastern Poset operation                                                        |
| Memory Damaged:               | The contents of memory may have been damaged.                                | Please perform the Factory Reset operation.  If this does not resolve the problem, please contact |
|                               |                                                                              | your dealer or the nearest Roland Service Center.                                                 |
| Memory Full!                  | Saving is not possible because there is insufficient space                   | Delete unneeded data.                                                                             |
| Memory run:                   | in the user area or memory card.                                             | Delete unifectica data.                                                                           |
| MIDI Offline!                 | There is a problem with the MIDI cable connection.                           | Check that the MIDI cable has not been disconnect-                                                |
|                               | a problem with the military confection.                                      | ed or broken.                                                                                     |
| No More Note Numbers!         | A maximum of 16 different note numbers can be used in                        | Please delete unneeded notes.                                                                     |
|                               | one style of the arpeggio/rhythm function.                                   |                                                                                                   |
| No More Sample Numbers!       | The sample cannot be divided any further.                                    | Erase unneeded samples in order to allocate 256 or                                                |
| •                             | Since fewer than 256 consecutive sample numbers are                          | more consecutive sample numbers.                                                                  |
|                               | vacant, no further sampling is possible.                                     |                                                                                                   |
| No More Song Numbers!         | No more songs can be saved. A maximum of 256 songs                           | Please delete unneeded songs.                                                                     |
|                               | can be handled simultaneously for both the user bank                         |                                                                                                   |
|                               | and card bank.                                                               |                                                                                                   |
| Now Playing!                  | Since the Fantom-Xa is playing, this operation cannot be                     | Stop playback before you execute the operation.                                                   |
|                               | executed.                                                                    |                                                                                                   |
| Permission Denied!            | The file is protected.                                                       | _                                                                                                 |
| Playback Tempo Range Over     | Tempo values exceed the allowable limit, and data is                         | _                                                                                                 |
|                               | created in which the closest time available within the al-                   |                                                                                                   |
|                               | lowable range is specified.                                                  |                                                                                                   |
| Recording Parameter Error     | You are attempting to begin recording after a looped                         | You are attempting to begin recording within or be-                                               |
| D 0 5                         | segment.                                                                     | fore a looped segment.                                                                            |
| Rec Over Flow                 | Since a large amount of recorded data was input all at                       | Reduce the amount of recorded data.                                                               |
| Dhydhan Nata Danna Overd      | once, it could not be processed correctly.                                   | Colore and that is within the areas of the shorther                                               |
| Rhythm Note Range Over!       | The pad selected for Assign To Pad is outside the range                      | Select a pad that is within the range of the rhythm                                               |
| Sample Length Too Short!      | of the rhythm set.  The sample is too short, and cannot be edited correctly. | Set.                                                                                              |
| Sample Length Too Short!      | The sample is too short, and cannot be edited correctly.                     | If the sample is extremely short, editing may not produce the desired result.                     |
| Sample Memory Full!           | Since there is insufficient sample memory, no further                        | Erase unneeded samples.                                                                           |
| pio momory i um               | sampling or sample editing is possible.                                      | Ziase annecaea sampies.                                                                           |
| Song Full                     | Since the maximum number of notes that can be record-                        | Use the track edit Delete or Erase commands to re-                                                |
| <del> </del>                  | ed in a song or pattern has been exceeded, no further re-                    | move unneeded data from the song/pattern that                                                     |
|                               | cording/editing is possible.                                                 | you are recording/editing.                                                                        |
| Song Format Error             | This song is damaged.                                                        | This song cannot be used.                                                                         |
| Song Not Found                | The selected song cannot be found.                                           | _                                                                                                 |
| Too Many Sample Selected!     | The operation cannot be executed, since marks are as-                        | Either clear the marks, or mark only one sample.                                                  |
|                               | signed to more than one sample.                                              |                                                                                                   |
| Unformatted!                  | The memory card is in an unsupported format.                                 | Format the memory card.                                                                           |
| You Cannot Assign             | The sample cannot be assigned to a pad.                                      | Assign To Pad requires that all pads be playing a                                                 |
|                               |                                                                              | rhythm set.                                                                                       |
|                               |                                                                              | Assign a rhythm set to the Pad part.                                                              |
|                               |                                                                              | Turn off the RPS function.                                                                        |
|                               |                                                                              | Turn off the rhythm switch.                                                                       |
|                               |                                                                              | Turn off the ARPEGGIO/RHYTHM function.                                                            |
| You Cannot Copy This Message  | This message cannot be copied.                                               | _                                                                                                 |
| You Cannot Erase This Message | This message cannot be erased.                                               | _                                                                                                 |
| You Cannot Move This Message  | This message cannot be moved.                                                | _                                                                                                 |
| You Cannot Quick Play S-MRC   | This is a SuperMRC song; it cannot be played back in                         | Save the data as an MRC Pro song.                                                                 |
| Song                          | Quick Play.                                                                  |                                                                                                   |

# **Performance List**

### **USER (User Group)**

CC#0 = 85, CC#32 = 0

### **PRST (Preset Group)**

CC#0 = 85, CC#32 = 64

| 00#0 = 00, 00#0E = 0 |              |     |              | 00110 = 00, 001102 = 04 |              |     |              |  |  |  |  |
|----------------------|--------------|-----|--------------|-------------------------|--------------|-----|--------------|--|--|--|--|
| No.                  | Name         | No. | Name         | No.                     | Name         | No. | Name         |  |  |  |  |
| 001                  | Bump It Up!  | 033 | R&B Spirit   | 001                     | Seq:Template | 033 | Fat "Waves"  |  |  |  |  |
| 002                  | Save Some    | 034 | MidnihgtRace | 002                     | Oh So Smooth | 034 | Shuffle-Pop  |  |  |  |  |
| 003                  | Auto Slicer  | 035 | Krafty       | 003                     | Phase EP     | 035 | Pull Back    |  |  |  |  |
| 004                  | High-Nrg     | 036 | Denki Samba  | 004                     | Rotary Multi | 036 | R&B EP Phr   |  |  |  |  |
| 005                  | 2-byte       | 037 | High-Speed   | 005                     | Ac.Gtr w/ARP | 037 | PopBrass&Bs  |  |  |  |  |
| 006                  | *Graceful    | 038 | Light Step   | 006                     | Burning Lead | 038 | Groove Note  |  |  |  |  |
| 007                  | Merry Festa  | 039 | Nice"Slicer" | 007                     | Dist Gt Mult | 039 | R&B Spirit   |  |  |  |  |
| 800                  | AutoNoiseOSC | 040 | AutoSequence | 800                     | Delay Santur | 040 | Reflector    |  |  |  |  |
| 009                  | Rocker Set   | 041 | TranceReady? | 009                     | Str Stack FS | 041 | Sound Alarm  |  |  |  |  |
| 010                  | Sound Alarm  | 042 | Noon Gig     | 010                     | Brass Sec FS | 042 | MidnihgtRace |  |  |  |  |
| 011                  | Grand Orch   | 043 | OctEG w/Back | 011                     | Grand Orch   | 043 | Bend'nMod Me |  |  |  |  |
| 012                  | Ac.Gtr w/ARP | 044 | Curious Beat | 012                     | EpicTrncySyn | 044 | Krafty       |  |  |  |  |
| 013                  | Bend'nMod Me | 045 | Rnd Rhythm   | 013                     | Highland     | 045 | Denki Samba  |  |  |  |  |
| 014                  | Mini Growl   | 046 | South Wind   | 014                     | Neutron      | 046 | High-Speed   |  |  |  |  |
| 015                  | Oh So Smooth | 047 | Ritmo Basico | 015                     | Marshland    | 047 | Light Step   |  |  |  |  |
| 016                  | Blue Ocean   | 048 | Phase EP     | 016                     | SuperStepLFO | 048 | Nice"Slicer" |  |  |  |  |
| 017                  | Groovin'Beat | 049 | Rotary Multi | 017                     | AerialGarden | 049 | Auto Slicer  |  |  |  |  |
| 018                  | Reflector    | 050 | Burning Lead | 018                     | FreeFall Pad | 050 | AutoSequence |  |  |  |  |
| 019                  | Seaside      | 051 | Dist Gt Mult | 019                     | MultiDly Syn | 051 | TranceReady? |  |  |  |  |
| 020                  | SuperStepLFO | 052 | Delay Santur | 020                     | Slice Rv Hit | 052 | Noon Gig     |  |  |  |  |
| 021                  | Neo City     | 053 | Str Stack FS | 021                     | AutoNoiseOSC | 053 | OctEG w/Back |  |  |  |  |
| 022                  | Inorganic    | 054 | Brass Sec FS | 022                     | Robot Bass   | 054 | Rocker Set   |  |  |  |  |
| 023                  | Phase D      | 055 | EpicTrncySyn | 023                     | Gated Drum   | 055 | High-Nrg     |  |  |  |  |
| 024                  | Air Pocket   | 056 | Highland     | 024                     | Bump It Up!  | 056 | 2-byte       |  |  |  |  |
| 025                  | Dawn Humming | 057 | Neutron      | 025                     | Save Some    | 057 | Curious Beat |  |  |  |  |
| 026                  | Fat "Waves"  | 058 | Marshland    | 026                     | Neo City     | 058 | Groovin'Beat |  |  |  |  |
| 027                  | Shuffle-Pop  | 059 | AerialGarden | 027                     | Inorganic    | 059 | Mini Growl   |  |  |  |  |
| 028                  | Vine         | 060 | FreeFall Pad | 028                     | Phase D      | 060 | Rnd Rhythm   |  |  |  |  |
| 029                  | Pull Back    | 061 | MultiDly Syn | 029                     | Air Pocket   | 061 | Seaside      |  |  |  |  |
| 030                  | R&B EP Phr   | 062 | Slice Rv Hit | 030                     | Dawn Humming | 062 | South Wind   |  |  |  |  |
| 031                  | PopBrass&Bs  | 063 | Robot Bass   | 031                     | Blue Ocean   | 063 | Ritmo Basico |  |  |  |  |
| 032                  | Groove Note  | 064 | Gated Drum   | 032                     | Merry Festa  | 064 | GM2 Template |  |  |  |  |

# **CARD (Card Group)**

CC#0 = 85, CC#32 = 32

<sup>\*</sup> The Performance with \* mark to the head of its name uses the Preset Samples.

Therefore, in order to play this Performance, the Preset Samples need to be loaded to Fantom-Xa.

# **Patch List**

### **USER (User Group)**

No. 001–128: CC#0 = 87, CC#32 = 0, PC = 1–128

No. 129–256: CC#0 = 87, CC#32 = 1, PC = 1–128

| No.        |                          | Voice    | s Category                 |
|------------|--------------------------|----------|----------------------------|
| 001        | A'live Piano             | 2        | AC.PIANO                   |
| 002        | Bend'nMod Me             | 5        | TECHNO SYNTH               |
| 003        | Magestic Str             | 8        | STRINGS                    |
| 004        | Nu Bace                  | 2        | SYNTH BASS                 |
| 005        | Killerbeez               | 3        | TECHNO SYNTH               |
| 006        | TrnsSweepPad             |          | SOFT PAD                   |
| 007        | Strobot                  | 2        | PULSATING                  |
| 800        | Curly Wurly              | 2        | EL.PIANO                   |
| 009        | Rockin' Dly              | 3        | DIST.GUITAR                |
| 010        | InfinitePhsr             | 6        | BRIGHT PAD                 |
| 011        | MagmaBubble              | 4        | BEAT&GROOVE                |
| 012        | LostParadise             | 5        | OTHER SYNTH                |
| 013        | Angelique                | 4        | VOX                        |
| 014        | Comp Stl Gtr             | 2        | AC.GUITAR                  |
| 015        | FS Perc Org              | 4        | ORGAN                      |
| 016        | Comp'd JBass             | 2        | BASS                       |
| 017        | Hot Coffee               | 2        | HARD LEAD                  |
| 018        | Space Ocean              | 4        | PULSATING                  |
| 019        | Krafty                   | 3        | BEAT&GROOVE                |
| 020        | Imagination              | 4        | AC.PIANO                   |
| 021        | Stage EP                 | 5        | EL.PIANO                   |
| 022        | Vibrations               | 2        | MALLET                     |
| 023        | CoupleHarpsi             | 7        | KEYBOARDS                  |
| 024        | Mystic Gtr               | 2        | EL.GUITAR                  |
| 025        | Beambreaker              | 2        | SYNTH BASS                 |
| 026        | DramaSect/sw             | 4        | STRINGS                    |
| 027        | HimalayaPipe             | 4        | FLUTE                      |
| 028        | Theramax                 | 1        | SOFT LEAD                  |
| 029        | MODified Ld              | 2        | HARD LEAD                  |
| 030        | In Canada                | 3        | HARD LEAD                  |
| 031        | Newcomers                | 4        | PULSATING                  |
| 032        | Myxlptylk                | 2        | TECHNO SYNTH               |
| 033        | Atmospherics             | 2        | SOFT PAD                   |
| 034        | Day After                | 3        | SOFT PAD                   |
| 035        | Firefly                  | 2        | SYNTH FX                   |
| 036        | Monsoon                  | 4        | PLUCKED                    |
| 037        | xcultural                | 3        | ETHNIC                     |
| 038        | Dusty Sndtrk             | 4        | COMBINATION<br>BEAT&GROOVE |
| 039        | Naughty Bits             | 4        |                            |
| 040        | So true                  | 2        | AC.PIANO                   |
| 041        | Warm Pad Pno             |          | AC.PIANO<br>AC.PIANO       |
| 042<br>043 | SoundCheck<br>Tine EP    | 2<br>1   | AC.PIANO<br>EL.PIANO       |
| 043        | LEO EP                   | 4        |                            |
| 044        |                          |          | EL.PIANO<br>EL.PIANO       |
| 045        | LonesomeRoad             | ı ∠<br>3 | EL.PIANO<br>EL.PIANO       |
| 046        | Mk2 Stg phsr<br>FS Wurly | 2        | EL.PIANO                   |
| 047        | AMP EP                   |          | EL.PIANO<br>EL.PIANO       |
| 049        | EP Belle                 | 5<br>3   | EL.PIANO                   |
|            |                          | 3        | EL.PIANO                   |
| 050        |                          |          |                            |
| 051        | Remember                 | 2        | EL.PIANO                   |
| 052        | Pulse Clavi              | 2        | KEYBOARDS                  |
| 053        | Phase Clavi              | 2        | KEYBOARDS                  |
| 054        | Over-D6                  | 3        | KEYBOARDS                  |
| 055        | FS Harpsi                | 4        | KEYBOARDS                  |
| 056        | Amadeus                  | 8        | KEYBOARDS                  |
| 057        | Tubular Bell             | 1        | BELL                       |
| 058        | HimalayaThaw             | 4        | BELL<br>MALLET             |
| 059        | Synergy MLT              | 2        |                            |
| 060        | AirPluck                 | 4        | MALLET                     |
| 061        | X Perc Organ             | 3        | ORGAN                      |
| 062        | Peep Durple              | 5        | ORGAN                      |
| 063        | FS Dist Bee              | 1        | ORGAN                      |
| 064        | Chapel Organ             | 2        | ORGAN                      |
| 065        | Grand Pipe               | 3        | ORGAN                      |
| 066        | Harmonderca              | 2        | HARMONICA                  |
| 067        | Stl Gtr Duo              | 2        | AC.GUITAR                  |
| 068        | Latin Gtr                | 1        | AC.GUITAR                  |
| 069        | FS 12str Gtr             | 3        | AC.GUITAR                  |
| 070        | Wet TC                   | 1        | EL.GUITAR                  |

| No.        | Name                       | Voices | Category                 |
|------------|----------------------------|--------|--------------------------|
| 071        | FS Funk Gtr                | 2      | EL.GUITAR                |
| 072        | FleXa Guitar               | 4      | EL.GUITAR                |
| 073        | Hurting Gtr                | 3      | DIST.GUITAR              |
| 074        | Searing COSM               |        | DIST.GUITAR              |
| 075        | Downright Bs               | 3      | BASS                     |
| 076        | Return2Base!               | 1      | BASS                     |
| 077        | RichFretless               | 2      | BASS                     |
| 078        | NewAge Frtls               | 3      | BASS                     |
| 079        | Basement                   | 1      | BASS                     |
| 080        | Da Chronic                 | 2      | SYNTH BASS               |
| 081        | Mini Like!                 | 2      | SYNTH BASS               |
| 082<br>083 | Nu RnB Bass<br>Nu Saw Bass | 2      | SYNTH BASS<br>SYNTH BASS |
| 084        | Glitch Bass                | 4      | SYNTH BASS               |
| 085        | SuBASSembly                | 3      | SYNTH BASS               |
| 086        | Vintage Sub                | 3      | SYNTH BASS               |
| 087        | SH-101 Bs 1                | 2      | SYNTH BASS               |
| 088        | FS Rubber Bs               | 3      | SYNTH BASS               |
| 089        | Kickin' Bass               | 2      | SYNTH BASS               |
| 090        | OilDrum Bass               | 3      | SYNTH BASS               |
| 091        | FS Jungle Bs               | 2      | SYNTH BASS               |
| 092        | Unplug it!                 | 1      | SYNTH BASS               |
| 093        | Saturator                  | 2      | SYNTH BASS               |
| 094        | FS Strings                 | 8      | STRINGS                  |
| 095        | Crossed Bows               | 5      | STRINGS                  |
| 096        | DelicatePizz               | 4      | STRINGS                  |
| 097        | Mellow Tron                | 3      | STRINGS                  |
| 098        | Farewell                   | 6      | ORCHESTRA                |
| 099        | Soft Orch 1                | 4      | ORCHESTRA                |
| 100        | Wind & Str 2               | 5      | ORCHESTRA                |
| 101        | Sub Hit                    | 3      | HIT&STAB                 |
| 102        | Mojo Man                   | 2      | HIT&STAB                 |
| 103        | Orange Skin                | 4      | HIT&STAB                 |
| 104        | Disto Stab!                | 5      | HIT&STAB                 |
| 105        | Cheezy Movie               | 4      | HIT&STAB                 |
| 106        | Mod Chord                  | 2      | HIT&STAB                 |
| 107        | 2ble Action                | 2<br>4 | HIT&STAB<br>WIND         |
| 108<br>109 | C. McFizzy  Angel Pipes    | 2      | FLUTE                    |
| 110        | Andes Mood                 | 1      | FLUTE                    |
| 111        | StackTp Sect               | 4      | AC.BRASS                 |
| 112        | Tpts & Tmbs                | 2      | AC.BRASS                 |
| 113        | Brass Fall /               | 2      | AC.BRASS                 |
| 114        | VangJarris                 | 1      | SYNTH BRASS              |
| 115        | X-Saw Brass1               | 2      | SYNTH BRASS              |
| 116        | PolyFlagship               | 2      | SYNTH BRASS              |
| 117        | Bend SynBrs                | 4      | SYNTH BRASS              |
| 118        | Wide SynBrss               | 2      | SYNTH BRASS              |
| 119        | Neo SuperBrs               | 4      | SYNTH BRASS              |
| 120        | SoftSynBrass               | 2      | SYNTH BRASS              |
| 121        | Sax Sect. 2                | 4      | SAX                      |
| 122        | Bon Voyage                 | 3      | HARD LEAD                |
| 123        | Digital Edge               | 2      | HARD LEAD                |
| 124        | Classic Lead               | 4      | HARD LEAD                |
| 125        | Square Times               | 4      | HARD LEAD                |
| 126        | Squarely                   | 2      | HARD LEAD                |
| 127        | Unleaded                   | 3      | HARD LEAD                |
| 128        | Rezo Sync                  | 3      | HARD LEAD                |
| * г        | an an dina an i            |        | utuu in anhiah           |

\* Depending on the country in which you purchased your Fantom-Xa, the first six user patches may be in a different order.

| No. | Name         | Voice | es Category  |
|-----|--------------|-------|--------------|
| 001 | TrnsSweepPac | 6     | SOFT PAD     |
| 002 | Bend'nMod Me | 5     | TECHNO SYNTH |
| 003 | A'live Piano | 2     | AC.PIANO     |
| 004 | Magestic Str | 8     | STRINGS      |
| 005 | Nu Bace      | 2     | SYNTH BASS   |
| 006 | Killerbeez   | 3     | TECHNO SYNTH |

| No.        | 129–256: CC                  | #0 = 8 | 37, CC#32 = 1, P       |
|------------|------------------------------|--------|------------------------|
| No.        | Name                         | Voice  | s Category             |
| 129        | Epic Lead                    | 2      | HARD LEAD              |
| 130        | Crumble Syn                  | 2      | HARD LEAD              |
| 131        | DirtyVoltage                 | 2      | HARD LEAD              |
| 132        | Squareheads                  | 2      | HARD LEAD<br>HARD LEAD |
| 133<br>134 | Clean?<br>Mini Growl         | 2      | SOFT LEAD              |
| 135        | Sgr Diamond                  | 2      | SOFT LEAD              |
| 136        | Clone Zone                   | 2      | SOFT LEAD              |
| 137        | Eye see DC                   | 2      | SOFT LEAD              |
| 138        | Legato Tkno                  | 1      | SOFT LEAD              |
| 139<br>140 | Morpher                      | 8<br>4 | TECHNO SYNTH           |
| 140        | Raven Chord  Alpha Hoover    | 1      | TECHNO SYNTH           |
| 142        | No Left Turn                 | 5      | TECHNO SYNTH           |
| 143        | DelyResoSaws                 |        | TECHNO SYNTH           |
| 144        | R-Trance                     | 7      | TECHNO SYNTH           |
| 145        | Alpha Retro                  | 3      | TECHNO SYNTH           |
| 146        | Nu Hoover                    | 4      | TECHNO SYNTH           |
| 147<br>148 | Alien Bubble<br>Electrostars | 1<br>4 | TECHNO SYNTH           |
| 149        | Techno Snips                 | 2      | TECHNO SYNTH           |
| 150        | Going Mad!                   | 4      | TECHNO SYNTH           |
| 151        | Tranceformer                 | 1      | TECHNO SYNTH           |
| 152        | Trancepire                   | 1      | TECHNO SYNTH           |
| 153        | Final Run                    | 6      | TECHNO SYNTH           |
| 154        | Projector                    | 1      | TECHNO SYNTH           |
| 155        | Shroomy<br>Mad Dentist       | 3      | TECHNO SYNTH           |
| 156<br>157 | Autolicker                   | 2      | TECHNO SYNTH           |
| 158        | In-dee-yah                   | 3      | TECHNO SYNTH           |
| 159        | Xadecimal                    | 4      | PULSATING              |
| 160        | Regenerator                  | 2      | PULSATING              |
| 161        | Mr. 4ier                     | 3      | PULSATING              |
| 162        | Elliptical                   | 3      | PULSATING              |
| 163<br>164 | Are U ready?<br>ARP x Race   | 4<br>1 | PULSATING<br>PULSATING |
| 165        | Up For Air                   | 1      | PULSATING              |
| 166        | InverseSquar                 | 4      | PULSATING              |
| 167        | Tumblerz                     | 2      | PULSATING              |
| 168        | FX World                     | 2      | PULSATING              |
| 169        | Strobe X                     | 5      | PULSATING              |
| 170        | Denial River                 | 6      | PULSATING              |
| 171<br>172 | ThujonGroove<br>SpacePulse   | 2<br>4 | PULSATING<br>PULSATING |
| 173        | FS Strobe                    | 4      | PULSATING              |
| 174        | Auto Trance                  | 2      | PULSATING              |
| 175        | Dancefloor                   | 4      | PULSATING              |
| 176        | H-Pathetique                 | 1      | PULSATING              |
| 177        | Vocastic<br>Auto Mouths      | 8      | PULSATING              |
| 178<br>179 | Synth Force                  | 3<br>4 | PULSATING<br>PULSATING |
| 180        | PanningFrmnt                 | 2      | PULSATING              |
| 181        | Saw Dogs                     | 1      | PULSATING              |
| 182        | Hellrazor                    | 3      | PULSATING              |
| 183        | FS Lonizer                   | 4      | PULSATING              |
| 184        | VirtualHuman                 | 4      | PULSATING              |
| 185<br>186 | Ourobotos<br>Shangri-La      | 2      | PULSATING<br>SYNTH FX  |
| 187        | SolarPleXus                  | 5<br>2 | SYNTH FX               |
| 188        | Neverville                   | 6      | SYNTH FX               |
| 189        | CerealKiller                 | 1      | SYNTH FX               |
| 190        | FaceOfMars                   | 3      | SYNTH FX               |
| 191        | Heatstroke                   | 2      | SYNTH FX               |
| 192        | Oblivion                     | 3      | SYNTH FX               |
| 193<br>194 | Bending Logo<br>ResoSweep Up | 8      | SYNTH FX<br>SYNTH FX   |
| 195        | SoundOnSound                 |        | SYNTH FX               |
| 196        | Control Room                 | 4      | SYNTH FX               |
| 197        | Scatter                      | 7      | SYNTH FX               |
| 198        | WaitnOutside                 | 2      | SYNTH FX               |

198 WaitnOutside 2

SYNTH FX

| No. | Name         | Voices | Category    |
|-----|--------------|--------|-------------|
| 199 | SoundStrange | 3      | SYNTH FX    |
| 200 | South Pole   | 2      | SYNTH FX    |
| 201 | New Planetz  | 4      | SYNTH FX    |
| 202 | S&H Voc      | 2      | SYNTH FX    |
| 203 | FS Crystal   | 2      | SYNTH FX    |
| 204 | Fantom Noise | 4      | SYNTH FX    |
| 205 | Potted Pixie | 1      | OTHER SYNTH |
| 206 | DigimaX      | 2      | OTHER SYNTH |
| 207 | Trancy X     | 4      | OTHER SYNTH |
| 208 | Squeeze Toyz | 1      | OTHER SYNTH |
| 209 | Atmorave     | 4      | OTHER SYNTH |
| 210 | Digitaless   | 2      | OTHER SYNTH |
| 211 | Houze Clavi  | 2      | OTHER SYNTH |
| 212 | Bustranza    | 2      | OTHER SYNTH |
| 213 | X-Racer      | 2      | OTHER SYNTH |
| 214 | TB Booster   | 2      | OTHER SYNTH |
| 215 | Voyager      | 4      | BRIGHT PAD  |
| 216 | Polar Morn   | 4      | BRIGHT PAD  |
| 217 | Liquid Air   | 4      | BRIGHT PAD  |
| 218 | Strangers    | 4      | BRIGHT PAD  |
| 219 | XA:YTEM      | 4      | BRIGHT PAD  |
| 220 | Angel Breath | 4      | BRIGHT PAD  |
| 221 | Life-on      | 4      | BRIGHT PAD  |
| 222 | Magic Wave   | 2      | BRIGHT PAD  |
| 223 | OB Rezo Pad  | 3      | BRIGHT PAD  |
| 224 | MistOver5ths | 4      | BRIGHT PAD  |
| 225 | Distant Sun  | 4      | BRIGHT PAD  |
| 226 | ReverseSweep | 2      | BRIGHT PAD  |
| 227 | HugeSoundMo  | d 4    | BRIGHT PAD  |
| 228 | Nu Epic Pad  | 2      | SOFT PAD    |
| 229 | Flange Dream | 4      | SOFT PAD    |
| 230 | Analog Times | 4      | SOFT PAD    |
| 231 | Chariots     | 4      | SOFT PAD    |
| 232 | As It Is     | 5      | SOFT PAD    |
| 233 | FS Hollow    | 4      | SOFT PAD    |
| 234 | Silk Pad     | 3      | SOFT PAD    |
| 235 | Syn Strings  | 2      | SOFT PAD    |
| 236 | Strings Pad  | 2      | SOFT PAD    |
| 237 | FS PhaserPad | 2      | SOFT PAD    |
| 238 | Organic Pad  | 3      | SOFT PAD    |
| 239 | FreezinNight | 5      | SOFT PAD    |
| 240 | Angels Choir | 4      | VOX         |
| 241 | Jazz Doos    | 4      | VOX         |
| 242 | Gospel Oohs  | 2      | VOX         |
| 243 | Aerial Choir | 4      | VOX         |
| 244 | Sad ceremony | 8      | VOX         |
| 245 | Aerial Harp  | 2      | PLUCKED     |
| 246 | Sitar on C   | 6      | PLUCKED     |
| 247 | SaraswatiRvr | 3      | PLUCKED     |
| 248 | Pat is away  | 5      | PLUCKED     |
|     | Quiet River  | 4      | PLUCKED     |
|     | AndrealsBack | 4      | PLUCKED     |
| 251 | Santur Stack | 4      | PLUCKED     |
| 252 | Ambi Shaku   | 3      | ETHNIC      |
| 253 | Timpani+Low  | 4      | PERCUSSION  |
| 254 | Bass Drum    | 4      | PERCUSSION  |
| 255 | Beat (C4)    |        | BEAT&GROOVE |
| 256 | StepLFO Ens  |        | BEAT&GROOVE |
|     |              |        |             |

## CARD (Card Group)

No. 001–128 CC#0 = 87, CC#32 = 32, PC = 1–128 No. 129–256 CC#0 = 87, CC#32 = 33, PC = 1–128

# PR-A (Preset A Group)

CC#0 = 87, CC#32 = 64

# PR-B (Preset B Group)

CC#0 = 87, CC#32 = 65

|                          | #0 = 87, CC#32              |        |                        | ı   |                            |        |                        | ı          | #0 = 87, CC#3                              |        |                                        | ı   |                             |        |            |
|--------------------------|-----------------------------|--------|------------------------|-----|----------------------------|--------|------------------------|------------|--------------------------------------------|--------|----------------------------------------|-----|-----------------------------|--------|------------|
|                          |                             | Voices | Category               | No. | Name                       | Voices | Category               |            | Name                                       | Voices | Category                               |     | Name                        | Voices |            |
| 001                      | So true                     | 2      | AC.PIANO               |     | Synergy MLT                | 2      | MALLET                 | ı          | GK Dubguitar                               | 4      | EL.GUITAR                              |     | FS Unison Bs                | 2      | SYN        |
| 002                      |                             | 3      | AC.PIANO               |     | Steel Drums                | 2      | MALLET                 | 1          | & Scratchee                                | 4      | EL.GUITAR                              |     | TexturedBusy                | 3<br>2 | SYN        |
| 003<br>004               | Warm Piano<br>Warm Pad Pno  | 2<br>4 | AC.PIANO<br>AC.PIANO   |     | Xylosizer<br>Toy Box       | 2<br>3 | MALLET<br>MALLET       | ı          | Touch Drive<br>FS Chunk                    | 1<br>4 | DIST.GUITAR<br>DIST.GUITAR             | 073 | Detune Bass<br>Lo Bass      | 3      | SYN<br>SYN |
| 005                      | Warm Str Pno                | 6      | AC.PIANO               |     | FullDraw Org               | 3      | ORGAN                  | ı          | Trem-o-Vibe                                | 2      | DIST.GUITAR                            |     | SQ Pan                      | 2      | SYN        |
| 006                      | BealeSt Walk                | 4      | AC.PIANO               | 076 | -                          | 4      | ORGAN                  |            | Nice Dist Gt                               | 1      | DIST.GUITAR                            |     | FS GarageBs1                |        | SYN        |
| 007                      | Rapsody                     | 7      | AC.PIANO               | 077 | FullStop Org               | 3      | ORGAN                  | 007        | LP Dist                                    | 2      | DIST.GUITAR                            | 077 | FS GarageBs2                | 2      | SYN        |
| 800                      | JD-800 Piano                | 1      | AC.PIANO               | 078 | FS Perc Org                | 4      | ORGAN                  | 008        | Hurting Gtr                                | 3      | DIST.GUITAR                            | 078 | Sub Sonic                   | 4      | SYN        |
| 009                      | SA Dance Pno                | 2      | AC.PIANO               | 079 | Euro Organ                 | 2      | ORGAN                  | 009        | Searing COSM                               | 1 2    | DIST.GUITAR                            | 079 | FS Jungle Bs                | 2      | SYN        |
| 010                      | FS E-Grand                  | 4      | AC.PIANO               | 080 | Perky Organ                | 1      | ORGAN                  | 010        | FS Loud Gtr                                | 3      | DIST.GUITAR                            | 080 | R&B Bass 4                  | 1      | SYN        |
| 011                      | FS Blend Pno                | 5      | AC.PIANO               |     | LoFi PercOrg               | 1      | ORGAN                  | 011        | FS Plugged!!                               | 1      | DIST.GUITAR                            | 081 | •                           | 2      | SYN        |
|                          | LA Piano                    | 3      | AC.PIANO               |     | Rochno Org                 | 4      | ORGAN                  | 1          | Punker 1                                   | 2      | DIST.GUITAR                            |     | MC-TB Bass                  | 2      | SYN        |
| 013                      | FS 70'EP                    | 5      | EL.PIANO               |     | R&B Organ 1                | 2      | ORGAN                  | 013        | FS PowerChd                                | 2      | DIST.GUITAR                            |     | Acdg Bass                   | 2      | SYN        |
| 014<br>015               | StageEP Trem<br>Back2the60s | 2<br>2 | EL.PIANO<br>EL.PIANO   | 084 | R&B Organ 2<br>Zepix Organ | 4<br>4 | ORGAN<br>ORGAN         | 014        | Punker 2<br>Ulti Ac Bass                   | 2<br>2 | DIST.GUITAR<br>BASS                    | 085 | Loco Voco<br>TBasic         | 2<br>1 | SYN<br>SYN |
| 016                      | Tine EP                     | 1      | EL.PIANO               | 086 | Peep Durple                | 5      | ORGAN                  | 1          | Downright Bs                               | 3      | BASS                                   |     | Unplug it!                  | 1      | SYN        |
| 017                      | LEO EP                      | 4      | EL.PIANO               | 087 | FS Dist Bee                | 1      | ORGAN                  | 017        | Ultimo Bass                                | 3      | BASS                                   |     | V.Form Bass                 | 1      | SYN        |
| 018                      | LonesomeRoad                |        | EL.PIANO               | 088 | 60's Org 1                 | 2      | ORGAN                  | 018        | Roomy Bass                                 | 2      | BASS                                   | 088 |                             | 3      | SYN        |
| 019                      | Age'n'Tines                 | 2      | EL.PIANO               | 089 | 60's Org 2                 | 2      | ORGAN                  | 019        | Comp'd JBass                               | 2      | BASS                                   | 089 | Destroyed Bs                | 2      | SYN        |
| 020                      | Brill TremEP                | 2      | EL.PIANO               | 090 | FS SoapOpera               | a 1    | ORGAN                  | 020        | FingerMaster                               | 2      | BASS                                   | 090 | FS Acid Bs                  | 2      | SYN        |
| 021                      | Crystal EP                  | 2      | EL.PIANO               | 091 | Chapel Organ               | 2      | ORGAN                  | 021        | CompressBass                               | 3 2    | BASS                                   | 091 | Lo-Fi TB                    | 1      | SYN        |
| 022                      | Celestial EP                | 4      | EL.PIANO               | 092 | Grand Pipe                 | 3      | ORGAN                  | 022        | All Round Bs                               | 2      | BASS                                   | 092 | Violin                      | 1      | :          |
| 023                      | Spirit Tines                | 3      | EL.PIANO               | 093 | Masked Opera               |        | ORGAN                  | 023        | R&B Bs/Slide                               | 2      | BASS                                   |     | Viola                       | 3      | ;          |
| 024                      | •                           | 4      | EL.PIANO               | 094 | Pipe Org/Mod               | 6      | ORGAN                  | ı          | Thumb Up!                                  | 1      | BASS                                   |     | Cello                       | 1      | ;          |
| 025                      | Mk2 Stg phsr                | 3      | EL.PIANO               | 095 | Vodkakordion               | 3      | ACCORDION              | 1          | Tubby Mute                                 | 2      | BASS                                   |     | Contrabass                  | 4      |            |
| 026                      | SA Stacks                   | 5<br>2 | EL.PIANO               | 096 | Squeeze Me!                | 2<br>3 | ACCORDION              | 026        | Chicken Bass                               | 3<br>2 | BASS<br>BASS                           |     | Dolce Qrt<br>Chamber Str    | 2<br>3 |            |
| 027<br>028               | Backing PhEP<br>Balladeer   | 3      | EL.PIANO<br>EL.PIANO   | 097 | Guinguette<br>Harmonderca  | 2      | ACCORDION<br>HARMONICA | 027        | Snug Bass<br>Return2Base!                  | 1      | BASS                                   | 098 |                             | 3<br>7 |            |
| 029                      | Remember                    | 2      | EL.PIANO               | 099 | BluesHrp V/S               | 1      | HARMONICA              | 1          | A Big Pick                                 | 3      | BASS                                   |     | Studio Sect.                | 4      |            |
| 030                      | FS Wurly                    | 2      | EL.PIANO               | 100 | Green Bullet               | 2      | HARMONICA              | 1          | Basement                                   | 1      | BASS                                   |     | Stringz 101                 | 2      |            |
|                          | Wurly Trem                  | 3      | EL.PIANO               | 101 | SoftNyln Gtr               | 2      | AC.GUITAR              |            | FS Fretnot 1                               | 2      | BASS                                   |     | Crossed Bows                | 5      |            |
| 032                      | Super Wurly                 | 3      | EL.PIANO               | 102 | •                          | 2      | AC.GUITAR              | 1          | FS Fretnot 2                               | 3      | BASS                                   | 102 |                             | 8      | :          |
| 033                      | Pulse EPno                  | 3      | EL.PIANO               | 103 | Wet Nyln Gtr               | 3      | AC.GUITAR              | 033        | RichFretless                               | 2      | BASS                                   | 103 | 2-way Sect.                 | 2      | :          |
| 034                      | Fonky Fonky                 | 2      | EL.PIANO               | 104 | Pre Mass Hum               | 1 4    | AC.GUITAR              | 034        | Got Pop?                                   | 1      | BASS                                   | 104 | Warm Strings                | 5      | ;          |
| 035                      | FM EP                       | 5      | EL.PIANO               | 105 | Thick Steel                | 2      | AC.GUITAR              | 035        | JBass v/Thmb                               | 2      | BASS                                   | 105 | Stacc mp Str                | 4      | :          |
| 036                      | FM-777                      | 5      | EL.PIANO               | 106 | Uncle Martin               | 2      | AC.GUITAR              | 1          | FS Slap Bass                               | 2      | BASS                                   | 106 | •                           | 3      | :          |
|                          | FM EPad                     | 3      | EL.PIANO               | 107 | Wide Ac Gtr                | 4      | AC.GUITAR              | ı          | LEO Bass                                   | 1      | BASS                                   |     | Movie Scene                 | 4      | :          |
| 038                      | D6 Clavi                    | 3      | KEYBOARDS              | 108 | Comp Stl Gtr               | 2      | AC.GUITAR              | 1          | Smooth Bass                                | 2      | SYNTH BASS                             | 108 | 0 0                         | 6      |            |
| 039<br>040               | Cutter Clavi<br>FS Clavi    | 2<br>2 | KEYBOARDS<br>KEYBOARDS | 109 | Stl Gtr Duo                | 2<br>3 | AC.GUITAR<br>AC.GUITAR | 039        | MC-404 Bass                                | 2<br>2 | SYNTH BASS                             | 109 |                             | 8      |            |
|                          | Funky D                     | 2      | KEYBOARDS              |     | FS 12str Gtr<br>So good !  | 2      | AC.GUITAR              | 040        | SH-101 Bs 1<br>FS Syn Bass1                | 3      | SYNTH BASS<br>SYNTH BASS               | _   | DelicatePizz                | 4      |            |
| 042                      | •                           | 2      | KEYBOARDS              |     | Muted Gtr Pk               | 2      | EL.GUITAR              | 1          | Electro Rubb                               | 2      | SYNTH BASS                             |     | VIs PizzHall                | 4      | į          |
|                          | BPF Clavi Ph                | 2      | KEYBOARDS              |     | StratSeq'nce               | 3      | EL.GUITAR              | 1          | R&B Bass 1                                 | 2      | SYNTH BASS                             |     | Orch Pizz                   | 4      |            |
|                          | Pulse Clavi                 | 2      | KEYBOARDS              |     | Fixx it                    | 1      | EL.GUITAR              | 1          | Enorjizor                                  | 2      | SYNTH BASS                             |     | Wind & Str 1                | 7      | ORC        |
| 045                      | Analog Clavi                | 1      | KEYBOARDS              | 115 | Jazz Guitar                | 1      | EL.GUITAR              | 1          | LowFat Bass                                | 3      | SYNTH BASS                             |     | Wind & Str 2                | 5      | ORC        |
| 046                      | Reso Clavi                  | 2      | KEYBOARDS              | 116 | DynoJazz Gtr               | 1      | EL.GUITAR              | 046        | Doze Bass                                  | 1      | SYNTH BASS                             | 116 | Farewell                    | 6      | ORC        |
| 047                      | Harpsy Clavi                | 2      | KEYBOARDS              | 117 | Wet TC                     | 1      | EL.GUITAR              | 047        | FS Flat Bs                                 | 3      | SYNTH BASS                             | 117 | Orch & Horns                | 5      | ORC        |
|                          | FS Harpsi                   | 4      | KEYBOARDS              |     | Clean Gtr                  | 1      | EL.GUITAR              | 1          | Saw&MG Bass                                |        | SYNTH BASS                             |     | Soft Orch 1                 | 4      | ORC        |
|                          | Amadeus                     | 8      | KEYBOARDS              |     | Crimson Gtr                | 2      | EL.GUITAR              | 1          | R&B Bass 2                                 | 1      | SYNTH BASS                             |     | Soft Orch 2                 | 7      | ORC        |
|                          | FS Celesta                  | 1      | KEYBOARDS              |     | Touchee Funk               |        | EL.GUITAR              |            | Foundation                                 | 2      | SYNTH BASS                             |     | Henry IX                    | 4      | ORC        |
|                          | FS Glocken                  | 1      | BELL                   |     | Plug n' Gig                | 1      | EL.GUITAR              | 1          | R&B Bass 3                                 | 2      | SYNTH BASS                             |     | Ending Scene                | 4      | ORC        |
|                          | Music Bells                 | 2      | BELL                   |     | Kinda Kurt                 | 2      | EL.GUITAR              | 1          | HipHop Bs 1                                | 2      | SYNTH BASS                             |     | Good Old Day                | 3      |            |
|                          | FS Musicbox<br>MuBox Pad    | 1<br>4 | BELL                   |     | Nice Oct Gtr               | 2      | EL.GUITAR              | 1          | HipHop Bs 2<br>Solid Goa                   | 3<br>1 | SYNTH BASS                             |     | FS WindWood<br>Clarence.net | 3<br>2 |            |
|                          | Kalimbells                  | 2      | BELL<br>BELL           |     | Strat Gtr<br>JC Strat Bdy  | 1<br>2 | EL.GUITAR<br>EL.GUITAR | 1          | ResoSyn Bs 1                               | 2      | SYNTH BASS<br>SYNTH BASS               |     | FS Oboe                     | 1      |            |
|                          | Himalaya Ice                | 2      | BELL                   |     | Twin StratsB               | 2      | EL.GUITAR              | 1          | SH-1 Bass                                  | 2      | SYNTH BASS                             |     | Hall Oboe                   | 1      |            |
|                          | Dreaming Box                | 4      | BELL                   |     | BluNoteStrat               | 1      | EL.GUITAR              |            | SH-101 Bs 2                                | 2      | SYNTH BASS                             |     | English Horn                | 1      |            |
| 058                      | Step Ice                    | 4      | BELL                   | 128 | FS Funk Gtr                | 2      | EL.GUITAR              | 058        | FS Syn Bass2                               | 2      | SYNTH BASS                             |     | Bassoon                     | 1      |            |
| 059                      | FS Bell 1                   | 4      | BELL                   |     |                            |        |                        | 059        | Poly Bass                                  | 1      | SYNTH BASS                             |     |                             |        |            |
| 060                      | FS Bell 2                   | 2      | BELL                   |     |                            |        |                        | 060        | Punch MG 1                                 | 2      | SYNTH BASS                             |     |                             |        |            |
| 061                      | Candy Bell                  | 2      | BELL                   |     |                            |        |                        | 061        | Gashed Bass                                | 2      | SYNTH BASS                             |     |                             |        |            |
|                          | FS Chime                    | 1      | BELL                   |     |                            |        |                        | 1          | Q Bass                                     | 3      | SYNTH BASS                             |     |                             |        |            |
|                          | Bell Ring                   | 4      | BELL                   |     |                            |        |                        | 1          | FS Rubber Bs                               | 3      | SYNTH BASS                             |     |                             |        |            |
|                          | Tubular Bell                | 1      | BELL                   |     |                            |        |                        | 1          | ResoSyn Bs 2                               | 2      | SYNTH BASS                             |     |                             |        |            |
| 065                      | 5th Key                     | 2      | BELL                   |     |                            |        |                        | 1          | Super-G DX                                 | 3      | SYNTH BASS                             |     |                             |        |            |
|                          | Vibrations                  | 2      | MALLET                 |     |                            |        |                        | 1          | Punch MG 2<br>Kickin' Bass                 | 2<br>2 | SYNTH BASS                             |     |                             |        |            |
| 066                      |                             | 1      |                        |     |                            |        |                        | · U0/      | Kickin' Bass                               | 4      | SYNTH BASS                             | 1   |                             |        |            |
| 066<br>067               | FS Vibe                     | 1      | MALLET                 |     |                            |        |                        | ı          | OilDrum Bacc                               | 3      | SYNTH RASS                             |     |                             |        |            |
| 066<br>067<br>068        | FS Vibe<br>FS Marimba       | 1      | MALLET                 |     |                            |        |                        | 068        | OilDrum Bass<br>Glide-iator                | 3      | SYNTH BASS<br>SYNTH BASS               |     |                             |        |            |
| 066<br>067<br>068<br>069 | FS Vibe                     |        |                        |     |                            |        |                        | 068<br>069 | OilDrum Bass<br>Glide-iator<br>MG+SubOsc B | 2      | SYNTH BASS<br>SYNTH BASS<br>SYNTH BASS |     |                             |        |            |

| No. | Name         | Voices | Category     |
|-----|--------------|--------|--------------|
| 071 | FS Unison Bs | 2      | SYNTH BASS   |
| 072 | TexturedBusy | 3      | SYNTH BASS   |
| 073 | Detune Bass  | 2      | SYNTH BASS   |
| 074 | Lo Bass      | 3      | SYNTH BASS   |
| 075 | SQ Pan       | 2      | SYNTH BASS   |
| 076 | FS GarageBs1 | 3      | SYNTH BASS   |
| 077 | FS GarageBs2 | 2      | SYNTH BASS   |
| 78  | Sub Sonic    | 4      | SYNTH BASS   |
| 079 | FS Jungle Bs | 2      | SYNTH BASS   |
| 080 | R&B Bass 4   | 1      | SYNTH BASS   |
| 81  | Beepin Bass  | 2      | SYNTH BASS   |
| 082 | MC-TB Bass   | 2      | SYNTH BASS   |
| 083 | Acdg Bass    | 2      | SYNTH BASS   |
| 084 | Loco Voco    | 2      | SYNTH BASS   |
| 85  | TBasic       | 1      | SYNTH BASS   |
| 86  | Unplug it!   | 1      | SYNTH BASS   |
| 87  | V.Form Bass  | 1      | SYNTH BASS   |
| 88  | S&H Bass     | 3      | SYNTH BASS   |
| 089 | Destroyed Bs | 2      | SYNTH BASS   |
| 90  | FS Acid Bs   | 2      | SYNTH BASS   |
| 091 | Lo-Fi TB     | 1      | SYNTH BASS   |
| 92  | Violin       | 1      | STRINGS      |
| 93  | Viola        | 3      | STRINGS      |
| 94  | Cello        | 1      | STRINGS      |
| 95  | Contrabass   | 4      | STRINGS      |
| 96  | Dolce Qrt    | 2      | STRINGS      |
| 97  | Chamber Str  | 3      | STRINGS      |
| 98  | Small Str    | 7      | STRINGS      |
| 99  | Studio Sect. | 4      | STRINGS      |
| 00  | Stringz 101  | 2      | STRINGS      |
| 01  | Crossed Bows | 5      | STRINGS      |
| 02  | FS Strings   | 8      | STRINGS      |
| 02  | 2-way Sect.  | 2      | STRINGS      |
| 03  | Warm Strings | 5      | STRINGS      |
| 05  | Stacc mp Str | 4      | STRINGS      |
| 06  | Magnolia Str | 3      | STRINGS      |
| 07  | Movie Scene  | 4      | STRINGS      |
| 08  | Gang Strangs | 6      | STRINGS      |
| 09  | Clustered!?! | 8      | STRINGS      |
| 10  | DramaSect/sw | 4      | STRINGS      |
|     |              |        |              |
| 11  | DelicatePizz | 4      | STRINGS      |
| 12  | VIs PizzHall | 4      | STRINGS      |
| 13  | Orch Pizz    | 4      | STRINGS      |
| 14  | Wind & Str 1 | 7      | ORCHESTRA    |
| 15  | Wind & Str 2 | 5      | ORCHESTRA    |
| 16  | Farewell     | 6      | ORCHESTRA    |
| 17  | Orch & Horns | 5      | ORCHESTRA    |
| 18  | Soft Orch 1  | 4      | ORCHESTRA    |
| 119 | Soft Orch 2  | 7      | ORCHESTRA    |
|     | Henry IX     | 4      | ORCHESTRA    |
| 21  | Ending Scene | 4      | ORCHESTRA    |
|     | Good Old Day | 3      | WIND         |
|     | FS WindWood  | 3      | WIND         |
| 124 | Clarence.net | 2      | WIND         |
| 25  | FS Oboe      | 1      | WIND         |
| 00  | Hall Oboe    | 1      | WIND         |
|     |              |        | VACIATIO     |
|     | English Horn | 1      | WIND<br>WIND |

### PR-C (Preset C Group)

CC#0 = 87, CC#32 = 66

#### Category No. Name Voices Category No. Name Voices 001 FS Flute FLUTE 071 Mod Lead SOFT LEAD 002 Atk Flute FLUTE 072 Digital Ld 1 3 SOFT LEAD FLUTE 073 Chubby Lead SOFT LEAD 003 Piccolo 2 2 004 Andes Mood FIUTE 074 Sneaky Leady 2 SOFTIFAD 005 Pan Pipes 2 FLUTE 075 SoloNzPeaker SOFTIFAD AC.BRASS 076 Clone Zone SOFT LEAD 006 Solo Tp 007 Horn Chops AC.BRASS 077 Legato Tkno SOFT LEAD 008 Flugel Horn AC.BRASS 078 DC Triangle HARD LEAD 009 Spit Flugel 3 AC BRASS 079 Sqr-Segence HARDIFAD 080 Griggley AC.BRASS HARD LEAD 010 Mute Tp /Mod HARD LEAD 011 Harmon Mute AC.BRASS 081 Pure Square 012 Soft Tb AC.BRASS 082 Legato Saw HARD LEAD 013 Solo Tb AC.BRASS 083 Lone Prophat HARD LEAD 014 Solo Bone AC.BRASS 084 Porta SoloLd HARD LEAD AC.BRASS HARD LEAD 015 Grande Tuba 085 FS Saw Ld 1 2 AC.BRASS HARD LEAD 016 FS Tuba 086 FS Saw Ld 2 2 017 StackTp Sect AC.BRASS 087 Wind Syn Ld HARD LEAD 018 Tb Section AC.BRASS 088 Dual Profs 2 HARD LEAD 019 TpTb Sect. AC.BRASS 089 Gwyo Press HARD LEAD AC.BRASS 090 Q DualSaws HARD LEAD 020 FS Brass 2 021 DynamicBrass AC.BRASS 091 Mogulator Ld 2 HARD LEAD 022 Tpts & Tmbs AC.BRASS 092 DirtyVoltage HARD LEAD AC.BRASS 093 Clean? HARD LEAD 023 Brass & Sax 2 HARD LEAD 024 BrassPartOut AC.BRASS 094 Distortion 4 025 Simple Tutti AC.BRASS 095 FS Syn Ld 2 HARDIFAD 026 Full sForza AC.BRASS 096 SynLead 0322 2 HARD LEAD 027 F.Horns Sect AC.BRASS 097 Digital Ld 2 HARD LEAD AC.BRASS HARD LEAD 028 Stereo Brass 098 X-Sink Delay 3 HARDIFAD 029 Brass Fall AC BRASS 099 Noized Lead 3 030 FS Saw Brass SYNTH BRASS 100 Space Lead HARD LEAD 031 Wide SynBrss SYNTH BRASS HARD LEAD 101 Destroyed Ld 032 DetuneSawBrs 2 SYNTH BRASS 102 SyncModulate 3 HARDIFAD 033 J-Pop Brass SYNTH BRASS 103 Sync Tank HARD LEAD 034 Brash! SYNTH BRASS 104 Squareheads HARD LEAD 035 Jump For KY SYNTH BRASS 105 Distorted MG HARD LEAD 036 Neo SuperBrs SYNTH BRASS 106 SonicVampire 2 HARD LEAD 037 SoftSynBrass SYNTH BRASS 107 Blue Meanie 2 HARDIFAD 038 Silky JP SYNTH BRASS 108 Defcon HARD LEAD 039 Silk Brs Pad SYNTH BRASS 109 Stimulation HARD LEAD SYNTH BRASS 040 FatSvnBrass 110 Sub Hit 3 HIT&STAB HIT&STAB 041 Soprano Sax SAX 111 Blue Ice 042 Solo Sop Sax SAX .16 Orch HIT&STAB 043 Alto mp SAX 113 In da Cave HIT&STAB 2 044 Alto Sax SAX 114 BlastfrmPast 2 HIT&STAB 045 Solo AltoSax SAX 115 Smear Hit 1 2 HIT&STAB 046 AltoLead Sax SAX 116 Smear Hit 2 HIT&STAB Tenor Sax 047 SAX 117 Good Old Hit HIT&STAB 048 Fat TenorSax SAX 118 Mix Hit 1 HIT&STAB 049 Baritone Sax SAX 119 Philly Hit HIT&STAB SAX 120 Mojo Man HIT&STAB 050 Sax Sect. 1 051 Sax Sect. 2 SAX 121 Cheezy Movie HIT&STAB 052 Horny Sax SAX 122 Mix Hit 2 HIT&STAB SOFT LEAD HIT&STAB 053 R&B TriLead 123 Lo-Fi Hit 054 PeakArpSine SOFT LEAD HIT&STAB 124 2ble Action SOFT LEAD 055 125 Funk Chank HIT&STAB Theramax 056 FS Sgr Lead SOFT LEAD 126 Venus HIT&STAB 057 Dawn Of Pan SOFT LEAD 127 AluminmWires 3 **TECHNO SYNTH** Sgr Diamond SOFT LEAD 128 Raven Chord **TECHNO SYNTH** 059 FS SoftLead SOFT LEAD SOFT LEAD 060 Mid Saw Ld SOFT LEAD 061 FS ResoLead 062 Dig-n-Duke SOFT LEAD 063 Modulated Ld SOFT LEAD 064 Waspy Lead SOFTIFAD 065 Mew Lead SOFTIFAD SOFT LEAD 066 Violin Lead 067 Oscillo Lead SOFT LEAD

SOFT LEAD

SOFT LEAD SOFT LEAD

068 JP Saw Lead 069 MG Sgr Lead

070 Tristar

### PR-D (Preset D Group)

CC#0 = 87, CC#32 = 67

|            | CC#        | #0 = 87, CC#3                | 32 = 6   | 7                          |     |                              |           |                      |
|------------|------------|------------------------------|----------|----------------------------|-----|------------------------------|-----------|----------------------|
| <u>y</u>   | No.        | Name                         | Voice    | s Category                 | No. | Name                         | Voices    | Category             |
| o          | 001        | HPF Sweep                    | 2        | TECHNO SYNTH               | 071 | TB Booster                   | 2         | OTHER SYNTH          |
| D          | 002        | Moon Synth                   | 2        | TECHNO SYNTH               | 072 | Syn-Orch/Mod                 | 6         | OTHER SYNTH          |
| 2          |            | DelyResoSaws                 |          | TECHNO SYNTH               |     | Pressyn                      | 2         | OTHER SYNTH          |
| 2          |            | R-Trance                     | 7<br>3   | TECHNO SYNTH               | 074 | High Five<br>4DaCommonM      | 2         | OTHER SYNTH          |
|            |            | Alfa Retro<br>Nu Hoover      | 4        | TECHNO SYNTH               |     | Orgaenia                     | an 4<br>5 | OTHER SYNTH          |
| 5          |            | Hoovercraft                  | 4        | TECHNO SYNTH               | 077 | •                            | 4         | OTHER SYNTH          |
| o          |            | Braatz                       | 6        | TECHNO SYNTH               | 078 | Sugar Synth                  | 5         | OTHER SYNTH          |
| >          | 009        | AllinOneRiff                 | 7        | TECHNO SYNTH               | 079 | Ice Palace                   | 4         | OTHER SYNTH          |
| 2          | 010        | YZ Again                     | 7        | TECHNO SYNTH               | 080 | Story Harp                   | 7         | OTHER SYNTH          |
| )          |            | Flazzy Lead                  | 8        | TECHNO SYNTH               | 081 | LostParadise                 | 5         | OTHER SYNTH          |
| 2          |            | Coffee Bee                   | 2        | TECHNO SYNTH               | 1   | Magnetic 5th                 | 2         | OTHER SYNTH          |
| 2          |            | Sweet House<br>Alien Bubble  | 4<br>1   | TECHNO SYNTH               | 083 | Jazz Doos<br>Beat Vox        | 4<br>1    | VOX                  |
| 5          |            | LowFreqHit                   | 3        | TECHNO SYNTH               |     | Scat Beats                   | 1         | VOX                  |
| o          |            | Loonacy                      | 6        | TECHNO SYNTH               | 086 | Choir Aahs 1                 | 4         | VOX                  |
| >          | 017        | Periscope                    | 4        | TECHNO SYNTH               | 087 | Choir Aahs 2                 | 4         | VOX                  |
| >          | 018        | Electrostars                 | 4        | TECHNO SYNTH               |     | ChoirOoh/Aft                 | 4         | VOX                  |
| 2          |            | Going Mad!                   | 4        | TECHNO SYNTH               |     | Angels Choir                 | 4         | VOX                  |
| 2          |            | LoFiSequence                 | 2        | TECHNO SYNTH               |     | Angelique                    | 4         | VOX                  |
| )<br> <br> | 021        | DreamInColor<br>MelodicDrums | 3<br>2   | TECHNO SYNTH               | 091 | Gospel Oohs<br>Uhmmm         | 2<br>8    | VOX                  |
| 5          |            | Techno Snips                 | 2        | TECHNO SYNTH               |     | Aah Vox                      | 2         | VOX                  |
| 5          |            | TB Wah                       | 1        | TECHNO SYNTH               |     | Morning Star                 | 3         | VOX                  |
| o          | 025        | Waving TB303                 | 3        | TECHNO SYNTH               | 095 | Syn Opera                    | 4         | VOX                  |
| >          | 026        | Digi Seq                     | 3        | TECHNO SYNTH               | 096 | BeautifulOne                 | 4         | VOX                  |
| 2          | 027        | Seq Saw                      | 1        | TECHNO SYNTH               | 1   | Ooze                         | 2         | VOX                  |
| 2          | 028        | Reso Seq Saw                 |          | TECHNO SYNTH               |     | Aerial Choir                 | 4         | VOX                  |
| )<br> <br> | 029<br>030 | DetuneSeqSav<br>Technotribe  | v 2<br>2 | TECHNO SYNTH               | 100 | 3D Vox<br>FS Sqr Pad         | 3<br>4    | VOX<br>SOFT PAD      |
| 5          | 031        | MetalVoxBox                  | 4        | TECHNO SYNTH               | 101 | FS Hollow                    | 4         | SOFT PAD             |
| 5          | 032        | Teethy Grit                  | 3        | TECHNO SYNTH               |     | Silk Pad                     | 3         | SOFT PAD             |
| o          | 033        | Repertition                  | 4        | TECHNO SYNTH               | 103 | WarmReso Pag                 | 1 2       | SOFT PAD             |
| >          | 034        | Jucy Saw                     | 3        | OTHER SYNTH                | 104 | FS Soft Pad                  | 3         | SOFT PAD             |
| 2          |            | Cue Tip                      | 1        | OTHER SYNTH                |     | Soft Breeze                  | 2         | SOFT PAD             |
| )<br> <br> | 036        | TB-Sequence<br>Europe Xpres  | 1<br>2   | OTHER SYNTH                | 106 | JP Strings 1<br>JP Strings 2 | 3<br>5    | SOFT PAD<br>SOFT PAD |
| 5          | 038        | Squeepy                      | 1        | OTHER SYNTH                |     | FS Syn Str                   | 5         | SOFT PAD             |
| 5          | 039        | Atmorave                     | 4        | OTHER SYNTH                | 109 | Syn Strings                  | 2         | SOFT PAD             |
| ₃          | 040        | DOC Stack                    | 2        | OTHER SYNTH                | 110 | OB Slow Str                  | 2         | SOFT PAD             |
| з          | 041        | Sweep Lead                   | 2        | OTHER SYNTH                | 111 | Super SynStr                 | 2         | SOFT PAD             |
| 3          |            | Digitaless                   | 2        | OTHER SYNTH                | 1   | Strings Pad                  | 2         | SOFT PAD             |
| 3          |            | Flip Pad                     | 3        | OTHER SYNTH                |     | R&B SoftPad                  | 2         | SOFT PAD             |
| 3  <br>3   |            | Short Detune forSequence     | 2        | OTHER SYNTH                |     | Reso Pad<br>Phat Pad         | 3<br>2    | SOFT PAD<br>SOFT PAD |
| 3          |            | Memory Pluck                 | 2        | OTHER SYNTH                | 1   | FS PhaserPad                 | 2         | SOFT PAD             |
| з          |            | Metalic Bass                 | 2        | OTHER SYNTH                | l   | Mystic Str                   | 5         | SOFT PAD             |
| з          | 048        | Aqua                         | 2        | OTHER SYNTH                | 118 | Glass Organ                  | 3         | SOFT PAD             |
| 3          |            | Big Planet                   | 2        | OTHER SYNTH                |     | Wind Pad                     | 4         | SOFT PAD             |
| 3          |            | Wet Atax                     | 2        | OTHER SYNTH                | . — | Combination                  | 4         | SOFT PAD             |
| 3          |            | Houze Clavi                  | 2        | OTHER SYNTH                |     | HumanKindnes                 |           | SOFT PAD             |
| 3  <br>3   |            | SuperSawSlow<br>TranceSaws   | 1 2<br>4 | OTHER SYNTH<br>OTHER SYNTH |     | Atmospherics<br>Terra Nostra | 2<br>8    | SOFT PAD<br>SOFT PAD |
| 3          |            | Trancy Synth                 | 2        | OTHER SYNTH                |     | OB Aaahs                     | 4         | SOFT PAD             |
| 3          |            | Saw Stack                    | 2        | OTHER SYNTH                | 1   | Vulcano Pad                  | 8         | SOFT PAD             |
| з          | 056        | Frgile Saws                  | 2        | OTHER SYNTH                | 126 | Cloud #9                     | 3         | SOFT PAD             |
| 1          |            | Steamed Sawz                 |          | OTHER SYNTH                |     | Lostscapes                   | 2         | SOFT PAD             |
| ⁴          |            | RAVtune                      | 2        | OTHER SYNTH                | 128 | Organic Pad                  | 3         | SOFT PAD             |
|            |            | Bustranza<br>AftTch Ji-n     | 2        | OTHER SYNTH<br>OTHER SYNTH |     |                              |           |                      |
|            |            | JP OctAttack                 | 2        | OTHER SYNTH                |     |                              |           |                      |
|            |            | Oct Unison                   | 6        | OTHER SYNTH                |     |                              |           |                      |
|            |            | Xtatic                       | 4        | OTHER SYNTH                |     |                              |           |                      |
|            |            | Dirty Combo                  | 2        | OTHER SYNTH                |     |                              |           |                      |
|            |            | FM's Attack                  | 3        | OTHER SYNTH                |     |                              |           |                      |
|            |            | Impression                   | 4        | OTHER SYNTH                |     |                              |           |                      |
|            |            | Digi-vox Syn<br>Fairy Factor | 1<br>6   | OTHER SYNTH<br>OTHER SYNTH |     |                              |           |                      |
|            |            | Tempest                      | 2        | OTHER SYNTH                |     |                              |           |                      |
|            |            | X-Racer                      | 2        | OTHER SYNTH                |     |                              |           |                      |
| - 1        |            | -                            |          | <del></del>                | 1   |                              |           |                      |

# PR-E (Preset E Group)

CC#0 = 87, CC#32 = 68

# PR-F (Preset F Group)

CC#0 = 87, CC#32 = 69

|                                  |        |                          |     |                            |          |                      |     | ,                        |       |                          |     |          |
|----------------------------------|--------|--------------------------|-----|----------------------------|----------|----------------------|-----|--------------------------|-------|--------------------------|-----|----------|
| No. Name                         | Voices | Category                 | No. | Name                       | Voice    | s Category           | No. | Name                     | Voice | s Category               | No  | <u>.</u> |
| 001 Digital Aahs                 | 3      | SOFT PAD                 |     | FS Sitar 2                 | 5        | PLUCKED              |     | A'live Piano             | 2     | AC.PIANO                 | 071 |          |
| 002 FreezinNight                 |        | SOFT PAD                 |     | Sitar on C                 | 6        | PLUCKED              |     | SoundCheck               | 2     | AC.PIANO                 | 072 |          |
| 003 FS MovinPac                  |        | SOFT PAD                 |     | Sitar Baby                 | 1        | PLUCKED              |     | Imagination              | 4     | AC.PIANO                 | 073 |          |
| 004 Seq-Pad 1                    | 8      | SOFT PAD                 | 074 |                            | 2        | PLUCKED              |     | Stage EP                 | 5     | EL.PIANO                 | 074 |          |
| 005 Digi-Swell                   | 3      | BRIGHT PAD               |     | Elec Sitar                 | 3        | PLUCKED              |     | Curly Wurly              | 2     | EL.PIANO                 | 075 |          |
| 006 Stringship                   | 4      | BRIGHT PAD               | 076 |                            | 2        | PLUCKED              | 006 | EP Belle                 | 3     | EL.PIANO                 | 076 |          |
| 007 SaturnHolida                 |        | BRIGHT PAD               | 077 | •                          | 3        | PLUCKED              |     | AMP EP                   | 5     | EL.PIANO                 | 077 |          |
| 008 India Garden                 |        | BRIGHT PAD               | 078 |                            | 4        | PLUCKED              |     | Over-D6                  | 3     | KEYBOARDS                | 078 |          |
| 009 OB Rezo Pad                  |        | BRIGHT PAD               | 079 |                            | 2        | PLUCKED              | 009 | CoupleHarpsi             | 7     | KEYBOARDS                | 079 |          |
| 010 Sonic Surfer                 | 2      | BRIGHT PAD               | 080 | Harpiness                  | 2        | PLUCKED              | 010 | HimalayaThaw             |       | BELL                     | 080 | <u></u>  |
| 011 2 Point 2                    | 7      | BRIGHT PAD               | 081 | TroubadorEns               | 4        | PLUCKED              | 011 | AirPluck                 | 4     | MALLET                   | 081 | 1        |
| 012 2.2 Pad                      | 7      | BRIGHT PAD               | 082 | Jamisen                    | 2        | PLUCKED              | 012 | X Perc Organ             | 3     | ORGAN                    | 082 | 2        |
| 013 New Year Da                  | ıy 4   | BRIGHT PAD               | 083 | Koto                       | 8        | PLUCKED              | 013 | Latin Gtr                | 1     | AC.GUITAR                | 083 | 3        |
| 014 Mod Dare                     | 4      | BRIGHT PAD               | 084 | Monsoon                    | 4        | PLUCKED              | 014 | Mystic Gtr               | 2     | EL.GUITAR                | 084 | 4        |
| 015 Neuro-Drone                  | 7      | BRIGHT PAD               | 085 | Bend Koto                  | 2        | PLUCKED              | 015 | FleXa Guitar             | 4     | EL.GUITAR                | 085 | 5        |
| 016 In The Pass                  | 3      | BRIGHT PAD               | 086 | LongDistance               | 1        | ETHNIC               | 016 | Rockin' Dly              | 3     | DIST.GUITAR              | 086 | 6        |
| 017 Polar Night                  | 4      | BRIGHT PAD               | 087 | Ambi Shaku                 | 3        | ETHNIC               | 017 | NewAge Frtls             | 3     | BASS                     | 087 | 7        |
| 018 Electric Pad                 | 3      | BRIGHT PAD               | 088 | FS PipeDream               | 4        | ETHNIC               | 018 | Nu Bace                  | 2     | SYNTH BASS               | 088 | 8        |
| 019 MistOver5ths                 | 4      | BRIGHT PAD               | 089 | FS Lochscape               | 2        | ETHNIC               | 019 | Da Chronic               | 2     | SYNTH BASS               | 089 | 9        |
| 020 Voyager                      | 4      | BRIGHT PAD               | 090 | FS Far East                | 4        | ETHNIC               | 020 | Mini Like!               | 2     | SYNTH BASS               | 090 | 0        |
| 021 Cosmic Rays                  | . 4    | BRIGHT PAD               | 091 | Banjo                      | 2        | FRETTED              | 021 | Nu RnB Bass              | 2     | SYNTH BASS               | 091 | 1        |
| 021 Gosmic Hays                  | 1      | BRIGHT PAD               |     | Breath Slice               | 5        | SYNTH FX             |     | Nu Saw Bass              | 3     | SYNTH BASS               | 092 |          |
| 023 Distant Sun                  | 4      | BRIGHT PAD               |     | Lazer Points               | 2        | SYNTH FX             |     | Beambreaker              | 2     | SYNTH BASS               | 093 |          |
| 024 Filmscape                    | 5      | BRIGHT PAD               |     | Chaos 2003                 | 4        | SYNTH FX             |     | Glitch Bass              | 4     | SYNTH BASS               | 094 |          |
|                                  | 5<br>4 |                          | 094 |                            |          |                      |     |                          | 2     |                          | 092 |          |
| 025 BillionStars<br>026 Sand Pad | 2      | BRIGHT PAD<br>BRIGHT PAD |     | SoundOnSound<br>Low Beat-S | a 1<br>5 | SYNTH FX<br>SYNTH FX |     | Saturator<br>SuBASSembly |       | SYNTH BASS<br>SYNTH BASS | 098 |          |
|                                  |        |                          |     |                            |          |                      |     |                          |       |                          | 1   |          |
| 027 Fat Stacks                   | 4      | BRIGHT PAD               |     | Control Room               | 4        | SYNTH FX             |     | Vintage Sub              | 3     | SYNTH BASS               | 097 |          |
| 028 ReverseSwee                  |        | BRIGHT PAD               |     | FS Try This!               | 3        | SYNTH FX             | 028 | Ü                        | 8     | STRINGS                  | 098 |          |
| 029 HugeSoundN                   |        | BRIGHT PAD               | 099 |                            | 5        | SYNTH FX             | 029 | Mellow Tron              | 3     | STRINGS                  | 099 |          |
| 030 Metal Swell                  | 5      | BRIGHT PAD               |     | Seq                        | 4        | SYNTH FX             | 030 | Orange Skin              | 4     | HIT&STAB                 | 100 | _        |
| 031 ShapeURMu                    | sic 5  | PULSATING                | 101 |                            | 7        | SYNTH FX             | 031 | Disto Stab!              | 5     | HIT&STAB                 | 101 | 1        |
| 032 Synth Force                  | 4      | PULSATING                | 102 | WaitnOutside               | 2        | SYNTH FX             | 032 | Mod Chord                | 2     | HIT&STAB                 | 102 | 2        |
| 033 Trance Split                 | 2      | PULSATING                | 103 | Ambience                   | 3        | SYNTH FX             | 033 | C. McFizzy               | 4     | WIND                     | 103 | 3        |
| 034 Step Trance                  | 1      | PULSATING                | 104 | Fantom Noise               | 4        | SYNTH FX             | 034 | Angel Pipes              | 2     | FLUTE                    | 104 | 4        |
| 035 Chop Synth                   | 2      | PULSATING                | 105 | Breath Echo                | 1        | SYNTH FX             | 035 | HimalayaPipe             | 4     | FLUTE                    | 105 | 5        |
| 036 Euro Teuro                   | 6      | PULSATING                | 106 | SoundStrange               | 3        | SYNTH FX             | 036 | Brass Fall /             | 2     | AC.BRASS                 | 106 | 6        |
| 037 Auto Trance                  | 2      | PULSATING                | 107 | Cosmic Pulse               | 5        | SYNTH FX             | 037 | VangJarris               | 1     | SYNTH BRASS              | 107 | 7        |
| 038 Eureggae                     | 1      | PULSATING                | 108 | Faked Piano                | 4        | SYNTH FX             | 038 | X-Saw Brass1             | 2     | SYNTH BRASS              | 108 | В        |
| 039 Sorry4theDL                  | Y 1    | PULSATING                | 109 | Tubulence                  | 3        | SYNTH FX             | 039 | Bend SynBrs              | 4     | SYNTH BRASS              | 109 | 9        |
| 040 Beat Pad                     | 3      | PULSATING                | 110 | South Pole                 | 2        | SYNTH FX             | 040 | PolyFlagship             | 2     | SYNTH BRASS              | 110 | 0        |
| 041 FS ResoStep                  | 5      | PULSATING                | 111 | FS Crystal                 | 2        | SYNTH FX             | 041 | In Canada                | 3     | HARD LEAD                | 111 | 1        |
| 042 TMT Seq Pag                  |        | PULSATING                |     | ResoSweep Dr               | n 1      | SYNTH FX             | 042 | Digital Edge             | 2     | HARD LEAD                | 112 | 2        |
| 043 ZipDoggyDo[                  | Da 7   | PULSATING                | 113 | •                          | 1        | SYNTH FX             | 043 |                          | 4     | HARD LEAD                | 113 | 3        |
| 044 ForYourBreal                 |        | PULSATING                | 114 |                            | 4        | SYNTH FX             |     | MODified Ld              | 2     | HARD LEAD                | 114 |          |
| 045 HPF Slicer                   | . 3    | PULSATING                | 115 |                            | 4        | SYNTH FX             |     | Square Times             | 4     | HARD LEAD                | 115 |          |
| 046 DarknessSide                 |        | PULSATING                |     | Strange Land               | 6        | SYNTH FX             |     | Squarely                 | 2     | HARD LEAD                | 116 |          |
| 047 Sliced Choir                 | 6      | PULSATING                |     | Trancer                    | 4        | SYNTH FX             |     | Unleaded                 | 3     | HARD LEAD                | 117 |          |
|                                  | 2      |                          |     |                            |          |                      |     |                          | 2     |                          |     |          |
| 048 Digi-Doo                     |        | PULSATING                |     | S&H Voc                    | 2        | SYNTH FX             |     | Hot Coffee               |       | HARD LEAD                | 118 |          |
| 049 PanningFrmr                  |        | PULSATING                |     | 12th Planet                | 2        | SYNTH FX             |     | Rezo Sync                | 3     | HARD LEAD                | 119 |          |
| 050 Dirty Beat                   | 7      | PULSATING                | 120 |                            | 2        | SOUND FX             |     | Bon Voyage               | 3     | HARD LEAD                | 120 | _        |
| 051 Hellrazor                    | 3      | PULSATING                |     | En-co-re                   | 4        | SOUND FX             |     | Epic Lead                | 2     | HARD LEAD                | 121 |          |
| 052 Electrons                    | 1      | PULSATING                |     | Mobile Phone               | 1        | SOUND FX             |     | Crumble Syn              | 2     | HARD LEAD                | 122 |          |
| 053 Protons                      | 2      | PULSATING                |     | Beat (C4)                  | 4        | BEAT&GROOVE          |     | Mini Growl               | 2     | SOFT LEAD                | 123 |          |
| 054 FS Alfa Rave                 |        | PULSATING                | 124 |                            | 4        | BEAT&GROOVE          |     | Eye see DC               | 2     | SOFT LEAD                | 124 |          |
| 055 Brisk Vortex                 | 3      | PULSATING                | 125 | Timpani+Low                | 4        | PERCUSSION           | 055 | Myxlptylk                | 2     | TECHNO SYNTH             | 125 | 5        |
| 056 FS Throbulax                 | ( 2    | PULSATING                | 126 | Timpani Roll               | 2        | PERCUSSION           | 056 | Killerbeez               | 3     | TECHNO SYNTH             | 126 | ô        |
| 057 FS Lonizer                   | 4      | PULSATING                | 127 | Bass Drum                  | 4        | PERCUSSION           | 057 | Alpha Hoover             | 1     | TECHNO SYNTH             | 127 | 7        |
| 058 FS Strobe                    | 4      | PULSATING                | 128 | Techno Craft               | 3        | COMBINATION          | 058 | No Left Turn             | 5     | TECHNO SYNTH             | 128 | 8        |
| 059 VirtualHumar                 | n 4    | PULSATING                |     |                            |          |                      | 059 | Bend'nMod Me             | 5     | TECHNO SYNTH             |     |          |
| 060 FS Line                      | 1      | PULSATING                |     |                            |          |                      | 060 | Final Run                | 6     | TECHNO SYNTH             | 1   |          |
| 061 StepPitShift                 | 2      | PULSATING                |     |                            |          |                      | 061 | Morpher                  | 8     | TECHNO SYNTH             |     |          |
| 062 Sever                        | 7      | PULSATING                |     |                            |          |                      |     | Trancepire               | 1     | TECHNO SYNTH             | 1   |          |
| 063 Pad Pulses                   | 3      | PULSATING                |     |                            |          |                      |     | Tranceformer             | 1     | TECHNO SYNTH             |     |          |
| 064 Dub Tales                    | 2      | PULSATING                |     |                            |          |                      |     | Projector                | 1     | TECHNO SYNTH             | 1   |          |
| 065 Seq-Pad 2                    | 8      | PULSATING                |     |                            |          |                      |     | Shroomy                  | 3     | TECHNO SYNTH             |     |          |
| 066 Nice Kalimba                 |        | PLUCKED                  |     |                            |          |                      | 066 | Mad Dentist              | 2     | TECHNO SYNTH             |     |          |
| 067 Quiet River                  | 4      | PLUCKED                  |     |                            |          |                      |     | In-dee-yah               | 3     | TECHNO SYNTH             | 1   |          |
|                                  | 4      |                          |     |                            |          |                      | 068 | Autolicker               | 3     | TECHNO SYNTH             |     |          |
| 068 Teky Drop                    |        | PLUCKED                  |     |                            |          |                      |     |                          |       |                          | 1   |          |
| 069 Pat is away                  | 5      | PLUCKED                  |     |                            |          |                      | 069 | Xadecimal                | 4     | PULSATING                |     |          |
| 070 FS Sitar 1                   | 4      | PLUCKED                  | 1   |                            |          |                      | 070 | Regenerator              | 2     | PULSATING                | 1   |          |

| No. | Name         | Voices | Categor     |
|-----|--------------|--------|-------------|
| 071 | Are U ready? | 4      | PULSATING   |
| 072 |              | 3      | PULSATING   |
| 073 | InverseSquar | 4      | PULSATING   |
| 074 | ARP x Race   | 1      | PULSATING   |
| 075 | Tumblerz     | 2      | PULSATING   |
| 076 | FX World     | 2      | PULSATING   |
| )77 | Space Ocean  | 4      | PULSATING   |
| 78  | Strobe X     | 5      | PULSATING   |
| 79  | ThujonGroove | 2      | PULSATING   |
| 080 | Denial River | 6      | PULSATING   |
| 081 | Newcomers    | 4      | PULSATING   |
| 082 | Ourobotos    | 2      | PULSATING   |
| 083 | Saw Dogs     | 1      | PULSATING   |
| 084 | SpacePulse   | 4      | PULSATING   |
| 085 | Dancefloor   | 4      | PULSATING   |
| 086 | Up For Air   | 1      | PULSATING   |
| 087 | Elliptical   | 3      | PULSATING   |
| 880 | H-Pathetique | 1      | PULSATING   |
| 089 | Vocastic     | 8      | PULSATING   |
| 090 | Auto Mouths  | 3      | PULSATING   |
| 91  | Strobot      | 2      | PULSATING   |
| 092 | Shangri-La   | 5      | SYNTH F     |
| 093 | SolarPleXus  | 2      | SYNTH F     |
| 094 | Firefly      | 2      | SYNTH F     |
| 95  | Neverville   | 6      | SYNTH F     |
| 96  | CerealKiller | 1      | SYNTH F     |
| 97  | FaceOfMars   | 3      | SYNTH F     |
| 98  | Heatstroke   | 2      | SYNTH F     |
| 99  | Oblivion     | 3      | SYNTH F     |
| 100 | Bending Logo | 8      | SYNTH F     |
| 101 | ResoSweep Up | 1      | SYNTH F     |
| 02  | Potted Pixie | 1      | OTHER SYNTH |
| 03  | DigimaX      | 2      | OTHER SYNTH |
| 04  | Trancy X     | 4      | OTHER SYNTH |
| 05  | Squeeze Toyz | 1      | OTHER SYNTH |
| 06  | Polar Morn   | 4      | BRIGHT PAI  |
| 07  | Liquid Air   | 4      | BRIGHT PAI  |
| 80  | Strangers    | 4      | BRIGHT PAI  |
| 109 | XA:YTEM      | 4      | BRIGHT PAI  |
| 110 | Angel Breath | 4      | BRIGHT PAI  |
| 111 | Magic Wave   | 2      | BRIGHT PAI  |
| 112 | Life-on      | 4      | BRIGHT PAI  |
| 113 | InfinitePhsr | 6      | BRIGHT PAI  |
| 114 | TrnsSweepPad | 6      | SOFT PAI    |
| 115 | Flange Dream | 4      | SOFT PAI    |
| 116 | Analog Times | 4      | SOFT PAI    |
| 117 | Day After    | 3      | SOFT PAI    |
| 118 | Chariots     | 4      | SOFT PAI    |
| 119 | Nu Epic Pad  | 2      | SOFT PAI    |
| 120 | As It Is     | 5      | SOFT PAI    |
| 121 | Sad ceremony | 8      | VOX         |
| 122 | xcultural    | 3      | ETHNIC      |
| 123 | SaraswatiRvr | 3      | PLUCKE      |
| 124 | AndrealsBack | 4      | PLUCKE      |
| 125 | Naughty Bits | 4      | BEAT&GROOVE |
| 126 | MagmaBubble  | 4      | BEAT&GROOVE |
| 127 | Krafty       | 3      | BEAT&GROOVE |
| 128 | Dusty Sndtrk | 4      | COMBINATION |
| 128 | Dusty Sndtrk | 4      | COMBINATIO  |

### GM (GM2 Group)

060 Mandolin

062 Jazz Gt.

061 Steel + Body

063 Pedal Steel

064 Clean Gt.

124 Trombone 2

127 MutedTrumpet

128 MuteTrumpet2

125 Bright Tb

126 Tuba

188 Goblin

189 Echo Drops

190 Echo Bell

191 Echo Pan

192 Star Theme

Footsteps

Gun Shot

255 Lasergun

256 Explosion

Machine Gun

# **Rhythm Set List**

### **USER (User Group)**

CC#0 = 86, CC#32 = 0

| No. | Name         |
|-----|--------------|
| 001 | StandardKit3 |
| 002 | Xantom Kit   |
| 003 | PassionDrums |
| 004 | Arpeggiate!? |
| 005 | De Facto Kit |
| 006 | StandardKit1 |
| 007 | Rock Kit 1   |
| 800 | Rock Kit 2   |
| 009 | Brush Jz Kit |
| 010 | Orch Kit     |
| 011 | 909 808 Kit  |
| 012 | Limiter Kit  |
| 013 | HipHop Kit 1 |
| 014 | HipHop Kit 2 |
| 015 | HipHop&Latin |
| 016 | Machine&Hip  |
| 017 | R&B Kit      |
| 018 | HiFi R&B Kit |
| 019 | Machine Kit1 |
| 020 | Kit-Euro:POP |
| 021 | House Kit    |
| 022 | Nu Technica  |
| 023 | Machine Kit2 |
| 024 | ArtificalKit |
| 025 | Noise Kit    |
| 026 | Kick Menu    |
| 027 | Snare Menu 1 |
| 028 | Snare Menu 2 |
| 029 | HiHat Menu   |
| 030 | FX/SFX Menu  |
| 031 | Percussion   |
| 032 | *PrstSmplKit |

### **PRST (Preset Group)**

CC#0 = 86, CC#32 = 64

| No. | Name         |
|-----|--------------|
| 001 | StandardKit1 |
| 002 | StandardKit2 |
| 003 | StandardKit3 |
| 004 | Rock Kit 1   |
| 005 | Rock Kit 2   |
| 006 | Brush Jz Kit |
| 007 | Orch Kit     |
| 800 | 909 808 Kit  |
| 009 | Limiter Kit  |
| 010 | HipHop Kit 1 |
| 011 | HipHop Kit 2 |
| 012 | HipHop&Latin |
| 013 | Machine&Hip  |
| 014 | R&B Kit      |
| 015 | HiFi R&B Kit |
| 016 | Machine Kit1 |
| 017 | 4 Kit MIX    |
| 018 | Kit-Euro:POP |
| 019 | House Kit    |
| 020 | Nu Technica  |
| 021 | Machine Kit2 |
| 022 | ArtificalKit |
| 023 | Noise Kit    |
| 024 | Kick Menu    |
| 025 | Snare Menu 1 |
| 026 | Snare Menu 2 |
| 027 | HiHat Menu   |
| 028 | Rim&Tom Menu |
| 029 | Clp&Cym&Hit  |
| 030 | FX/SFX Menu  |
| 031 | Percussion   |
| 032 | Scrh&Voi&Wld |
| 033 | Xantom Kit   |
| 034 | PassionDrums |
| 035 | Arpeggiate!? |
| 036 | De Facto Kit |

### GM2 (GM2 Group)

CC#0 = 120, CC#32 = 0

| No. | Name          |
|-----|---------------|
| 001 | GM2 STANDARD  |
| 002 | GM2 ROOM      |
| 003 | GM2 POWER     |
| 004 | GM2 ELECTRIC  |
| 005 | GM2 ANALOG    |
| 006 | GM2 JAZZ      |
| 007 | GM2 BRUSH     |
| 800 | GM2 ORCHESTRA |
| 009 | GM2 SFX       |
|     |               |

### **CARD (Card Group)**

CC#0 = 86, CC#32 = 32

<sup>\*</sup> The Rhythm Set with \* mark to the head of its name uses the Preset Samples.

Therefore, in order to play this Rhythm Set, the Preset Samples need to be loaded to Fantom-Xa.

# PRST (Preset Group)

| Note No.        | 001<br>StandardKit1      | 002<br>StandardKit2      | 003<br>StandardKit3      | 004<br>Rock Kit 1        | 005<br>Rock Kit 2         | 006<br>Brush Jz Kit       |
|-----------------|--------------------------|--------------------------|--------------------------|--------------------------|---------------------------|---------------------------|
| 28              | MaxLow Kick3             | Dance Kick               | HipHop Kick2             | R&B Kick                 | MaxLow Kick2              | TR909 Kick 1              |
| 00              | Rk CmpKick               | Dry Kick 1               | Frenzy Kick              | Rk CmpKick               | MaxLow Kick1              | TR909 Kick                |
| 29<br><b>30</b> | Gospel Clap              | Snr Roll                 | Low Down Snr             | Snr Roll                 | Pop Snr Rim               | Jz Brsh Slap              |
| 31              | Boys Kick                | Power Kick               | TR707 Kick               | Bright Kick              | Power Kick                | Old Kick                  |
| 32              | Snr Roll                 | Amb.Snr 2                | Frenzy Snr 1             | Snr Roll Lp              | Med Snare                 | Soft Jz Roll              |
| 33              | HipHop Kick2             | Power Kick               | TR606DstKick             | SH32 Kick                | Bright Kick               | R&B Kick                  |
| 35              | Reg.PHH mf               | Reg.PHH                  | Reg.PHH                  | Reg.PHH                  | Rock CHH 2                | Reg.PHH                   |
| 35              | Reg.Kick                 | Reg.Kick                 | Low Kick 1               | Reg.Kick                 | Rock Kick                 | Jazz Kick                 |
| C2 36           | Reg.Kick                 | Reg.Kick                 | Old Kick                 | Reg.Kick                 | Rk CmpKick                | Jazz Kick                 |
| 37              | Reg.Stick                | Wild Stick               | Lo-Bit Stk 4             | Reg.Stick                | Rock Stick                | Reg.Stick                 |
| 38              | Reg.Snr 2                | Amb.Snr 1                | Reg.Snr 1                | Reg.Snr 2                | Maple Snr                 | Jazz Rim                  |
| 40              | Reg.SnrGst               | Reg.SnrGst               | Amb Clap                 | Reg.SnrGst               | Sft Snr Gst               | Jz Brsh Swsh              |
| 10              | Reg.Snr 1                | Amb.Snr 2                | Med Snare                | Reg.Snr 1                | Rock Snr                  | Jazz Snr                  |
| 41              | Reg.F.Tom                | Reg.F.Tom                | Jazz Lo Tom              | Reg.F.Tom                | Sharp L.Tom6              | Reg.F.Tom                 |
| 42              | Reg.CHH 1                | Reg.CHH 1                | Reg.CHH 1<br>Jazz Lo Tom | Reg.CHH 1                | Rock CHH 1                | Reg.CHH 1                 |
| 43              | Reg.L.Tom<br>Reg.CHH 2   | Reg.L.Tom<br>Reg.CHH 2   | Reg.CHH 2                | Reg.L.Tom<br>Reg.CHH 2   | Sharp L.Tom5<br>Rock PHH  | Reg.L.Tom<br>Reg.CHH 2    |
| 45              | Reg.M.Tom                | Reg.M.Tom                | Jazz Mid Tom             | Reg.M.Tom                | Sharp L.Tom4              | Reg.M.Tom                 |
| 46              | Reg.OHH                  | Reg.OHH                  | Reg.OHH                  | Reg.OHH                  | Rock OHH                  | Reg.OHH                   |
| 47              | Reg.M.Tom                | Reg.M.TomFlm             | Jazz Mid Tom             | Reg.M.TomFlm             | Sharp H.Tom3              | Reg.M.Tom                 |
| C3 48           | Reg.H.Tom                | Reg.H.Tom                | Jazz Hi Tom              | Reg.H.Tom                | Sharp H.Tom2              | Reg.H.Tom                 |
| 49              | Crash Cym 1              | Crash Cym 1              | Crash Cym1               | Crash Cym 1              | Crash Cym 1               | Jazz Crash                |
| 50              | Reg.H.Tom                | Reg.H.TomFlm             | Jazz Hi Tom              | Reg.H.TomFlm             | Sharp H.Tom1              | Reg.H.Tom                 |
| 51              | Rock Ride                | Rock Ride                | Rock Rd Edge             | Rock Ride                | Ride Cymbal               | Jazz Ride                 |
| 52              | China Cymbal             | China Cymbal             | China Cymbal             | China Cymbal             | China Cymbal              | China Cymbal              |
| 53              | Ride Edge                | Splash Cym               | Rock Rd Cup              | Splash Cym               | Ride Bell                 | Ride Edge                 |
| 54              | Tamborine                | Tamborine                | Tamborine                | Tamborine                | Tamborine 3               | Tamborine                 |
| 55              | Crash Cym                | Rock Crash 1             | Splash Cym               | Rock Crash 1             | Rock Crash 2              | Crash Cym                 |
| — <u> </u>      | Cowbell Low              | Cowbell Hi               | Cowbell                  | Cowbell Hi               | Cowbell Mute              | Cowbell Low               |
| 58              | Crash Cym 2              | Crash Cym 1              | Rock Crash 2             | Crash Cym 1              | Splash Cym                | Crash Cym                 |
| 59              | Cowbell Hi               | Cowbell Low              | CR78 Guiro               | Cowbell Low              | Cowbell<br>Rock Rd Cup    | Cowbell Hi                |
| _               | Ride Bell<br>Conga Hi Mt | Rock Ride<br>Conga Hi Mt | Jazz Ride<br>Bongo Hi    | Rock Ride<br>Conga Hi Mt | Conga Hi Mt               | Ride Bell<br>Conga Hi Mt  |
| C4 60<br>— 61   | Conga Lo Mt              | Conga Lo Mt              | Bongo Lo                 | Conga Lo Mt              | Conga Lo Mt               | Conga Lo Mt               |
| 62              | Conga Lo                 | Conga Hi Slp             | Conga Hi Mt              | Conga Hi Slp             | Conga Slp Op              | Conga Lo Slp              |
| 63              | Conga Hi Op              | Conga Hi Op              | Conga Hi                 | Conga Hi Op              | Conga Hi Op               | Conga Hi Op               |
| 64              | Conga Lo Op              | Conga Lo Op              | Conga Lo                 | Conga Lo Op              | Conga Lo Op               | Conga Lo Op               |
| 05              | Timbale Hi               | Timbale Hi               | Timbale Hi               | Timbale Hi               | Timbale Hi                | Timbale Hi                |
| 65<br>66        | Timbale Low              | Timbale Low              | Timbale Low              | Timbale Low              | Timbale Low               | Timbale Low               |
| 67              | Agogo Bell H             | Mild Agogo H             | Cowbell Hi               | Agogo Bell H             | Agogo Bell H              | Agogo Bell H              |
| 68              | Agogo Bell L             | Mild Agogo L             | Cowbell Low              | Agogo Bell L             | Agogo Bell L              | Agogo Bell L              |
| 69              | Cabasa Up                | Cabasa Up                | Cabasa                   | Cabasa Up                | Cabasa Up                 | Cabasa Up                 |
| 71 70           | Maracas                  | Maracas                  | Shaker                   | Maracas                  | Maracas                   | Maracas                   |
| / .             | Whistle Shrt             | Whistle Shrt             | Urban CHH                | Whistle Shrt             | Whistle Shrt              | Jazz Kick                 |
| C5 72           | Whistle Long             | Whistle Long             | Scratch 5                | Whistle Long             | Whistle Long              | Jazz Kick                 |
| <u> </u>        | Guiro Short              | Guiro Short              | Syn Low Atk2             | Guiro Short              | Guiro Short<br>Guiro Long | Reg.Stick<br>Jazz Rim     |
| 74<br>75        | Guiro Long<br>Claves     | Guiro Long<br>Claves     | MG Zap 3<br>Syn Swt Atk1 | Guiro Long<br>Claves     | Claves                    | Sft Snr Gst               |
| 76              | Wood Block H             | Wood Block H             | Syn Swt Atk4             | Wood Block H             | Wood Block H              | Jazz Snr                  |
|                 | Wood Block L             | Wood Block L             | Bongo Hi Slp             | Wood Block L             | Wood Block L              | Reg.F.Tom                 |
| 77<br>78        | Cuica Mute               | Cuica Mute               | Vox Hihat 2              | Cuica Mute               | Cuica Mute                | Reg.CHH 1                 |
| 79              | Cuica Open               | Cuica Open               | Vox Hihat 3              | Cuica Open               | Cuica Open                | Reg.L.Tom                 |
| 80              | Triangle Mt              | Triangle Mt              | Triangle 1               | Triangle Mt              | Triangle Mt               | Reg.CHH 2                 |
| 81              | Triangle Op              | Triangle Op              | Triangle 2               | Triangle Op              | Triangle Op               | Reg.M.Tom                 |
| 82<br>83        | Cabasa Cut               | Cabasa Cut               | Cajon                    | Cabasa Cut               | Cabasa Cut                | Reg.OHH                   |
| 00              | Castanet                 | DigiSpectrum             | Cajon 3                  | DigiSpectrum             | Wind Chime                | Reg.M.TomFlm              |
| C6 84           | Bongo Hi Mt              | Wind Chime               | Wind Chime               | Wind Chime               | Dst Gtr Riff              | Reg.H.Tom p               |
| 85              | Bongo Hi Slp             | Wood Block               | SprgDrm Hit              | Gtr Cut 1                | Gtr Trill                 | Jazz Cymbal               |
| 86              | Bongo Lo Slp             | Cajon 2                  | Crotale                  | Gtr Cut 2                | Gtr Cut 1                 | Reg.H.TomFlm              |
| 88<br>88        | Bongo Hi Op              | ConcertBD<br>R&B Kick    | R8 Click<br>Metro Bell   | Gtr Cut 3                | Gtr Cut 2<br>Gtr Cut 3    | Jazz Ride<br>China Cymbal |
| -               | Bongo Lo Op<br>Cajon 1   | Dry Kick 2               | DR202 Beep               | Gtr Cut 4<br>Rock PHH    | Gtr Cut 4                 | Cajon 1                   |
| 89 90           | Cajon 2                  | Old Kick                 | Reverse Cym              | Rock CHH 2               | Dist Mute                 | Cajon 2                   |
|                 | Cajon 3                  | Jazz Doos                | Xylo Seq.                | TablaBayam 1             | Dist Chord                | Cajon 3                   |
| 91              | Udo                      | Agogo Noise              | Vinyl Noise              | Rock CHH 1               | DistGtr Nz 1              | Udo                       |
| 93              | Udu Pot Hi               | Rock OHH                 | Mobile Phone             | TablaBayam 2             | DistGtr Nz 2              | Udu Pot Hi                |
| 94              | Udu Pot Slp              | JD Anklungs              | Group Snap               | Rock OHH                 | DistGtr Nz 3              | Udu Pot Slp               |
| 95              | TablaBayam 1             | Rock OHH                 | Laser                    | TablaBayam 5             | JD Switch                 | TablaBayam 1              |
| C7 96           | TablaBayam 2             | Udo                      | Siren                    | Cajon 3                  | Cajon 3                   | TablaBayam 2              |
| 97              | TablaBayam 3             | Cajon 1                  | AnalogKick 3             | Cajon 2                  | Cajon 2                   | TablaBayam 3              |
| 98              | TablaBayam 4             | Udu Pot Hi               | TR909 Kick 1             | Cajon 1                  | Cajon 1                   | TablaBayam 4              |
| 99              | TablaBayam 5             | Gospel Clap              | Reg.Kick                 | Gospel Clap              | Real Clap                 | TablaBayam 5              |
| 100             | TablaBayam 6             | Bright Clap              | TR909 Snr 4              | Rock Crash 2             | Gospel Clap               | TablaBayam 6              |
| 101             | Wind Chime               | Rock Rd Cup              | TR808 Snr 2              | Rock Rd Cup              | Tibet Cymbal              | Wind Chime                |
| 102             | Tibet Cymbal             | Cowbell                  | Artful Snr               | Club FinSnap             | Tamborine 1               | Tibet Cymbal              |
| 103             | Slight Bell              | Crash Cym 2              | Cross Snr                | TR909 Snr 6              | Tamborine 2               | Slight Bell               |
|                 | •                        |                          |                          |                          |                           |                           |

|                 | PRST (Preset                | t Group)                   |                              |                             |                             |                           |
|-----------------|-----------------------------|----------------------------|------------------------------|-----------------------------|-----------------------------|---------------------------|
| Note No.        | 007<br>Orch Kit             | 008<br>909 808 Kit         | 009<br>Limiter Kit           | 010<br>HipHop Kit 1         | 011<br>HipHop Kit 2         | 012<br>HipHop&Latin       |
| 28              | Timpani Roll                | TR909 Kick 2               | Skool Kick                   | PlasticKick2                | HipHop Kick1                | Syn Low Atk1              |
|                 | ConcertBD                   | TR909 Kick 2               | HipHop Kick1                 | Low Kick 2                  | HipHop Kick2                | Rk CmpKick                |
| 29 30           | Shaker 2                    | Urbn Sn Roll               | Dry Stick 1                  | Snr Roll Lp                 | Grit Snr 4                  | Grit Snr 1                |
| 31              | Jngl pkt Snr                | TR909 Kick 5               | Low Kick 3                   | AnalogKick 3                | FB Kick                     | HipHop Kick2              |
| 32              | Reverse Cym                 | TR909 Snr 3                | Dry Stick 4                  | GoodOld Snr5                | Boys Snr 2                  | Jz Brsh Swsh              |
| 33              | Snr Roll Lp                 | TR909 Kick 3               | Boys Kick                    | Dist Kick                   | Low Kick 2                  | Pin Kick                  |
| 35              | Jazz Ride                   | TR909 PHH 2                | Swallow PHH                  | Bang CHH                    | Lo-Bit PHH                  | Lo-Bit CHH 1              |
| 35              | Timpani Roll                | TR909 Kick 6               | Rough Kick 3                 |                             |                             | Back Kick                 |
| C2 36           | ConcertBD                   | TR909 Kick 1               | R&B Kick                     | Skool Kick                  | Low Kick 1                  | Back Kick                 |
| 37              | Hard Stick                  | TR909 Rim                  | Lo-Bit Stk 4                 | Lo-Bit Stk 4                | Swag Rim                    | R&B Rim 4                 |
| 38              | Amb.Snr 2                   | TR909 Snr 1                | Grit Snr 2                   | Ballad Snr                  | Back Snr                    | Pocket Snr                |
| 40 39           | Gospel Clap                 | TR909 Clap 1               | Dist Clap                    | Old Clap                    | Planet Clap                 | Old Clap                  |
| 1.0             | Snr Roll                    | TR909 Snr 2<br>TR909 Tom L | Lo-Bit Snr 3<br>Reg.F.Tom    | Lo-Bit Snr 2<br>TR909 Tom L | R&B Snare 1<br>TR808 Tom L  | Grit Snr 1<br>CR78 Guiro  |
| 41 42           | Timpani<br>Timpani          | TR909 TOIL 1               | Lo-Bit CHH 2                 | Urban CHH                   | Bang CHH                    | LowDwn CHH                |
| 43              | Timpani                     | TR909 Tom L                | Reg.F.Tom                    | Deep Tom L                  | TR808 Tom L                 | 7th Hit                   |
| 44              | Timpani                     | TR909 PHH 1                | Lo-Bit CHH 4                 | Swallow PHH                 | TR808 CHH 1                 | Swallow PHH               |
| 45              | Timpani                     | TR909 Tom M                | Reg.L.Tom                    | TR909 Tom M                 | TR808 Tom M                 | DistGtr Nz 1              |
| 46              | Timpani                     | TR909 OHH 2                | Lo-Bit OHH 2                 | Lo-Bit OHH 2                | Reg.OHH ff                  | Reg.OHH                   |
| 47              | Timpani                     | TR909 Tom M                | Reg.L.TomFlm                 |                             | TR808 Tom M                 | Pick Kick                 |
| C3 48           | Timpani                     | TR909 Tom H                | Reg.H.Tom                    | TR909 Tom H                 | TR808 Tom H                 | Skool Kick                |
| 49              | Timpani                     | TR909 Crash                | Crash Cym 1                  | Crash Cym 1                 | TR909 Crash                 | Regular Rim               |
| 50              | Timpani                     | TR909 Tom H                | Reg.H.TomFlm                 | Deep Tom H                  | TR808 Tom H                 | Keen Snr 2                |
| 51              | Timpani                     | TR909 Ride                 | Lo-Bit OHH 1                 | Rock Crash 1                | Jazz Ride                   | Hip Clap                  |
| 52              | Timpani                     | TR909 Crash                | TR606 Cym                    | Rock Rd Edge                | Crash Cym 1                 | Boys Snr 1                |
| 53              | Timpani                     | TR909 Ride                 | Jazz Ride                    | China Cymbal                | Ride Cymbal                 | Funk Clap                 |
| 54              | Tamborine 3                 | CR78 Tamb                  | Tamborine 1                  | Snap                        | Lo-Bit Snr                  | Bang CHH                  |
| 55              | Concert Cym                 | TR909 Crash                | TR606 OHH                    | Udo                         | Lo-Bit PHH                  | Real Clap                 |
| <u>56</u><br>57 | Cowbell Mute                | JD Sm Metal                | Vibraslap                    | Op Pandeiro                 | HipHop OHH                  | Street PHH                |
| 58              | Crash Cym 1<br>Ride Cymbal  | TR909 Ride<br>Syn Swt Atk3 | Neck Kick<br>Hip PHH         | Mt Pandeiro<br>Guiro Long   | TR808 PHH<br>Euro Hit       | Gospel Clap<br>Bang OHH   |
| 59              | Crash Cym 1                 | TR808 Kick                 | TR808 Kick                   | Guiro Short2                | Low Kick 3                  | Boys Kick                 |
| 0.100           | Bongo Hi Op                 | TR808 Kick                 | Neck Kick                    | Guiro Short1                | HipHop Kick1                | Low Kick 1                |
| C4 60 61        | Bongo Lo Op                 | TR808 Rim                  | Neck Rim                     | Shaker 2                    | R&B Rim 2                   | Lo-Bit Stk 1              |
| 62              | Conga Hi Mt                 | TR808 Snr 2                | Neck Snr                     | Shaker 1                    | Jngl pkt Snr                | GoodOld Snr1              |
| 63              | Conga Hi Op                 | TR808 Clap 2               | R8 Clap                      | Bone Shake                  | Claptail                    | LoBit SnrFlm              |
| 64              | Conga Lo Op                 | TR808 Snr 4                | Boys Snr 1                   | Vibraslap                   | Dirty Snr 6                 | Dirty Snr 6               |
| 65              | Timbale Hi                  | TR808 Tom L                | TR808 Tom                    | Vox Kick 1                  | Scratch 1                   | Grit Snr 2                |
| 66              | Timbale Low                 | TR808 CHH 1                | Shaky CHH                    | Vox Snare 1                 | HipHop CHH 1                | Lo-Bit CHH 1              |
| 67              | Agogo Bell H                | TR808 Tom L                | TR808 Tom                    | VoxKickSweep                | Scratch 1                   | Dirty Snr 8               |
| 68              | Agogo Bell L                | TR808 CHH 2                | Shaky CHH                    | Vox Snare 2                 | Urban CHH                   | Lo-Bit CHH 1              |
| 69              | Cabasa Up                   | TR808 Tom M                | TR606 Tom L                  | Vox Hihat 2                 | Scratch 4                   | Dirty Snr 2               |
| 71              | Maracas                     | TR808 OHH 1                | Lo-Bit OHH 2                 | Vox Hihat 3                 | Neck OHH                    | Lo-Bit OHH 3              |
|                 | Whistle Shrt                | TR808 Tom M<br>TR808 Tom H | TR606 Tom L                  | Vox Hihat 1                 | Scratch 5                   | Lo-Bit Snr 2              |
| C5 72           | Whistle Long<br>Guiro Short | TR606 Cym                  | TR606 Tom H<br>Crash Cym 2   | Vox Cymbal<br>Slight Bell   | Syn Mtl Atk1<br>Crash Cym 1 | Cajon 3<br>TablaBayam 6   |
|                 | Guiro Long                  | TR808 Tom H                | TR606 Tom H                  | Tibet Cymbal                | Syn Mtl Atk2                | Cajon 1                   |
| 75              | Claves                      | TR606 Cym                  | Jazz Ride                    | Wind Chime                  | TR909 Ride                  | Shaker 2                  |
| 76              | Wood Block H                | TR606 OHH                  | Splash Cym                   | Scratch 2                   | DistGtr Nz 1                | Cajon 2                   |
|                 | Wood Block L                | TR606 OHH                  | Rock Rd Edge                 | Scratch 1                   | Rough Kick 3                | Timbale Hi                |
| 77<br>78        | Cuica Mute                  | CR78 Tamb                  | Tamborine 3                  | Scratch 10                  | Reg.Snr1                    | Conga Lo Mt               |
| 79              | Cuica Open                  | CR78 OHH                   | Guiro Long                   | Scratch 9                   | Funk Clap                   | Timbale Hi                |
| 80              | Triangle Mt                 | Cowbell Mute               | Gospel Clap                  | OrangeHit 2                 | Real Clap                   | Conga Lo Op               |
| 81              | Triangle Op                 | CR78 OHH                   | Tibet Cymbal                 | LoFi Min Hit                | Happy Clap                  | Timbale Low               |
| 83              | Cabasa Cut                  | Syn Swt Atk5               | Wind Chime                   | Thin Beef                   | Gospel Clap                 | Conga Slp Op              |
| 00              | Finger Snap                 | TR808 OHH 2                | VoxKickSweep                 | Dist Hit                    | SBF Hrd Ld 1                | Timbale Low               |
| C6 84           | Wind Chime                  | 808 Maracas                | Vox Kick 2                   | Narrow Hit 2                | MG Zap 4                    | Cowbell Low               |
| 85              | Slight Bell                 | TR808 Claves               | Vox Kick 1                   | MG Attack                   | Scratch 9                   | Triangle Mt               |
| 86              | Vibraslap<br>Crotale        | Triangle Mt<br>Triangle Op | Vox Snare 1<br>Pa!           | MG Zap 9<br>Pa!             | Crotale<br>HipHop OHH       | Cowbell Hi<br>Triangle Op |
| 88              | Applause                    | Narrow Hit 2               | Vox Snare 2                  | R8 Shaker 1                 | OrangeHit 3                 | Claves                    |
|                 | Tubular Bell                | Easy Gtr                   | Chiki!                       | Cabasa Down                 | DistGtr Nz 3                | Castanet                  |
| 89              | Tubular Bell                | MG Zap                     | Vox Hihat 2                  | Cabasa Cut                  | Drive Hit                   | Club Clap                 |
| 91              | Tubular Bell                | Scratch 1                  | Vox Hihat 1                  | MaxLow Kick1                | JD ScrapeGut                | Guiro 2                   |
| 92              | Tubular Bell                | MG Zap 1                   | Vox Hihat 2                  | MaxLow Kick2                | Office Phone                | Cabasa Down               |
| 93              | Tubular Bell                | TR606 Snr 2                | Vox Cymbal                   | Lo-Bit Snr 1                | Bird Song                   | Crash Cym 1               |
| 94              | Tubular Bell                | Synth Saw                  | Vox Hihat 3                  | LowDwn CHH                  | Polishing Nz                | TR707 Ride                |
| 95              | Tubular Bell                | Digi Breath                | Heartbeat                    | Wild Stick                  | Dentist Nz                  | TR606 Cym                 |
| C7 96           | Tubular Bell                | Polishing Nz               | Scratch 2                    | MC500 Beep 1                | Vinyl Noise                 | CR78 OHH                  |
| 97              | Tubular Bell                | TablaBayam 7               | Scratch 5                    | MC500 Beep 2                | Lo-Bit CHH 2                | Agogo Bell H              |
| 98              | Tubular Bell                | TablaBayam 6               | Scratch 1                    | Gospel Clap                 | Dirty Snr 7                 | Agogo Bell L              |
| 99              | Tubular Bell                | Cajon 1                    | Scratch 4                    | TR606 Cym                   | Lo-Bit CHH 2                | Wood Block H              |
| 100             | Tubular Bell                | Filtered Hit               | Scratch 6                    | China Cymbal                | Dirty Snr 9                 | Wood Block L              |
| 101             | Tubular Bell<br>Church Bell | Door Creak<br>Vint.Phone   | Mobile Phone<br>Wah Gtr Riff | Rock Crash 2<br>CR78 OHH    | Lo-Bit Snr 1<br>Neck OHH    | Tamborine 2<br>Whistle    |
| 102             | Church Bell                 | AnalogKick                 | Wah Gtr Riff                 | Concert Cym                 | Lo-Bit Snr 2                | Conga Thumb               |
| 103             | Charoli Dell                | Analogitick                | vvan Gu Tilli                | Concert Cym                 | LO DIL OIII Z               | Conga mamb                |

# PRST (Preset Group) 013 014

|          | PRST (Preset Group)          |                        |                          |                            |                         |                              |
|----------|------------------------------|------------------------|--------------------------|----------------------------|-------------------------|------------------------------|
|          | 013<br>Machine&Hip           | 014<br>R&B Kit         | 015<br>HiFi R&B Kit      | 016<br>Machine Kit1        | 017<br>4 Kit MIX        | 018<br>Kit-Euro:POP          |
|          | TR909 Kick 2                 | 70's Kick              | MaxLow Kick2             | TR909 Kick 2               | FB Kick                 | TR707 Kick                   |
| _        | TR909 Kick 4                 | Skool Kick             | FB Kick                  | TR909 Kick 4               | Pick Kick               | AnalogKick 1                 |
|          | Chemical Snr                 | Urbn Sn Roll           | Rough Kick1              | Light Snr                  | Tiny Snare              | Dirty Snr 6                  |
|          | AnalogKick 6                 | HipHop Kick2           | MaxLow Kick1             | Back Kick                  | TR606DstKick            | FB Kick                      |
|          | TR808 Snr 1                  | Slap Snr 2             | Rough Kick3              | DR660 Snr                  | TR808 Snr 7             | Artful Snr                   |
|          | 70's Kick                    | Old Kick               | Rk CmpKick               | Pick Kick                  | Hippie Kick             | PlasticKick2                 |
|          | TR808 PHH                    | HipHop CHH 2           | Swallow Kick             | TR808 PHH                  | TR606 PHH 2             | Shaky CHH                    |
| _        |                              |                        |                          |                            |                         | •                            |
|          | SH32 Kick<br>Low Kick 2      | Filtered Hit           | Low Kick 1               |                            | SH32 Kick<br>TR707 Kick | Swallow Kick<br>TR909 Kick 6 |
|          |                              | Vinyl Kick             | Boys Kick                | Pick Kick                  |                         |                              |
|          | TR808 Rim                    | Dry Stick 4            | Hard Stick               | TR808 Rim                  | R&B Rim 4               | R&B Rim 4                    |
|          | Lite Snare                   | Dirty Snr 3            | GoodOld Snr3             | Jngl pkt Snr               | Dirty Snr 6             | TR909 Snr 3                  |
|          | Short Clap                   | Frenzy Snr 1           | GoodOld Snr4             | Funk Clap                  | TR808 Clap 2            | TR909 Clap 1                 |
|          | CR78 Snare                   | Boys Snr 2             | GoodOld Snr2             | Jngl pkt Snr               | Keen Snr 1              | TR909 Snr 4                  |
|          | CR78 Tamb                    | VoxKickSwepL           | Lo-Bit Snr 1             | MG Attack                  | TablaBayam 7            | Sharp L.Tom2                 |
|          | Lite CHH                     | Club CHH 1             | Shaky CHH                | TR808 CHH 1                | Lo-Bit CHH 3            | TR909 CHH 1                  |
|          | CR78 Tamb                    | Reg.F.Tom              | Slap Snr 3               | MG Attack                  | TablaBayam 7            | Sharp L.Tom1                 |
|          | Lite OHH                     | Neck CHH               | Club CHH 2               | TR808 PHH                  | TR606 PHH 1             | Urban CHH                    |
|          | CR78 Beat                    | VoxKickSwepM           | Keen Snr 1               | MG Blip                    | TR909 DstTom            | Sharp M.Tom                  |
| 6 I      | Lite OHH                     | Lo-Bit OHH 2           | Reg.OHH                  | TR808 OHH 1                | TR606 OHH               | TR909 OHH 2                  |
|          | CR78 Beat                    | Reg.M.Tom              | Keen Snr 1               | MG Blip                    | Skool Kick              | Sharp M.Tom                  |
| (        | CR78 Guiro                   | VoxKickSwepH           | BmbCmp Snr               | Beam HiQ                   | Low Kick 1              | Sharp H.Tom                  |
| 9        | TR606 Cym                    | Rock Crash 1           | TR606 Cym                | TR606 Cym                  | R&B Rim 4               | TR909 Crash                  |
|          | CR78 Guiro                   | Reg.H.Tom              | GoodOld Snr6             | Beam HiQ                   | TR909 Snr 3             | Sharp H.Tom                  |
|          | Lo-Bit OHH 1                 | Splash Cym             | TR606 Cym                | Lo-Bit OHH 1               | R8 Clap                 | TR909 Ride                   |
|          | TR606 Cym                    | Rock Rd Edge           | White Noise              | TR606 Cym                  | Boys Snr 1              | China Cymbal                 |
|          | Lo-Bit OHH 1                 | Concert Cym            | SBF Cym Lp               | Lo-Bit OHH 1               | Bongo Hi Mt             | TR707 Ride                   |
| _        | CR78 Tamb                    | Cheap Clap             | CR78 Tamb                | CR78 Tamb                  | Reg.OHH                 | Tamborine 3                  |
|          | TR606 Cym                    | Snap                   | SBF Bell Lp              | TR606 Cym                  | Bongo Hi Mt             | Crash Cym 1                  |
|          | JD Sm Metal                  | Low Down Snr           | JD Sm Metal              | JD Sm Metal                | TR606 PHH 1             | Cowbell                      |
| _        | Lo-Bit OHH 1                 | Wood Block             | TR606 Cym                | Lo-Bit OHH 1               |                         | Rock Crash 2                 |
| _        |                              |                        |                          |                            | Bongo Lo Op             |                              |
| _ `      | Syn Swt Atk3                 | Shaku Noise            | Syn Swt Atk3             | Syn Swt Atk3               | Reg.OHH ff              | Vibraslap                    |
|          | Low Kick 3                   | Syn Hrd Atk1           | TR909 Kick 4             | AnalogKick 6               | TR909 Kick 3            | TR606 Cym                    |
|          | Low Kick 2                   | Digi Loop 2            | TR909 Kick 4             | Back Kick                  | Click Kick              | Bongo Lo                     |
|          | R&B Rim 2                    | Maracas                | TR808 Rim                | R8 Comp Rim                | Swag Rim                | Bongo Hi                     |
|          | Keen Snr 2                   | Cabasa Up              | TR808 Snr 2              | Pocket Snr                 | Cross Snr               | Conga Hi Mt                  |
|          | TR808 Clap 2                 | Cabasa Down            | TR808 Clap 2             | TR909 Clap 2               | Snap                    | Conga Hi                     |
|          | Back Snr                     | Cabasa Cut             | TR808 Snr 4              | Boys Snr 3                 | R&B Snare 1             | Conga Lo                     |
|          | TR606 Tom L                  | Tamborine 1            | TR808 Tom 4              | TR606 Tom L                | Vox Snare 1             | Conga Efx                    |
| 6 I      | HipHop CHH 2                 | Tamborine 2            | TR808 CHH 1              | Neck CHH                   | Reg.CHH 2               | Vox Hihat 2                  |
|          | TR606 Tom L                  | Tamborine 1            | TR808 Tom 3              | TR606 Tom                  | Vox Snare 2             | Vox Hihat 3                  |
| 8        | TR808 PHH                    | Triangle Mt            | TR808 CHH 2              | Lo-Bit CHH 1               | Hip PHH                 | CR78 Beat                    |
|          | TR606 Tom M                  | Triangle Op            | TR808 Tom 2              | TR606 Tom L                | Triangle 1              | Cabasa Cut                   |
| 0 -      | TR808 OHH 2                  | Xylo Seq.              | TR808 OHH 1              | Reg.OHH                    | Reg.OHH                 | Shaker 1                     |
|          | TR606 Tom M                  | 7th Hit                | TR808 Tom 1              | TR606 Tom M                | AnalogKick 5            | Street PHH                   |
|          | TR606 Tom H                  | Mild Hit               | Scratch 3                | TR606 Tom H                | TR808 Kick              | Scratch 7                    |
|          | Lo-Bit OHH 3                 | Vinyl Noise            | Scratch 4                | TR909 Crash                | Scratch 5               | Syn Low Atk2                 |
|          | TR606 Tom H                  | Cajon 1                | Scratch 5                | TR606 Tom H                | Grit Snr 3              | MG Zap 7                     |
|          | Lo-Bit OHH 1                 | Cajon 2                | Scratch 6                | Lite OHH                   | Happy Clap              | Syn Swt Atk1                 |
| _        | TR909 Crash                  | Cajon 3                | Short Clap               | TR909 Crash                | Grit Snr 3              | Syn Swt Atk4                 |
|          | Lite OHH                     | Cajon 3<br>Conga Hi Mt | •                        | Lite OHH                   | Snap                    | •                            |
|          |                              |                        | Hand Clap                |                            |                         | Conga Thumb                  |
|          | CR78 Tamb                    | Conga Lo Mt            | R8 Clap                  | CR78 Tamb                  | CR78 CHH                | Triangle 1                   |
|          | TR909 Crash                  | Conga Hi Slp           | Cabasa Cut               | TR909 Crash                | Snap                    | Triangle 2                   |
|          | JD Sm Metal                  | Conga Lo Slp           | R8 Shaker 2              | JD Sm Metal                | CR78 OHH                | Drive Hit                    |
| -        | Lite OHH                     | Conga Hi Op            | Tamborine 2              | Lite OHH                   | TablaBayam 3            | Tao Hit                      |
| _        | Syn Swt Atk1                 | Conga Lo Op            | Shaker 1                 | Syn Swt Atk1               | CR78 OHH                | Filtered Hit                 |
|          | TR808 OHH 2                  | Conga Slp Op           | Bone Shake               | TR808 OHH 2                | TablaBayam 3            | Euro Hit                     |
|          | 808 Maracas                  | Conga Efx              | Tibet Cymbal             | 808 Maracas                | Udu Pot Hi              | Wind Chime                   |
| _        | TR808 Claves                 | Conga Thumb            | Crotale                  | TR808 Claves               | TR606 Cym               | Timpani Roll                 |
|          | Triangle Mt                  | Vox Cymbal             | Slight Bell              | Triangle Mt                | Udu Pot Hi              | Crotale                      |
|          | Triangle Op                  | Chiki!                 | Wind Chime               | Triangle Op                | Lo-Bit OHH 1            | R8 Click                     |
| _ (      | OrangeHit 1                  | Castanet               | Triangle 1               | Narrow Hit 2               | Crash Cym 1             | Metro Bell                   |
| <b>-</b> | Punch                        | CR78 Beat              | Mild CanWave             | OrangeHit 1                | TR707 Ride              | MC500 Beep                   |
| 0        | MG Zap 1                     | CR78 OHH               | JDStrikePole             | MG Zap 4                   | Maracas                 | MC500 Beep                   |
|          | Scratch 1                    | CR78 CHH               | JD Plunk                 | Scratch 1                  | TR707 Ride              | Atmosphere                   |
|          | MG Zap 1                     | Lite OHH               | Syn Swt Atk2             | MG Zap 1                   | Scratch 6               | Polishing Nz                 |
|          | TR606 Snr 2                  | CR78 Tamb              | GtrStroke Nz             | TR606 Snr 2                | TR606 Cym               | Car Slip                     |
|          | Synth Saw                    | JD Vox Noise           | River                    | Synth Saw                  | SBF Nz Lp               | Group Snap                   |
| _        | Digi Breath                  | CR78 Guiro             | Bubble                   | Digi Breath                | SBF Cym Lp              | Laser                        |
|          | Polishing Nz                 | Metro Click            | Train Pass               | Polishing Nz               | Agogo Noise             | ConcertBD Lp                 |
|          | Vibraslap                    | Metro Bell             | Dentist Nz               | TablaBayam 7               | TablaBayam 7            | AnalogKick 3                 |
| _        | Door Creak                   | Wind Chime             | Org Leakage              | TablaBayam 6               | TablaBayam 6            | Old Kick                     |
|          |                              |                        |                          |                            |                         |                              |
|          | Filtered Hit                 | Slight Bell            | Agogo Noise              | Cajon 1                    | Cajon 1                 | Reg.Kick                     |
|          | TR909 Ride                   | Crash Cym 1            | SBF Vox Lp               | Filtered Hit               | Filtered Hit            | TR909 Snr 4                  |
|          | EP Release                   | TR909 Crash            | SynVox Noise             | Door Creak                 | Laugh                   | TR808 Snr 2                  |
| 02       | Syn Low Atk1<br>AnalogKick 6 | CR78 OHH<br>Lite OHH   | R8 Click<br>Syn Swt Atk1 | Vint.Phone<br>AnalogKick 6 | JD Triangle             | Artful Snr                   |
|          |                              |                        |                          |                            | AnalogKick 6            | Cross Snr                    |

|            | PRST (Preset                 | Group)                       |                              |                              |                              |                              |
|------------|------------------------------|------------------------------|------------------------------|------------------------------|------------------------------|------------------------------|
| Note No.   | 019<br>House Kit             | 020<br>Nu Technica           | 021<br>Machine Kit2          | 022<br>ArtificalKit          | 023<br>Noise Kit             | 024<br>Kick Menu             |
| 28         | TR909 Kick 3                 | SH32 Kick                    |                              | TR909 Kick 2                 | TR909 Kick 2                 |                              |
|            | SH32 Kick                    | JD EML 5th                   | AnalogKick 5<br>AnalogKick 6 | AnalogKick 2                 | TR909 Kick 2                 |                              |
| 29 30      | Urbn Sn Roll                 | AnalogKick 6                 | Analog Snr 1                 | TR808 Snr 5                  | Urbn Sn Roll                 |                              |
| 31         | TR909 Kick 2                 | Low Kick 2                   | AnalogKick 1                 | TR909 Kick 3                 | TR909 Kick 5                 |                              |
| 32         | TR909 Snr 6                  | PlasticKick3                 | TR808 Snr 4                  | Boys Snr 3                   | SBF Nz Lp                    |                              |
| 33         | TR909 Kick 5                 | Low Kick 1                   | FB Kick                      | FB Kick                      | TR909 Kick 1                 |                              |
| 34         | TR909 PHH 2                  | TR707 Kick                   | TR808 PHH                    | TR606 Cym                    | Syn Swt Atk7                 |                              |
| 35         | TR909 Kick 4                 | PlasticKick3                 | AnalogKick 6                 | AnalogKick 3                 | SBF Vox Kick                 | Reg.Kick p                   |
| C2 36      | TR909 Kick 4                 | SH32 Kick                    | AnalogKick 6                 | TVF Trigger                  | SBF Vox Kick                 | Reg.Kick f                   |
| 37         | TR909 Rim                    | TR909 Snr 5                  | Swag Rim                     | TR909 Rim                    | Laser                        | Reg.Kick ff                  |
| 38         | TR909 Snr 4                  | TR909 Snr 2                  | TR909 Snr 1                  | TR909 Snr 1                  | SBF Nz Lp                    | Reg.Kick                     |
| 40 39      | TR909 Clap 2                 | Flange Snr                   | TR707 Clap                   | Claptail                     | Train Pass                   | Rock Kick p                  |
|            | TR909 Snr 5<br>TR909 Tom L   | Disc Clap<br>Dance CHH       | Frenzy Snr 1<br>Deep Tom L   | TR909 Snr 3<br>TR909 Tom L2  | SBF Nz Lp<br>Syn Swt AtkL    | Rock Kick mf<br>Rock Kick    |
| 41 42      | TR909 CHH 2                  | TR606 DstCHH                 | TR606 CHH 1                  | TR909 CHH 1                  | Syn Swt Atk7                 | Jazz Kick p                  |
| 43         | TR909 Tom L                  | TR909 PHH 2                  | Deep Tom L                   | TR909 Tom L1                 | Syn Swt AtkL                 | Jazz Kick mf                 |
| 44         | TR909 PHH 2                  | TR606 PHH 2                  | TR606 PHH 1                  | TR909 PHH 1                  | Syn Mtl Atk2                 | Jazz Kick f                  |
| 45         | TR909 Tom M                  | TR909 OHH 1                  | Deep Tom M                   | TR909 Tom M2                 | Syn Swt AtkM                 | Jazz Kick                    |
| 46         | TR909 OHH 2                  | Lite OHH                     | TR909 OHH 2                  | TR909 OHH 2                  | SBF Nz Lp                    | Dry Kick 1                   |
| 47         | TR909 Tom M                  | Rock Rd Cup                  | Deep Tom M                   | TR909 Tom M1                 | Syn Swt AtkM                 | Tight Kick 1                 |
| C3 48      | TR909 Tom H                  | Syn Hrd Atk4                 | Deep Tom H                   | TR909 Tom H2                 | Syn Swt AtkH                 | Tight Kick 2                 |
| 49         | TR909 Crash                  | MG Zap 7                     | Lite OHH                     | TR909 Crash                  | Digi Loop 1                  | Old Kick                     |
| 50         | TR909 Tom H                  | MG Zap 9                     | Deep Tom H                   | TR909 Tom H1                 | Syn Swt AtkH                 | Jz Dry Kick                  |
| 51<br>52   | TR909 Ride                   | MG Zap 8                     | TR808 OHH 1                  | TR909 Ride                   | Calc.Saw                     | Bright Kick                  |
| <u> </u>   | TR909 Crash                  | MG Zap 10                    | TR606 Cym                    | White Noise                  | Crotale                      | Dry Kick 2                   |
| 53 54      | TR909 Ride<br>CR78 Tamb      | HipHop CHH 2<br>Syn Swt Atk3 | TR909 Ride<br>CR78 Tamb      | CR78 Beat<br>Tamborine 3     | Laser<br>MG Zap 11           | Dry Kick 3<br>Power Kick     |
|            | MG Zap 4                     | Street PHH                   | TR606 Cym                    | Atmosphere                   | Laser                        | R&B Kick                     |
| 55<br>— 56 | JD Sm Metal                  | Syn Swt Atk6                 | JD Sm Metal                  | Cowbell Mute                 | MG Zap 4                     | Rk CmpKick                   |
| 57         | MG Zap 5                     | HipHop OHH                   | TR909 Ride                   | Digi Loop 2                  | Digi Loop 1                  | MaxLow Kick1                 |
| 58         | Syn Swt Atk3                 | TR909 OHH 2                  | Syn Swt Atk3                 | Cowbell                      | MG Zap 6                     | MaxLow Kick2                 |
| 59         | AnalogKick 2                 | TR909 R.Crsh                 | AnalogKick 1                 | Reverse Cym                  | Syn Low AtkL                 | MaxLow Kick3                 |
| C4 60      | TR909 Kick 2                 | TR909 Crash                  | AnalogKick 4                 | AnalogKick 5                 | Syn Low AtkH                 | Dist Kick                    |
| 61         | TR909 Rim                    | Rock Crash 1                 | Urbn Sn Roll                 | Metal Vox W1                 | MG Attack                    | FB Kick                      |
| 62         | TR909 Snr 1                  | MG Zap 2                     | Analog Snr 2                 | Metal Vox W2                 | Syn Hrd Atk4                 | Rough Kick1                  |
| 64         | TR909 Clap 1                 | MG Zap 9                     | Dist Clap                    | Metal Vox W3                 | Train Pass                   | Rough Kick2                  |
| 04         | TR909 Snr 2<br>TR909 D.TomL  | Smear Hit 2                  | Analog Snr 3<br>R8 Shaker 1  | White Noise1<br>White Noise2 | Syn Mtl Atk1                 | Rough Kick3<br>Click Kick    |
| 65         | TR909 CHH 1                  | Low Square<br>JD Wood Crak   | TR909 CHH 2                  | TR606 Cym                    | Syn Swt AtkL<br>Syn Swt Atk7 | Pick Kick                    |
|            | TR909 D.TomL                 | Piano Atk Nz                 | R8 Shaker 1                  | MG Blip                      | Syn Swt AtkL                 | Back Kick                    |
| 67         | TR808 CHH 2                  | JD Wood Crak                 | TR909 PHH 2                  | MG Blip Rev.                 | Syn Mtl Atk2                 | Vinyl Kick                   |
| 69         | TR909 D.TomM                 | DR202 Beep                   | SBF Bell Lp1                 | Polishing Nz                 | Syn Swt AtkM                 | Low Kick 1                   |
| 70         | TR909 OHH 1                  | JD Wood Crak                 | TR909 OHH 2                  | Ice Crash                    | SBF Nz Lp                    | Boys Kick                    |
| 71         | TR909 D.TomM                 | Saw Sync B                   | SBF Bell Lp2                 | Metal Vox L2                 | Syn Swt AtkM                 | Hippie Kick                  |
| C5 72      | TR909 D.TomH                 | DR202 Beep                   | SBF Bell Lp3                 | Thin Beef                    | Syn Swt AtkH                 | Frenzy Kick                  |
| 73         | TR909 Crash                  | OrangeHit 1                  | TR909 Crash                  | 7th Hit                      | Digi Loop 1                  | PlasticKick1                 |
| 74         | TR909 D.TomH                 | E.Gtr Harm                   | SBF Bell Lp4                 | Alpha Rave                   | Syn Swt AtkH                 | Swallow Kick                 |
| 75<br>76   | TR909 Ride<br>TR909 Crash    | Filtered Hit                 | TR909 Ride<br>TR909 Crash    | DistTB Sqr                   | Calc.Saw                     | Neck Kick                    |
|            |                              | Euro Hit<br>Jazz Tom L       | TR909 Clash<br>TR909 Ride    | Finger Snap                  | Crotale                      | 70's Kick                    |
| 77<br>78   | TR909 Ride<br>Tamborine 2    | TR909 D.TomL                 | CR78 Tamb                    | Conga SIp Op<br>Conga Lo Op  | Laser<br>MG Zap 11           | Skool Kick<br>Dance Kick     |
| 79         | MG Zap 2                     | Jazz Tom M                   | MG Zap 2                     | Conga Hi Op                  | Laser                        | HipHop Kick1                 |
| 80         | Cowbell Low                  | TR909 D.TomM                 | JD Sm Metal                  | Triangle Mt                  | MG Zap 4                     | HipHop Kick2                 |
| 81         | MG Zap 6                     | Jazz Tom H                   | MG Zap 6                     | Triangle Op                  | Crotale                      | Pin Kick                     |
| 83         | Cowbell Hi                   | TR909 D.TomH                 | Syn Swt Atk1                 | Cabasa Cut                   | MG Zap 6                     | Low Kick 2                   |
| 63         | MG Zap 7                     | AnalogKick 3                 | MG Zap 7                     | R8 Shaker 1                  | Syn Low Atk2                 | Low Kick 3                   |
| C6 84      | Conga Hi Mt                  | AnalogKick 5                 | 808 Maracas                  | AnalogKick 1                 | 808 Maracas                  | AnalogKick 1                 |
| 85         | Conga Lo Mt                  | Happy Clap                   | TR808 Claves                 | PlasticKick2                 | TR808 Claves                 | PlasticKick2                 |
| 86         | Conga Lo Slp<br>Conga Hi Op  | TR808 Snr 7<br>TR808 Snr 3   | Triangle Mt<br>Triangle Op   | PlasticKick3<br>TR909 Kick 1 | Triangle Mt<br>Triangle Op   | PlasticKick3<br>TR909 Kick 1 |
| 88         | Conga Hi Op<br>Conga Lo Op   | TR909 Snr 6                  | Euro Hit                     | AnalogKick 4                 | Udo                          | TR909 Kick 1                 |
|            | Timbale Hi                   | TR909 CHH 2                  | Scratch 4                    | AnalogKick 6                 | Conga Thumb                  | AnalogKick 2                 |
| 89         | Timbale Low                  | TR606 DstCHH                 | Easy Gtr                     | TR909 Snr 2                  | Easy Gtr A                   | TR909 Kick 3                 |
| 91         | Agogo Bell H                 | Dance CHH                    | Crotale                      | TR909 Snr 4                  | Digi Loop 1                  | AnalogKick 3                 |
| 92         | Agogo Bell L                 | TR606 PHH 2                  | MG Zap 4                     | TR909 Snr 5                  | MG Zap 4                     | AnalogKick 4                 |
| 93         | Cabasa Down                  | TR909 OHH 2                  | Urbn Sn Roll                 | TR909 Snr 6                  | Urbn Sn Roll                 | AnalogKick 5                 |
| 95         | Maracas                      | TR606 OHH                    | Calc.Saw                     | TR808 Snr 1                  | Calc.Saw                     | AnalogKick 6                 |
| 90         | Guiro Short                  | CR78 OHH                     | White Noise                  | TR808 Snr 2                  | White Noise                  | TR606DstKick                 |
| C7 96      | Guiro Long                   | 106SubOsc HD                 | Polishing Nz                 | TR808 CHH 1                  | Polishing Nz                 | TR808 Kick                   |
|            | Claves                       | TR909 Snr 6                  | TablaBayam 7                 | TR808 OHH 1                  | TablaBayam 7                 | TR909 Kick 4                 |
| 98         | Wood Block L<br>Wood Block H | MG Blip<br>JD EML 5th        | TablaBayam 6<br>Cajon 1      | TR909 CHH 2<br>TR909 OHH 2   | Scream<br>Cajon 1            | TR909 Kick 5<br>SH32 Kick    |
| 100        | Triangle Mt                  | TR707 Clap                   | Filtered Hit                 | Lite CHH                     | Filtered Hit                 | TR707 Kick                   |
| 101        | Triangle Op                  | Dist Clap                    | Laugh                        | Lite OHH                     | Laugh                        | TR909 Kick 6                 |
| 102        | Castanet                     | MG Zap 5                     | Office Phone                 | TR606 Cym                    | ConcertBD Lp                 | Roll Kick                    |
| 103        | Whistle                      | MG Zap 7                     | AnalogKick 6                 | China Cymbal                 | Timpani Lp                   |                              |
|            |                              |                              | -                            |                              | •                            |                              |

| <b>PRST</b> | (Preset | Group) |
|-------------|---------|--------|
| 025         |         | 026    |

|                  | PRST (Preset                 | · Group)                     |                             |                              |                              |                              |
|------------------|------------------------------|------------------------------|-----------------------------|------------------------------|------------------------------|------------------------------|
| Note No          | 025<br>Snare Menu 1          | 026<br>Snare Menu 2          | 027<br>HiHat Menu           | 028<br>Rim&Tom Menu          | 029<br>Clp&Cym&Hit           | 030<br>FX/SFX Menu           |
| 28               | Reg.Snr1 p                   |                              |                             |                              |                              |                              |
| 29               | Reg.Snr1 mf                  |                              |                             |                              |                              |                              |
| 30               | Reg.Snr1 f                   |                              |                             |                              |                              |                              |
| 31               | Reg.Snr1 ff                  |                              | Reg.CHH 1 p                 |                              |                              |                              |
| <u>32_</u><br>33 | Reg.Snr1                     |                              | Reg.CHH 1 mf                |                              |                              |                              |
| 34               | Reg.Snr2 p                   |                              | Reg.CHH 1 f<br>Reg.CHH 1 ff |                              |                              |                              |
| 35               | Reg.Snr2 f<br>Reg.Snr2 ff    | Grit Snr 1                   | Reg.CHH 1                   |                              | Hand Clap                    | MG Zap 1                     |
| C2 36            | Reg.Snr2                     | Grit Snr 2                   | Reg.CHH 2 mf                | Soft Stick                   | Club Clap                    | MG Zap 1                     |
| 37               | Reg.Snr Flm                  | Grit Snr 3                   | Reg.CHH 2 f                 | Hard Stick                   | Short Clap                   | MG Zap 3                     |
| 38               | Amb.Snr1 p                   | Grit Snr 4                   | Reg.CHH 2 ff                | Wild Stick                   | Real Clap                    | MG Zap 4                     |
| 39               | Amb.Snr1 f                   | LoBit SnrFlm                 | Reg.CHH 2                   | Rock Stick                   | Bright Clap                  | MG Zap 5                     |
| 40               | Amb.Snr1                     | Lo-Bit Snr 1                 | Rock CHH1 mf                | Lo-Bit Stk 1                 | R8 Clap                      | MG Zap 6                     |
| 41               | Amb.Snr2 p                   | Lo-Bit Snr 2                 | Rock CHH1 f                 | Lo-Bit Stk 2                 | Gospel Clap                  | MG Zap 7                     |
| 42               | Amb.Snr2 f<br>Piccolo Snr    | Lo-Bit Snr 3<br>BmbCmp Snr   | Rock CHH1<br>Rock CHH2 mf   | Lo-Bit Stk 3<br>Lo-Bit Stk 4 | Amb Clap<br>Hip Clap         | MG Zap 8<br>MG Zap 9         |
| 43               | Maple Snr                    | MrchCmp Snr                  | Rock CHH2 f                 | Dry Stick 1                  | Funk Clap                    | MG Zap 10                    |
| 45               | Natural Snr1                 | Frenzy Snr 1                 | Rock CHH2                   | Dry Stick 2                  | Group Clap                   | MG Zap 11                    |
| 46               | Natural Snr2                 | Frenzy Snr 2                 | Rock PHH                    | Dry Stick 3                  | Claptail                     | MG Blip                      |
| 47               | Dry Snr p                    | Slap Śnr 1                   | Lo-Bit CHH 1                | Click Snr p                  | Planet Clap                  | Beam HiQ                     |
| C3 48            | Dry Snr f                    | Keen Snr 1                   | Lo-Bit CHH 2                | Click Snr f                  | Royal Clap                   | MG Attack                    |
| 49               | Ballad Snr                   | Reggae Snr                   | Lo-Bit CHH 3                | Click Snr ff                 | Happy Clap                   | Syn Low Atk1                 |
| 50               | Light Snr p                  | DR660 Snr                    | Lo-Bit CHH 4                | Dry Stick 4                  | TR808 Clap 1                 | Syn Low Atk2                 |
| 51<br>52         | Light Snr f                  | Pop Snr p                    | Lo-Bit CHH 5                | Dry Stick 5                  | Disc Clap                    | Syn Hrd Atk1                 |
|                  | Light Snr ff Light SnrRim    | Pop Snr f<br>Pop Snr Rim     | Modern CHH<br>HipHop CHH 1  | R8 Comp Rim<br>R&B Rim 1     | Dist Clap<br>Old Clap        | Syn Hrd Atk2<br>Syn Hrd Atk3 |
| 53               | Rock Snr p                   | Pop Snr                      | Urban CHH                   | R&B Rim 2                    | TR909 Clap 1                 | Syn Hrd Atk4                 |
| 55               | Rock Snr mf                  | Med Snare                    | Bang CHH                    | R&B Rim 3                    | TR909 Clap 2                 | Syn Mtl Atk1                 |
| 56               | Rock Snr f                   | Jngl pkt Snr                 | LowDwn CHH                  | Neck Rim                     | TR808 Clap 2                 | Syn Mtl Atk2                 |
| 57               | Rock Snr                     | Pocket Snr                   | Disc CHH                    | Swag Rim                     | TR707 Clap                   | Syn Swt Atk1                 |
| 58<br>59         | Rock Rim p                   | Flange Snr                   | Club CHH 1                  | Step Rim                     | Cheap Clap                   | Syn Swt Atk2                 |
| 59               | Rock Rim mf                  | Slap Snr 2                   | HipHop CHH 2                | R&B Rim 4                    | Crash Cym1 p                 | Syn Swt Atk3                 |
| C4 60            | Rock Rim f                   | Analog Snr 1                 | TR909 CHH 1                 | Street Rim                   | Crash Cym1 f                 | Syn Swt Atk4                 |
| 61               | Rock Rim                     | Analog Snr 2                 | TR909 CHH 2                 | Regular Rim                  | Crash Cym 1                  | Syn Swt Atk5                 |
| 62               | Reg.SnrGst<br>Rock Snr Gst   | Analog Snr 3<br>Jam Snr      | Shaky CHH<br>Club CHH 2     | TR909 Rim<br>TR808 Rim       | Crash Cym 2<br>Rock Crash 1  | Syn Swt Atk6<br>Syn Swt Atk7 |
| 64               | Sft Snr Gst                  | Back Snr                     | TR808 CHH 1                 | Reg.F.Tom p                  | Rock Crash 2                 | R8 Click                     |
| C.F.             | Jazz Snr p                   | Keen Snr 2                   | TR808 CHH 2                 | Reg.F.Tom f                  | Splash Cym                   | MC500 Beep 1                 |
| 65<br>66         | Jazz Snr mf                  | Boys Snr 1                   | TR606 CHH 1                 | Reg.F.Tom                    | Jazz Crash                   | MC500 Beep 2                 |
| 67               | Jazz Snr f                   | Slap Snr 3                   | TR606 CHH 2                 | Reg.L.Tom p                  | TR909 Crash                  | DR202 Beep                   |
| 68               | Jazz Snr ff                  | Neck Snr                     | TR606 DstCHH                | Reg.L.Tom f                  | TR606 Cym                    | JD Switch                    |
| 69<br><b>70</b>  | Jazz Snr                     | Artful Snr                   | Lite CHH                    | Reg.L.Tom                    | Ride Cymbal                  | Cutting Nz                   |
| 71               | Jazz Rim p<br>Jazz Rim mf    | Pin Snr<br>Chemical Snr      | CR78 CHH<br>DR55 CHH        | Reg.M.Tom p<br>Reg.M.Tom f   | Ride Bell<br>Rock Rd Cup     | Vinyl Noise<br>Applause      |
| 0==0             | Jazz Rim f                   | Sizzle Snr                   | Neck CHH                    | Reg.M.Tom                    | Rock Rd Edge                 | River                        |
| C5 72 73         | Jazz Rim ff                  | Tiny Snare                   | Dance CHH                   | Reg.H.Tom p                  | Jazz Ride p                  | Thunder                      |
| 74               | Jazz Rim                     | R&B Snare 1                  | Reg.PHH mf                  | Reg.H.Tom f                  | Jazz Ride mf                 | Monsoon                      |
| 75               | Jz Brsh Slap                 | R&B Snare 2                  | Reg.PHH f                   | Reg.H.Tom                    | TR909 Ride                   | Stream                       |
| 76               | Jz Brsh Swsh                 | Cross Snr                    | Reg.PHH                     | Reg.L.TomFlm                 | TR707 Ride                   | Bubble                       |
| 77               | Swish&Turn p                 | Grave Snr                    | Street PHH                  | Reg.M.TomFlm                 | China Cymbal                 | Bird Song                    |
| 78               | Swish&Turn f                 | Boys Snr 2                   | Swallow PHH                 | Reg.H.TomFlm                 | Concert Cym                  | Dog Bark                     |
| 79<br>80         | Swish&Turn<br>Snr Roll       | Boys Snr 3<br>Low Down Snr   | Hip PHH<br>TR909 PHH 1      | Jazz Lo Tom<br>Jazz Mid Tom  | ClassicHseHt<br>OrangeHit 1  | Gallop<br>Vint.Phone         |
| 81               | Snr Roll Lp                  | TR909 Snr 1                  | TR909 PHH 2                 | Jazz Mid Tom<br>Jazz Hi Tom  | OrangeHit 2                  | Office Phone                 |
| 82               | Soft Jz Roll                 | TR909 Snr 2                  | TR808 PHH                   | Jazz Lo Flm                  | OrangeHit 3                  | Mobile Phone                 |
| 83               | BrushRoll Lp                 | TR909 Snr 3                  | TR606 PHH 1                 | Jazz Mid Flm                 | 7th Hit                      | Door Creak                   |
| C6 84            | GoodOld Snr1                 | TR909 Snr 4                  | TR606 PHH 2                 | Jazz Hi Flm                  | Brassy Hit                   | Door Slam                    |
| 85               | GoodOld Snr2                 | TR909 Snr 5                  | Lo-Bit PHH                  | Sharp Lo Tom                 | Drive Hit                    | Car Engine                   |
| 86               | GoodOld Snr3                 | TR909 Snr 6                  | Lo-Bit OHH 1                | Sharp Hi Tom                 | Filtered Hit                 | Car Slip                     |
| 88               | GoodOld Snr4                 | TR808 Snr 1                  | Rock OHH                    | Dry Lo Tom                   | Mild Hit                     | Car Pass                     |
| -                | GoodOld Snr5<br>GoodOld Snr6 | TR808 Snr 2<br>TR808 Snr 3   | Reg.OHH mf<br>Reg.OHH f     | Dry Hi Tom<br>TR909 Tom      | Narrow Hit 1<br>Narrow Hit 2 | Crash Seq.<br>Gun Shot       |
| 89               | Dirty Snr 1                  | TR808 Snr 4                  | Reg.OHH ff                  | TR909 DstTom                 | Euro Hit                     | Siren                        |
| 91               | Dirty Snr 2                  | Lite Snare                   | Reg.OHH                     | TR808 Tom                    | Dist Hit                     | Train Pass                   |
| 91               | Dirty Snr 3                  | TR808 Snr 5                  | Lo-Bit OHH 2                | TR606 Tom                    | Thin Beef                    | Airplane                     |
| 93               | Dirty Snr 4                  | TR808 Snr 6                  | Lo-Bit OHH 3                | Deep Tom                     | Tao Hit                      | Laugh                        |
| 94               | Dirty Snr 5                  | TR808 Snr 7                  | Neck OHH                    |                              | Smear Hit 1                  | Scream                       |
| 95               | Dirty Snr 6                  | TR606 Snr 1                  | Bang OHH                    |                              | Philly Hit                   | Punch                        |
| C7 96            | Dirty Snr 7                  | TR606 Snr 2                  | HipHop OHH                  |                              | Smear Hit 2                  | Heartbeat                    |
|                  | Dirty Snr 8                  | CR78 Snare                   | TR909 OHH 1                 |                              | LoFi Min Hit                 | Footsteps                    |
| 98               | Dirty Snr 9 Dirty Snr 10     | Urbn Sn Roll<br>Jngl SnrRoll | TR909 OHH 2<br>TR808 OHH 1  |                              | Orch. Hit<br>Punch Hit       | Machine Gun<br>Laser         |
| 100              |                              | Jngi Shrkoli                 | TR808 OHH 1<br>TR808 OHH 2  |                              | O'Skool Hit                  | Laser<br>Thunder Lp          |
| 101              |                              |                              | TR606 OHH                   |                              |                              | Metro Bell                   |
| 1101             |                              |                              |                             |                              |                              |                              |
| 102              |                              |                              | Lite OHH                    |                              |                              | Metro Click                  |

# Rhythm Set List

|                 | PRST (Prese                 | t Group)                     |                              |                              |                            |                              |
|-----------------|-----------------------------|------------------------------|------------------------------|------------------------------|----------------------------|------------------------------|
| Note No.        | 031<br>Percussion           | 032<br>Scrh&Voi&Wld          | 033<br>Xantom Kit            | 034<br>PassionDrums          | 035<br>Arpeggiate!?        | 036<br>De Facto Kit          |
| 28              |                             |                              | Xantom AKick                 | SH32 Kick                    | MaxLow Kick3               | SBF Nz Lp                    |
| -               |                             |                              | Xantom BKick                 | JD EML 5th                   | Rk CmpKick                 | Metal Vox L2                 |
| 29 30           |                             |                              | Xantom CKick                 | AnalogKick 6                 | Gospel Clap                | Org Leakage                  |
| 31              |                             |                              | Xantom DKick                 | Low Kick 2                   | Boys Kick                  | Gallop                       |
| 32              |                             |                              | Xantom EKick                 | Low Kick 3                   | Snr Roll                   | Org Click 1                  |
| 33              |                             |                              | Xantom FKick                 | Back Kick                    | HipHop Kick2               | Thunder                      |
| 35              |                             |                              | Xantom GKick                 | Car Pass                     | Reg.PHH                    | River                        |
|                 | Finger Snap                 | Scratch 1<br>Scratch 2       | Xantom HKick Xantom IKick    | PlasticKick3<br>TR909 Kick 4 | Reg.Kick<br>Frenzy Kick    | MG Noise Fx<br>Heartbeat     |
| C2 36 37        | Club FinSnap<br>Single Snap | Scratch 3                    | Xantom BClap                 | R&B Rim 2                    | Vinyl Kick                 | Car Slip                     |
| 38              | Snap                        | Scratch 4                    | Xantom ASnar                 | TR909 Snr 5                  | Boys Kick                  | Crash Seq.                   |
| 39              | Group Snap                  | Scratch 5                    | Xantom RStck                 | Back Snr                     | Reg.Kick                   | Car Pass                     |
| 40              | Cowbell                     | Scratch 6                    | Xantom BSnar                 | Boys Snr 2                   | Reg.Kick                   | Gun Shot                     |
| 41              | Cowbell Mute                | Scratch 7                    | Xantom DTomL                 | Reg.L.Tom                    | Low Kick 2                 | Train Pass                   |
| 42              | Wood Block                  | Scratch 8                    | Xantom RCHH                  | TR606 CHH 2                  | TR909 Kick 3               | Airplane                     |
| 43              | Claves                      | Scratch 9                    | Xantom DTomL                 | Reg.M.Tom                    | Conga Hi Mt                | Laugh                        |
| 45              | TR808 Claves                | Scratch 10                   | Xantom RCHH                  | Lo-Bit PHH                   | Jz Slap Bass               | Scream                       |
| 46              | CR78 Beat<br>Castanet       | Vox Kick 1<br>Vox Kick 2     | Xantom DTomM<br>Xantom RCHH  | Reg.F.Tom<br>Lite OHH        | Gtr Cut 3<br>Scratch 1     | Car Engine<br>Door Slam      |
| 47              | Whistle                     | Vox Kick 2<br>VoxKickSweep   | Xantom DTomM                 | Reg.M.Tom                    | Scratch 7                  |                              |
| 00 40           | Bongo Hi Mt                 | Vox Snare 1                  | Xantom DTomH                 | ConcertBD                    | Syn Swt Atk1               | Hootsteps Machine Gun        |
| C3 48 49        | Bongo Hi Slp                | Vox Snare 2                  | Xantom RCrsh                 | Crash Cym 2                  | TablaBayam 1               | Laser                        |
| 50              | Bongo Lo Slp                | Vox Hihat 1                  | Xantom DTomH                 | Reg.H.Tom                    | Udo                        | DistGtr Nz 2                 |
| 51              | Bongo Hi Op                 | Vox Hihat 2                  | Xantom CRide                 | Jazz Ride                    | VoxKickSweep               | Ac.Bass Nz 2                 |
| 52              | Bongo Lo Op                 | Vox Hihat 3                  | Xantom JCrsh                 | TR909 Kick 3                 | Vox Hihat 1                | Punch                        |
| 53              | Conga Hi Mt                 | Vox Cymbal                   | Xantom CCrsh                 | Disc CHH                     | Cowbell                    | DistGtr Nz 1                 |
| 54              | Conga Lo Mt                 | Pa!                          | Xantom Noise                 | CR78 Tamb                    | Bongo Hi Mt                | DistGtr Nz 3                 |
| 55              | Conga Hi Slp                | Chiki!                       | Xantom RCup                  | Bang CHH                     | ClassicHseHt               | GtrStroke Nz                 |
| <u>56</u><br>57 | Conga Lo Slp                | Aah Formant<br>Eeh Formant   | Xantom LScra<br>Xantom CCrsh | ConcertBD Lp<br>TR909 OHH 2  | Reg.CHH 1                  | E.Bass Nz 2                  |
| 58              | Conga Hi Op<br>Conga Lo Op  | lih Formant                  | Xantom Corsh<br>Xantom LScra | Cowbell                      | Org Click 1<br>Digi Breath | ClassicHseHt<br>7th Hit      |
| 59              | Conga Slp Op                | Ooh Formant                  | Xantom JKick                 | TR606 Cym                    | SynVox Noise               | OrangeHit 3                  |
| C4 60           | Conga Efx                   | Uuh Formant                  | Xantom KKick                 | TR909 Crash                  | JP8 Pls 3 HD               | OrangeHit 1                  |
| 61              | Conga Thumb                 | Metal Vox W1                 | Xantom RClap                 | Jazz Ride                    | Metal Vox W1               | Brassy Hit                   |
| 62              | Timbale 1                   | Metal Vox W2                 | Xantom CSnar                 | Filtered Hit                 | Harmonica                  | Filtered Hit                 |
| 63              | Timbale 2                   | Metal Vox W3                 | Xantom RStck                 | P5 Sqr HD                    | Shamisen                   | Mild Hit                     |
| 64              | Cabasa Up                   | JD Gamelan                   | Xantom DSnar                 | Custm Sqr HD                 | Flute                      | Narrow Hit 1                 |
| 65              | Cabasa Down                 | JD Gamelan                   | Xantom STomH                 | TR808 Snr 3                  | Dyno Rhd mp                | Euro Hit                     |
| 66              | Cabasa Cut                  | JD Gamelan                   | Xantom SCHH                  | Alpha Rave                   | SlwPick70s                 | Dist Hit                     |
| 67              | Maracas<br>808 Maracas      | JD Gamelan<br>JD Gamelan     | Xantom STomH<br>Xantom SPHH  | Jazz Crash<br>Funk Clap      | Cln Gtr Cut<br>Hard Clav   | Thin Beef<br>Tao Hit         |
| 69              | R8 Shaker 1                 | JD Gamelan                   | Xantom STomH                 | TR909 CHH 2                  | TVF Trigger                | Smear Hit 1                  |
| 70              | R8 Shaker 2                 | JD Gamelan                   | Xantom SOHH                  | TR909 OHH 2                  | Applause                   | Smear Hit 2                  |
| 71              | Shaker 1                    | JD Gamelan                   | Xantom STomH                 | Mute Tp                      | Euro Hit                   | LoFi Min Hit                 |
| C5 72           | Shaker 2                    | JD Gamelan                   | Xantom STomH                 | Ride Cymbal                  | MG Zap 1                   | Orch. Hit                    |
| 73              | Bone Shake                  | JD Gamelan                   | Xantom RevON                 | MrchCmp Snr                  | Syn Swt Atk2               | Punch Hit                    |
| 74              | CR78 Guiro                  | JD Gamelan                   | Xantom STomH                 | Pick Kick                    | Syn Hrd Atk2               | O'Skool Hit                  |
| 75<br>76        | Guiro 1                     | JD Gamelan                   | Xantom RevOF                 | Lo-Bit Stk 1                 | GtrStroke Nz               | Philly Hit                   |
| 76              | Guiro 2                     | TablaBayam 1                 | Xantom ATabl                 | TR909 Snr 3                  | JDStrikePole               | Scratch 2                    |
| 77              | Guiro Long                  | TablaBayam 2                 | Xantom BTabl                 | Claptail                     | Vint.Phone                 | Scratch 3                    |
| 78              | TR727Quijada<br>Vibraslap   | TablaBayam 3<br>TablaBayam 4 | Xantom CTabl<br>Xantom DTabl | Siren<br>TR808 OHH 1         | DistGtr Nz 1<br>Reg.M.Tom  | Scratch 4<br>Scratch 5       |
| 79<br>80        | Tamborine 1                 | TablaBayam 5                 | Xantom SDrum                 | Rk CmpKick                   | Jazz Lo Tom                | Scratch 8                    |
| 81              | Tamborine 2                 | TablaBayam 6                 | Xantom AUdu                  | TR606 CHH 2                  | Reg.L.TomFlm               | Scratch 9                    |
| 82              | Tamborine 3                 | TablaBayam 7                 | Xantom AUdu                  | Syn Low Atk1                 | TR909 Clap 2               | Scratch 10                   |
| 83              | CR78 Tamb                   | Cajon 1                      | Xantom AUdu                  | Low White Nz                 | Vox Snare 1                | MG Zap 1                     |
| C6 84           | Timpani p                   | Cajon 2                      | Xantom ACong                 | MG Zap 9                     | Cabasa Down                | MG Zap 10                    |
| 85              | Timpani f                   | Cajon 3                      | Xantom ACong                 | Happy Clap                   | SprgDrm Hit                | MG Zap 2                     |
| 86              | Timpani Roll                | Udo                          | Xantom ACong                 | TR808 Snr 7                  | Digital Vox                | Syn Low Atk1                 |
| 88              | Timpani Lp<br>ConcertBD p   | Udu Pot Hi<br>Udu Pot Slp    | Xantom ACong                 | TR808 Snr 3<br>TR808 Snr 2   | JD Nasty                   | Syn Hrd Atk2<br>Syn Hrd Atk3 |
|                 | ConcertBD f                 | •                            | Xantom ACong<br>Xantom AHitL | Club CHH 2                   | Vib Wave<br>Kalimba        | ,                            |
| 89 90           | ConcertBD ff                | SprgDrm Hit<br>Op Pandeiro   | Xantom AHitL                 | CR78 OHH                     | JD Tabla                   | Syn Hrd Atk4<br>Syn Mtl Atk1 |
|                 | ConcertBD Lp                | Mt Pandeiro                  | Xantom BHitL                 | LowDwn CHH                   | JD Log Drum                | Syn Mtl Atk2                 |
| 91              | ConcertBD                   | Cuica                        | Xantom BHitL                 | Lo-Bit OHH 1                 | Bell Organ                 | Syn Swt Atk1                 |
| 93              | Triangle1 Mt                | JD Anklungs                  | Xantom CHitL                 | TR909 OHH 2                  | Gtr Cut 1                  | Syn Swt Atk2                 |
| 94              | Triangle1 Op                |                              | Xantom CHitU                 | TR606 OHH                    | Eeh Formant                | Syn Swt Atk4                 |
| 95              | Triangle2 Mt                |                              | Xantom DHit                  | CR78 OHH                     | Xylo Seq.                  | Syn Swt Atk5                 |
| C7 96           | Triangle2 Op                |                              | Xantom ESnar                 | 106SubOsc HD                 | Gun Shot                   | Vox Kick 2                   |
| 97              | Tibet Cymbal                |                              | Xantom FSnar                 | TR909 Snr 6                  | TablaBayam 3               | VoxKickSweep                 |
| 98              | Slight Bell                 |                              | Xantom GSnar                 | AnalogKick 3                 | TablaBayam 4               | Vox Snare 2                  |
| 99              | Wind Chime                  |                              | Xantom ISnar                 | MG Bass 2                    | TablaBayam 5               | Vox Cymbal                   |
| 100             | Crotale<br>Agogo Bell H     |                              | Xantom ISnar<br>Xantom JSnar | TR808 Clap 1<br>Dist Clap    | TablaBayam 6<br>Wind Chime | Pa!<br>Chiki!                |
| 101             | Agogo Bell L                |                              | Xantom KSnar                 | Super Saw                    | Tibet Cymbal               | MC500 Beep 2                 |
|                 |                             |                              | Xantom HSnar                 | MG Zap 7                     | Slight Bell                | MC500 Beep 2                 |
| 103             |                             |                              |                              |                              | g = 0                      | 2000 200p 1                  |

| GM ( | GM2 | Group | ١ |
|------|-----|-------|---|
|------|-----|-------|---|

| Note        | 001 (PC: 1)  GM2 STANDARD            | 002 (PC: 9)<br>GM2 ROOM                    | 003 (PC: 17)<br>GM2 POWER                 | 004 (PC: 25)<br>GM2 ELECTRIC                 | 005 (PC: 26)<br>GM2 ANALOG                | 006 (PC: 33)<br>GM2 JAZZ                  |
|-------------|--------------------------------------|--------------------------------------------|-------------------------------------------|----------------------------------------------|-------------------------------------------|-------------------------------------------|
|             | High-Q<br>Slap                       | High-Q<br>Slap                             | High-Q<br>Slap                            | High-Q<br>Slap                               | High-Q<br>Slap                            | High-Q<br>Slap                            |
|             | ScratchPush ScratchPull Sticks       | ScratchPush<br>ScratchPull<br>Sticks       | ScratchPush<br>ScratchPull<br>Sticks      | ScratchPush<br>ScratchPull<br>Sticks         | ScratchPush<br>ScratchPull<br>Sticks      | ScratchPush<br>ScratchPull<br>Sticks      |
| 31          | 32 SquareClick<br>Mtrnm.Click        | SquareClick<br>Mtrnm.Click                 | SquareClick<br>Mtrnm.Click                | SquareClick<br>Mtrnm.Click                   | SquareClick<br>Mtrnm.Click                | SquareClick<br>Mtrnm.Click                |
| 35          | Mtrnm. Bell Mix Kick                 | Mtrnm. Bell<br>Mix Kick                    | Mtrnm. Bell<br>Mix Kick                   | Mtrnm. Bell<br>Mix Kick                      | Mtrnm. Bell<br>Mix Kick                   | Mtrnm. Bell<br>Jazz Kick 2                |
| C2 36       | Standard KK1 Side Stick Standard SN1 | Standard KK1<br>Side Stick<br>Standard SN1 | Power Kick1<br>Side Stick<br>Dance Snare1 | Elec Kick 1<br>Side Stick<br>Elec. Snare     | TR-808 Kick<br>808 Rimshot<br>808 Snare 1 | Jazz Kick 1<br>Side Stick<br>Standard SN1 |
|             | 909 HandClap<br>Elec Snare 3         | 909 HandClap<br>Elec Snare 3               | 909 HandClap<br>Elec Snare 3              | 909 HandClap<br>Elec Snare 2                 | 909 HandClap<br>Elec Snare 3              | 909 HandClap<br>Elec Snare 3              |
|             | Real Tom 6 Close HiHat2 Real Tom 6   | Room Tom 5<br>Close HiHat2<br>Room Tom 5   | Rock Tom 4<br>Close HiHat2<br>Rock Tom 4  | Synth Drum 2<br>Close HiHat2<br>Synth Drum 2 | 808 Tom 2<br>TR-808 CHH<br>808 Tom 2      | Real Tom 6<br>Close HiHat2<br>Real Tom 6  |
| 45          | Pedal HiHat2 Real Tom 4              | Pedal HiHat2<br>Room Tom 2                 | Pedal HiHat2<br>Rock Tom 4                | Pedal HiHat2<br>Synth Drum 2                 | 808_chh<br>808 Tom 2                      | Pedal HiHat2<br>Real Tom 4                |
| 47          | 46 Open HiHat2<br>Real Tom 4         | Open HiHat2<br>Room Tom 2                  | Open HiHat2<br>Rock Tom 4                 | Open HiHat2<br>Synth Drum 2                  | TR-808 OHH<br>808 Tom 2                   | Open HiHat2<br>Real Tom 4                 |
| C3 48<br>50 | Real Tom 1 Crash Cym.1 Real Tom 1    | Room Tom 2<br>Crash Cym.1<br>Room Tom 2    | Rock Tom 1<br>Crash Cym.1<br>Rock Tom 1   | Synth Drum 2<br>Crash Cym.1<br>Synth Drum 2  | 808 Tom 2<br>808 Crash<br>808 Tom 2       | Real Tom 1<br>Crash Cym.1<br>Real Tom 1   |
|             | Ride Cymbal ChinaCymbal              | Ride Cymbal<br>ChinaCymbal                 | Ride Cymbal<br>ChinaCymbal                | Ride Cymbal<br>ReverseCymbl                  | Ride Cymbal<br>ChinaCymbal                | Ride Cymbal<br>ChinaCymbal                |
|             | Ride Bell Tambourine Splash Cym.     | Ride Bell<br>Tambourine<br>Splash Cym.     | Ride Bell<br>Tambourine<br>Splash Cym.    | Ride Bell<br>Tambourine<br>Splash Cym.       | Ride Bell<br>Tambourine<br>Splash Cym.    | Ride Bell<br>Tambourine<br>Splash Cym.    |
| 57          | Cowbell Crash Cym.2                  | Cowbell<br>Crash Cym.2                     | Cowbell<br>Crash Cym.2                    | Cowbell<br>Crash Cym.2                       | 808cowbe<br>Crash Cym.2                   | Cowbell<br>Crash Cym.2                    |
| 59          | Vibraslap Ride Cymbal Bongo High     | Vibraslap<br>Ride Cymbal<br>Bongo High     | Vibraslap<br>Ride Cymbal<br>Bongo High    | Vibraslap<br>Ride Cymbal<br>Bongo High       | Vibraslap<br>Ride Cymbal<br>Bongo High    | Vibraslap<br>Ride Cymbal<br>Bongo High    |
| C4 60<br>62 | Bongo Lo  Mute H.Conga               | Bongo Lo<br>Mute H.Conga                   | Bongo Lo<br>Mute H.Conga                  | Bongo Lo<br>Mute H.Conga                     | Bongo Lo<br>808 Conga                     | Bongo Lo<br>Mute H.Conga                  |
| 64          | Conga Hi Opn Conga Lo Opn            | Conga Hi Opn<br>Conga Lo Opn               | Conga Hi Opn<br>Conga Lo Opn              | Conga Hi Opn<br>Conga Lo Opn                 | 808 Conga<br>808 Conga                    | Conga Hi Opn<br>Conga Lo Opn              |
| 65<br>67    | High Timbale Low Timbale Agogo       | High Timbale<br>Low Timbale<br>Agogo       | High Timbale<br>Low Timbale<br>Agogo      | High Timbale<br>Low Timbale<br>Agogo         | High Timbale<br>Low Timbale<br>Agogo      | High Timbale<br>Low Timbale<br>Agogo      |
| 69          | Agogo<br>Cabasa                      | Agogo<br>Cabasa                            | Agogo<br>Cabasa                           | Agogo<br>Cabasa                              | Agogo<br>Cabasa                           | Agogo<br>Cabasa                           |
| 71          | Maracas ShrtWhistle LongWhistle      | Maracas<br>ShrtWhistle<br>LongWhistle      | Maracas<br>ShrtWhistle<br>LongWhistle     | Maracas<br>ShrtWhistle<br>LongWhistle        | 808marac<br>ShrtWhistle<br>LongWhistle    | Maracas<br>ShrtWhistle<br>LongWhistle     |
| 74          | Short Guiro Long Guiro               | Short Guiro<br>Long Guiro                  | Short Guiro<br>Long Guiro                 | Short Guiro<br>Long Guiro                    | Short Guiro<br>Long Guiro                 | Short Guiro<br>Long Guiro                 |
| 76          | 75 Claves<br>Woodblock               | Claves<br>Woodblock<br>Woodblock           | Claves<br>Woodblock<br>Woodblock          | Claves<br>Woodblock<br>Woodblock             | 808clave<br>Woodblock<br>Woodblock        | Claves<br>Woodblock<br>Woodblock          |
| 77<br>79_   | Woodblock Mute Cuica Open Cuica      | Woodblock<br>Mute Cuica<br>Open Cuica      | Mute Cuica<br>Open Cuica                  | Woodblock<br>Mute Cuica<br>Open Cuica        | Woodblock<br>Mute Cuica<br>Open Cuica     | Mute Cuica<br>Open Cuica                  |
| 81          | MuteTriangl OpenTriangl Shaker       | MuteTriangl<br>OpenTriangl<br>Shaker       | MuteTriangl<br>OpenTriangl<br>Shaker      | MuteTriangl<br>OpenTriangl<br>Shaker         | MuteTriangl<br>OpenTriangl<br>Shaker      | MuteTriangl<br>OpenTriangl<br>Shaker      |
| 83 C6 84    | Jingle Bell<br>Bell Tree             | Jingle Bell<br>Bell Tree                   | Jingle Bell<br>Bell Tree                  | Jingle Bell<br>Bell Tree                     | Jingle Bell<br>Bell Tree                  | Jingle Bell<br>Bell Tree                  |
| 86          | Castanets Mute Surdo Open Surdo      | Castanets<br>Mute Surdo<br>Open Surdo      | Castanets<br>Mute Surdo<br>Open Surdo     | Castanets<br>Mute Surdo<br>Open Surdo        | Castanets<br>Mute Surdo<br>Open Surdo     | Castanets<br>Mute Surdo<br>Open Surdo     |
| 88          |                                      |                                            |                                           |                                              |                                           |                                           |

PC: Program Change Number Bank Select MSB is all 120, LSB is all 0

# Rhythm Set List

|                  | GM (GM2 Gro  | (que                     |                                             |
|------------------|--------------|--------------------------|---------------------------------------------|
|                  | 007 (PC: 41) | 008 (PC: 49)             | 009 (PC: 57)                                |
|                  | GM2 BRUSH    | GM2 ORCHSTRA             | GM2 SFX                                     |
| No <u>te No.</u> |              |                          | GIVIZ 3FX                                   |
| 27               | High-Q       | Close HiHat2             |                                             |
| 28               | Slap         | Pedal HiHat2             |                                             |
| 29               | ScratchPush  | Open HiHat2              |                                             |
| 29 30            | ScratchPull  | Ride Cymbal              |                                             |
| 31               | Sticks       | Sticks                   |                                             |
| 32               | SquareClick  | SquareClick              |                                             |
| 33               | Mtrnm.Click  | Mtrnm.Click              |                                             |
| 34               | Mtrnm. Bell  | Mtrnm. Bell              |                                             |
| 35               |              |                          |                                             |
|                  | Jazz Kick 2  | Concert BD               |                                             |
| C2 36            | Jazz Kick 1  | ConcertBD Mt             |                                             |
| 37               | Side Stick   | Side Stick               |                                             |
| 38               | Brush Swirl  | Concert Snr              |                                             |
| 39               | Brush Slap1  | Castanets                | High-Q                                      |
| 40               | Brush Swirl  | Concert Snr              | Slap                                        |
|                  | Real Tom 6   | Timpani                  | ScratchPush                                 |
| 41 42            | Close HiHat2 | Timpani                  | ScratchPull                                 |
|                  | Real Tom 6   | Timpani                  | Sticks                                      |
| 43               |              |                          |                                             |
|                  | Pedal HiHat2 | Timpani                  | SquareClick                                 |
| 45               | Real Tom 4   | Timpani                  | Mtrnm.Click                                 |
| 46               | Open HiHat2  | Timpani                  | Mtrnm. Bell                                 |
| 47               | Real Tom 4   | Timpani                  | Gt.FretNoiz                                 |
| C3 48            | Real Tom 1   | Timpani                  | Gt.CutNoise                                 |
| 49               | Crash Cym.1  | Timpani                  | Gt.CutNoise                                 |
| 50               | Real Tom 1   | Timpani                  | String Slap                                 |
|                  |              |                          | • .                                         |
| 52<br>52         | Ride Cymbal  | Timpani                  | Fl.KeyClick                                 |
| 52               | ChinaCymbal  | Timpani                  | Laughing                                    |
| 53               | Ride Bell    | Timpani                  | Screaming                                   |
| 54               | Tambourine   | Tambourine               | Punch                                       |
| 55               | Splash Cym.  | Splash Cym.              | Heart Beat                                  |
| 56               | Cowbell      | Cowbell                  | Footsteps                                   |
| 57               | Crash Cym.2  | Con.Cymbal2              | Footsteps                                   |
| 58               | Vibraslap    | Vibraslap                | •                                           |
| 59               | · ·          | ·                        | Applause                                    |
|                  | Ride Cymbal  | Concert Cym.             | Creaking                                    |
| C4 60            | Bongo High   | Bongo High               | Door                                        |
| 61               | Bongo Lo     | Bongo Lo                 | Scratch                                     |
| 62               | Mute H.Conga | Mute H.Conga             | Wind Chimes                                 |
| 63               | Conga Hi Opn | Conga Hi Opn             | Car-Engine                                  |
| 64               | Conga Lo Opn | Conga Lo Opn             | Car-Stop                                    |
| $\vdash$         |              |                          | Car-Pass                                    |
| 65               | High Timbale | High Timbale             |                                             |
| 66               | Low Timbale  | Low Timbale              | Car-Crash                                   |
| 67               | Agogo        | Agogo                    | Siren                                       |
| 68               | Agogo        | Agogo                    | Train                                       |
| 69               | Cabasa       | Cabasa                   | Jetplane                                    |
| 70               | Maracas      | Maracas                  | Helicopter                                  |
| 71               | ShrtWhistle  | ShrtWhistle              | Starship                                    |
| $\vdash$         |              |                          |                                             |
| C5 72            | LongWhistle  | LongWhistle              | Gun Shot                                    |
| 73               | Short Guiro  | Short Guiro              | Machine Gun                                 |
| 74               | Long Guiro   | Long Guiro               | Lasergun                                    |
| 75               | Claves       | Claves                   | Explosion                                   |
| 76               | Woodblock    | Woodblock                | Dog                                         |
|                  | Woodblock    | Woodblock                | HorseGallop                                 |
| 77               | Mute Cuica   | Mute Cuica               | Bird                                        |
| 78               |              |                          |                                             |
| 79               | Open Cuica   | Open Cuica               | Rain                                        |
| 80               | MuteTriangl  | MuteTriangl              | Thunder                                     |
| 81               | OpenTriangl  | OpenTriangl              | Wind                                        |
| 82               | Shaker       | Shaker                   | Seashore                                    |
| 83               | Jingle Bell  | Jingle Bell              | Stream                                      |
| _                | Bell Tree    | Bell Tree                | Bubble                                      |
| C6 84            |              |                          |                                             |
| 85               | Castanets    | Castanets                |                                             |
| 86               |              |                          |                                             |
| 87               | Open Surdo   | Open Surdo               |                                             |
| 88               |              | Applause                 |                                             |
| 86               |              | Mute Surdo<br>Open Surdo | Mute Surdo Mute Surdo Open Surdo Open Surdo |

PC: Program Change Number Bank Select MSB is all 120, LSB is all 0

# Waveform List

| No.          | Wave Name                    | No.          | Wave Name                    | No.          | Wave Name                    | No.          | Wave Name                    | No.          | Wave Name                    |
|--------------|------------------------------|--------------|------------------------------|--------------|------------------------------|--------------|------------------------------|--------------|------------------------------|
| 0001         | Ac.Pno p A L                 | 0091         | 3rd Perc Org                 | 0181         | Clean TC C                   | 0271         | MG Bass 1 B                  | 0361         | Wide Tp C                    |
| 0002         | Ac.Pno p A R                 | 0092         | Lo-Fi Organ                  | 0182         | Overdrive A                  | 0272         | MG Bass 1 C                  | 0362         | Mute Tp A                    |
| 0003         | Ac.Pno p B L                 | 0093         | Perc Organ 1                 | 0183         | Overdrive C                  | 0273         | DistTB Sqr                   | 0363         | Mute Tp B                    |
| 0004         | Ac.Pno p B R                 | 0094         | Perc Organ 2                 | 0184         | Distortion A                 | 0274         | DistTBSqr Lp                 | 0364         | Mute Tp C                    |
| 0005         | Ac.Pno p C L                 | 0095         | Rock Organ A                 | 0185         | Distortion B                 | 0275         | Solid Bass                   | 0365         | Trombone A                   |
| 0006         | Ac.Pno p C R                 | 0096         | Rock Organ B                 | 0186         | Distortion C                 | 0276         | MG Big Bass                  | 0366         | Trombone B                   |
| 0007         | Ac.Pno f A L                 | 0097         | Rock Organ C                 | 0187         | Dist Mute A                  | 0277         | Jungle Bass                  | 0367         | Trombone C                   |
| 8000         | Ac.Pno f A R                 | 0098         | RtryOrg1 A L                 | 0188         | Dist Mute B                  | 0278         | Garage Bass                  | 0368         | Tbn mf A                     |
| 0009         | Ac.Pno f B L                 | 0099         | RtryOrg1 A R                 | 0189         | Dist Mute C                  | 0279         | SH-101 Bs A                  | 0369         | Tbn mf B<br>Tbn mf C         |
| 0010         | Ac.Pno f B R                 | 0100         | RtryOrg1 B L                 | 0190         | Dist Chord A                 | 0280         | SH-101 Bs B                  | 0370         | ·                            |
| 0011<br>0012 | Ac.Pno f C L<br>Ac.Pno f C R | 0101<br>0102 | RtryOrg1 B R<br>RtryOrg1 C L | 0191<br>0192 | Dist Chord B<br>Dist Chord C | 0281<br>0282 | SH-101 Bs C<br>TB Natural    | 0371<br>0372 | Tuba A<br>Tuba B             |
| 0012         | JD Piano A                   | 0102         | RtryOrg1 C R                 | 0193         | Dst Gtr Riff                 | 0283         | Poly Bass                    | 0372         | Tuba D<br>Tuba C             |
| 0014         | JD Piano B                   | 0104         | RtryOrg2 A L                 | 0194         | Gtr Trill                    | 0284         | Organ Bass                   | 0374         | Sft F.Horn A                 |
| 0015         | JD Piano C                   | 0105         | RtryOrg2 A R                 | 0195         | Cln Gtr Cut                  | 0285         | Voco Bass                    | 0375         | Sft F.Horn B                 |
| 0016         | Piano Atk Nz                 | 0106         | RtryOrg2 B L                 | 0196         | Gtr Cut 1                    | 0286         | MG Bass 2 A                  | 0376         | Sft F.Horn C                 |
| 0017         | MKS Piano A                  | 0107         | RtryOrg2 B R                 | 0197         | Gtr Cut 2                    | 0287         | MG Bass 2 B                  | 0377         | French Hrn A                 |
| 0018         | MKS Piano B                  | 0108         | RtryOrg2 C L                 | 0198         | Gtr Cut 3                    | 0288         | MG Bass 2 C                  | 0378         | French Hrn C                 |
| 0019         | MKS Piano C                  | 0109         | RtryOrg2 C R                 | 0199         | Gtr Cut 4                    | 0289         | MG Bass 3                    | 0379         | F.HornSect A                 |
| 0020         | Stage EP p A                 | 0110         | LoFi RtryOrg                 | 0200         | Wah Gtr Riff                 | 0290         | MG Bass 4                    | 0380         | F.HornSect B                 |
| 0021         | Stage EP p B                 | 0111         | Vint.Org 1                   | 0201         | E.Gtr Harm                   | 0291         | MC Bass A                    | 0381         | F.HornSect C                 |
| 0022         | Stage EP p C                 | 0112         | Vint.Org 2                   | 0202         | JD ScrapeGut                 | 0292         | MC Bass B                    | 0382         | Tp Section A                 |
| 0023         | Stage EP f A                 | 0113         | Vint.Org 3                   | 0203         | Harp A                       | 0293         | MC Bass C                    | 0383         | Tp Section B                 |
| 0024<br>0025 | Stage EP f B<br>Stage EP f C | 0114<br>0115 | Vint.Org 4<br>Lite Dst Org   | 0204<br>0205 | Harp B<br>Harp C             | 0294<br>0295 | Atk Syn Bass<br>Atk Flute A  | 0384<br>0385 | Tp Section C<br>OctBrs p A L |
| 0026         | Tine EP p A                  | 0116         | Positive '8                  | 0206         | Banjo A                      | 0296         | Atk Flute B                  | 0386         | OctBrs p A R                 |
| 0027         | Tine EP p B                  | 0117         | Pipe Organ                   | 0207         | Banjo B                      | 0297         | Atk Flute C                  | 0387         | OctBrs p B L                 |
| 0028         | Tine EP p C                  | 0118         | Cathedrl Org                 | 0208         | Banjo C                      | 0298         | Flute A                      | 0388         | OctBrs p B R                 |
| 0029         | Tine EP mf A                 | 0119         | Nylon Gtr1 A                 | 0209         | Sitar A                      | 0299         | Flute B                      | 0389         | OctBrs p C L                 |
| 0030         | Tine EP mf B                 | 0120         | Nylon Gtr1 B                 | 0210         | Sitar B                      | 0300         | Flute C                      | 0390         | OctBrs p C R                 |
| 0031         | Tine EP mf C                 | 0121         | Nylon Gtr1 C                 | 0211         | Sitar C                      | 0301         | Piccolo A                    | 0391         | OctBrs f A L                 |
| 0032         | Tine EP ff A                 | 0122         | Nylon Gtr2 A                 | 0212         | Sitar Drn A                  | 0302         | Piccolo B                    | 0392         | OctBrs f A R                 |
| 0033         | Tine EP ff B                 | 0123         | Nylon Gtr2 B                 | 0213         | Sitar Drn B                  | 0303         | Piccolo C                    | 0393         | OctBrs f B L                 |
| 0034         | Tine EP ff C                 | 0124         | Nylon Gtr2 C                 | 0214         | Sitar Drn C                  | 0304         | Pan Flute                    | 0394         | OctBrs f B R                 |
| 0035         | Dyno EP mp A                 | 0125         | Bright Gtr A                 | 0215         | E.Sitar A                    | 0305         | JD Rad Hose                  | 0395         | OctBrs f C L                 |
| 0036         | Dyno EP mp B                 | 0126         | Bright Gtr B                 | 0216         | E.Sitar B                    | 0306         | Shakuhachi                   | 0396         | OctBrs f C R                 |
| 0037         | Dyno EP mp C                 | 0127         | Bright Gtr C                 | 0217         | E.Sitar C                    | 0307         | JD FI Push                   | 0397         | Brs Fall 1 L                 |
| 0038<br>0039 | Dyno EP mf A<br>Dyno EP mf B | 0128<br>0129 | Ac.Gtr mp A<br>Ac.Gtr mp B   | 0218<br>0219 | Santur A<br>Santur B         | 0308<br>0309 | Clarinet A<br>Clarinet B     | 0398<br>0399 | Brs Fall 1 R<br>Brs Fall 2 L |
| 0039         | Dyno EP mf C                 | 0130         | Ac.Gtr mp C                  | 0220         | Santur C                     | 0310         | Clarinet C                   | 0400         | Brs Fall 2 R                 |
|              | <u> </u>                     |              |                              |              |                              |              |                              |              |                              |
| 0041<br>0042 | Dyno EP ff A<br>Dyno EP ff B | 0131<br>0132 | Ac.Gtr mf A<br>Ac.Gtr mf B   | 0221<br>0222 | Dulcimer A<br>Dulcimer B     | 0311<br>0312 | Oboe Mezzo A<br>Oboe Mezzo B | 0401<br>0402 | OrchUnis A L<br>OrchUnis A R |
| 0042         | Dyno EP ff C                 | 0132         | Ac.Gtr mf C                  | 0223         | Dulcimer C                   | 0312         | Oboe Mezzo C                 | 0402         | OrchUnis B L                 |
| 0044         | Wurly mp A                   | 0134         | Ac.Gtr ff A                  | 0224         | Shamisen A                   | 0314         | Oboe Forte A                 | 0404         | OrchUnis B R                 |
| 0045         | Wurly mp B                   | 0135         | Ac.Gtr ff B                  | 0225         | Shamisen B                   | 0315         | Oboe Forte B                 | 0405         | OrchUnis C L                 |
| 0046         | Wurly mp C                   | 0136         | Ac.Gtr ff C                  | 0226         | Shamisen C                   | 0316         | Oboe Forte C                 | 0406         | OrchUnis C R                 |
| 0047         | Wurly mf A                   | 0137         | Ac.Gtr Sld A                 | 0227         | Koto A                       | 0317         | E.Horn A                     | 0407         | Violin Vib A                 |
| 0048         | Wurly mf B                   | 0138         | Ac.Gtr Sld B                 | 0228         | Koto B                       | 0318         | E.Horn B                     | 0408         | Violin Vib B                 |
| 0049         | Wurly mf C                   | 0139         | Ac.Gtr Sld C                 | 0229         | Koto C                       | 0319         | E.Horn C                     | 0409         | Violin Vib C                 |
| 0050         | Wurly ff A                   | 0140         | Ac.Gtr Hrm A                 | 0230         | Ac.Bass A                    | 0320         | Bassoon A                    | 0410         | Violin A                     |
| 0051         | Wurly ff B                   | 0141         | Ac.Gtr Hrm B                 | 0231         | Ac.Bass B                    | 0321         | Bassoon B                    | 0411         | Violin B                     |
| 0052         | Wurly ff C                   | 0142         | Ac.Gtr Hrm C                 | 0232         | Ac.Bass C                    | 0322         | Bassoon C<br>Recorder A      | 0412         | Violin C                     |
| 0053<br>0054 | Lo-Fi Wurly<br>Soft SA EP A  | 0143<br>0144 | Jazz Gtr A<br>Jazz Gtr B     | 0233<br>0234 | FngrCmp Bs A<br>FngrCmp Bs B | 0323<br>0324 | Recorder B                   | 0413<br>0414 | Cello Vib A<br>Cello Vib B   |
| 0055         | Soft SA EP B                 | 0144         | Jazz Gtr C                   | 0235         | FngrCmp Bs C                 | 0325         | Recorder C                   | 0414         | Cello Vib C                  |
| 0056         | Soft SA EP C                 | 0146         | Clean Gtr A                  | 0236         | Finger Bs A                  | 0326         | SopranoSax A                 | 0416         | Cello A                      |
| 0057         | Hard SA EP A                 | 0147         | Clean Gtr B                  | 0237         | Finger Bs B                  | 0327         | SopranoSax B                 | 0417         | Cello B                      |
| 0058         | Hard SA EP B                 | 0148         | Clean Gtr C                  | 0238         | Finger Bs C                  | 0328         | SopranoSax C                 | 0418         | Cello C                      |
| 0059         | Hard SA EP C                 | 0149         | CIr Mt Gtr A                 | 0239         | Precision Bs                 | 0329         | Alto Sax Vib                 | 0419         | VI Sect. A L                 |
| 0060         | SA EP Ens A                  | 0150         | Clr Mt Gtr B                 | 0240         | Jz Bs Soft A                 | 0330         | Soft Alto A                  | 0420         | VI Sect. A R                 |
| 0061         | SA EP Ens B                  | 0151         | CIr Mt Gtr C                 | 0241         | Jz Bs Soft B                 | 0331         | Soft Alto B                  | 0421         | VI Sect. B L                 |
| 0062         | SA EP Ens C                  | 0152         | E.Gtr Ld 1                   | 0242         | Jz Bs Soft C                 | 0332         | Soft Alto C                  | 0422         | VI Sect. B R                 |
| 0063         | SA E.Piano A                 | 0153         | E.Gtr Ld 2                   | 0243         | 6-FngBsSft A                 | 0333         | Wide Sax A                   | 0423         | VI Sect. C L                 |
| 0064<br>0065 | SA E.Piano B<br>SA E.Piano C | 0154<br>0155 | Brt Strat A<br>Brt Strat B   | 0244<br>0245 | 6-FngBsSft B<br>6-FngBsSft C | 0334<br>0335 | Wide Sax B<br>Wide Sax C     | 0424<br>0425 | VI Sect. C R<br>Vc Sect. A L |
| 0066         | 80's E.Pno 1                 | 0156         | Brt Strat C                  | 0245         | ThumbMtBs pA                 | 0335         | BreathySax A                 | 0425<br>0426 | Vc Sect. A L<br>Vc Sect. A R |
| 0067         | 80's E.Pno 2                 | 0157         | SlwPick70s A                 | 0247         | ThumbMtBs pB                 | 0337         | BreathySax B                 | 0427         | Vc Sect. B L                 |
| 0068         | Hard E.Pno                   | 0158         | SlwPick70s B                 | 0248         | ThumbMtBs pC                 | 0338         | BreathySax C                 | 0428         | Vc Sect. B R                 |
| 0069         | Celesta                      | 0159         | SlwPick70s C                 | 0249         | ThumbMtBs fA                 | 0339         | Tenor Sax A                  | 0429         | Vc Sect. C L                 |
| 0070         | Music Box                    | 0160         | FstPick70s A                 | 0250         | ThumbMtBs fB                 | 0340         | Tenor Sax B                  | 0430         | Vc Sect. C R                 |
| 0071         | Reg.Clav A                   | 0161         | FstPick70s B                 | 0251         | ThumbMtBs fC                 | 0341         | Tenor Sax C                  | 0431         | Full Str A L                 |
| 0072         | Reg.Clav B                   | 0162         | FstPick70s C                 | 0252         | FretIss Bs A                 | 0342         | Bari.Sax 1 A                 | 0432         | Full Str A R                 |
| 0073         | Reg.Clav C                   | 0163         | Plk Strat A                  | 0253         | FretIss Bs B                 | 0343         | Bari.Sax 1 B                 | 0433         | Full Str B L                 |
| 0074         | Retro Clav A                 | 0164         | Plk Strat B                  | 0254         | FretIss Bs C                 | 0344         | Bari.Sax 1 C                 | 0434         | Full Str B R                 |
| 0075         | Retro Clay B                 | 0165         | Plk Strat C                  | 0255         | FretIss SftA                 | 0345         | Bari.Sax 2 A                 | 0435         | Full Str C L                 |
| 0076         | Retro Clav C<br>Tight Clav A | 0166         | Strat Mute A                 | 0256         | FretIss SftB                 | 0346         | Bari.Sax 2 B                 | 0436         | Full Str C R                 |
| 0077<br>0078 | Tight Clav A<br>Tight Clav B | 0167<br>0168 | Strat Mute B<br>Strat Mute C | 0257<br>0258 | FretIss SftC<br>Pick Bass 1A | 0347<br>0348 | Bari.Sax 2 C<br>Musette      | 0437<br>0438 | ChmbrStrAtkA<br>ChmbrStrAtkB |
| 0078         | Tight Clav C                 | 0169         | Funk Gtr A                   | 0259         | Pick Bass 1B                 | 0349         | Harmonica A                  | 0439         | ChmbrStrAtkC                 |
| 0800         | Hard Clav A                  | 0170         | Funk Gtr B                   | 0260         | Pick Bass 1C                 | 0350         | Harmonica B                  | 0440         | ChmbrStrRevA                 |
| 0081         | Hard Clav B                  | 0171         | Funk Gtr C                   | 0261         | Pick Bass 2                  | 0351         | Harmonica C                  | 0441         | ChmbrStrRevB                 |
| 0082         | Hard Clav C                  | 0171         | Funk MtGtr A                 | 0262         | Slap Bass                    | 0352         | Blues G-harp                 | 0441         | ChmbrStrRevC                 |
| 0083         | JD Clav                      | 0172         | Funk MtGtr B                 | 0263         | Slap +Pull 1                 | 0353         | Flugel A                     | 0443         | VIs Pizz A                   |
| 0084         | Harpsi A                     | 0174         | Funk MtGtr C                 | 0264         | Slap +Pull 2                 | 0354         | Flugel B                     | 0444         | VIs Pizz B                   |
| 0085         | Harpsi B                     | 0175         | Easy Gtr A                   | 0265         | Slap +Pull 3                 | 0355         | Flugel C                     | 0445         | VIs Pizz C                   |
| 0086         | Harpsi C                     | 0176         | Easy Gtr B                   | 0266         | Jz Ślap Bass                 | 0356         | Trumpet A                    | 0446         | VIsPizzRev A                 |
| 0087         | JD Full Draw                 | 0177         | Easy Gtr C                   | 0267         | Jz Slp+Pull1                 | 0357         | Trumpet B                    | 0447         | VIsPizzRev B                 |
| 8800         | Org Basic 1                  | 0178         | Nasty Gtr                    | 0268         | Jz Slp+Pull2                 | 0358         | Trumpet C                    | 0448         | VIsPizzRev C                 |
| 0089         | Org Basic 2                  | 0179         | Clean TC A                   | 0269         | Jz Slp+Pull3                 | 0359         | Wide Tp A                    | 0449         | Vcs Pizz A                   |
| 0090         | Ballad Org                   | 0180         | Clean TC B                   | 0270         | MG Bass 1 A                  | 0360         | Wide Tp B                    | 0450         | Vcs Pizz B                   |
|              |                              |              |                              |              |                              |              |                              |              |                              |

# **Waveform List**

| No.          | Wave Name                    | No.          | Wave Name                    | No.          | Wave Name                    | No.          | Wave Name                    | No.          | Wave Name                    |
|--------------|------------------------------|--------------|------------------------------|--------------|------------------------------|--------------|------------------------------|--------------|------------------------------|
| 0451         | Vcs Pizz C                   | 0541         | JD Spark Vox                 | 0631         | JD Tuba Slap                 | 0721         | MG Zap 8                     | 0811         | TR909 Kick 6                 |
| 0452         | VcsPizzRev A                 | 0542         | JD Cutters                   | 0632         | JD Plink                     | 0722         | MG Zap 9                     | 0812         | Roll Kick                    |
| 0453         | VcsPizzRev B                 | 0543         | SBF Hrd Ld 1                 | 0633         | JD Plunk                     | 0723         | MG Zap 10                    | 0813         | Reg.Snr1 p L                 |
| 0454<br>0455 | VcsPizzRev C<br>Unison Saw A | 0544<br>0545 | SBF Hrd Ld 2<br>JD EML 5th   | 0634<br>0635 | TVF Trigger<br>Cutting Nz    | 0724<br>0725 | MG Zap 11<br>MG Blip         | 0814<br>0815 | Reg.Snr1 p R<br>Reg.Snr1mf L |
| 0456         | Unison Saw B                 | 0546         | TB303 Saw HD                 | 0636         | Ac.Bass Body                 | 0726         | Beam HiQ                     | 0816         | Reg.Snr1mf R                 |
| 0457         | Unison Saw C                 | 0547         | Custm Saw HD                 | 0637         | Flute Pad Nz                 | 0727         | MG Attack                    | 0817         | Reg.Snr1 f L                 |
| 0458         | Super Saw A                  | 0548         | MG Saw HD                    | 0638         | Applause                     | 0728         | Syn Low Atk1                 | 0818         | Reg.Snr1 f R                 |
| 0459<br>0460 | Super Saw B<br>Super Saw C   | 0549<br>0550 | OB2 Saw HD<br>DigitalSawHD   | 0639<br>0640 | River<br>Thunder             | 0729<br>0730 | Syn Low Atk2<br>Syn Hrd Atk1 | 0819<br>0820 | Reg.Snr1ff L<br>Reg.Snr1ff R |
| 0461         | Trance Saw A                 | 0551         | Calc.Saw                     | 0641         | Monsoon                      | 0730         | Syn Hrd Atk2                 | 0821         | Reg.Snr2 p L                 |
| 0462         | Trance Saw B                 | 0552         | Calc.Saw inv                 | 0642         | Stream                       | 0732         | Syn Hrd Atk3                 | 0822         | Reg.Snr2 p R                 |
| 0463         | Trance Saw C                 | 0553         | Synth Saw                    | 0643         | Bubble                       | 0733         | Syn Hrd Atk4                 | 0823         | Reg.Snr2 f L                 |
| 0464<br>0465 | Alpha Rave<br>Saw Sync A     | 0554<br>0555 | JD Syn Saw<br>JD Fat Saw     | 0644<br>0645 | Bird Song<br>Dog Bark        | 0734<br>0735 | Syn Mtl Atk1<br>Syn Mtl Atk2 | 0824<br>0825 | Reg.Snr2 f R<br>Reg.Snr2ff L |
| 0466         | Saw Sync B                   | 0556         | JP-8 Saw                     | 0646         | Gallop                       | 0736         | Syn Swt Atk1                 | 0826         | Reg.Snr2ff R                 |
| 0467         | Saw Sync C                   | 0557         | P5 Saw HD                    | 0647         | Vint.Phone                   | 0737         | Syn Swt Atk2                 | 0827         | Reg.SnrFlm L                 |
| 0468         | Warm Pad A                   | 0558         | D-50 Saw                     | 0648         | Office Phone                 | 0738         | Syn Swt Atk3                 | 0828         | Reg.SnrFlm R                 |
| 0469<br>0470 | Warm Pad B<br>Warm Pad C     | 0559<br>0560 | Air Wave<br>MG Sqr HD        | 0649<br>0650 | Mobile Phone<br>Door Creak   | 0739<br>0740 | Syn Swt Atk4<br>Syn Swt Atk5 | 0829<br>0830 | Amb.Snr1 p L<br>Amb.Snr1 p R |
| 0471         | OB2 Pad 1 A                  | 0561         | P5 Sgr HD                    | 0651         | Door Slam                    | 0741         | Syn Swt Atk6                 | 0831         | Amb.Snr1 f L                 |
| 0472         | OB2 Pad 1 B                  | 0562         | OB2 Sqr HD                   | 0652         | Car Engine                   | 0742         | Syn Swt Atk7                 | 0832         | Amb.Snr1 f R                 |
| 0473         | OB2 Pad 1 C                  | 0563         | Custm Sqr HD                 | 0653         | Car Slip                     | 0743         | Reg.Kick p L                 | 0833         | Amb.Snr2 p L                 |
| 0474<br>0475 | OB2 Pad 2 A<br>OB2 Pad 2 B   | 0564<br>0565 | 106SubOsc HD<br>TB303 Sqr HD | 0654<br>0655 | Car Pass<br>Crash Seq.       | 0744<br>0745 | Reg.Kick p R<br>Reg.Kick f L | 0834<br>0835 | Amb.Snr2 p R<br>Amb.Snr2 f L |
| 0476         | OB2 Pad 2 C                  | 0566         | Fat Square                   | 0656         | Gun Shot                     | 0746         | Reg.Kick f R                 | 0836         | Amb.Snr2 f R                 |
| 0477         | SBF Vox A                    | 0567         | JP-8 Square                  | 0657         | Siren                        | 0747         | Reg.Kick ffL                 | 0837         | Piccolo Snr                  |
| 0478         | SBF Vox B                    | 0568         | JP8 Pls 1 HD                 | 0658         | Train Pass                   | 0748         | Reg.Kick ffR                 | 0838         | Maple Snr                    |
| 0479<br>0480 | SBF Vox C<br>Female Ahs A    | 0569<br>0570 | JP8 Pls 2 HD<br>JP8 Pls 3 HD | 0659<br>0660 | Airplane<br>Space Voyage     | 0749<br>0750 | Rock Kick p<br>Rock Kick f   | 0839<br>0840 | Natural Snr1<br>Natural Snr2 |
| 0481         | Female Ahs B                 | 0571         | JP8 Pls 4 HD                 | 0661         | Blow Loop                    | 0751         | Jazz Kick p                  | 0841         | Dry Snr p                    |
| 0482         | Female Ahs C                 | 0572         | Syn Pulse 1                  | 0662         | Laugh                        | 0752         | Jazz Kick mf                 | 0842         | Dry Snr f                    |
| 0483         | Female Oos A                 | 0573         | Syn Pulse 2                  | 0663         | Scream                       | 0753         | Jazz Kick f                  | 0843         | Ballad Snr                   |
| 0484         | Female Oos B                 | 0574         | MG Tri HD                    | 0664         | Punch                        | 0754         | Dry Kick 1                   | 0844<br>0845 | Light Snr p                  |
| 0485<br>0486 | Female Oos C<br>Male Aahs A  | 0575<br>0576 | 700 Triangle<br>Syn Triangle | 0665<br>0666 | Heartbeat<br>Footsteps       | 0755<br>0756 | Tight Kick 1<br>Tight Kick 2 | 0845         | Light Snr f<br>Light Snr ff  |
| 0487         | Male Aahs B                  | 0577         | JD Triangle                  | 0667         | Machine Gun                  | 0757         | Old Kick                     | 0847         | Light SnrRim                 |
| 0488         | Male Aahs C                  | 0578         | ARP Sine HD                  | 0668         | Laser                        | 0758         | Jz Dry Kick                  | 0848         | Click Snr p                  |
| 0489<br>0490 | Jazz Doos A<br>Jazz Doos B   | 0579<br>0580 | Sine<br>Digi Attack          | 0669<br>0670 | Thunder Lp<br>Ac.Bass Nz 1   | 0759<br>0760 | Bright Kick<br>Dry Kick 2    | 0849<br>0850 | Click Snr f<br>Click Snr ff  |
| 0491         | Jazz Doos C                  | 0581         | JD Fine Wine                 | 0671         | Ac.Bass Nz 2                 | 0761         | Dry Kick 3                   | 0851         | Rock Snr p                   |
| 0491         | Jz Doos Lp A                 | 0582         | Digi Loop 1                  | 0672         | E.Bass Nz 1                  | 0762         | Power Kick                   | 0852         | Rock Snr mf                  |
| 0493         | Jz Doos Lp B                 | 0583         | Digi Loop 2                  | 0673         | E.Bass Nz 2                  | 0763         | R&B Kick L                   | 0853         | Rock Snr f                   |
| 0494         | Jz Doos Lp C                 | 0584         | JD MetalWind                 | 0674         | E.Bass Slide                 | 0764         | R&B Kick R                   | 0854         | Rock Rim p                   |
| 0495<br>0496 | Gospel Hum A<br>Gospel Hum B | 0585<br>0586 | Atmosphere<br>DigiSpectrum   | 0675<br>0676 | DistGtr Nz 1<br>DistGtr Nz 2 | 0765<br>0766 | Rk CmpKick L<br>Rk CmpKick R | 0855<br>0856 | Rock Rim mf<br>Rock Rim f    |
| 0497         | Gospel Hum C                 | 0587         | JD Vox Noise                 | 0677         | DistGtr Nz 3                 | 0767         | MaxLow Kick1                 | 0857         | Reg.SnrGst L                 |
| 0498         | Soprano Vox                  | 0588         | SynVox Noise                 | 0678         | GtrStroke Nz                 | 0768         | MaxLow Kick2                 | 0858         | Reg.SnrGst R                 |
| 0499<br>0500 | Kalimba<br>JD Klmba Atk      | 0589<br>0590 | Shaku Noise<br>Digi Breath   | 0679<br>0680 | Gtr Fret Nz1<br>Gtr Fret Nz2 | 0769<br>0770 | MaxLow Kick3<br>Dist Kick    | 0859<br>0860 | Rock Snr Gst<br>Sft Snr Gst  |
| 0501         | JD Wood Crak                 | 0591         | Agogo Noise                  | 0681         | Gtr Fret Nz3                 | 0770         | FB Kick                      | 0861         | Jazz Snr p                   |
| 0502         | JD Gamelan 1                 | 0592         | Polishing Nz                 | 0682         | ClassicHseHt                 | 0772         | Rough Kick1                  | 0862         | Jazz Snr mf                  |
| 0503         | JD Gamelan 2                 | 0593         | Dentist Nz                   | 0683         | OrangeHit 1                  | 0773         | Rough Kick2                  | 0863         | Jazz Snr f                   |
| 0504<br>0505 | JD Gamelan 3<br>JD Log Drum  | 0594<br>0595 | Vinyl Noise<br>White Noise   | 0684<br>0685 | OrangeHit 2<br>OrangeHit 3   | 0774<br>0775 | Rough Kick3<br>Click Kick    | 0864<br>0865 | Jazz Snr ff<br>Jazz Rim p    |
| 0506         | JD Log Druin<br>JD Hooky     | 0596         | Pink Noise                   | 0686         | 7th Hit                      | 0776         | Pick Kick                    | 0866         | Jazz Rim mf                  |
| 0507         | JD Tabla                     | 0597         | SBF Cym Lp                   | 0687         | Brassy Hit                   | 0777         | Back Kick                    | 0867         | Jazz Rim f                   |
| 0508         | JD Xylo                      | 0598         | SBF Bell Lp                  | 0688         | Drive Hit                    | 0778         | Vinyl Kick                   | 0868         | Jazz Rim ff                  |
| 0509<br>0510 | Marimba<br>Vibraphone        | 0599<br>0600 | SBF Nz Lp<br>SBF Vox Lp      | 0689<br>0690 | Filtered Hit<br>Mild Hit     | 0779<br>0780 | Low Kick 1<br>Boys Kick      | 0869<br>0870 | Jz Brsh Slap<br>Jz Brsh Swsh |
| 0511         | Glocken                      | 0601         | Aah Formant                  | 0691         | Narrow Hit 1                 | 0781         | Hippie Kick                  | 0871         | Swish&Turn p                 |
| 0512         | Steel Drums                  | 0602         | Eeh Formant                  | 0692         | Narrow Hit 2                 | 0782         | Frenzy Kick                  | 0872         | Swish&Turn f                 |
| 0513         | JD Pole Lp                   | 0603         | lih Formant                  | 0693         | Euro Hit                     | 0783         | PlasticKick1                 | 0873         | Snr Roll                     |
| 0514<br>0515 | JD BottleHit<br>D-50 Bell A  | 0604<br>0605 | Ooh Formant<br>Uuh Formant   | 0694<br>0695 | Dist Hit<br>Thin Beef        | 0784<br>0785 | Swallow Kick<br>Neck Kick    | 0874<br>0875 | Snr Roll Lp<br>Soft Jz Roll  |
| 0516         | D-50 Bell B                  | 0606         | Metal Vox W1                 | 0696         | Tao Hit                      | 0786         | 70's Kick                    | 0876         | BrushRoll Lp                 |
| 0517         | D-50 Bell C                  | 0607         | Metal Vox L1                 | 0697         | Smear Hit 1                  | 0787         | Skool Kick                   | 0877         | GoodOld Snr1                 |
| 0518<br>0519 | D-50 Bell Lp<br>Agogo Bell   | 0608<br>0609 | Metal Vox W2<br>Metal Vox L2 | 0698<br>0699 | Smear Hit 2<br>LoFi Min Hit  | 0788<br>0789 | Dance Kick<br>HipHop Kick1   | 0878<br>0879 | GoodOld Snr2<br>GoodOld Snr3 |
| 0520         | Finger Bell                  | 0610         | Metal Vox W3                 | 0700         | Orch. Hit                    | 0789         | HipHop Kick2                 | 0880         | GoodOld Snr4                 |
| 0521         | JD Cowbell                   | 0611         | Metal Vox L3                 | 0701         | Punch Hit                    | 0791         | Pin Kick                     | 0881         | GoodOld Snr5                 |
| 0522         | Tubular Bell                 | 0612         | JD Rattles                   | 0702         | O'Skool Hit                  | 0792         | Low Kick 2                   | 0882         | GoodOld Snr6                 |
| 0523         | Church Bell                  | 0613         | Xylo Seq.                    | 0703         | Philly Hit                   | 0793         | Low Kick 3                   | 0883         | Dirty Snr 1                  |
| 0524<br>0525 | Mild CanWave<br>JD Crystal   | 0614<br>0615 | JD Tin Wave<br>JD Anklungs   | 0704<br>0705 | Scratch 1<br>Scratch 2       | 0794<br>0795 | AnalogKick 1<br>PlasticKick2 | 0884<br>0885 | Dirty Snr 2<br>Dirty Snr 3   |
| 0526         | Bell Organ                   | 0616         | JD Shami                     | 0706         | Scratch 3                    | 0796         | PlasticKick3                 | 0886         | Dirty Snr 4                  |
| 0527         | Old DigiBell                 | 0617         | SynBassClick                 | 0707         | Scratch 4                    | 0797         | TR909 Kick 1                 | 0887         | Dirty Snr 5                  |
| 0528<br>0529 | JD Bell Wave<br>TinyBellWave | 0618<br>0619 | JD EP Atk<br>EP Release      | 0708<br>0709 | Scratch 5<br>Scratch 6       | 0798<br>0799 | TR909 Kick 2<br>AnalogKick 2 | 0888<br>0889 | Dirty Snr 6<br>Dirty Snr 7   |
| 0529         | Vib Wave                     | 0620         | Org Click 1                  | 0710         | Scratch 7                    | 0800         | TR909 Kick 3                 | 0890         | Dirty Snr 8                  |
| 0531         | JD Brt Digi                  | 0621         | Org Click 2                  | 0710         | Scratch 8                    | 0801         | AnalogKick 3                 | 0891         | Dirty Snr 9                  |
| 0532         | Med Digi                     | 0622         | Org Click 3                  | 0712         | Scratch 9                    | 0802         | AnalogKick 4                 | 0892         | Dirty Snr 10                 |
| 0533         | Bagpipe                      | 0623         | Org Click 4                  | 0713         | Scratch 10                   | 0803         | AnalogKick 5                 | 0893         | Grit Snr 1                   |
| 0534<br>0535 | Digital Vox<br>JD WallyWave  | 0624<br>0625 | Org Click 5<br>Org Leakage   | 0714<br>0715 | MG Zap 1<br>MG Zap 2         | 0804<br>0805 | AnalogKick 6<br>TR606DstKick | 0894<br>0895 | Grit Snr 2<br>Grit Snr 3     |
| 0536         | JD Brusky Lp                 | 0626         | MG Noise Fx                  | 0716         | MG Zap 3                     | 0806         | TR808 Kick                   | 0896         | Grit Snr 4                   |
| 0537         | Bright Form                  | 0627         | JD Sm Metal                  | 0717         | MG Zap 4                     | 0807         | TR909 Kick 4                 | 0897         | LoBit SnrFlm                 |
| 0538<br>0539 | Mild Form<br>JD Nasty        | 0628<br>0629 | JDStrikePole<br>Ice Crash    | 0718<br>0719 | MG Zap 5<br>MG Zap 6         | 0808<br>0809 | TR909 Kick 5<br>SH32 Kick    | 0898<br>0899 | Lo-Bit Snr 1<br>Lo-Bit Snr 2 |
| 0539         | Fat SparkVox                 | 0630         | JD Switch                    | 0719         | MG Zap 6<br>MG Zap 7         | 0810         | TR707 Kick                   | 0900         | Lo-Bit Snr 3                 |
|              |                              |              |                              |              |                              |              | -                            |              | <u> </u>                     |

| Pop Shr Film                                                                                                    | ave Name    | No.  | Wave Name                             | No.  | Wave Name    | No.  | Wave Name    | No.  |
|----------------------------------------------------------------------------------------------------|-------------|------|---------------------------------------|------|--------------|------|--------------|------|
| 9093 Frenzy Str 1 9094 Reg. HT-mill: 1083 Jazz Corán 1173 Guiro Long Older Str. 1776 Mill: 1778 TR272/2016 Corón 1175 Vibrasilap Part 1778 Corón 1175 Vibrasilap Part 1778 Corón 1175 Vibrasilap Part 1778 Corón 1175 Vibrasilap Part 1778 Corón 1175 Vibrasilap Part 1778 Corón 1175 Vibrasilap Part 1778 Corón 1175 Vibrasilap Part 1778 Corón 1175 Vibrasilap Part 1778 Corón 1175 Vibrasilap Part 1778 Corón 1175 Vibrasilap Part 1778 Corón 1175 Vibrasilap Part 1778 Corón 1175 Vibrasilap Part 1778 Corón 1175 Corón 1175 Vibrasilap Part 1778 Corón 1175 Corón 1175 Corón |             |      |                                       |      |              |      |              |      |
| Ferroy Str.                                                                                                    |             |      |                                       |      |              |      |              |      |
| Sign Shr 1                                                                                                    |             |      |                                       |      |              |      |              |      |
| Segalas Snr                                                                                                    |             |      |                                       |      |              |      |              |      |
| DP660 Shr   0988   Jazz Lo Film   1088   Rock Rd Cup   1178   Tamborine   1179   CFR7 Tam   1090   Pop Shr p   1089   Jazz Min Film   1090   Jazz Filde p   1180   TabbiBaya   1181   TabbiBaya   1181      |             |      |                                       |      |              |      |              |      |
| Pop Shr p                                                                                                    |             |      |                                       |      |              |      |              |      |
| Pop Snr                                                                                                    |             |      |                                       |      |              |      |              |      |
| Med Snare   1002   Shaip Hi Tom   1092   TR909 Ride   1182   TabilBays   TabilBays   Tab   | blaBayam 1  |      |                                       |      |              |      |              |      |
| 1991   1994   1995   1995   1995   1995   1995   1995   1995   1995   1995   1995   1995   1995   1995   1995   1995   1995   1995   1995   1995   1995   1995   1995   1995   1995   1995   1995   1995   1995   1995   1995   1995   1995   1995   1995   1995   1995   1995   1995   1995   1995   1995   1995   1995   1995   1995   1995   1995   1995   1995   1995   1995   1995   1995   1995   1995   1995   1995   1995   1995   1995   1995   1995   1995   1995   1995   1995   1995   1995   1995   1995   1995   1995   1995   1995   1995   1995   1995   1995   1995   1995   1995   1995   1995   1995   1995   1995   1995   1995   1995   1995   1995   1995   1995   1995   1995   1995   1995   1995   1995   1995   1995   1995   1995   1995   1995   1995   1995   1995   1995   1995   1995   1995   1995   1995   1995   1995   1995   1995   1995   1995   1995   1995   1995   1995   1995   1995   1995   1995   1995   1995   1995   1995   1995   1995   1995   1995   1995   1995   1995   1995   1995   1995   1995   1995   1995   1995   1995   1995   1995   1995   1995   1995   1995   1995   1995   1995   1995   1995   1995   1995   1995   1995   1995   1995   1995   1995   1995   1995   1995   1995   1995   1995   1995   1995   1995   1995   1995   1995   1995   1995   1995   1995   1995   1995   1995   1995   1995   1995   1995   1995   1995   1995   1995   1995   1995   1995   1995   1995   1995   1995   1995   1995   1995   1995   1995   1995   1995   1995   1995   1995   1995   1995   1995   1995   1995   1995   1995   1995   1995   1995   1995   1995   1995   1995   1995   1995   1995   1995   1995   1995   1995   1995   1995   1995   1995   1995   1995   1995   1995   1995   1995   1995   1995   1995   1995   1995   1995   1995   1995   1995   1995   1995   1995   1995   1995   1995   1995   1995   1995   1995   1995   1995   1995   1995   1995   1995   1995   1995   1995   1995   1995   1995   1995   1995   1995   1995   1995   1995   1995   1995   1995   1995   1995   1995   1995   1995   1995   1995   1995   1995      | blaBayam 2  |      |                                       |      |              |      |              |      |
| Pocket Shr                                                                                                    |             |      |                                       |      |              |      |              |      |
| Slap Snr 2                                                                                                    | blaBayam 5  |      |                                       |      |              |      |              |      |
| 1991                                                                                                    | blaBayam 6  |      |                                       |      |              |      |              |      |
| 9919   Analog Snr 2   1008   TR606 Tom   1098   Short Cisip   1188   Cajon 2   Cajon 3   1992   Cajon 3   1993   Cajon 3   1993   Cajon 3   1993   Cajon 3      |             |      |                                       |      |              |      |              |      |
| September   September   Sept   |             |      |                                       |      |              |      |              |      |
| Degree   Back Snr   1011                                                                                                    |             |      |                                       |      |              |      |              |      |
| 1922   Roen Snr 2                                                                                                    |             |      |                                       |      |              |      |              |      |
| 1992   1995   1997   1998   1997   1998   1999   1999   1999   1999   1999   1999   1999   1999   1999   1999   1999   1999   1999   1999   1999   1999   1999   1999   1999   1999   1999   1999   1999   1999   1999   1999   1999   1999   1999   1999   1999   1999   1999   1999   1999   1999   1999   1999   1999   1999   1999   1999   1999   1999   1999   1999   1999   1999   1999   1999   1999   1999   1999   1999   1999   1999   1999   1999   1999   1999   1999   1999   1999   1999   1999   1999   1999   1999   1999   1999   1999   1999   1999   1999   1999   1999   1999   1999   1999   1999   1999   1999   1999   1999   1999   1999   1999   1999   1999   1999   1999   1999   1999   1999   1999   1999   1999   1999   1999   1999   1999   1999   1999   1999   1999   1999   1999   1999   1999   1999   1999   1999   1999   1999   1999   1999   1999   1999   1999   1999   1999   1999   1999   1999   1999   1999   1999   1999   1999   1999   1999   1999   1999   1999   1999   1999   1999   1999   1999   1999   1999   1999   1999   1999   1999   1999   1999   1999   1999   1999   1999   1999   1999   1999   1999   1999   1999   1999   1999   1999   1999   1999   1999   1999   1999   1999   1999   1999   1999   1999   1999   1999   1999   1999   1999   1999   1999   1999   1999   1999   1999   1999   1999   1999   1999   1999   1999   1999   1999   1999   1999   1999   1999   1999   1999   1999   1999   1999   1999   1999   1999   1999   1999   1999   1999   1999   1999   1999   1999   1999   1999   1999   1999   1999   1999   1999   1999   1999   1999   1999   1999   1999   1999   1999   1999   1999   1999   1999   1999   1999   1999   1999   1999   1999   1999   1999   1999   1999   1999   1999   1999   1999   1999   1999   1999   1999   1999   1999   1999   1999   1999   1999   1999   1999   1999   1999   1999   1999   1999   1999   1999   1999   1999   1999   1999   1999   1999   1999   1999   1999   1999   1999   1999   1999   1999   1999   1999   1999   1999   1999   1999   1999   1999   1999   1999   1999      |             |      |                                       |      |              |      |              |      |
| 1925   Slap Snr 3                                                                                                    |             |      |                                       |      |              |      |              |      |
| 1926                                                                                                    |             |      |                                       |      |              |      |              |      |
| 1927   Pin Srr   1017   Reg. PHH mf   1107   Clapfall   1197   Timpani f   1928   Chemical Snr   1018   Reg. PHH f   1108   Planet Clap   1198   Timpani f   1930   1930   Timpani f   1930   Timpani f     |             |      |                                       |      |              |      |              |      |
| Degable   Chemical Shr   1018   Reg.PHH f   1108   Planet Clap   1198   Timpani R   1092   Sizzle Snr   1019   Reg.OHH m   1110   Royal Clap   1200   Timpani R   1020   Reg.OHH m   1111   TIRB08 Clap   1201   ConcentBD   10932   R&B Snare 2   1022   Rock CHH1 m   1111   TIRB08 Clap 1   1201   ConcentBD   10932   R&B Snare 2   1022   Rock CHH1 m   1112   Disc Clap   1202   ConcentBD   10933   Cross Snr   1023   Rock CHH1 m   1114   Disc Clap   1204   ConcentBD   10934   Grave Snr   1024   Rock CHH2 m   1114   Old Clap   1204   ConcentBD   10935   Roys Snr 2   1025   Rock CHH2 m   1115   TIRB09 Clap 2   1205   Triangle 1   10936   Rock CHH2 m   1116   TIRB09 Clap 2   1205   Triangle 1   10936   Rock CHH2 m   1116   TIRB09 Clap 2   1205   Triangle 1   10936   Rock CHH2 m   1116   TIRB09 Clap 2   1205   Triangle 1   10936   Rock CHH2 m   1116   TIRB09 Clap 2   1206   Triangle 2   1205   Triangle 1   10937   Rock CHH   1117   TIRB08 Clap 2   1206   Triangle 1   10937   Rock CHH   1117   TIRB08 Clap 2   1206   Triangle 1   10939   TIRB09 Snr 1   1028   Lo-Bit CHH 2   1119   Cheap Clap   1208   Slight Bell M   10939   TIRB09 Snr 3   1030   Lo-Bit CHH 3   1120   Finger Snap   1210   Criotale   1094   TIRB09 Snr 3   1030   Lo-Bit CHH 3   1120   Finger Snap   1210   Criotale   1094   TIRB09 Snr 5   1032   Lo-Bit CHH 3   1122   Club FinSnap   1211   Rock Click   10942   TIRB09 Snr 6   1033   Modern CHH   1124   Club FinSnap   1211   Rock Click   10944   TIRB09 Snr 6   1033   Modern CHH   1124   Club FinSnap   1214   Metro Bell M   10944   TIRB09 Snr 6   1034   Hiphop CHH 1   1124   Club FinSnap   1214   Metro Bell M   10944   TIRB09 Snr 6   1034   Hiphop CHH 1   1125   Vox Kick 1   1216   DIRB09 Snr 6   1034   Hiphop CHH 2   1130   Vox Kick 1   1216   DIRB09 Snr 6   1044   TIRB09 CHH 1   1126   Vox Kick 1   1216   DIRB09 Snr 6   1044   TIRB09 CHH 1   1130   Vox Hinat 1   1220   Low But ChH   1130   Vox Hinat 1   1221   Low But ChH   1130   Vox Hinat 1   1221   Low But ChH   1130   Vox Hinat 1   1222   Low But ChH   1130   |             |      |                                       |      |              |      |              |      |
| 1993   Sizzle Sirr   1019   Reg.OHH mf   1109   Royal Clap   1199   Timpani R   1993   Timpani R   1993   Timpani R   1993   Timpani R   1993   Timpani R   1994   Timpani R   1994   Timpani R   1995   Timpani R   1995      |             |      |                                       |      |              |      |              |      |
| 1931   R&B Snare 1   1021   Reg OHH ff   1111   TR608 Clap 1   1201   ConcertBD                                                                                                    | mpani Roll  | 1199 | Royal Clap                            | 1109 | Reg.OHH mf   | 1019 | Sizzle Snr   | 0929 |
| 1993   R&B Snare 2   1022   Rook CHH1 mf   1112   Disc Clap   1202   ConcertBD   19934   Grave Snr   1024   Rook CHH2 mf   1114   Old Clap   1204   ConcertBD   19935   Roys Snr 2   1025   Rook CHH2 mf   1114   Old Clap   1204   ConcertBD   19936   Roys Snr 3   1026   Rook PHH   1115   TR909 Clap 1   1205   Triangle 1   19936   Roys Snr 3   1026   Rook PHH   1116   TR909 Clap 2   1206   Triangle 1   19937   Low Down Snr   1027   Rook OHH   1117   TR808 Clap 2   1207   Triangle 1   19938   TR909 Snr 1   1028   Lo-Bit CHH 1   1118   TR707 Clap   1208   Slight Bell   19939   TR909 Snr 2   1029   Lo-Bit CHH 2   1119   Cheap Clap   1209   Wind Chim   19940   TR909 Snr 3   1030   Lo-Bit CHH 3   1120   Finger Snap   1210   Crotale   19941   TR909 Snr 4   1031   Lo-Bit CHH 4   1121   Club FinSnap   1211   Crotale   19942   TR909 Snr 5   1032   Lo-Bit CHH 5   1122   Single Snap   1212   Metro Bell   19943   TR909 Snr 6   1033   Modern CHH   1123   Snap   1213   Metro Click   19944   TR809 Snr 1   1034   Hijhop CHH 1   1124   Group Snap   1214   Mc500 Be   19946   TR808 Snr 2   1035   Urban CHH   1125   Vox Kick 1   1215   Mc500 Be   19946   TR808 Snr 3   1036   Bang CHH   1126   Vox Kick 2   1216   DR202 Be   19947   TR808 Snr 6   1038   Disc CHH   1128   Vox Snare 1   1218   Low Saw1   19949   TR808 Snr 6   1040   Hijhop CHH 2   1130   Vox Hihat 1   1220   Low Sus   19950   TR808 Snr 6   1040   Hijhop CHH 2   1130   Vox Hihat 1   1220   Low Sus   19951   TR808 Snr 6   1040   Hijhop CHH 2   1131   Vox Hihat 1   1220   Low Sus   19952   TR808 Snr 6   1040   Hijhop CHH 2   1130   Vox Hihat 1   1220   Low Sus   19953   TR808 Snr 6   1040   Hijhop CHH 2   1130   Vox Hihat 1   1220   Low Sus   19953   TR808 Snr 6   1040   Hijhop CHH 2   1131   Vox Hihat 1   1220   Low Sus   19953   TR808 Snr 6   1040   Hijhop CHH 2   1131   Vox Hihat 1   1220   Low Sus   19953   TR808 Snr 6   1040   Hijhop CHH 2   1131   Vox Hihat 1   1221   Low Sus   19953   TR808 Snr 6   1040   Hijhop CHH 1   1131   Vox Hihat 1   1220   Low Sus   19953      |             |      |                                       | -    |              |      |              |      |
| 1933   Cross Str   1023   Rock CHH1   1113   Dist Clap   1203   ConcertBD                                                                                                    |             |      |                                       |      |              |      |              |      |
| 9934   Grave Snr                                                                                                    |             |      |                                       |      |              |      |              |      |
| 9986   Boys Snr 3   1026   Rock PHH   1116   TH909 Clap 2   1206   Triangle 2   1207   Tibet Cymb   1938   TH909 Snr 1   1028   Lo-Bit CHH 1   1118   TH707 Clap   1208   Slight Bell   1939   TH909 Snr 2   1029   Lo-Bit CHH 2   1119   Cheap Clap   1209   Wind Chim   1940   TH909 Snr 3   1030   Lo-Bit CHH 2   1119   Cheap Clap   1209   Wind Chim   1940   TH909 Snr 3   1030   Lo-Bit CHH 3   1120   Finger Snap   1210   Crotale   1208   Slight Bell   1940   TH909 Snr 4   1031   Lo-Bit CHH 3   1120   Finger Snap   1211   RB Click   1941   TH909 Snr 5   1032   Lo-Bit CHH 5   1122   Single Snap   1212   Metro Bell   1943   TH909 Snr 6   1033   Modern CHH   1123   Snap   1213   Metro Click   1944   TH808 Snr 1   1034   Highley CHH 1   1125   Vox Kick 1   1215   MC500 Be   1945   TH808 Snr 2   1035   Urban CHH   1125   Vox Kick 1   1215   MC500 Be   1946   TH808 Snr 4   1037   LowDwn CHH   1127   Vox Kick 2   1216   DH202 Bet   1948   Lie Snare   1038   Disc CHH   1126   Vox Snare 2   1217   Low Saw1   1948   Lie Snare   1038   Disc CHH   1128   Vox Snare 2   1219   Low Saw2   1949   TH808 Snr 5   1039   Club CHH 1   1129   Vox Snare 2   1219   Low Saw2   1955   TH808 Snr 6   1040   Highley CHH 2   1130   Vox Hihat 1   1220   Low Pulse   1955   Urban Snr 5   1039   Club CHH 1   1131   Vox Hihat 2   1221   Low Pulse   1955   Urban Snr 6   1040   Highley CHH 2   1130   Vox Hihat 1   1220   Low White   1955   Urban Snr 6   1040   Highley CHH 2   1130   Vox Hihat 1   1220   Low Pulse   1955   Urban Snr 6   1040   Highley CHH 2   1130   Vox Hihat 1   1220   Low Pulse   1955   Urban Snr 6   1040   Highley CHH 2   1130   Vox Hihat 1   1220   Low Pulse   1955   Urban Snr 6   1041   TH809 CHH 2   1130   Vox Hihat 1   1220   Low Pulse   1955   Urban Sn Roll   1045   TH809 CHH 2   1130   Vox Hihat 1   1220   Low Snr 6   1045   TH809 CHH 2   1130   Vox Hihat 1   1220   Low Snr 6   1045   TH809 CHH 2   1130   Vox Hihat 1   1220   Low Snr 6   1045   TH809 CHH 2   1130   Low Link H 2   Low Snr 6   Low Pilse   Low Pilse   Low Pilse      | ncertBD Lp  |      |                                       |      |              | 1024 | Grave Snr    |      |
| 1933   Low Down Snr   1027   Rock OHH   1117   TR808 Clap 2   1207   Tibet Cymt Ossain Tr809 Snr   1028   Lo-Bit CHH   1   1118   TR707 Clap   1208   Slight Bell   1939   TR909 Snr   2   1029   Lo-Bit CHH   2   1119   Cheap Clap   1209   Wind Chim Ossain Tr809 Snr   2   1029   Lo-Bit CHH   2   1119   Cheap Clap   1209   Wind Chim Ossain Tr809 Snr   2   1029   Lo-Bit CHH   3   1120   Finger Snap   1210   Crotale   1209   Wind Chim Ossain Tr809 Snr   4   1031   Lo-Bit CHH   5   1122   Slingle Snap   1211   R8 Click   1209   R8 Click   1215   Metro Bell Ossain Tr809 Snr   5   1032   Lo-Bit CHH   5   1122   Slingle Snap   1213   Metro Click   1215   Metro Bell Ossain Tr809 Snr   1   1034   Hiphop CHH   1   1124   Group Snap   1214   MC500 Be   1216   MC500 Be   1217   MC500 Be   1217   MC500 Be   1217   MC500 Be   1217   MC500 Be   1217   MC500 Be   1217   MC500 Be   1217   MC500 Be   1217   MC500 Be   1217   MC500 Be   1217   MC500 Be   1217   MC500 Be   1217   MC500 Be   1217   MC500 Be   1217   MC500 Be   1218   MC500 Be   1217   MC500 Be   1217   MC500 Be   1218   MC500 Be   1218   MC500 Be    |             |      |                                       |      |              |      |              |      |
| 1938   TR909 Snr 1   1028                                                                                                    |             |      |                                       |      |              |      |              |      |
| 1999   TR909 Snr 2                                                                                                    |             |      |                                       |      |              |      |              |      |
| 1                                                                                                    | ind Chime   | 1209 | Cheap Clap                            | 1119 | Lo-Bit CHH 2 | 1029 | TR909 Snr 2  | 0939 |
| 1942   TR909 Snr 5   1032                                                                                                    |             |      |                                       | -    |              |      |              |      |
| 1943   TR808 Snr 6   1033   Modern CHH   1123   Snap   1213   Metro Clib                                                                                                    |             |      |                                       |      |              |      |              |      |
| 1934                                                                                                    |             |      |                                       |      |              |      |              |      |
| 0946   TR808 Snr 3   1036   Bang CHH   1126   Vox Kick 2   1216   DR202 Ber   0947   TR808 Snr 4   1037   LowDwn CHH   1127   VoxKickSweep   1217   Low Saw1   0949   TR808 Snr 5   1039   Club CHH   1128   Vox Snare 1   1218   Low Saw1   0949   TR808 Snr 6   1040   Hijphop CHH 2   1130   Vox Hihat 1   1220   Low Pulse   0950   TR808 Snr 6   1040   Hijphop CHH 2   1130   Vox Hihat 1   1220   Low Pulse   0951   TR808 Snr 7   1041   TR909 CHH 1   1131   Vox Hihat 2   1221   Low Pulse   0952   TR606 Snr 1   1042   TR909 CHH 2   1132   Vox Hihat 3   1222   Low Squar   0953   TR606 Snr 2   1043   Shaky CHH   1133   Vox Cymbal   1223   Low Sine   0954   CR78 Snare   1044   Club CHH 2   1134   Pal   1224   Low Triang   0955   Urbn Sn Roll   1045   TR808 CHH 1   1135   Chikil   1225   Low White   0956   Jngl SnrRoll   1046   TR808 CHH 2   1136   Cowbell   1226   Low White   0957   Reg. Stick   Low Triang   1047   TR606 CHH 2   1138   Wood Block   1228   Low Vink   1225   Low White   1227   DC   0958   Reg. Stick   Low Triang   TR606 CHH 2   1138   Wood Block   1228   Reverse C   0959   Soft Stick   1049   TR606 CHH 2   1138   Wood Block   1228   Reverse C   0959   Soft Stick   1049   TR606 CHH 2   1138   Wood Block   1228   Reverse C   0960   Hard Stick   1050   Lite CHH   1140   TR808 CHH 2   1140   TR808 CHH   1140   TR808 CHH   1141   CR78 Beat   1044   Chub CHH   1142   Castanet   1045   Castanet   1045   Castanet    | C500 Beep 1 |      |                                       |      |              |      |              |      |
| 0947   TR808 Snr 4   1037                                                                                                    | C500 Beep 2 |      |                                       |      |              |      |              |      |
| 128                                                                                                    |             |      |                                       |      |              |      |              |      |
| 0949   TR808 Snr 5                                                                                                    | w Saw1 inv  |      |                                       |      |              |      |              |      |
| 0951         TR808 Snr 7         1041         TR909 CHH 1         1131         Vox Hihat 2         1221         Low Pulse           0952         TR606 Snr 1         1042         TR909 CHH 2         1132         Vox Hihat 3         1222         Low Squar           0954         CR78 Snare         1044         Club CHH 2         1134         Pa!         1224         Low Sine           0955         Urbn Sn Roll         1045         TR808 CHH 1         1135         Chiki!         1225         Low White           0956         Jngl SnrRoll         1046         TR808 CHH 2         1136         Cowbell         1226         Low Pink N           0957         Reg, Stick L         1047         TR806 CHH 2         1138         Wood Block         1228         Reverse C           0958         Reg, Stick R         1048         TR806 CHH 2         1138         Wood Block         1228         Reverse C           0959         Soft Stick         1047         TR806 CHH 2         1138         Wood Block         1228         Reverse C           0959         Soft Stick         1047         TR806 CHH 1         1140         TR808 Claves         1228         Reverse C           0950         Hard Stick         105                                                                                                    |             |      |                                       | 1129 |              | 1039 | TR808 Snr 5  | 0949 |
| OB52                                                                                                    |             |      |                                       |      |              |      |              |      |
| 0953         TR606 Snr 2         1043         Shaky CHH         1133         Vox Cymbal         1223         Low Sine           0954         CR78 Snare         1044         Club CHH 2         1134         Pal         1224         Low Triang           0955         Urbn Sn Roll         1045         TR808 CHH 2         1136         Cowbell         1225         Low White           0957         Reg.Stick L         1047         TR606 CHH 1         1137         Cowbell Mute         1227         DC           0958         Reg.Stick R         1048         TR606 CHH 2         1138         Wood Block         1228         Reverse C           0959         Soft Stick         1049         TR606 DstCHH         1139         Claves           0960         Hard Stick         1050         Lite CHH         1140         TR808 Claves           0961         Wild Stick         1051         CR78 CHH         1141         CR78 Beat           0962         Rock Stick         1052         DR55 CHH         1142         Castanet           0963         Lo-Bit Stk 1         1053         Neck CHH         1143         Whistle           0964         Lo-Bit Stk 2         1054         Dance CHH         1144 <td></td> <td></td> <td></td> <td></td> <td></td> <td></td> <td></td> <td></td>                                                                                                    |             |      |                                       |      |              |      |              |      |
| 0954         CR78 Snare         1044         Club CHH 2         1134         Pal         1224         Low Triang           0955         Urbn Sn Roll         1045         TR808 CHH 1         1135         Chikil         1225         Low White           0957         Reg, Stick L         1047         TR606 CHH 1         1137         Cowbell Mute         1227         DC           0958         Reg, Stick R         1048         TR606 CHH 2         1138         Wood Block         1228         Reverse C           0959         Soft Stick         1049         TR606 DstCHH         1139         Claves           0960         Hard Stick         1050         Lite CHH         1140         TR808 Claves           0961         Wild Stick         1051         CR78 CHH         1141         CR78 Beat           0962         Rock Stick         1052         DR55 CHH         1141         Castanet           0963         Lo-Bit Stk 1         1053         Neck CHH         1143         Whistle           0964         Lo-Bit Stk 2         1054         Dance CHH         1144         Bongo Hi Slp           0965         Lo-Bit Stk 4         1056         Swallow PHH         1146         Bongo Lo Slp                                                                                                    |             |      |                                       |      |              |      |              |      |
| 0956                                                                                                    | w Triangle  | 1224 | Pa!                                   | 1134 |              | 1044 | CR78 Snare   | 0954 |
| 0957         Reg. Stick L         1047         TR606 CHH 1         1137         Cowbell Mute         1227         DC           0958         Reg. Stick R         1048         TR606 CHH 2         1138         Wood Block         1228         Reverse C           0959         Soft Stick         1049         TR606 DstCHH         1139         Claves           0960         Hard Stick         1050         Lite CHH         1140         TR808 Claves           0961         Wild Stick         1051         CR78 CHH         1141         CR78 Beat           0962         Rock Stick         1052         DR55 CHH         1142         Castanet           0963         Lo-Bit Stk 1         1053         Neck CHH         1143         Whistle           0964         Lo-Bit Stk 2         1054         Dance CHH         1144         Bongo Hi Mt           0965         Lo-Bit Stk 3         1055         Street PHH         1145         Bongo Lo Slp           0966         Lo-Bit Stk 4         1056         Swallow PHH         1146         Bongo Lo Slp           0968         Dry Stick 2         1058         TR909 PHH 1         1148         Bongo Lo Op           0969         Dry Stick 4         1060                                                                                                    |             |      |                                       |      |              |      |              |      |
| 0958         Reg. Stick R         1048         TR606 CHH 2         1138         Wood Block         1228         Reverse Composition           0959         Soft Stick         1049         TR606 DstCHH         1139         Claves           0960         Hard Stick         1050         Lite CHH         1140         TR808 Claves           0961         Wild Stick         1051         CR78 CHH         1141         CR78 Beat           0962         Rock Stick         1052         DR55 CHH         1142         Castanet           0963         Lo-Bit Stk 1         1053         Neck CHH         1143         Whistle           0964         Lo-Bit Stk 2         1054         Dance CHH         1144         Bongo Hi Slp           0965         Lo-Bit Stk 3         1055         Street PHH         1145         Bongo Hi Slp           0966         Lo-Bit Stk 4         1056         Swallow PHH         1146         Bongo Lo Olp           0968         Dry Stick 2         1058         TR909 PHH 1         1148         Bongo Lo Olp           0969         Dry Stick 3         1059         TR909 PHH 2         1149         Conga Lo Mt           0970         Dry Stick 5         1061         TR806 PHH                                                                                                    |             |      |                                       |      |              |      |              |      |
| 0960         Hard Stick         1050         Lite CHH         1140         TR808 Claves           0961         Wild Stick         1051         CR78 CHH         1141         CR78 Beat           0962         Rock Stick         1052         DR55 CHH         1142         Castanet           0963         Lo-Bit Stk 1         1053         Neck CHH         1143         Whistle           0964         Lo-Bit Stk 2         1054         Dance CHH         1144         Bongo Hi Mt           0965         Lo-Bit Stk 3         1055         Street PHH         1145         Bongo Lo Sip           0966         Lo-Bit Stk 4         1056         Swallow PHH         1146         Bongo Lo Sip           0967         Dry Stick 1         1057         Hip PHH         1147         Bongo Lo Op           0968         Dry Stick 2         1058         TR909 PHH 2         1149         Conga Hi Mt           0970         Dry Stick 3         1059         TR909 PHH 2         1149         Conga Lo Mt           0971         Dry Stick 4         1060         TR808 PHH         1150         Conga Lo Mt           0971         Dry Stick 5         1061         TR606 PHH 2         1152         Conga Lo Sip      <                                                                                                    | everse Cym  |      |                                       |      |              |      | •            |      |
| 0961         Wild Stick         1051         CR78 CHH         1141         CR78 Beat           0962         Rock Stick         1052         DR55 CHH         1142         Castanet           0963         Lo-Bit Stk 1         1053         Neck CHH         1143         Whistle           0964         Lo-Bit Stk 2         1054         Dance CHH         1144         Bongo Hi Mt           0965         Lo-Bit Stk 3         1055         Street PHH         1145         Bongo Hi Slp           0966         Lo-Bit Stk 4         1056         Swallow PHH         1146         Bongo Lo Slp           0967         Dry Stick 1         1057         Hip PHH         1147         Bongo Hi Op           0968         Dry Stick 2         1058         TR909 PHH 1         1148         Bongo Lo Op           0969         Dry Stick 3         1059         TR909 PHH 2         1149         Conga Lo Mt           0970         Dry Stick 4         1060         TR808 PHH         1150         Conga Lo Mt           0971         Dry Stick 5         1061         TR606 PHH 2         1152         Conga Lo Slp           0972         R8 Comp Rim         1062         TR606 PHH 2         1152         Conga Lo Slp                                                                                                    |             |      |                                       |      |              |      |              |      |
| 0962         Rock Stick         1052         DR55 CHH         1142         Castanet           0963         Lo-Bit Stlk 1         1053         Neck CHH         1143         Whistle           0964         Lo-Bit Stlk 2         1054         Dance CHH         1144         Bongo Hi Mt           0965         Lo-Bit Stlk 3         1055         Street PHH         1145         Bongo Hi Slp           0966         Lo-Bit Stlk 4         1056         Swallow PHH         1146         Bongo Lo Slp           0967         Dry Stick 1         1057         Hip PHH         1147         Bongo Hi Op           0968         Dry Stick 2         1058         TR909 PHH 1         1148         Bongo Lo Op           0969         Dry Stick 3         1059         TR909 PHH 2         1149         Conga Hi Mt           0970         Dry Stick 4         1060         TR808 PHH         1150         Conga Lo Mt           0971         Dry Stick 5         1061         TR806 PHH 2         1152         Conga Lo Slp           0972         R8 Comp Rim         1062         TR806 PHH 2         1152         Conga Lo Op           0973         R&B Rim 1         1063         Lo-Bit OHH 1         1154         Conga Lo Op                                                                                                    |             |      |                                       |      |              |      |              |      |
| 0963         Lo-Bit Stlk 1         1053         Neck CHH         1143         Whistle           0964         Lo-Bit Stlk 2         1054         Dance CHH         1144         Bongo Hi Mt           0965         Lo-Bit Stlk 3         1055         Street PHH         1145         Bongo Hi Stp           0966         Lo-Bit Stlk 4         1056         Swallow PHH         1146         Bongo Lo Stp           0967         Dry Stick 1         1057         Hip PHH         1147         Bongo Lo Op           0968         Dry Stick 2         1058         TR909 PHH 1         1148         Bongo Lo Op           0969         Dry Stick 3         1059         TR909 PHH 2         1149         Conga Hi Mt           0970         Dry Stick 5         1061         TR808 PHH         1150         Conga Lo Mt           0971         Dry Stick 5         1061         TR806 PHH 2         1152         Conga Hi Stp           0972         R8 Comp Rim         1062         TR806 PHH 2         1152         Conga Lo Stp           0973         R&B Rim 1         1063         Lo-Bit PHH         1153         Conga Lo Op           0974         R&B Rim 2         1064         Lo-Bit OHH 1         1155         Conga Lo Op <td></td> <td></td> <td></td> <td></td> <td></td> <td></td> <td></td> <td></td>                                                                                                    |             |      |                                       |      |              |      |              |      |
| 0965         Lo-Bit Stk 3         1055         Street PHH         1145         Bongo Hi Slp           0966         Lo-Bit Stk 4         1056         Swallow PHH         1146         Bongo Lo Slp           0967         Dry Stick 1         1057         Hip PHH         1147         Bongo Lo Op           0968         Dry Stick 2         1058         TR909 PHH 1         1148         Bongo Lo Op           0969         Dry Stick 3         1059         TR909 PHH 2         1149         Conga Lo Mt           0970         Dry Stick 4         1060         TR808 PHH         1150         Conga Lo Mt           0971         Dry Stick 5         1061         TR806 PHH 1         1151         Conga Hi Slp           0972         R8 Comp Rim         1062         TR806 PHH 2         1152         Conga Lo Slp           0973         R&B Rim 1         1063         Lo-Bit PHH         1153         Conga Lo Op           0974         R&B Rim 2         1064         Lo-Bit OHH 1         1154         Conga Lo Op           0975         R&B Rim 3         1065         Lo-Bit OHH 2         1155         Conga Efx           0977         Swag Rim         1066         Lo-Bit OHH 3         1156         Conga Efx                                                                                                    |             |      | Whistle                               | 1143 | Neck CHH     | 1053 | Lo-Bit Stk 1 | 0963 |
| 0966         Lo-Bit Stk 4         1056         Swallow PHH         1146         Bongo Lo Sip           0967         Dry Stick 1         1057         Hip PHH         1147         Bongo Hi Op           0968         Dry Stick 2         1058         TR909 PHH 1         1148         Bongo Lo Op           0969         Dry Stick 3         1059         TR909 PHH 2         1149         Conga Hi Mt           0970         Dry Stick 4         1060         TR808 PHH         1150         Conga Lo Mt           0971         Dry Stick 5         1061         TR806 PHH 1         1151         Conga Hi Slp           0972         R8 Comp Rim         1062         TR806 PHH 2         1152         Conga Hi Slp           0973         R&B Rim 1         1063         Lo-Bit PHH         1153         Conga Lo Slp           0974         R&B Rim 2         1064         Lo-Bit OHH 1         1155         Conga Lo Op           0975         R&B Rim 3         1065         Lo-Bit OHH 2         1155         Conga Slp Op           0976         Neck Rim         1066         Lo-Bit OHH 3         1156         Conga Efx           0977         Swag Rim         1067         Neck OHH         1157         Conga Thumb     <                                                                                                    |             |      |                                       | 1144 |              | 1054 |              | 0964 |
| 0967         Dry Stick 1         1057         Hip PHH         1147         Bongo Hi Op           0968         Dry Stick 2         1058         TR909 PHH 1         1148         Bongo Lo Op           0969         Dry Stick 3         1059         TR909 PHH 2         1149         Conga Hi Mt           0970         Dry Stick 4         1060         TR808 PHH         1150         Conga Lo Mt           0971         Dry Stick 5         1061         TR606 PHH 1         1151         Conga Hi Slp           0972         R8 Comp Rim         1062         TR606 PHH 2         1152         Conga Hi Op           0973         R&B Rim 1         1063         Lo-Bit OHH 2         1153         Conga Hi Op           0974         R&B Rim 2         1064         Lo-Bit OHH 1         1154         Conga Hi Op           0975         R&B Rim 3         1065         Lo-Bit OHH 2         1155         Conga Slp Op           0976         Neck Rim         1066         Lo-Bit OHH 3         1156         Conga Efx           0977         Swag Rim         1067         Neck OHH         1157         Conga Thumb           0978         Step Rim         1068         Bang OHH         1158         Timbale 1      <                                                                                                    |             |      |                                       |      |              |      |              |      |
| 0968         Dry Stick 2         1058         TR909 PHH 1         1148         Bongo Lo Op           0969         Dry Stick 3         1059         TR909 PHH 2         1149         Conga Hi Mt           0970         Dry Stick 4         1060         TR808 PHH         1150         Conga Lo Mt           0971         Dry Stick 5         1061         TR606 PHH 1         1151         Conga Hi Slp           0972         R8 Comp Rim         1062         TR606 PHH 2         1152         Conga Lo Slp           0973         R&B Rim 1         1063         Lo-Bit OHH 1         1153         Conga Lo Op           0974         R&B Rim 2         1064         Lo-Bit OHH 1         1154         Conga Lo Op           0975         R&B Rim 3         1065         Lo-Bit OHH 2         1155         Conga Slp Op           0976         Neck Rim         1066         Lo-Bit OHH 3         1156         Conga Thumb           0977         Swag Rim         1067         Neck OHH         1157         Conga Thumb           0978         Step Rim         1068         Bang OHH         1158         Timbale 1           0979         R&B Rim 4         1069         HipHop OHH         1159         Timbale 2                                                                                                    |             |      |                                       |      | Hip PHH      |      |              |      |
| 0970         Dry Stick 4         1060         TR808 PHH         1150         Conga Lo Mt           0971         Dry Stick 5         1061         TR606 PHH 1         1151         Conga Lo Slp           0972         R8 Comp Rim         1062         TR606 PHH 2         1152         Conga Lo Slp           0973         R8B Rim 1         1063         Lo-Bit PHH         1153         Conga Hi Op           0974         R&B Rim 2         1064         Lo-Bit OHH 1         1154         Conga Lo Op           0975         R&B Rim 3         1065         Lo-Bit OHH 2         1155         Conga Slp Op           0976         Neck Rim         1066         Lo-Bit OHH 3         1156         Conga Efx           0977         Swag Rim         1067         Neck OHH         1157         Conga Thumb           0978         Step Rim         1068         Bang OHH         1158         Timbale 1           0979         R&B Rim 4         1069         HipHop OHH         1159         Timbale 2           0980         Street Rim         1070         TR909 OHH 1         1160         Cabasa Up           0981         Regular Rim         1071         TR808 OHH 1         1162         Cabasa Cut                                                                                                    |             |      | Bongo Lo Op                           | 1148 |              | 1058 | Dry Stick 2  | 0968 |
| 0971         Dry Stick 5         1061         TR606 PHH 1         1151         Conga Hi Slp           0972         R8 Comp Rim         1062         TR606 PHH 2         1152         Conga Lo Slp           0973         R&B Rim 1         1063         Lo-Bit PHH         1153         Conga Hi Op           0974         R&B Rim 2         1064         Lo-Bit OHH 1         1154         Conga Lo Op           0975         R&B Rim 3         1065         Lo-Bit OHH 2         1155         Conga Slp Op           0976         Neck Rim         1066         Lo-Bit OHH 3         1156         Conga Efx           0977         Swag Rim         1067         Neck OHH         1157         Conga Thumb           0978         Step Rim         1068         Bang OHH         1158         Timbale 1           0979         R&B Rim 4         1069         HipHop OHH         1159         Timbale 2           0980         Street Rim         1070         TR909 OHH 1         1160         Cabasa Up           0981         Regular Rim         1071         TR808 OHH 1         1162         Cabasa Cut                                                                                                    |             |      |                                       |      |              |      |              |      |
| 0972         R8 Comp Rim         1062         TR606 PHH 2         1152         Conga Lo Sip           0973         R&B Rim 1         1063         Lo-Bit PHH         1153         Conga Hi Op           0974         R&B Rim 2         1064         Lo-Bit OHH 1         1154         Conga Lo Op           0975         R&B Rim 3         1065         Lo-Bit OHH 2         1155         Conga Sip Op           0976         Neck Rim         1066         Lo-Bit OHH 3         1156         Conga Efx           0977         Swag Rim         1067         Neck OHH         1157         Conga Thumb           0978         Step Rim         1068         Bang OHH         1158         Timbale 1           0979         R&B Rim 4         1069         HipHop OHH         1159         Timbale 2           0980         Street Rim         1070         TR909 OHH 1         1160         Cabasa Up           0981         Regular Rim         1071         TR808 OHH 1         1162         Cabasa Cut                                                                                                    |             |      |                                       |      |              |      |              |      |
| 0973         R&B Rim 1         1063         Lo-Bit PHH         1153         Conga Hi Op           0974         R&B Rim 2         1064         Lo-Bit OHH 1         1154         Conga Lo Op           0975         R&B Rim 3         1065         Lo-Bit OHH 2         1155         Conga Slp Op           0976         Neck Rim         1066         Lo-Bit OHH 3         1156         Conga Efx           0977         Swag Rim         1067         Neck OHH         1157         Conga Thumb           0978         Step Rim         1068         Bang OHH         1158         Timbale 1           0979         R&B Rim 4         1069         HipHop OHH         1159         Timbale 2           0980         Street Rim         1070         TR809 OHH 1         1160         Cabasa Up           0981         Regular Rim         1071         TR808 OHH 1         1162         Cabasa Cut                                                                                                    |             |      |                                       |      |              |      | R8 Comp Rim  |      |
| 0975         R&B Rim 3         1065         Lo-Bit OHH 2         1155         Conga Slp Op           0976         Neck Rim         1066         Lo-Bit OHH 3         1156         Conga Efx           0977         Swag Rim         1067         Neck OHH         1157         Conga Thumb           0978         Step Rim         1068         Bang OHH         1158         Timbale 1           0979         R&B Rim 4         1069         HipHop OHH         1159         Timbale 2           0980         Street Rim         1070         TR909 OHH 1         1160         Cabasa Up           0981         Regular Rim         1071         TR909 OHH 2         1161         Cabasa Down           0982         TR909 Rim         1072         TR808 OHH 1         1162         Cabasa Cut                                                                                                    |             |      | Conga Hi Op                           | 1153 | Lo-Bit PHH   | 1063 |              | 0973 |
| 0976         Neck Rim         1066         Lo-Bit OHH 3         1156         Conga Efx           0977         Swag Rim         1067         Neck OHH         1157         Conga Thumb           0978         Step Rim         1068         Bang OHH         1158         Timbale 1           0979         R&B Rim 4         1069         HipHop OHH         1159         Timbale 2           0980         Street Rim         1070         TR809 OHH 1         1160         Cabasa Up           0981         Regular Rim         1071         TR808 OHH 1         1162         Cabasa Cout           0982         TR909 Rim         1072         TR808 OHH 1         1162         Cabasa Cut                                                                                                    |             |      |                                       |      |              |      |              |      |
| 0977         Swag Rim         1067         Neck OHH         1157         Conga Thumb           0978         Step Rim         1068         Bang OHH         1158         Timbale 1           0979         R&B Rim 4         1069         HipHop OHH         1159         Timbale 2           0980         Street Rim         1070         TR909 OHH 1         1160         Cabasa Up           0981         Regular Rim         1071         TR809 OHH 2         1161         Cabasa Down           0982         TR909 Rim         1072         TR808 OHH 1         1162         Cabasa Cut                                                                                                    |             |      |                                       |      |              |      |              |      |
| 0979         R&B Rim 4         1069         HipHop OHH         1159         Timbale 2           0980         Street Rim         1070         TR909 OHH 1         1160         Cabasa Up           0981         Regular Rim         1071         TR909 OHH 2         1161         Cabasa Down           0982         TR909 Rim         1072         TR808 OHH 1         1162         Cabasa Cut                                                                                                    |             |      | Conga Thumb                           | 1157 | Neck OHH     | 1067 | Swag Rim     | 0977 |
| 0980         Street Rim         1070         TR909 OHH 1         1160         Cabasa Up           0981         Regular Rim         1071         TR909 OHH 2         1161         Cabasa Down           0982         TR909 Rim         1072         TR808 OHH 1         1162         Cabasa Cut                                                                                                    |             |      |                                       |      |              |      |              |      |
| 0981         Regular Rim         1071         TR909 OHH 2         1161         Cabasa Down           0982         TR909 Rim         1072         TR808 OHH 1         1162         Cabasa Cut                                                                                                    |             |      |                                       |      |              |      |              |      |
| 0982 TR909 Rim 1072 TR808 OHH 1 1162 Cabasa Cut                                                                                                    |             |      | · · · · · · · · · · · · · · · · · · · |      |              |      |              |      |
|                                                                                                    |             |      | Cabasa Cut                            | 1162 | TR808 OHH 1  | 1072 | TR909 Rim    | 0982 |
| 0983         TR808 Rim         1073         TR808 OHH 2         1163         Maracas           0984         Reg.F.Tom p         1074         TR606 OHH         1164         808 Maracas                                                                                                    |             |      |                                       |      |              |      |              |      |
| 0964 reg.F.10mp 1074 Indoo Orn 1164 doo Maracas<br>0985 Reg.F.70mf 1075 Lite OHH 1165 R8 Shaker 1                                                                                                    |             |      |                                       |      |              |      |              |      |
| 0986 Reg.L.Tom p 1076 CR78 OHH 1166 R8 Shaker 2                                                                                                    |             |      | R8 Shaker 2                           | 1166 | CR78 OHH     | 1076 | Reg.L.Tom p  | 0986 |
| 987 Reg.L.Tom f 1077 Crash Cym1 p 1167 Shaker 1                                                                                                    |             |      |                                       |      |              |      |              |      |
| 0988         Reg.M.Tom p         1078         Crash Cym1 f         1168         Shaker 2           0989         Reg.M.Tom f         1079         Crash Cym 2         1169         Bone Shake                                                                                                    |             |      |                                       |      |              |      |              |      |
| 0990 Reg.H.Tom p 1080 Rock Crash 1 1170 CR78 Guiro                                                                                                    |             |      |                                       |      |              |      |              |      |
|                                                                                                    |             |      |                                       |      |              |      |              |      |

# **Arpeggio Style List/Chord Form List**

# **Arpeggio Style List**

# USER (User Group) PRST (Preset Group)

| No. | Arpeggio Name  | No. | Arpeggio Name    |
|-----|----------------|-----|------------------|
| 001 | Basic 1        | 065 | Bassline 4       |
| 002 | Basic 2        | 066 | Bassline 5       |
| 003 | Basic 3        | 067 | Bassline 6       |
| 004 | Basic 4        | 068 | Bassline 7       |
| 005 | 2 Tone Up      | 069 | Bassline 8       |
| 006 | 3 Tone Up      | 070 | Bassline 9       |
| 007 | 4 Tone Up      | 071 | Bassline 10      |
| 008 | 2 Tone Down    | 071 | Bassline 11      |
| 009 | 3 Tone Down    | 073 | Bassline 12      |
| 010 | 4 Tone Down    | 074 | Bassline 13      |
| 011 | 4 Tone Up&Down | 075 | Bassline 14      |
| 012 | Seg Pattern 1  | 076 | Bassline 15      |
| 013 | Seg Pattern 2  | 077 | Bassline 16      |
| 014 | Seg Pattern 3  | 078 | Bassline 17      |
| 015 | Seq Pattern 4  | 079 | Bassline 18      |
| 016 | Seq Pattern 5  | 080 | Bassline 19      |
| 017 | Seq Pattern 6  | 081 | Bassline 20      |
| 018 | Seq Pattern 7  | 082 | Bassline 21      |
| 019 | Seq Pattern 8  | 083 | Bassline 22      |
| 020 | Seq Pattern 9  | 084 | Bassline 23      |
| 021 | Seq Pattern 10 | 085 | Bassline 24      |
| 022 | Seq Pattern 11 | 086 | Guitar Arp 1     |
| 023 | Seg Pattern 12 | 087 | Guitar Arp 2     |
| 024 | Seq Pattern 13 | 088 | Guitar Arp 3     |
| 025 | Seg Pattern 14 | 089 | Gtr Backing 1    |
| 026 | Seg Pattern 15 | 090 | Gtr Backing 2    |
| 027 | Seq Pattern 16 | 091 | Gtr Backing 3    |
| 028 | Seq Pattern 17 | 092 | Gtr Backing 4    |
| 029 | Seq Pattern 18 | 093 | Gtr Backing 5    |
| 030 | Seq Pattern 19 | 094 | Key Backing 1    |
| 031 | Seq Pattern 20 | 095 | Key Backing 2    |
| 032 | Seq Pattern 21 | 096 | Key Backing 3    |
| 033 | Seq Pattern 22 | 097 | Key Backing 4    |
| 034 | Seq Pattern 23 | 098 | Key Backing 5    |
| 035 | Seq Pattern 24 | 099 | Key Backing 6    |
| 036 | Seq Pattern 25 | 100 | Key Backing 7    |
| 037 | Seq Pattern 26 | 101 | Key Backing 8    |
| 038 | Seq Pattern 27 | 102 | Key Backing 9    |
| 039 | Seq Pattern 28 | 103 | Key Backing 10   |
| 040 | Seq Pattern 29 | 104 | Key Backing 11   |
| 041 | Seq Pattern 30 | 105 | Key Backing 12   |
| 042 | Seq Pattern 31 | 106 | Key Backing 13   |
| 043 | Seq Pattern 32 | 107 | Key Backing 14   |
| 044 | Seq Pattern 33 | 108 | Key Backing 15   |
| 045 | Seq Pattern 34 | 109 | Key Backing 16   |
| 046 | Seq Pattern 35 | 110 | Phrase Backing 1 |
| 047 | Seq Pattern 36 | 111 | Phrase Backing 2 |
| 048 | Seq Pattern 37 | 112 | Phrase Backing 3 |
| 049 | Seq Pattern 38 | 113 | Phrase Backing 4 |
| 050 | Seq Pattern 39 | 114 | Phrase Backing 5 |
| 051 | Seq Pattern 40 | 115 | Phrase Backing 6 |
| 052 | Seq Pattern 41 | 116 | Phrase Backing 7 |
| 053 | Seq Pattern 42 | 117 | Phrase Backing 8 |
| 054 | Seq Pattern 43 | 118 | Phrase Backing 9 |
| 055 | Seq Pattern 44 | 119 | Phrase Backing10 |
| 056 | Seq Pattern 45 | 120 | Phrase Backing11 |
| 057 | Seq Pattern 46 | 121 | Phrase Backing12 |
| 058 | Seq Pattern 47 | 122 | Phrase Backing13 |
| 059 | Seq Pattern 48 | 123 | Phrase Backing14 |
| 060 | Seq Pattern 49 | 124 | Whole Note Trig  |
| 061 | Seq Pattern 50 | 125 | Half Note Trig   |
| 062 | Bassline 1     | 126 | Graphic Pattern1 |
| 063 | Bassline 2     | 127 | Graphic Pattern2 |
| 064 | Bassline 3     | 128 | Graphic Pattern3 |

<sup>\*</sup> Arpeggio Styles are common between Preset Group and User Group.

# **Chord Form List**

# USER (User Group) PRST (Preset Group)

|            | . (                           | J. 33p/                                               |
|------------|-------------------------------|-------------------------------------------------------|
| No.        | Chord Name                    | Constituent Notes of Chord Forms (when C4 is pressed) |
| 001        | С                             | C4, E4, G4                                            |
| 002        | C 6                           | C4, E4, G4, A4                                        |
| 003        | C Maj 7                       | C4, E4, G4, B4                                        |
| 004        | C Maj 9                       | C4, E4, G4, B4, D5                                    |
| 005        | C 6/9                         | C4, E4, G4, A4, D5                                    |
| 006        | C aug                         | C4, E4, G#4                                           |
| 007        | C -5                          | C4, E4, F#4                                           |
| 800        | C 7                           | C4, E4, G4, A#4                                       |
| 009        | C 7+5                         | C4, E4, G#4, A#4                                      |
| 010        | C 7-5                         | C4, E4, F#4, A#4                                      |
| 011        | C 7-9                         | C4, E4, G4, A#4, C#5                                  |
| 012<br>013 | C 9<br>C 7+9                  | C4, E4, G4, A#4, D5<br>C4, E4, G4, A#4, D#5           |
| 014        | C 9+5                         | C4, E4, G#4, A#4, D5                                  |
| 015        | C 9-5                         | C4, E4, F#4, A#4, D5                                  |
| 016        | C 11                          | C4, E4, G4, A#4, D5, F5                               |
| 017        | C +11                         | C4, E4, G4, A#4, D5, F#5                              |
| 018        | C 13                          | C4, E4, G4, A#4, D5, F5, A5                           |
| 019        | C 13+11                       | C4, E4, G4, A#4, D5, F#5, A5                          |
| 020        | C m                           | C4, D#4, G4                                           |
| 021        | C m6                          | C4, D#4, G4, A4                                       |
| 022        | C m Maj7                      | C4, D#4, G4, B4                                       |
| 023        | C m Maj9                      | C4, D#4, G4, B4, D5                                   |
| 024        | C m 6/9                       | C4, D#4, G4, A4, D5                                   |
| 025        | C m7                          | C4, D#4, G4, A#4                                      |
| 026        | C m7-5                        | C4, D#4, F#4, A#4                                     |
| 027        | C m9                          | C4, D#4, G4, A#4, D5<br>C4, D#4, F#4, A#4, D5         |
| 028<br>029 | C m9-5<br>C dim7              | C4, D#4, F#4, A#4, D5<br>C4, D#4, F#4, A4             |
| 030        | C dim7                        | C4, D#4, F#4, A4, D5                                  |
| 031        | C sus4                        | C4, F4, G4                                            |
| 032        | C 7sus4                       | C4, F4, G4, A#4                                       |
| 033        | General 1                     | C3, G3, C4, E4                                        |
| 034        | General 2                     | C3, G3, C4, D#4                                       |
| 035        | General 3                     | C3, F3, A#4, D4                                       |
| 036        | General 4                     | C3, G3, A#4, C4, D#4                                  |
| 037        | General 5                     | C3, G3, A#4, D4, F4                                   |
| 038        | General 6                     | C3, G#3, C4, D#4, G4                                  |
| 039        | General 7                     | C3, B3, D4, E4, G4                                    |
| 040        | General 8                     | C3, A#3, D4, E4, A4                                   |
| 041<br>042 | General 9<br>General 10       | C3, A#3, D4, F4, A4                                   |
| 042        | General 11                    | C3, A#3, E4, A4, C5<br>C3, A#3, D4, D#4, G4           |
| 043        | General 12                    | C3, A3, D4, D#4, G4                                   |
| 045        | General 13                    | C3, A3, D4, G4                                        |
| 046        | General 14                    | C2, G3, D#4, A#4, D5, F5                              |
| 047        | Cluster                       | A#2, F3, G3, C4                                       |
| 048        | For Arpeggio 1                | C2, E2, G2, C3, E3, G3, C4, E4, G4                    |
| 049        | For Arpeggio 2                | C2, D#2, G2, C3, D#3, G3, C4, D#4, G4                 |
| 050        | For Arpeggio 3                | C2, G2, C3, G3, C4, G4, C5, G5, C6                    |
| 051        | For Arpeggio 4                | C2, G#2, C3, G#3, C4, G#4, C5, G#5, C6                |
| 052        | Oct Stack 1                   | C4, C5                                                |
| 053        | Oct Stack 2                   | C3, C4                                                |
| 054        | 5th Stack 1                   | C4, G4                                                |
| 055        | 5th Stack 2                   | G3, C4                                                |
| 056        | 4th Stack 1                   | C4, F4                                                |
| 057        | 4th Stack 2                   | F3, C4                                                |
| 058<br>059 | Blue note Scale<br>Bali Scale | C4, D#4, F4, F#4, G4, A#4<br>C4, C#4, D#4, G4, G#4    |
| 060        | Chinese Scale                 | C4, C#4, D#4, G4, G#4<br>C4, D4, E4, G4, A4           |
| 061        | Japanese Scale                | C4, C#4, F4, G4, A#4                                  |
| 062        | Ryukyu Scale                  | C4, E4, F4, G4, B4                                    |
| 063        | Gypsy Scale                   | C4, C#4, E4, F4, G4, G#4, B4                          |
| 064        | Spanish Scale                 | C4, C#4, E4, F4, G4, G#4, A#4                         |
| * ~        | 1.5                           | 1. P. (C. 137. C.                                     |
| * (71      | roud L'ouvers aus commune     | hotznaga Dracat Croun and Hear Croun                  |

<sup>\*</sup> Chord Forms are common between Preset Group and User Group.

<sup>\* 1–32</sup> are basic chords.

 $<sup>* \</sup>quad 33-64 \ are \ chords \ effective \ for \ arpeggio \ style.$ 

# **Rhythm Group List**

### **USER (User Group)**

# PRST (Preset Group)

|     |               | Recommended           | Recommended |     |               | Recommended           | Recommended |
|-----|---------------|-----------------------|-------------|-----|---------------|-----------------------|-------------|
| No. | Pattern Name  | Rhythm Set            | Tempo (BPM) | No. | Pattern Name  | Rhythm Set            | Tempo (BPM) |
| 01  | Pop 1         | USER:001 StandardKit3 | BPM112      | 01  | Pop 1         | PRST:002 StandardKit2 | BPM112      |
| 02  | Pop 2         | PRST:001 StandardKit1 | BPM120      | 02  | Pop 2         | PRST:001 StandardKit1 | BPM120      |
| 03  | Pop 3         | PRST:002 StandardKit2 | BPM121      | 03  | Pop 3         | PRST:002 StandardKit2 | BPM121      |
| 04  | Pop 4         | PRST:020 Nu Technica  | BPM098      | 04  | Pop 4         | PRST:020 Nu Technica  | BPM098      |
| 05  | Pop 5         | PRST:004 Rock Kit 1   | BPM080      | 05  | Pop 5         | PRST:004 Rock Kit 1   | BPM080      |
| 06  | Pop 6         | PRST:001 StandardKit1 | BPM118      | 06  | Pop 6         | PRST:001 StandardKit1 | BPM118      |
| 07  | Pop 7         | PRST:001 StandardKit1 | BPM096      | 07  | Pop 7         | PRST:001 StandardKit1 | BPM096      |
| 08  | Rock 1        | PRST:004 Rock Kit 1   | BPM120      | 08  | Rock 1        | PRST:004 Rock Kit 1   | BPM120      |
| 09  | Rock 2        | PRST:004 Rock Kit 1   | BPM100      | 09  | Rock 2        | PRST:004 Rock Kit 1   | BPM100      |
| 10  | Fusion        | PRST:001 StandardKit1 | BPM112      | 10  | Fusion        | PRST:001 StandardKit1 | BPM112      |
| 11  | Funk          | PRST:001 StandardKit1 | BPM103      | 11  | Funk          | PRST:001 StandardKit1 | BPM103      |
| 12  | Jazz          | PRST:006 Brash Jz Kit | BPM224      | 12  | Jazz          | PRST:006 Brash Jz Kit | BPM224      |
| 13  | HipHop 1      | PRST:010 HipHop Kit 1 | BPM090      | 13  | HipHop 1      | PRST:010 HipHop Kit 1 | BPM090      |
| 14  | HipHop 2      | PRST:009 Limiter Kit  | BPM090      | 14  | HipHop 2      | PRST:009 Limiter Kit  | BPM090      |
| 15  | R&B 1         | PRST:014 R&B Kit      | BPM120      | 15  | R&B 1         | PRST:014 R&B Kit      | BPM120      |
| 16  | R&B 2         | PRST:012 HipHop&Latin | BPM090      | 16  | R&B 2         | PRST:012 HipHop&Latin | BPM090      |
| 17  | Break Beats   | PRST:011 Hip Hop Kit2 | BPM155      | 17  | Break Beats   | PRST:011 Hip Hop Kit2 | BPM155      |
| 18  | Big Beat      | PRST:005 Rock Kit 2   | BPM115      | 18  | Big Beat      | PRST:005 Rock Kit 2   | BPM115      |
| 19  | Drum'n'Bass   | PRST:018 Kit-Euro:Pop | BPM160      | 19  | Drum'n'Bass   | PRST:018 Kit-Euro:Pop | BPM160      |
| 20  | 2 Step        | PRST:018 Kit-Euro:Pop | BPM132      | 20  | 2 Step        | PRST:018 Kit-Euro:Pop | BPM132      |
| 21  | Trance        | PRST:021 Machine Kit2 | BPM136      | 21  | Trance        | PRST:021 Machine Kit2 | BPM136      |
| 22  | Techno        | PRST:022 ArtificalKit | BPM135      | 22  | Techno        | PRST:022 ArtificalKit | BPM135      |
| 23  | Electro       | PRST:008 909 808 Kit  | BPM120      | 23  | Electro       | PRST:008 909 808 Kit  | BPM120      |
| 24  | Hardcore      | PRST:022 ArtificalKit | BPM200      | 24  | Hardcore      | PRST:022 ArtificalKit | BPM200      |
| 25  | House         | PRST:019 House Kit    | BPM125      | 25  | House         | PRST:019 House Kit    | BPM125      |
| 26  | Disco         | PRST:003 StandardKit3 | BPM120      | 26  | Disco         | PRST:003 StandardKit3 | BPM120      |
| 27  | Reggae        | PRST:001 StandardKit1 | BPM078      | 27  | Reggae        | PRST:001 StandardKit1 | BPM078      |
| 28  | Bossa         | PRST:001 StandardKit1 | BPM120      | 28  | Bossa         | PRST:001 StandardKit1 | BPM120      |
| 29  | Latin         | PRST:001 StandardKit1 | BPM090      | 29  | Latin         | PRST:001 StandardKit1 | BPM090      |
| 30  | EL Samba      | PRST:020 Nu Technica  | BPM120      | 30  | EL Samba      | PRST:020 Nu Technica  | BPM120      |
| 31  | Tabla Phrases | PRST:032 Scrh&Voi&Wld | BPM120      | 31  | Tabla Phrases | PRST:032 Scrh&Voi&Wld | BPM120      |
| 32  | *Graceful     | USER:032 *PrstSmplKit | BPM140      | 32  | Perc Phrases  | PRST:031 Percussion   | BPM120      |

<sup>\*</sup> The sound data (Rhythm Group and Rhythm Set) with \* mark to the head of their names use the Preset Samples. Therefore, in order to play these sound data, the Preset Samples need to be loaded to Fantom-Xa.

# **Rhythm Pattern List**

| No.        | Pattern Name        | Recommended<br>Rhythm Set | Recommended<br>Tempo (BPM) |
|------------|---------------------|---------------------------|----------------------------|
| 001        | Pop 1-1             | •                         | - P - ( )                  |
| 002        | Pop 1-2             |                           |                            |
| 003        | Pop 1-3             |                           |                            |
| 004        | Pop 1-4             | PRST:002 StandardKit2     | BPM112                     |
| 005        | Pop 1-5             | (USER:001 StandardKit3)   |                            |
| 006        | Pop 1-6             |                           |                            |
| 007        | Pop 1-7             |                           |                            |
| 008        | Pop 1-8<br>Pop 2-1  |                           |                            |
| 010        | Pop 2-2             |                           |                            |
| 011        | Pop 2-3             |                           |                            |
| 012        | Pop 2-4             | PRST:001 StandardKit1     | BPM120                     |
| 013        | Pop 2-5             |                           |                            |
| 014        | Pop 2-6             |                           |                            |
| 015        | Pop 2-7             |                           |                            |
| 016        | Pop 2-8             |                           |                            |
| 017        | Pop 3-1             |                           |                            |
| 018<br>019 | Pop 3-2<br>Pop 3-3  |                           |                            |
| 020        | Pop 3-3<br>Pop 3-4  | PRST:002 StandardKit2     | BPM121                     |
| 020        | Pop 3-5             | . 1101.002 Glandalunitz   | 51 WILL                    |
| 022        | Pop 3-6             |                           |                            |
| 023        | Pop 3-7             |                           |                            |
| 024        | Pop 3-8             |                           |                            |
| 025        | Pop 4-1             |                           |                            |
| 026        | Pop 4-2             |                           |                            |
| 027        | Pop 4-3             |                           |                            |
| 028        | Pop 4-4             | PRST:020 Nu Technica      | BPM098                     |
| 029        | Pop 4-5             |                           |                            |
| 030        | Pop 4-6             |                           |                            |
| 031<br>032 | Pop 4-7<br>Pop 4-8  |                           |                            |
| 033        | Pop 5-1             |                           |                            |
| 034        | Pop 5-2             |                           |                            |
| 035        | Pop 5-3             |                           |                            |
| 036        | Pop 5-4             | PRST:004 Rock Kit 1       | BPM080                     |
| 037        | Pop 5-5             |                           |                            |
| 038        | Pop 5-6             |                           |                            |
| 039        | Pop 5-7             |                           |                            |
| 040        | Pop 5-8             |                           |                            |
| 041        | Pop 6-1             |                           |                            |
| 042<br>043 | Pop 6-2             |                           |                            |
| 043        | Pop 6-3<br>Pop 6-4  | PRST:001 StandardKit1     | BPM118                     |
| 045        | Pop 6-5             | THOT.OUT Clandardratt     | DI MITTO                   |
| 046        | Pop 6-6             |                           |                            |
| 047        | Pop 6-7             |                           |                            |
| 048        | Pop 6-8             |                           |                            |
| 049        | Pop 7-1             |                           |                            |
| 050        | Pop 7-2             |                           |                            |
| 051        | Pop 7-3             |                           |                            |
| 052        | Pop 7-4             | PRST:001 StandardKit1     | BPM096                     |
| 053        | Pop 7-5             |                           |                            |
| 054        | Pop 7-6             |                           |                            |
| 055<br>056 | Pop 7-7             |                           |                            |
| 056<br>057 | Pop 7-8<br>Rock 1-1 |                           |                            |
| 058        | Rock 1-2            |                           |                            |
| 059        | Rock 1-3            |                           |                            |
| 060        | Rock 1-4            | PRST:004 Rock Kit 1       | BPM120                     |
| 061        | Rock 1-5            |                           |                            |
| 062        | Rock 1-6            |                           |                            |
| 063        | Rock 1-7            |                           |                            |
| 064        | Rock 1-8            |                           |                            |
| 065        | Rock 2-1            |                           |                            |
| 066        | Rock 2-2            |                           |                            |
|            | Rock 2-3            | DDCT-004 Deals Kit 1      | BPM100                     |
| 067        | Rock 2-4            |                           |                            |
| 068        | Rock 2-4            | PRST:004 Rock Kit 1       | DI MITOO                   |
| 068<br>069 | Rock 2-5            | PHS1:004 HOCK KILL        | DI MITOO                   |
| 068        |                     | PHS1:004 HOCK NILT        | DI MITOC                   |

| No.        | Pattern Name                   | Recommended<br>Rhythm Set | Recommended<br>Tempo (BPM) |
|------------|--------------------------------|---------------------------|----------------------------|
| 073        | Fusion 1                       | ,                         | - 1- ( )                   |
| 074        | Fusion 2                       |                           |                            |
| 075        | Fusion 3                       |                           |                            |
| 076        | Fusion 4                       | PRST:001 StandardKit1     | BPM112                     |
| 077        | Fusion 5                       |                           |                            |
| 078        | Fusion 6<br>Fusion 7           |                           |                            |
| 079<br>080 | Fusion 7<br>Fusion 8           |                           |                            |
| 081        | Funk 1                         |                           |                            |
| 082        | Funk 2                         |                           |                            |
| 083        | Funk 3                         |                           |                            |
| 084        | Funk 4                         | PRST:001 StandardKit1     | BPM103                     |
| 085        | Funk 5                         |                           |                            |
| 086        | Funk 6                         |                           |                            |
| 087        | Funk 7                         |                           |                            |
| 088        | Funk 8                         |                           |                            |
| 089<br>090 | Jazz 1<br>Jazz 2               |                           |                            |
| 091        | Jazz 3                         |                           |                            |
| 092        | Jazz 4                         | PRST:006 Brash Jz Kit     | BPM224                     |
| 093        | Jazz 5                         |                           |                            |
| 094        | Jazz 6                         |                           |                            |
| 095        | Jazz 7                         |                           |                            |
| 096        | Jazz 8                         |                           |                            |
| 097        | Hip Hop 1-1                    |                           |                            |
| 098<br>nga | Hip Hop 1-2<br>Hip Hop 1-3     |                           |                            |
| 099<br>100 | Hip Hop 1-3<br>Hip Hop 1-4     | PRST:010 HipHop Kit 1     | BPM090                     |
| 101        | Hip Hop 1-5                    | . TIOT. OTO THIPTIOP KILL | 51 M000                    |
| 102        | Hip Hop 1-6                    |                           |                            |
| 103        | Hip Hop 1-7                    |                           |                            |
| 104        | Hip Hop 1-8                    |                           |                            |
| 105        | Hip Hop 2-1                    |                           |                            |
| 106        | Hip Hop 2-2                    |                           |                            |
| 107        | Hip Hop 2-3                    | DDCT-000 Limite - 1/2     | PDM000                     |
| 108<br>109 | Hip Hop 2-4<br>Hip Hop 2-5     | PRST:009 Limiter Kit      | BPM090                     |
| 110        | Hip Hop 2-6                    |                           |                            |
| 111        | Hip Hop 2-7                    |                           |                            |
| 112        | Hip Hop 2-8                    |                           |                            |
| 113        | R&B 1-1                        |                           |                            |
| 114        | R&B 1-2                        |                           |                            |
| 115        | R&B 1-3                        |                           |                            |
| 116        | R&B 1-4                        | PRST:014 R&B Kit          | BPM120                     |
| 117        | R&B 1-5                        |                           |                            |
| 118<br>119 | R&B 1-6<br>R&B 1-7             |                           |                            |
| 120        | R&B 1-7<br>R&B 1-8             |                           |                            |
| 121        | R&B 2-1                        |                           |                            |
| 122        | R&B 2-2                        |                           |                            |
| 123        | R&B 2-3                        |                           |                            |
| 124        | R&B 2-4                        | PRST:012 HipHop&Latin     | BPM090                     |
| 125        | R&B 2-5                        |                           |                            |
| 126        | R&B 2-6                        |                           |                            |
| 127        | R&B 2-7                        |                           |                            |
| 128        | R&B 2-8                        |                           |                            |
| 129<br>130 | Break Beats 1<br>Break Beats 2 |                           |                            |
| 131        | Break Beats 3                  |                           |                            |
| 132        | Break Beats 4                  | PRST:011 Hip Hop Kit2     | BPM155                     |
| 133        | Break Beats 5                  | F 15F 100                 | -                          |
| 134        | Break Beats 6                  |                           |                            |
| 135        | Break Beats 7                  |                           |                            |
| 136        | Break Beats 8                  |                           |                            |
| 137        | Big Beat 1                     |                           |                            |
| 138        | Big Beat 2                     |                           |                            |
| 139        | Big Beat 3                     | DDST-005 Dook Kit o       | RDM115                     |
| 140<br>141 | Big Beat 4<br>Big Beat 5       | PRST:005 Rock Kit 2       | BPM115                     |
| 142        | Big Beat 6                     |                           |                            |
| 143        | Big Beat 7                     |                           |                            |
| 144        | Big Beat 8                     |                           |                            |
|            |                                |                           |                            |

| No. | Pattern Name       | Recommended<br>Rhythm Set | Recommended<br>Tempo (BPM) |
|-----|--------------------|---------------------------|----------------------------|
| 145 | Drum'n'Bass 1      |                           |                            |
| 146 | Drum'n'Bass 2      |                           |                            |
| 147 | Drum'n'Bass 3      |                           |                            |
| 148 | Drum'n'Bass 4      | PRST:018 Kit-Euro:Pop     | BPM160                     |
| 149 | Drum'n'Bass 5      |                           |                            |
| 150 | Drum'n'Bass 6      |                           |                            |
| 151 | Drum'n'Bass 7      |                           |                            |
| 152 | Drum'n'Bass 8      |                           |                            |
| 153 | 2 Step 1           |                           |                            |
| 154 | 2 Step 2           |                           |                            |
| 155 | 2 Step 3           |                           |                            |
| 156 | 2 Step 4           | PRST:018 Kit-Euro:Pop     | BPM132                     |
| 157 | 2 Step 5           | THO T.O TO THE EUROLI OF  | DI WITOL                   |
| 158 | 2 Step 6           |                           |                            |
| 159 |                    |                           |                            |
|     | 2 Step 7           |                           |                            |
| 160 | 2 Step 8           |                           |                            |
| 161 | Trance 1           |                           |                            |
| 162 | Trance 2           |                           |                            |
| 163 | Trance 3           |                           |                            |
| 164 | Trance 4           | PRST:021 Machine Kit2     | BPM136                     |
| 165 | Trance 5           |                           |                            |
| 166 | Trance 6           |                           |                            |
| 167 | Trance 7           |                           |                            |
| 168 | Trance 8           |                           |                            |
| 169 | Techno 1           |                           |                            |
| 170 | Techno 2           |                           |                            |
| 171 | Techno 3           |                           |                            |
| 172 | Techno 4           | PRST:022 ArtificalKit     | BPM135                     |
| 173 | Techno 5           |                           | 5                          |
| 174 | Techno 6           |                           |                            |
| 175 | Techno 7           |                           |                            |
|     |                    |                           |                            |
| 176 | Techno 8           |                           |                            |
| 177 | Electro 1          |                           |                            |
| 178 | Electro 2          |                           |                            |
| 179 | Electro 3          |                           |                            |
| 180 | Electro 4          | PRST:008 909 808 Kit      | BPM120                     |
| 181 | Electro 5          |                           |                            |
| 182 | Electro 6          |                           |                            |
| 183 | Electro 7          |                           |                            |
| 184 | Electro 8          |                           |                            |
| 185 | Hardcore 1         |                           |                            |
| 186 | Hardcore 2         |                           |                            |
| 187 | Hardcore 3         |                           |                            |
| 188 | Hardcore 4         | PRST:022 ArtificalKit     | BPM200                     |
| 189 | Hardcore 5         |                           |                            |
| 190 | Hardcore 6         |                           |                            |
| 191 | Hardcore 7         |                           |                            |
| 192 | Hardcore 8         |                           |                            |
| 193 | House 1            |                           |                            |
| 194 | House 2            |                           |                            |
|     | House 2<br>House 3 |                           |                            |
| 195 |                    | DDCT-040 H 101            | DDM405                     |
| 196 | House 4            | PRST:019 House Kit        | BPM125                     |
| 197 | House 5            |                           |                            |
| 198 | House 6            |                           |                            |
| 199 | House 7            |                           |                            |
| 200 | House 8            |                           |                            |
| 201 | Disco 1            |                           |                            |
| 202 | Disco 2            |                           |                            |
| 203 | Disco 3            |                           |                            |
| 204 | Disco 4            | PRST:003 StandardKit3     | BPM120                     |
| 205 | Disco 5            |                           |                            |
| 206 | Disco 6            |                           |                            |
| 207 | Disco 7            |                           |                            |
| 208 | Disco 8            |                           |                            |
| 209 | Reggae 1           |                           |                            |
|     |                    |                           |                            |
| 210 | Reggae 2           |                           |                            |
| 211 | Reggae 3           | DDOT of 1 2:              | DD110                      |
| 212 | Reggae 4           | PRST:001 StandardKit1     | BPM078                     |
| 213 | Reggae 5           |                           |                            |
| 214 | Reggae 6           |                           |                            |
| 215 | Reggae 7           |                           |                            |
|     |                    |                           |                            |

|     |                | Recommended           | Recommended |
|-----|----------------|-----------------------|-------------|
| No. | Pattern Name   | Rhythm Set            | Tempo (BPM) |
| 217 | Bossa 1        |                       |             |
| 218 | Bossa 2        |                       |             |
| 219 | Bossa 3        |                       |             |
| 220 | Bossa 4        | PRST:001 StandardKit1 | BPM120      |
| 221 | Bossa 5        |                       |             |
| 222 | Bossa 6        |                       |             |
| 223 | Bossa 7        |                       |             |
| 224 | Bossa 8        |                       |             |
| 225 | Latin 1        |                       |             |
| 226 | Latin 2        |                       |             |
| 227 | Latin 3        |                       |             |
| 228 | Latin 4        | PRST:001 StandardKit1 | BPM090      |
| 229 | Latin 5        |                       |             |
| 230 | Latin 6        |                       |             |
| 231 | Latin 7        |                       |             |
| 232 | Latin 8        |                       |             |
| 233 | El Samba 1     |                       |             |
| 234 | El Samba 2     |                       |             |
| 235 | El Samba 3     |                       |             |
| 236 | El Samba 4     | PRST:020 Nu Technica  | BPM120      |
| 237 | El Samba 5     |                       |             |
| 238 | El Samba 6     |                       |             |
| 239 | El Samba 7     |                       |             |
| 240 | El Samba 8     |                       |             |
| 241 | Tabla Phrase 1 |                       |             |
| 242 | Tabla Phrase 2 |                       |             |
| 243 | Tabla Phrase 3 |                       |             |
| 244 | Tabla Phrase 4 | PRST:032 Scrh&Voi&Wld | BPM120      |
| 245 | Tabla Phrase 5 |                       |             |
| 246 | Tabla Phrase 6 |                       |             |
| 247 | Tabla Phrase 7 |                       |             |
| 248 | Tabla Phrase 8 |                       |             |

# **USER (User Group)**

| No. | Pattern Name | Recommended<br>Rhythm Set | Recommended<br>Tempo (BPM) |
|-----|--------------|---------------------------|----------------------------|
| 249 | *Graceful 1  |                           |                            |
| 250 | *Graceful 2  |                           |                            |
| 251 | *Graceful 3  |                           |                            |
| 252 | *Graceful 4  | USER:032 *PrstSmpl Kit    | BPM140                     |
| 253 | *Graceful 5  |                           |                            |
| 254 | *Graceful 6  |                           |                            |
| 255 | *Graceful 7  |                           |                            |
| 256 | *Graceful 8  |                           |                            |

<sup>\*</sup> The sound data (Rhythm Pattern and Rhythm Set) with \* mark to the head of their names use the Preset Samples. Therefore, in order to play these sound data, the Preset Samples need to be loaded to Fantom-Xa.

# PRST (Preset Group)

| No. | Pattern Name  | Recommended<br>Rhythm Set | Recommended<br>Tempo (BPM) |
|-----|---------------|---------------------------|----------------------------|
| 249 | Perc Phrase 1 |                           |                            |
| 250 | Perc Phrase 2 |                           |                            |
| 251 | Perc Phrase 3 |                           |                            |
| 252 | Perc Phrase 4 | PRST:031 Percussion       | BPM120                     |
| 253 | Perc Phrase 5 |                           |                            |
| 254 | Perc Phrase 6 |                           |                            |
| 255 | Perc Phrase 7 |                           |                            |
| 256 | Perc Phrase 8 |                           |                            |

# **About MIDI**

MIDI (Musical Instruments Digital Interface) is a standard specification that allows musical data to be exchanged between electronic musical instruments and computers. MIDI With a MIDI cable connecting MIDI devices that are equipped with MIDI connectors, you can play multiple instruments with a single keyboard, have multiple MIDI instruments perform in ensemble, program the settings to change automatically to match the performance as the song progresses, and more.

If you mainly use the Fantom-Xa as a standalone keyboard instrument, you may really not need to know much at all about

However, the following MIDI-related information is provided so you can play the Fantom-Xa using an external MIDI device, or master other advanced techniques.

### **About MIDI Connectors**

The Fantom-Xa is equipped with the three types of MIDI connectors, each which works differently.

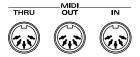

### MIDI IN Connector

This connector receives MIDI messages that are transmitted from external MIDI devices. The Fantom-Xa can receive these messages to play notes or select sounds, etc.

### MIDI OUT Connector

This connector transmits MIDI messages to external MIDI devices. The Fantom-Xa's MIDI OUT connector is used for sending the performance data of the keyboard controller section as well as data used for saving various settings and patterns.

### MIDI THRU Connector

MIDI messages received at MIDI IN are re-transmitted without change from this connector to an external MIDI device. Use this in situations such as when you use multiple MIDI devices simultaneously.

### MIDI Channels and Multi-timbral **Sound Generators**

MIDI transmits many types of data over a single MIDI cable. This is made possible by the concept of MIDI channels. MIDI channels allow messages intended for a given instrument to be distinguished from messages intended for another instrument. In some ways, MIDI channels are similar to television channels. By changing the channel on a television set, you can view the programs that are being broadcast by different stations. In the same way, MIDI also allows a device to select the information intended for that device out of the variety of information that is being transmitted to it.

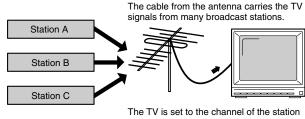

MIDI uses sixteen channels; 1 through 16. Set the receiving device so that it will receive only the channel that it needs to receive.

#### Example:

Set the Fantom-Xa to send Channel 1 and Channel 2, then set sound module A to receive only Channel 1 and sound module B only Channel 2. With this setup, you can get an ensemble performance, with, for example, a guitar sound from sound module A and bass from sound module B.

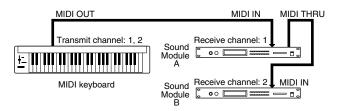

When used as a sound module, the Fantom-Xa can receive on up to sixteen MIDI channels. Sound modules like the Fantom-Xa which can receive multiple MIDI channels simultaneously to play different sounds on each channel are called multi-timbral sound modules.

#### **General MIDI**

General MIDI is a set of recommendations which seeks to provide a way to go beyond the limitations of proprietary designs, and standardize the MIDI capabilities of sound generating devices. Sound generating devices and music files that meet the General MIDI standard bear the General MIDI

logo ( ). Music files bearing the General MIDI logo can be played back using any General MIDI sound generating unit to produce essentially the same musical performance.

#### **General MIDI 2**

The upwardly compatible General MIDI 2 ( Compatible General MIDI 2 ( Compatible Genera recommendations pick up where the original General MIDI left off, offering enhanced expressive capabilities, and even greater compatibility. Issues that were not covered by the original General MIDI recommendations, such as how sounds are to be edited, and how effects should be handled, have now been precisely defined. Moreover, the available sounds have been expanded. General MIDI 2 compliant sound generators are capable of reliably playing back music files that carry either the General MIDI or General MIDI 2 logo.

In some cases, the conventional form of General MIDI, which does not include the new enhancements, is referred to as "General MIDI 1" as a way of distinguishing it from General MIDI 2.

# **MIDI Implementation Chart**

Date: Aug. 1, 2004

Version: 1.00

|                     | Intom Au                                                                                                    | mibi impioni                           |                                      | VC131011 . 1.00                                                                                                    |
|---------------------|----------------------------------------------------------------------------------------------------|----------------------------------------|--------------------------------------|----------------------------------------------------------------------------------------------------|
|                     | Function                                                                                                    | Transmitted                            | Recognized                           | Remarks                                                                                                    |
| Basic<br>Channel    | Default<br>Changed                                                                                                    | 1–16<br>1–16                           | 1–16<br>1–16                         | Memorized                                                                                                    |
| Mode                | Default<br>Messages<br>Altered                                                                                                    | Mode 3<br>Mono, Poly                   | Mode 3<br>Mode 3, 4 (M = 1)          | * 2                                                                                                    |
| Note<br>Number :    | True Voice                                                                                                    | 0–127<br>********                      | 0–127<br>0–127                       |                                                                                                    |
| Velocity            | Note On<br>Note Off                                                                                                    | 0 0                                    | 0 0                                  |                                                                                                    |
| After<br>Touch      | Key's<br>Channel's                                                                                                    | X<br>O                                 | 0 *1<br>0 *1                         |                                                                                                    |
| Pitch Bend          | t                                                                                                    | 0                                      | O *1                                 |                                                                                                    |
| Control<br>Change   | 0, 32<br>1<br>2<br>4<br>5<br>6, 38<br>7<br>8<br>10<br>11<br>16<br>16<br>17<br>18<br>19<br>64<br>65<br>66<br>69<br>70<br>71<br>72<br>73<br>74<br>75<br>76<br>77<br>77<br>78<br>80<br>81<br>81<br>82<br>83<br>84<br>91<br>92<br>93<br>94<br>94<br>94<br>95<br>95<br>10, 10, 10, 10, 10, 10, 10, 10, 10, 10, | 10000000000000000000000000000000000000 | O                                    | Bank select Modulation Breath type Foot type Foot type Portamento time Data entry Volume Balance Panpot Expression General purpose controller 1 General purpose controller 2 General purpose controller 3 General purpose controller 3 General purpose controller 4 Hold 1 Portamento Sostenuto Sostenuto Sostenuto Sostenuto Sostenuto Hold 2 Sound variation Resonance Release time Attack time Cutoff Decay time Vibrato depth Vibrato depth Vibrato depth Vibrato depth Vibrato depth Vibrato purpose controller 5 General purpose controller 6 General purpose controller 7 General purpose controller 7 General purpose effects 1 Tremolo General purpose effects 1 Tremolo General purpose effects 1 Tremolo General purpose effects 1 Tremolo General purpose effects 3 Celestie Phaser Pedal, Knob, D Beam NRPN LSB, MSB RPN LSB, MSB |
| Program<br>Change   | : True Number                                                                                                    | O *1                                   | O *1<br>0–127                        | Program No. 1–128                                                                                                    |
| System Ex           | cclusive                                                                                                    | 0                                      | O *1                                 |                                                                                                    |
| System<br>Common    | : Song Position<br>: Song Select<br>: Tune Request                                                                                                    | X<br>X<br>X                            | X<br>X<br>X                          |                                                                                                    |
| System<br>Real Time | : Clock<br>: Commands                                                                                                    | X<br>X                                 | X<br>X                               |                                                                                                    |
| Aux<br>Messages     | : All Sound Off<br>: Reset All Controllers<br>: Local On/Off<br>: All Notes Off<br>: Active Sensing<br>: System Reset                                                                                                    | X<br>O *3<br>X<br>O *3<br>O *1<br>X    | O<br>O<br>X<br>O (123–127)<br>O<br>X |                                                                                                    |
| Notes               | * 1 O X is selectable.                                                                                                    |                                        |                                      |                                                                                                    |
|                     |                                                                                                    |                                        |                                      | ·                                                                                                    |

Mode 1 : OMNI ON, POLY Mode 3 : OMNI OFF, POLY

Mode 2 : OMNI ON, MONO Mode 4 : OMNI OFF, MONO O : Yes X : No

| Model Fa            | ntom-Xa                                                                                                    | impien וטוואו                                                                                                    | nentation Cha                           | rt Version : 1.                     |  |
|---------------------|----------------------------------------------------------------------------------------------------|----------------------------------------------------------------------------------------------------|-----------------------------------------|-------------------------------------|--|
|                     | Function                                                                                                    | Transmitted                                                                                                    | Recognized                              | Remarks                             |  |
| Basic<br>Channel    | Default<br>Changed                                                                                                    | All channel<br>X                                                                                                    | All channel<br>1–16                     | There is no specific basic channel. |  |
| Mode                | Default<br>Messages<br>Altered                                                                                        | X<br>X<br>*******                                                                                                    | X                                       |                                     |  |
| Note<br>Number :    | True Voice                                                                                                    | 0–127<br>********                                                                                                    | 0–127<br>0–127                          |                                     |  |
| Velocity            | Note On<br>Note Off                                                                                                   | 0                                                                                                    | 0 0                                     |                                     |  |
| After<br>Touch      | Key's<br>Channel's                                                                                                    | 0 0                                                                                                    | 0 *1<br>0 *1                            |                                     |  |
| Pitch Bend          | d                                                                                                    | 0                                                                                                    | O *1                                    |                                     |  |
| Control<br>Change   | 0–119                                                                                                    | 0                                                                                                    | 0 *1                                    |                                     |  |
| Program<br>Change   | : True Number                                                                                                    | O<br>******                                                                                                    | O *1<br>0–127                           |                                     |  |
| System Ex           | kclusive                                                                                                    | 0                                                                                                    | 0 *1                                    |                                     |  |
| System<br>Common    | : Quarter Frames<br>: Song Position<br>: Song Select<br>: Tune Request                                                | 0 *1<br>0 *1<br>X<br>0                                                                                                    | 0 *2<br>0 *1<br>X<br>0                  |                                     |  |
| System<br>Real Time | : Clock<br>: Commands                                                                                                 | 0 *1<br>0 *1                                                                                                    | 0 *1<br>0 *1                            |                                     |  |
| Aux<br>Messages     | : All Sound Off<br>: Reset All Controllers<br>: Local On/Off<br>: All Notes Off<br>: Active Sensing<br>: System Reset | O                                                                                                    | O<br>O<br>X<br>O (123–127) *3<br>O<br>X |                                     |  |
| Notes               |                                                                                                    | *1 O X is selectable. *2 Not stored/transmitted when received, but can be created and transmitted using Microscope. *3 Mode Messages (123–127) are recorded and transmitted, after all currently sounding notes are turned off. The All Note Message itself is not recorded or transmitted. However, it can be created in Microscope and transmitted. |                                         |                                     |  |
| lada 1 . OMA        | II ON POLV                                                                                                    | Inda 2 : OMNII ON MONO                                                                                                    |                                         | 0:1                                 |  |

Mode 1 : OMNI ON, POLY Mode 3 : OMNI OFF, POLY Mode 2: OMNI ON, MONO Mode 4: OMNI OFF, MONO O : Yes X : No

Date : Aug. 1, 2004

# **Specifications**

Fantom-Xa:

Synthesizer Keyboard (Conforms to General MIDI 2 System)

### **Keyboard**

61 keys (with velocity)

### **Sound Generator Section**

### **Maximum Polyphony**

128 voices (shared with the sampling section)

#### **Parts**

16 parts

### **Wave Memory**

64 M bytes (16-bit linear equivalent)

#### **Waveforms**

1,228

### **Preset Memory**

Patches: 768 + 256 (GM2) Rhythm Sets: 36 + 9 (GM2)

Performances: 64

#### **User Memory**

Patches: 256 Rhythm Sets: 32 Performances: 64

### Card Memory (PC card)

Patches: 256 Rhythm Sets: 32 Performances: 64

### **Effects**

Multi-Effects: 3 systems, 78 types

Chorus: 3 types
Reverb: 5 types
Input Effects: 6 types

Mastering Effects: 3-band compressor

## **Sampling Section**

#### **Data Format**

16-bit linear (File Type: .WAV/.AIFF)

### **Sampling Frequency**

44.1 kHz (fixed)

### **Maximum Sampling Time**

- When sampling memory isn't expanded (4 MB) mono: 47 sec. approx., stereo: 23.5 sec. approx.
- When sampling memory is expanded with DIMM (516 MB) mono: 102 min. approx., stereo: 51 min. approx.

### **Number of Samples**

User memory: 2,000 (maximum total approximately 16 MB)

Card memory: 7,000 (PC card)

## **Sequencer Section**

#### **Tracks**

Phrase tracks (16 MIDI channels per track): 16

Tempo track: 1 Beat track: 1 Patterns: 100

#### Resolution

480 TPQN

### **Tempo**

5-300

### **Note Capacity**

approx. 400,000 notes

### Song Length

9,998 measures

### **Recording Method**

Realtime recording, Step recording

### **Specifications**

### **Others**

### **Arpeggiator**

Preset: 128 User: 128

### **Rhythm Pattern**

Preset: 256 (32 groups)
User: 256 (32 groups)

### **Chord Memory**

Preset: 64 User: 64

### Display

240 x 64 dots graphic LCD (with backlit)

#### **Pad Buttons**

10 pads (Trigger/Category Selection/Numeric Keys)

#### **Controllers**

Pitch Bend/Modulation Lever Control Knob x 4 Assignable Switch x 2 D Beam Controller

### **Connectors**

Headphones Jack

A (MIX) Output Jacks (L/MONO, R): 1/4 inch phone type

B Output Jacks (L, R): 1/4 inch phone type

Input Jacks (L/MONO/MIC, R): 1/4 inch phone type

Hold Pedal Jack (Half Pedal recognition)

Control Pedal Jack (assignable)

MIDI Connectors (IN, OUT, THRU)

USB Connector (supports file transfer and MIDI)

AC Adaptor Jack

### **Expansion Slots**

Expansion of waveforms and patches for the internal sound generator

SRX expansion board: 1 slot

• Expansion of sampling memory

DIMM: 1 slot (supports 128 MB, 256 MB, 512 MB (3.3 V))

### **External Storage Device**

PC Card: 1 slot (supports SmartMedia and CompactFlash using a PC card adaptor)

### **Power Supply**

DC 9 V (AC Adaptor)

#### **Current draw**

1200 mA

### **Dimensions**

1065 (W) x 358 (D) x 114 (H) mm 41-15/16 (W) x 14-1/8 (D) x 4-1/2 (H) inches

### Weight

10.9 kg / 24 lbs 1 oz (excluding AC Adaptor)

#### **Accessories**

Owner's Manual CD-ROM (Editor, USB MIDI driver) PC Card Protector AC Adaptor (PSB-1U)

### **Options**

Wave Expansion Board: SRX Series

Keyboard Stand: KS-12 Pedal Switch: DP-2, DP-8 Foot Switch: BOSS FS-5U Expression Pedal: EV-5

- \* In the interest of product improvement, the specifications and/or appearance of this unit are subject to change without prior notice.
- \* A separate publication titled "MIDI Implementation" is also available. It provides complete details concerning the way MIDI has been implemented on this unit. If you should require this publication (such as when you intend to carry out byte-level programming), please contact the nearest Roland Service Center or authorized Roland distributor

| Symbols                      | Auto Punch-In           |
|------------------------------|-------------------------|
| .MID                         | AUTO TRIG               |
| .SVQ 24, 204, 207            | Auto Trigger Level      |
| .WAV 105, 204, 207           | AUTO WAH                |
|                              |                         |
|                              |                         |
| Numerics                     | В                       |
| 2BAND CHORUS                 | Base Note               |
| 2BAND FLANGER                | Beat                    |
| 2BAND STEP FLANGER           | Auto Chop               |
| 2VOICE PITCH SHIFTER 183     | Beat Indicator Mode     |
| 3D CHORUS                    | Beat Track              |
| 3D DELAY 180                 | Bend                    |
| 3D Effects                   | Bender and Modulation I |
| 3D FLANGER                   | Bias                    |
| 3D STEP FLANGER              | Patch                   |
| 3TAP PAN DELAY               | Bias Direction          |
| 4TAP PAN DELAY               | Bias Level              |
| TIM THE DELICE               | Bias Position           |
|                              | Booster                 |
|                              | Booster 1&2, 3&4        |
| A                            | Booster Gain            |
| A-Env Level 1–3              | BPM                     |
| Patch                        | Arpeggio                |
| Rhythm Set                   | Rhythm Pattern          |
| A-Env T1 V-Sens              | Sample                  |
| Patch                        | Song                    |
| Rhythm Set                   | Brightness Ctrl         |
| A-Env T4 V-Sens              | Diigitatess etti        |
| Patch                        |                         |
| Rhythm Set                   |                         |
| A-Env Time 1–4               | <b>C</b>                |
| Patch                        | Card                    |
| Rhythm Set                   | Sample                  |
| A-Env Time KF                | Card Format             |
| Aftertouch Time Ctrl Sens 58 | Category                |
| AIFF                         | Center Canceler         |
| Alter Pan Depth              | Ch Balance              |
| Alternate Pan Depth64        | Chain Play              |
| AMP                          | Change Channel          |
| Analog Feel                  | Change Duration         |
| Arabian Scale76              | Change Velocity         |
| Arp/Rhythm Sync Switch       | СНОЙ                    |
| Arpeggio86                   | Chop Type               |
| Assign to Keyboard           | Chord Form              |
| Assign to Pad                | Chord Memory            |
| Assign Type 58               | CHORUS                  |
| Assignable                   | Chorus                  |
| D Beam 82                    | Chorus Level            |
| Attack                       | Chorus Output Assign    |
| Attack Time Offset           | Chorus Output Select    |
| Auditioning                  | Chorus Send Level       |
| Patch                        | Solo Synth              |
| Rhythm Set                   | Chorus Source           |
|                              | Chorus Type             |
| Auto Chop                    | Clip 1 Note No          |
| AUTO PAN                     | Clip Filter             |
| AUIUIAIN 109                 |                         |

| Auto Punch-In                                                                                                    |       |
|----------------------------------------------------------------------------------------------------|-------|
| AUTO TRIG                                                                                                    | 100   |
| Auto Trigger Level                                                                                                    | 100   |
| AUTO WAH                                                                                                    |       |
|                                                                                                    |       |
|                                                                                                    |       |
| В                                                                                                    |       |
|                                                                                                    | 4.4.0 |
| Base Note                                                                                                    | 118   |
| Beat                                                                                                    |       |
| Auto Chop                                                                                                    |       |
| Beat Indicator Mode                                                                                                    |       |
| Beat Track                                                                                                    |       |
| Bend                                                                                                    |       |
| Bender and Modulation Part Select                                                                                                    | 195   |
| Bias                                                                                                    |       |
| Patch                                                                                                    | 47    |
| Bias Direction                                                                                                    | 47    |
| Bias Level                                                                                                    |       |
| Bias Position                                                                                                    |       |
| Booster                                                                                                    |       |
| Booster 1&2, 3&4                                                                                                    |       |
| Booster Gain                                                                                                    |       |
| BPM                                                                                                    |       |
| Arpeggio                                                                                                    | 86    |
| Rhythm Pattern                                                                                                    |       |
| Sample                                                                                                    |       |
| Song                                                                                                    |       |
| 00112                                                                                                    |       |
| Brightness Ctrl                                                                                                    | 212   |
| Brightness Ctrl                                                                                                    | 213   |
| Brightness Ctrl                                                                                                    | 213   |
| Brightness Ctrl                                                                                                    | 213   |
| Brightness Ctrl                                                                                                    | 213   |
| Brightness Ctrl                                                                                                    | 213   |
| Brightness Ctrl  C Card                                                                                                    | 213   |
| C Card Sample                                                                                                    | 213   |
| C Card Sample                                                                                                    |       |
| C Card Sample                                                                                                    |       |
| C Card Sample                                                                                                    |       |
| C Card Sample                                                                                                    |       |
| C Card Sample                                                                                                    |       |
| C Card Sample Card Format Category Center Canceler Ch Balance Chain Play Change Channel                                                                                                    |       |
| C Card Sample                                                                                                    |       |
| C Card Sample Card Format Category Center Canceler Ch Balance Chain Play Change Channel Change Duration Change Velocity Change Velocity                                                                                                    |       |
| C Card Sample                                                                                                    |       |
| C Card Sample                                                                                                    |       |
| C Card Sample Card Format Category Center Canceler Ch Balance Chain Play Change Channel Change Duration Change Velocity CHOP Chop Type Chord Form                                                                                              |       |
| C Card Sample Card Format Category Center Canceler Ch Balance Chain Play Change Channel Change Duration Change Velocity CHOP Chop Type Chord Form Chord Memory Chord Memory                                                                    |       |
| C Card Sample                                                                                                    |       |
| C Card Sample Card Format Category Center Canceler Chain Play Change Channel Change Duration Change Velocity CHOP Chop Type Chord Form Chord Memory CHORUS Chorus                                                                              |       |
| C Card Sample Card Format Category Center Canceler Ch Balance Chain Play Change Channel Change Duration Change Velocity CHOP Chop Type Chord Form Chord Memory CHORUS Chorus Chorus Level                                                      |       |
| C C Card Sample                                                                                                    |       |
| C Card Sample Card Format Category Center Canceler Ch Balance Chain Play Change Channel Change Duration Change Velocity CHOP Chop Type Chord Form Chord Memory CHORUS Chorus Chorus Chorus Output Assign Chorus Output Select                  |       |
| C C Card Sample                                                                                                    |       |
| C Card Sample Card Format Category Center Canceler Ch Balance Chain Play Change Channel Change Duration Change Velocity CHOP Chop Type Chord Form Chord Memory CHORUS Chorus Chorus Chorus Output Assign Chorus Output Select                  |       |
| C Card Sample Card Format Category Center Canceler Ch Balance Chain Play Change Channel Change Channel Change Velocity CHOP Chop Type Chord Form Chord Memory CHORUS Chorus Chorus Chorus Output Assign Chorus Output Select Chorus Send Level |       |
| C Card Sample                                                                                                    |       |
| C Card Sample                                                                                                    |       |

| Color Cb Ctrl            | . 213 | DELAY              | 177–181, 185–187 |
|--------------------------|-------|--------------------|------------------|
| Color Cr Ctrl            | . 213 | Delay              |                  |
| COMBINE                  | . 111 | Delay Time         | 52               |
| Compare Function         |       | Delay Time KF      |                  |
| Patch                    | 36    | Delete             |                  |
| Rhythm Set               | 56    | Deleting           | 205              |
| COMPRESSOR               | . 176 | Dividing Point     | 111              |
| Compressor               | . 102 | Sample             |                  |
| Connection               |       | Demo Song          |                  |
| Amp and Speaker System   | 15    | Depth              | 75               |
| Continuous Hold Pedal85  |       | Destination        | 162              |
| Contrast                 | 16    | Device ID          | 197              |
| Control Pedal1           | 8, 85 | Display            | 16               |
| Control Pedal Assign85   | , 195 | Dissolve Time      |                  |
| Control Pedal Polarity85 |       | DISTORTION         | 175, 185         |
| Control Setting          |       | Drop Format        | 199              |
| Control Switch           | 42    | •                  |                  |
| Controller Section       | 19    |                    |                  |
| Copy 36, 56, 137, 148    | , 205 | E                  |                  |
| Copying                  | . 205 | Editing            |                  |
| Patch (Tone) Setting     | 36    | Patch              | 35               |
| Rhythm Tone Setting      | 56    | Performance        | 72               |
| Count In                 | . 124 | Rhythm Set         | 55               |
| Create                   | . 147 | Sample             | 104              |
| Create Multisample       | . 114 | Song               | 131              |
| Create Rhythm            | . 114 | Editor             | 210              |
| CTRL 1–4 Destination 1–4 | 49    | Effect             | 22               |
| CTRL 1-4 Sens 1-4        | 50    | Effects            | 157–158, 160     |
| CTRL 1-4 Source          | 49    | EMPHASIS           | 108              |
| CTRL 1–4 Switch 1–4      | 50    | End                | 106              |
| Ctrl Tx Ch               | . 213 | End Point          | 125, 133         |
| Cursor                   | 27    | ENHANCER           | 166, 185–186     |
| Curve                    | 75    | Enhancer           | 102              |
| Cutoff Frequency         |       | Envelope           |                  |
| Patch                    | 45    | Pitch              | 44, 60           |
| Rhythm Set               | 62    | TVA                | 48, 64           |
| Cutoff Keyfollow         | 45    | TVF                | 46, 63           |
| Cutoff Offset            | 40    | Equal Temperament  | 76               |
| Cutoff V-Curve           |       | Equalize           | 102              |
| Patch                    | 46    | EQUALIZER          |                  |
| Rhythm Set               | 62    | Erase              |                  |
| Cutoff V-Sens            |       | Exchange           |                  |
| Patch                    | 46    | Expanding          | 216              |
| Rhythm Set               | 62    | Extract            | 141              |
| D.                       |       | F                  |                  |
| D                        |       | Factory Reset      | 203              |
| D Beam                   |       | Fade Ćtrl          |                  |
| Assignable               |       | Fade Mode          |                  |
| Pad Trigger              |       | Fade Time          | 53               |
| Solo Synth               |       | Fantom-X Editor    |                  |
| D Beam Controller        |       | Fantom-X Librarian | 210              |
| D Beam Part Select       |       | Favorite Patch     | 31               |
| D Beam Sens              | - 1   | F-Env Depth        |                  |
| Data Thin                |       | Patch              | 46               |
| DEC                      |       | Rhythm Set         | 63               |
| Default File Type        | . 193 | •                  |                  |

|                        |            |                         | 100          |
|------------------------|------------|-------------------------|--------------|
| F-Env Level 0–4        |            | High Gain               |              |
| Patch                  |            | Hold Function           |              |
| Rhythm Set             | 63         | Hold Pedal              |              |
| F-Env T1 V-Sens        |            | Hold Pedal Polarity     |              |
| Patch                  | 46         | HUMANIZER               | 167          |
| Rhythm Set             | 63         |                         |              |
| F-Env T4 V-Sens        |            |                         |              |
| Patch                  | 46         |                         |              |
| Rhythm Set             | 63         | <b>I</b>                |              |
| F-Env Time 1–4         |            | Import Audio            |              |
| Patch                  | 46         | In FX Type              | 101          |
| Rhythm Set             |            | INC                     | 27           |
| F-Env Time KF          |            | INFINITE PHASER         | 168          |
| F-Env V-Curve          | 40         | Initializing            | 205          |
| Patch                  | 16         | Memory Card             |              |
| Rhythm Set             |            | Patch Setting           |              |
|                        | 63         | Performance Setting     |              |
| F-Env V-Sens           | 1.0        | Rhythm Set Setting      |              |
| Patch                  |            | INPUT                   |              |
| Rhythm Set             |            | Input Effect            |              |
| File                   |            | Center Canceler         |              |
| File Name              |            | Compressor              |              |
| File Utility           | 204        |                         |              |
| Filter Type            |            | Enhancer                |              |
| Patch                  | 45         | Equalizer               |              |
| Rhythm Set             | 62         | Limiter                 |              |
| Fine                   | 74         | Noise Suppressor        |              |
| FLANGER 171, 173–175   | 5, 184–187 | Input Effect Setup      |              |
| Function Button        | 26         | Input Quantize          |              |
| FXM                    |            | Input Select            | 100–101, 193 |
| FXM Color              | •          | Input Setting           | 101          |
| Rhythm Set             |            | Input Source            | 101          |
| FXM Depth              |            | Insert                  | 138          |
| Rhythm Set             |            | ISOLATOR                | 165          |
| FXM Switch             |            |                         |              |
| Rhythm Set             |            |                         |              |
| Kitytillit Set         |            |                         |              |
|                        |            | J                       |              |
|                        |            | Just Temperament        | 76           |
| G                      |            |                         |              |
| Gap Time               | 100, 193   |                         |              |
| GATE                   |            | K                       |              |
| GATED REVERB           |            |                         |              |
| General MIDI           |            | K.L                     |              |
| General MIDI 2         |            | K.U                     |              |
|                        |            | Kbd                     |              |
| Grid Quantize Strength |            | Kbd Patch Rx/Tx Channel |              |
| Grid Resolution        |            | Key Fade Lower          | 42           |
| GUITAR AMP SIMULATOR   | 1/6        | Key Fade Upper          | 42           |
|                        |            | Key Range Lower         | 42           |
|                        |            | Key Range Upper         |              |
| Н                      |            | Key Trigger             |              |
| HEXA-CHORUS            | 170        | keyboard switch         |              |
|                        |            | Keyboard Velocity       |              |
| Hi Attack              |            | Knob                    | 170          |
| Hi Level               |            | Selecting               | 106          |
| Hi Ratio               |            | Knob C1–4 Assign        |              |
| Hi Release             |            | Knob C1–4 Assign        |              |
| Hi Thresh              |            | Knob Part Select        |              |
| High Freq              | 102        | KIOU I alt beiett       | 190          |

| L                                                                                                    |
|----------------------------------------------------------------------------------------------------|
| LAYER                                                                                                    |
| Layer                                                                                                    |
| LCD Contrast                                                                                                    |
| Legato                                                                                                    |
| Legato Retrigger                                                                                                    |
| Legato Switch                                                                                                    |
| Patch 41                                                                                                    |
| Performance                                                                                                    |
| Level                                                                                                    |
| Auto Chop 111                                                                                                    |
| Solo Synth                                                                                                    |
| Level V-Curve                                                                                                    |
| Patch 47                                                                                                    |
| Rhythm Set                                                                                                    |
| Level V-Sens                                                                                                    |
| Patch 47                                                                                                    |
| Rhythm Set                                                                                                    |
| LFO                                                                                                    |
| Librarian                                                                                                    |
| LIMITER 176                                                                                                    |
| Limiter                                                                                                    |
| List                                                                                                    |
| Patch 30–31                                                                                                    |
| Rhythm Set 30–31                                                                                                    |
| Lo Level                                                                                                    |
| Load                                                                                                    |
| Load all Samples                                                                                                    |
| Load Demo Song at Startup                                                                                                    |
|                                                                                                    |
| Load Preset Samples at Startup 193                                                                                                    |
| Load Preset Samples at Startup                                                                                                    |
| Load Song                                                                                                    |
| Load Song                                                                                                    |
| Load Song153Load Song+Smpls153Load User Samples at Startup193                                                                                                    |
| Load Song153Load Song+Smpls153Load User Samples at Startup193Loading153                                                                                                    |
| Load Song153Load Song+Smpls153Load User Samples at Startup193Loading153Sample104, 153                                                                                                    |
| Load Song153Load Song+Smpls153Load User Samples at Startup193Loading153                                                                                                    |
| Load Song       153         Load Song+Smpls       153         Load User Samples at Startup       193         Loading       153         Sample       104, 153         Song       131, 153                                                                                                    |
| Load Song       153         Load Song+Smpls       153         Load User Samples at Startup       193         Loading       153         Sample       104, 153         Song       131, 153         Local Switch       197         Locate Position       132                                                                                                    |
| Load Song       153         Load Song+Smpls       153         Load User Samples at Startup       193         Loading       153         Sample       104, 153         Song       131, 153         Local Switch       197                                                                                                    |
| Load Song       153         Load Song+Smpls       153         Load User Samples at Startup       193         Loading       153         Sample       104, 153         Song       131, 153         Local Switch       197         Locate Position       132         LOFI COMPRESS       182         LOFI NOISE       181                                                                                                    |
| Load Song       153         Load Song+Smpls       153         Load User Samples at Startup       193         Loading       153         Sample       104, 153         Song       131, 153         Local Switch       197         Locate Position       132         LOFI COMPRESS       182         LOFI NOISE       181         LOFI RADIO       182                                                                                                    |
| Load Song       153         Load Song+Smpls       153         Load User Samples at Startup       193         Loading       153         Sample       104, 153         Song       131, 153         Local Switch       197         Locate Position       132         LOFI COMPRESS       182         LOFI NOISE       181         LOFI RADIO       182         LONG DELAY       177                                                                                                    |
| Load Song       153         Load Song+Smpls       153         Load User Samples at Startup       193         Loading       153         Sample       104, 153         Song       131, 153         Local Switch       197         Locate Position       132         LOFI COMPRESS       182         LOFI NOISE       181         LOFI RADIO       182         LONG DELAY       177         LONG TIME CTRL DELAY       181                                                                                                    |
| Load Song       153         Load Song+Smpls       153         Load User Samples at Startup       193         Loading       153         Sample       104, 153         Song       131, 153         Local Switch       197         Locate Position       132         LOFI COMPRESS       182         LOFI NOISE       181         LOFI RADIO       182         LONG DELAY       177         LONG TIME CTRL DELAY       181         Loop End Fine       107                                                                                                    |
| Load Song       153         Load Song+Smpls       153         Load User Samples at Startup       193         Loading       153         Sample       104, 153         Song       131, 153         Local Switch       197         Locate Position       132         LOFI COMPRESS       182         LOFI NOISE       181         LOFI RADIO       182         LONG DELAY       177         LONG TIME CTRL DELAY       181         Loop End Fine       107         Loop Mode       107                                                                                                    |
| Load Song       153         Load Song+Smpls       153         Load User Samples at Startup       193         Loading       153         Sample       104, 153         Song       131, 153         Local Switch       197         Locate Position       132         LOFI COMPRESS       182         LOFI NOISE       181         LOFI RADIO       182         LONG DELAY       177         LONG TIME CTRL DELAY       181         Loop End Fine       107         Loop Mode       107         Loop Play       121                                                                                                    |
| Load Song       153         Load Song+Smpls       153         Load User Samples at Startup       193         Loading       153         Sample       104, 153         Song       131, 153         Local Switch       197         Locate Position       132         LOFI COMPRESS       182         LOFI NOISE       181         LOFI RADIO       182         LONG DELAY       177         LONG TIME CTRL DELAY       181         Loop End Fine       107         Loop Mode       107         Loop Point       133                                                                                                    |
| Load Song       153         Load Song+Smpls       153         Load User Samples at Startup       193         Loading       153         Sample       104, 153         Song       131, 153         Local Switch       197         Locate Position       132         LOFI COMPRESS       182         LOFI NOISE       181         LOFI RADIO       182         LONG DELAY       177         LONG TIME CTRL DELAY       181         Loop End Fine       107         Loop Mode       107         Loop Point       133         Loop Recording       125                                                                                                    |
| Load Song       153         Load Song+Smpls       153         Load User Samples at Startup       193         Loading       153         Sample       104, 153         Song       131, 153         Local Switch       197         Locate Position       132         LOFI COMPRESS       182         LOFI NOISE       181         LOFI RADIO       182         LONG DELAY       177         LONG TIME CTRL DELAY       181         Loop End Fine       107         Loop Mode       107         Loop Play       121         Loop Point       133         Loop Recording       125         Loop Start       106                                                                                                    |
| Load Song       153         Load Song+Smpls       153         Load User Samples at Startup       193         Loading       153         Sample       104, 153         Song       131, 153         Local Switch       197         Locate Position       132         LOFI COMPRESS       182         LOFI NOISE       181         LOFI RADIO       182         LONG DELAY       177         LONG TIME CTRL DELAY       181         Loop End Fine       107         Loop Mode       107         Loop Point       133         Loop Recording       125         Loop Start       106         Loop Start Fine       107                                                                                                    |
| Load Song       153         Load Song+Smpls       153         Load User Samples at Startup       193         Loading       153         Sample       104, 153         Song       131, 153         Local Switch       197         Locate Position       132         LOFI COMPRESS       182         LOFI NOISE       181         LOFI RADIO       182         LONG DELAY       177         LONG TIME CTRL DELAY       181         Loop End Fine       107         Loop Mode       107         Loop Point       133         Loop Recording       125         Loop Start       106         Loop Start Fine       107         Loop Tune       107                                                                                                    |
| Load Song       153         Load Song+Smpls       153         Load User Samples at Startup       193         Loading       153         Sample       104, 153         Song       131, 153         Local Switch       197         Locate Position       132         LOFI COMPRESS       182         LOFI NOISE       181         LOFI RADIO       182         LONG DELAY       177         LONG TIME CTRL DELAY       181         Loop End Fine       107         Loop Mode       107         Loop Point       133         Loop Recording       125         Loop Start       106         Loop Start Fine       107         Loop Waveform       37                                                                                                    |
| Load Song       153         Load User Samples at Startup       193         Loading       153         Sample       104, 153         Song       131, 153         Local Switch       197         Locate Position       132         LOFI COMPRESS       182         LOFI NOISE       181         LOFI RADIO       182         LONG DELAY       177         LONG TIME CTRL DELAY       181         Loop End Fine       107         Loop Mode       107         Loop Point       133         Loop Recording       125         Loop Start       106         Loop Start Fine       107         Loop Tune       107         Loop Waveform       37         Loop/Punch       125                                                                                              |
| Load Song       153         Load User Samples       153         Load User Samples at Startup       193         Loading       153         Sample       104, 153         Song       131, 153         Local Switch       197         Locate Position       132         LOFI COMPRESS       182         LOFI NOISE       181         LOFI RADIO       182         LONG DELAY       177         LONG TIME CTRL DELAY       181         Loop End Fine       107         Loop Mode       107         Loop Point       133         Loop Recording       125         Loop Start       106         Loop Start Fine       107         Loop Tune       107         Loop Waveform       37         Loop/Punch       125         Low Attack       191                             |
| Load Song       153         Load User Samples       153         Load User Samples at Startup       193         Loading       153         Sample       104, 153         Song       131, 153         Local Switch       197         Locate Position       132         LOFI COMPRESS       182         LOFI NOISE       181         LOFI RADIO       182         LONG DELAY       177         LONG TIME CTRL DELAY       181         Loop End Fine       107         Loop Mode       107         Loop Play       121         Loop Point       133         Loop Recording       125         Loop Start       106         Loop Start Fine       107         Loop Waveform       37         Loop/Punch       125         Low Attack       191         LOW BOOST       165 |
| Load Song       153         Load User Samples       153         Load User Samples at Startup       193         Loading       153         Sample       104, 153         Song       131, 153         Local Switch       197         Locate Position       132         LOFI COMPRESS       182         LOFI NOISE       181         LOFI RADIO       182         LONG DELAY       177         LONG TIME CTRL DELAY       181         Loop End Fine       107         Loop Mode       107         Loop Point       133         Loop Recording       125         Loop Start       106         Loop Start Fine       107         Loop Tune       107         Loop Waveform       37         Loop/Punch       125         Low Attack       191                             |

| Low Gain                   | 102  |
|----------------------------|------|
| Low Ratio                  |      |
| Low Release                |      |
| Low Thresh                 |      |
| EOW THEOR                  | 1/1  |
|                            |      |
| M                          |      |
| Mac OS                     | 211  |
|                            |      |
| Manual Punch-In            |      |
| Master Key Shift           |      |
| Master Level               |      |
| Master Tune                |      |
| Mastering Effect           |      |
| Matrix Control             | 49   |
| Memory                     | 216  |
| Memory Card                | 218  |
| Merge                      |      |
| Metronome Level            |      |
| Metronome Mode             |      |
| Metronome Sound            |      |
| MFX                        | 200  |
| 2BAND CHORUS               | 17/  |
| 2BAND FLANGER              |      |
|                            |      |
| 2BAND STEP FLANGER         |      |
| 2VOICE PITCH SHIFTER       |      |
| 3D CHORUS                  |      |
| 3D DELAY                   |      |
| 3D FLANGER                 |      |
| 3D STEP FLANGER            | 173  |
| 3TAP PAN DELAY             | 178  |
| 4TAP PAN DELAY             | 179  |
| AUTO PAN                   | 169  |
| AUTO WAH                   |      |
| CHORUS 171, 184-           |      |
| COMPRESSOR                 |      |
| DELAY                      |      |
| DISTORTION                 |      |
| ENHANCER                   |      |
|                            |      |
| EQUALIZER                  |      |
| FLANGER 171, 184-          |      |
| GATE                       |      |
| GATED REVERB               |      |
| GUITAR AMP SIMULATOR       |      |
| HEXA-CHORUS                |      |
| HUMANIZER                  |      |
| INFINITE PHASER            | 168  |
| ISOLATOR                   | 165  |
| LIMITER                    | 176  |
| LOFI COMPRESS              |      |
| LOFI NOISE                 |      |
| LOFI RADIO                 |      |
| LONG DELAY                 |      |
| LONG TIME CTRL DELAY       |      |
|                            |      |
| LOW BOOST MODULATION DELAY |      |
|                            |      |
| MULTI STAGE PHASER         |      |
| MULTI TAP DELAY            |      |
| OVERDRIVE 175, 184-        | -185 |

| PHASER 1                        | 68   M |
|---------------------------------|--------|
| PHONOGRAPH1                     |        |
| PITCH SHIFTER 18                |        |
| REVERB 1                        | 84 M   |
| REVERSE DELAY11                 | 79 M   |
| RING MODULATOR 1                | 69 M   |
| ROTARY 1                        | 70 M   |
| SERIAL DELAY1                   | 78     |
| SHUFFLE DELAY1                  | 80     |
| SLICER                          | 70 M   |
| SPACE-D                         | 72 M   |
| SPEAKER SIMULATOR 1             | 67 M   |
| SPECTRUM 10                     |        |
| STEP FILTER 10                  |        |
| STEP FLANGER1                   | 72 M   |
| STEP PAN 1                      | I      |
| STEP PHASER10                   | 68 M   |
| STEP PITCH SHIFTER 18           |        |
| STEP RING MODULATOR 10          |        |
| SUPER FILTER 10                 |        |
| SYMPATHETIC RESONANCE 18        |        |
| TAPE ECHO1                      |        |
| TELEPHONE                       |        |
| TIME CTRL DELAY                 |        |
| TREMOLO                         |        |
| TREMOLO CHORUS 1                |        |
| VK ROTARY                       |        |
| VS DISTORTION                   | I      |
| VS OVERDRIVE                    |        |
| MFX Chorus Send Level 158, 1    |        |
| MFX Output Assign 159, 1        |        |
| MFX Output Level 158, 1         |        |
| MFX Reverb Send Level 159-1     | 00     |
| MFX Source                      |        |
| MFX Structure 160, 1            |        |
| MFX Type 158, 10                |        |
| MFX1-3 100, 100                 |        |
| Micro Edit                      |        |
| Mid Attack 1                    |        |
| Mid Level 1                     |        |
| Vid Ratio 1                     |        |
| Mid Release1                    |        |
| Mid Thresh1                     |        |
| MIDI Channel                    | )      |
| MIDI Clock199, 24               |        |
| MIDI Connector                  |        |
| MIDI IN 2-                      |        |
|                                 |        |
| MIDI Mode 206, 20<br>MIDI OUT 2 |        |
|                                 |        |
| MIDI THRU                       |        |
| MIDI Update                     |        |
| Mix                             |        |
| Mix In Cho Send Level           |        |
| Mix In Output Asgn              |        |
| Mix In Output Level             |        |
| Mix In Rev Send Level 1         |        |
| Mix Sampling 1                  |        |
| Mix/Parallel1                   | 94     |

| MIXER                                                                                                    |                                                                                 |
|----------------------------------------------------------------------------------------------------|---------------------------------------------------------------------------------|
| MMC Mode                                                                                                    | 98                                                                              |
| MMC Output                                                                                                    | 98                                                                              |
| Mode                                                                                                    | 26                                                                              |
| Modulation 1                                                                                                    |                                                                                 |
| MODULATION DELAY 17                                                                                                    | 78                                                                              |
| Mono/Poly                                                                                                    |                                                                                 |
| Patch4                                                                                                    | 11                                                                              |
| Performance                                                                                                    | 76                                                                              |
| Monophonic                                                                                                    | 34                                                                              |
| Move                                                                                                    |                                                                                 |
| Moving                                                                                                    |                                                                                 |
| Dividing Point11                                                                                                    |                                                                                 |
| MTC                                                                                                    | 99                                                                              |
| MTC Error Level                                                                                                    | 99                                                                              |
| MTC Frame Rate                                                                                                    |                                                                                 |
| MTC Offset Time Frame                                                                                                    |                                                                                 |
| MTC Offset Time Hour                                                                                                    |                                                                                 |
| MTC Offset Time Minute                                                                                                    |                                                                                 |
| MTC Offset Time Second                                                                                                    |                                                                                 |
| MTC Sync Output                                                                                                    |                                                                                 |
| MULTI STAGE PHASER 16                                                                                                    | 68                                                                              |
| MULTI TAP DELAY                                                                                                    | 79                                                                              |
| Multi-Effects                                                                                                    | 52                                                                              |
| Multi-Effects Control                                                                                                    | 53                                                                              |
| Multisample                                                                                                    |                                                                                 |
| Multi-timbral Sound Generator                                                                                                    |                                                                                 |
| Mute                                                                                                    |                                                                                 |
| Mute Group 5                                                                                                    |                                                                                 |
|                                                                                                    |                                                                                 |
| Trace Group                                                                                                    |                                                                                 |
| 27240 Cioup                                                                                                    | , ,                                                                             |
|                                                                                                    |                                                                                 |
| N .                                                                                                    |                                                                                 |
| <b>N</b> Name                                                                                                    | 19                                                                              |
| N Name                                                                                                    | 19<br>)2                                                                        |
| N         Name       28, 14         Noise Suppressor       10         Non-Drop Format       19                                                                                                    | 19<br>)2<br>)9                                                                  |
| N         Name       28, 14         Noise Suppressor       10         Non-Drop Format       19         NORMALIZE       10                                                                                                    | 19<br>)2<br>)9                                                                  |
| N         Name       28, 14         Noise Suppressor       10         Non-Drop Format       19         NORMALIZE       10         Note                                                                                                    | 19<br>)2<br>)9                                                                  |
| N         Name       28, 14         Noise Suppressor       10         Non-Drop Format       19         NORMALIZE       10         Note       Pad       11                                                                                                    | 19<br>)2<br>)9<br>)9                                                            |
| N         Name       28, 14         Noise Suppressor       10         Non-Drop Format       19         NORMALIZE       10         Note       11         Pad       11         Note Tx Ch       21                                                                                                    | 19<br>)2<br>)9<br>)9                                                            |
| N         Name       28, 14         Noise Suppressor       10         Non-Drop Format       19         NORMALIZE       10         Note       Pad       11                                                                                                    | 19<br>)2<br>)9<br>)9                                                            |
| N         Name       28, 14         Noise Suppressor       10         Non-Drop Format       19         NORMALIZE       10         Note       11         Pad       11         Note Tx Ch       21                                                                                                    | 19<br>)2<br>)9<br>)9                                                            |
| N         Name       28, 14         Noise Suppressor       10         Non-Drop Format       19         NORMALIZE       10         Note       Pad       11         Note Tx Ch       21         Number of Voices       7                                                                                                    | 19<br>)2<br>)9<br>)9                                                            |
| N         Name       28, 14         Noise Suppressor       10         Non-Drop Format       19         NORMALIZE       10         Note       Pad       11         Note Tx Ch       21         Number of Voices       7                                                                                                    | 19<br>)2<br>)9<br>)9<br>!7<br>!3                                                |
| N         Name       28, 14         Noise Suppressor       10         Non-Drop Format       19         NORMALIZE       10         Note       Pad       11         Note Tx Ch       21         Number of Voices       7         O       Octave       7                                                                                                    | 19<br>19<br>19<br>19<br>17<br>13<br>75                                          |
| N         Name       28, 14         Noise Suppressor       10         Non-Drop Format       19         NORMALIZE       10         Note       Pad       11         Note Tx Ch       21         Number of Voices       7         O       7         Octave       7         Octave Shift       18, 33, 4                                                                                                    | 19<br>02<br>09<br>17<br>13<br>75                                                |
| N         Name       28, 14         Noise Suppressor       10         Non-Drop Format       19         NORMALIZE       10         Note       Pad       11         Note Tx Ch       21         Number of Voices       7         O       Octave       7         Octave Shift       18, 33, 4         Offset       5                                                                                                    | 19<br>02<br>09<br>17<br>13<br>75                                                |
| N         Name       28, 14         Noise Suppressor       10         Non-Drop Format       19         NORMALIZE       10         Note       Pad       11         Note Tx Ch       21         Number of Voices       7         O       Octave       7         Octave Shift       18, 33, 4         Offset       5         On/Off       5                                                                                                    | 19<br>19<br>19<br>19<br>17<br>13<br>75<br>74<br>10<br>52                        |
| N         Name       28, 14         Noise Suppressor       10         Non-Drop Format       19         NORMALIZE       10         Note       Pad       11         Note Tx Ch       21         Number of Voices       7         O       7         Octave       7         Octave Shift       18, 33, 4         Offset       5         On/Off       5         Switching External Input       10                                                                                                    | 19<br>19<br>19<br>19<br>19<br>13<br>75<br>74<br>10<br>52                        |
| N         Name       28, 14         Noise Suppressor       10         Non-Drop Format       19         NORMALIZE       10         Note       Pad         Pad       11         Note Tx Ch       21         Number of Voices       7         O       7         O       18, 33, 4         Offset       5         On/Off       5         Switching External Input       10         One Shot Mode       5                                                                                                    | 19<br>19<br>19<br>19<br>19<br>19<br>19<br>13<br>75<br>74<br>10<br>52            |
| N         Noise Suppressor       10         Non-Drop Format       19         NORMALIZE       10         Note       11         Pad       11         Note Tx Ch       21         Number of Voices       7         Octave       7         Octave Shift       18, 33, 4         Offset       5         On/Off       Switching External Input       10         One Shot Mode       5         One-shot Waveform       3                                                                                                    | 19<br>19<br>19<br>19<br>19<br>19<br>19<br>19<br>19<br>19<br>19<br>19<br>19<br>1 |
| N         Noise Suppressor       10         Non-Drop Format       19         NORMALIZE       10         Note       11         Pad       11         Note Tx Ch       21         Number of Voices       7         Octave       7         Octave Shift       18, 33, 4         Offset       5         On/Off       5         Switching External Input       10         One Shot Mode       5         One-shot Waveform       3         Org Key       10                                                                               | 19<br>19<br>19<br>19<br>19<br>19<br>19<br>19<br>19<br>19<br>19<br>19<br>19<br>1 |
| N         Noise Suppressor       10         Non-Drop Format       19         NORMALIZE       10         Note       11         Pad       11         Note Tx Ch       21         Number of Voices       7         Octave       7         Octave Shift       18, 33, 4         Offset       5         On/Off       5         Switching External Input       10         One Shot Mode       5         One-shot Waveform       3         Org Key       10         Output       7                                                        | 19<br>19<br>19<br>19<br>19<br>19<br>19<br>19<br>19<br>19<br>19<br>19<br>19<br>1 |
| N         Noise Suppressor       10         Non-Drop Format       19         NORMALIZE       10         Note       Pad       11         Note Tx Ch       21         Number of Voices       7         Octave Shift       18, 33, 4         Offset       5         On/Off       5         Switching External Input       10         One Shot Mode       5         One-shot Waveform       3         Org Key       10         Output       7         Output Gain       19                                                             | 19<br>19<br>19<br>19<br>19<br>19<br>19<br>19<br>19<br>19<br>19<br>19<br>19<br>1 |
| N         Name       28, 14         Noise Suppressor       10         Non-Drop Format       19         NORMALIZE       10         Note       11         Pad       11         Note Tx Ch       21         Number of Voices       7         Octave Shift       18, 33, 4         Offset       5         On/Off       5         Switching External Input       10         One Shot Mode       5         One-shot Waveform       3         Org Key       10         Output       7         Output Gain       19         Output Setting | 19<br>19<br>19<br>19<br>19<br>19<br>19<br>19<br>19<br>19<br>19<br>19<br>19<br>1 |
| N         Noise Suppressor       10         Non-Drop Format       19         NORMALIZE       10         Note       Pad       11         Note Tx Ch       21         Number of Voices       7         Octave Shift       18, 33, 4         Offset       5         On/Off       Switching External Input       10         One Shot Mode       5         One-shot Waveform       3         Output       7         Output Gain       19         Output Setting       Patch         Patch       5                                       | 19<br>19<br>19<br>19<br>19<br>19<br>19<br>19<br>19<br>19<br>19<br>19<br>19<br>1 |
| N         Name       28, 14         Noise Suppressor       10         Non-Drop Format       19         NORMALIZE       10         Note       11         Pad       11         Note Tx Ch       21         Number of Voices       7         Octave Shift       18, 33, 4         Offset       5         On/Off       5         Switching External Input       10         One Shot Mode       5         One-shot Waveform       3         Org Key       10         Output       7         Output Gain       19         Output Setting | 19 19 19 19 19 19 19 19 19 19 19 19 19 1                                        |

| P                           |
|-----------------------------|
| Pad                         |
| Sample 112                  |
| Pad Common Velo 117         |
| Pad Control Mode 82         |
| Pad Exchange                |
| Pad Number 117              |
| D Beam 82                   |
| Pad Patch Rx/Tx Channel 197 |
| Pad Setting                 |
| Pad Trigger 82              |
| Pad Velocity                |
| D Beam                      |
| PAN                         |
| Pan Depth                   |
| Pan Keyfollow               |
| Part                        |
| Part Chorus Send Level      |
| Part Output Assign          |
| Part Output Level           |
| Part Output MFX Select      |
| Part Reverb Send Level 160  |
| Part Scale Tune for C–B     |
| Part Select                 |
| Patch                       |
| Patch Category              |
| Patch Coarse Tune           |
| Patch Fine Tune             |
| Patch Level                 |
| PATCH LIST screen           |
| Patch Mode                  |
| Patch Out Assign            |
| Patch Output Assign         |
| Patch Pan                   |
| Patch Parameter             |
| PATCH PLAY Screen           |
| Patch Remain                |
| Patch Scale Tune for C–B    |
| PATCH SELECT31              |
| Pattern                     |
| Pattern Beat                |
| Pattern Call                |
| PC Card Protector           |
| PC card slot                |
| P-Env Depth                 |
| Patch44                     |
| Rhythm Set                  |
| P-Env Level 0-4             |
| Patch                       |
| Rhythm Set 60               |
| P-Env T1 V-Sens             |
| Patch                       |
| Rhythm Set 60               |
| P-Env T4 V-Sens             |
| Patch                       |
| Rhythm Set 60               |
|                             |

| 1-Env 11me 1-4              |
|-----------------------------|
| Patch44                     |
| Rhythm Set                  |
| P-Env Time KF               |
| P-Env V-Sens                |
| Patch                       |
| Rhythm Set                  |
| Performance                 |
| Performance Control Channel |
| Performance Mode            |
| Parformance Mode            |
| Performance Parameter       |
| Phase                       |
| PHASER                      |
| PHONOGRAPH                  |
| Phrase Loop                 |
| Phrase Preview              |
| Phrase Track                |
| Pitch Bend                  |
| Pitch Bend Range Down41     |
| Pitch Bend Range Up 41      |
| Pitch Depth53               |
| Pitch Envelope              |
| Patch                       |
| Rhythm Set                  |
| Pitch Keyfollow             |
| PITCH SHIFTER               |
| Play Speed Ctrl             |
| y 1                         |
| Playing Back                |
| Demo Song                   |
| Portament                   |
| Portamento                  |
| Portamento Mode             |
| Portamento Start            |
| Portamento Switch           |
| Patch                       |
| Performance                 |
| Portamento Time             |
| Patch                       |
| Performance                 |
| Portamento Type             |
| Post Gain                   |
|                             |
| Power                       |
| Power Up Mode               |
| Pre Sample Time             |
| Preset Memory               |
| Preview                     |
| Preview 1–4 Note Number     |
| Preview 1–4 Velocity        |
| Preview Function            |
| Preview Mode                |
| Punch-In Recording          |
| 0                           |
|                             |
|                             |
| Q                           |
| Quantize                    |
| Quick Play 119              |
| •                           |

| R                      |
|------------------------|
| Rand Pitch Depth       |
| Random Pan Depth       |
| Patch                  |
| Range                  |
| Solo Synth 81, 202     |
| Range High 102         |
| Range Low              |
| Range Max              |
| D Beam                 |
| Range Min              |
| D Beam 82, 201         |
| Rate                   |
| Rate Detune            |
| Realtime Control Knob  |
|                        |
| Selecting              |
|                        |
| Realtime Erase         |
| Realtime Recording     |
| Realtime Time Stretch  |
| Rec Mode               |
| Rec Track              |
| Rec Track Select       |
| Receive Bank Select    |
| Receive Exclusive      |
| Receive GM System On   |
| Receive GM2 System On  |
| Receive GS Reset       |
| Receive Program Change |
| Recording              |
| Song                   |
| Recording Quantize     |
| Recording Select       |
| Redamper Sw 51         |
| Rehearsal Function     |
| Release                |
| Release Time Offset    |
| Remote Keyboard Switch |
| Repeat Times           |
| Re-Sampling            |
| Reset Grid function    |
| Resonance              |
| Patch                  |
| Rhythm Set             |
| Resonance Offset       |
| Resonance V-Sens       |
| Patch                  |
| Rhythm Set             |
| REVERB                 |
| Reverb                 |
| Reverb Level           |
| Reverb Output Assign   |
| Reverb Send Level      |
| Solo Synth             |
| Reverb Source          |
| Reverb Type            |
| REVERSE DELAY          |
| 177                    |

| Rhythm Group         |        |
|----------------------|--------|
| Rhythm Key Select    |        |
| Rhythm Level         | 58     |
| Rhythm Out Assign    | 65     |
| Rhythm Pattern       | 94–98  |
| Rhythm Set           |        |
| Rhythm Set Parameter |        |
| Rhythm Tone Name     |        |
| RING MODULATOR       |        |
| Ring Modulator       |        |
| Rolled Chord         |        |
| ROTARY               |        |
| Routing              |        |
| RPS                  |        |
| Rx Bender            |        |
| Rx Expression        |        |
| Rx Hold-1            |        |
| Rx Pan Mode          |        |
| Tot Full Frode       |        |
|                      |        |
| _                    |        |
| S                    |        |
| Sample               |        |
| Deleting             |        |
| Loading              | 104    |
| Unloading            | 105    |
| Sample Edit Screen   |        |
| Sample List          | 104    |
| Sample Parameters    |        |
| Sampler section      |        |
| Sampling             |        |
| Sampling Length      |        |
| Sampling mode        |        |
| Sampling Time        |        |
| Save                 |        |
| Save all Samples     |        |
| Save as SMF          |        |
| Save Song            |        |
| Save Song+Smpls      |        |
| Saving               |        |
| Patch                |        |
| Performance          |        |
| Rhythm Group         |        |
| Rhythm Pattern       |        |
| Rhythm Set           |        |
| Sample               |        |
| System Setting       |        |
| Scale Tune           |        |
| Arabian Scale        |        |
| Equal Temperament    |        |
|                      |        |
| Just Temperament     |        |
| Scale Tune Switch    | 194    |
| Selecting            | 20. 20 |
| Partch               |        |
| Performance          |        |
| Rhythm Set           |        |
| Sample               |        |
| Tone                 | 33     |
|                      |        |

| Sens                    | 102, 162 |
|-------------------------|----------|
| Sequencer               | 23       |
| Sequencer Section       |          |
| SERIAL DELAY            |          |
| Shift Clock             | 142      |
| SHUFFLE DELAY           | 180      |
| Shuffle Quantize        |          |
| Shuffle Resolution      |          |
| Simultaneous Polyphony  |          |
| Skip Back Sampling      |          |
| Skip Back Time          | 193      |
| SLÎCER                  |          |
| SMF                     | 24       |
| S-MRC Format            | 121      |
| Soft Through            | 198      |
| Solo                    |          |
| Solo Sampling           | 100      |
| Solo Synth              |          |
| Song                    |          |
| Playing                 |          |
| Song Člear              |          |
| Song File               |          |
| Song Name               |          |
| Sound Generator Section |          |
| Source                  |          |
| SPACE-D                 | 172      |
| SPEAKER SIMULATOR       | 167      |
| SPECTRUM                |          |
| SPLIT                   | 26       |
| Split                   | 69       |
| Split Hi                | 191      |
| Split Lo                | 191      |
| Standard MIDI File      |          |
| Start                   |          |
| Start Fine              | 107      |
| Start Point 125, 128,   | 130, 133 |
| Step 1–16               | 54       |
| STEP FILTER             | 166      |
| STEP FLANGER            |          |
| STEP PAN                | 170      |
| STEP PHASER             | 168      |
| STEP PITCH SHIFTER      |          |
| Step Recording          | 128      |
| STEP RING MODULATOR     | 169      |
| Step Type               |          |
| Stereo Switch           |          |
| Stop Trigger            |          |
| Storage Mode            |          |
| Stretch Tune Depth      |          |
| Struct                  |          |
| Struct 1 & 2, 3 & 4     |          |
| Structure               |          |
| SUPER FILTER            |          |
| SVQ24,                  |          |
| Switch 1/2 Assign       |          |
| Switch 1–2 Assign       |          |
| σ                       |          |

| SYMPATHETIC RESONANCE                                                                                                    | 187                                                                           |
|----------------------------------------------------------------------------------------------------|-------------------------------------------------------------------------------|
| Sync Mode                                                                                                    | 200                                                                           |
| Sync Output                                                                                                    | 200                                                                           |
| Sys Ctrl 1–4 Source                                                                                                    | 196                                                                           |
| System Control                                                                                                    |                                                                               |
| System Exclusive Message                                                                                                    |                                                                               |
| System Function                                                                                                    |                                                                               |
| System Information                                                                                                    |                                                                               |
| System Memory                                                                                                    |                                                                               |
| System Parameter                                                                                                    |                                                                               |
| System Write                                                                                                    | 192                                                                           |
|                                                                                                    |                                                                               |
|                                                                                                    |                                                                               |
| T                                                                                                    |                                                                               |
| TAPE ECHO                                                                                                    | 181                                                                           |
| TELEPHONE                                                                                                    | 182                                                                           |
| Template Set                                                                                                    | 118                                                                           |
| Tempo                                                                                                    |                                                                               |
| Arpeggio                                                                                                    | 86                                                                            |
| Rhythm Pattern                                                                                                    | 95                                                                            |
| Sample                                                                                                    |                                                                               |
| Song 120, 123,                                                                                                    |                                                                               |
| Tempo Override                                                                                                    |                                                                               |
| Tempo Rec Sw                                                                                                    |                                                                               |
| Tempo Recording                                                                                                    |                                                                               |
| Tempo Track                                                                                                    | 121                                                                           |
| Temporary Area                                                                                                    |                                                                               |
| Threshold                                                                                                    |                                                                               |
| Time                                                                                                    |                                                                               |
| TIME CTRL DELAY 180-                                                                                                    |                                                                               |
| Time Fit                                                                                                    |                                                                               |
| Time Signature                                                                                                    |                                                                               |
| TIME STRETCH                                                                                                    |                                                                               |
|                                                                                                    |                                                                               |
| Time Stretch                                                                                                    | 107                                                                           |
| Time Variant Amplifier                                                                                                    | 107<br>19                                                                     |
| Time Variant Filter                                                                                                    | 107<br>19<br>19                                                               |
| Time Variant Amplifier                                                                                                    | 107<br>19<br>19                                                               |
| Time Variant Amplifier Time Variant Filter Times TMT                                                                                                    | 107<br>19<br>19<br>111                                                        |
| Time Variant Amplifier Time Variant Filter Times TMT Key Range                                                                                                    | 107<br>19<br>19<br>111                                                        |
| Time Variant Amplifier Time Variant Filter Times TMT Key Range Velocity Range                                                                                                    | 107<br>19<br>19<br>111<br>42<br>42                                            |
| Time Variant Amplifier Time Variant Filter Times TMT Key Range Velocity Range Tone                                                                                                    | 107<br>19<br>19<br>111<br>42<br>42<br>19                                      |
| Time Variant Amplifier Time Variant Filter Times TMT Key Range Velocity Range Tone On/Off                                                                                                    | 107<br>19<br>19<br>111<br>42<br>42<br>19                                      |
| Time Variant Amplifier Time Variant Filter Times TMT Key Range Velocity Range Tone On/Off Tone Chorus Send                                                                                                    | 107<br>19<br>19<br>111<br>42<br>42<br>19<br>33                                |
| Time Variant Amplifier Time Variant Filter Times TMT Key Range Velocity Range Tone On/Off Tone Chorus Send Patch                                                                                                    | 107<br>19<br>19<br>111<br>42<br>42<br>19<br>33                                |
| Time Variant Amplifier Time Variant Filter Times TMT Key Range Velocity Range Tone On/Off Tone Chorus Send Patch Rhythm Set                                                                                            | 107<br>19<br>19<br>111<br>42<br>42<br>19<br>33                                |
| Time Variant Amplifier Time Variant Filter Times TMT Key Range Velocity Range Tone On/Off Tone Chorus Send Patch Rhythm Set Tone Chorus Send Level                                                                     | 107<br>19<br>19<br>111<br>42<br>42<br>19<br>33                                |
| Time Variant Amplifier Time Variant Filter Times TMT Key Range Velocity Range Tone On/Off Tone Chorus Send Patch Rhythm Set Tone Chorus Send Level Tone Coarse Tune                                                    | 107<br>19<br>19<br>1111<br>42<br>42<br>19<br>33<br>54<br>65                   |
| Time Variant Amplifier Time Variant Filter Times TMT Key Range Velocity Range Tone On/Off Tone Chorus Send Patch Rhythm Set Tone Chorus Send Level Tone Coarse Tune Patch                                              | 107<br>19<br>19<br>111<br>42<br>42<br>19<br>33<br>54<br>65<br>158             |
| Time Variant Amplifier Time Variant Filter Times TMT Key Range Velocity Range Tone On/Off Tone Chorus Send Patch Rhythm Set Tone Coarse Tune Patch Rhythm Set Rhythm Set                                               | 107<br>19<br>111<br>42<br>19<br>33<br>54<br>65<br>158                         |
| Time Variant Amplifier Time Variant Filter Times TMT Key Range Velocity Range Tone On/Off Tone Chorus Send Patch Rhythm Set Tone Coarse Tune Patch Rhythm Set Tone Delay                                               | 107<br>19<br>111<br>42<br>19<br>33<br>54<br>65<br>158<br>44<br>60<br>51       |
| Time Variant Amplifier Time Variant Filter Times TMT Key Range Velocity Range Tone On/Off Tone Chorus Send Patch Rhythm Set Tone Chorus Send Level Tone Coarse Tune Patch Rhythm Set Tone Delay Tone Delay Mode        | 107<br>19<br>111<br>42<br>19<br>33<br>54<br>65<br>158<br>44<br>60<br>51       |
| Time Variant Amplifier Time Variant Filter Times TMT Key Range Velocity Range Tone On/Off Tone Chorus Send Patch Rhythm Set Tone Coarse Tune Patch Rhythm Set Tone Delay Tone Delay Mode Tone Delay Time               | 107<br>19<br>111<br>42<br>19<br>33<br>54<br>65<br>158<br>44<br>60<br>51       |
| Time Variant Amplifier Time Variant Filter Times TMT Key Range Velocity Range Tone On/Off Tone Chorus Send Patch Rhythm Set Tone Coarse Tune Patch Rhythm Set Tone Delay Tone Delay Mode Tone Delay Time Tone Env Mode | 107<br>19<br>111<br>42<br>19<br>33<br>54<br>65<br>158<br>44<br>60<br>51<br>51 |
| Time Variant Amplifier Time Variant Filter Times TMT Key Range Velocity Range Tone On/Off Tone Chorus Send Patch Rhythm Set Tone Coarse Tune Patch Rhythm Set Tone Delay Tone Delay Mode Tone Delay Time               | 107<br>19<br>111<br>42<br>19<br>33<br>54<br>65<br>158<br>44<br>60<br>51<br>51 |

| Tone Fine Tune             |
|----------------------------|
| Patch                      |
| Rhythm Set 60              |
| Tone Level                 |
| Patch                      |
| Rhythm Set                 |
| Tone Mix Velo Control      |
| Tone Out Assign            |
| Patch                      |
| Rhythm Set                 |
| Tone Out Level             |
| Patch                      |
| Rhythm Set                 |
| Tone Output Assign         |
| Tone Output Level          |
| Tone Pan                   |
| Patch                      |
| Rhythm Set                 |
| Tone Pitch Bend Range      |
| Tone Random Pitch Depth    |
| Tone Receive Expression 58 |
| Tone Receive Hold-1        |
| Tone Receive Pan Mode 58   |
| Tone Reverb Send           |
| Patch                      |
| Rhythm Set                 |
| Tone Reverb Send Level     |
| Tone Select                |
| Touch Sens                 |
| Track                      |
| Track Edit                 |
| Transmit Active Sensing    |
| Transmit Bank Select       |
| Transmit Edit Data         |
| Transmit Program Change    |
| Transpose                  |
| TREMOLO                    |
| TREMOLO CHORUS             |
| Trigger Level              |
| TRIM SW                    |
| Trimming Switch            |
| TRUNCATE 108               |
| Truncate                   |
| TVA                        |
| TVA Depth                  |
| TVA Envelope               |
| Patch                      |
| Rhythm Set                 |
| TVF                        |
| TVF Depth                  |
| TVF Envelope               |
| Patch                      |
| Rhythm Set                 |
| Type                       |
| D Beam                     |
| Input Effect Type 102      |
|                            |

| U                     |
|-----------------------|
| Unloading             |
| Sample 105            |
| USB                   |
| Fantom-X Editor       |
| USB Mode              |
| USB Storage Mode      |
| USB-MIDI Thru         |
| User Backup           |
| User Memory           |
| User Restore          |
| Using the Clip Filter |
|                       |
|                       |
| V                     |
| VALUE Dial            |
| Velo                  |
| Velo Fade Lower       |
| Velo Fade Upper       |
| Velo Range Lower      |
| Velo Range Upper      |
| Velocity              |
| Pad                   |
| Velocity Control      |
| Velocity Sens Offset  |
| VFX1-4 Ctrl           |
| Vib Rate              |
| View                  |
| VK ROTARY             |
| V-LINK                |
| Voice Reserve         |
| Volume                |
| VS DISTORTION         |
| VS OVERDRIVE          |
| VO O VERDICALE        |
|                       |
| W                     |
| ĀĀ                    |
| WAV                   |
| Wave Alter Pan Sw     |
| Wave Bank             |
| Patch                 |
| Rhythm Set 59         |
| Wave Coarse Tune      |
| Wave Expansion Board  |
| Wave Fine Tune        |
| Wave Form             |
| Wave Gain             |
| Patch                 |
| Rhythm Set            |
| Wave Generator        |
| Wave Group            |
| Patch                 |
| Rhythm Set            |
| Wave Level61          |

| wave No. L (Mono) |     |
|-------------------|-----|
| Patch             | 43  |
| Rhythm Set        | 59  |
| Wave No. R        |     |
| Patch             | 43  |
| Rhythm Set        | 59  |
| Wave Pan          |     |
| Wave Rnd Pan Sw   | 61  |
| Wave Tempo Sync   |     |
| Patch             | 43  |
| Rhythm Set        | 59  |
| WG                |     |
| Window            |     |
| Windows           | 211 |
| Write             |     |
| Pad Setting       | 118 |
| Patch             |     |
| Performance       | 72  |
| Rhythm Group      |     |
| Rhythm Pattern    |     |
| Rhythm Set        |     |
| Sample            |     |
| System Setting    |     |
|                   |     |
|                   |     |
| 7                 |     |
| Z                 |     |
| Zoom Edit         |     |
| Patch             |     |
| Rhythm Set        |     |
| Zaam In /Out      | 100 |

For the USA

# **DECLARATION OF CONFORMITY Compliance Information Statement**

Model Name : Fantom-Xa

Type of Equipment: Synthesizer Keyboard Responsible Party: Roland Corporation U.S.

Address: 5100 S. Eastern Avenue, Los Angeles, CA 90040-2938

Telephone: (323) 890-3700

For EU Countries

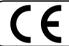

This product complies with the requirements of European Directive 89/336/EEC.

For the USA

# FEDERAL COMMUNICATIONS COMMISSION RADIO FREQUENCY INTERFERENCE STATEMENT

This equipment has been tested and found to comply with the limits for a Class B digital device, pursuant to Part 15 of the FCC Rules. These limits are designed to provide reasonable protection against harmful interference in a residential installation. This equipment generates, uses, and can radiate radio frequency energy and, if not installed and used in accordance with the instructions, may cause harmful interference to radio communications. However, there is no guarantee that interference will not occur in a particular installation. If this equipment does cause harmful interference to radio or television reception, which can be determined by turning the equipment off and on, the user is encouraged to try to correct the interference by one or more of the following measures:

- Reorient or relocate the receiving antenna.
- Increase the separation between the equipment and receiver.
- Connect the equipment into an outlet on a circuit different from that to which the receiver is connected.
- Consult the dealer or an experienced radio/TV technician for help.

This device complies with Part 15 of the FCC Rules. Operation is subject to the following two conditions:

- (1) This device may not cause harmful interference, and
- (2) This device must accept any interference received, including interference that may cause undesired operation.

Unauthorized changes or modification to this system can void the users authority to operate this equipment. This equipment requires shielded interface cables in order to meet FCC class B Limit.

For Canada

#### NOTICE

This Class B digital apparatus meets all requirements of the Canadian Interference-Causing Equipment Regulations.

#### **AVIS**

Cet appareil numérique de la classe B respecte toutes les exigences du Règlement sur le matériel brouilleur du Canada.

### **Information**

When you need repair service, call your nearest Roland Service Center or authorized Roland distributor in your country as shown below.

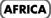

#### **EGYPT**

Al Fanny Trading Office 9, EBN Hagar A1 Askalany ARD E1 Golf, Heliopolis, Cairo 11341, EGYPT TEL: 20-2-417-1828

#### REUNION

Maison FO - YAM Marcel 25 Rue Jules Hermann, Chaudron - BP79 97 491 Ste Clotilde Cedex REUNION ISLAND TEL: (0262) 218-429

#### SOUTH AFRICA

That Other Music Shop(PTY)Ltd. 11 Melle St., Braamfontein, Johannesbourg, SOUTH AFRICA TEL: (011) 403 4105 FAX: (011) 403 1234

Paul Bothner(PTY)Ltd. 17 Werdmuller Centre Main Road, Claremont 7708 SOUTH AFRICA TEL: (021) 674 4030

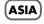

#### CHINA

Roland Shanghai Electronics Co.,Ltd. 5F. No.1500 Pingliang Road Shanghai 200090, CHINA TEL: (021) 5580-0800

Roland Shanghai Electronics Co.,Ltd.

(BEIJING OFFICE) 10F. No.18 Anhuaxili Chaoyang District, Beijing 100011 CHINA TEL: (010) 6426-5050

Roland Shanghai Electronics Co.,Ltd.

(GUANGZHOU OFFICE) 2/F., No.30 Si You Nan Er Jie Yi Xiang, Wu Yang Xin Cheng, Guangzhou 510600, CHINA TEL: (020) 8736-0428

#### HONG KONG

Tom Lee Music Co., Ltd. Service Division 22-32 Pun Shan Street, Tsuen Wan, New Territories, HONG KONG TEL: 2415 0911

Parsons Music Ltd. 8th Floor, Railway Plaza, 39 Chatham Road South, T.S.T, Kowloon, HONG KONG TEL: 2333 1863

#### INDIA

Rivera Digitec (India) Pvt. Ltd. 409, Nirman Kendra Mahalaxmi Flats Compound Off. Dr. Edwin Moses Ro Mumbai-400011, INDIA TEL: (022) 2493 9051

#### INDONESIA

PT Citra IntiRama J1. Cideng Timur No. 15J-150 Jakarta Pusat INDONESIA TEL: (021) 6324170

#### **KOREA**

Cosmos Corporation 1461-9, Seocho-Dong, Seocho Ku, Seoul, KOREA TEL: (02) 3486-8855

#### MALAYSIA

BENTLEY MUSIC SDN BHD 140 & 142, Jalan Bukit Bintang 55100 Kuala Lumpur,MALAYSIA TEL: (03) 2144-3333

#### **PHILIPPINES**

G.A. Yupangco & Co. Inc. 339 Gil J. Puyat Avenue Makati, Metro Manila 1200. PHILIPPINES TEL: (02) 899 9801

#### SINGAPORE

Swee Lee Company 150 Sims Drive, SINGAPORE 387381 TEL: 6846-3676

CRISTOFORI MUSIC PTE LTD Blk 3014, Bedok Industrial Park E, #02-2148, SINGAPORE 489980 TEL: 6243-9555

#### TAIWAN

ROLAND TAIWAN ENTERPRISE CO., LTD. Room 5, 9fl. No. 112 Chung

Shan N.Road Sec.2, Taipei, TAIWAN, R.O.C. TEL: (02) 2561 3339

#### ΤΗΔΙΙ ΔΝΟ

Theera Music Co., Ltd. 330 Verng NakornKasem, Soi Bangkok 10100, THAILAND TEL: (02) 2248821

#### VIETNAM

Saigon Music Suite DP-8 40 Ba Huyen Thanh Quan Street Hochiminh City, VIETNAM TEL: (08) 930-1969

#### AUSTRALIA/ **NEW ZEALAND**

AUSTRALIA/ **NEW ZEALAND** Roland Corporation

Australia Pty.,Ltd. 38 Campbell Avenue Dee Why West. NSW 2099 AUSTRALIA

For Australia Tel: (02) 9982 8266 For New Zealand Tel: (09) 3098 715

#### CENTRAL/LATIN **AMERICA**

#### **ARGENTINA**

Instrumentos Musicales S.A. Av.Santa Fe 2055 (1123) Buenos Aires ARGENTINA TEL: (011) 4508-2700

#### **BARBADOS**

A&B Music Supplies LTD 12 Webster Industrial Park Wildey, St.Michael, Barbados TEL: (246)430-1100

#### BRAZIL

Roland Brasil Ltda Rua San Jose, 780 Sala B Parque Industrial San Jos Cotia - Sao Paulo - SP, BRAZIL TEL: (011) 4615 5666

#### CHILE

Comercial Fancy II S.A. Rut.: 96.919.420-1 Nataniel Cox #739, 4th Floor Santiago - Centro, CHILE TEL: (02) 688-9540

#### COLOMBIA

Centro Musical Ltda Cra 43 B No 25 A 41 Bododega 9 Medellin, Colombia TEL: (574)3812529

### **COSTA RICA**

JUAN Bansbach Instrumentos Musicales Ave.1. Calle 11, Apartado 10237, San Jose, COSTA RICA

#### TEL: 258-0211 **CURACAO**

Zeelandia Music Center Inc. Orionweg 30 Curacao, Netherland Antilles TEL:(305)5926866

#### DOMINICAN REPUBLIC

Instrumentos Fernando Giraldez Calle Proyecto Central No.3 Ens.La Esperilla Santo Domingo, Dominican Republic TEL:(809) 683 0305

#### FCHADOR

Mas Musika Rumichaca 822 y Zaruma Guayaquil - Ecuador TEL:(593-4)2302364

#### **EL SALVADOR**

OMNI MUSIC 75 Avenida Norte y Final Alameda Juan Pablo II, Edificio No.4010 San Salvador, EL SALVADOR TEL: 262-0788

#### **GUATEMALA**

Casa Instrumental Calzada Roosevelt 34-01,zona 11 Ciudad de Guatemala Guatemala TEL:(502) 599-2888

#### **HONDURAS**

Almacen Pajaro Azul S.A. de C.V. BO.Paz Barahona 3 Ave.11 Calle S.O San Pedro Sula, Honduras TEL: (504) 553-2029

#### MARTINIQUE

Musique & Son Z.I.Les Mangle 97232 Le Lamantin Martinique F.W.I. TEL: 596 596 426860

Gigamusic SARL 10 Rte De La Folie 97200 Fort De France Martinique F.W.I. TEL: 596 596 715222

#### MEXICO

Casa Veerkamp, s.a. de c.v. Av. Toluca No. 323, Col. Olivar de los Padres 01780 Mexico D.F. MEXICO TEL: (55) 5668-6699

#### **NICARAGUA**

Bansbach Instrumentos Musicales Nicaragua Altamira D'Este Calle Principal de la Farmacia 5ta. Avenida 1 Cuadra al Lago.#503 Managua, Nicaragua TEL: (505)277-2557

#### **PANAMA**

SUPRO MUNDIAL, S.A. Boulevard Andrews, Albrook, Panama City, REP. DE PANAMA TEL: 315-0101

#### **PARAGUAY**

Distribuidora De Instrumentos Musicales J.E. Olear y ESQ. Manduvira Asuncion PARAGUAY TEL: (595) 21 492147

#### **PERU**

Audionet Distribuciones Musicales SAC Juan Fanning 530 Miraflores Lima - Peru TEL: (511) 4461388

#### TRINIDAD

AMR Ltd Ground Floor Maritime Plaza Barataria Trinidad W.I. TEL: (868)638 6385

#### URUGUAY

Todo Musica S.A. Francisco Acuna de Figueroa C P · 11 800 Montevideo, URUGUAY TEL: (02) 924-2335

#### VENEZUELA

Instrumentos Musicales Allegro,C.A. Av.las industrias edf.Guitar import #7 zona Industrial de Turumo Caracas, Venezuela TEL: (212) 244-1122

## (EUROPE)

#### **AUSTRIA**

Roland Elektronische Musikinstrumente HmbH. Austrian Office Eduard-Bodem-Gasse 8, A-6020 Innsbruck, AUSTRIA TEL: (0512) 26 44 260

#### BELGIUM/FRANCE/ HOLLAND/ LUXEMBOURG

Roland Central Europe N.V. Houtstraat 3, B-2260, Oevel (Westerlo) BELGIUM TEL: (014) 575811

#### CZECH REP.

K-AUDIO Kardasovska 626. CZ-198 00 Praha 9, CZECH REP TEL: (2) 666 10529

#### **DENMARK**

Roland Scandinavia A/S Nordhavnsvej 7, Postbox 880, DK-2100 Copenhagen DENMARK TEL: 3916 6200

#### **FINLAND**

Roland Scandinavia As, Filial Finland Elannontie 5 FIN-01510 Vantaa, FINLAND TEL: (0)9 68 24 020

### **GERMANY**

Roland Elektronische Musikinstrumente HmbH. Oststrasse 96, 22844 Norderstedt, GERMANY TEL: (040) 52 60090

### GREECE

STOLLAS S.A. Music Sound Light 155, New National Road Patras 26442, GREECE TEL: 2610 435400

#### HUNGARY

Roland East Europe Ltd. Warehouse Area 'DEPO' Pf.83 H-2046 Torokbalint, HUNGARY TEL: (23) 511011

#### **IRELAND**

Roland Ireland G2 Calmount Park, Calmount Avenue, Dublin 12 Republic of IRELAND TEL: (01) 4294444

#### ITALY

Roland Italy S. p. A. Viale delle Industrie 8. 20020 Arese, Milano, ITALY TEL: (02) 937-78300

#### NORWAY

Roland Scandinavia Avd. Kontor Norge Lilleakerveien 2 Postboks 95 Lilleaker N-0216 Oslo NORWAY TEL: 2273 0074

#### POLAND

MX MUSIC SP.Z.O.O. UL. Gibraltarska 4. PL-03664 Warszawa POLAND TEL: (022) 679 44 19

#### **PORTUGAL**

Roland Iberia, S.L. Portugal Office Cais das Pedras, 8/9-1 Dto 4050-465, Porto, PORTUGAL TEL: 22 608 00 60

#### ROMANIA

FBS LINES Piata Libertatii 1, 535500 Gheorgheni, ROMANIA TEL: (266) 364 609

#### RUSSIA

MuTek 3-Bogatyrskava Str. 1.k.l 107 564 Moscow, RUSSIA TEL: (095) 169 5043

SPAIN Roland Iberia, S.L. Paseo García Faria, 33-35 08005 Barcelona SPAIN TEL: 93 308 10 00

#### **SWEDEN**

Roland Scandinavia A/S SWEDISH SALES OFFICE Danvik Center 28, 2 tr. S-131 30 Nacka SWEDEN TEL: (0)8 702 00 20

#### SWITZERLAND

Roland (Switzerland) AG Landstrasse 5, Postfach, CH-4452 Itingen, SWITZERLAND TEL: (061) 927-8383

#### LIKPAINE

TIC-TAC Mira Str. 19/108 P.O. Box 180 295400 Munkachevo, UKRAINE TEL: (03131) 414-40

UNITED KINGDOM Roland (U.K.) Ltd. Atlantic Close, Swansea Enterprise Park, SWANSEA SA7 9FI. UNITED KINGDOM TEL: (01792) 702701

## MIDDLE EAST

BAHRAIN Moon Stores No.16, Bab Al Bahrain Avenue, P.O.Box 247, Manama 304, State of BAHRAIN TEL: 211 005

#### **CYPRUS**

Radex Sound Equipment Ltd. 17, Diagorou Street, Nicosia, CYPRUS TEL: (022) 66-9426

#### IRAN

MOCO, INC. No.41 Nike St., Dr.Shariyati Ave., Roberoye Cerahe Mirdamad Tehran, IRAN TEL: (021) 285-4169

#### ISRAEL

Halilit P. Greenspoon & Sons 8 Retzif Ha'aliya Hashnya St. Tel-Aviv-Yafo ISRAFL TEL: (03) 6823666

#### JORDAN

AMMAN Trading Agency 245 Prince Mohammad St., Amman 1118, JORDAN TEL: (06) 464-1200

#### KUWAIT

EASA HUSAIN AL-YOUSIFI & SONS CO. Abdullah Salem Street, Safat, KUWAIT TEL: 243-6399

#### LEBANON

Chahine S.A.L. Gerge Zeidan St., Chahine Bldg., Achrafieh, P.O.Box: 16-5857 Beirut, LEBANON TEL: (01) 20-1441

#### **QATAR**

Al Emadi Co. (Badie Studio & Stores) P.O. Box 62, Doha, QATAR TEL: 4423-554

#### SAUDI ARABIA

aDawliah Universal Electronics APL Corniche Road, Aldossary Bldg., 1st Floor, Alkhobar, SAUDI ARABIA

P.O.Box 2154, Alkhobar 31952 SAUDI ARABIA TEL: (03) 898 2081

#### **SYRIA**

Technical Light & Sound Center Rawda, Abdul Qader Jazairi St. Bldg. No. 21, P.O.BOX 13520, Damascus, SYRIA TEL: (011) 223-5384

#### TURKEY

Ant Muzik Aletleri Ithalat Ve Ihracat Ltd Sti Siraselviler Caddesi Siraselviler Pasaji No:74/20 Taksim - Istanbul, TURKEY TEL: (0212) 2449624

#### IJΔF

Zak Electronics & Musical Instruments Co. L.L.C. Zabeel Road, Al Sherooq Bldg., No. 14, Grand Floor, Dubai, U.A.E. TEL: (04) 3360715

## NORTH AMERICA

## CANADA

Roland Canada Music Ltd. (Head Office) 5480 Parkwood Way Richmond B. C., V6V 2M4 CANADA TEL: (604) 270 6626

Roland Canada Music Ltd. (Toronto Office) 170 Admiral Boulevard Mississauga On L5T 2N6 CANADA TEL: (905) 362 9707

#### U. S. A.

Roland Corporation U.S. 5100 S. Eastern Avenue Los Angeles, CA 90040-2938, TEL: (323) 890 3700

As of August 20, 2004 (ROLAND)

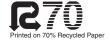